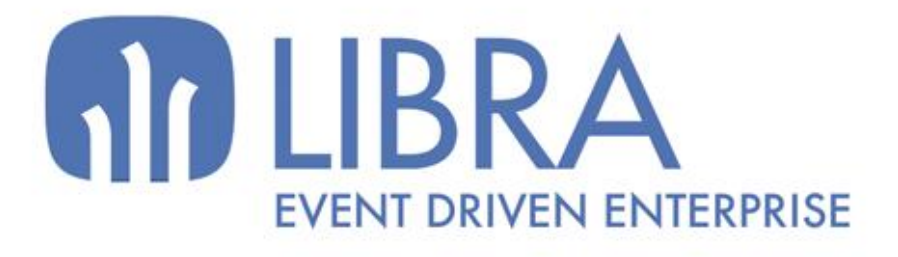

ONNO

 $\mu$  $\overline{a}$ 

O

**ACTUALIZACIONES LIBRA**

ENTORNO DE LIBRA

www.edisa.com

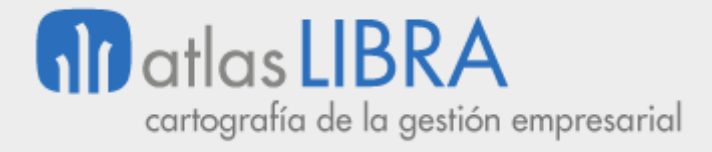

**ACTUALIZACIONES LIBRA**

ENTORNO DE LIBRA

**© EDISA, 2018**

# **Matlas LIBRA**

ENTORNO DE LIBRA

#### **ÍNDICE**

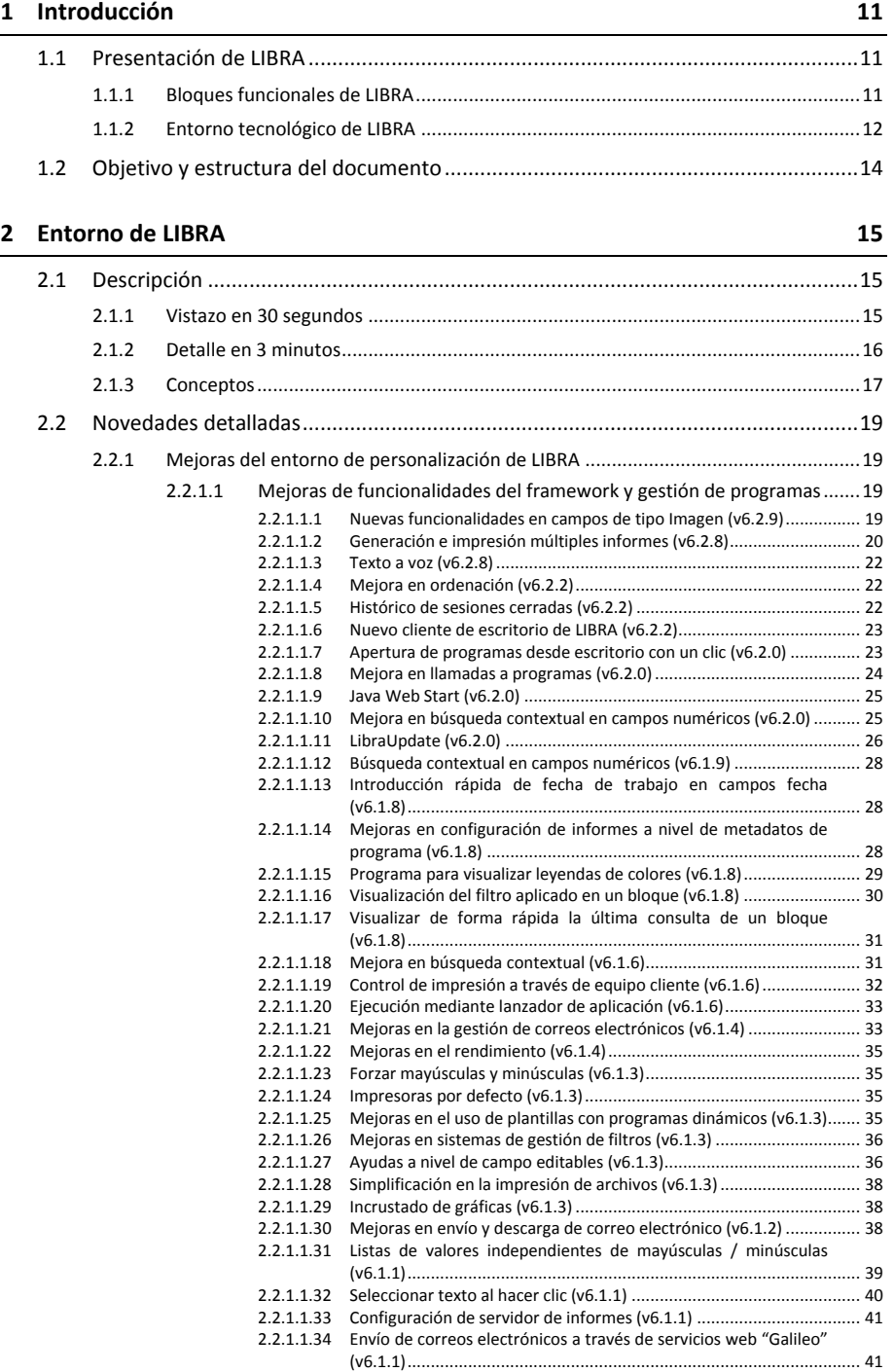

# **Matlas LIBRA**

#### **ACTUALIZACIONES LIBRA**

ENTORNO DE LIBRA

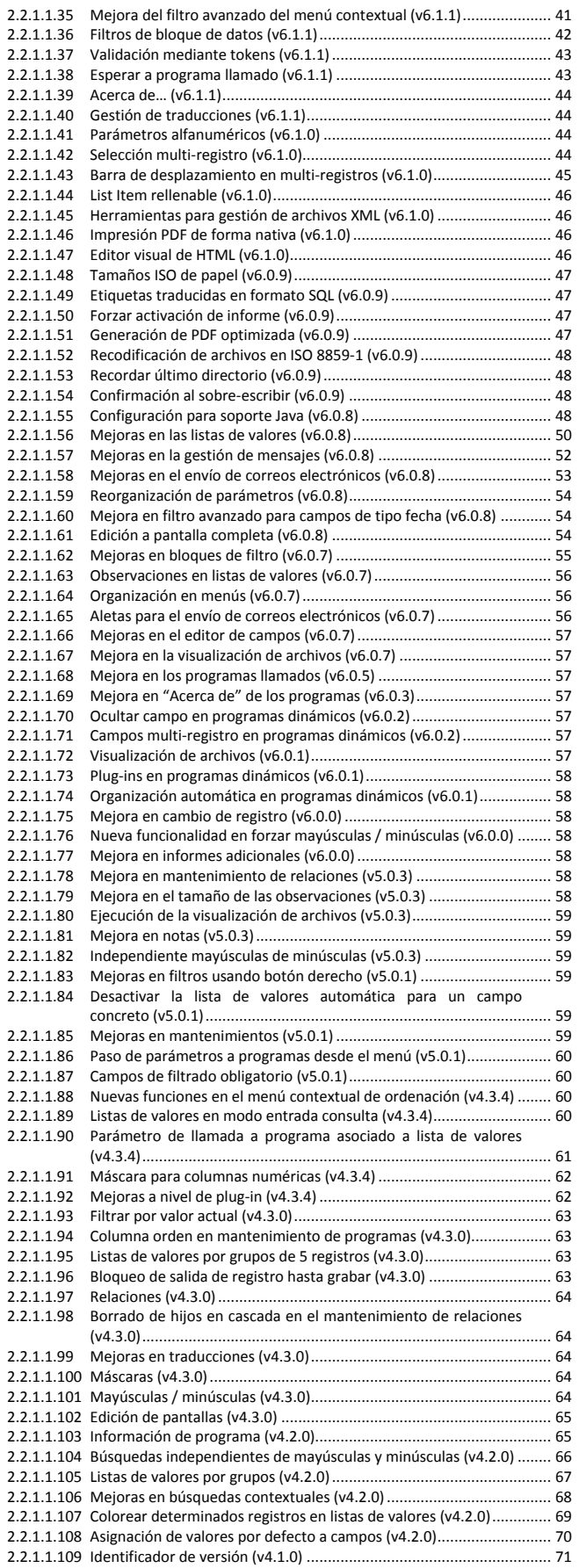

#### **ACTUALIZACIONES LIBRA**

# **Matlas LIBRA**

ENTORNO DE LIBRA

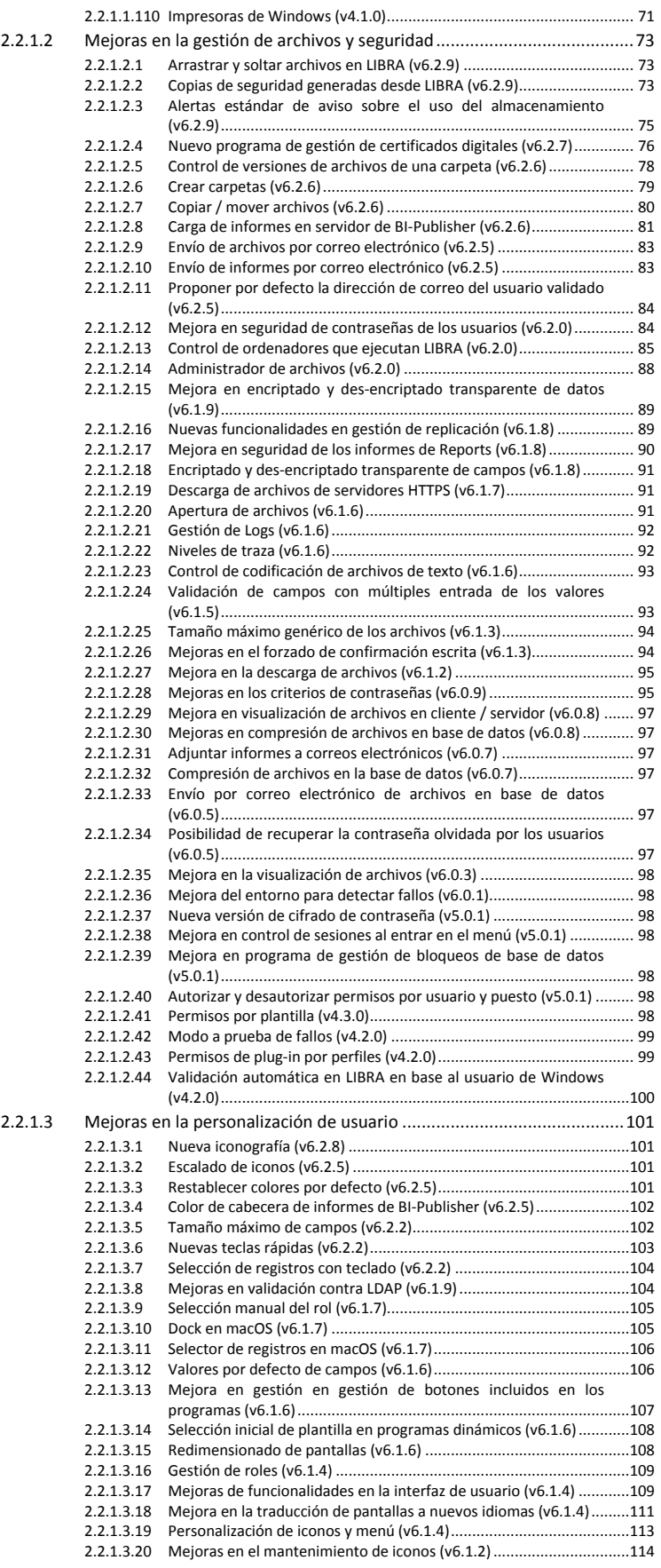

# **Matlas LIBRA**

#### **ACTUALIZACIONES LIBRA**

ENTORNO DE LIBRA

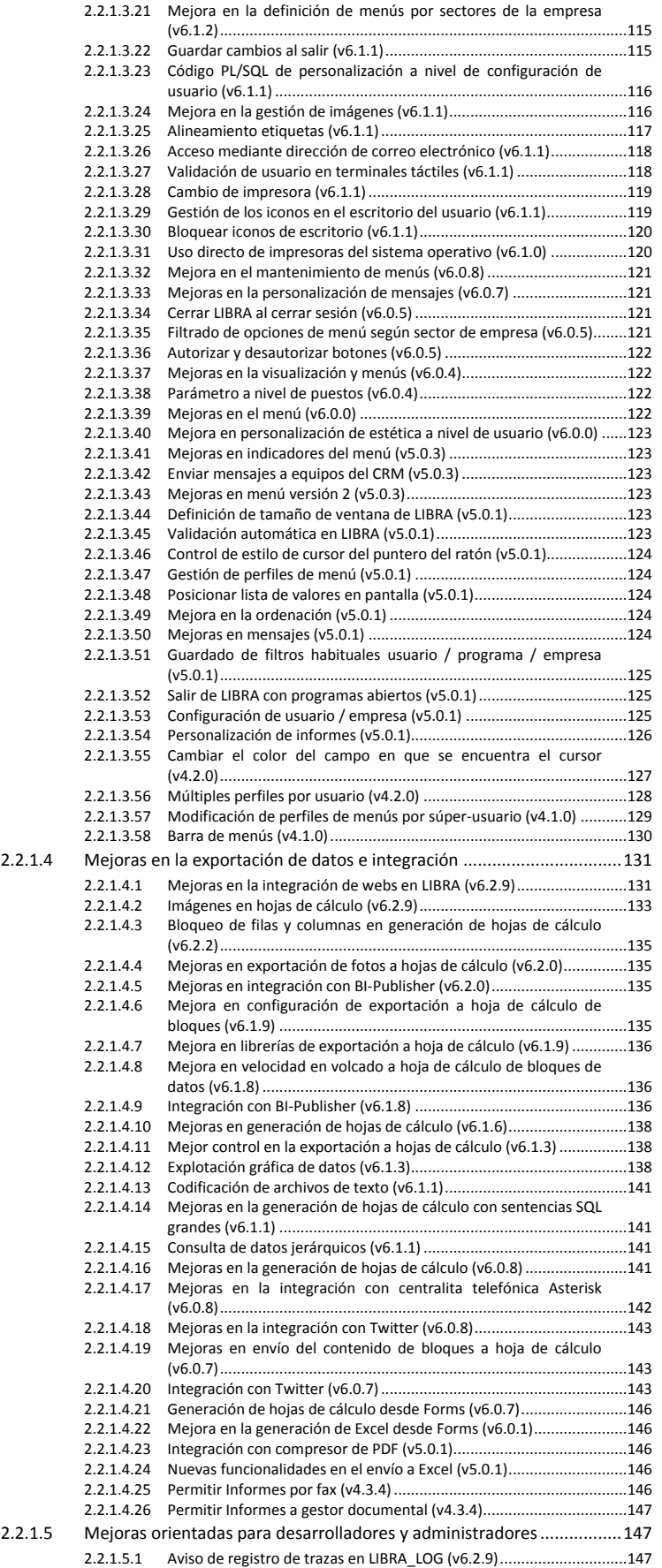

# **10** atlas LIBRA

#### **ACTUALIZACIONES LIBRA**

ENTORNO DE LIBRA

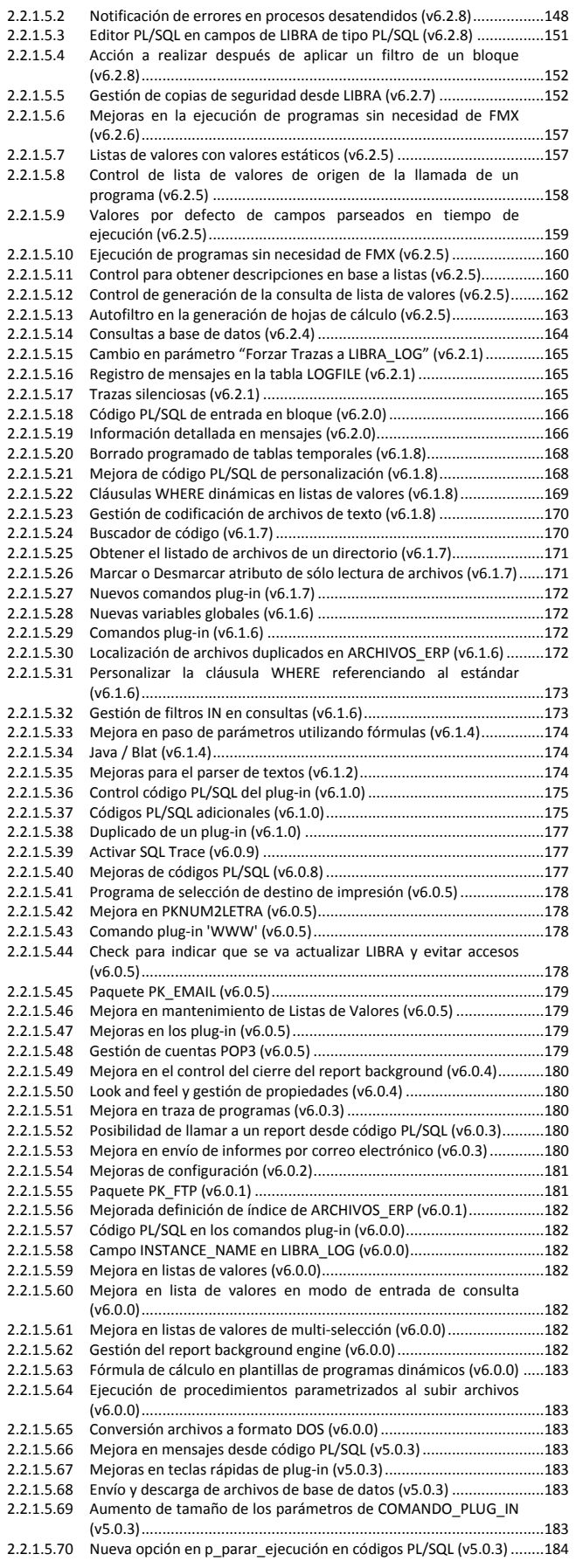

# **Matlas LIBRA**

#### **ACTUALIZACIONES LIBRA**

ENTORNO DE LIBRA

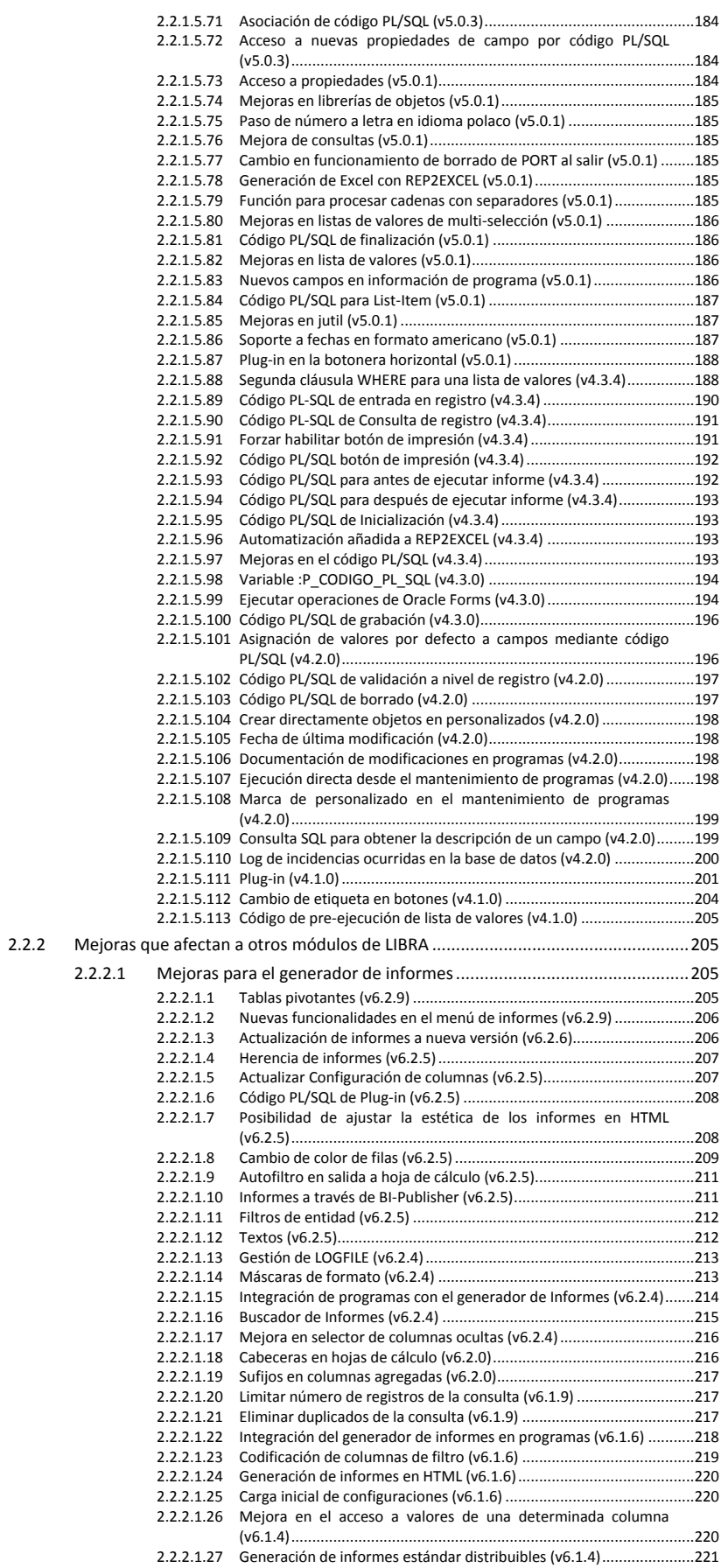

# **Matlas LIBRA**

#### **ACTUALIZACIONES LIBRA**

ENTORNO DE LIBRA

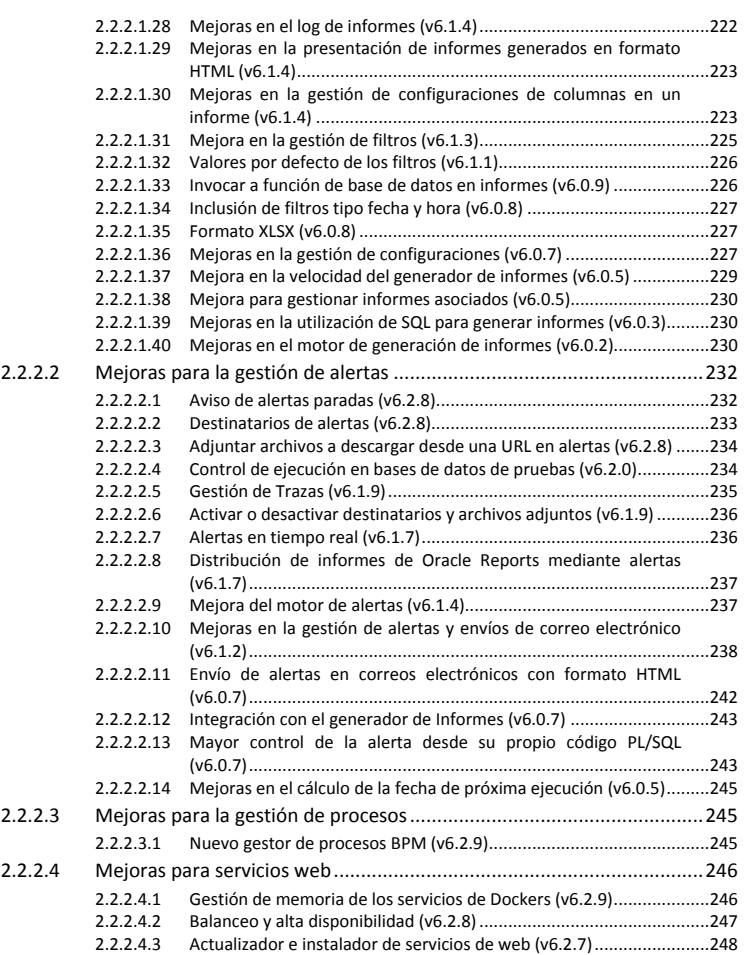

# **fin** atlas **LIBRA**

ENTORNO DE LIBRA

# <span id="page-10-0"></span>1 INTRODUCCIÓN

# <span id="page-10-1"></span>1.1 Presentación de LIBRA

LIBRA es la Plataforma de Gestión Empresarial desarrollada por EDISA.

LIBRA se inició en 1992 con 5 módulos funcionales que cubrían el núcleo básico de la gestión empresarial. Desde esta primera versión, LIBRA ha evolucionado tanto desde el punto de vista tecnológico como funcional, contando en la actualidad con 26 módulos, que permiten dar soporte a todas las funciones de gestión requeridas en cualquier empresa mediana y grande.

LIBRA cuenta con más de 500 referencias de implantación en 25 países, con implementación en los siguientes sectores:

- Alimentación (Primario, industria y distribución).
- Pesca y Congelado (toda la cadena de valor sectorial).
- Químico y Farmacéutico (Industria y distribución).
- **-** Construcción.
- **Industria del aluminio.**
- Distribución Retail en diversos sectores.
- **•** Otros sectores industriales.
- **Fundaciones.**

#### <span id="page-10-2"></span>1.1.1 Bloques funcionales de LIBRA

Los 26 módulos pueden agruparse conceptualmente en los bloques funcionales que se muestran en la siguiente figura.

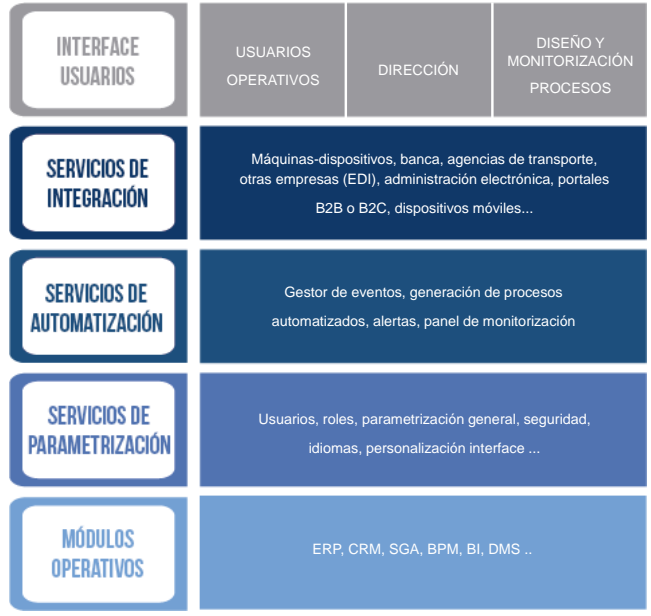

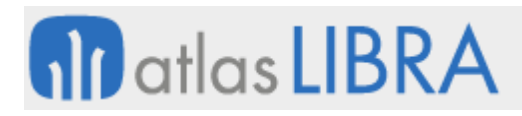

El desarrollo de LIBRA y su personalización, están basados en una capa a la que denominamos "entorno de personalización". Esta capa incorpora cientos de posibilidades que facilitan el desarrollo de nuevas funcionalidades, pero sobre todo que aportan al producto una enorme versatilidad de adaptación a las necesidades de cada empresa sin tener que alterar el código fuente de la aplicación. Se trata por tanto del "núcleo" de LIBRA.

El conocimiento de este módulo puede proporcionar a las empresas una gran autonomía a la hora de personalizar el funcionamiento del sistema, configurar menús, listas de valores, generar automatismos, etc. Además, el entorno, es el módulo que permite la evolución tecnológica de LIBRA, manteniendo la compatibilidad en los distintos entornos a lo largo de los años.

El entorno es un módulo al que EDISA dedica un importantísimo esfuerzo de I+D, por lo que se trata de un módulo en continua evolución y uno de los principales diferenciales de LIBRA respecto a otros sistemas empresariales.

Este módulo es también responsable de determinadas adaptaciones al mercado internacional, en aspectos como son los idiomas, los husos horarios, etc.

### <span id="page-11-0"></span>1.1.2 Entorno tecnológico de LIBRA

LIBRA ha evolucionado desde hace más de 30 años, apostando siempre por la tecnología más robusta y estable. Esto ha facilitado una transición suave entre versiones de producto, sin generar discontinuidades o pérdidas de funcionalidad entre versiones.

A nivel tecnológico LIBRA se ha basado desde su origen en las últimas herramientas de Oracle (base de datos, servidor de aplicaciones, BI Publisher, ADF, etc.), incorporando algunos componentes adicionales desarrollados siempre sobre los principales estándares de mercado.

LIBRA está soportado por la base de datos Oracle y el framework principal de desarrollo también es Oracle, combinando las siguientes tecnologías:

- Oracle Forms
- Oracle BI Publisher
- Oracle ADF (*Application Development Framework*)

Desde su origen LIBRA ha ido evolucionando tanto a nivel tanto tecnológico como funcional tal como se refleja en la siguiente figura.

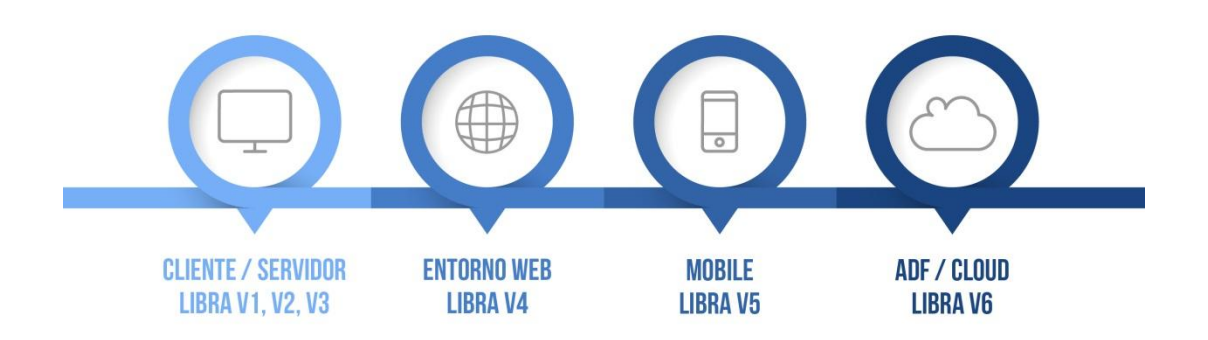

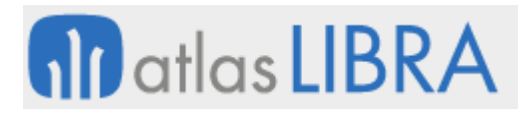

Adicionalmente, EDISA ha incorporado algunas herramientas *open source* en sus desarrollos, sobretodo en todo lo que afecta a conectividad e integración con otros sistemas.

LIBRA puede desplegarse en las instalaciones del cliente o en un cloud público o privado, en función de la preferencia de cada cliente y de su estrategia a nivel de infraestructura de sistemas.

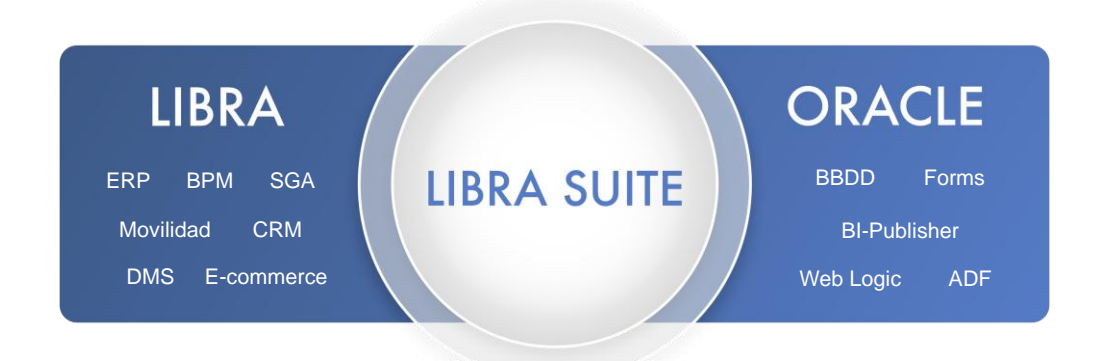

Recientemente, EDISA ha llegado a un acuerdo con Oracle por el cual LIBRA permite ofrecer de forma embebida las siguientes herramientas de Oracle, configurando una suite a la que se ha denominado LIBRA Suite, facilitando a las empresas el acceso a toda esta tecnología y su posterior mantenimiento:

- **Oracle Database Enterprise Edition**
- **Oracle WerbLogic Suite, que incorpora Forms and Reports, WebLogic y ADF**
- **•** Oracle Partitioning
- **Cacle Real Cluster**

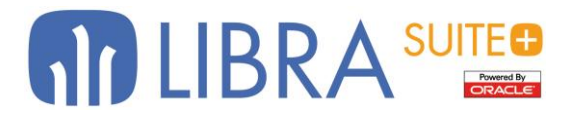

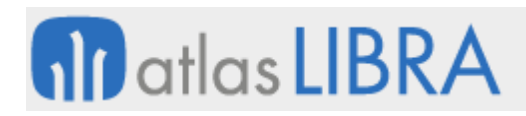

# <span id="page-13-0"></span>1.2 Objetivo y estructura del documento

Este documento tiene como objetivo realizar una presentación de las actualizaciones realizadas en el Entorno de LIBRA, que incluye los siguientes apartados:

- **Descripción**. Se describe el alcance del Entorno de LIBRA, incluyendo:
	- o **Vistazo en 30 segundos**. Breve introducción que permitirá al lector identificar el cometido o función que cubre el módulo.
	- o **Detalle en 3 minutos**. Desarrollo a un mayor nivel de detalle que recoge una enumeración de las principales funciones que lleva a cabo el módulo.
	- o **Conceptos**. La precisión conceptual es muy importante y por ello se ha considerado que puede ser de gran utilidad para el lector el disponer de un glosario de términos-conceptos vinculados al módulo.
- **Novedades detalladas**. Se detallan las principales novedades incorporadas a este módulo, comenzando por las de más reciente incorporación, y agrupadas según si suponen mejoras que afectan al entorno de personalización de LIBRA o, bien, a otros módulos de LIBRA.

El lector dispone de la web [www.atlaslibra.com](http://www.atlaslibra.com/) en la que podrá acceder en línea a los contenidos de este documento y adicionalmente, podrá profundizar en la documentación para cada una de las opciones de menú de cada uno de los módulos. Asimismo, en este portal se han incluido herramientas para facilitar la búsqueda y otros contenidos de utilidad, tales como documentación sobre las tecnologías de soporte de LIBRA, la metodología de implantación o videos demostrativos del producto. Atlas LIBRA pretende ser un portal de referencia de los usuarios de LIBRA para la mejora del conocimiento sobre el producto.

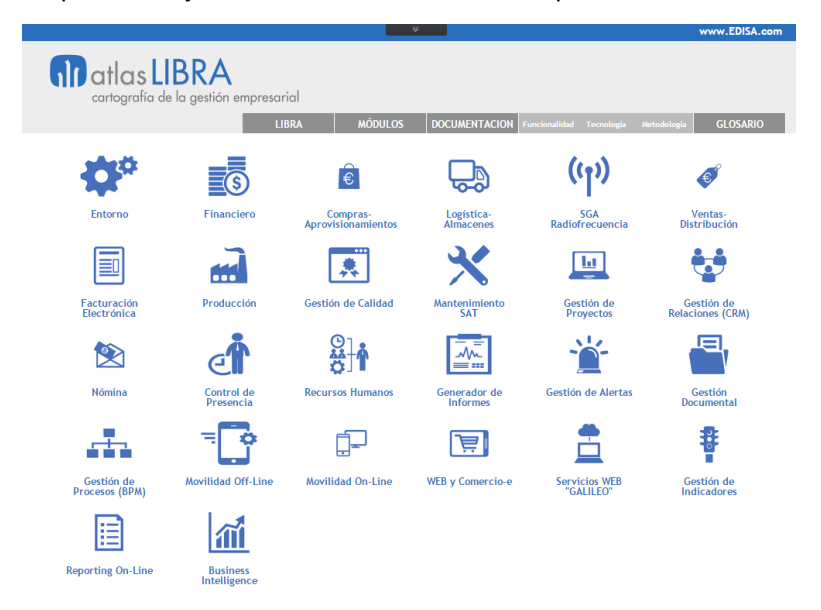

En este documento, no se han incluido las mejoras funcionales que se refieran a un sector determinado, por disponer de documentos específicos para dichos sectores. Es decir, las mejoras que se relacionan en este documento son de aplicación a la totalidad de los sectores empresariales.

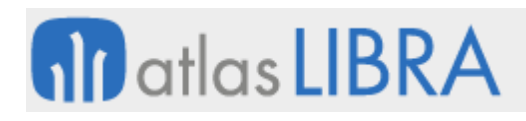

# <span id="page-14-0"></span>2 ENTORNO DE LIBRA

#### <span id="page-14-1"></span>2.1 Descripción

#### <span id="page-14-2"></span>2.1.1 Vistazo en 30 segundos

El Entorno es la **base sobre la que se apoyan todos los módulos y programas LIBRA**.

# **Permite establecer la configuración básica de LIBRA en cada empresa y personalizar la interface del usuario con los distintos programas**.

De él depende en gran medida la posterior eficiencia en el trabajo diario de quienes usan LIBRA, en tanto en cuanto permite establecer un acceso lo más directo posible a los datos y la automatización de tareas que serán repetitivas.

En el Entorno se adapta la interface de LIBRA a la **imagen corporativa de la empresa**, se configuran **los usuarios y sus privilegios** de acceso a los diferentes módulos y programas LIBRA, se establecen los **idiomas** de trabajo, se personalizan los **programas** a las necesidades de la empresa y los usuarios, y se configura la **integración de LIBRA con otras aplicaciones**.

Se trata por tanto de un módulo que gestiona datos globales de los que depende el funcionamiento general del sistema.

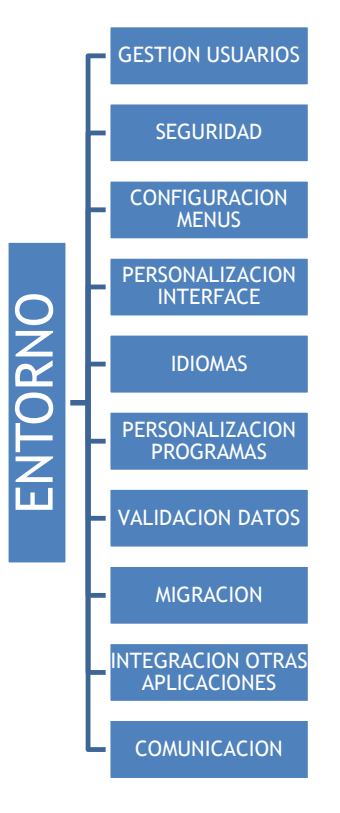

#### <span id="page-15-0"></span>2.1.2 Detalle en 3 minutos

#### **Gestión de la seguridad:**

- o Acceso a LIBRA por contraseña personal, con posibilidad de conectar con servidores LDAP (*Microsoft Active Directory*) para permitir que el usuario tenga la misma contraseña en todos los servicios de la empresa.
- o Gestión de contraseñas robusta (longitud mínima, vigencia con caducidad, bloqueo tras varios intentos fallidos, etc.).
- o Permisos de acceso a los programas según los permisos del usuario.
- o Permisos de alta, baja, consultas y modificaciones de registros según el usuario.
- o Perfecta adaptación a la LOPD.
- o Parametrización de los formatos de salida de información según el usuario, para evitar fugas al exterior de la empresa.
- Idiomas de interacción con el usuario:
	- o Disponibilidad de LIBRA en castellano, inglés, francés, portugués y catalán.
	- o Traducción parcial al alemán, italiano, holandés, ruso y polaco.
	- o Perfecta adaptación al vocabulario de varios países latinoamericanos (usuarios en Bolivia, Chile, Colombia, Ecuador, México, Panamá, Perú y República Dominicana).
	- o Opción de usar un mismo LIBRA en idiomas diferentes dependiendo del usuario (especialmente útil para empresas con sedes en varios países).
	- $\circ$  Soporte a la gestión de traducciones realizadas directamente por los usuarios.
- Personalización de programas por empresa y usuario:
	- o Opción de elegir qué campos tener activos en cada programa y cuáles no.
	- o Opción de organizar libremente los campos en la pantalla.
	- o Opción de incorporar plug-in a programas.
	- o Libre parametrización de dispositivos de impresión por defecto (pantalla, archivo, impresora, etc.).
- Entrada y validación de datos adaptadas a las reglas de negocio de la empresa:
	- o Libre elección de los campos editables y no editables, obligatorios y no obligatorios.
	- o Libre parametrización de la entrada de datos en los campos (ej.: forzar el uso de mayúsculas o minúsculas en campos de texto, máscaras de formato para campos numéricos o de fecha, etc.).
	- o Asignación de valores por defecto a campos (ej.: fecha de trabajo).
	- o Calendario en campos de fecha, calculadora en campos numéricos.
- Extracción de datos a otros aplicativos:
	- o Volcado de datos (ej.: estadísticas de compras, ventas, stocks, etc.) desde LIBRA a Office y Open Office, con formato de salida (elección de campos) y formato de impresión (pantalla, archivo, impresora, etc.) configurable por el usuario.

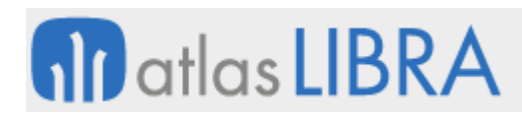

- Integración con otros aplicativos:
	- o Ejecución de programas de Office y Open Office (hojas de cálculo, etc.) desde LIBRA.
	- o Envío por correo electrónico desde LIBRA de archivos almacenados en la base de datos o informes generados.
	- o Intercambio de información bidireccional con clientes, proveedores y público en general a través de la red social Twitter.
	- o Acceso al blog de EDISA desde LIBRA.
- Migración de datos:
	- o Herramientas para el traslado de sistemas LIBRA originalmente desconectados a un único LIBRA.
- Personalización de la interface de LIBRA por empresa y usuario:
	- o Perfecta adaptación de colores, tipos y tamaños de fuente a la imagen corporativa de la empresa.
	- o Personalización de accesos directos a programas desde el escritorio LIBRA.
	- o Requerimiento de confirmación de lectura de mensajes importantes por parte de los usuarios.

# <span id="page-16-0"></span>2.1.3 Conceptos

- **Bloque**: Agrupación de campos de un mismo registro de datos.
- **Campo**: Zona donde se visualiza o se solicita un dato en un programa. Los campos pueden tener asociada una lista de valores.
- **Código PL-SQL**: Conjunto de instrucciones en el lenguaje PL/SQL que permiten personalizaciones avanzadas de los programas.
- **Lienzo**: Zona visual en donde se visualizan campos.
- **Lista de valores**: Ayuda a los usuarios a la introducción de datos, proponiendo la información que se le está solicitando. Una lista de valores es la forma principal de aplicar reglas de negocio, ya que se limita la entrada de datos a las opciones ofrecidas en la lista.
- **Mensaje**: Información que el sistema presenta al usuario en un determinado momento, para advertirle de una determinada situación o para invitarle a realizar una determinada acción.
- **Parsear**: anglicismo de *parsing* que se refiere al proceso de analizar y descomponer una cadena de texto o código en unidades de trabajo para un procesado posterior.
- **Perfil**: Permite clasificar a los usuarios, permitiendo asignar permisos y menús a los perfiles sin necesidad de hacerlo persona a persona.
- **Usuario**: Persona con autorización a validarse en el ERP.
- **Personalización**: Modificación de los metadatos de un programa de forma que se altera el comportamiento estándar de forma específica a una instalación. En LIBRA las personalizaciones permiten adaptar el funcionamiento de un programa sin necesidad de modificar el código fuente de la aplicación.

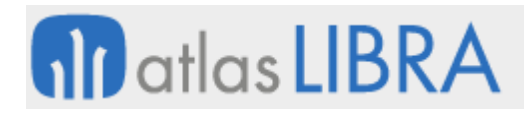

- **Plug-in**: Es la llamada a un programa o un código PL-SQL que permite alterar un comportamiento o añadir una característica o servicio a un programa. Pueden añadirse por personalización sin necesidad de modificar el código fuente de LIBRA.
- **Programa**: Aplicación ejecutable, orientada a la entrada de datos, proceso, comunicación o consulta.
- **Registro**: Es una fila de datos, representa un objeto único, por ejemplo un cliente, una línea de pedido, etc.
- **Roles**: Permiten definir permisos de forma genérica, luego el rol es asignado a los usuarios de forma que heredan del rol todas las autorizaciones.
- **Súper-usuario**: Usuario con privilegios elevados que le permite saltar las restricciones de acceso definidas en el ERP. Debería de limitarse su uso a los administradores del sistema.
- **Ventana**: Agrupación de lienzos dentro de un mismo programa, las ventanas pueden ser de tipo documento (programa) o ventanas flotantes (tipo pop-up).

# <span id="page-18-0"></span>2.2 Novedades detalladas

A continuación se detallan las principales novedades incorporadas a este módulo, comenzando por las de más reciente incorporación, y agrupadas según si suponen mejoras que afectan al entorno de personalización de LIBRA o, bien, a otros módulos de LIBRA:

## <span id="page-18-1"></span>2.2.1 Mejoras del entorno de personalización de LIBRA

### <span id="page-18-2"></span>*2.2.1.1 Mejoras de funcionalidades del framework y gestión de programas*

#### <span id="page-18-3"></span>2.2.1.1.1 Nuevas funcionalidades en campos de tipo Imagen (v6.2.9)

Se incorporan dos nuevas funcionalidades en campos de tipo "Imagen" en Forms 12c:

 **Botón contextual: "Copiar al Portapapeles"**. Con esta opción la imagen se copia al portapapeles del equipo que ejecuta LIBRA y puede ser pegada en cualquier aplicación que soporte imágenes. Para que esta funcionalidad esté disponible, el programa debe de estar compilado en un entorno 6.2.9 o superior, en caso contrario no aparecerá la opción en el menú desplegable.

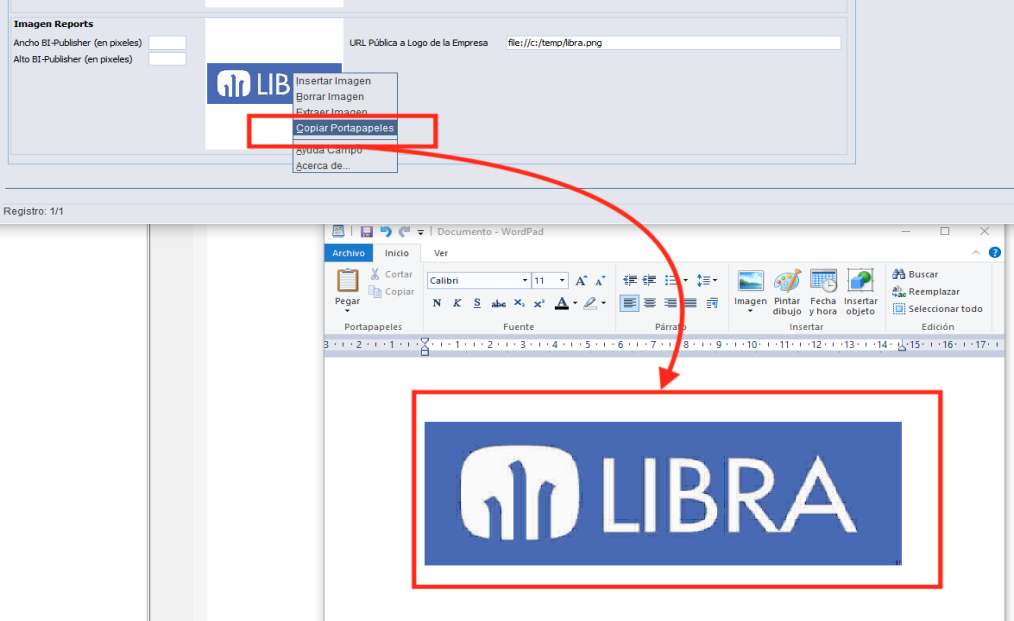

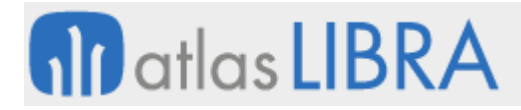

 **Abrir con doble clic la imagen**: Al hacer doble clic sobre la imagen se descarga en la carpeta temporal del usuario y se abre directamente.

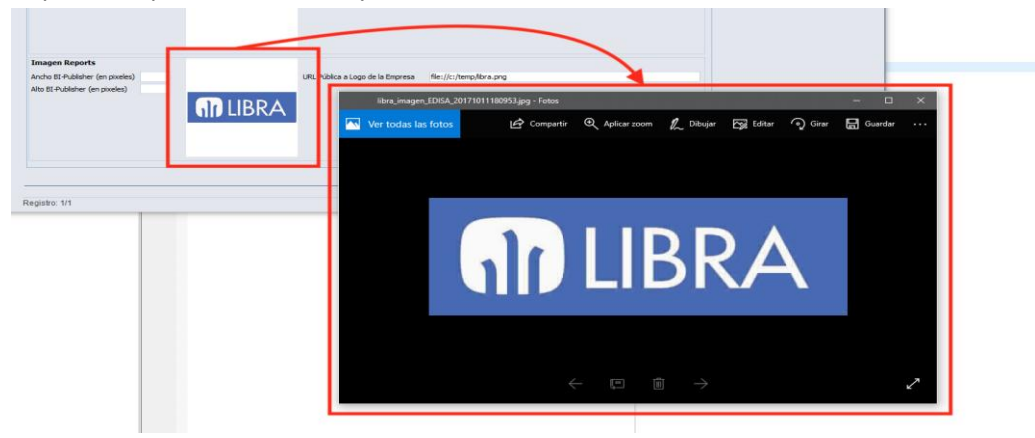

#### <span id="page-19-0"></span>2.2.1.1.2 Generación e impresión múltiples informes (v6.2.8)

Se ha incorporado la posibilidad de encadenar la impresión o generación de varios informes. Esta funcionalidad únicamente está disponible para Forms 12c.

En la pestaña "Informes" del mantenimiento de programas cuando se posiciona el cursor sobre uno de los informes definidos se habilita un nuevo plug-in "Informes Adicionales" que abre una ventana en donde se pueden indicar los informes a imprimir a mayores del indicado. En esta misma ventana hay que indicar el orden en el que tienen que ser impresos o generados.

Los informes adicionales también tienen que estar definidos como informes, antes de ser usados como informe adicional. Si se quiere que el informe no esté visible en el desplegable, de forma que sólo pueda ser utilizado como informe adicional de otro, se marcará orden "0" y de esa forma se carga al abrir el programa pero no se muestra en el desplegable.

Si la descripción del informe aparece en naranja indica que ese informe tiene configurados informes adicionales.

También se puede indicar para cada informe el nombre de archivo sugerido. Es importante indicar nombres de archivos distintos para que cuando durante la impresión de los informes adicionales se generen archivos distintos y no se sobre-escriban continuamente los generados.

Funcionamiento según destino:

- **Pantalla**: Se abre una pestaña del navegador por cada informe.
- **Impresora**: Se imprimen en orden todos a la misma impresora.
- **Fichero**: Se genera en el directorio indicado un archivo por cada informe.
- **Correo Electrónico**: Depende de la configuración que se tenga por usuario / empresa
	- o **Método nativo de Reports**: Será Oracle Reports quien mande por correo electrónico los informes y mandará un correo electrónico por cada informe.
	- o **Java**: Todos los informes se adjuntan en el mismo por correo.

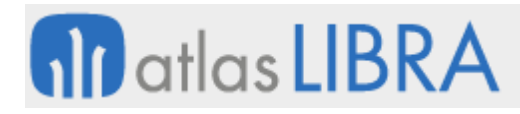

- o **Microsoft Outlook**: El método que tenemos de lanzar Outlook con el informe adjunto sólo permite adjuntar un único archivo, por lo que se añaden todos los archivos en un archivo ZIP y se adjunta ese archivo comprimido con los informes.
- o **Aplicación asociada a Tipo de Archivo**: Se abren cada uno de los archivos con la aplicación que tenga asociada en el sistema operativo del usuario y ya desde esa aplicación será el usuario quien manualmente ejecute la acción de envío de correo electrónico.

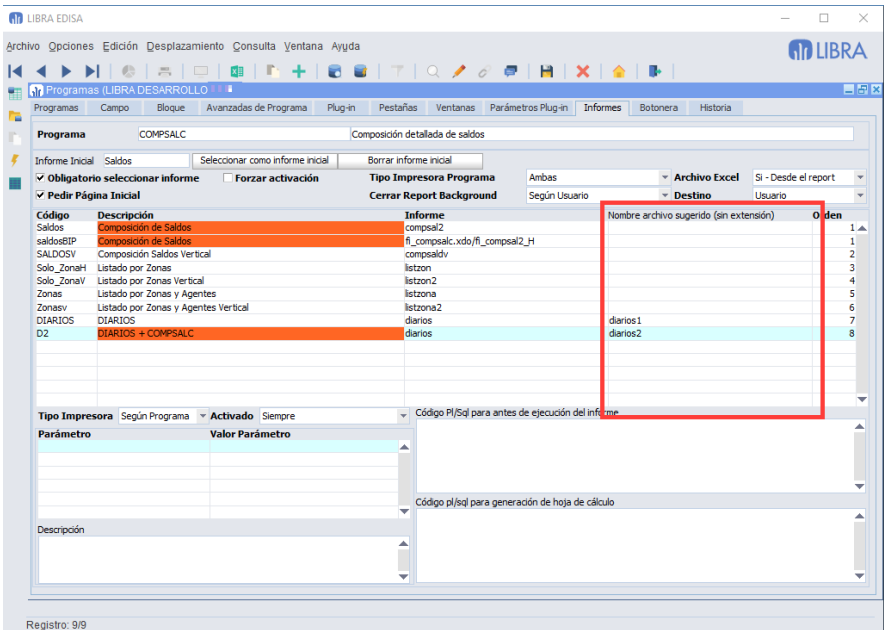

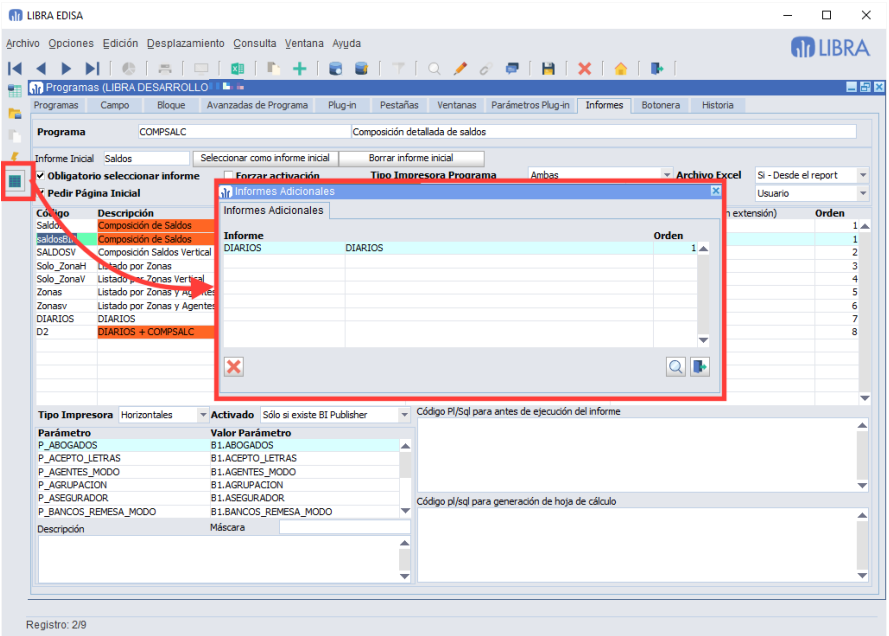

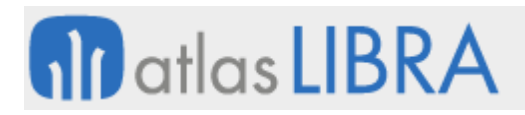

## <span id="page-21-0"></span>2.2.1.1.3 Texto a voz (v6.2.8)

Con la versión 6.2.8 de entorno cuando se utiliza el cliente de LIBRA con ADF se puede utilizar el comando plug-in TXT2VOZ. Este comando utiliza el sintetizador de voz del navegador web, por lo tanto requiere que LIBRA se ejecute con un navegador web.

## <span id="page-21-1"></span>2.2.1.1.4 Mejora en ordenación (v6.2.2)

Se incorpora la posibilidad de definir un criterio de ordenación diferente para cuando el usuario selecciona "Orden Descendente": el criterio de ordenación se podía personalizar mediante el campo "Nombre Columna Orden" en donde se indicaba el campo o los campos a usar para la ordenación y cuando la ordenación era descendente se le añadía al final DESC; adicionalmente, se ha añadido el campo "Descendente" en donde podemos indicar el criterio de ordenación cuando se ordena de forma descendiente.

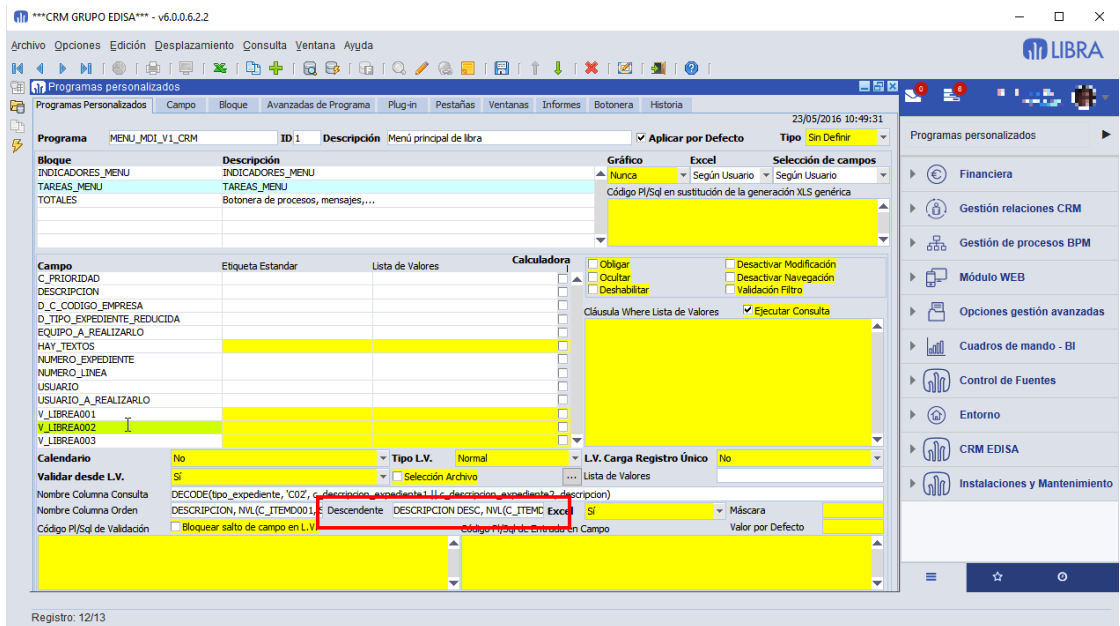

#### <span id="page-21-2"></span>2.2.1.1.5 Histórico de sesiones cerradas (v6.2.2)

Se añade un LOG de las sesiones de base de datos que se matan desde el programa U\_BDBLQ, ese log se puede ver en ese mismo programa en una pestaña nueva: "Histórico de Sesiones Cerradas".

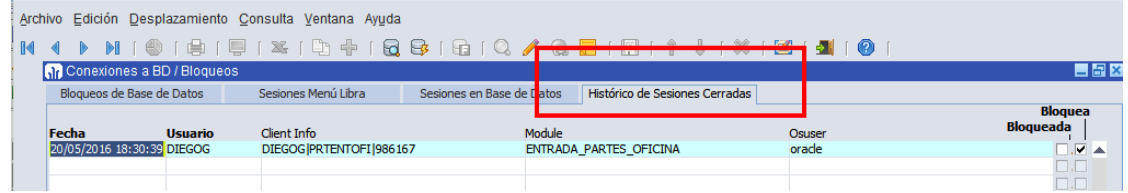

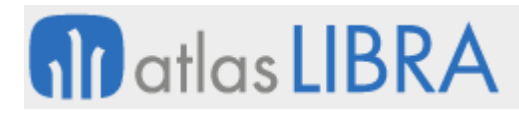

# <span id="page-22-0"></span>2.2.1.1.6 Nuevo cliente de escritorio de LIBRA (v6.2.2)

En Forms 12c existe una nueva opción de ejecutar LIBRA sin necesidad de navegador e incluso sin necesidad de tener instalado Java en el equipo del usuario, para ello es necesario instalar el cliente de escritorio de LIBRA.

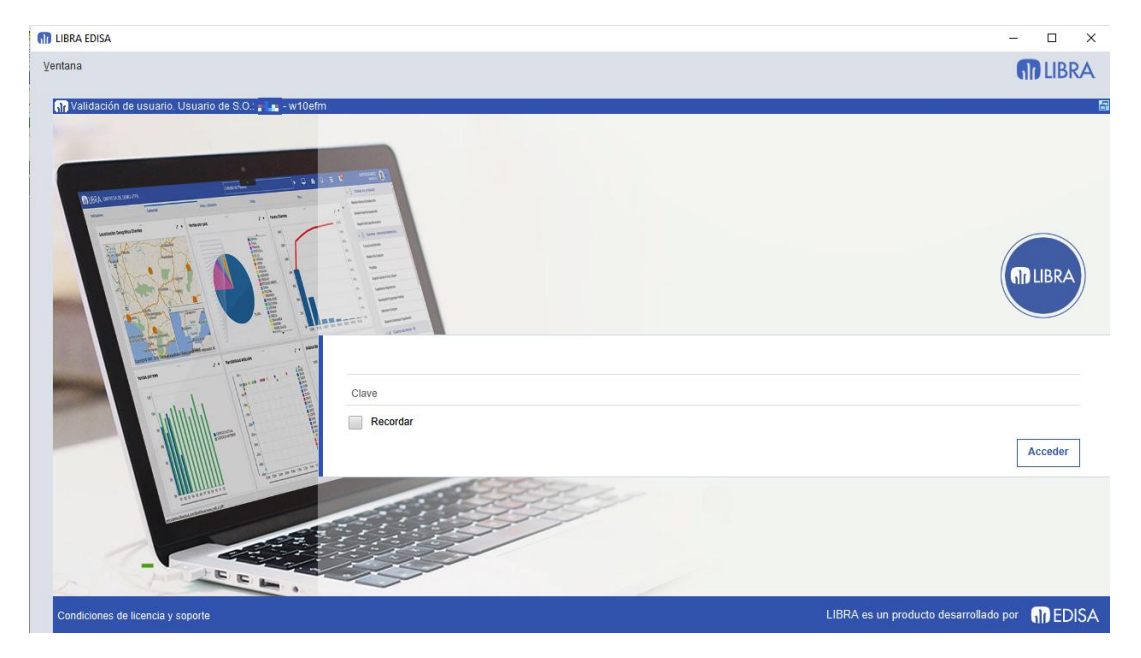

2.2.1.1.7 Apertura de programas desde escritorio con un clic (v6.2.0)

<span id="page-22-1"></span>En Forms 12c, si está bloqueado el movimiento de iconos en escritorio (*especial -> Bloquear Iconos en Escritorio*), la apertura de los programas se hace con un solo clic de ratón, no hace falta doble clic, facilitando el funcionamiento en pantallas táctiles y en equipos macOS con ratones clásicos.

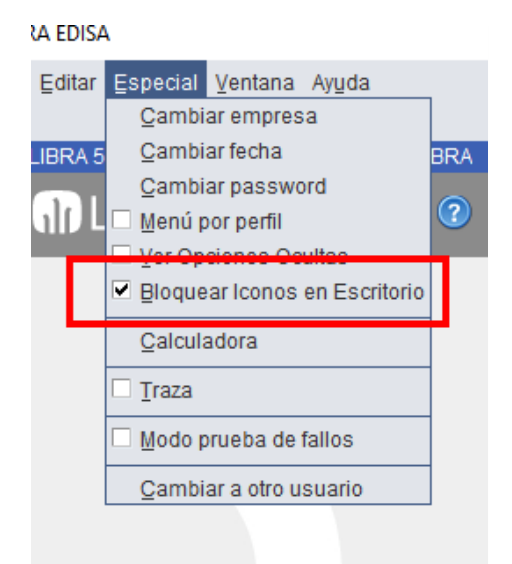

Esta opción se puede configurar que aparezca marcada de inicio en personalización por usuario / empresa.

# **M** atlas LIBRA

**ACTUALIZACIONES LIBRA**

ENTORNO DE LIBRA

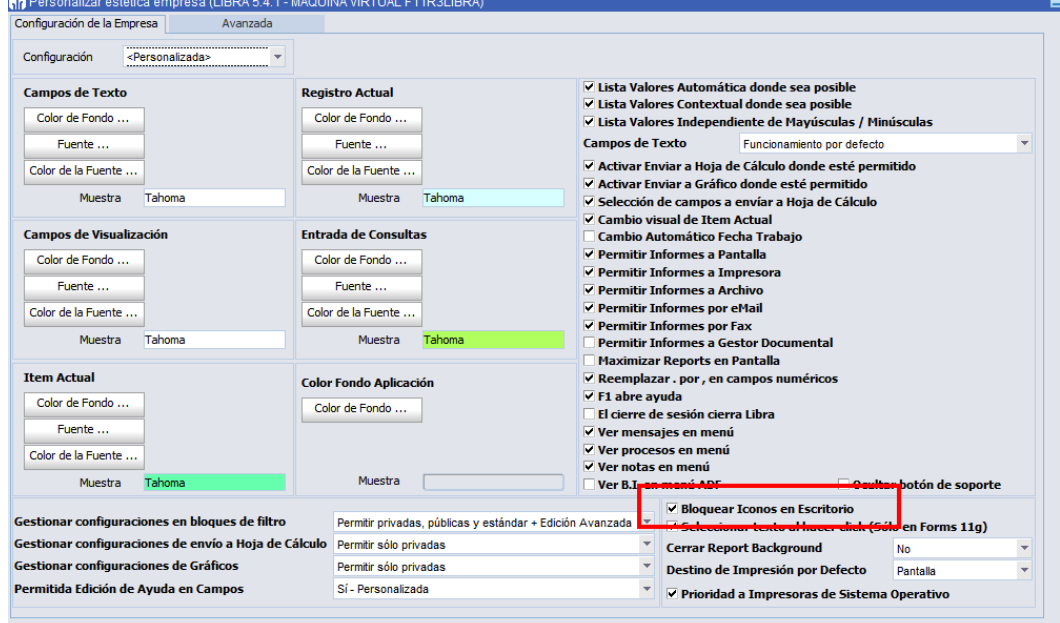

# <span id="page-23-0"></span>2.2.1.1.8 Mejora en llamadas a programas (v6.2.0)

Se permiten ejecutar programas indicando la opción de menú en vez del código de programa. Hasta ahora si se quería ejecutar un programa forzando una determinada opción de menú había que utilizar código PL/SQL.

Esta nueva funcionalidad se ha incorporado en:

- **Plug ins**
- Configuración de flujos de BPM
- **Programa de Inicio y de Fin de usuarios**
- PL/SQL usando :p\_ejecutar\_programa
- Programa Menú en personalización por empresa / usuario

Si la opción de menú tiene parámetros, esos parámetros se pasarán al programa que se llama, pero si en el plug-in se define un parámetro que esté definido también en el menú prevalecerá el del plug-in.

Para indicar que se quiere utilizar un código de opción de menú simplemente hay que indicar en el programa el prefijo MN: y luego el código de menú. Para facilitar el trabajo se ha añadido a la lista de valores la opción de ver los menús disponibles pulsando en el botón "Más Opciones".

# **nil** atlas LIBRA

ENTORNO DE LIBRA

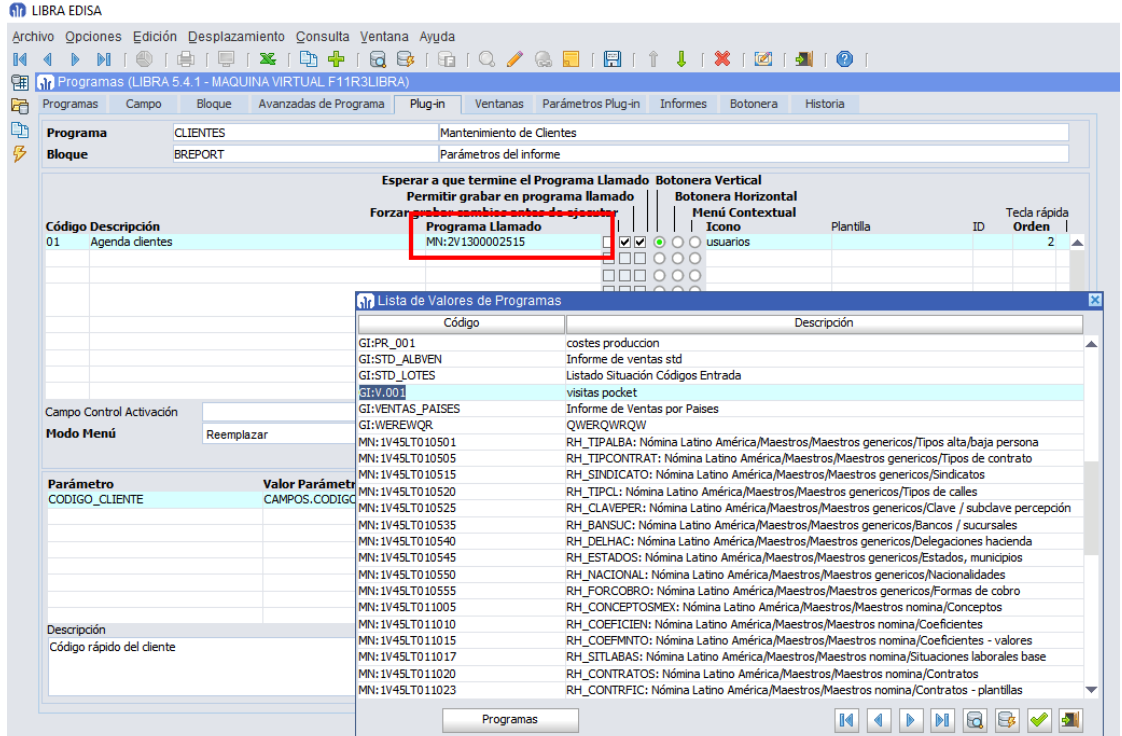

#### <span id="page-24-0"></span>2.2.1.1.9 Java Web Start (v6.2.0)

En Forms 12c se permite ejecutar LIBRA mediante Java Web Start, con lo se elimina la dependencia del plug-in de Java en los navegadores.

#### <span id="page-24-1"></span>2.2.1.1.10 Mejora en búsqueda contextual en campos numéricos (v6.2.0)

En la versión 6.1.9 del entorno, se añadió la funcionalidad de búsqueda contextual en campos numéricos. Con su puesta en marcha se detectó un pequeño inconveniente cuando se quiere buscar contextualmente una cadena que sólo tiene números pero que comienza por "0", por ejemplo, la cadena "02". El inconveniente consiste en que ese "02" es un valor numérico correcto que Oracle Forms convierte a un "2" de forma automática, por lo que la búsqueda que se hacía no era correcta.

La solución que se incluye en el entorno 6.2.0, consiste, en que si el usuario quiere buscar un número que comience por "0", tiene que poner un carácter de escape (previamente parametrizado) de forma que Forms detecte el error ya que no es un valor numérico, por ejemplo, si quiere buscar "02" tendría que teclear #02, de forma que el entorno al encontrarse el carácter "#" seguido de un "0" entienda que el usuario quería buscar "02" en vez de "2".

La parametrización del carácter de escape se realiza en parámetros por empresa o por usuario.

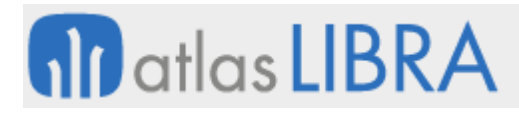

**ACTUALIZACIONES LIBRA**

ENTORNO DE LIBRA

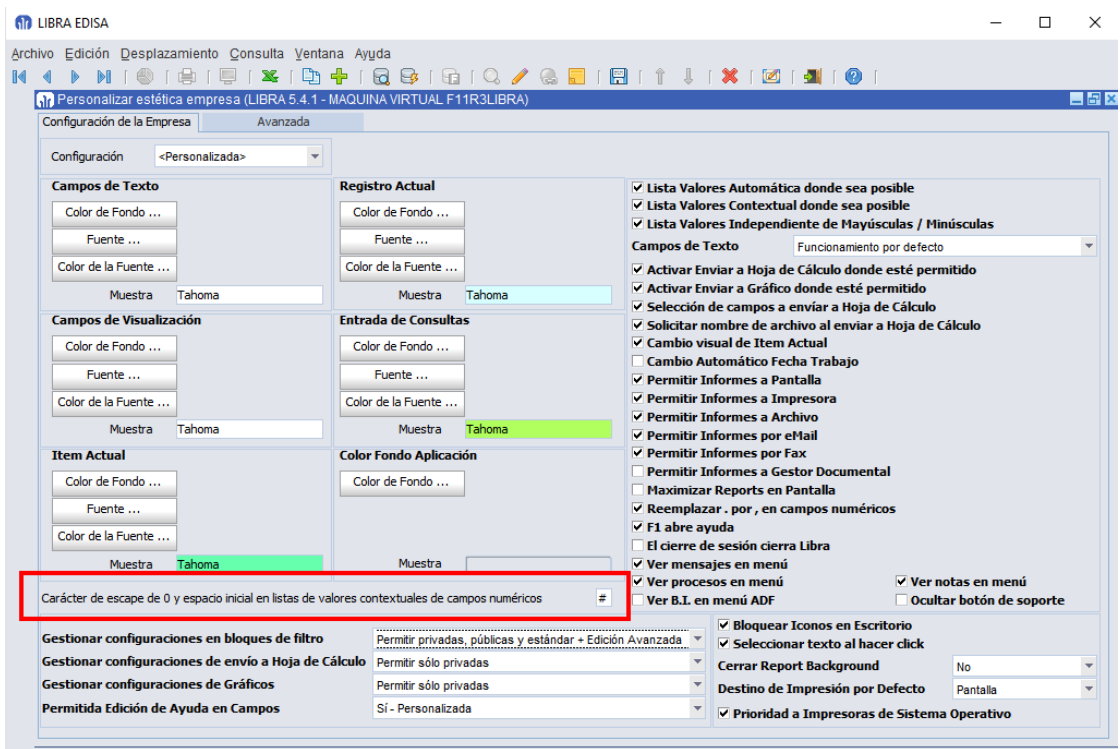

#### <span id="page-25-0"></span>2.2.1.1.11 LibraUpdate (v6.2.0)

Se ha desarrollado un programa que permite aplicar actualizaciones a LIBRA en Forms 12c sin necesidad de realizar ningún tipo de conexión a la base de datos, ni modificación de archivos de configuración.

Las actualizaciones que permite actualmente son:

- Actualizar versión de LIBRA
- **Actualizar entorno**
- **Actualizar CRM**

El propio programa es capaz de actualizarse sólo, para ello según se ejecuta, se conecta a un repositorio que obtiene la última versión del programa y además descarga la información sobre las versiones disponibles para actualizar y nos da la opción de decidir qué es lo que se quiere actualizar.

Las actualizaciones también se descargan del repositorio, pero si por algún motivo el servidor de Forms 12c no tiene conexión a Internet se pueden aplicar desde un archivo.

Se puede ejecutar desde fuera del menú de LIBRA, para ejecutarlo simplemente hay que añadir al final de la URL con la que nos conectamos a LIBRA lo siguiente: &form=libraupdate.

Por seguridad, esta forma de ejecución sólo es aplicable cuando se han activado "Tareas de Mantenimiento del ERP" en parámetros generales de menú.

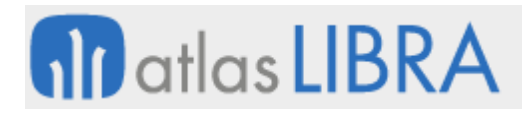

Al entrar nos pedirá que nos identifiquemos con un usuario "Súper-usuario" de LIBRA. Nos mostrará las versiones que tenemos instaladas y las que están disponibles y simplemente hay que pulsar sobre el botón de "Aplicar".

El programa hace todos los controles necesarios para intentar aplicar la actualización correctamente, si detecta alguna inconsistencia conocida que puede impedir la actualización no la hará.

En el caso de que detecte que se necesitan aplicar permisos como SYS, pedirá el usuario y contraseña de administración de base de datos para poder aplicar dichos permisos (para actualizar LIBRA la pide siempre, en el entorno solo cuando detecte que falta algún permiso).

Las actualizaciones que se hacen son completas, es decir, no hay que hacer nada manualmente ya que modifica los archivos de configuración formsweb.cfg, archivo de variables de sesión, importa los .jar en la base de datos,....

Al finalizar la actualización se muestra un informe completo sobre los pasos que ha realizado, mostrando, entre otras cosas, lo que había descompilado antes y después de aplicar la actualización.

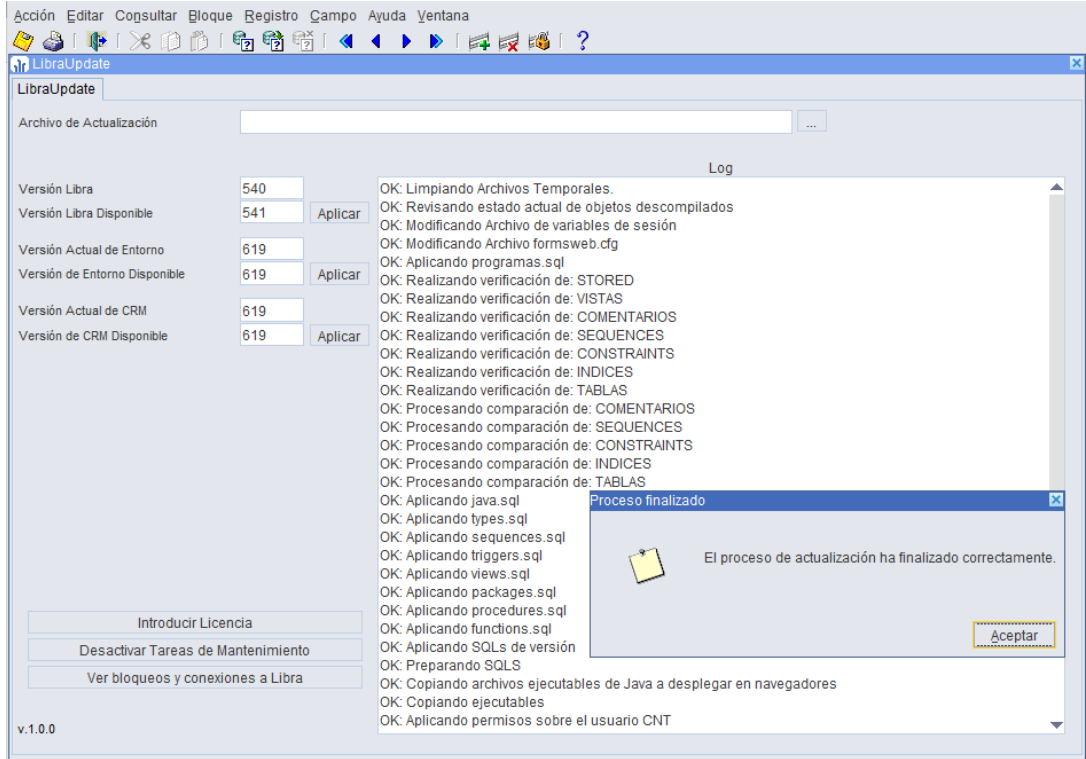

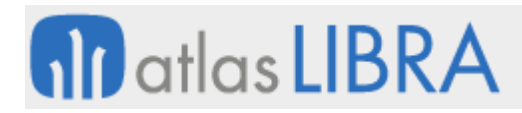

**CONFERENT MANOS COICA SPEARCHMANING FE** 

ENTORNO DE LIBRA

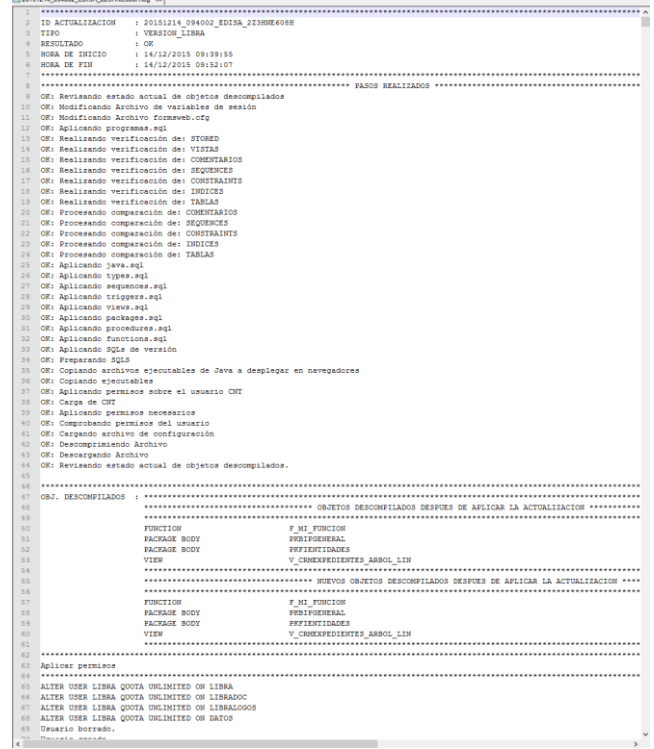

#### <span id="page-27-0"></span>2.2.1.1.12 Búsqueda contextual en campos numéricos (v6.1.9)

En Forms 12c, si un campo numérico tiene lista de valores, se permite realizar búsqueda contextual.

#### <span id="page-27-1"></span>2.2.1.1.13 Introducción rápida de fecha de trabajo en campos fecha (v6.1.8)

Se añade la posibilidad de indicar en un campo de tipo fecha (los que tienen activada la propiedad de calendario) que queremos introducir la fecha de trabajo simplemente tecleando "0" (cero). Hasta ahora se podía conseguir poniendo "+0" (esta funcionalidad existe ya hace tiempo que consiste en poner "+" o "-" un número y ese número se aplica en días a la fecha de trabajo), pero de esta forma es más rápido.

#### <span id="page-27-2"></span>2.2.1.1.14 Mejoras en configuración de informes a nivel de metadatos de programa (v6.1.8)

- Se puede indicar a nivel de informe el tipo de impresora (Horizontal / Vertical / Según programa).
- Se permite especificar un código PL/SQL a ejecutar antes de lanzar el informe seleccionado, de esta forma, podemos alterar el informe que se va a ejecutar en el momento que el usuario pulsa el botón de imprimir.
- Hay algunos programas que piden el número de página para comenzar la numeración de las páginas, en vez de comenzar siempre en 1, esto ahora se ha integrado en el entorno. Al report se le pasará el parámetro P\_LIBRA\_PAGINA\_INICIAL que deberá contemplar la página inicial.

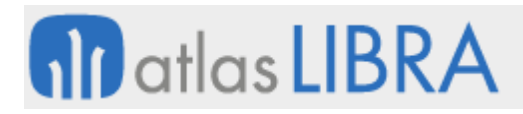

**ACTUALIZACIONES LIBRA**

ENTORNO DE LIBRA

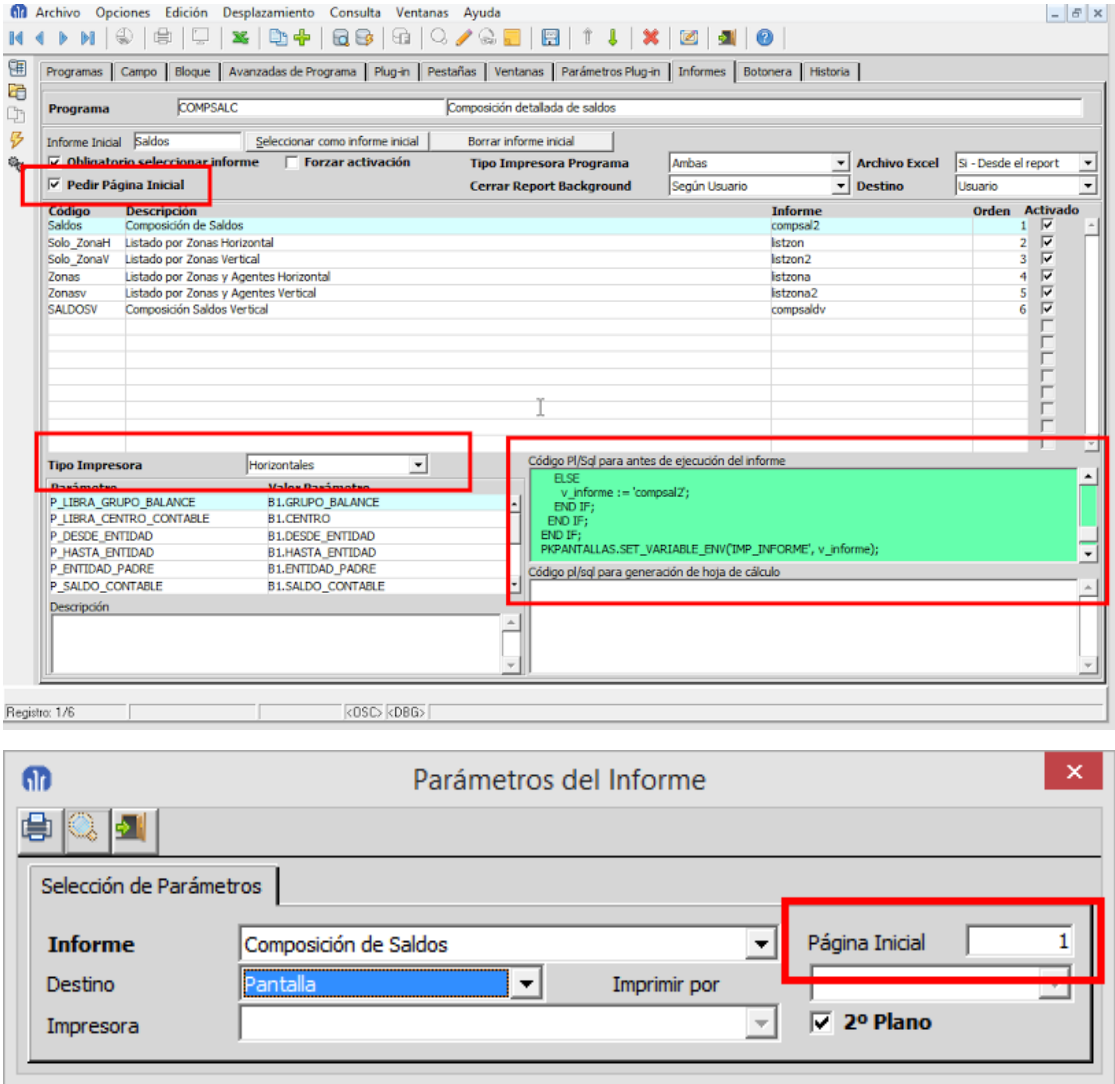

#### <span id="page-28-0"></span>2.2.1.1.15 Programa para visualizar leyendas de colores (v6.1.8)

Hay ocasiones donde los programas se personalizan para colorear campos según determinados criterios, ahora se incorpora un programa que se puede incluir como plug-in a cualquier otro programa de LIBRA para que el usuario pueda ejecutarlo y ver de forma rápida el significado de cada color.

El programa se llama U\_LEYENDAS y recibe por parámetro la lista de colores (COLOR1, COLOR2…) y la etiqueta a mostrar (ETIQUETA\_COLOR1, ETIQUETA\_COLOR2, …).

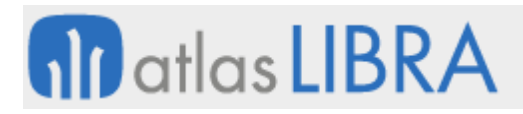

**ACTUALIZACIONES LIBRA**

ENTORNO DE LIBRA

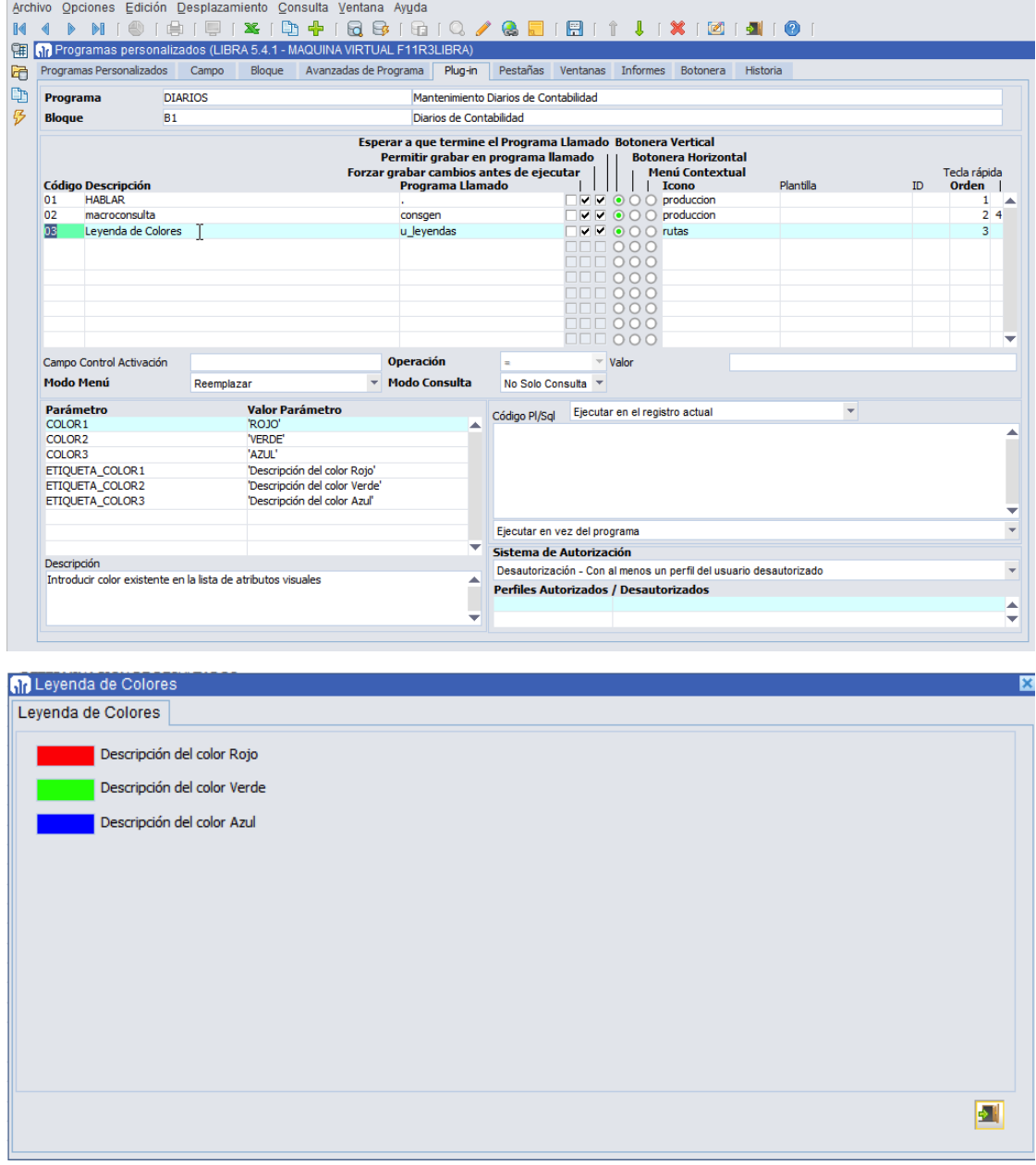

### <span id="page-29-0"></span>2.2.1.1.16 Visualización del filtro aplicado en un bloque (v6.1.8)

A partir de la versión de Forms 12c, cuando se aplica un filtro en un bloque, es posible ver el filtro que está aplicado simplemente pasando el ratón por encima del icono del menú.

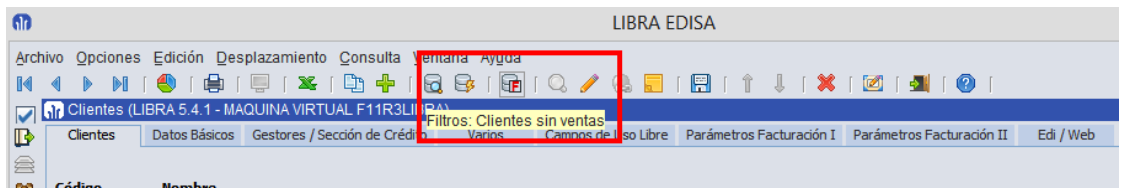

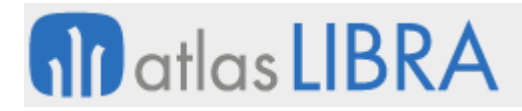

#### <span id="page-30-0"></span>2.2.1.1.17 Visualizar de forma rápida la última consulta de un bloque (v6.1.8)

Esta funcionalidad es exclusiva de la versión de Forms 12c. Si el usuario es súper-usuario o tiene activado en personalización por usuario o empresa la opción de Ver Incidencias en "Acerca de…"

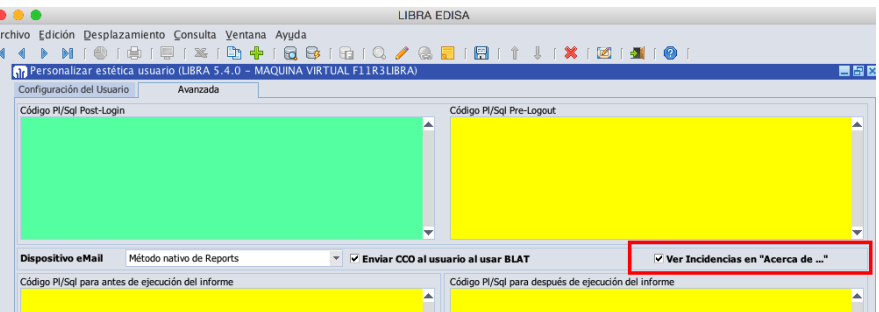

Haciendo doble clic sobre un campo del bloque manteniendo pulsadas las teclas Mayúsculas + Control (en Windows) o Mayúsculas + Command en macOS aparecerá la siguiente ventana:

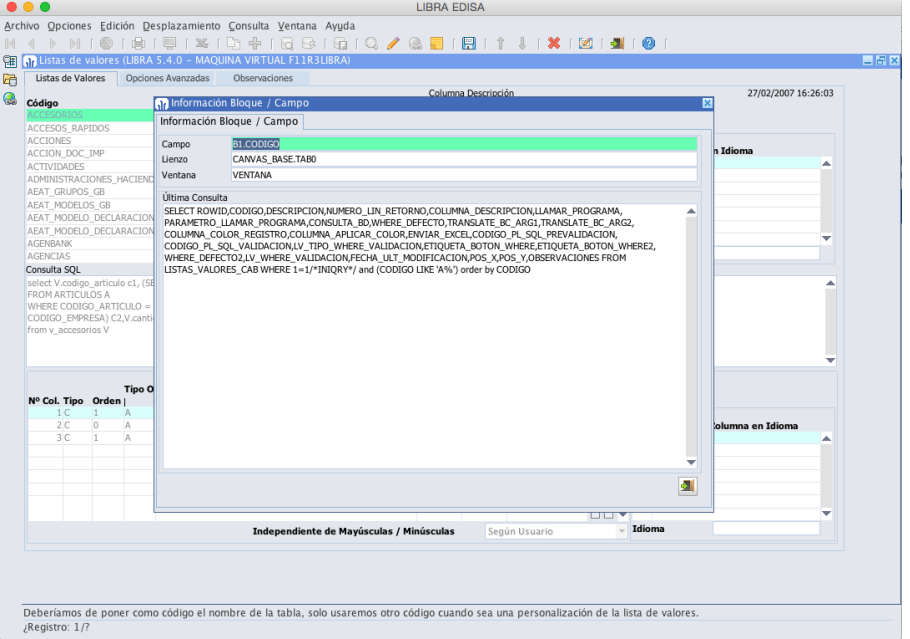

Si el usuario no tiene permisos para ver la última consulta aparece un botón en donde se puede visualizar, pero requerirá la validación previa de un súper-usuario.

#### <span id="page-30-1"></span>2.2.1.1.18 Mejora en búsqueda contextual (v6.1.6)

En las listas de valores se pueden indicar las columnas en las que se debe de realizar la búsqueda contextual. En el supuesto de que no esté marcada ninguna columna, el funcionamiento continuará siendo como hasta ahora, es decir, sólo se busca por la columna "Descripción", pero si se marca alguna columna como "Búsqueda Contextual", la columna "Descripción" será ignorada, a no ser que se marque también esta columna.

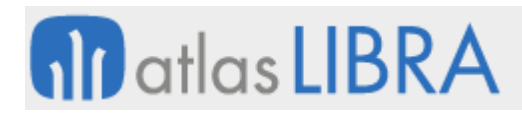

**ACTUALIZACIONES LIBRA**

ENTORNO DE LIBRA

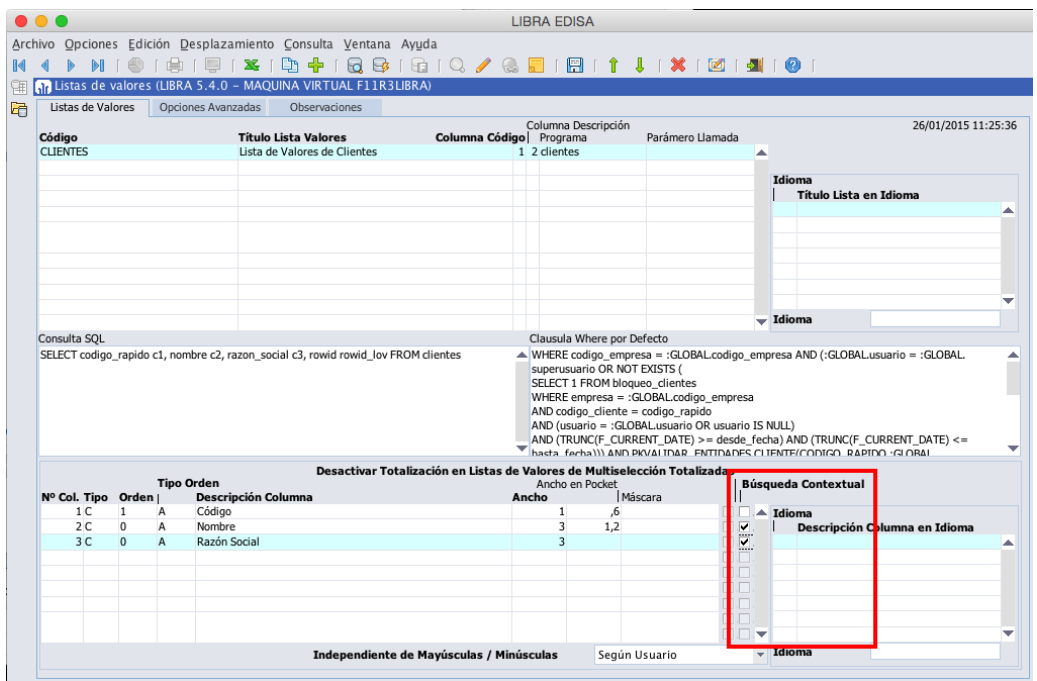

#### <span id="page-31-0"></span>2.2.1.1.19 Control de impresión a través de equipo cliente (v6.1.6)

En Forms 12c, en impresoras lógicas, cuando se indica que la impresión se debe realizar a través del equipo del cliente en vez de una impresión directa desde el servidor de aplicaciones, se habilita la posibilidad de mover y escalar la impresión para ajustar los posibles desajustes que puedan existir en la impresión a través de esa impresora.

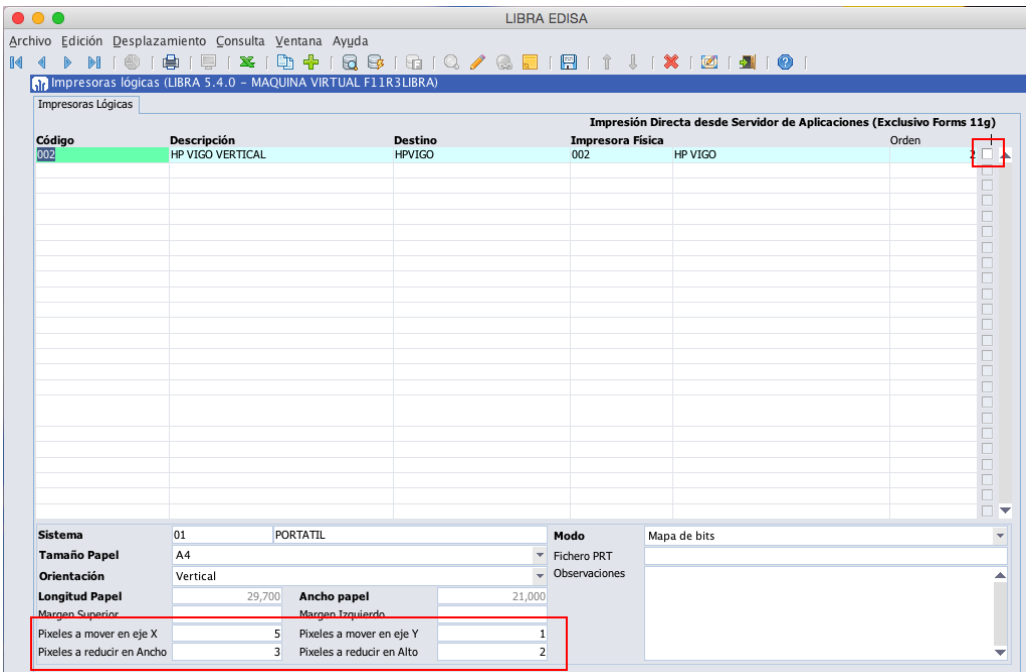

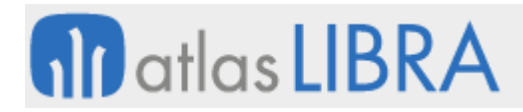

## <span id="page-32-0"></span>2.2.1.1.20 Ejecución mediante lanzador de aplicación (v6.1.6)

En Forms 12c, se permite la ejecución mediante el lanzador de aplicaciones de Google Chrome, de forma que para el usuario la ejecución es exactamente a la de cliente servidor, sin necesidad de abrir un navegador web. Esta funcionalidad de momento es exclusiva para equipos con sistema operativo Windows y con Google Chrome instalado.

Pasos para configurar en el servidor de aplicaciones:

Descargar HTML diseñado para el funcionamiento en modo escritorio:

```
cd $ORACLE_INSTANCE/config/FormsComponent/forms/server
wget --no-check-certificate 
https://googledrive.com/host/0B4ft2CuJaF7nRXgzUFR4dmw4NDA -O 
desktopjpi.zip
unzip desktopjpi.zip
rm desktopjpi.zip
```
Descargar el icono a aplicar en el barra de tareas:

```
cd $ORACLE_HOME/forms/java
wget --no-check-certificate 
https://googledrive.com/host/0B4ft2CuJaF7nd2dwNWxyZnN6eDg -O 
favicon.ico
```
 Hay que crear una configuración nueva en el archivo formsweb.cfg, con los siguientes parámetros modificados sobre la configuración normal:

```
baseHTMLJInitiator=desktopjpi.htm
baseHTMLjpi=desktopjpi.htm
baseHTMLie=desktopjpi.htm
baseHTML=desktopjpi.htm
separateframe=false
width=100%
height=98%
HTMLbodyAttrs=bgcolor="#E3E6EC"
```
 En el archivo LIBRA.env (o en el indicador en la configuración del archivo formsweb.cfg en la variable envFile), hay que establecer la siguiente variable:

CERRAR\_VENTANA\_NAVEGADOR=S

Editar el archivo libra6.ini y en la variable URL indicar la dirección para abrir LIBRA con la configuración con los cambios en formsweb.cfg

#### <span id="page-32-1"></span>2.2.1.1.21 Mejoras en la gestión de correos electrónicos (v6.1.4)

En cada usuario se permite indicar que todos los correos electrónicos que envíe ese usuario, se envíe con copia (CC ó CCO) a una determinada dirección de correo electrónico.

El funcionamiento de la copia oculta (CCO) también se ha modificado, antes para que tuviese en cuenta el campo de copia oculta había que configurar los datos del servidor SMTP en cada usuario. Ahora, esto ya no es necesario, con indicar la copia oculta (CCO), a cualquier correo electrónico que envíe el usuario le será agregada esa dirección de copia.

# **nil** atlas LIBRA

ENTORNO DE LIBRA

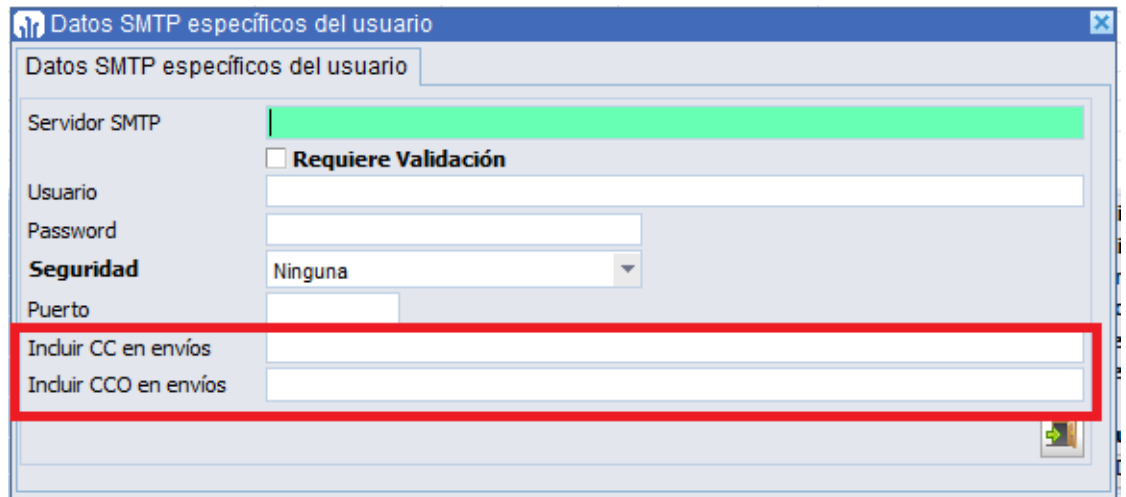

A nivel de parametrización de los servidores de correo, se puede indicar el comportamiento que debe de aplicarse sobre el remitente de los mensajes.

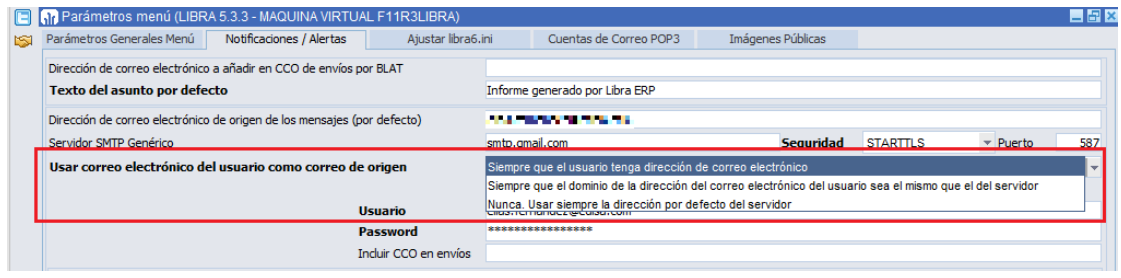

Los servidores SMTP comienzan a aplicar políticas anti-spam más robustas, por lo que existen en la actualidad bastantes servidores de correo electrónico donde no se pueden enviar, mediante cuentas de correo electrónico genéricas, correos electrónicos de varios remitentes distintos ya que serían rechazados. Mediante este parámetro permite indicar cómo se debe de comportar LIBRA en esos casos:

- **Siempre que el usuario tenga dirección de correo electrónico**: Si el usuario tiene dirección de correo electrónico en su ficha, se usará como dirección de origen del mensaje, ignorando la dirección de correo electrónico por defecto del SMTP. IMPORTANTE: Hay servidores SMTP, como el caso de GMAIL, que aunque se envíe de esta forma, es el servidor SMTP quien cambia el remitente.
- **Siempre que el dominio de la dirección del correo electrónico del usuario sea el mismo que el del servidor**: Si el dominio del correo (parte derecha de "@" de la dirección de correo electrónico), es la misma que la del servidor SMTP se utiliza como remitente la dirección del usuario, en caso de que no coincida se utiliza la dirección por defecto del servidor.
- **Nunca. Usar siempre la dirección por defecto del servidor**: Se utiliza siempre la dirección por defecto del servidor SMTP ignorándose la dirección de correo electrónico del usuario.

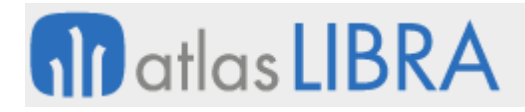

 $\sim$ 

## <span id="page-34-0"></span>2.2.1.1.22 Mejoras en el rendimiento (v6.1.4)

- Se mejora la **velocidad de consulta en base de datos** sobre los menús y los perfiles del usuario.
- A nivel de personalización de empresa / usuario, se puede **indicar el número máximo de programas abiertos** que puede tener a la vez un mismo usuario.

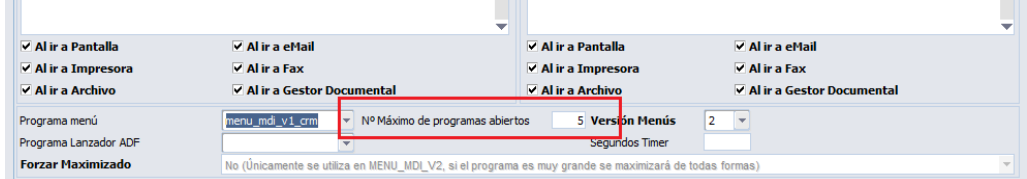

#### <span id="page-34-1"></span>2.2.1.1.23 Forzar mayúsculas y minúsculas (v6.1.3)

A nivel de campo se puede indicar que el valor de dicho campo será convertido a mayúsculas y además que no admite espacios. Esta funcionalidad es idónea para aquellos campos de tipo código.

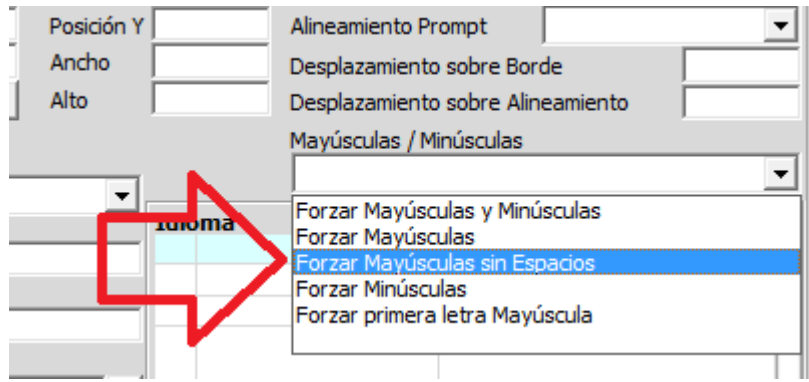

### <span id="page-34-2"></span>2.2.1.1.24 Impresoras por defecto (v6.1.3)

Se permite indicar que las impresoras del sistema operativo serán las que se propondrán por defecto. Hasta ahora siempre eran la última opción a mostrar. Para activar que las impresoras del sistema operativo sean las prioritarias se configura a nivel de empresa o de usuario:

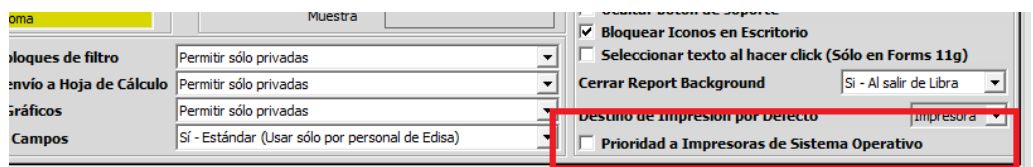

#### <span id="page-34-3"></span>2.2.1.1.25 Mejoras en el uso de plantillas con programas dinámicos (v6.1.3)

Para los programas dinámicos se incluye una check en el mantenimiento de plantillas para indicar que cuando se utilice esa plantilla no se debe de memorizar para utilizar de forma automática al entrar de nuevo en este programa.

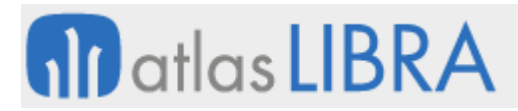

ENTORNO DE LIBRA

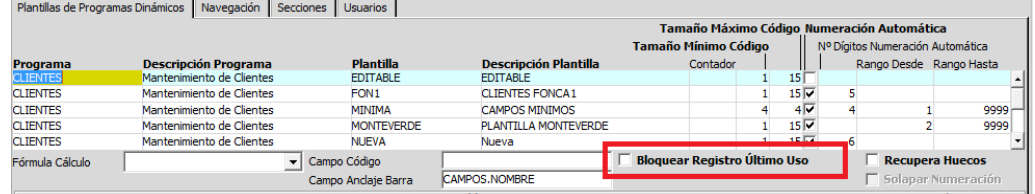

#### <span id="page-35-0"></span>2.2.1.1.26 Mejoras en sistemas de gestión de filtros (v6.1.3)

En bloques de tipo "Filtro". Los valores guardados asociados a un filtro pueden ser actualizados sin necesidad de borrar el filtro y volver a crearlo.

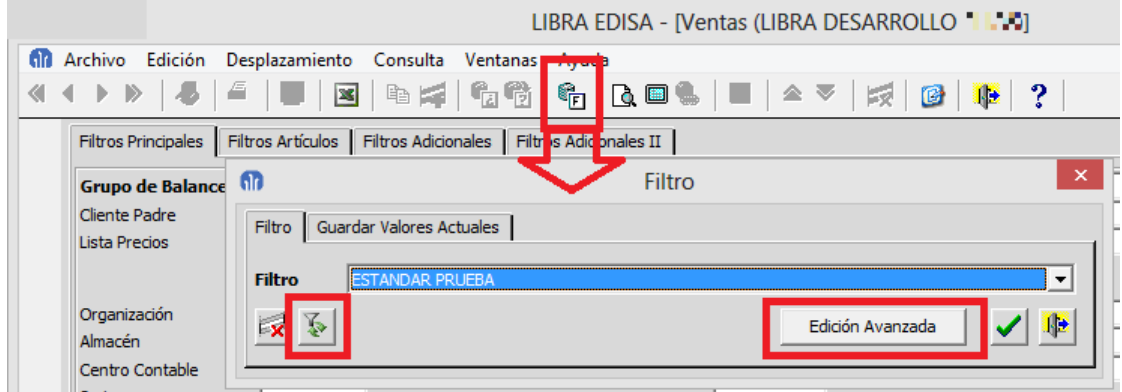

Si el usuario tiene permisos de edición avanzada de filtros (definible en personalización por usuario o empresa), estará disponible un botón "Edición Avanzada", en donde se podrá indicar una fórmula a aplicar en los campos. Por ejemplo, en un campo fecha se podría indicar el primer día del mes actual.

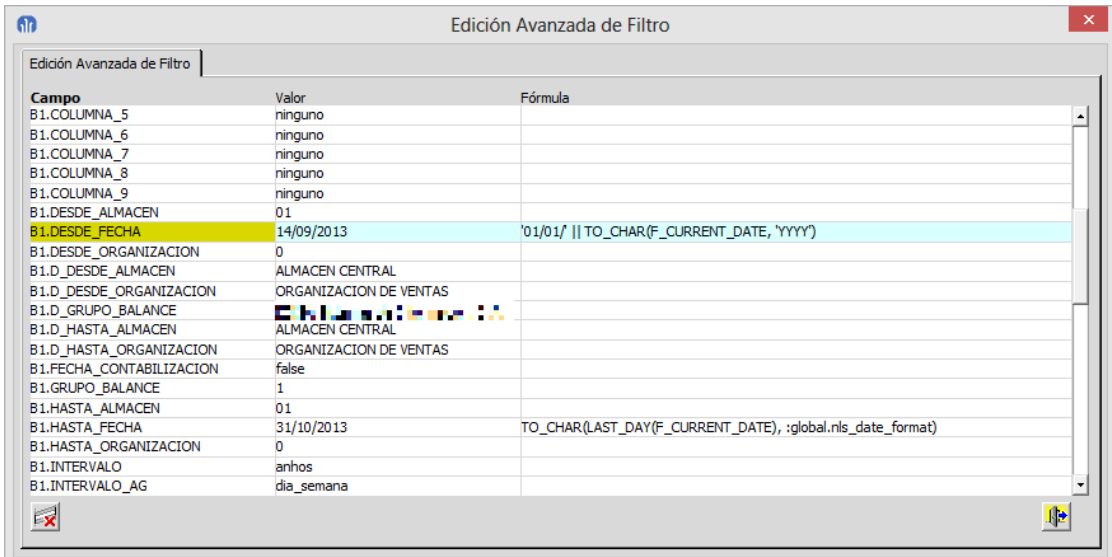

#### <span id="page-35-1"></span>2.2.1.1.27 Ayudas a nivel de campo editables (v6.1.3)

A cada campo se le puede asociar un texto de ayuda, que será visible en la barra inferior de LIBRA. Esta ayuda puede estar definida en el estándar de LIBRA, pero también se puede
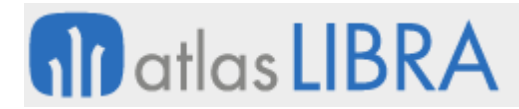

personalizar en cada instalación. Si el texto de la ayuda es grande y no entra en la barra inferior, se puede visualizar completa, pulsando con el botón derecho sobre el campo y seleccionando la opción "Ayuda Campo".

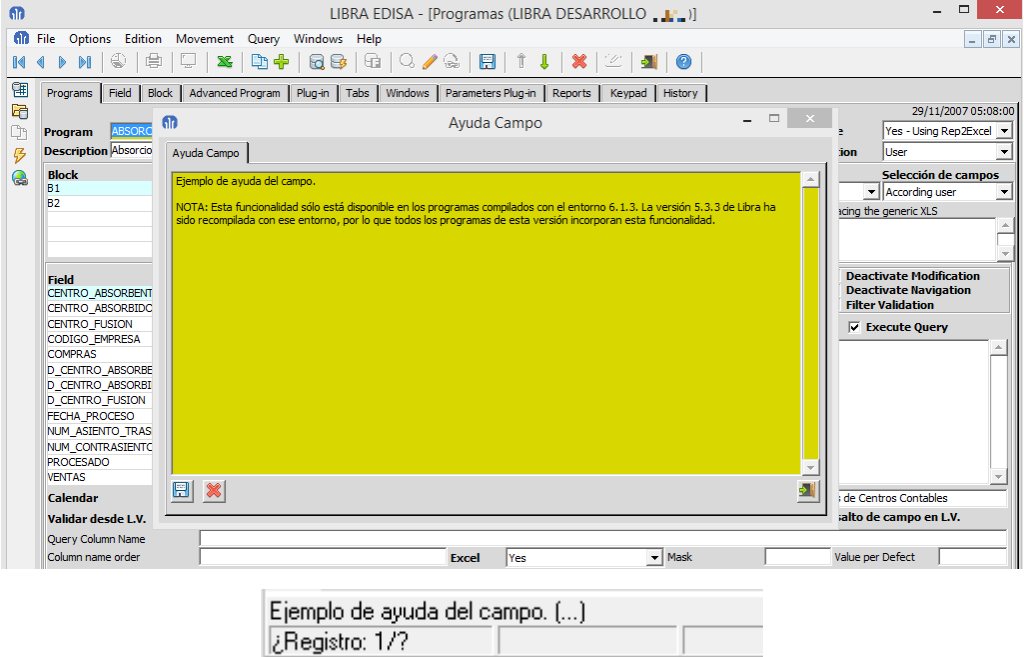

Si el texto supera el ancho de la línea de ayuda, se añade (…), y en ese caso si pulsamos con el botón derecho sobre el campo y seleccionamos "Ayuda Campo" nos mostrará el texto completo.

Para indicar si los usuarios pueden editar la ayuda, se configura en personalización por empresa (U\_MCONEM) o por usuario (U\_MCONFG) en el campo "Permitida Edición de Ayuda en Campos" con los siguientes posibles valores:

- No: El usuario sólo puede visualizar las ayudas, pero no editarlas.
- Sí Personalizada: El usuario puede editar las ayudas y quedarán asociadas a esa instalación de LIBRA y no se sobrescriben al actualizar la versión.
- Sí Estándar (Usar sólo por personal de EDISA): Las ayudas se marcan como estándar para ser incluidas en la versión de LIBRA. Esta opción únicamente deberá ser habilitada por técnicos de EDISA.

# **nil** atlas LIBRA

**ACTUALIZACIONES LIBRA**

ENTORNO DE LIBRA

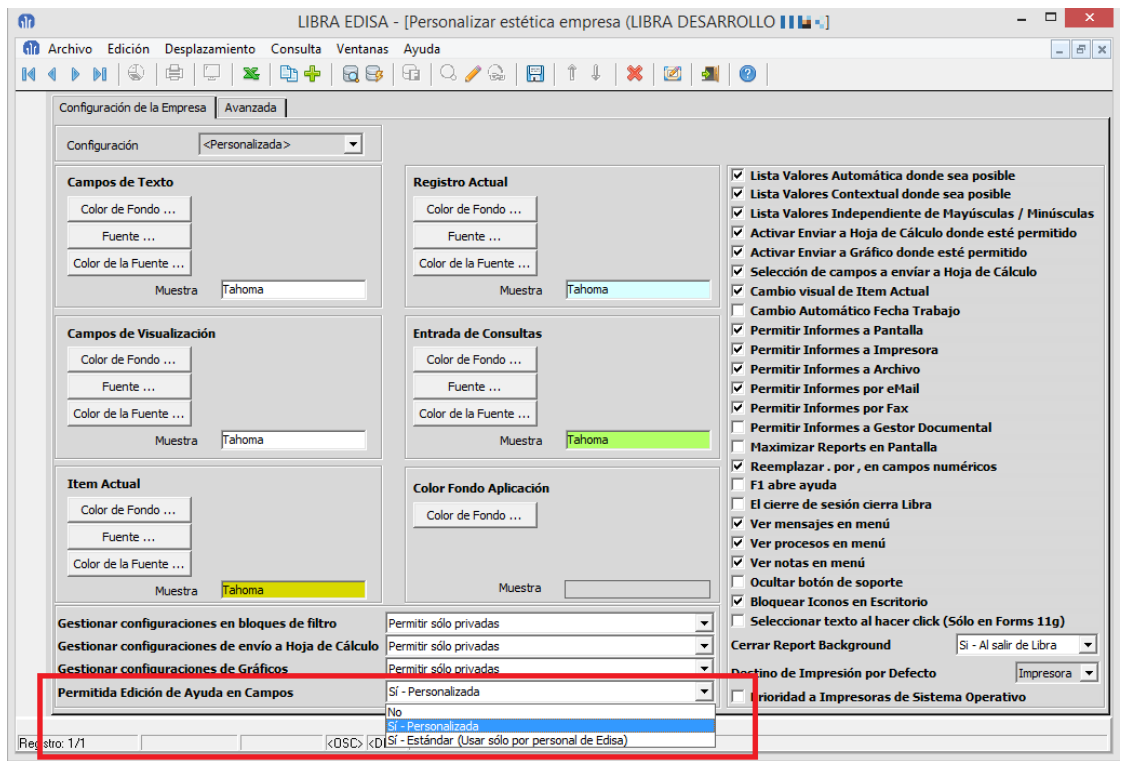

Esta funcionalidad sólo está disponible en los programas compilados con el entorno 6.1.3. La versión 5.3.3 de LIBRA ha sido recompilada con ese entorno, por lo que todos los programas de esta versión incorporan esta funcionalidad.

## 2.2.1.1.28 Simplificación en la impresión de archivos (v6.1.3)

Se ha simplificado la impresión de archivos que se encuentran almacenados en ARCHIVOS\_ERP, para ello simplemente hay que usar la función STDFILE.IMPRIME\_DOCUMENTO\_ARCHIVOS\_ERP.

## 2.2.1.1.29 Incrustado de gráficas (v6.1.3)

Se permiten incrustar gráficas en los programas de Forms 12c.

## 2.2.1.1.30 Mejoras en envío y descarga de correo electrónico (v6.1.2)

Al configurar servidores SMTP y POP3 se ha añadido un plug-in de botón contextual para probar la configuración de forma rápida.

En los servidores SMTP se incluye el tipo de seguridad STARTTLS.

Al configurar un servidor SMTP se puede indicar una cuenta de correo oculta (CCO) que se añadirá de forma automática a todos los envíos que se hagan por ese servidor, pudiendo de esta forma auditar todos los correos electrónicos salientes.

# **10** atlas LIBRA

**ACTUALIZACIONES LIBRA**

ENTORNO DE LIBRA

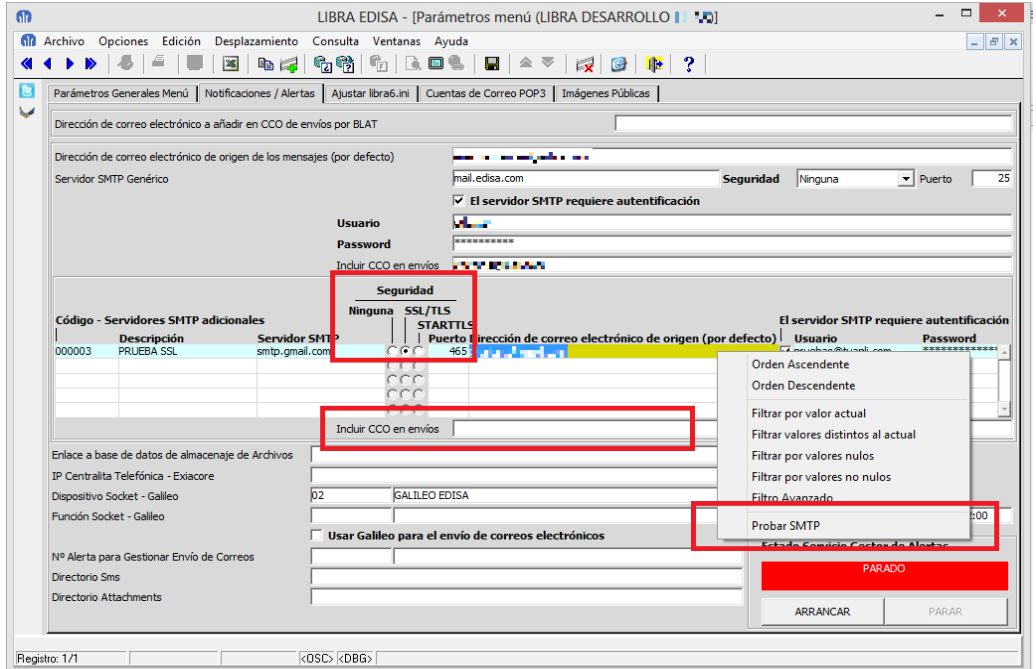

# 2.2.1.1.31 Listas de valores independientes de mayúsculas / minúsculas (v6.1.1)

Se permite indicar a nivel de configuración de empresa o de usuario el comportamiento por defecto de las listas de valores en relación al uso de mayúsculas / minúsculas en las búsquedas.

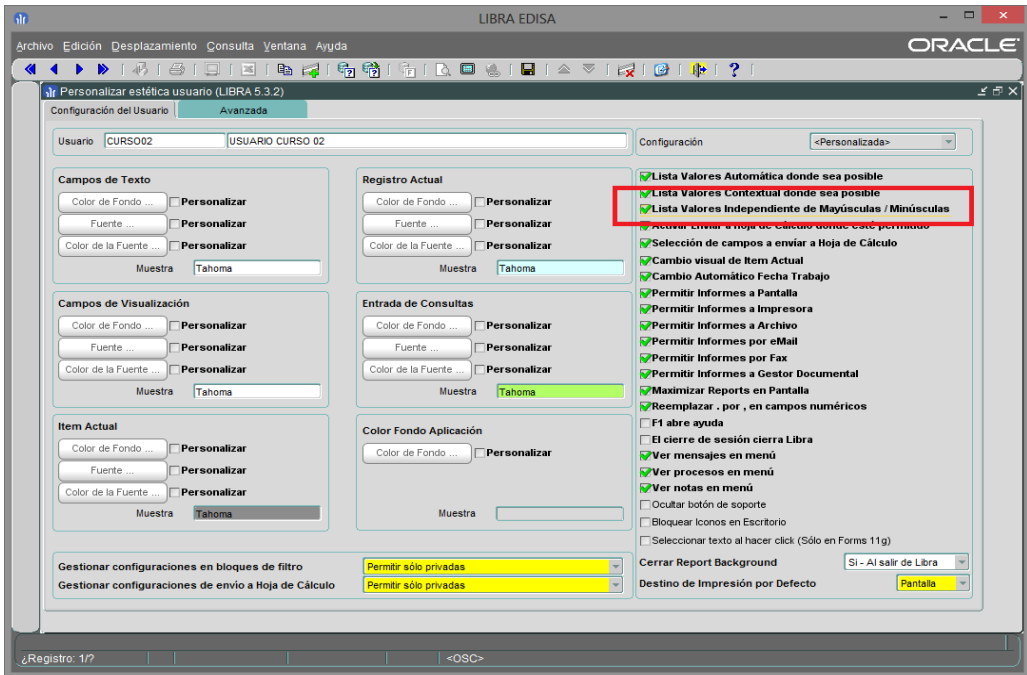

Para determinadas listas de valores se puede forzar un comportamiento distinto ignorando la parametrización de empresa / usuario.

# **10** atlas LIBRA

#### **ACTUALIZACIONES LIBRA**

ENTORNO DE LIBRA

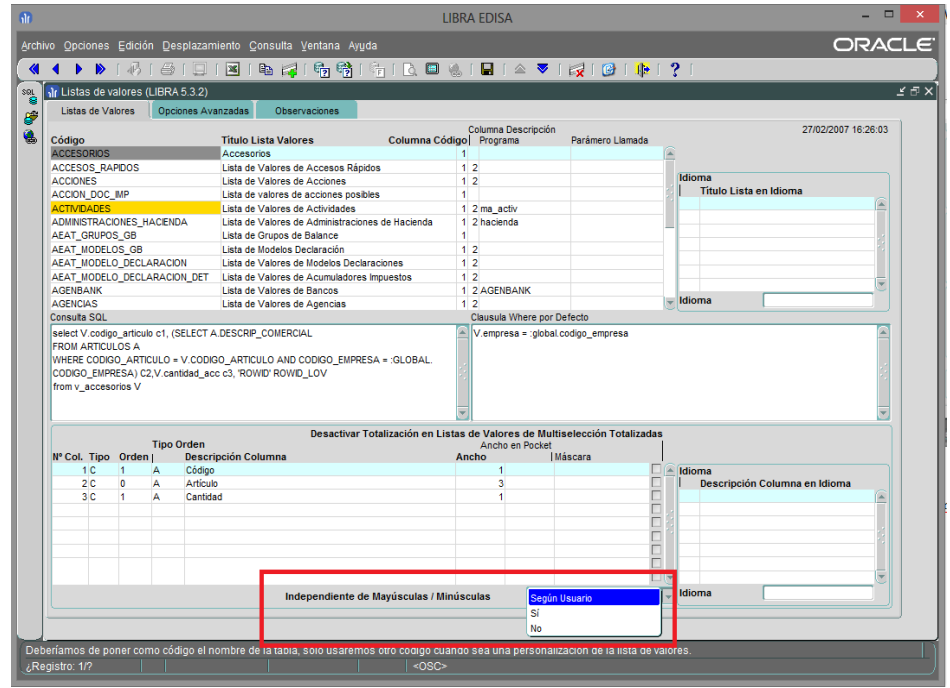

# 2.2.1.1.32 Seleccionar texto al hacer clic (v6.1.1)

En Forms 12c, se ha añadido un parámetro a nivel de configuración de usuario / empresa para indicar el comportamiento de selección de texto que debe de tener LIBRA cuando se hace clic con el ratón sobre un campo que tiene contenido, por lo que se puede indicar que cuando se haga clic se seleccione todo el texto o simplemente no se seleccione nada y se sitúe el cursor donde ha pinchado el usuario.

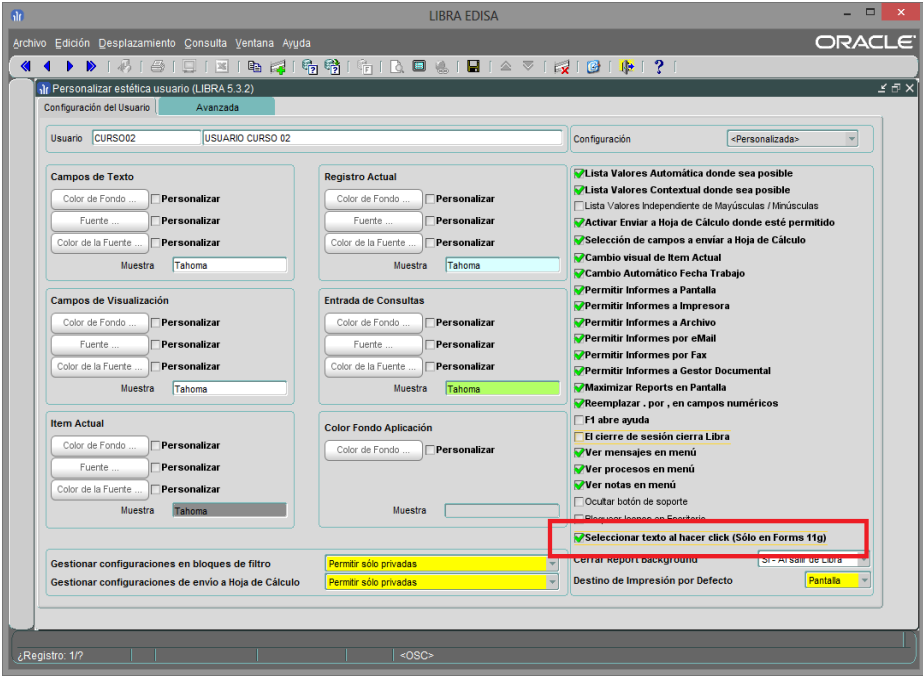

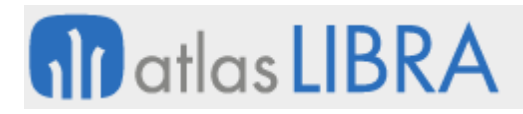

 $\sim$ 

# 2.2.1.1.33 Configuración de servidor de informes (v6.1.1)

Ya no es necesario indicar la variable URL\_SERVIDOR\_REPORT en la configuración, a partir de esta versión si no está definida la ubicación del servidor de Oracle Reports mediante esta variable, se asume que está en el mismo servidor que el servidor de Forms. (Consultar manual de instalación de servidor de Forms 12c).

# 2.2.1.1.34 Envío de correos electrónicos a través de servicios web "Galileo" (v6.1.1)

Se integra el envío de correos electrónicos a través de servicios web "Galileo", de forma que la base de datos no requiere tener conexión directa a Internet. Se requiere que el servicio GAL\_MAIL esté instalado y actualizado a la última versión.

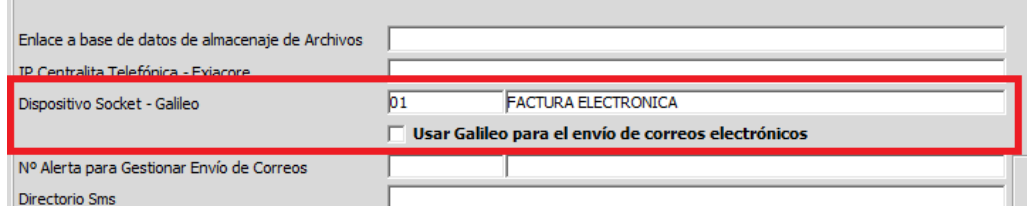

# 2.2.1.1.35 Mejora del filtro avanzado del menú contextual (v6.1.1)

En los campos que tienen lista de valores se añade la opción "Varios" en donde se muestra una lista de valores de tipo multi-selección.

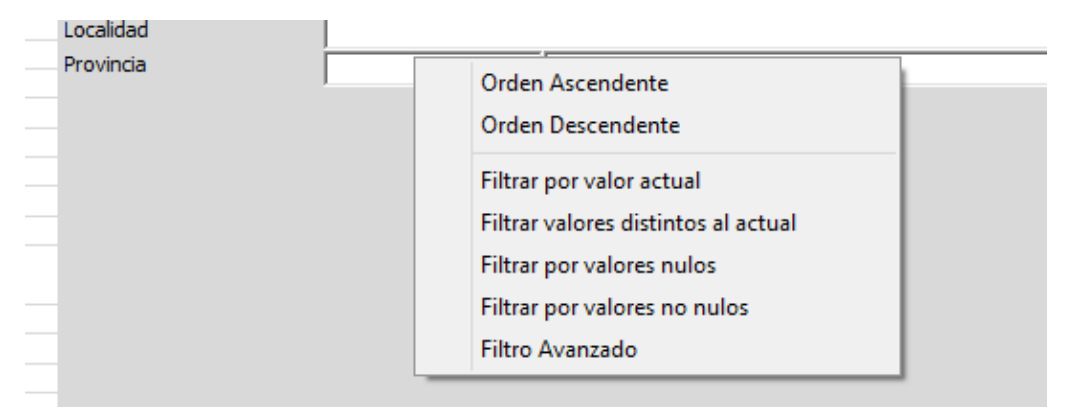

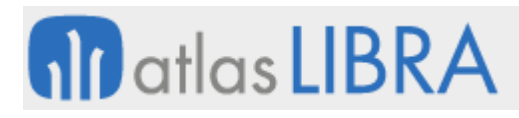

**ACTUALIZACIONES LIBRA**

ENTORNO DE LIBRA

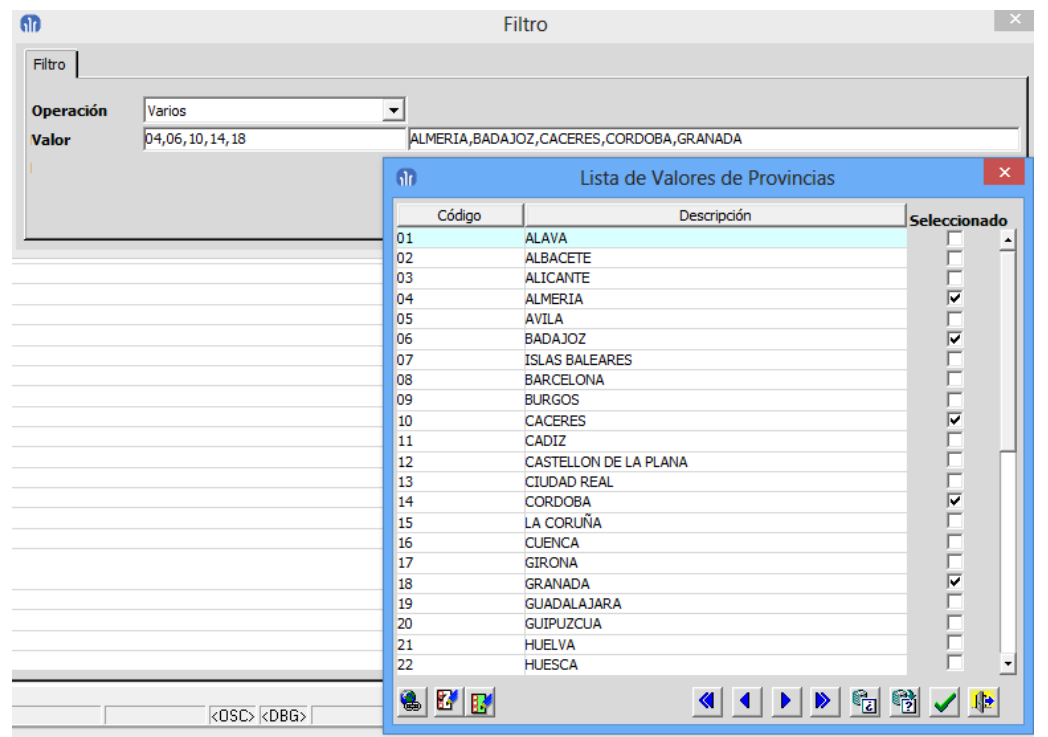

# 2.2.1.1.36 Filtros de bloque de datos (v6.1.1)

Mejora en los Filtros de los bloques marcados como "Bloque de Datos", permitiéndose utilizar variables que serán solicitadas al usuario antes de realizarse la consulta.

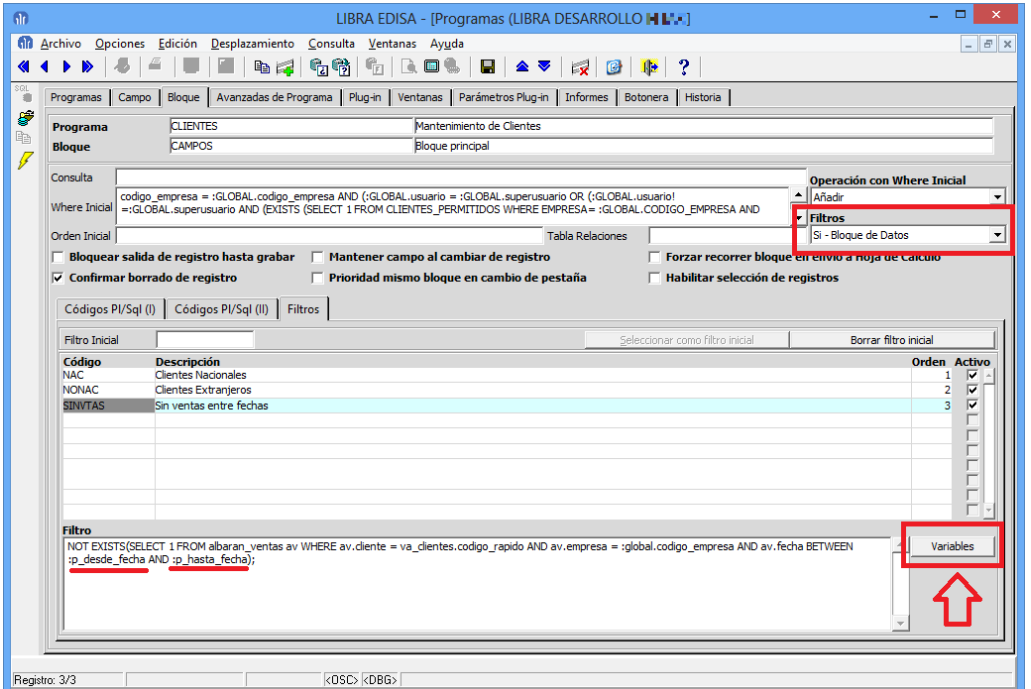

Al pulsar en el botón "Variables" se abre una ventana en donde se pueden desglosar las variables que se han usado en la condición del filtro:

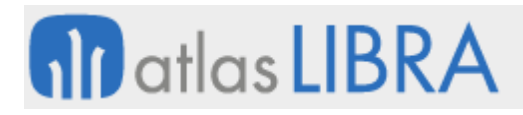

**ACTUALIZACIONES LIBRA**

ENTORNO DE LIBRA

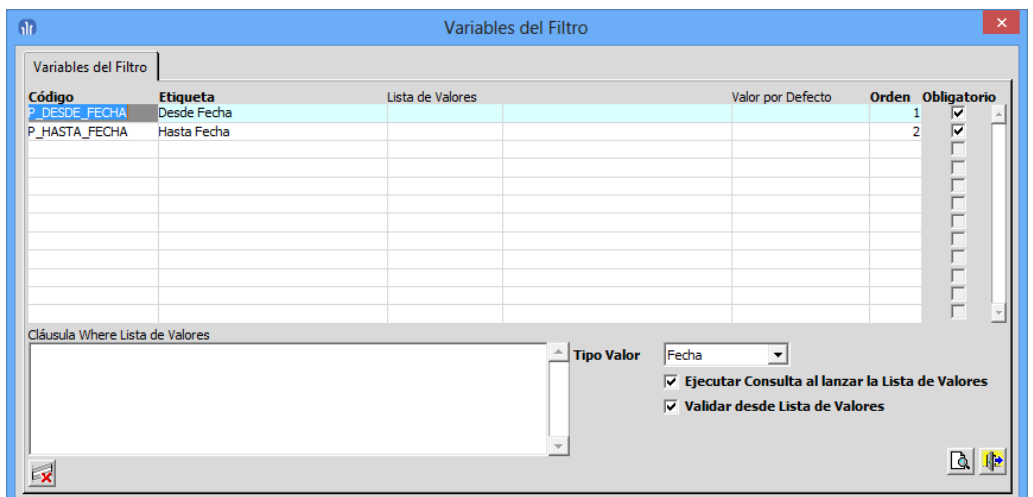

Al usar el filtro el usuario, mostrará una pantalla en donde se solicitan los filtros:

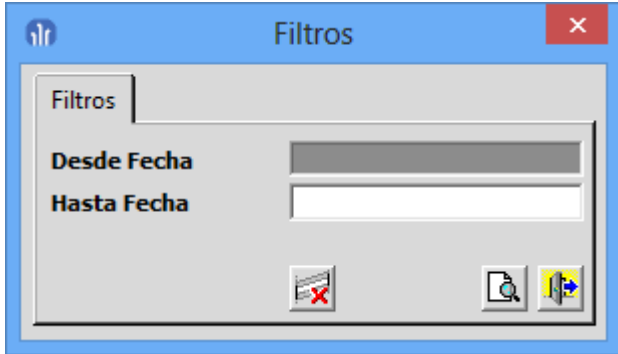

## 2.2.1.1.37 Validación mediante tokens (v6.1.1)

Se añade un sistema de validación para herramientas externas mediante el uso de tokens de forma que, desde LIBRA, se pueden ejecutar aplicaciones preparadas para este sistema de validación y que el usuario validado en LIBRA no tenga que volver a validarse en ellas.

## 2.2.1.1.38 Esperar a programa llamado (v6.1.1)

Cuando un plug-in llama a otro programa marcado y está activada la check "Esperar a que termine el programa llamado" se comparte la misma sesión de Oracle, por lo que si el programa llamador tiene cambios pendientes de grabar y el usuario en el programa llamado graba, se están confirmando todas las modificaciones, tanto las del programa llamado como las del programa llamador. Al desmarcar esta nueva check en el programa llamado no se puede grabar y los cambios serán grabados cuando el usuario regrese al programa llamador y grabe los cambios, de esta forma estará confirmando los cambios realizados en los dos programas.

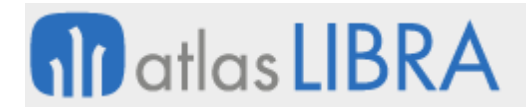

ENTORNO DE LIBRA

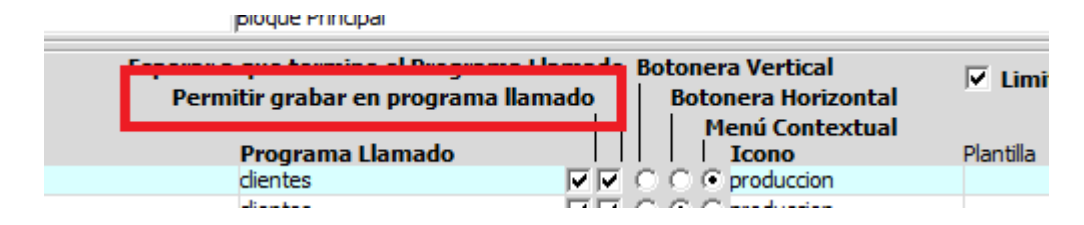

## 2.2.1.1.39 Acerca de… (v6.1.1)

Se permite la navegación a la pantalla de "Acerca de..." haciendo doble clic sobre cualquier parte del lienzo del programa que no tenga ningún campo, mientras se mantienen pulsadas las teclas Mayúsculas + Control. De esta forma se puede acceder a aquellos plug-in que son ventanas modales.

# 2.2.1.1.40 Gestión de traducciones (v6.1.1)

Se añade un plug-in genérico, que se puede utilizar para gestionar traducciones de registros de tablas maestras (por ejemplo, formas de cobro / pago).

# 2.2.1.1.41 Parámetros alfanuméricos (v6.1.0)

Se añaden a los programas 10 parámetros alfanuméricos (PARAMETER.PA01 a PARAMETER.PA10) y 5 numéricos (PARAMETER.PA01 a PARAMETER.PN05) que pueden ser usados para personalizaciones para almacenar información en códigos PL/SQL y poder ser usados para el paso de parámetros entre programas. Estos programas quedan reservados de forma exclusiva para personalizaciones.

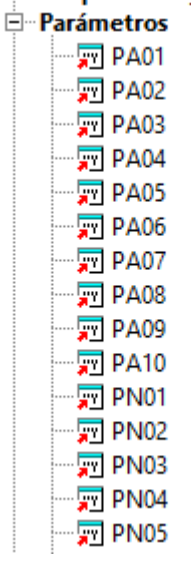

## 2.2.1.1.42 Selección multi-registro (v6.1.0)

En bloques multi-registro se puede activar la selección de registros por parte del usuario. El usuario podrá seleccionar registros con el ratón mientras mantiene pulsada la tecla Control ó Mayúsculas. Una vez tiene los registros seleccionados se pueden realizar las siguientes operaciones:

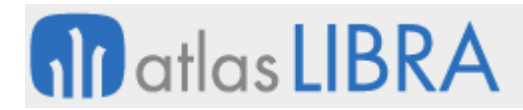

ENTORNO DE LIBRA

- Borrarlos todos con una sola pulsación del botón de borrar.
- Enviar únicamente a hoja de cálculo esos registros.
- Ejecutar un plug-in con código PL/SQL que se ejecute en cada uno de los registros seleccionados.

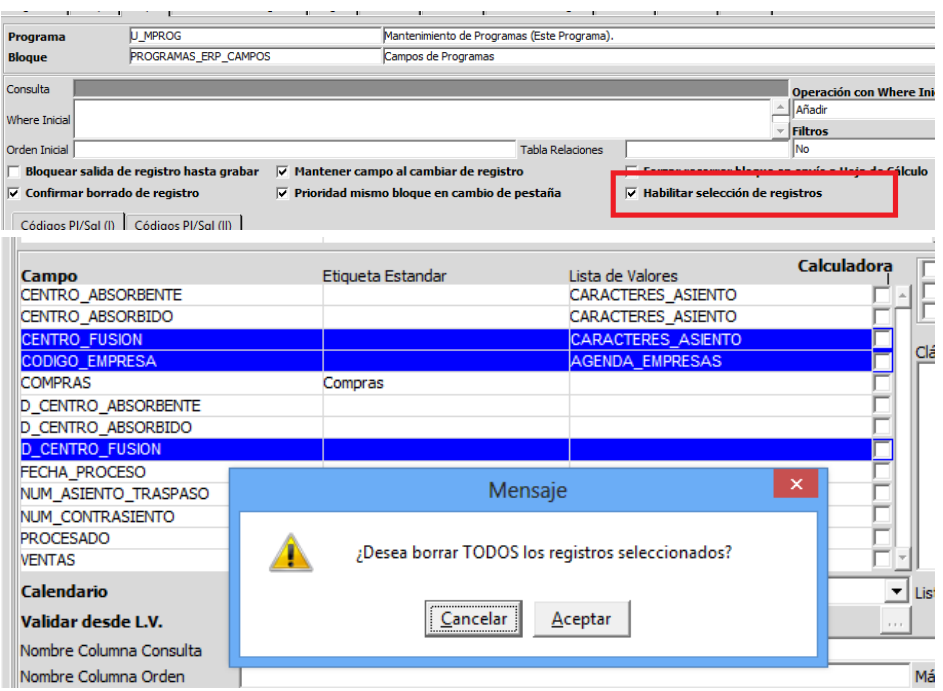

## 2.2.1.1.43 Barra de desplazamiento en multi-registros (v6.1.0)

En los programas dinámicos se permite incluir barra de desplazamiento para los multiregistros.

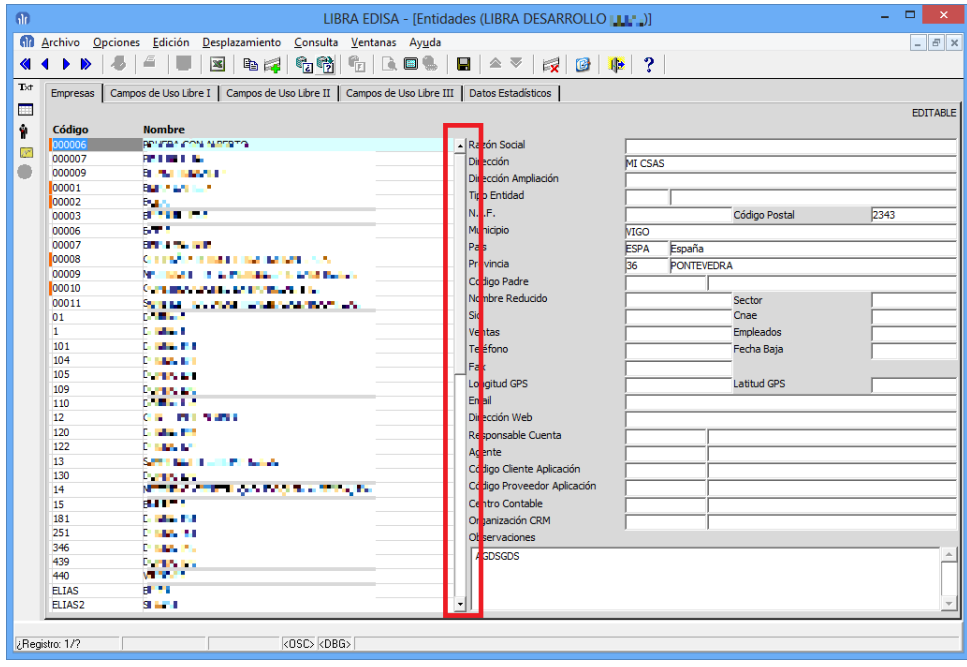

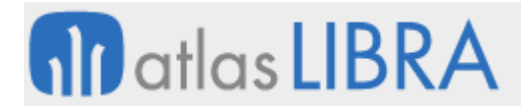

A parte de incluir la barra de desplazamiento en el programa, hay que indicar en el mantenimiento de plantillas a qué campo se quiere anclar dicha barra.

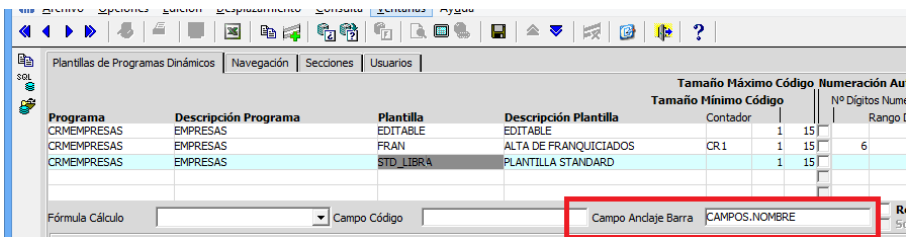

#### 2.2.1.1.44 List Item rellenable (v6.1.0)

Se añade un nuevo tipo de lista de valores para rellenar campos de tipo List-Item al entrar en un programa usando los registros proporcionados por una lista de valores.

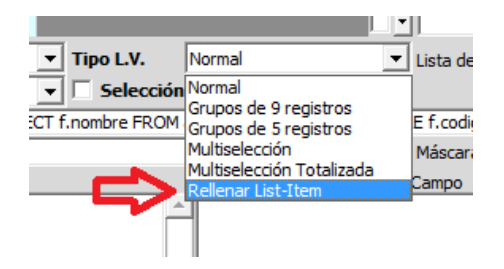

#### 2.2.1.1.45 Herramientas para gestión de archivos XML (v6.1.0)

Se incluyen herramientas para la gestión de archivos XML, tanto para la generación como para la lectura de los mismos.

#### 2.2.1.1.46 Impresión PDF de forma nativa (v6.1.0)

Se añade la posibilidad de imprimir archivos PDF de forma nativa en el entorno.

#### 2.2.1.1.47 Editor visual de HTML (v6.1.0)

Se incorpora un editor visual HTML para editar campos que almacenen un HTML.

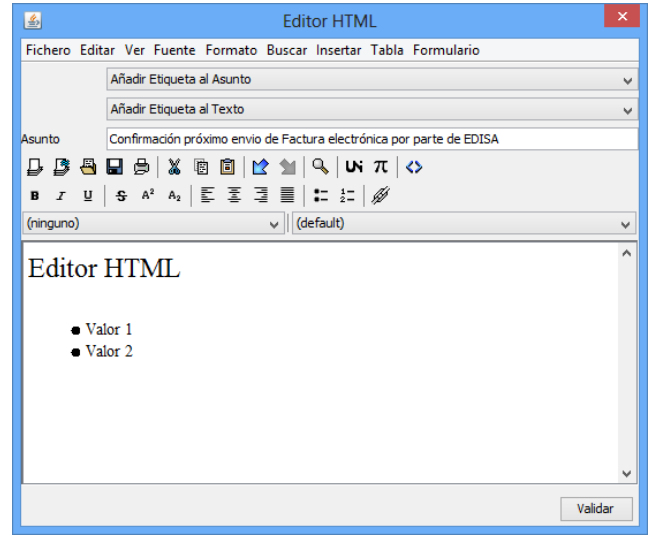

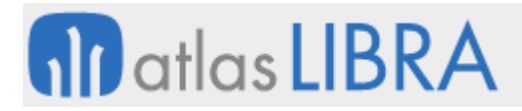

# 2.2.1.1.48 Tamaños ISO de papel (v6.0.9)

Se simplifica la configuración de los tamaños de papel de las impresoras, añadiendo los estándares ISO, evitando así tener que indicar manualmente los tamaños.

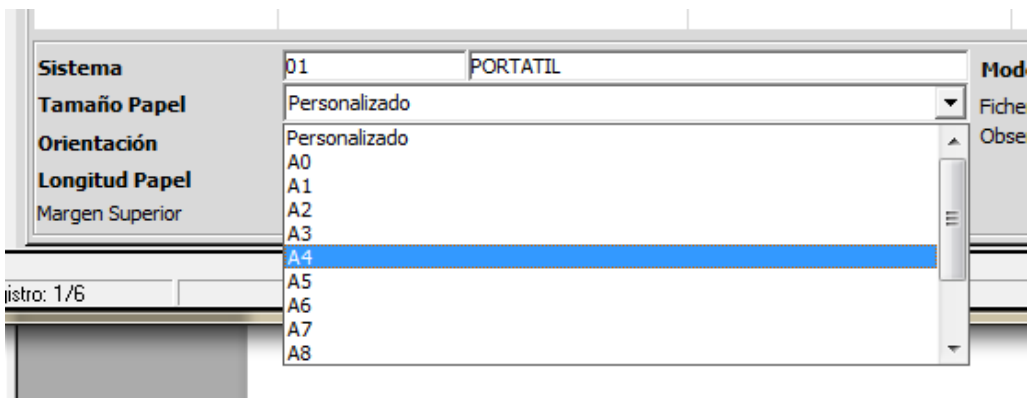

# 2.2.1.1.49 Etiquetas traducidas en formato SQL (v6.0.9)

En el mantenimiento de etiquetas de idiomas se añade la posibilidad de exportar las etiquetas traducidas en formato SQL.

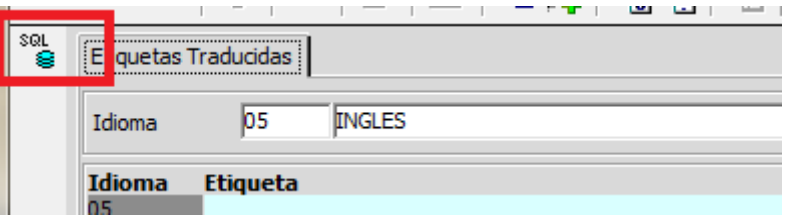

# 2.2.1.1.50 Forzar activación de informe (v6.0.9)

Nuevo parámetro a nivel de programa para poder forzar la activación del campo de Informes. En algún programa donde era necesario reorganizar la pantalla de parámetros de informe no se mostraba para evitar incompatibilidades en algunos programas, ahora se puede forzar de forma específica para un programa.

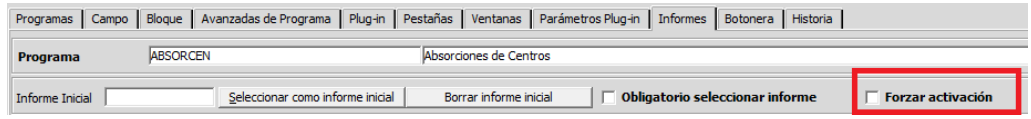

# 2.2.1.1.51 Generación de PDF optimizada (v6.0.9)

Generación de archivos PDF mucho más optimizados en tamaño gracias a Ghostscript externo.

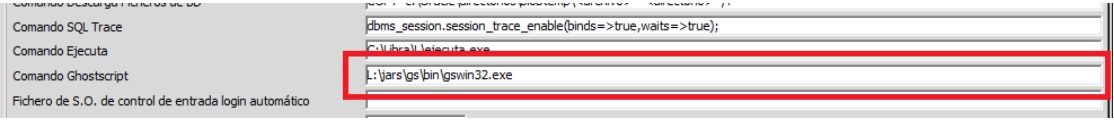

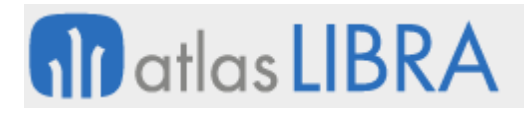

# 2.2.1.1.52 Recodificación de archivos en ISO 8859-1 (v6.0.9)

En Forms 12c, se incorpora la posibilidad de recodificar los archivos generados en UTF-8 a ISO-8859-1, necesario para algunos archivos que genera LIBRA para que sean aceptados en la web de la Seguridad Social.

# 2.2.1.1.53 Recordar último directorio (v6.0.9)

En Forms 12c, en las ventanas de selección de archivo propone al usuario el último directorio que había seleccionado.

## 2.2.1.1.54 Confirmación al sobre-escribir (v6.0.9)

En Forms 12c, si se selecciona un archivo para sobre-escribir se solicita confirmación al igual que se hace en la versión cliente / servidor.

# 2.2.1.1.55 Configuración para soporte Java (v6.0.8)

A partir de la versión 6.0.8 del entorno, para la generación de hojas de cálculo hay que efectuar cambios en el archivo libra6.ini, además de requerirse una versión de Java 1.6. Hay muchos clientes que todavía utilizan LIBRA sin tener configurado Java para poder realizar las exportaciones a Excel en formato nativo XLS.

Para realizar los ajustes necesarios en el archivo libra6.ini de los equipos se añadió la pestaña "Ajustar libra6.ini" en parámetros generales de menú (U\_MPRMEN), siendo necesario realizar los siguientes cambios:

- Cubrir el campo "Ruta a archivos .jar", normalmente será L: \jars, es donde el equipo tiene que acceder a los archivos .jar que se distribuyen con LIBRA.
- En "Lista de archivos .jar necesarios" se cubre automáticamente, lo normal es dejar los valores por defecto. En este campo se indican los archivos que deben de estar en la variable CLASSPATH, si se le pone al archivo el símbolo "!" antes del nombre del archivo se le está indicando que en caso de ya existir ese archivo en el CLASSPATH debe de ser eliminado ya que está obsoleto.
- En "Actualizar Java si la versión es anterior a", ya propondrá el valor "1.6.0\_31", lo normal es dejar ese valor por defecto. En la carpeta indicada en "Ruta a archivos .jar", debe de encontrarse la ruta al jre.zip.
- En "Archivo Contraseña Conexión B.D." es opcional, se usa para indicar que se desea migrar la contraseña de la base de datos a un archivo cifrado, en ese caso hay que indicar la ruta en la que se encuentra el archivo cifrado con la contraseña.

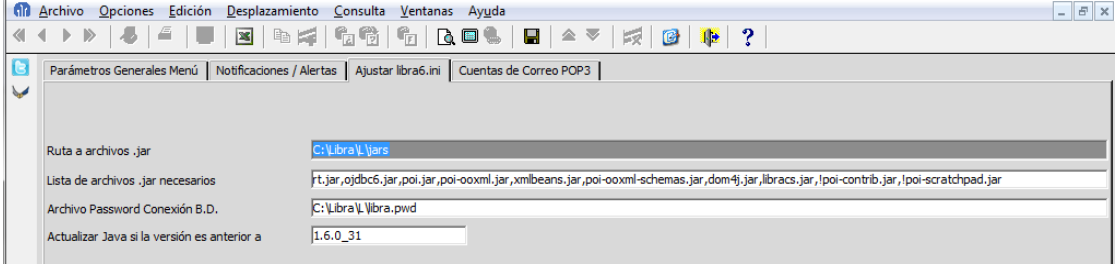

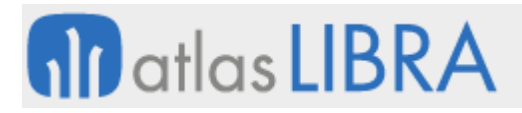

Ejemplo:

Equipo sin Java Instalado:

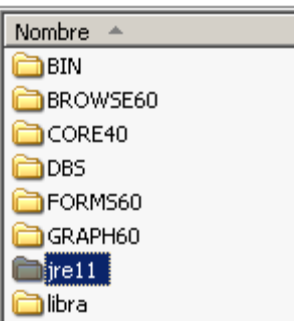

Con un libra6.ini que no tiene CLASSPATH, ni la referencia a jre/bin ni jre/cl.

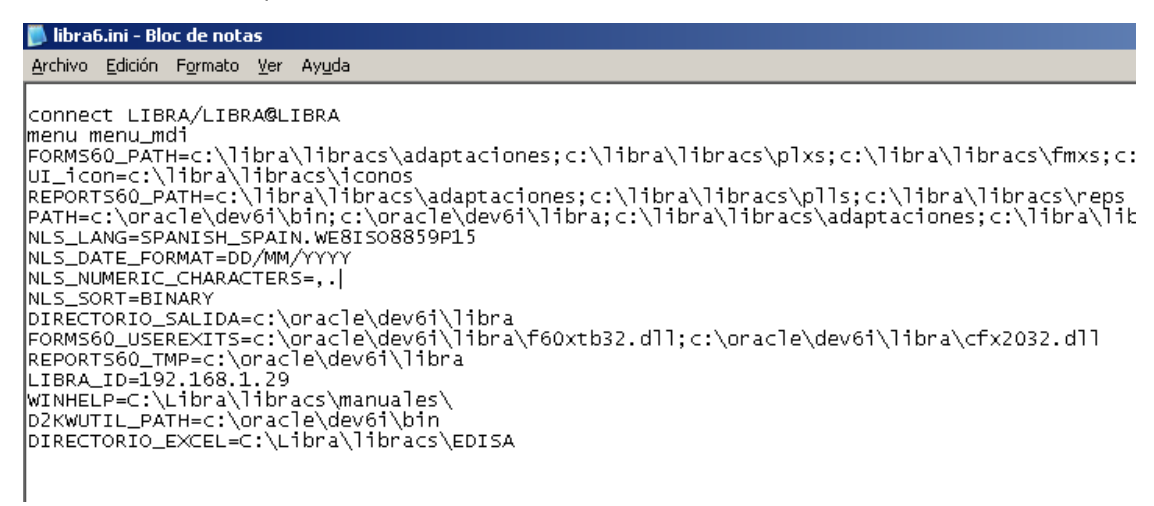

Una vez ejecutado LIBRA:

En caso de que se tenga que actualizar Java, el usuario verá durante unos segundos algo similar a esto:

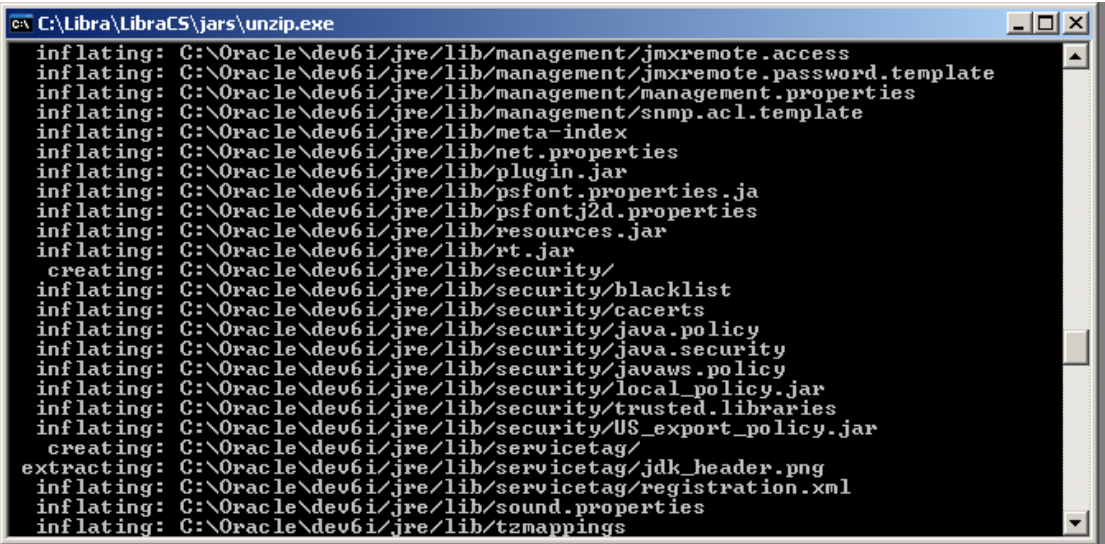

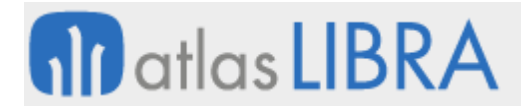

Una vez terminado aparecerá el directorio jre en donde está instalado Forms:

Nombre  $\triangleq$  $BrN$ BROWSE60 CORE40 **ENDBS** FORMS60 GRAPH60 **i**re  $\Box$ jre11 dibra<br>D

Y el libra6.ini anterior debería haber quedado de esta forma:

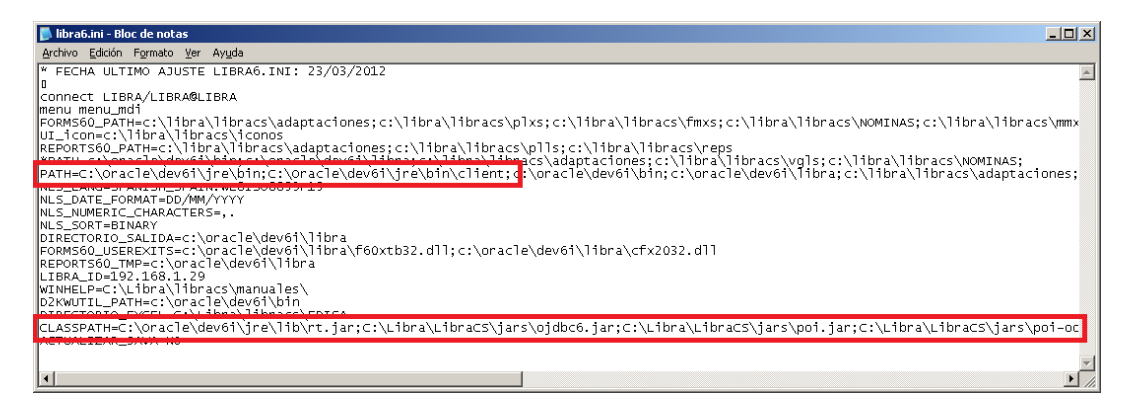

#### 2.2.1.1.56 Mejoras en las listas de valores (v6.0.8)

Se mejora el funcionamiento de la validación, pudiendo indicarse una cláusula WHERE diferente para la validación a la WHERE que se usa para mostrar la lista de valores.

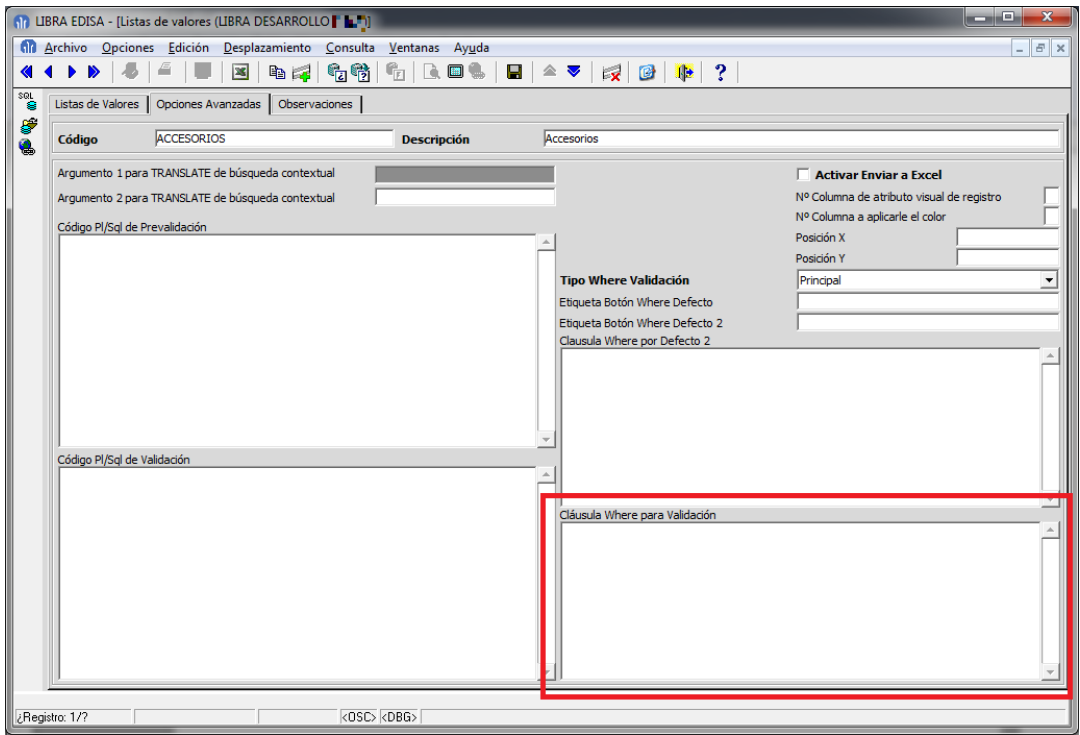

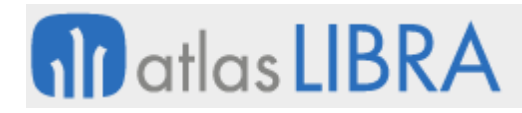

Se mejora el funcionamiento de las listas de valores duales, es decir aquellas que tienen dos listas de valores. Se puede indicar por cuál de las dos cláusulas WHERE se debe de realizar la validación:

- **Principal: Funciona como hasta ahora.**
- Secundaria: Se usa la segunda cláusula WHERE.
- Personalizada: Se debe de cubrir la cláusula WHERE de validación.

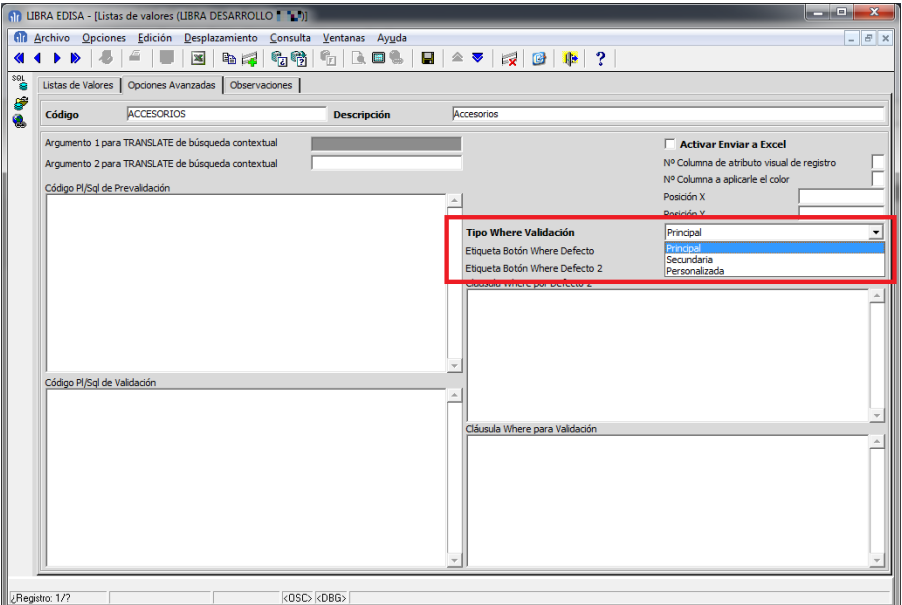

A nivel de campo en los programas se puede alterar este funcionamiento:

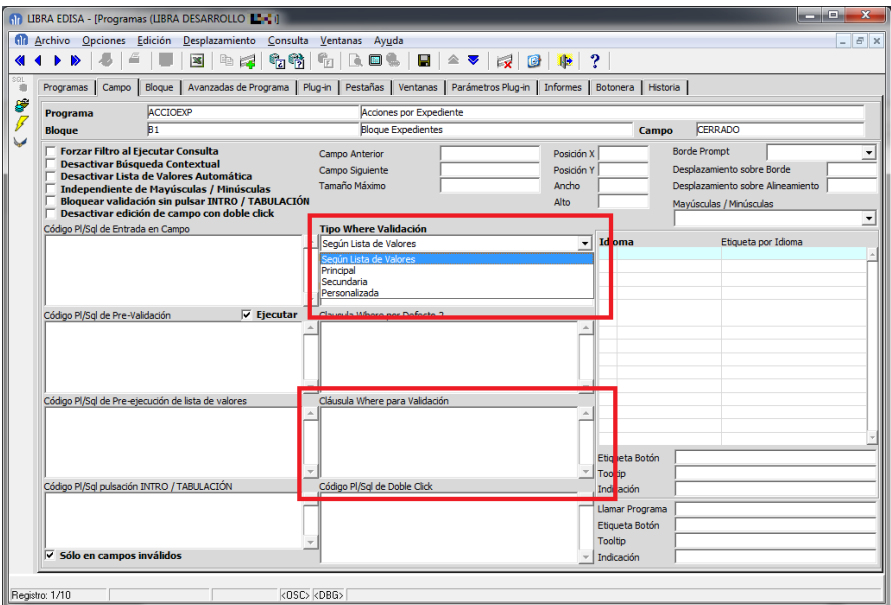

Se añade en la propia lista de valores la posibilidad de añadir un código PL/SQL de validación. Hasta ahora únicamente existía el código PL/SQL de pre-validación que se lanzaba con lo que había tecleado el usuario, es decir antes de que validase que el dato introducido era correcto

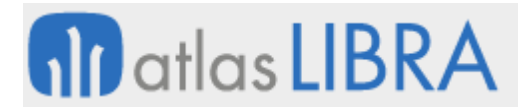

usando los registros de la lista de valores. Ahora con el código PL/SQL de validación este código se ejecuta después de que se valide que el valor introducido cumple las cláusulas WHERE de la lista de valores. Si en el mantenimiento de programas a nivel de campo hay otro código PL/SQL de ejecución, se ejecutarán los dos, pero en primer lugar el de la lista de valores.

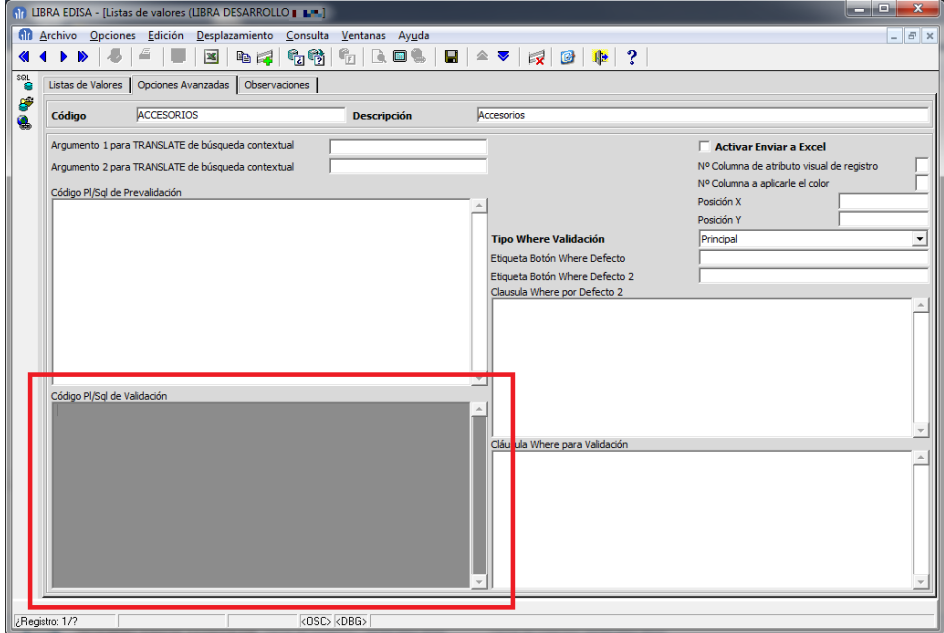

#### 2.2.1.1.57 Mejoras en la gestión de mensajes (v6.0.8)

Se puede indicar que el botón "Cancelar" sea mostrado en primer lugar, de forma que sea el botón por defecto.

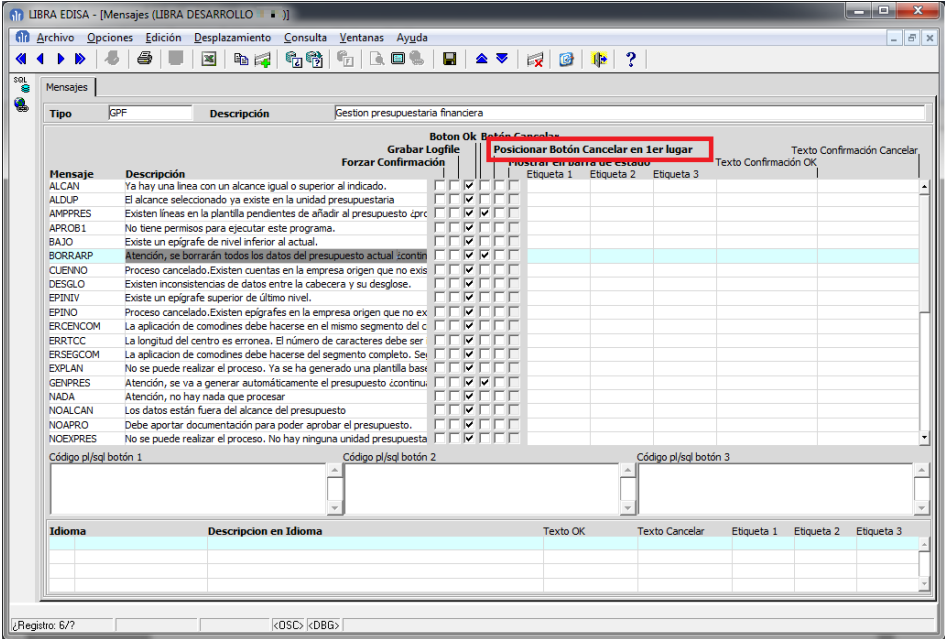

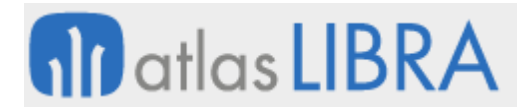

En mensajes de poca importancia se puede activar la check "Mostrar en barra de estado", de esta forma únicamente se muestra el mensaje en la barra inferior y el usuario puede seguir trabajando normalmente sin tener que aceptar ningún mensaje.

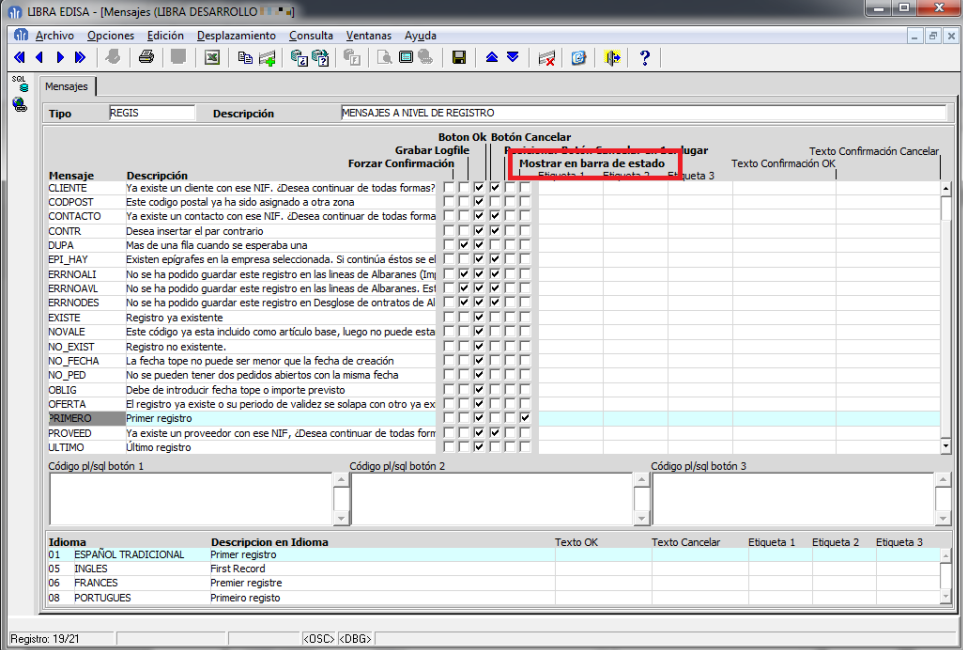

# 2.2.1.1.58 Mejoras en el envío de correos electrónicos (v6.0.8)

Nuevo método de envío de correo electrónico: Se añade un nuevo método de envío de correo electrónico "Microsoft Outlook (OLE2)", mediante este método permite el envío de correo en aquellos equipos que tengan configurado Kerio o Google Apps Sync.

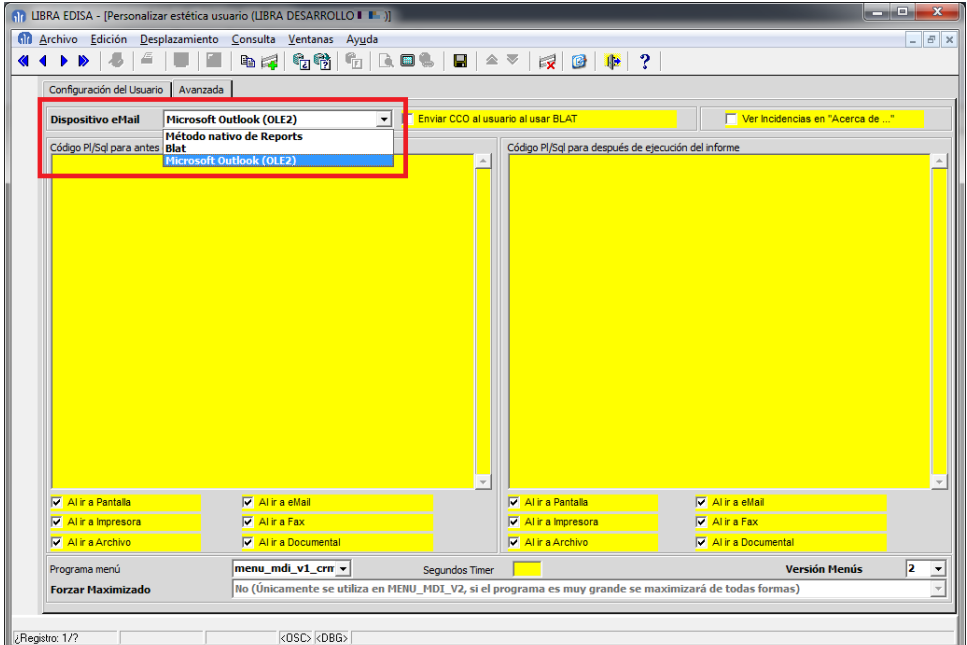

Se permite el envío de correo a través de servidores SMTP con SSL, por ejemplo el de Google.

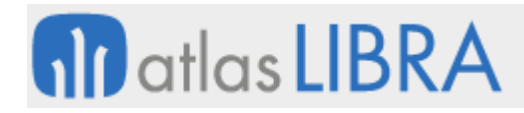

ENTORNO DE LIBRA

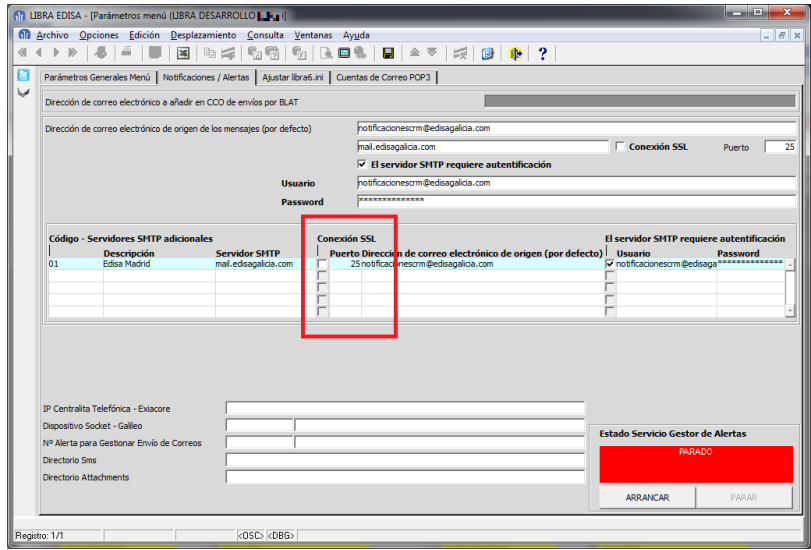

## 2.2.1.1.59 Reorganización de parámetros (v6.0.8)

Se rediseñan los mantenimientos de programas y programas personalizados, de forma de que quedan en la primera pestaña los parámetros más usados de los campos.

# 2.2.1.1.60 Mejora en filtro avanzado para campos de tipo fecha (v6.0.8)

Se contempla el filtro avanzado de campos de tipo fecha, aplicando validación de tipo fecha y calendario en la ventana de filtrado.

## 2.2.1.1.61 Edición a pantalla completa (v6.0.8)

Si se hace doble clic sobre un campo que admita más de 500 caracteres y no hay ninguna otra opción asociada al doble clic de ese campo se abre el editor a pantalla completa.

Esta opción se puede desactivar mediante un parámetro nuevo en el mantenimiento de programas a nivel de campo.

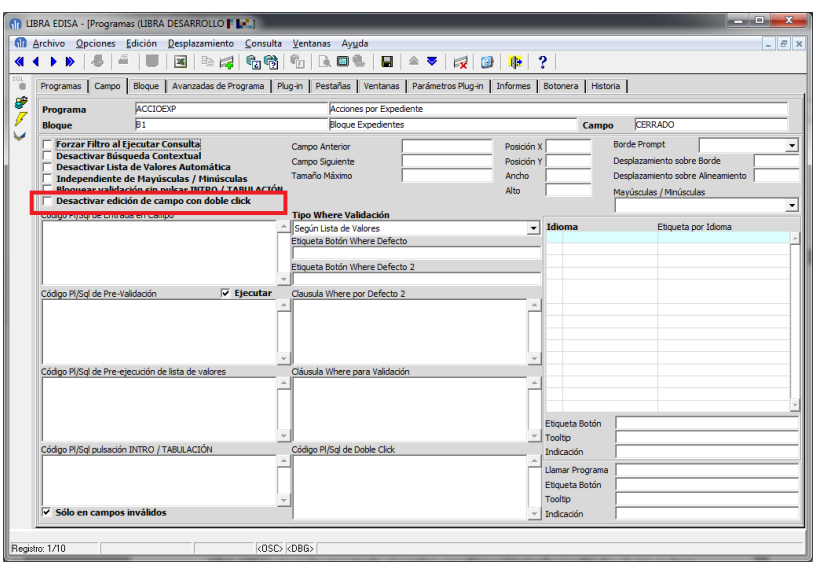

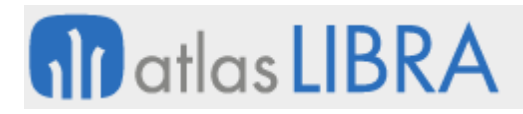

# 2.2.1.1.62 Mejoras en bloques de filtro (v6.0.7)

En los bloques marcados como "bloques de filtro", hasta ahora se podía guardar los filtros usados, pero estos filtros eran exclusivos para el usuario que los guardaba, ahora se pueden guardar los filtros de dos formas:

- Públicos: Cualquier usuario que tenga acceso al programa puede usar el filtro público guardado por otro usuario.
- Estándar: Se distribuyen con el estándar de LIBRA, por lo tanto al generar la consulta SQL del programa desde el mantenimiento de programas serán incluidos en la misma.

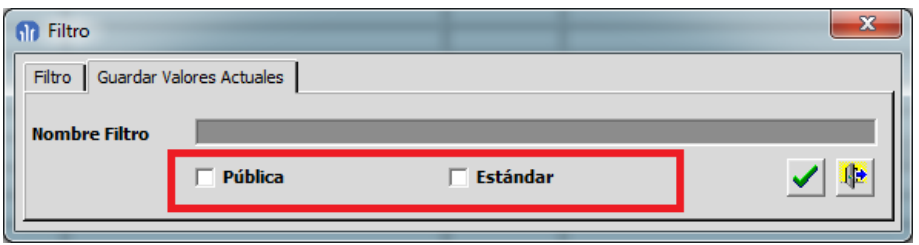

Para poder limitar las opciones de los usuarios a la hora de guardar los filtros se ha añadido en configuración de entorno por empresa y usuario la opción "Gestionar configuraciones en bloques de filtro" con 4 opciones:

- No permitir: El usuario no puede guardar los filtros de ningún tipo, únicamente podrá usar filtros públicos de otros usuarios.
- Permitir sólo privadas: El usuario únicamente podrá guardar filtros que únicamente podrá recuperar él, este es el funcionamiento que existía en los bloques de filtro hasta este entorno.
- Permitir sólo privadas y públicas: Al usuario le aparece la check "Pública" y puede guardar la configuración de forma que pueda ser usada por el resto de usuarios.
- Permitir privadas, públicas y estándar: Se añade la opción de "Estándar", de manera que esa configuración será exportada al generar la consulta SQL del programa. Esta opción únicamente debería ser usada por los desarrolladores, ya que si en una instalación de LIBRA se guardan los valores de los filtros marcados como "Estándar" en una subida de versión de LIBRA serán eliminados.

Además de que los filtros pueden ser recuperados por los usuarios durante la ejecución del programa, se ha añadido la posibilidad de que un programa arranque aplicando un determinado filtro, para ello a cada filtro se le asigna un código de forma automática, este código únicamente será visible por los usuarios marcados como "Súper-usuarios".

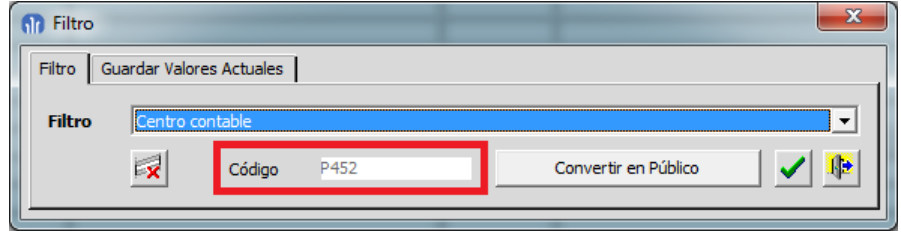

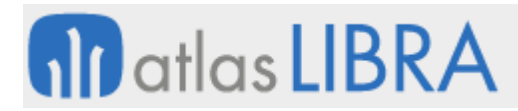

ENTORNO DE LIBRA

Con ese código se puede dar de alta una opción de menú indicando que se debe de cargar esos valores de filtrado inicial.

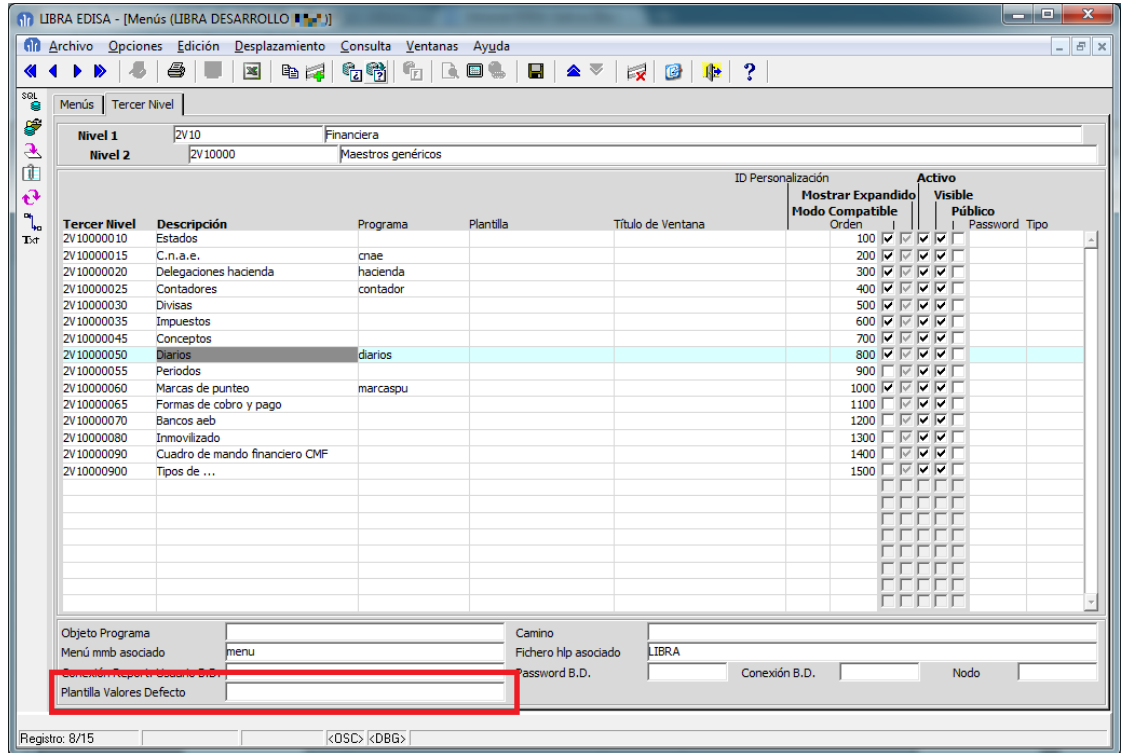

También se puede indicar el código de la plantilla de valores de filtro inicial al ser llamado un programa por plug-in, pero en este caso debe de hacerse desde el código PL/SQL del plug-in asignado el código de la plantilla a la variable global.id\_plantilla\_valores\_defecto.

Ejemplo: :global.id\_plantilla\_valores\_defecto := 'P452';

## 2.2.1.1.63 Observaciones en listas de valores (v6.0.7)

Se añade campo de "Observaciones" a las listas de valores, para poder recoger comentarios.

## 2.2.1.1.64 Organización en menús (v6.0.7)

Desde el mantenimiento de menús se permiten borrar opciones que no son de último nivel de forma directa, borrándose las hijas de forma recursiva.

## 2.2.1.1.65 Aletas para el envío de correos electrónicos (v6.0.7)

Se puede configurar que los correos electrónicos se gestionen a través de alertas, de manera que el usuario no tenga retardos debidos a la comunicación con el servidor SMTP, para ello en los parámetros generales del menú se ha añadido "Nº de Alerta para Gestionar Envío de Correos".

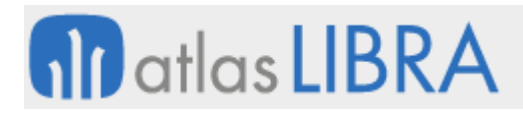

# 2.2.1.1.66 Mejoras en el editor de campos (v6.0.7)

Se mejora el funcionamiento del editor de campos (botón "Editar Campo" de la botonera horizontal): si el campo tiene un tamaño máximo igual o superior a 2000 caracteres el editor se abre maximizado.

# 2.2.1.1.67 Mejora en la visualización de archivos (v6.0.7)

Se permite la visualización de archivos en las versiones Forms 12c. Al igual que en la versión cliente / servidor si se hace doble clic sobre un campo de tipo "Archivo", se descarga al equipo del cliente a una carpeta temporal y se visualiza, una vez el usuario cierra el archivo se borra. Para indicar los tipos de archivo a los que se les permite este comportamiento hay que introducir en el archivo LIBRA.ENV del servidor de aplicaciones la variable: EXTENSIONES\_VISUALIZACION=<lista de extensiones separadas por comas>, por ejemplo: EXTENSIONES\_VISUALIZACION=pdf,xls,xlsx,doc,docx,txt.

# 2.2.1.1.68 Mejora en los programas llamados (v6.0.5)

Cuando se está en un registro que se ha modificado pero todavía no se ha grabado esa modificación en la base de datos y se llama a otro programa (por ejemplo, por plug-in), se le indica al programa llamado que él no puede grabar y que los cambios los debe de grabar el programa llamador.

## 2.2.1.1.69 Mejora en "Acerca de" de los programas (v6.0.3)

Si se hace doble clic en la fecha del mantenimiento de programas y el usuario es súper-usuario se navega al mantenimiento de programas consultando el programa. Análogamente, si se hace doble clic en la fecha de personalización, nos llevaría al mantenimiento de programas personalizados consultando el programa y el id de personalización.

# 2.2.1.1.70 Ocultar campo en programas dinámicos (v6.0.2)

En la edición de pantalla, si se seleccionan varios campos con el ratón (manteniendo pulsada la tecla "control") y se selecciona la opción del menú contextual "Ocultar Campo" o "Cambiar de Sección" se aplica sobre todos los campos seleccionados.

## 2.2.1.1.71 Campos multi-registro en programas dinámicos (v6.0.2)

En la organización automática se contempla que los campos que están en el multi-registro puedan tener campo de descripción. En los programas dinámicos del CRM se da este caso.

## 2.2.1.1.72 Visualización de archivos (v6.0.1)

Se ha añadido la posibilidad de visualizar archivos. Para que funcione se han de dar las siguientes condiciones:

 El programa tiene que estar compilado con una librería de objetos de versión x.x.x.6.0.1 o superior.

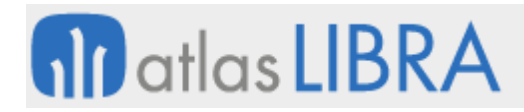

- Hay que tener definida la variable DIRECTORIO\_VISUALIZACION en el libra6.ini apuntando a un directorio temporal. En ese directorio se descargarán los archivos y una vez visualizados se borran.
- Hay que tener definida la variable EXTENSIONES\_VISUALIZACION en el libra6.ini con la lista de extensiones que pueden visualizar separadas por comas.

Si se dan las tres condiciones de arriba para visualizar el archivo, el usuario simplemente tendrá que hacer doble clic sobre el nombre del archivo. Hay que tener en cuenta que si se modifica algo del archivo esos cambios serán ignorados. También, si una vez el archivo, el usuario decide ir al menú del programa que lo abre y pulsa en "guardar como..." puede guardarlo sin problemas en otro sitio.

# 2.2.1.1.73 Plug-ins en programas dinámicos (v6.0.1)

Cuando se llama a un plug-in en programas dinámicos, ell plug-in llamado recoge el título de la ventana la descripción que tenía el plug-in en el programa llamador.

# 2.2.1.1.74 Organización automática en programas dinámicos (v6.0.1)

Se ha mejorado la organización automática en programas dinámicos, de forma de que ahora respeta la posición que tienen los campos en pantalla para establecer el orden de los campos.

# 2.2.1.1.75 Mejora en cambio de registro (v6.0.0)

Se ha añadido la opción de indicar a nivel de bloque que cuando se cambie de registro se mantenga el cursor en el mismo campo en el que se encontraba antes de cambiar de registro (siempre y cuando el registro al que se cambia no sea un registro nuevo). Para activarlo hay que ir al mantenimiento de programas o en programas personalizados y activar la check "Mantener campo al cambiar de registro" en la pestaña "Bloque".

# 2.2.1.1.76 Nueva funcionalidad en forzar mayúsculas / minúsculas (v6.0.0)

Se ha añadido la opción al desplegable de forzar mayúsculas / minúsculas "Forzar primera letra Mayúscula", para poner la primera letra de cada palabra en mayúsculas y el resto en minúsculas.

# 2.2.1.1.77 Mejora en informes adicionales (v6.0.0)

Se ha añadido la opción de poder fijar un informe por defecto. También se ha añadido la opción de hacer obligatorio seleccionar uno de los informes, con lo cual el informe que tiene el fmb nunca sería ejecutado.

## 2.2.1.1.78 Mejora en mantenimiento de relaciones (v5.0.3)

Se ha añadido la posibilidad de hacer una relación contra sinónimos.

## 2.2.1.1.79 Mejora en el tamaño de las observaciones (v5.0.3)

Se ha aumentado el tamaño de las observaciones del usuario de 300 a 4000 caracteres.

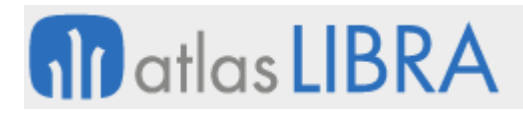

# 2.2.1.1.80 Ejecución de la visualización de archivos (v5.0.3)

Se ha añadido la posibilidad de indicar en el archivo libra6.ini, mediante la variable COMANDO\_EJECUTA, qué programa se llamará para arrancar la visualización de un archivo, por ejemplo: COMANDO\_EJECUTA=L:\ejecuta.exe.

# 2.2.1.1.81 Mejora en notas (v5.0.3)

Las notas se refrescan al ir a la pestaña de notas o al pulsar el botón "Notas", de forma que se visualizan las notas públicas sin necesidad de entrar y salir de LIBRA.

# 2.2.1.1.82 Independiente mayúsculas de minúsculas (v5.0.3)

Si se activa la propiedad de "Independiente Mayúsculas de Minúsculas" en un campo numérico, éstas son ignoradas.

# 2.2.1.1.83 Mejoras en filtros usando botón derecho (v5.0.1)

- Las opciones de filtrar por valor actual y valores nulos o no nulos se van concatenando, de forma que podemos filtrar el valor actual de un campo y luego los valores nulos de otro y esta segundo filtro se hace sobre el resultado del primero. Para reiniciar los filtros simplemente ejecutamos consulta en el bloque sin filtrar por nada.
- Se ha añadido la opción "Filtro Avanzado" donde se abre una ventana para que el usuario seleccione el tipo de filtro (<, <=, <>, >, >=, LIKE, NOT LIKE, IS NULL, IS NOT NULL) y el valor por el que quiere filtrar.

## 2.2.1.1.84 Desactivar la lista de valores automática para un campo concreto (v5.0.1)

Se ha añadido la posibilidad de desactivar la lista de valores automática para un campo concreto.

## 2.2.1.1.85 Mejoras en mantenimientos (v5.0.1)

Se han incorporado las siguientes mejoras en mantenimientos:

- **Listas de valores:** 
	- o No se permiten borrar listas de valores mientras existan programas que las usan.
	- o Si se duplica una lista se duplica también sus líneas.
- Listas de valores personalizadas:
	- o Si se duplica una lista se duplica también sus líneas.
	- o Se comprueba si una lista no es una personalización del estándar y si está en algún programa no se deja borrar.
- **Mantenimiento de programas:** 
	- o Si se duplica un programa se duplican sus bloques, campos,....
	- o Si se duplica un bloque se duplican sus campos,....

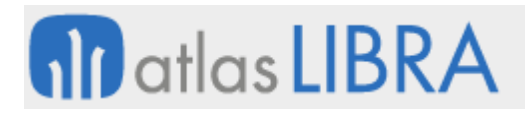

# 2.2.1.1.86 Paso de parámetros a programas desde el menú (v5.0.1)

Se ha añadido la posibilidad de pasar parámetros a los programas cuando son llamados desde el menú, de forma parecida a como se hace con los plug-in. Esto permite, por ejemplo, que una opción de menú llame al generador de informes y le pase como parámetro el informe a ejecutar.

# 2.2.1.1.87 Campos de filtrado obligatorio (v5.0.1)

Se puede indicar, a nivel de campo, qué campos son obligatorios para ejecutar la consulta, por ejemplo, podríamos indicar que para ejecutar consulta en el programa de albaranes hay que entrar en modo de entrada de consulta y filtrar por los campos NUMERO\_SERIE y NUMERO\_ALBARAN.

Esta funcionalidad únicamente está disponible en aquellos bloques que tengan el disparador KEY-EXEQRY en el propio bloque, ya que si se está en modo de entrada consulta el disparador existente a nivel de formulario no se llega a ejecutar, por lo que si es necesario utilizar esta funcionalidad se debería de añadir ese disparador en el código fuente, para evitar que si se pulsa F8 se haga el control correctamente.

# 2.2.1.1.88 Nuevas funciones en el menú contextual de ordenación (v4.3.4)

A las opciones que ya había (orden ascendente, orden descendente y filtrar por valor actual) se ha añadido las siguientes:

- Filtrar por valores nulos: Consulta todos los registros que tienen NULL en el campo.
- Filtrar por valores no nulos: Lo contrario que la anterior, es decir, todos los que tienen valor en el campo.

Para que los programas tengan esta funcionalidad necesitan ser recompilados con la última librería de objetos. Según se vayan recompilando, irán adquiriendo esta funcionalidad.

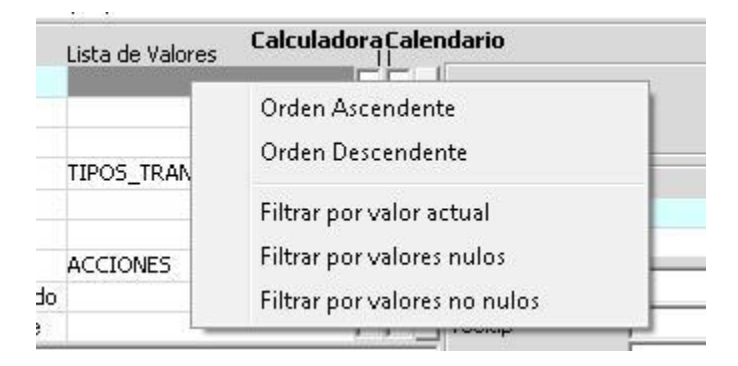

## 2.2.1.1.89 Listas de valores en modo entrada consulta (v4.3.4)

Cuando se está en modo de entrada consulta se ignora la cláusula WHERE que tenga el programa. La cláusula WHERE que se aplica es la que tiene la lista de valores.

# **M** atlas LIBRA

ENTORNO DE LIBRA

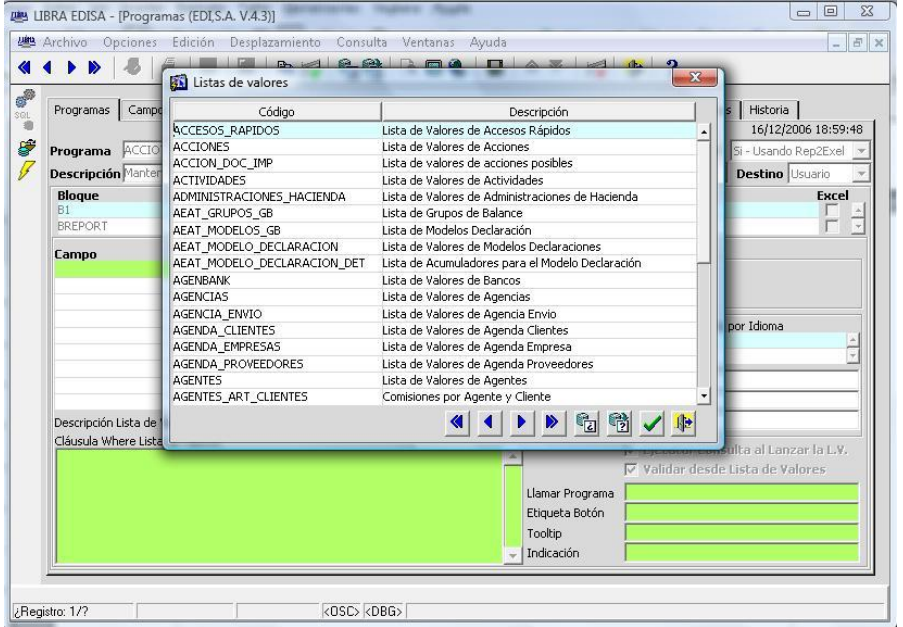

# 2.2.1.1.90 Parámetro de llamada a programa asociado a lista de valores (v4.3.4)

A una lista de valores se podía asociar un programa, para que cuando el usuario está en el campo que tiene la lista de valores y hace doble clic sobre el campo o pulsa el botón de hipervínculo del menú se navega a ese programa. Ahora a mayores podemos hacer que cuando el usuario solicita la navegación se pase el valor que tiene el campo al programa llamado como parámetro. Por ejemplo, si a la lista de valores CLIENTES\_GESTION le ponemos en el campo "Parámetro Llamada" el valor CODIGO\_CLIENTE y vamos al programa de pedidos y consultamos un pedido, al hacer doble clic sobre el código del cliente va a navegar al mantenimiento de clientes y ya va a mostrar los datos del cliente del pedido.

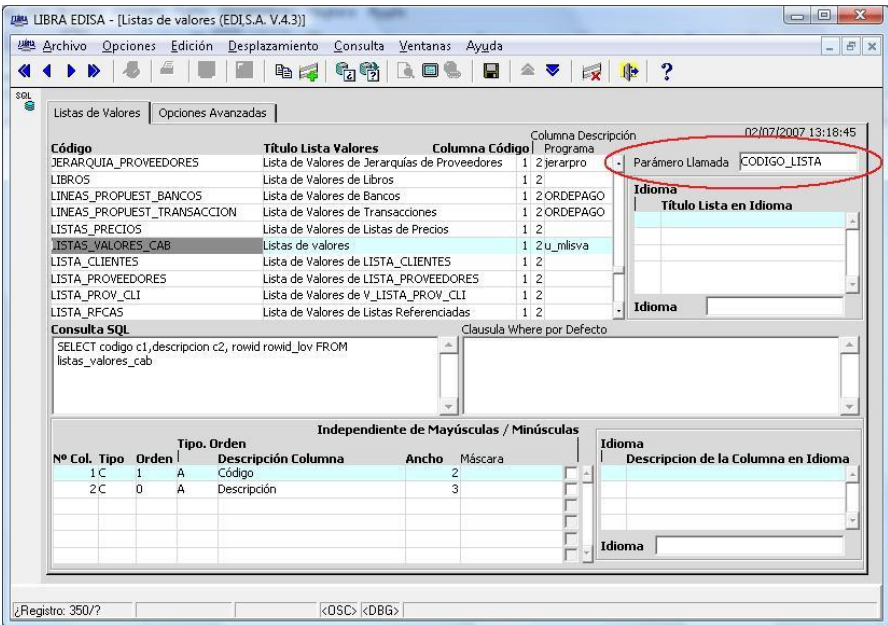

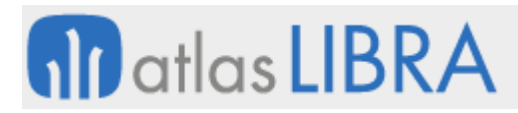

# 2.2.1.1.91 Máscara para columnas numéricas (v4.3.4)

En las columnas que sean numéricas de una lista de valores se puede aplicar una máscara de formato, por ejemplo "990G990D90". Si se quiere aplicar la máscara de cantidades para que lo haga en base a los parámetros de la empresa simplemente ponemos: CTD

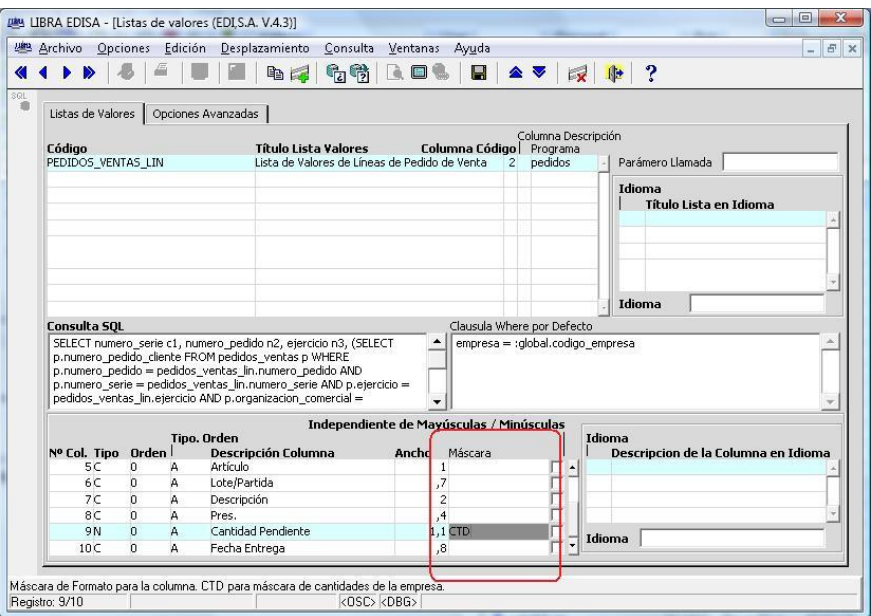

#### 2.2.1.1.92 Mejoras a nivel de plug-in (v4.3.4)

Si se añade un plug-in con código PL/SQL y se activa la check "Ejecutar para todos los registros", se ejecutará para cada uno de los registros que tenga en ese momento el bloque.

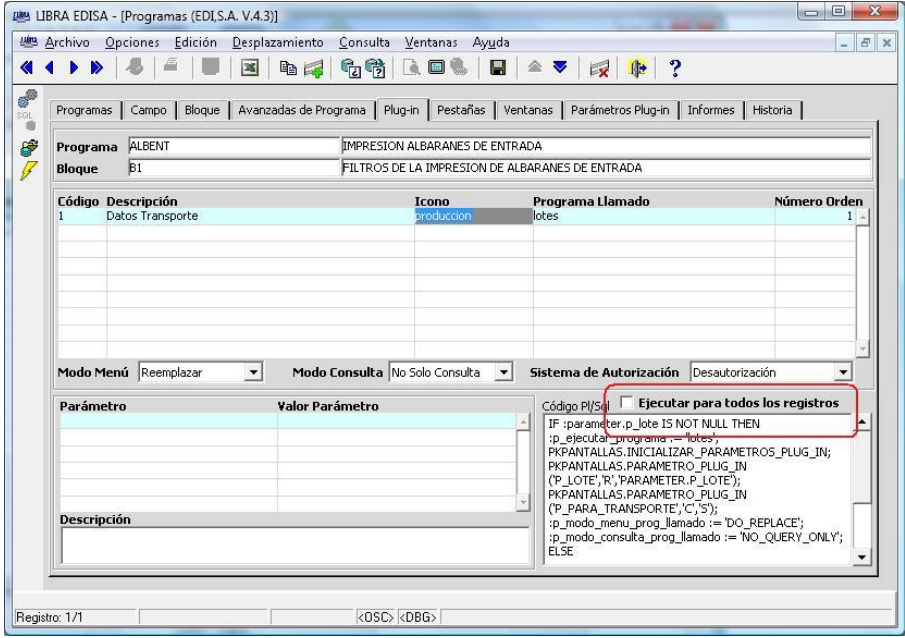

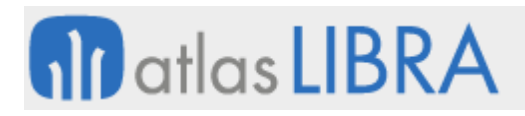

# 2.2.1.1.93 Filtrar por valor actual (v4.3.0)

Cuando estamos en un mantenimiento o consulta y queremos filtrar por una columna que tiene un determinado valor antes teníamos que hacer F7, introducir el valor y luego F8; ahora podemos resumir todo esto pulsando con el botón derecho sobre el campo y en el menú contextual seleccionar "Filtrar por valor actual".

# 2.2.1.1.94 Columna orden en mantenimiento de programas (v4.3.0)

En la pestaña "Campo" antes llamada "Avanzadas de Campo" hay un campo nuevo que se llama "Nombre Columna Orden". Si especificamos algo en esta columna cuando el usuario pulse con el botón derecho sobre el campo e indique que desea orden ascendente o descendente, se va ordenar por lo que esté especificado en este campo. Esto nos permite, por ejemplo, cuando tenemos una columna alfanumérica, pero en la instalación han metido valores como estos: 1, 2, 9, 10, 15, el orden lo va a hacer de forma alfanumérica, es decir, va a poner el 15 antes del 9, esto se soluciona poniendo en este campo: LPAD(campo, 15, '0').

# 2.2.1.1.95 Listas de valores por grupos de 5 registros (v4.3.0)

La check de listas de valores por grupos pasa a ser un list-item, ya que ahora hay tres opciones:

- No: Lista de valores normal
- Si 9 registros: Lista de valores por grupos que había hasta ahora
- Si 5 registros: Lista de valores por grupos como la que había pero con 5 registros en vez de 9 y letras más grandes.

Para que estén disponibles las listas de valores por grupos hay que añadir desde la biblioteca de objetos el componente LISTA\_VALORES\_GRUPO, que ya incorpora lo necesario para las listas de valores de 5 y 9 registros por grupo. Si ya teníamos algún programa con este componente al recompilarlo nos va a añadir lo necesario para las listas de valores por grupos de 5 registros. Hay que tener cuidado ya que nos mete un bloque como el primero de la lista de bloques y hay que arrastrarlo manualmente al final.

## 2.2.1.1.96 Bloqueo de salida de registro hasta grabar (v4.3.0)

Se ha añadido un nuevo campo (check) en el mantenimiento de programas en la pestaña "Bloque" (antes llamada "Avanzadas de Bloque") denominado "Bloquear salida de registro hasta grabar". Si se activa la check y el usuario modifica algo, este bloque va a bloquear la salida del registro en que se encuentra el usuario hasta que no grabe o no lo borre o borre el registro de un bloque padre.

Por ejemplo, si lo activamos en la entrada de pedidos en el bloque B1 (cabecera), en cuanto el usuario modifique algo no se le va a dejar salir del pedido mientras no lo grabe o no lo borre.

Si lo activamos para un bloque que tiene padres, por ejemplo líneas de pedido, habría que activarlo también para sus padres ya que si no lo hacemos evitamos que salga de las líneas pero puede ir a la cabecera y cambiarla lo que produce un cambio en las líneas.

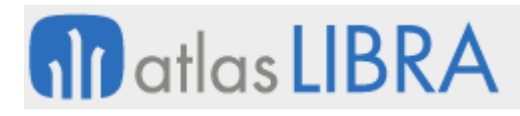

Si se activa en un multi-línea y el usuario intenta salir con el ratón a otro registro se navega de nuevo al registro en que estaba.

# 2.2.1.1.97 Relaciones (v4.3.0)

El mantenimiento de relaciones que existía se ha migrado a nueva estética y se ha creado otro de relaciones personalizadas. El funcionamiento es similar al de listas de valores y programas, en el de relaciones se incluirán las estándar y en las personalizadas las específicas del cliente.

# 2.2.1.1.98 Borrado de hijos en cascada en el mantenimiento de relaciones (v4.3.0)

Se ha metido una check en las relaciones para indicar borrado en cascada. Si se activa esa check no se comprueba la existencia de hijos, directamente se borran si es que existen.

## 2.2.1.1.99 Mejoras en traducciones (v4.3.0)

Hasta ahora para traducir una etiqueta, mensaje,... tenía que existir el correspondiente registro asociado al campo, mensaje,.... Ahora la traducción se realiza de la siguiente forma: al entrar en un programa, según se van leyendo los campos, pestañas,... del mantenimiento de programas para otras operaciones se comprueba si hay traducción específica, si existe se usa esa; si no existe traducción específica se lee la etiqueta y se consulta en una tabla de traducciones, si existe la traducción se modifica la etiqueta al idioma del usuario.

De esta manera para que un campo, pestaña, ventana,... sea traducido solo debe de existir en el mantenimiento de programas sin ninguna particularidad más. Se incorpora la traducción a los idiomas inglés y francés.

Para que las listas desplegables (LIST-ITEM) puedan ser traducidas no pueden tener puesto el valor por defecto en el código fuente, deben de tenerlo puesto en el mantenimiento de programas.

## 2.2.1.1.100 Máscaras (v4.3.0)

La única diferencia en las máscaras es que, hasta ahora, para asignar a un campo la máscara de cantidades, había que hacerlo por código, ahora se puede poner en el campo "Máscara" del mantenimiento de programas el valor CTD y al entrar en el programa automáticamente se le asigna la máscara con los decimales de la empresa en la que esté el usuario validado en esos momentos.

## 2.2.1.1.101 Mayúsculas / minúsculas (v4.3.0)

En el mantenimiento de programas hay un campo en la pestaña de opciones avanzadas llamado "Mayúsculas / Minúsculas":

- Si está en blanco no hace nada, lo que tenga el programa es lo que vale.
- Forzar Mayúsculas: Obliga a que ese campo todo lo que se introduzca esté en mayúsculas.

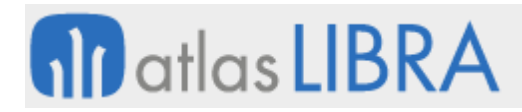

- Forzar Minúsculas: Obliga a que ese campo todo lo que se introduzca esté en minúsculas.
- Forzar Mayúsculas y Minúsculas: Obliga a que ese campo se puedan introducir tanto mayúsculas o minúsculas. Se diferencia de la primera opción en que en el programa puede estar puesto para que se fuercen mayúsculas y, de esta forma, se permiten tanto mayúsculas como minúsculas.

#### 2.2.1.1.102 Edición de pantallas (v4.3.0)

Como necesidad para Forms 12c, se ha incorporado la posibilidad de mover los campos sin utilizar el ratón. Al entrar en modo de edición de pantalla, en la botonera horizontal se muestran campos con flechas que nos permiten mover y cambiar de tamaño el campo en que se encuentra el cursor. Hay también un botón con un número de 1 a 10 que indica con que precisión se hace, 1 máxima precisión 10 mínima precisión.

#### 2.2.1.1.103 Información de programa (v4.2.0)

Si en cualquier programa de LIBRA seleccionamos en el menú "*Ayuda -> Acerca de...*" mostrará una pantalla similar a la siguiente:

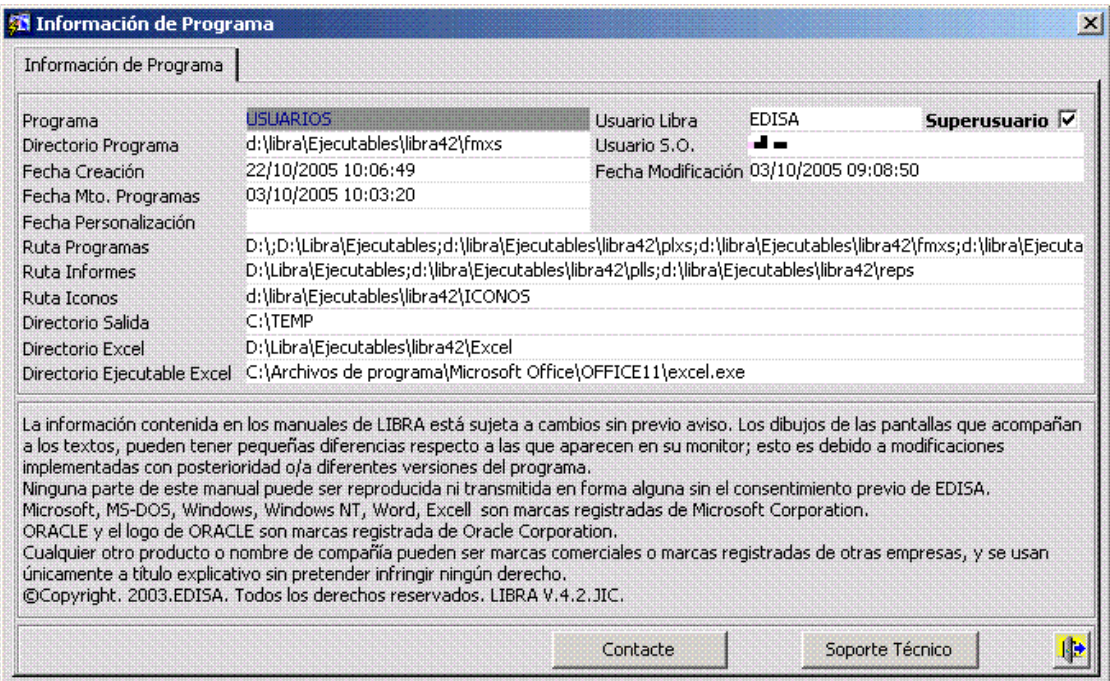

Se muestran los siguientes datos del entorno y del programa que se está ejecutando:

- Nombre del programa
- Directorio en donde se encuentra el programa
- Fecha del programa
- Fecha del programa en el mantenimiento de programas
- Fecha del programa en el mantenimiento de programas personalizados: Si está en blanco indica que el programa no está personalizado

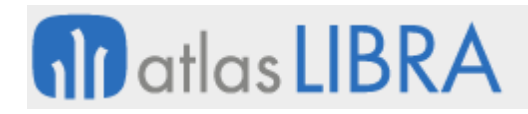

#### ENTORNO DE LIBRA

- Usuario de Base de datos
- Usuario del sistema operativo
- Check de Súper-usuario: Estará activada si el usuario es súper-usuario en LIBRA
- Variable FORMS60\_PATH
- **Variable REPORTS60\_PATH**
- **Variable UI\_ICON**
- **•** Variable DIRECTORIO\_SALIDA
- Variable DIRECTORIO\_EXCEL
- Variable PATH\_EXCEL
- Texto fijo con: "La información del programa en .... "
- Botón de soporte técnico: Abre el navegador por defecto con la página de EDISA del WebCall.
- Botón de contacte: Abre el navegador por defecto con la página de EDISA en donde aparecen todas las delegaciones y los correos electrónicos.

# 2.2.1.1.104 Búsquedas independientes de mayúsculas y minúsculas (v4.2.0)

Si en el mantenimiento de programas o programas personalizados se activa para un campo en la pestaña "Avanzadas de Campo" la check "Independiente Mayúsculas / Minúsculas" cuando se haga una búsqueda en ese campo con entrada / ejecución consulta hará la búsqueda independientemente de que en la tabla esté almacenado en mayúsculas / minúsculas e independientemente de que el patrón de búsqueda esté en mayúsculas o minúsculas.

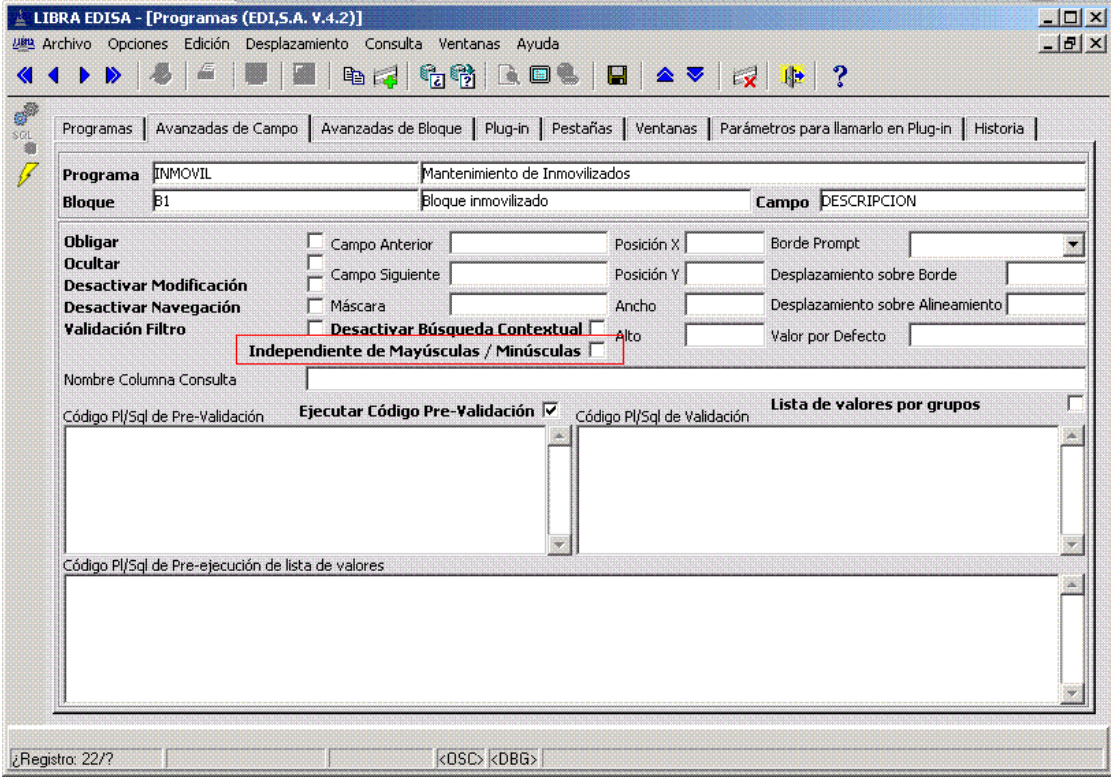

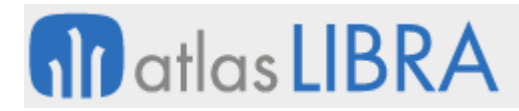

En las listas de valores cambien se puede parametrizar el mismo funcionamiento activando la check "Independiente de Mayúsculas / Minúsculas" en la lista de campos.

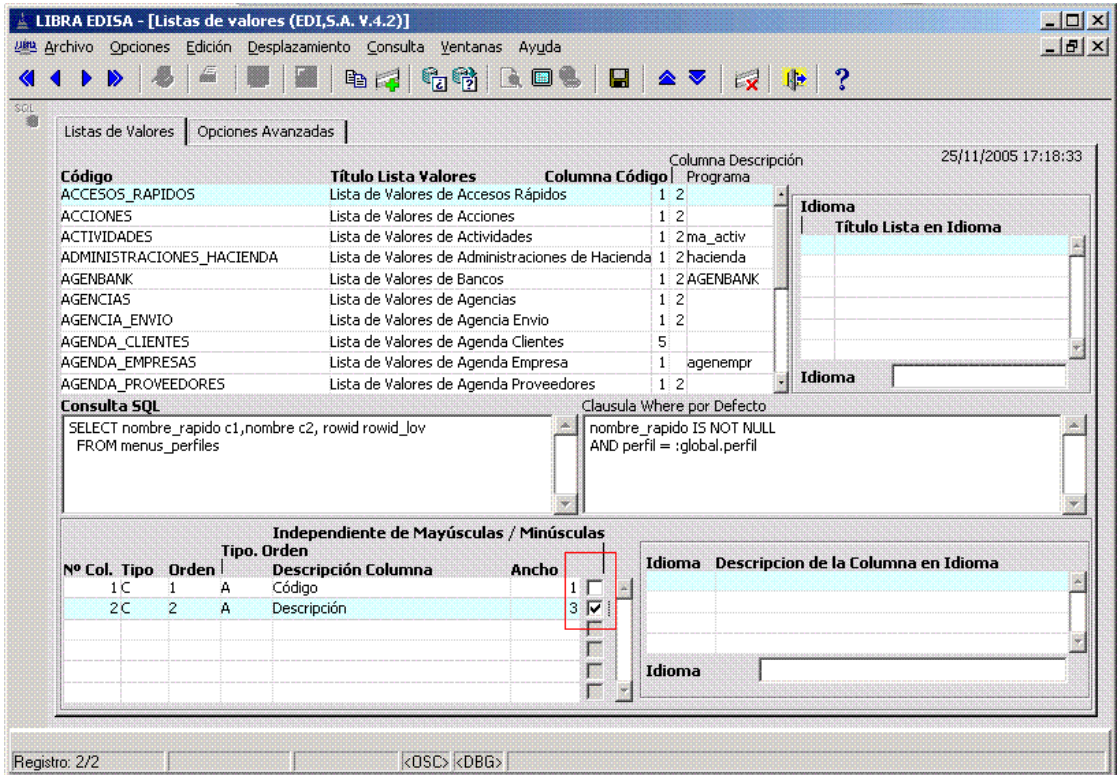

## 2.2.1.1.105 Listas de valores por grupos (v4.2.0)

Son un tipo de listas de valores que muestran los registros en grupos de 9 en 9 y se puede seleccionar el registro que se quiere pulsando un número entre 1 y 9.

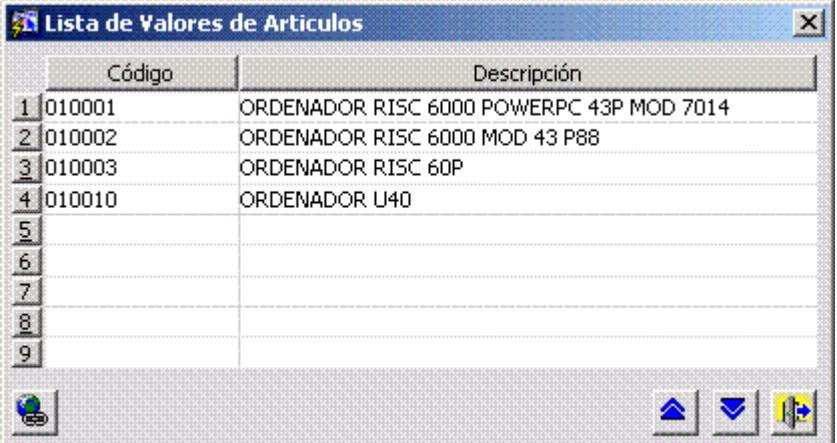

Para activarlas hay que introducir en el código fuente el componente "LISTA\_VALORES\_GRUPO" de la librería de objetos OBJETOSPANT.OLB y en el mantenimiento de programas o programas personalizados activar la check "Lista de valores por grupos" en la pestaña "Opciones avanzadas de campo".

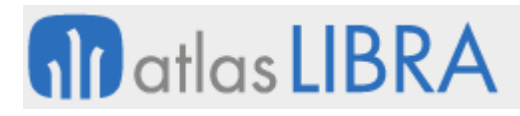

ENTORNO DE LIBRA

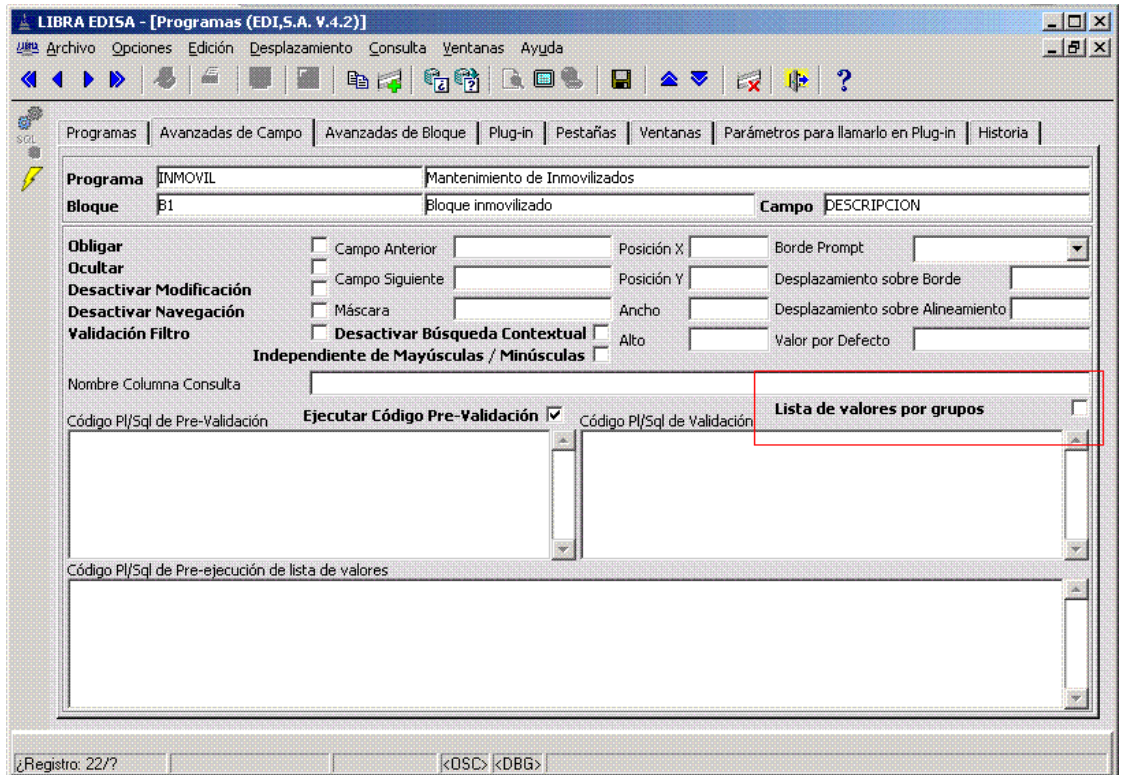

## 2.2.1.1.106 Mejoras en búsquedas contextuales (v4.2.0)

Se han mejorado las búsquedas contextuales teniendo en cuenta si el campo descripción de la lista de valores tiene activada la check de independiente de mayúsculas y minúsculas. Es decir, si está activada la check y, por ejemplo, en un campo que tiene asociada la lista de valores de clientes introducimos pepe nos mostrará todos los clientes cuyo nombre comience por pepe, PEPE, Pepe, pEpe, ...

Otra mejora incorporada es la búsqueda por cómo suena la pronunciación de una palabra. Por ejemplo, búsquedas independientes de si una palabra se escribe con B o con V, etc.

Para activar este tipo de búsquedas contextuales en una determinada lista de valores hay en la pestaña "Opciones avanzadas" dos campos nuevos "Atributo 1 para TRANSLATE de búsqueda contextual" y "Atributo 2 para TRANSLATE de búsqueda contextual" en el mantenimiento de listas de valores y listas de valores personalizadas.

Lo que especifiquemos en el atributo1 lo sustituirá letra a letra por el del atributo2, por ejemplo si en el atributo1 ponemos VYS y en atributo2 ponemos BIX, la V la sustituirá en la búsqueda por B, la Y la sustituirá por I y la S por la X.

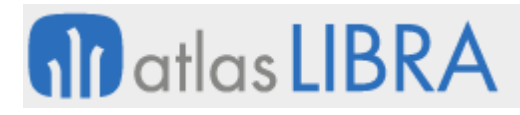

ENTORNO DE LIBRA

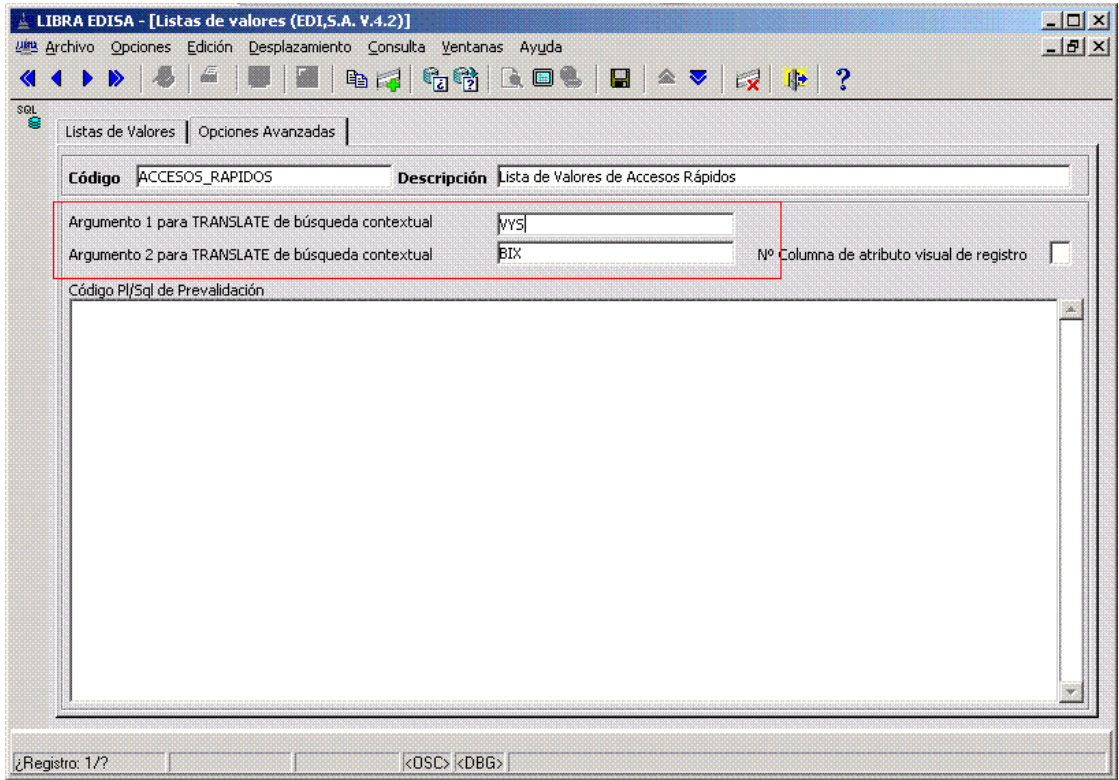

# 2.2.1.1.107 Colorear determinados registros en listas de valores (v4.2.0)

Se puede especificar un determinado color para un registros de una lista de valores, por ejemplo para marcar artículos sin stock, clientes bloqueados,....

Ejemplo: Lista de valores que marca en rojo los artículos que el código comienza por 2.

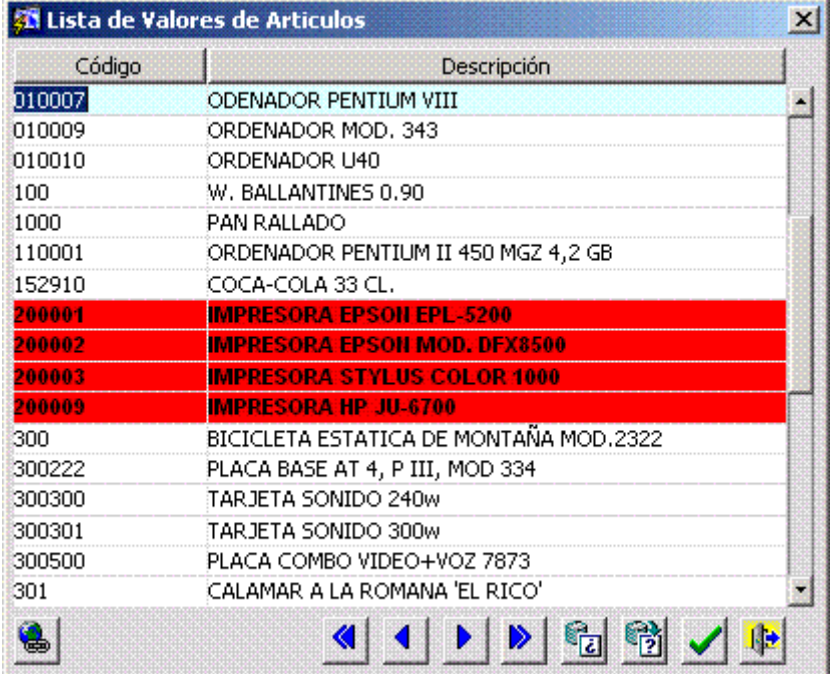

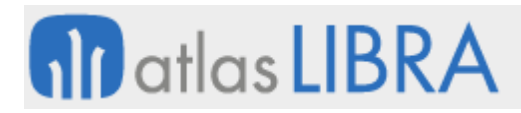

Para parametrizar este funcionamiento hay que añadir una nueva columna a la consulta SQL de la SELECT como si fuese una columna más de la lista de valores que devuelva el atributo visual a aplicar al registro y ponerle un alias cx, siendo x un número de columna de tipo carácter no usado en la lista de valores. El campo no hace falta introducirlo en la lista de campos de la lista de valores, con lo cual no lo muestra en la lista de valores.

En el ejemplo habría que añadir lo siguiente únicamente en la SELECT de la lista de valores:

DECODE(SUBSTR(articulos.codigo\_articulo, 1, 1), '2', 'ROJO', NULL) c3

También habría que indicarle que la columna número 3 es la que va a tener la información del atributo visual a aplicar en el campo "Nº Columna de atributo visual de registro" de la pestaña "Opciones avanzadas".

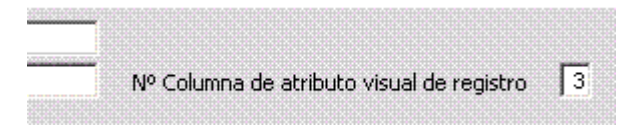

# 2.2.1.1.108 Asignación de valores por defecto a campos (v4.2.0)

En el mantenimiento de programas y programas personalizados, en la pestaña opciones "Avanzadas de campo" existe un campo nuevo "Valor por defecto", lo que introduzcamos en este campo se introducirá en el campo de forma inicial (por defecto) cada vez que se cree un registro nuevo.

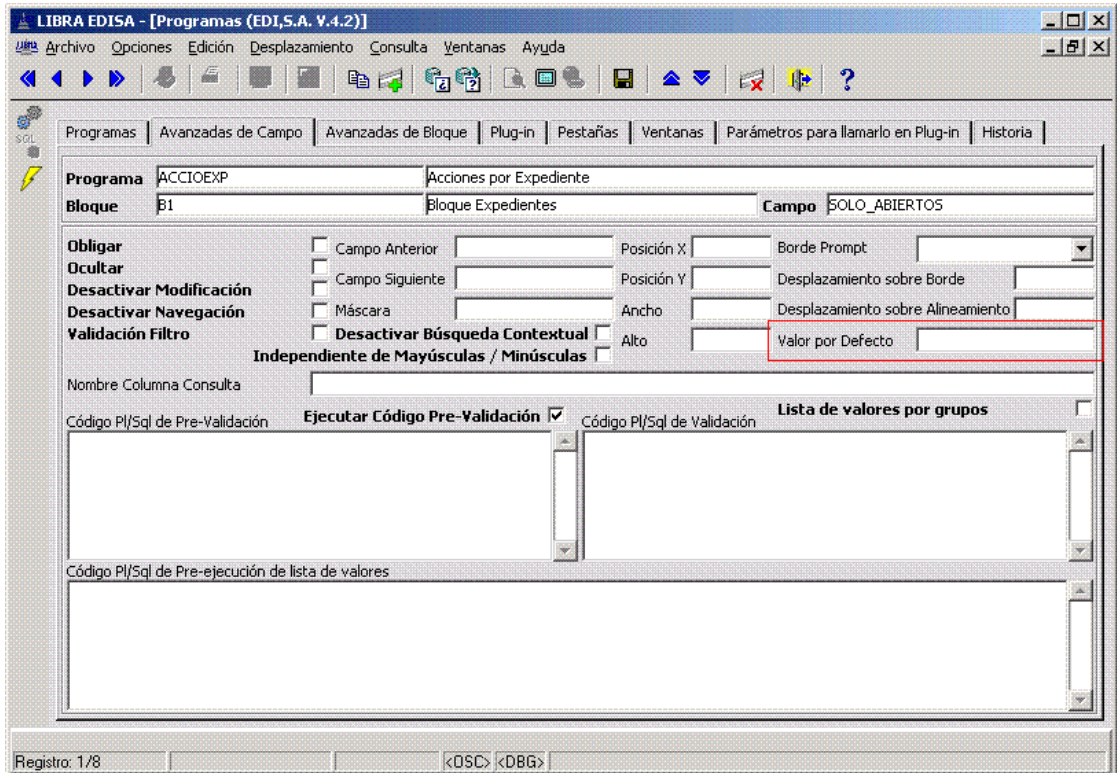

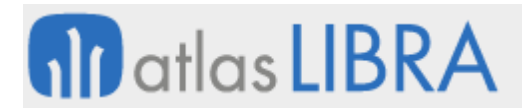

# 2.2.1.1.109 Identificador de versión (v4.1.0)

Se ha añadido un indicativo de la versión de LIBRA en el menú a la derecha de la barra de estado.

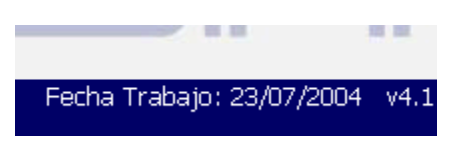

La versión será del tipo x.x.y, donde x.x será el identificador de versión de LIBRA y el .y indicará la versión de la librería PKLIBPNT (motor de los programas de nueva estética) dentro de la versión, si no se establece indicará que se trata de la original de la versión.

Ejemplo:

4.1: Indica versión 4.1 de LIBRA y PKLIBPNT original.

4.1.2: Indica versión 4.1 de LIBRA y actualización 2 de la PKLIBPNT.

#### 2.2.1.1.110 Impresoras de Windows (v4.1.0)

A partir de la versión 4.1 se podrá trabajar sin especificar impresoras físicas, impresoras lógicas,..., y en vez de ello se puede trabajar directamente con las impresoras de Windows.

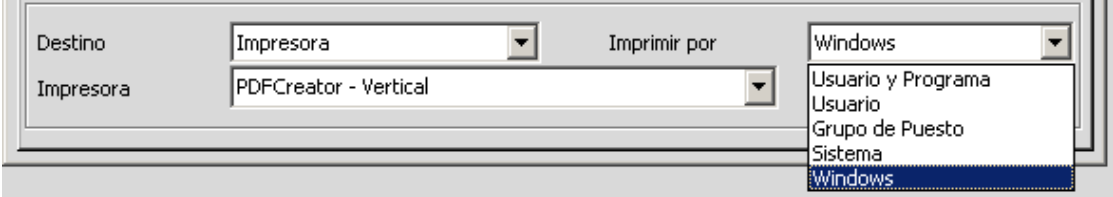

Está opción será la última elección de la casilla "Imprimir por", es decir, si tenemos especificadas impresoras por usuario, aparecerá antes que la de Windows.

Al seleccionar que queremos Imprimir por Windows en la lista Impresora aparecerán dos, la impresora de Windows en Vertical y Horizontal, siempre y cuando en el mantenimiento de programas esté especificado el tipo de impresora "Ambas". Si estuviese especificado en el tipo de impresora vertical u horizontal solo saldrá la impresora correspondiente.

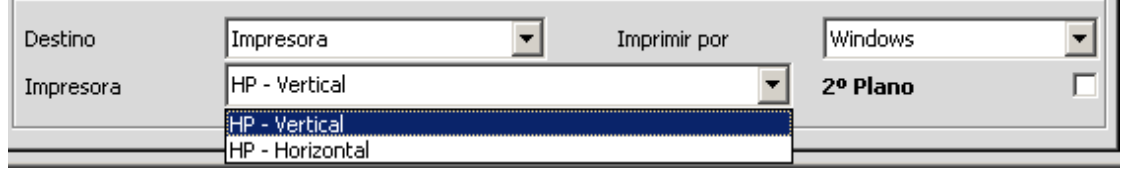

Al arrancar LIBRA detecta la impresora por defecto del sistema operativo y será la que ofrezca para imprimir cuando seleccionamos "Windows". Esta impresora podrá ser cambiada desde el menú principal de LIBRA.

# **fin** atlas LIBRA

#### **ACTUALIZACIONES LIBRA**

ENTORNO DE LIBRA

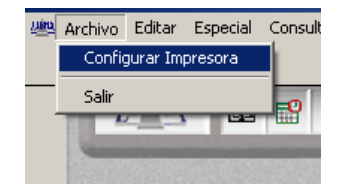

Abrirá la siguiente pantalla:

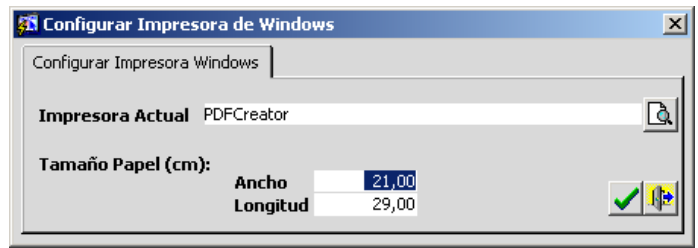

En esta pantalla podemos cambiar los tamaños del papel, ya para estas impresoras no se obtendrá de impresoras lógicas y tampoco se puede obtener por limitaciones técnicas del valor del driver de la impresora en Windows.

Las medidas se indicarán para el papel el vertical, luego si indicamos en un programa que queremos imprimir en horizontal se intercambiarán los valores de forma automática.

El tamaño que establecemos se guardará por usuario, puesto e impresora, por tanto cuando el usuario establece unos tamaños de papel para una impresora al volver a seleccionarla en ese ordenador ya asumirá los valores establecidos con anterioridad.

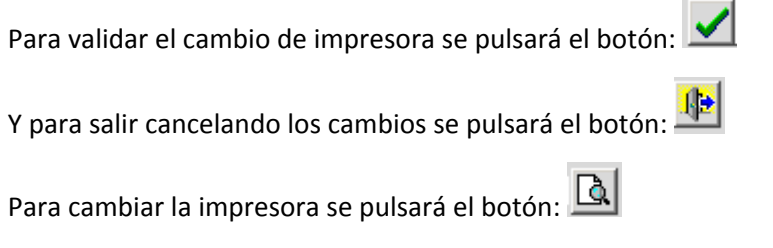

Abrirá la siguiente pantalla:

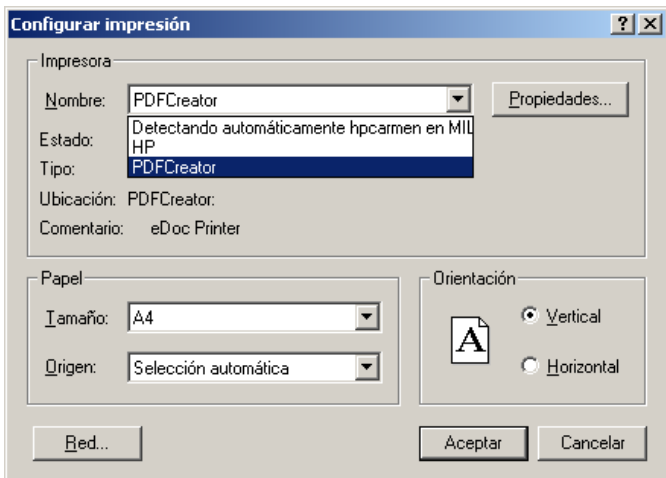
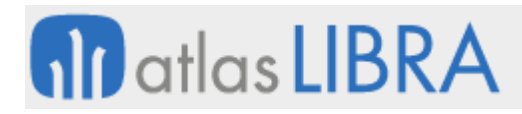

En esta pantalla también se puede cambiar el tamaño de papel, pero LIBRA no lo tendrá en cuenta, ya que lo obtiene de la pantalla anterior.

Para cambiar la impresora por defecto con la que arranca Windows, simplemente establecemos otra impresora por defecto en Windows.

La principal ventaja para esta funcionalidad la encontraremos en instalaciones en donde existan comunicaciones por Terminal Server o Citrix, ya que al conectar estos configuran la impresora por defecto del equipo local en el equipo remoto, simplificando enormemente la configuración de la impresora, ya que al encargarse el protocolo de Terminal Server o Citrix de la impresión solo es necesario configurar las comunicaciones en el sentido Cliente -> Servidor y no como antes que además de existir comunicaciones Cliente –> Servidor las tenía que haber Servidor -> Cliente para que el usuario pudiese imprimir en una impresora local.

## *2.2.1.2 Mejoras en la gestión de archivos y seguridad*

#### 2.2.1.2.1 Arrastrar y soltar archivos en LIBRA (v6.2.9)

En la versión Forms 12c se incorpora la posibilidad de arrastrar archivos a LIBRA directamente desde el explorador de archivos.

- **Campos Imagen**: La opción está habilitada en todas las imágenes, pero es recomendable activar la check "Imagen" al campo en el mantenimiento de programas para que el entorno pueda quitar los metadatos de la imagen y por tanto hacerla compatible con Forms.
- **Campos de tipo CLASE\_ARCHIVO**: Para activar la capacidad de cargar archivos que se arrastren hay que activar en el mantenimiento de programas la check "Selección Archivo" y en la ventana que se abre al activar la check dejar seleccionado "Selección de archivo para abrir".
- **Campos que tienen activado "Selección de archivo" y son campos de texto normal**: Al arrastrar el archivo sobre el campo simplemente copia la ruta y nombre del archivo al campo.
- **Selección de archivos múltiple**: En este caso el programa tiene que tener código específico para tratar como debe de comportarse cuando el usuario arrastra más de un archivo.

#### 2.2.1.2.2 Copias de seguridad generadas desde LIBRA (v6.2.9)

Este programa está diseñado para que el cliente pueda obtener una copia de sus datos y programas sin necesidad de intervención de ningún técnico de sistemas cuando LIBRA se está ejecutando en un entorno cloud y no es sustituto otros sistemas de copia de seguridad que deben de estar implementados y validados.

 **Consulta de copias de seguridad**: Al programa de generación de copias de seguridad desde LIBRA se le ha añadido una pestaña en donde se pueden consultar las copias de seguridad que se han ejecutado y también se puede consultar el log de las mismas.

## **10** atlas LIBRA

ENTORNO DE LIBRA

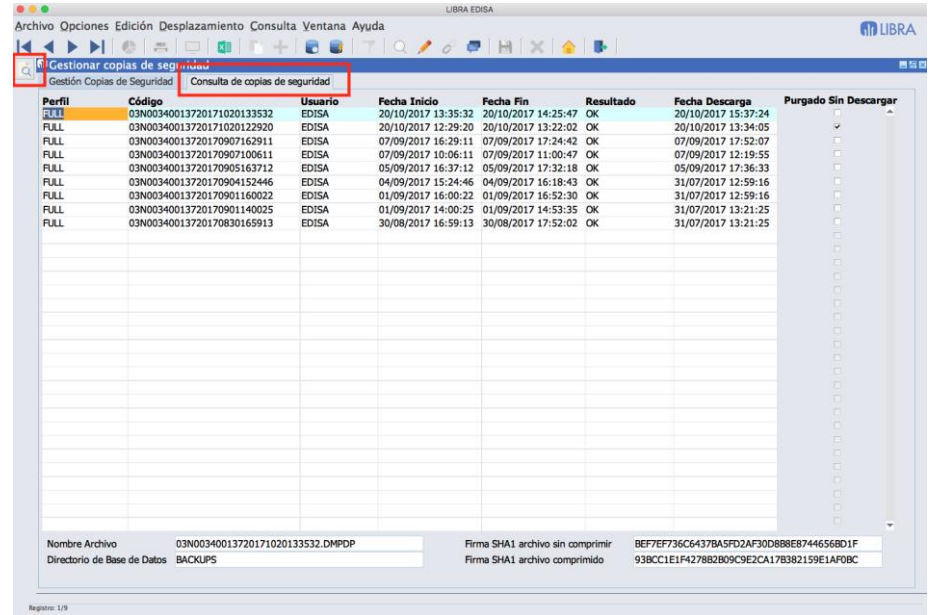

 **Copia de carpeta de programas**: Se generan dos archivos de copia de seguridad, uno para la base de datos, igual que se hacía hasta ahora, y uno nuevo con la copia de los programas del servidor de aplicaciones.

Para descargar la copia aparecen dos botones, uno para cada archivo. El proceso de verificación de la descarga requiere que esos dos archivos se encuentren en la misma carpeta en el equipo del usuario que realizó la descarga, una vez seleccionado uno de ellos ya efectúa la verificación de los dos.

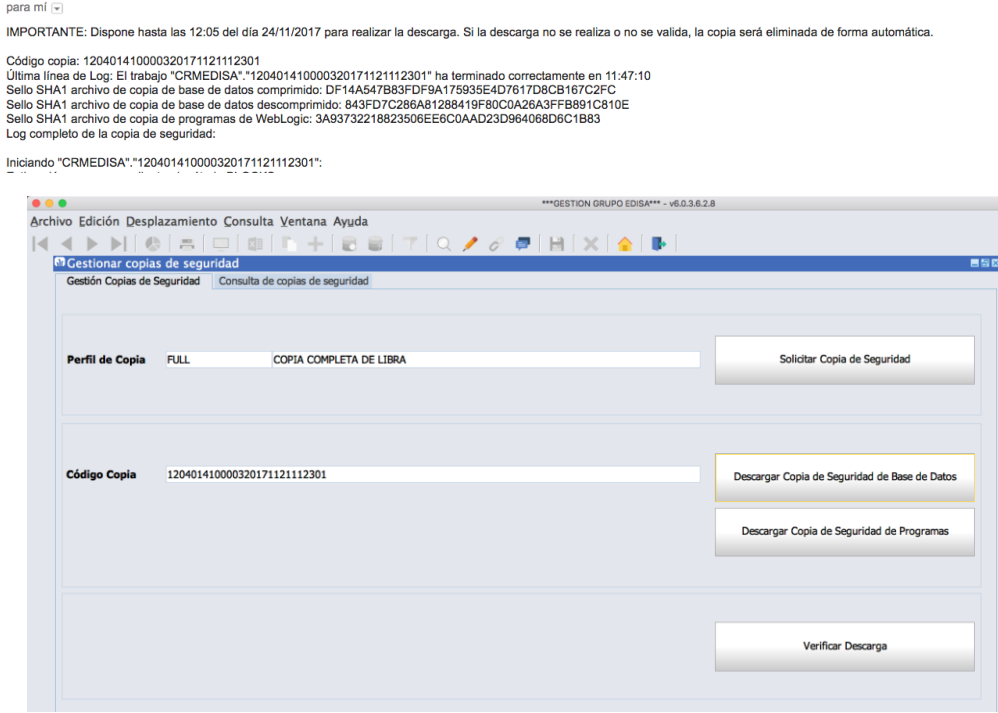

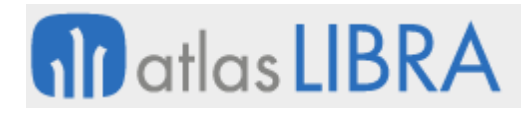

- **Avisos por tiempo sin realizar copia de seguridad**: Se permite indicar a qué usuarios hay que avisar cuando se superen X días sin realizar una copia de seguridad. Este aviso salta al validarse el usuario en LIBRA.
- **Códigos PL/SQL a ejecutar antes de la copia y después de la copia**: Se permite indicar a qué usuarios hay que avisar cuando se superen X días sin realizar una copia de seguridad. Este aviso aparece al validarse el usuario en LIBRA.

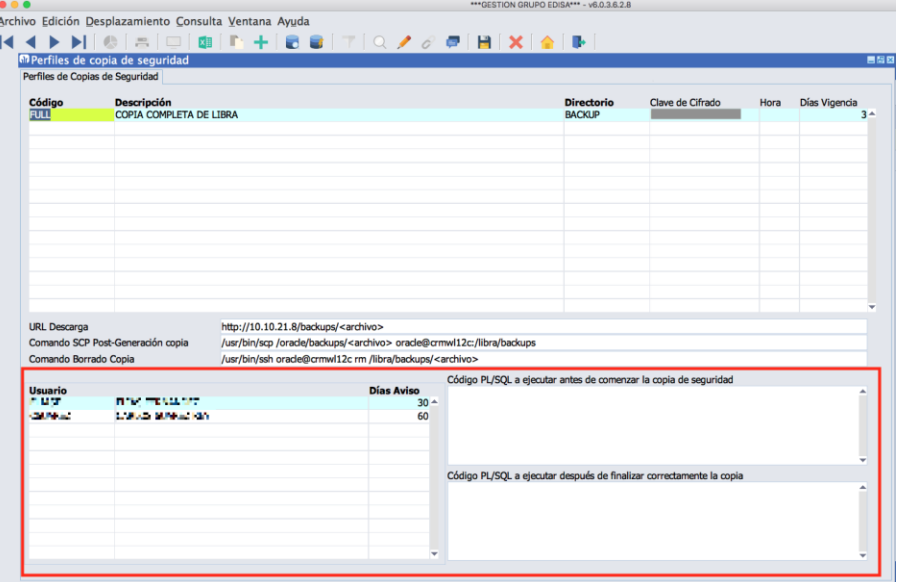

#### 2.2.1.2.3 Alertas estándar de aviso sobre el uso del almacenamiento (v6.2.9)

Se incorporan alertas para avisar a los administradores en el caso de que algún tablespace o la Fast Recovery Area superen el umbral de almacenamiento previsto en la base de datos.

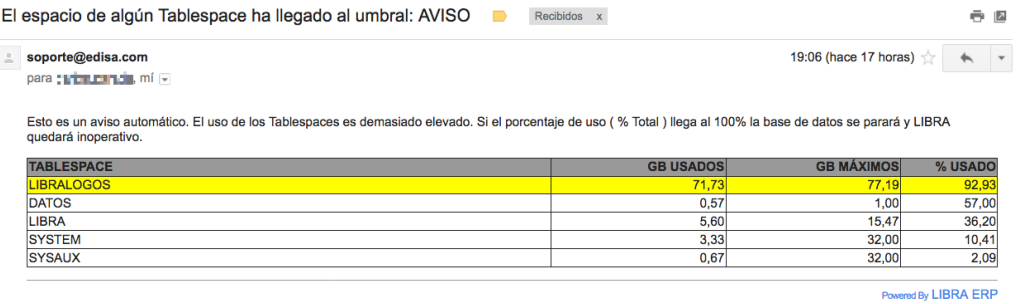

Una vez se solucione, la misma alerta informará de que el problema ha sido resuelto.

Solucionado. Todos los Tablespaces vuelven a estar por debajo del umbral de AVISO: 82,27% D Recibidos x

**SYSTEM** 

SYSAUX

 $32,00$ 

32,00

3.33

 $0,67$ 

6 R

 $\frac{1}{10,41}$ 

 $2,09$ 

Powered By LIBRA ERP

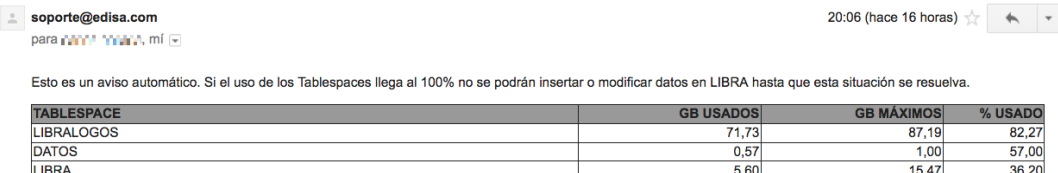

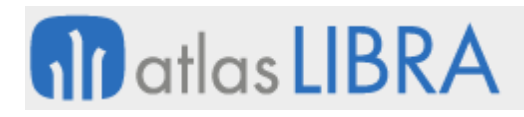

## 2.2.1.2.4 Nuevo programa de gestión de certificados digitales (v6.2.7)

Este mantenimiento se apoya en el servicio GAL\_CIFRADO, por lo que el usuario cuando carga el certificado se valida que la contraseña sea correcta y, si la contraseña es correcta, se extrae del certificado toda la información necesaria sin que la tenga que introducir el usuario (como, por ejemplo, la fecha de validez del mismo).

En este mantenimiento únicamente se pueden añadir y borrar certificados, una vez cargados no se puede modificar ya que realmente no tiene sentido hacerlo puesto que los valores van asociados al archivo y los datos ya se extraen de forma automática del mismo.

El programa se encuentra en la opción de menú: *Factura electrónica -> Maestros -> Certificados digitales*.

Para que aparezca este programa, la empresa no puede tener activado el sector "Latinoamérica" ya que no cubre todas las casuísticas que se pueden dar para esas empresas.

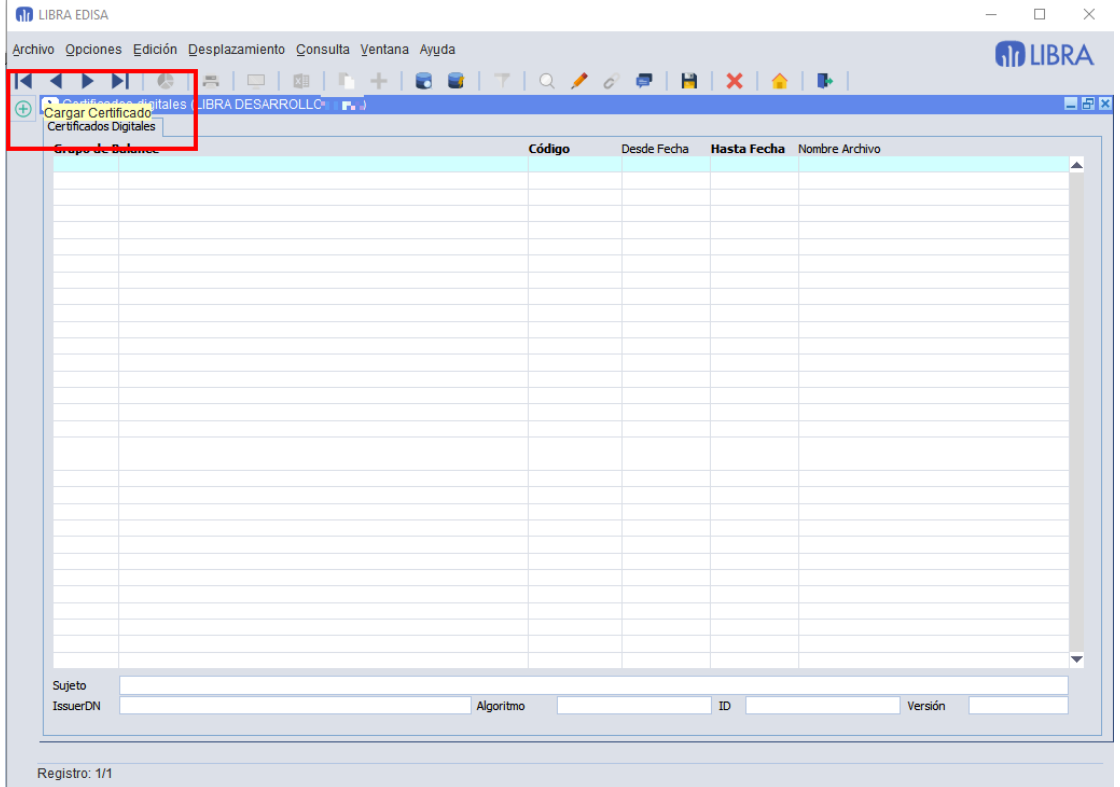

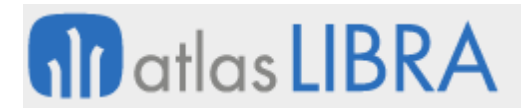

**ACTUALIZACIONES LIBRA**

ENTORNO DE LIBRA

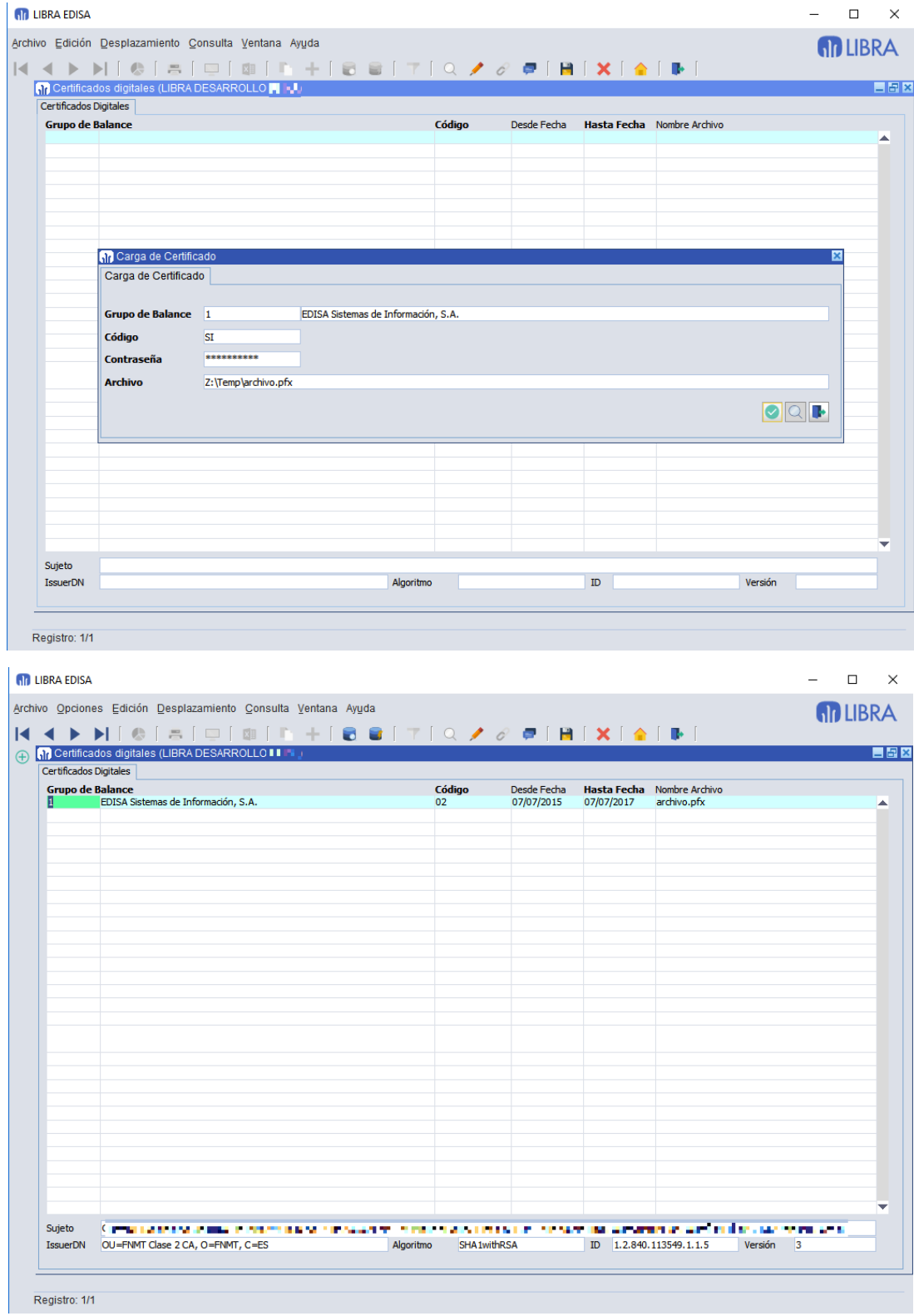

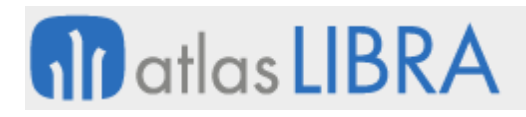

## 2.2.1.2.5 Control de versiones de archivos de una carpeta (v6.2.6)

Hasta ahora, cuando se borra o se sobre-escribe un archivo se guarda una copia del mismo y no había forma de acceder a esas copias salvo a través de una consola de comandos en el servidor de aplicaciones.

A partir de la versión 6.2.6 del entorno se añade la opción de "Ver archivos versionados", para ello pulsamos con el botón derecho sobre una carpeta del árbol de directorios. Y, si ese directorio tiene algún archivo versionado, aparecerá la opción "Ver archivos versionados" que abrirá una ventana donde mostrará cada uno de los archivos versionados junto a la fecha que tenía el archivo en el momento de versionarlo, la fecha en la que se versionó y el usuario que lo hizo.

Una versión se puede borrar o restaurar. Si se restaura una versión que sobre-escriba a un archivo, se generará una nueva versión antes de ser sobre-escrito por una versión anterior.

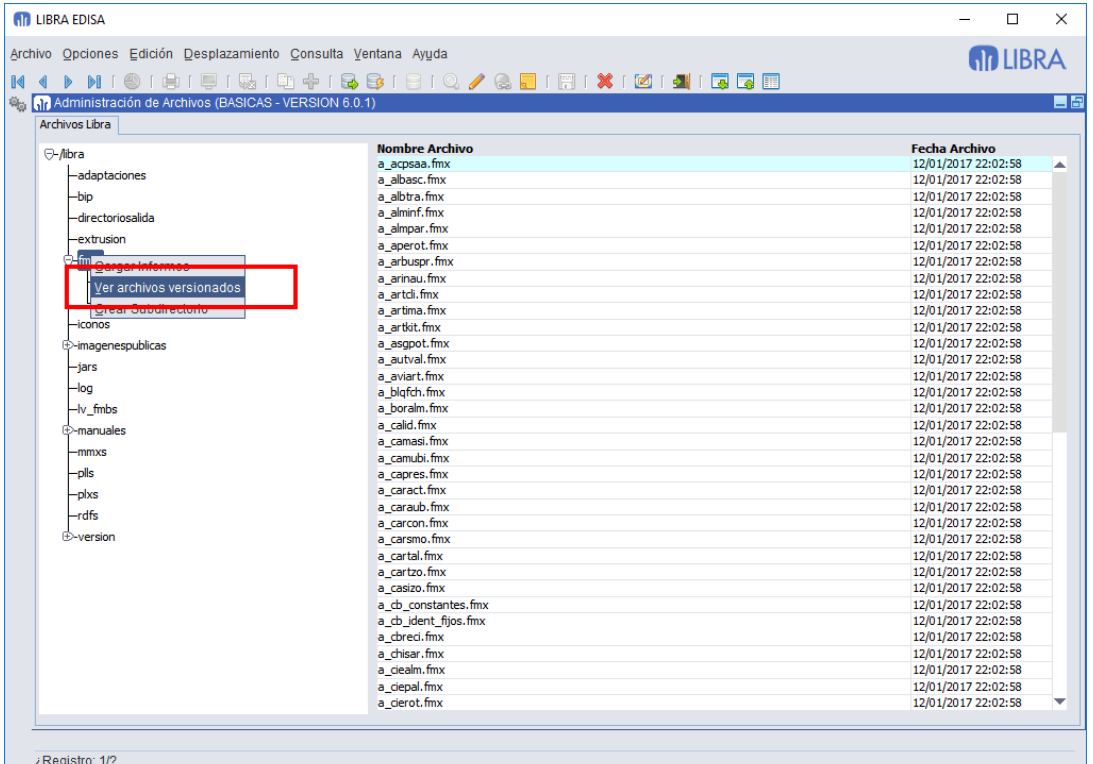

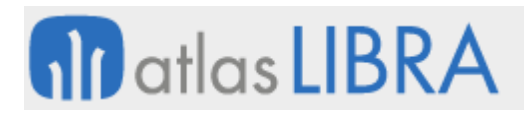

**ACTUALIZACIONES LIBRA**

ENTORNO DE LIBRA

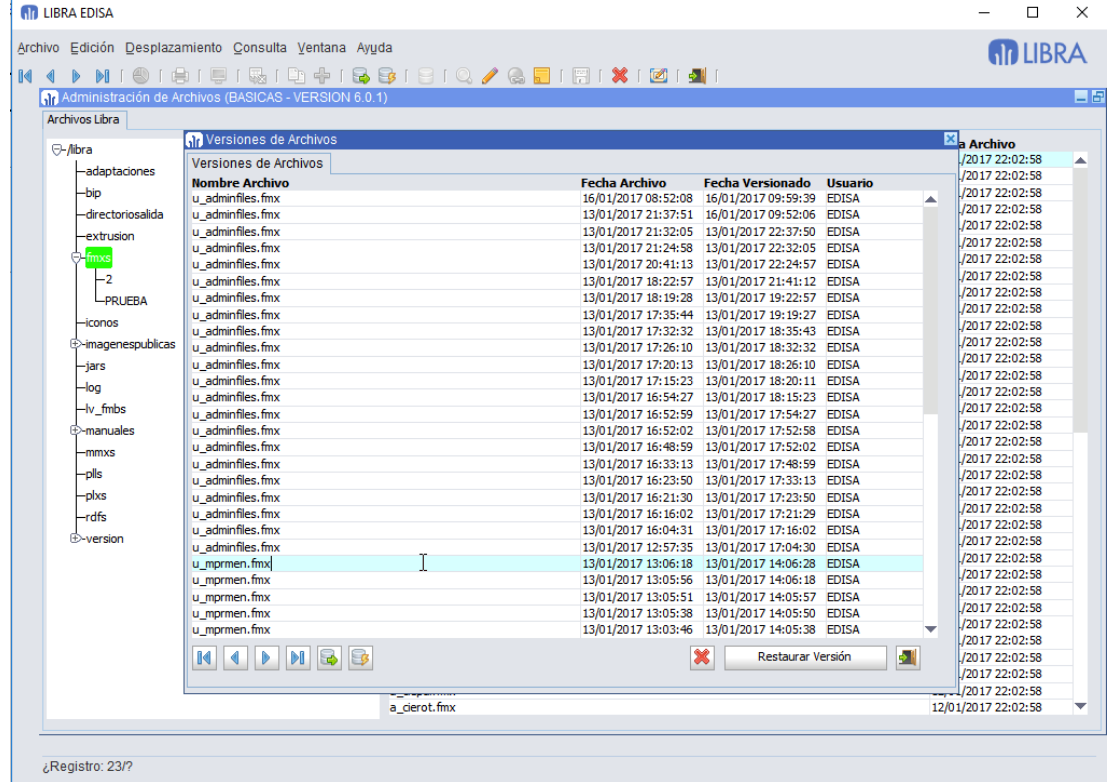

#### 2.2.1.2.6 Crear carpetas (v6.2.6)

Se permiten crear nuevas carpetas, para ello con el botón derecho sobre una carpeta nos aparecerá la opción de "Crear Subdirectorio\*

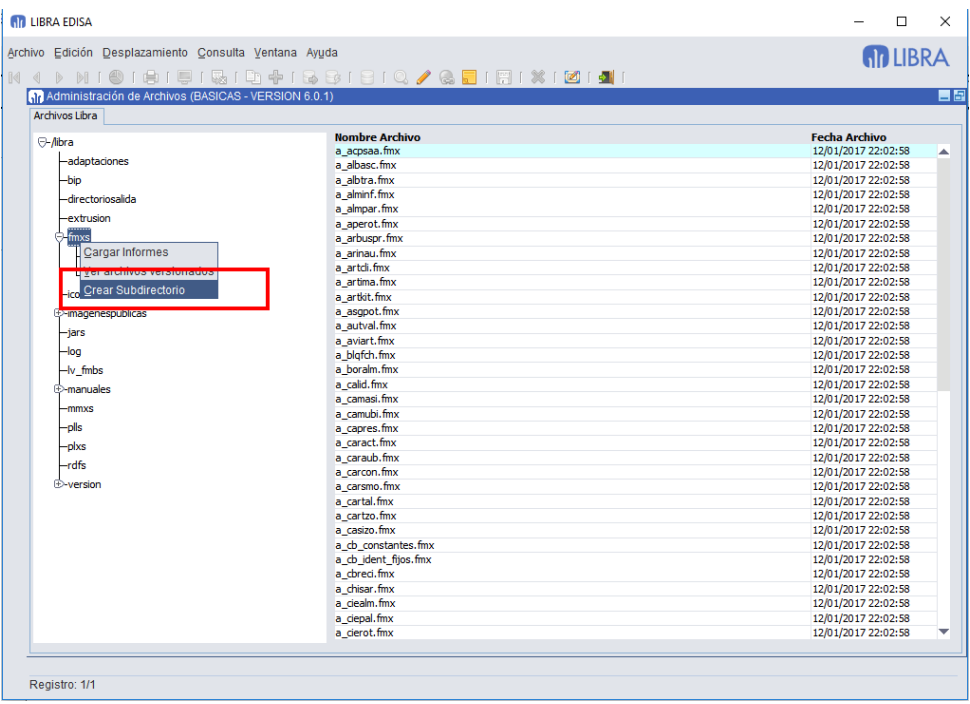

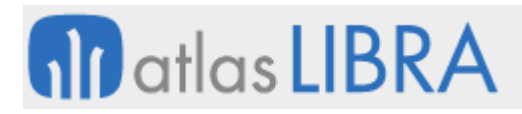

ENTORNO DE LIBRA

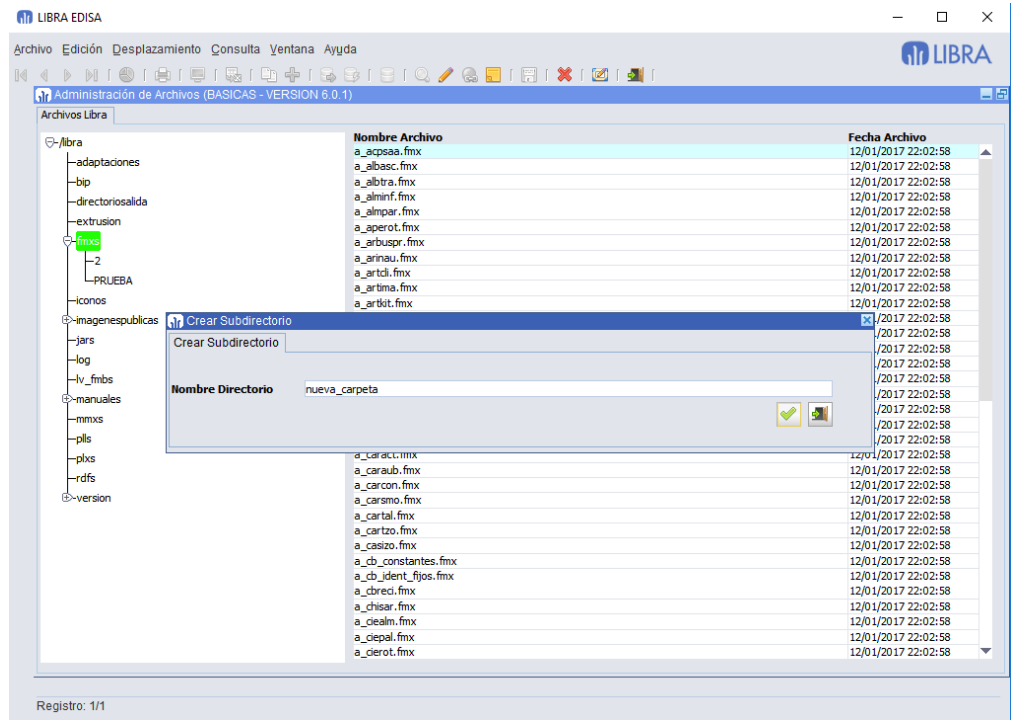

## 2.2.1.2.7 Copiar / mover archivos (v6.2.6)

Se pueden copiar o mover archivos entre carpetas, para ello seleccionamos los archivos y con el botón derecho seleccionamos "Copiar Archivos" y luego con el botón derecho sobre el directorio a donde se quieren mandar y aparecerán las opciones "Pegar" y "Mover".

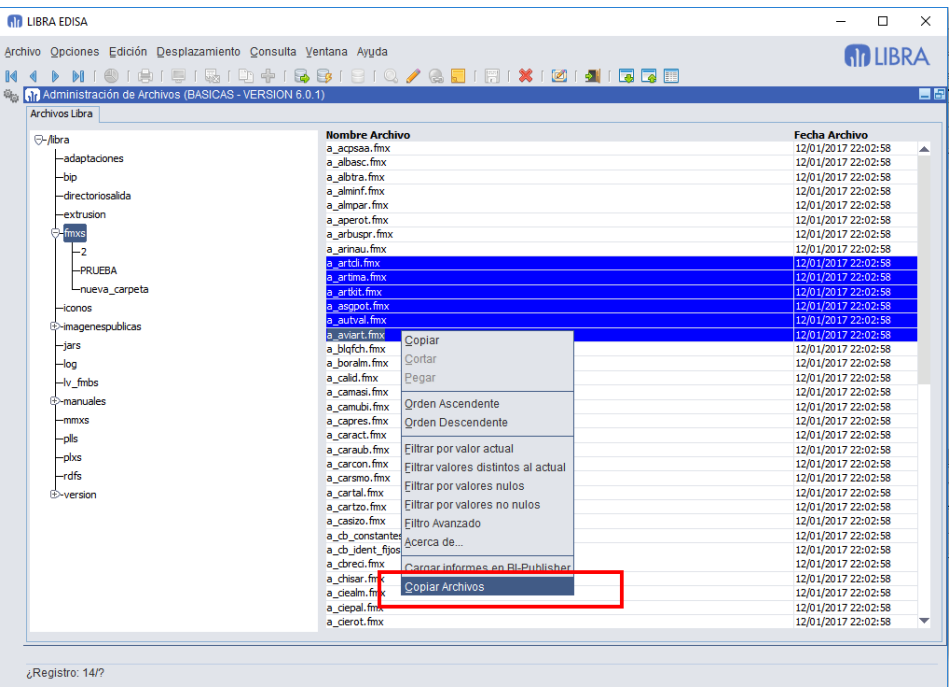

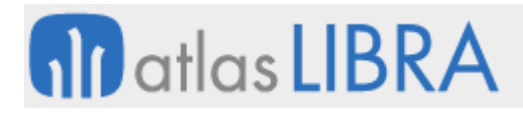

ENTORNO DE LIBRA

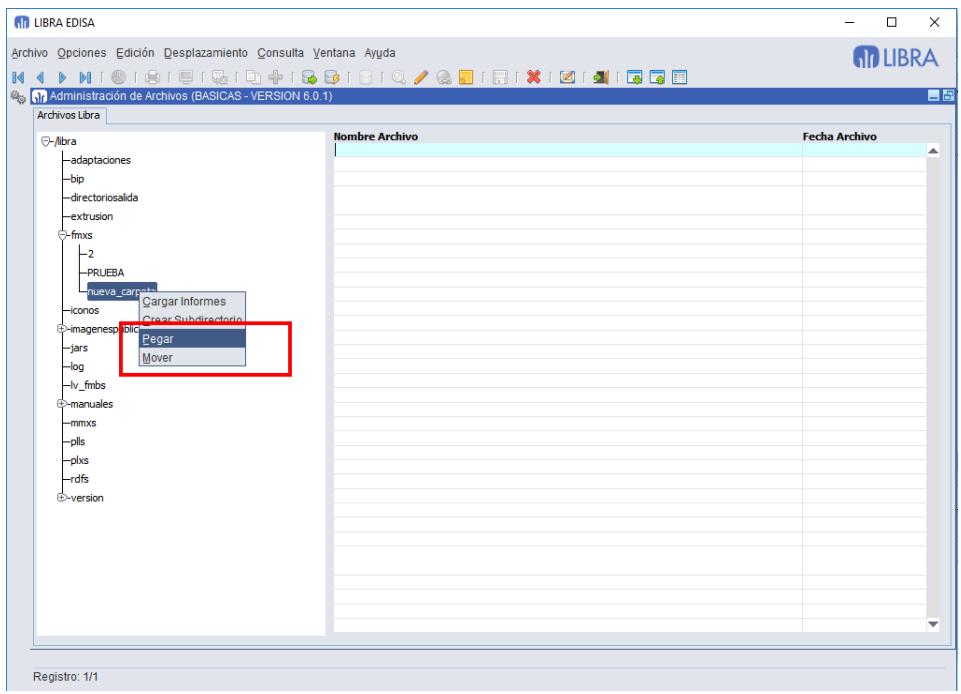

#### 2.2.1.2.8 Carga de informes en servidor de BI-Publisher (v6.2.6)

Si se pulsa con el botón derecho sobre una rama del árbol de directorios tenemos la opción de forzar la carga / actualización de todos los archivos que contiene el directorio en el servidor de BI-Publisher.

También existe la opción de seleccionar manualmente los archivos a subir y con el botón derecho indicar que se haga la carga de únicamente los archivos seleccionados.

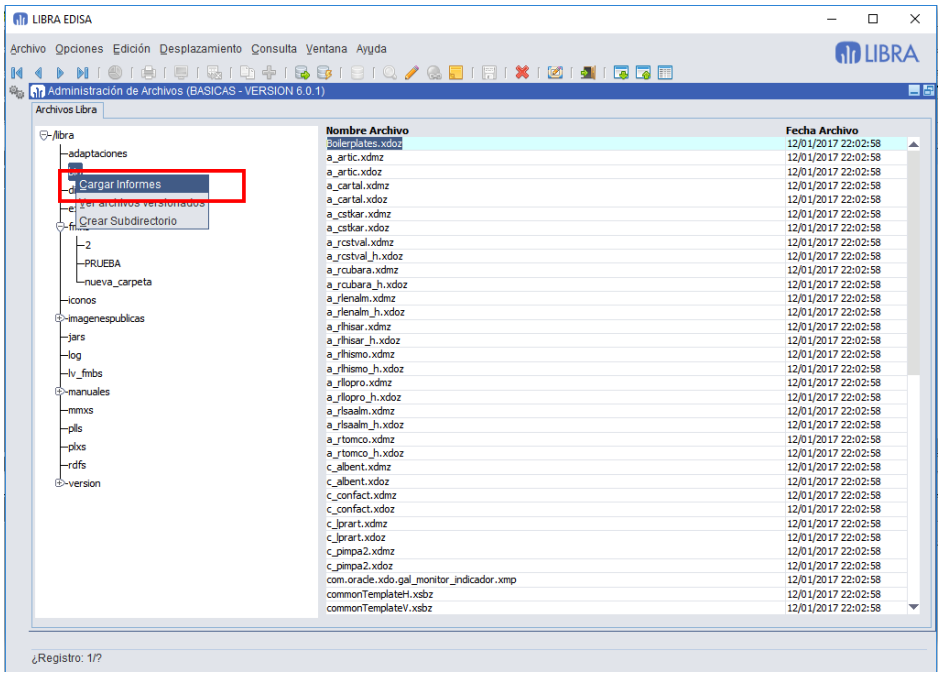

# **10** atlas LIBRA

#### **ACTUALIZACIONES LIBRA**

ENTORNO DE LIBRA

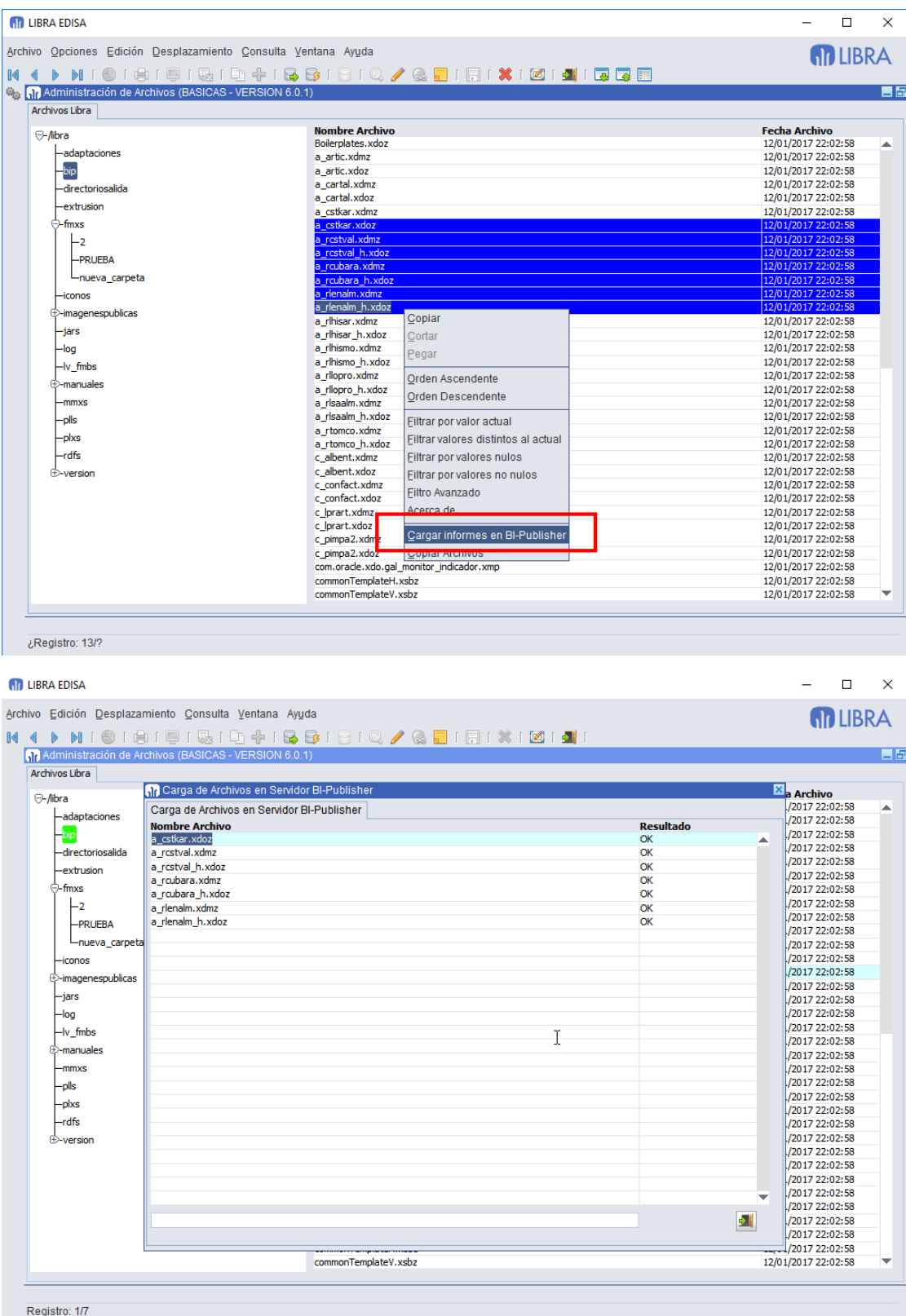

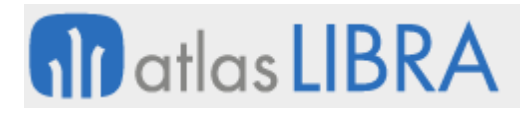

## 2.2.1.2.9 Envío de archivos por correo electrónico (v6.2.5)

Si un bloque tiene un campo de tipo "Archivo" y está habilitada la multi-selección de registros, se pueden enviar todos los archivos seleccionados en un sólo correo electrónico.

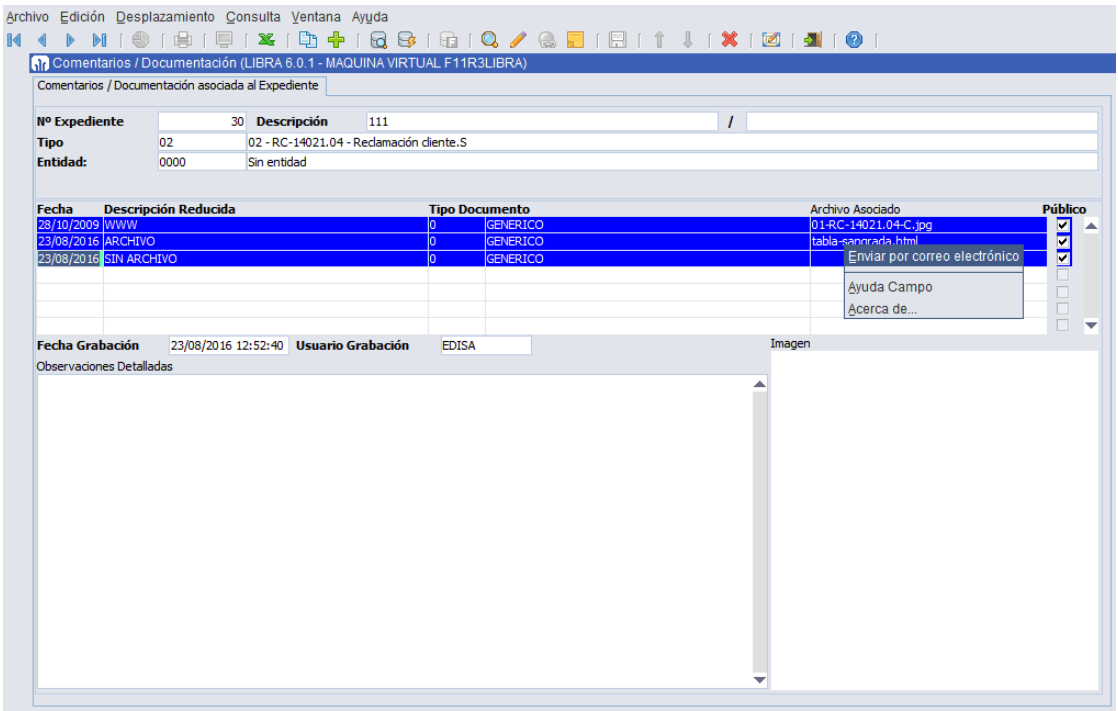

#### 2.2.1.2.10 Envío de informes por correo electrónico (v6.2.5)

Se añade un nuevo método de envío de informes cuando el destino es "Correo electrónico". Este método se llama "Aplicación Asociada a tipo de Archivo" y consiste en descargar el archivo a una carpeta temporal del equipo del usuario y abrirla con la aplicación que tenga asociada para ese tipo de archivo.

Si el equipo del usuario tiene asociados la apertura de archivos PDF con Adobe Reader, una vez lo tenga en pantalla existe un botón para enviarlo por correo electrónico y ya se encarga "Adobe Reader" en abrir la aplicación de envío de correos electrónicos que tenga el usuario.

Con este nuevo método, el campo de dirección de correo electrónico está deshabilitado, ya que ese dato, aunque lo introduzca el usuario no se le pasa a la aplicación.

En Forms 12c, se implementan el resto de opciones de "Dispositivo eMail":

- **Java**: Abre una pantalla de Forms en donde se puede introducir el "Asunto", "Cuerpo" y los destinatarios del correo electrónico.
- **Microsoft Outlook**: Si el equipo que ejecuta LIBRA es Windows y tiene instalado Microsoft Outlook, lo abrirá con el adjunto y la dirección de destino ya cargada. En el caso de no ser un equipo Windows o que no tenga Outlook instalado, se utilizará el método "Java".

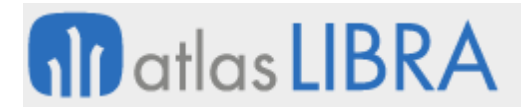

## 2.2.1.2.11 Proponer por defecto la dirección de correo del usuario validado (v6.2.5)

Se añade una check para indicar que se cargue en la dirección de correo electrónico por defecto la dirección de correo electrónico del usuario.

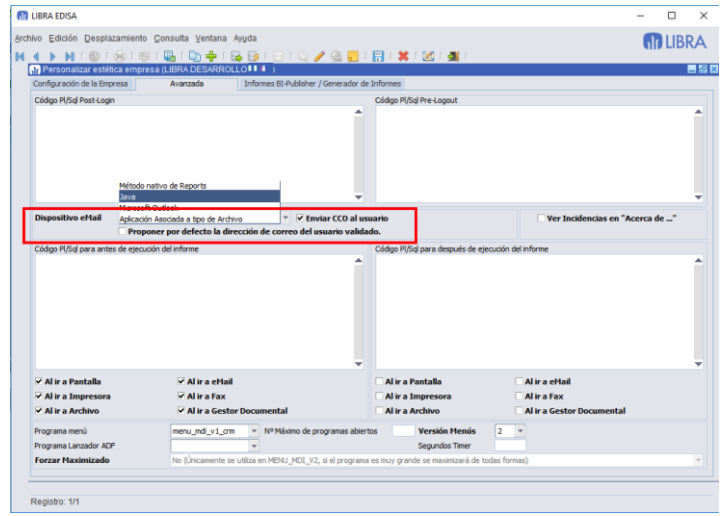

#### 2.2.1.2.12 Mejora en seguridad de contraseñas de los usuarios (v6.2.0)

Se ha añadido la posibilidad de forzar una complejidad de contraseñas un poco más avanzada que la longitud mínima. Para ello, se puede parametrizar lo siguiente:

- Que la contraseña esté compuesta de mayúsculas y minúsculas
- Que tenga al menos un número
- Que tenga al menos un símbolo no alfanumérico
- Que el código del usuario no esté en la contraseña
- Lista de palabras prohibidas para utilizar en las contraseñas

Una vez que se activa la parametrización de contraseñas, se puede activar que se fuerce la caducidad de contraseñas de todos los usuarios que tengan una contraseña que no cumpla los requisitos. Si no se activa este parámetro, los usuarios podrán seguir accediendo a LIBRA sin problemas y no se les aplicará la parametrización hasta que intenten cambiarla.

En todas las instalaciones se añade de forma estándar que el código de usuario no puede formar parte de las contraseñas, además, si está configurado que la contraseña no puede ser nula se aplica por defecto la validación de complejidad al validarse el usuario. Para cambiar este comportamiento hay que cambiarlo en parámetros generales después de aplicar la actualización.

## **fin** atlas LIBRA

**ACTUALIZACIONES LIBRA**

ENTORNO DE LIBRA

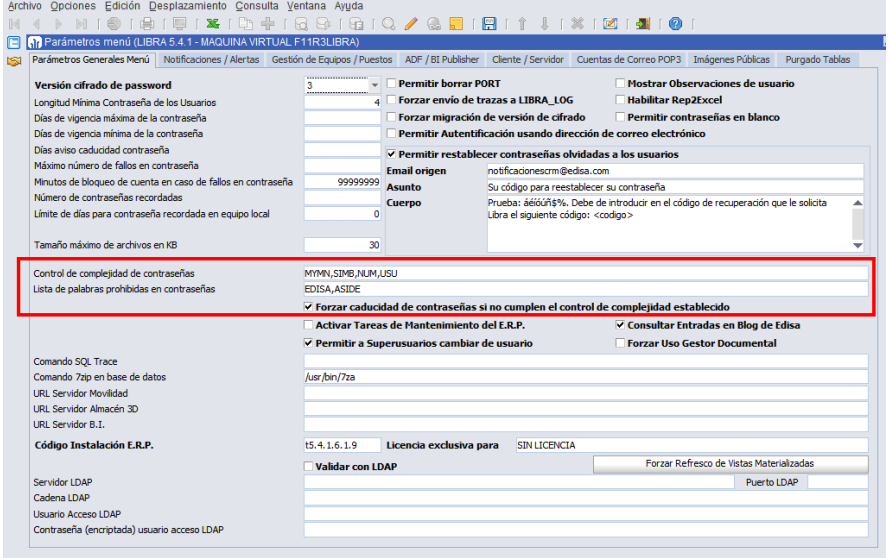

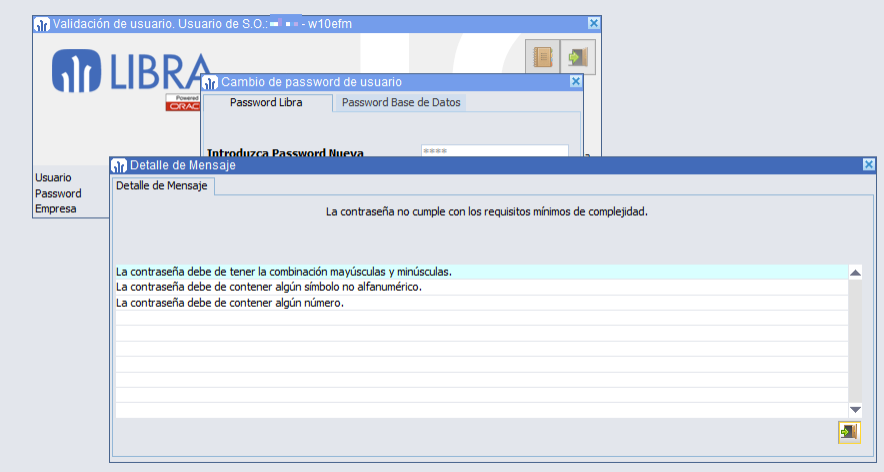

## 2.2.1.2.13 Control de ordenadores que ejecutan LIBRA (v6.2.0)

En Forms 12c, se añade una opción para poder controlar los ordenadores que pueden utilizar LIBRA y como estos se asocian a la configuración de puestos actual de LIBRA.

Cada ordenador que ejecute LIBRA se le calcula un identificador único obtenido del hardware. Ese identificador no cambia a no ser que se quiten, añadan, cambien tarjetas de red, se actualice el sistema operativo o cambie el nombre del ordenador en el sistema operativo.

Cada ordenador puede estar en 3 estados:

- **Pendiente**: Se ha solicitado acceso, pero los administradores de LIBRA todavía no han decidido.
- **Aprobado**: El ordenador puede utilizar LIBRA.
- **Rechazado**: El ordenador no puede utilizar LIBRA. En este caso al intentar abrir no va a hacer nada.

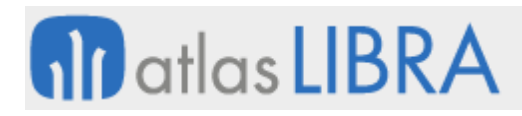

El comportamiento se define mediante la variable CONTROL\_EQUIPOS en el archivo de configuración libra.env (el nombre del archivo depende de la variable envFile del archivo formsweb.cfg).

Esta variable puede tener los siguientes valores (si no se indica nada se asume T):

- **T**: Funcionamiento actual. Deja entrar a todos los equipos de forma directa, siempre y cuando no se encuentre en la lista de rechazados.
- **A**: Autorizados. Sólo deja entrar a aquellos equipos que hubiesen sido autorizados. Todo equipo no autorizado se considera rechazado y no se deja entrar en LIBRA.
- **P**: Permitir Solicitud de Acceso. Si el equipo no está ni aprobado ni rechazado, una vez se valida el usuario, se le muestra un mensaje indicando que el ordenador no está autorizado y se le pregunta si quiere solicitar autorización. Si responde que No directamente sale de LIBRA, si responde que Sí, se registra la solicitud de autorización y se envía un correo electrónico (si así recoge en parámetros generales) a los usuarios del perfil indicado en parámetros generales de LIBRA. Para autorizarlo o rechazarlo hay que ir al mantenimiento de puestos e indicar lo que se hace. Al autorizarlo preguntará si queremos crear un puesto nuevo o lo queremos asociar a uno ya existente.
- **C:<CODIGO\_PUESTO>**: El ordenador se autoriza de forma automática y se asocia directamente al <codigo\_puesto> indicado. Por ejemplo, para asociar todos los ordenadores al puesto IAS sería: C:IAS.
- **I:<CODIGO\_PUESTO>**: El ordenador se autoriza de forma automática y se crea un nuevo puesto con la misma parametrización que el puesto indicado en <codigo\_puesto>. Por ejemplo, para crear por cada ordenador un nuevo puesto con la misma parametrización que el puesto IAS sería I:IAS.

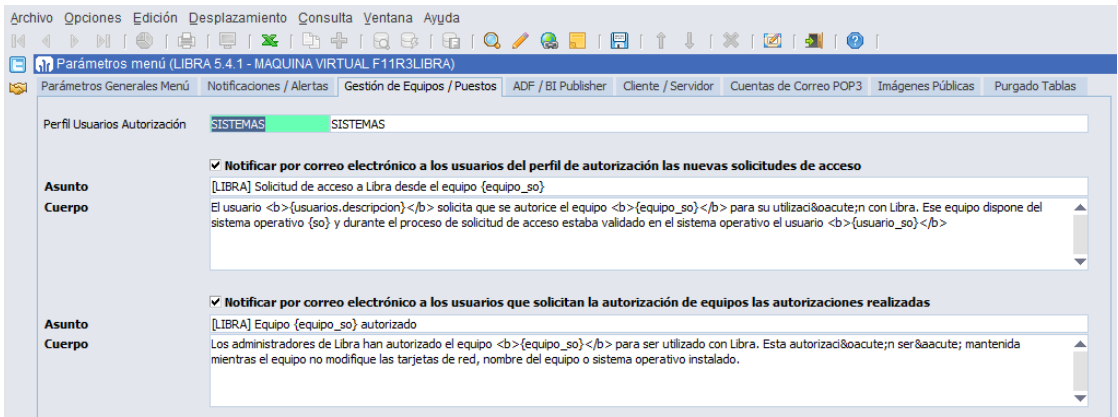

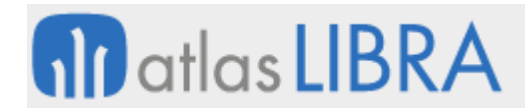

**ACTUALIZACIONES LIBRA**

ENTORNO DE LIBRA

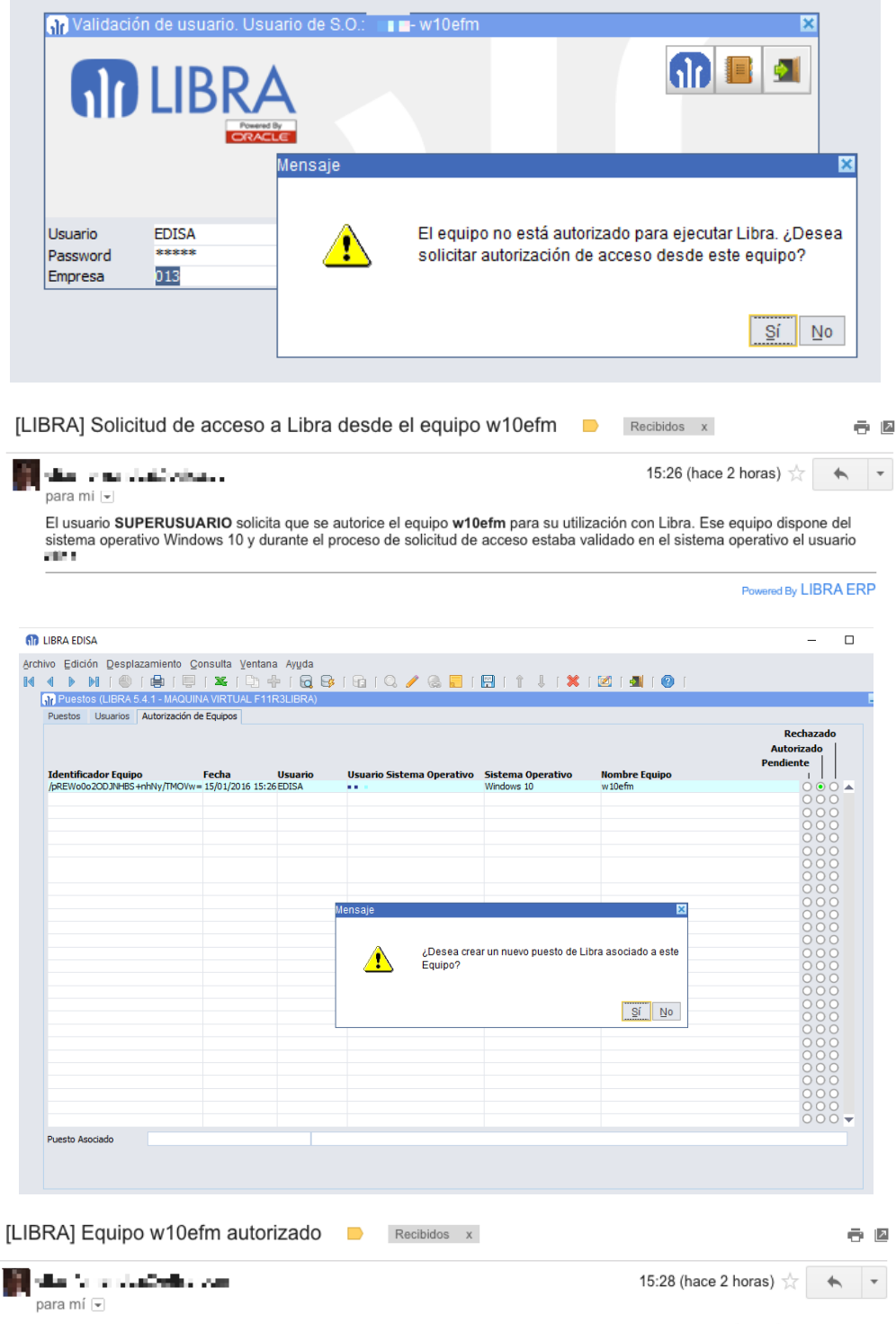

Los administradores de Libra han autorizado el equipo w10efm para ser utilizado con Libra. Esta autorización será mantenida mientras el equipo no modifique las tarjetas de red, nombre del equipo o sistema operativo instalado.

Powered By LIBRA ERP

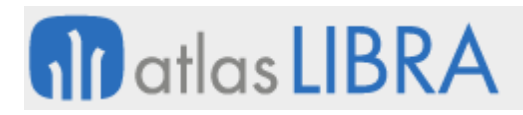

## 2.2.1.2.14 Administrador de archivos (v6.2.0)

En Forms 12c, se añade la posibilidad de gestionar desde LIBRA los archivos del servidor de aplicaciones. Sólo se mostrarán los que cuelgan de la ruta en donde se está ejecutando LIBRA, por lo que las otras carpetas no son accesibles.

Las operaciones que hay disponibles desde el administrador de archivos son:

- **Descargar Archivos**: Permite seleccionar uno o varios archivos y descargarlos al equipo local. Siempre se descargan comprimidos todos juntos en un archivo ZIP.
- **Cargar Archivos**: Cargar nuevos archivos o reemplazar archivos existentes. Con la gran ventaja de que este proceso crea automáticamente una copia de seguridad el antiguo archivo reemplazado. Las copias se guardan en archivos ZIP con el nombre del programa, la fecha de la modificación y el usuario en la carpeta .librabackupfiles colgando de fmx, plls,...
- **Borrar Archivos**: Permite borrar los archivos seleccionados simplemente pulsando el botón de borrar registro.
- **Renombrar Archivos**: El funcionamiento varía según tengamos un registro seleccionado o varios. Si se selecciona un archivo, permite cambiar el nombre archivo, si se seleccionan varios, se les puede añadir un prefijo o un sufijo al nombre de los archivos seleccionados.
- **Recompilar Fuentes**: El usuario puede seleccionar el código fuente almacenado en su ordenador, este código fuente se sube al servidor de Oracle Forms, se recompila, y se descarga a la misma carpeta en donde está el código fuente el archivo compilado o el archivo .err en el caso de que no compile.

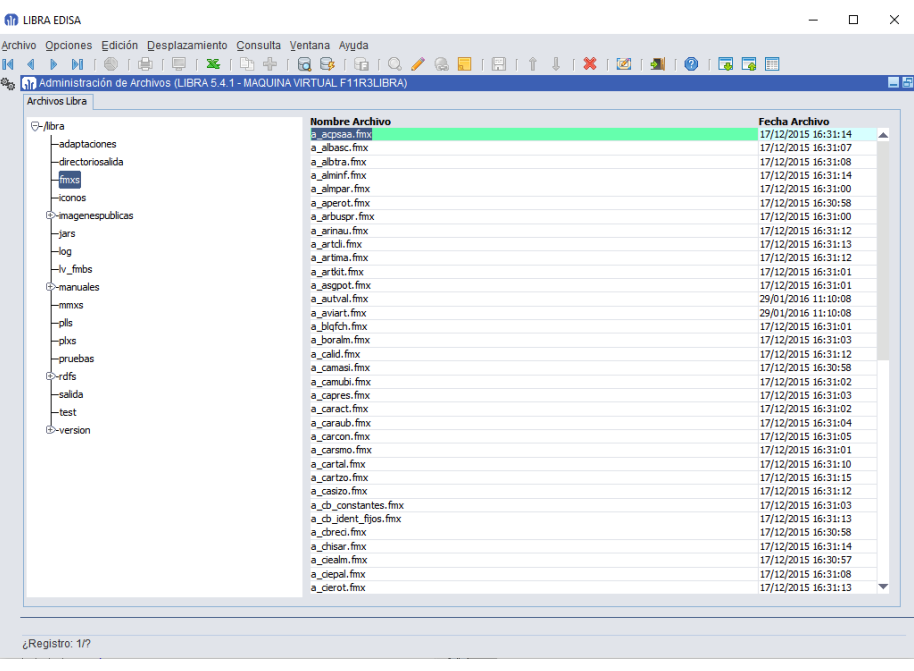

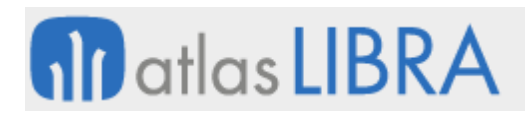

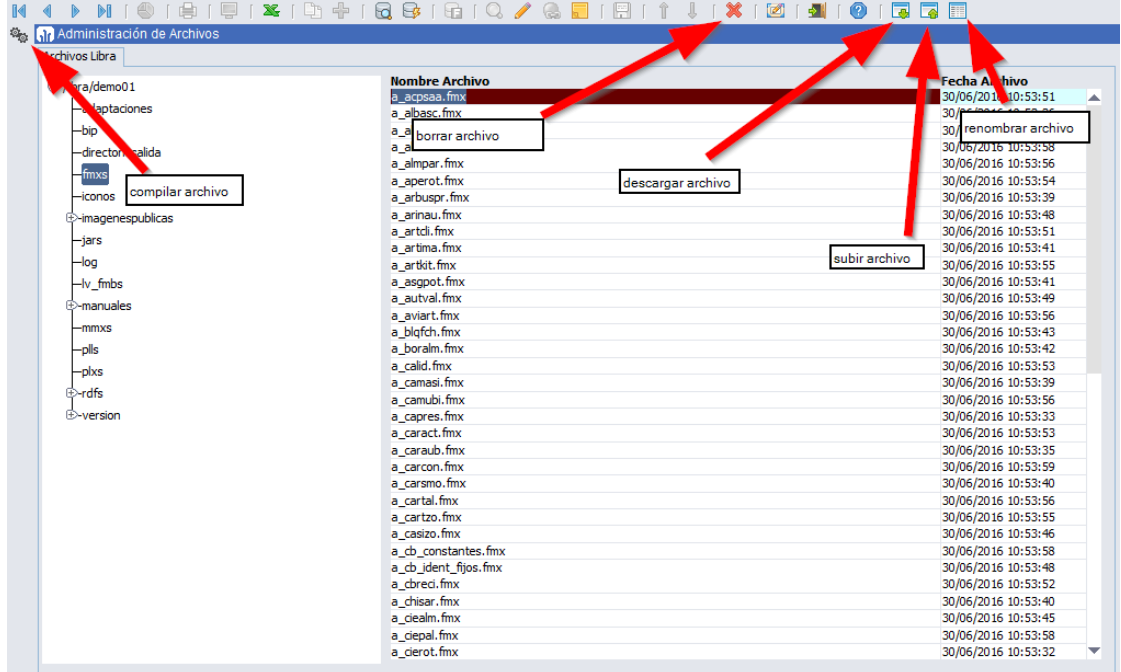

## 2.2.1.2.15 Mejora en encriptado y des-encriptado transparente de datos (v6.1.9)

En la versión 6.1.8 del entorno se incorporó un sistema de cifrado de datos transparente basado en vistas. En esta versión se ha mejorado en los siguientes aspectos:

- **Permite su utilización en Reports**
- Verificación de integridad de las vistas: Si la vista es alterada bloqueará el uso del cifrado ya que considera que se ha intentado vulnerar la integridad de los datos. El bloqueo va asociado al identificador de licencia de LIBRA, por lo que este paso debe ser realizado por técnicos de EDISA.

#### 2.2.1.2.16 Nuevas funcionalidades en gestión de replicación (v6.1.8)

Se incorporan varias mejoras en el programa de gestión de replicación (U\_BDRPEL):

- Nueva opción de replicación de Auditoría simplificada: A diferencia de la opción "Auditoría" que almacena los registros nuevos y viejo completos, esta opción sólo registra cuál ha sido la última operación sobre la tabla, cuando se hizo, quien la hizo y desde donde. Por tanto es muy similar a la opción de "Estampa de Tiempo" pero registrando más datos. Esta nueva opción también permite registrar la modificación de varias tablas en una sola, por ejemplo, registrar en la auditoría de ALBARAN\_VENTAS los cambios hechos en las tablas detalle como ALBARAN\_VENTAS\_LIN.
- Otra mejora incorporada es que ya no se pide al usuario la contraseña del usuario de base de datos al que está conectado LIBRA.

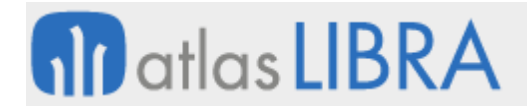

ENTORNO DE LIBRA

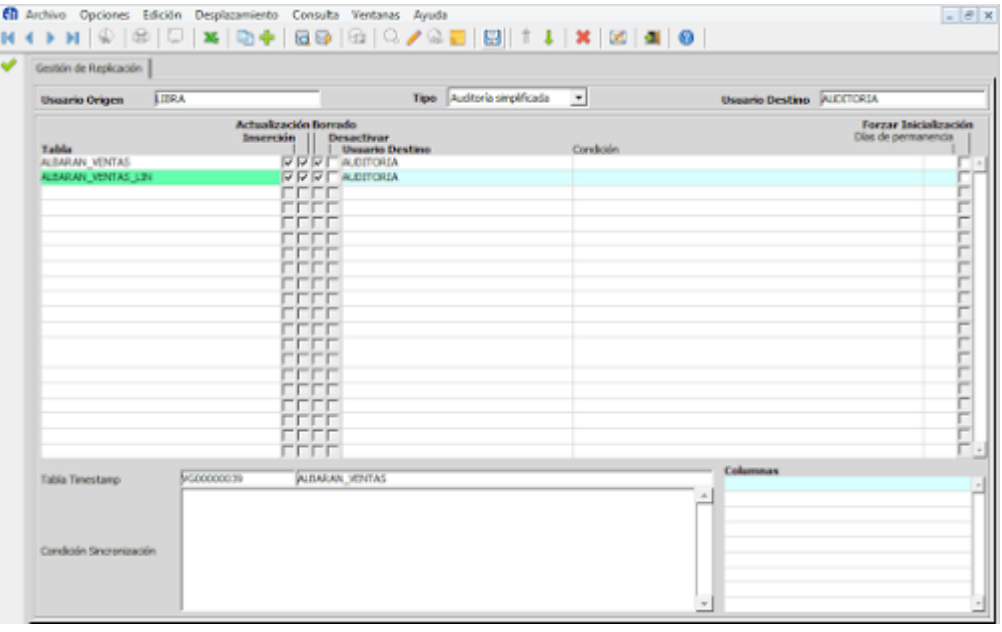

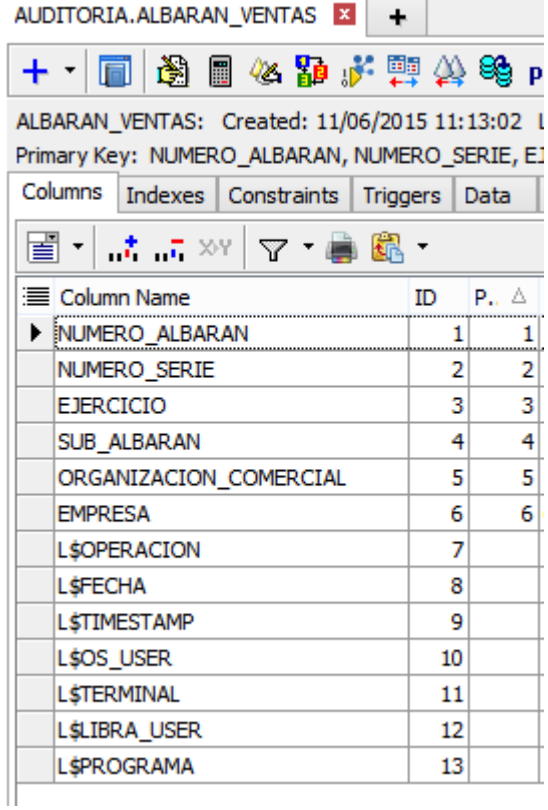

#### 2.2.1.2.17 Mejora en seguridad de los informes de Reports (v6.1.8)

A partir de la versión de Forms 12c, se permite limitar el tiempo en segundos que los informes estarán disponibles en caché, por defecto, sólo estarán en caché 5 minutos y el informe deja de ser accesible. Si se quiere variar el tiempo, hay que indicar el parámetro

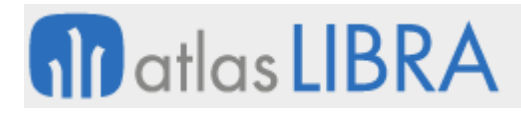

REPORTS\_EXPIRATION=X en el archivo libra.env, cambiando X por el valor en minutos que se desee.

#### 2.2.1.2.18 Encriptado y des-encriptado transparente de campos (v6.1.8)

Se permite ocultar información en la base de datos de manera que ni el propio personal de EDISA ni los administradores de sistemas de la empresa que utiliza LIBRA puedan ver o alterar la información almacenada en ciertos campos.

Para ello se utiliza encriptación transparente, de manera que únicamente los equipos que tengan un archivo con la clave en una determinada carpeta (que deberá estar debidamente cifrada a nivel de sistema operativo) podrán consultar y modificar esa información y únicamente desde LIBRA.

#### 2.2.1.2.19 Descarga de archivos de servidores HTTPS (v6.1.7)

En la función pk\_blob2bd.carga\_blob\_desde\_url se añade la posibilidad de que se descarguen archivos de servidores con seguridad HTTPS, para ello es necesario generar un Oracle Wallet con el certificado de la página web que se quiere usar y el archivo de Wallet y su contraseña tiene que estar definido en parámetros generales de LIBRA:

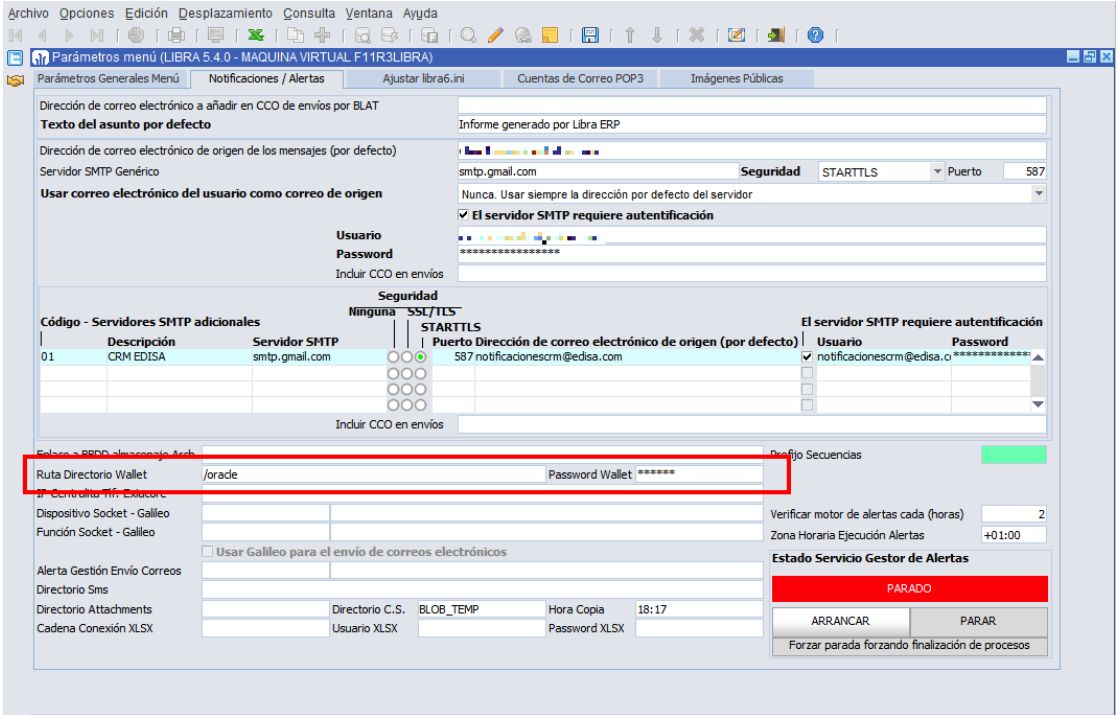

#### 2.2.1.2.20 Apertura de archivos (v6.1.6)

En Forms 12c, se añade soporte para la apertura de archivos (doble clic sobre archivo, lanzar bloque a Excel,...) para los siguientes sistemas operativos al igual que ya se hace en Windows.

- macOS
- Linux con los siguientes gestores de ventanas:

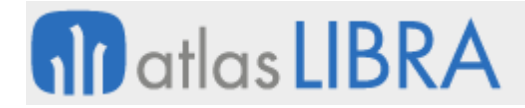

- o Unity (por ejemplo Ubuntu)
- o Gnome (por ejemplo Fedora)
- o KDE (por ejemplo Kubuntu)
- o Pantheon (por ejemplo Elementary OS X).

#### 2.2.1.2.21 Gestión de Logs (v6.1.6)

Hay mejoras relacionadas con el log de programas. Las principales mejoras únicamente están disponibles cuando la traza se genera a un archivo, es decir, no está activa la check de forzar trazas a LIBRA\_LOG en parámetros generales, por lo que se recomienda no activarla.

Ahora en el archivo de log se incluyen también los registros de traza y error de LIBRA\_LOG.

Desde la ventana "Acerca de...", si se hace doble clic sobre el campo "Directorio Log" se abre el log. Si es Forms 12c, se descarga a la carpeta temporal del cliente y se abre.

#### 2.2.1.2.22 Niveles de traza (v6.1.6)

Se añaden niveles de traza. A las llamadas para registrar trazas, se les añade un parámetro para indicar el tipo de traza (pantlog.escribe, pkpantallas.traza).

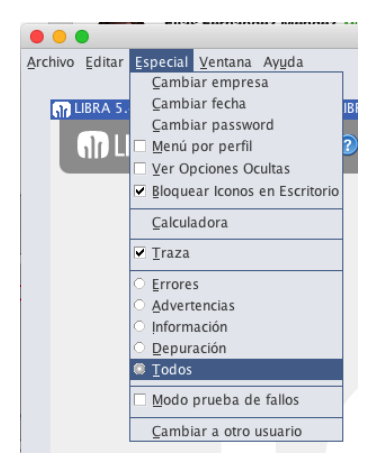

Los niveles de traza son los siguientes

- **EXECT:** Errores: Funcionamiento actual, sin indicar nivel de log.
- Advertencias: Registra los niveles anteriores "+" los marcados como "WARN". Está pensado para registrar situaciones que puedan registrar algún tipo de problema en la ejecución del programa, pero que no impiden que el programa se ejecute.
- Información: Niveles anteriores + "INFO". Está pensado para registrar valores de parametrización.
- Depuración: Niveles anteriores + "DEBUG". Está pensado para registrar valores de variable, funciones que se ejecutan,...., es decir, el nivel máximo de detalle. Este nivel no incluye ningún evento generado por el entorno.
- Todos: Niveles anteriores + eventos del entorno. No se puede usar en ningún programa, ya que está reservado de forma exclusiva para programas del entorno. Al

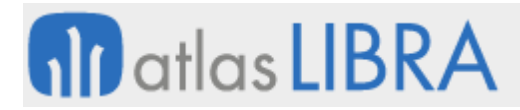

activar este nivel de traza se registran multitud de eventos del entorno, WHEN-VALIDATE-ITEM, WHEN-NEW-ITEM-INSTANCE,....

Si en los programas se usa la funcionalidad de indicar el nivel de log, el programa requerirá entorno 6.1.6 o superior.

#### 2.2.1.2.23 Control de codificación de archivos de texto (v6.1.6)

Se añaden nuevas funciones para facilitar la gestión del juego de caracteres de archivos de texto en la base de datos:

- pk\_blob2bd.get\_tipo\_codificacion(<directorio>, <archivo>): Devuelve el juego de caracteres del archivo indicado.
- pk\_blob2bd.file\_convertir\_juego\_car(<directorio>, <archivo>): Si el archivo está codificado con la misma codificación que tiene la base de datos no le hace nada, si está en otra codificación lo convierte a la codificación de la base de datos. Hasta ahora existía una función con el mismo nombre, pero era necesario indicar 2 parámetros a mayores: el juego de caracteres de origen del archivo y el de destino, lo que obligaba a conocer de antemano el juego de caracteres del archivo.

## 2.2.1.2.24 Validación de campos con múltiples entrada de los valores (v6.1.5)

En algunos países es necesario por la legislación de certificación del software de gestión, que ciertos datos sean tecleados varias veces por los usuarios antes de dar por bueno el valor introducido. Para ello, en LIBRA se ha incorporado esta necesidad al entorno para que a cualquier campo se le pueda activar sin necesidad de modificar el código fuente de los programas.

A nivel de programa, hay que crear tantos grupos de repetición como sean necesarios.

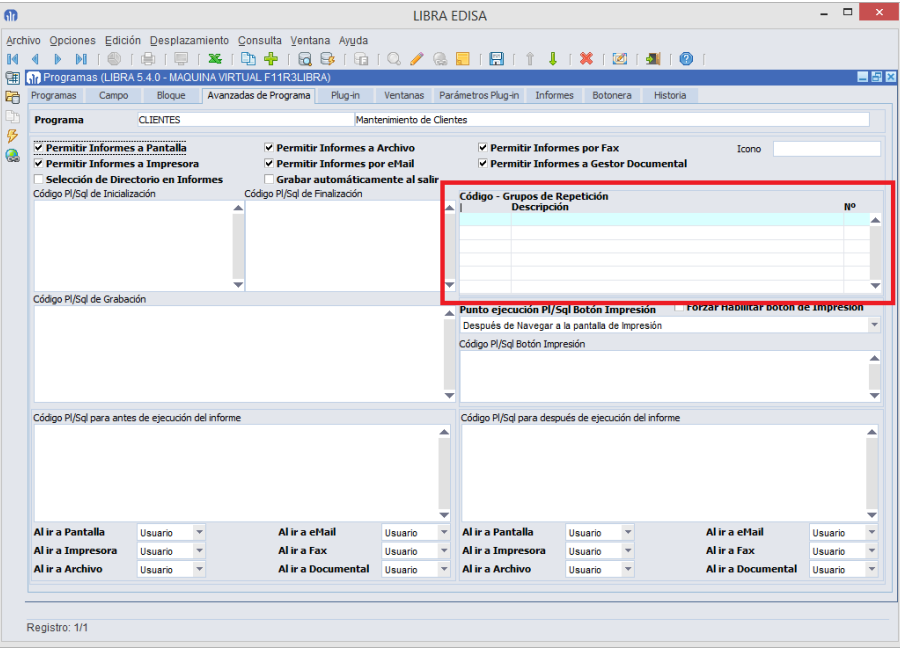

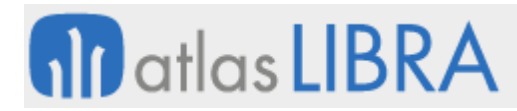

A nivel de campo se le indicará a qué grupo de repetición pertenece, por lo que un grupo de repetición puede tener tantos campos como sean necesarios, pero un campo sólo puede estar en un grupo de repetición.

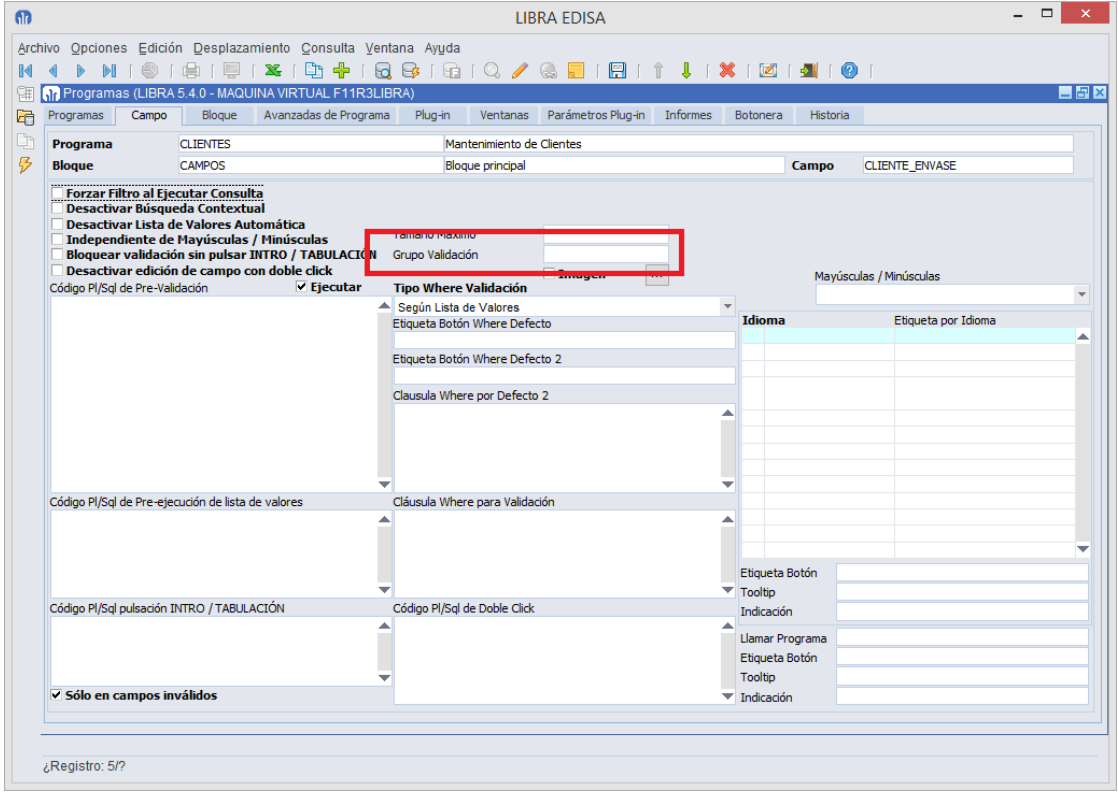

#### 2.2.1.2.25 Tamaño máximo genérico de los archivos (v6.1.3)

Se añade la opción de indicar un tamaño máximo genérico de los archivos que se pueden almacenar en LIBRA.

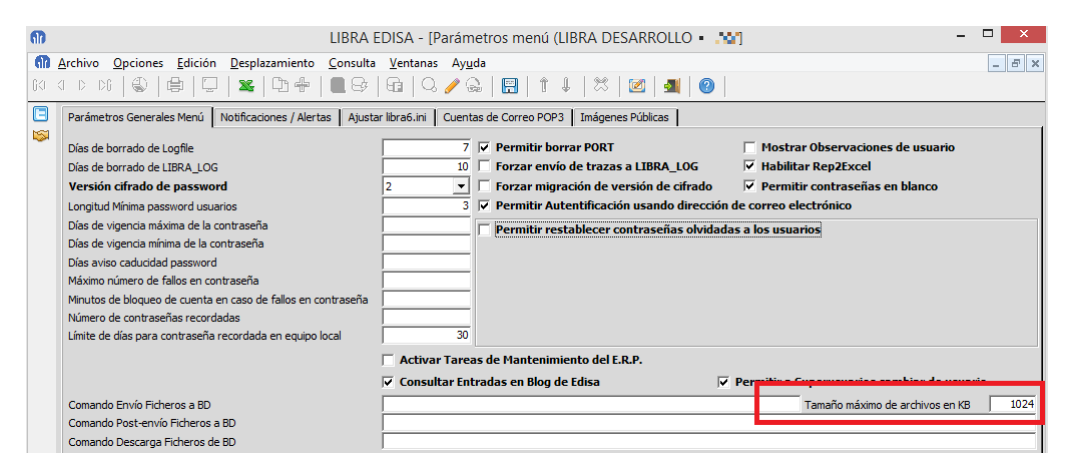

#### 2.2.1.2.26 Mejoras en el forzado de confirmación escrita (v6.1.3)

En los mensajes, cuando se fuerza confirmación escrita, se puede indicar si el valor tecleado por el usuario debe de ser exacto o independiente de mayúsculas y minúsculas.

# **fin** atlas LIBRA

**ACTUALIZACIONES LIBRA**

ENTORNO DE LIBRA

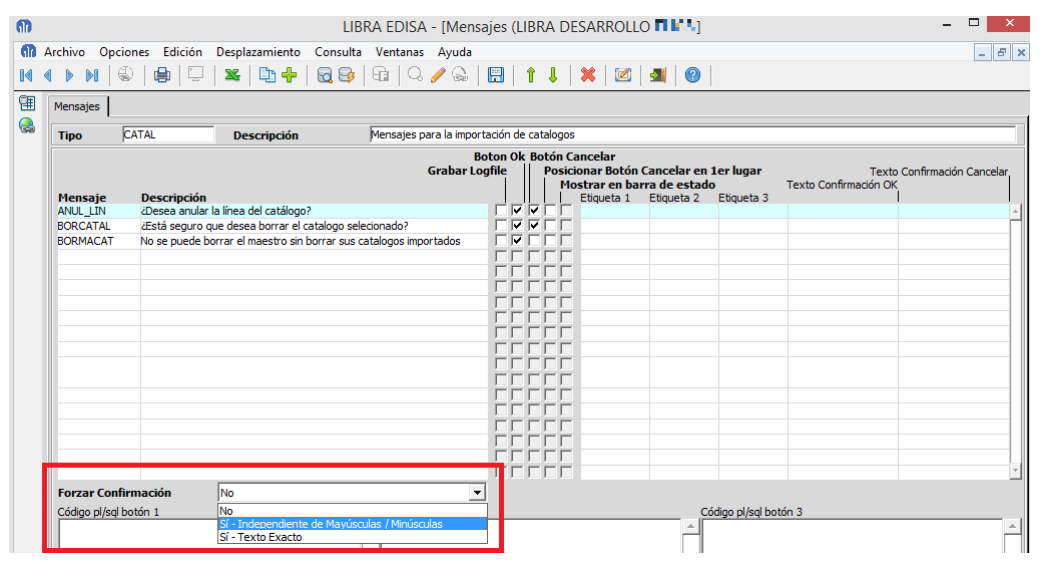

## 2.2.1.2.27 Mejora en la descarga de archivos (v6.1.2)

Se mejora la descarga de archivos, de forma que si el usuario al descargar intenta cambiar la extensión de un archivo, LIBRA recupera la extensión anterior, de esta forma se evita que se intente abrir el archivo con el programa incorrecto.

#### 2.2.1.2.28 Mejoras en los criterios de contraseñas (v6.0.9)

- Si se desactiva la opción de "Permitir contraseñas en blanco", según entren los usuarios que no tienen contraseña, se les obligará a introducir una nueva contraseña.
- Si se activa longitud mínima de contraseñas, todos aquellos usuarios que al entrar no tengan una contraseña como mínimo de la longitud establecida se les obligará a modificarla.
- A los súper-usuario se habilita opción de poder validarse con cualquier usuario del sistema, esta función es útil cuando se están configurando permisos, para comprobar el funcionamiento con un usuario sin privilegios de una forma rápida. Para activar esta función hay que activar "Permitir a Súper-usuarios cambiar de usuario" en parámetros generales de menú (U\_MPRMEN).

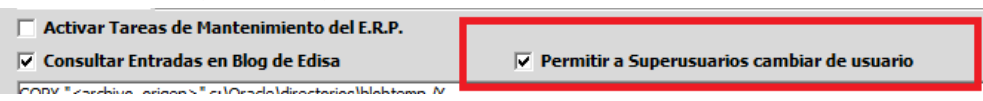

 Una vez activada esa check, los usuarios que estén marcados como "Súper-usuarios", podrán cambiar su sesión a la de otro usuario desde el menú en "*Especial → Cambiar a otro usuario*".

## **fill** atlas LIBRA

ENTORNO DE LIBRA

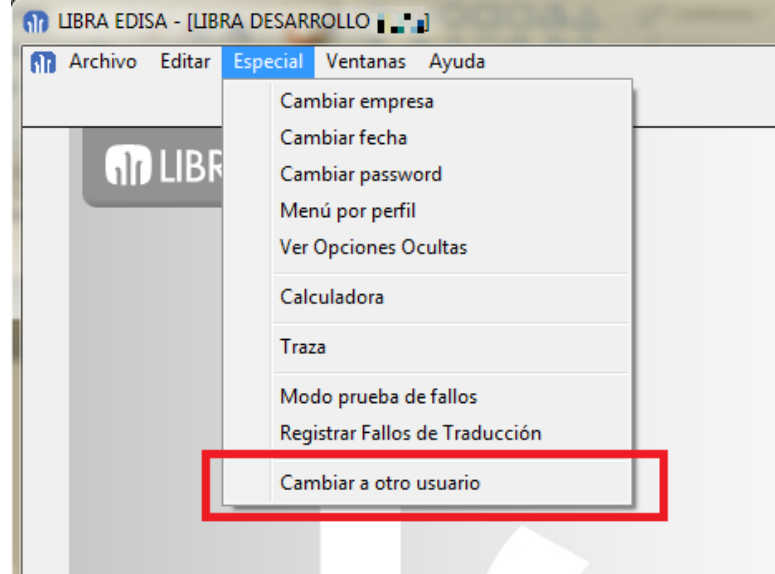

 LIBRA permite recordar la contraseña de los usuarios en el equipo que utilizan de forma habitual, permitiendo una entrada más rápida en LIBRA al no necesitar la validación. El tiempo que la contraseña es recordada en los equipos de los usuarios se configura en los parámetros generales de LIBRA (U\_MPRMEN) en el campo "Límite de días para contraseña recordada en equipo local":

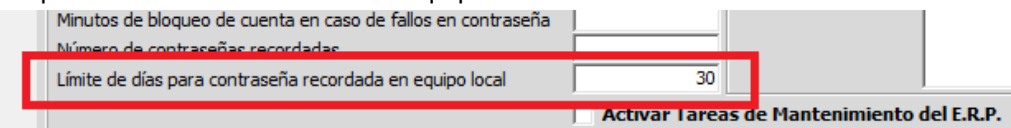

Ese campo si está en blanco no se permite a los usuarios que quede recordada su contraseña en el equipo, si se indica 0, se permite recordar de forma indefinida mientras que si se indica un número superior a 0 una vez transcurran esos días se le volverá a solicitar la contraseña al usuario. En caso de que la contraseña del usuario caduque o se le fuerce el cambio de la misma desde LIBRA se forzará a que introduzca de nuevo la contraseña.

Al entrar en LIBRA, una vez los usuarios se validan, es aparecerá en la pantalla de validación de usuario la siguiente check:

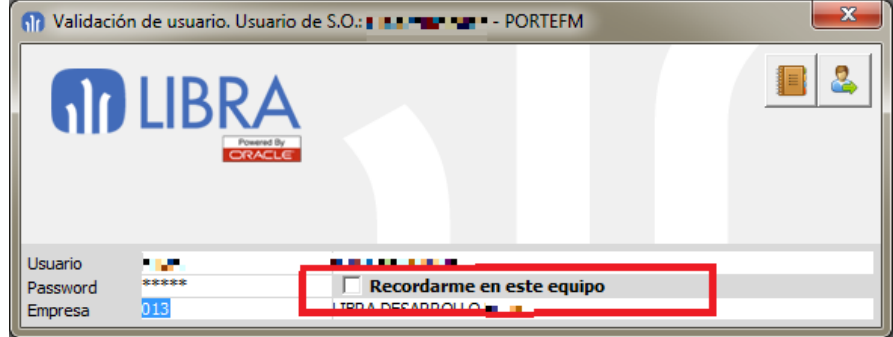

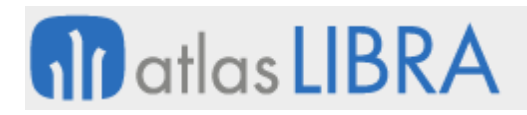

## 2.2.1.2.29 Mejora en visualización de archivos en cliente / servidor (v6.0.8)

Se permite parametrizar en libra6.ini un comando\_ejecuta diferente para cada tipo de extensión. Por ejemplo, si se quiere usar c: \acrobat\acrobat.exe para abrir los archivos PDF habría que añadir al libra6.ini: COMANDO\_EJECUTA\_PDF= c:\acrobat\acrobat.exe.

#### 2.2.1.2.30 Mejoras en compresión de archivos en base de datos (v6.0.8)

- Se añade la posibilidad de empaquetar en un mismo comprimido varios archivos.
- Se posibilita indicar el nivel de compresión, por defecto usará el máximo.

#### 2.2.1.2.31 Adjuntar informes a correos electrónicos (v6.0.7)

Se permiten adjuntar archivos generados con el generador de informes.

#### 2.2.1.2.32 Compresión de archivos en la base de datos (v6.0.7)

Se permiten comprimir y descomprimir archivos desde el código PL/SQL.

#### 2.2.1.2.33 Envío por correo electrónico de archivos en base de datos (v6.0.5)

Se ha añadido la posibilidad de enviar por correo electrónico los archivos almacenados en la base de datos. Para activar esta funcionalidad requiere recompilar los programas. Se guarda un log de los archivos descargados y de los enviados por correo electrónico.

#### 2.2.1.2.34 Posibilidad de recuperar la contraseña olvidada por los usuarios (v6.0.5)

En parámetros generales del menú se puede activar una check para indicar que se permite a los usuarios restablecer su contraseña en caso de que la olvidasen, para ello LIBRA le enviará a la cuenta de correo electrónico del usuario un código aleatorio de 20 caracteres que deberá de introducir en el programa de cambio de contraseña.

En parámetros generales del menú además de activar la check hay que indicar cuál es la dirección de correo electrónico de origen del mensaje, el asunto y el texto del mensaje que le llegará al usuario. En el texto del mensaje se puede usar <codigo> que será reemplazado por el código que debe de introducir el usuario, en caso de no tener esa etiqueta el código se concatenará al final del texto.

Además de tener activada esa check, para que el usuario pueda restablecer su contraseña, tienen que darse a mayores las siguientes condiciones:

- Tener parametrizado el servidor SMTP Genérico en la pestaña de "Notificaciones/Alertas" del menú.
- Que el usuario tenga cubierta su dirección de correo electrónico.
- Que el usuario tenga activada la check de que puede cambiar su contraseña.

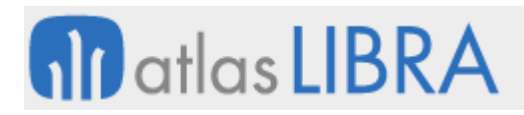

## 2.2.1.2.35 Mejora en la visualización de archivos (v6.0.3)

Al archivo que se visualiza se le concatena el nombre del usuario y la fecha, de esta forma el usuario podría estar visualizando dos archivos con el mismo nombre a la vez y también soluciona el problema de concurrencia de dos usuarios al mismo archivo en terminal server.

Si en el archivo libra6.ini no está configurado o la variable PATH\_EXCEL no es correcta, se ejecuta Excel como si se tratase de otro tipo de archivo, pero no se ejecuta la macro para pasar el usuario validado en LIBRA.

## 2.2.1.2.36 Mejora del entorno para detectar fallos (v6.0.1)

Si se activa la traza a todos los mensajes se le va concatenar en lo siguiente (únicamente se concatenará uno, el primero de los tres que tenga valor):

- Campo que produce el error.
- Campo que está lanzando el evento.
- Campo en que se encuentra el cursor.

## 2.2.1.2.37 Nueva versión de cifrado de contraseña (v5.0.1)

A partir de la versión de entorno 5.0.1, se ha añadido la versión 3 de cifrado, esta versión es un MD5 puro, de forma que es fácilmente compatible para ser calculada por otros dispositivos, como es el módulo de movilidad.

#### 2.2.1.2.38 Mejora en control de sesiones al entrar en el menú (v5.0.1)

Al entrar en el menú de LIBRA se borra automáticamente el PORT para aquellas sesiones que han sido desconectadas, es decir que no existían en V\$SESSION. Ahora si existen en V\$SESSION pero con status = KILLED se considera que no existen y se borra el PORT. Esto también afecta al contador de usuarios conectados concurrentemente.

#### 2.2.1.2.39 Mejora en programa de gestión de bloqueos de base de datos (v5.0.1)

Hasta ahora para matar la sesión se hacía con ALTER SYSTEM KILL SESSION sid, serial; ahora se le ha añadido IMMEDIATE al final para que el borrado de la sesión sea más rápido y no quede como KILLED.

#### 2.2.1.2.40 Autorizar y desautorizar permisos por usuario y puesto (v5.0.1)

Se ha añadido la posibilidad de autorizar / desautorizar usuarios por puesto, esto es especialmente útil para instalaciones donde hay Forms 12c publicado hacia Internet y únicamente se quiere dar acceso por ahí a ciertos usuarios.

#### 2.2.1.2.41 Permisos por plantilla (v4.3.0)

Ahora en el mantenimiento de autorización de plantillas por usuario se pueden establecer permisos de altas y modificaciones / bajas y consultas o que funcione como hasta ahora usando los permisos establecidos en el menú.

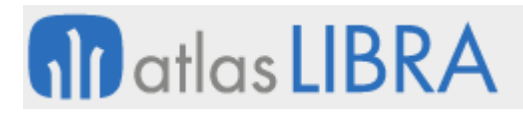

## 2.2.1.2.42 Modo a prueba de fallos (v4.2.0)

Para evitar reportar incidencias del estándar cuando la incidencia realmente es por una personalización se debe primero de comprobar en modo a prueba de fallos que esa incidencia realmente se produce. Este modo lo único que hace es ignorar las personalizaciones y ejecuta LIBRA totalmente estándar.

Se activa desde el menú en "*Especial -> Modo prueba de fallos*". Si el usuario validado es súper-usuario directamente se activa, si es un usuario normal y se quiere comprobar la incidencia con el usuario validado, se abre una ventana de validación para que sea un súperusuario quien active la opción.

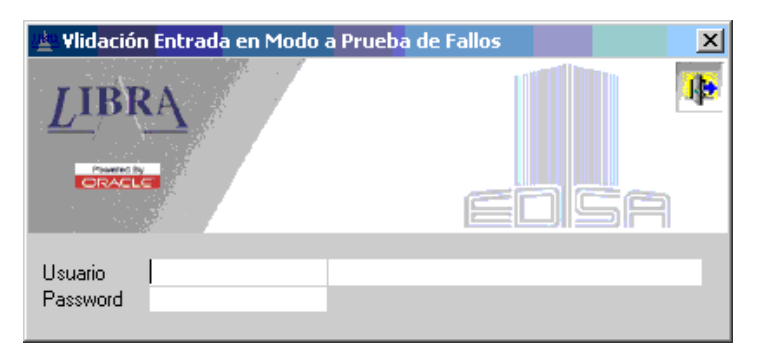

Después de esta pantalla de validación no se cambia el usuario registrado en LIBRA, solo se hace para que ningún usuario pueda entrar en modo prueba de fallos.

#### 2.2.1.2.43 Permisos de plug-in por perfiles (v4.2.0)

Se ha añadido la opción en el mantenimiento de programas personalizados de especificar que perfiles tienen acceso a un determinado plug-in o que perfiles lo tienen desautorizado.

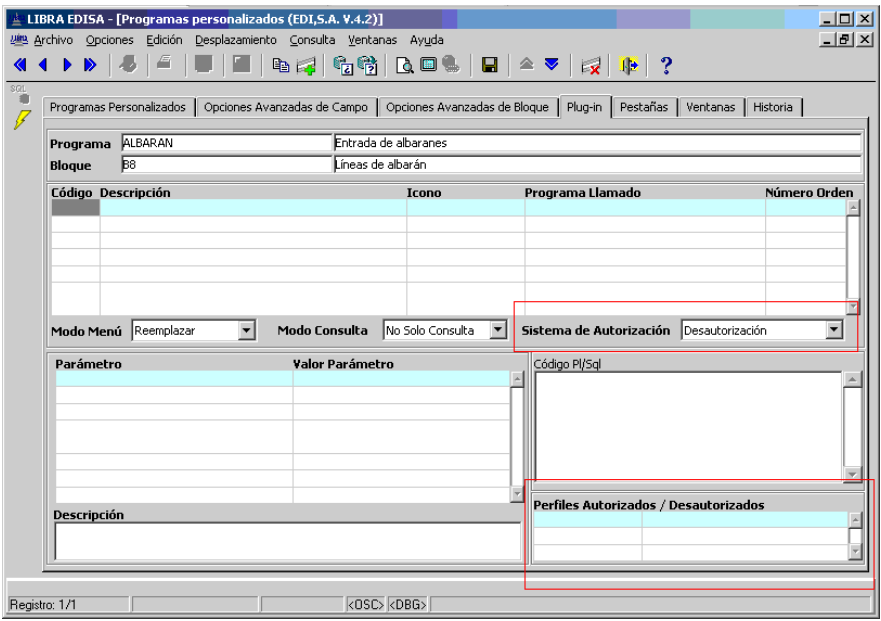

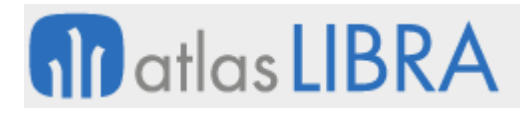

Si en el campo "Sistema de Autorización" se indica "Desautorización" los perfiles indicados en "Perfiles Autorizados / Desautorizados" no podrán ejecutar el plug-in, si no se especifica ninguno todos los usuarios pueden usar el plug-in.

Si en "Sistema de Autorización" se indica "Autorización" solo los perfiles indicados en "Perfiles Autorizados / Desautorizados" podrán ejecutar el plug-in, si no se especifica ninguno ningún usuario podrá ejecutar el plug-in.

#### 2.2.1.2.44 Validación automática en LIBRA en base al usuario de Windows (v4.2.0)

En la ventana de validación de LIBRA se muestral usuario de sistema operativo que se está intentado validar.

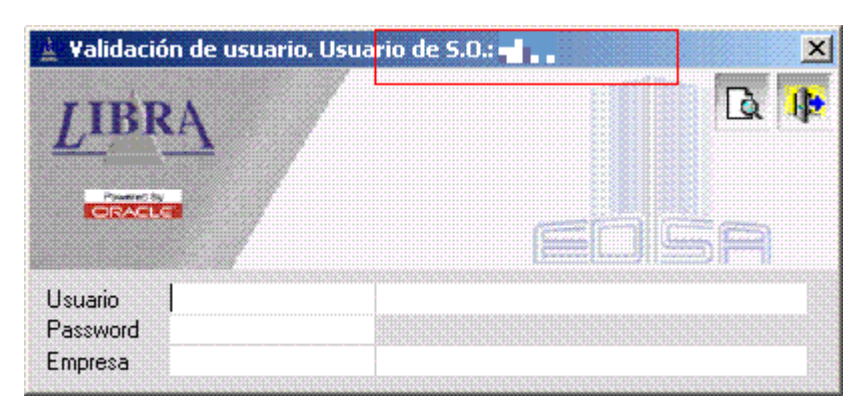

Si el usuario que nos aparece en esta ventana se lo asociamos a un usuario de LIBRA en el mantenimiento de usuarios, al iniciar sesión LIBRA no nos pedirá ni usuario, ni contraseña y asumirá la última empresa con la que ha trabajado el usuario y entrará directamente al escritorio.

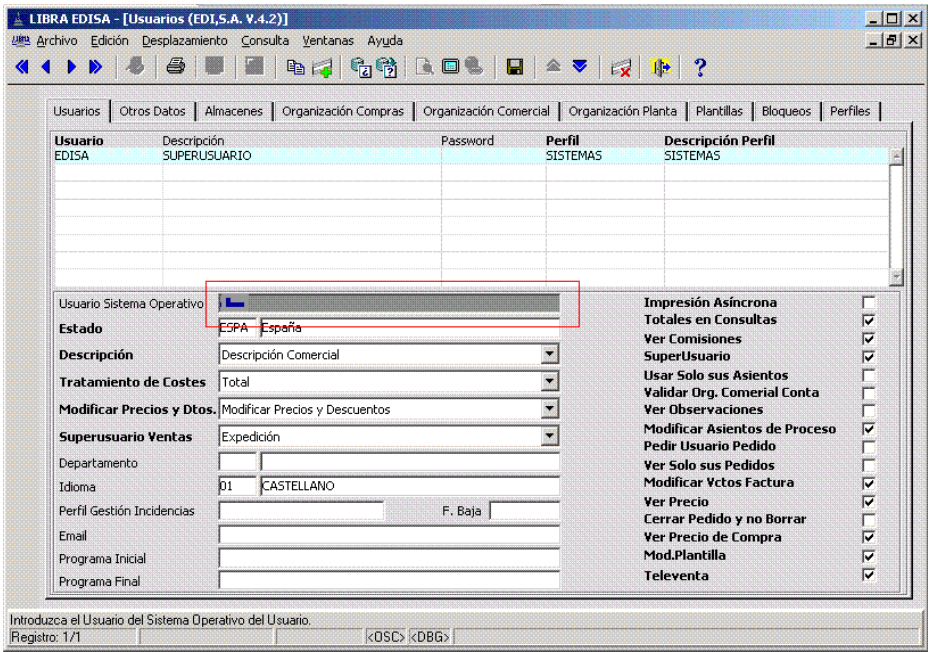

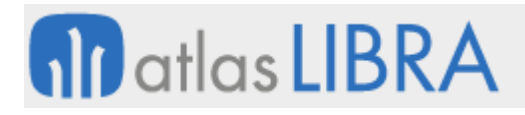

## *2.2.1.3 Mejoras en la personalización de usuario*

#### 2.2.1.3.1 Nueva iconografía (v6.2.8)

El formato por defecto de los iconos por defecto a partir de la versión de entorno 6.2.8 es SVG, para desactivarlos y volver a los viejos habrá que incorporar en el archivo libra.env la siguiente entrada: USAR\_ICONOS\_SVG=N.

Esta iconografía sólo está disponible en instalaciones en Forms 12c. En versiones cliente / servidor no está disponible.

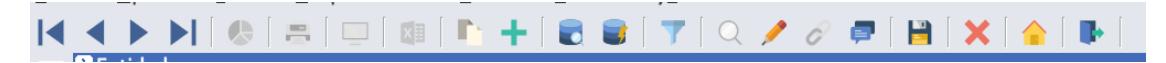

## 2.2.1.3.2 Escalado de iconos (v6.2.5)

A partir de la configuración de 144 DPI, los iconos se muestran al doble de tamaño. También se añaden dos nuevas posibles configuraciones, 170 DPI y 192 DPI. Estas dos configuraciones sólo están disponibles a partir de Forms 12c a través del cliente de LIBRA y se utiliza el mismo tamaño de iconos que la configuración de 144 DPI (salvo que se fuerce la utilización de iconos SVG).

Con las pantallas de alta resolución que están comenzando a usarse en los ordenadores modernos, se ha incorporado una nueva iconografía de tipo vectorial (SVG) es decir, los iconos se pueden escalar sin pérdida de calidad a cualquier tamaño.

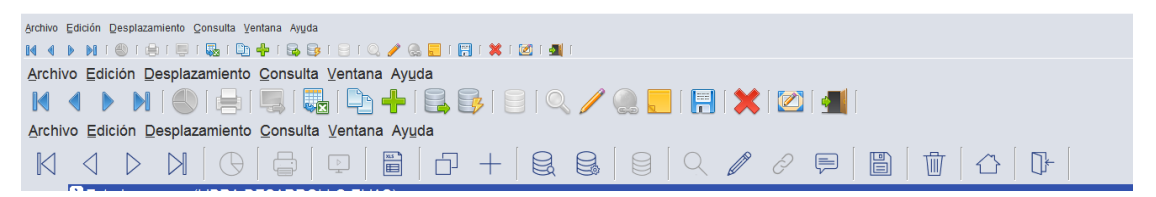

#### 2.2.1.3.3 Restablecer colores por defecto (v6.2.5)

En los programas de personalización de estética por empresa / usuario se ha añadido un botón para restablecer a la configuración estándar, esto facilita volver a los valores por defecto LIBRA de una de forma rápida.

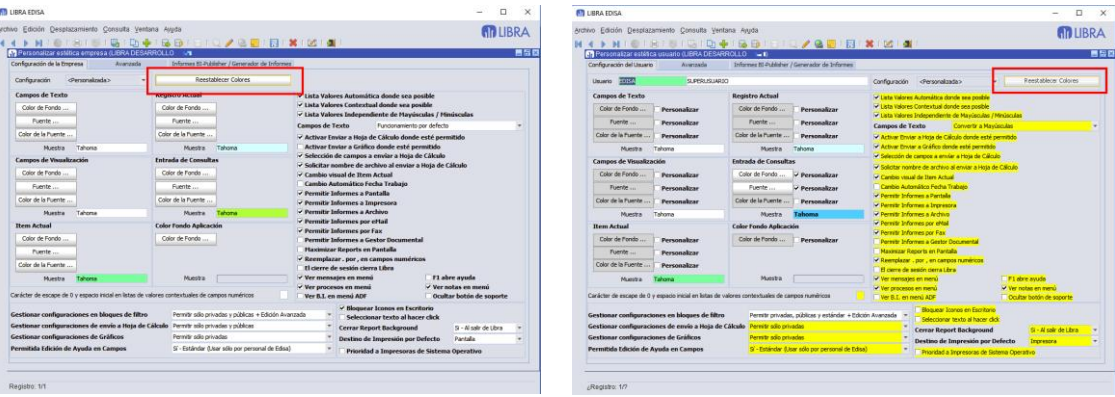

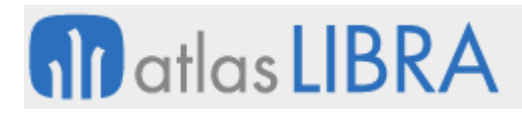

## 2.2.1.3.4 Color de cabecera de informes de BI-Publisher (v6.2.5)

Se incorpora la posibilidad de cambiar por empresa / usuario el color de fondo y de la fuente del título de los informes de BI-Publisher.

Los colores se pueden indicar de forma separada para destino impresora y para el resto de destinos.

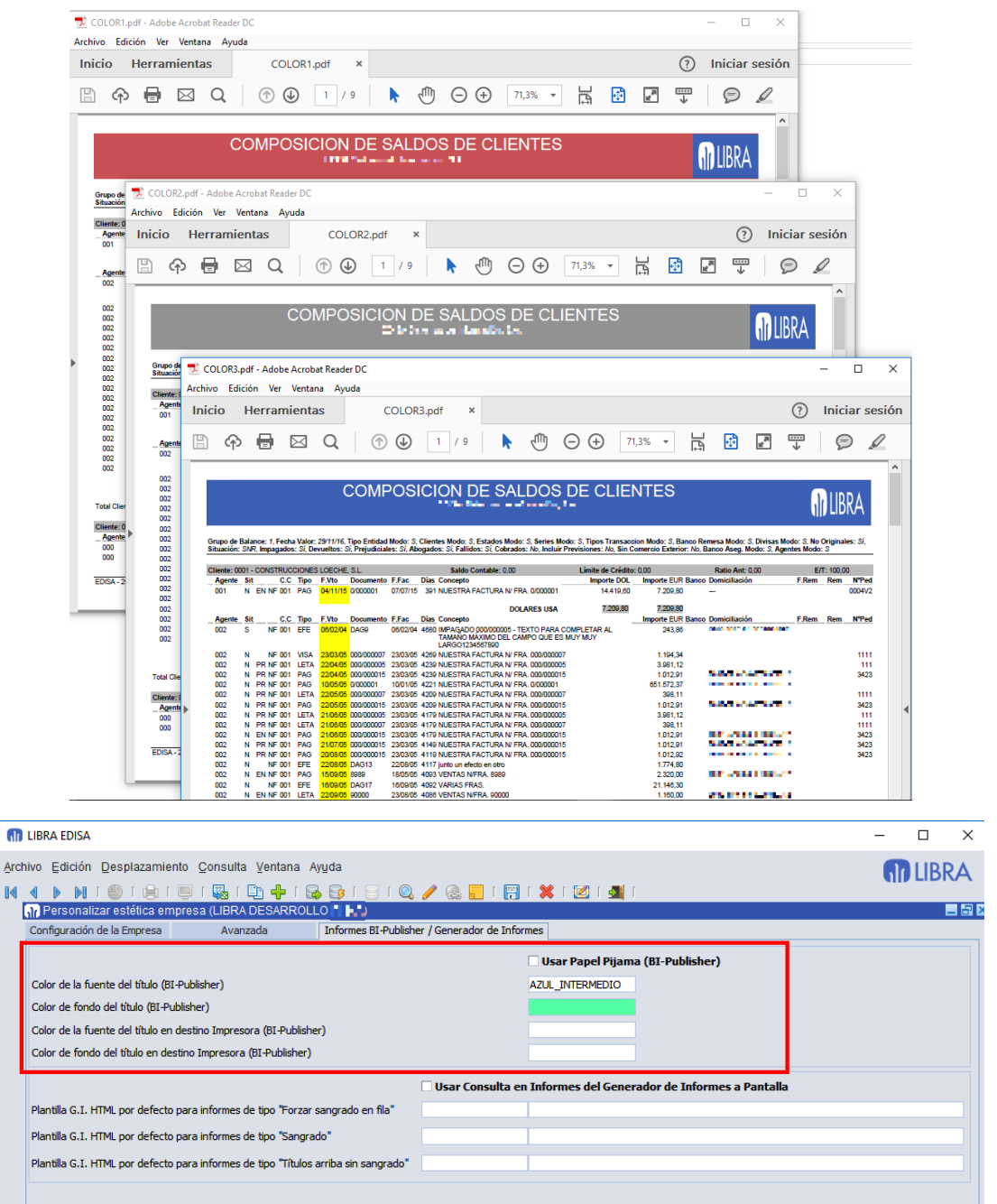

#### 2.2.1.3.5 Tamaño máximo de campos (v6.2.2)

 $Ar$ K

En Forms 12c, cambia la forma en la que se controla el tamaño máximo de los campos.

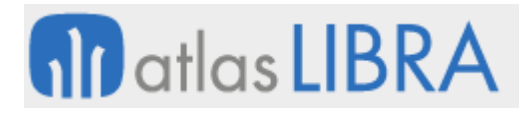

Hasta ahora si se personalizaba el tamaño máximo a un campo, se controlaba al validar el dato que introducía el usuario, y si era más largo de lo parametrizado se le mostraba un mensaje indicando que debía de truncarse.

Ahora el funcionamiento es igual que si el tamaño máximo hubiese sido establecido en el código fuente, es decir, al usuario no se le deja teclear más que lo que está parametrizado.

 $\overline{h}$  \*\*\* CRM GRUPO EDISA\*\*\* - v6.0.0.6.2.2  $\Box$  $\overline{\mathbf{x}}$ Archivo Opciones Edición Desplazamiento Consulta Ventana Avuda **M** LIBRA **@IBIDIXIDIXIDIGIGIQAGEIBITIXI@I@IQ Earl Programas person STAND OF**  $\bullet$  $\mathbf{r}$ **Programas Personalizados** Campo Bloque 宅 Avanzadas de Programa Plug-in Ventanas Informes Botonera Historia Progra<br>Bloque A MARTIC Programas personalizados CAMPOS Campo DESCRIP\_COMERCIAL **Bloque principa**  $\mathsf{F}(\widehat{\mathbb{C}})$  Financiera Tamaño Máximo  $50$  $\left(\begin{matrix} 6 \\ 1 \end{matrix}\right)$  Gestión relaciones CRM Mavúsculas / Minúsculas  $\triangleright$   $\frac{1}{600}$  Gestión de procesos BPM s<br>digo Pl/Sol de Pre-Validación **Tipo Where Validación** Etiqueta por Idioma Etiqueta Botón Where Defecto  $\triangleright$   $\Box$  Módulo WEB Etiqueta Botón Where Defecto 2  $\triangleright \begin{array}{c} | \square | \\ | \square | \end{array}$  Opciones gestión avanzadas Clausula Where por Defecto 2  $\|\cdot\|_{\text{off}}\|$  Cuadros de mando - BI  $\mathbb{F}$  (all control de Fuentes  $\blacktriangleright$  (a) Entorno Pl/Sql de Pre-ejecución de lista de valores  $\triangleright$   $\begin{bmatrix} \begin{smallmatrix} 1 \end{smallmatrix} \end{bmatrix}$  CRM EDISA Etiqueta Bo  $\blacktriangleright$  (iii) Instalaciones y Mantenimiento Código PI/Sql pulsación INTRO / TABULACIÓN Código Pl/Sal de Doble Click Indica Llamar Program Etiqueta Botór Tooltip  $\blacktriangledown$  Indicación Registro: 1/1

En la versión cliente / servidor sigue funcionando como antes.

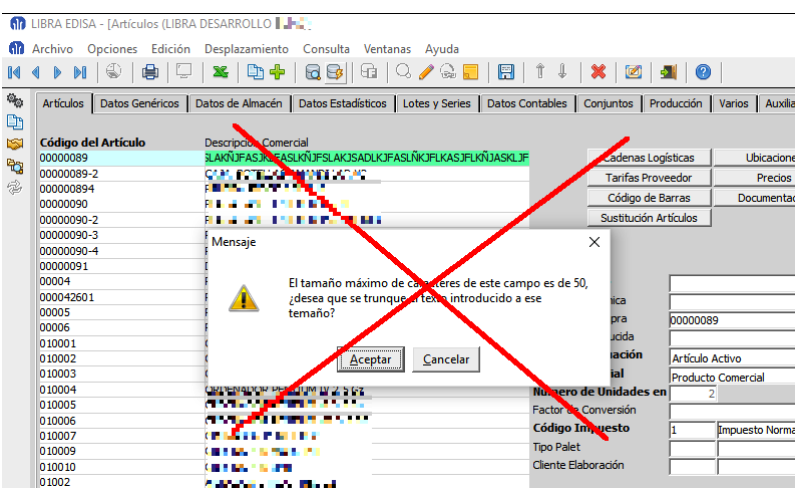

#### 2.2.1.3.6 Nuevas teclas rápidas (v6.2.2)

En Forms 12c, se incorporan nuevas teclas rápidas:

- Teclas rápidas para navegar al primer y último registro de un bloque:
	- o **Control + Alt + Cursor arriba**: Ir al primer registro.
	- o **Control + Alt + Cursor abajo**: Ir al último registro.
- Tecla rápida para ir al escritorio de LIBRA:

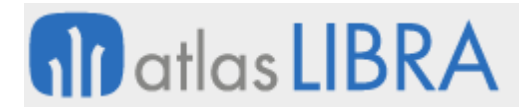

- o **Control + D**: Navega al programa escritorio
- Teclas rápidas para ejecutar opciones (plug-ins) de la botonera vertical / horizontal:
	- o **Control + 1**: Ejecuta la primera opción de la botonera vertical.
	- o **Control + 2**: Ejecuta la segunda opción de la botonera vertical.
	- o **…**
	- o **Control + 9**: Ejecuta la novena opción de la botonera vertical.
	- o **Control + 0**: Ejecuta la décima opción de la botonera vertical.
	- o **Control + Alt + 1**: Ejecuta la primera opción de la botonera horizontal.
	- o **Control + Alt + 2**: Ejecuta la segunda opción de la botonera horizontal.
	- o **…**
	- o **Control + Alt + 9**: Ejecuta la novena opción de la botonera horizontal.
	- o **Control + Alt + 0**: Ejecuta la décima opción de la botonera horizontal.

#### 2.2.1.3.7 Selección de registros con teclado (v6.2.2)

En Forms 12c, los bloques que tengan activada la multi-selección se pueden seleccionar los registros con el teclado sin necesidad de usar el ratón, para ello simplemente hay que pulsar la tecla mayúsculas + arriba o abajo.

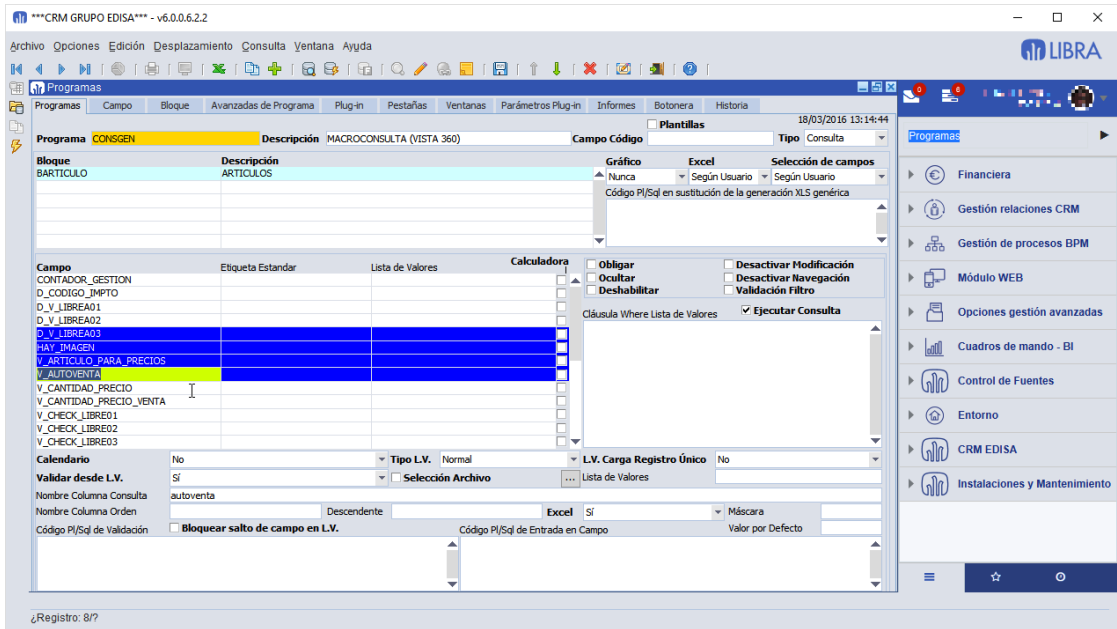

#### 2.2.1.3.8 Mejoras en validación contra LDAP (v6.1.9)

En la configuración de la validación contra LDAP ya no es necesario indicar la cadena LDAP y tener un usuario genérico en el LDAP.

Si se indica la cadena LDAP + usuario el funcionamiento es igual que antes: se hace una búsqueda en el servidor LDAP para localizar el usuario, pero si sólo se indica el servidor + puerto se asume que en la ficha de usuarios el valor de "Usuario Sistema Operativo" es el usuario de LOGIN completo en el dominio, por ejemplo: nombre.apellido@dominio.com.

# **M** atlas LIBRA

**ACTUALIZACIONES LIBRA**

ENTORNO DE LIBRA

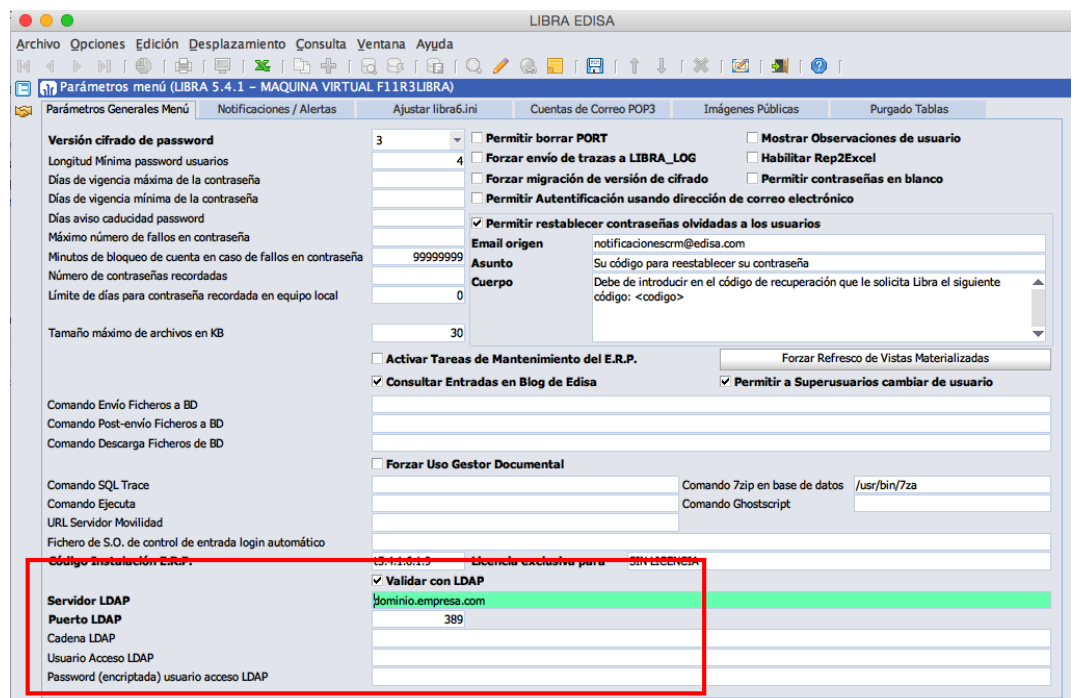

## 2.2.1.3.9 Selección manual del rol (v6.1.7)

Si el usuario tiene parametrizado que tiene que seleccionar manualmente el rol de permisos a utilizar al validarse en LIBRA, en el menú no se visualizaba en ningún sitio el rol que estaba seleccionado. Ahora se añade el nombre del rol en la barra de estado del menú.

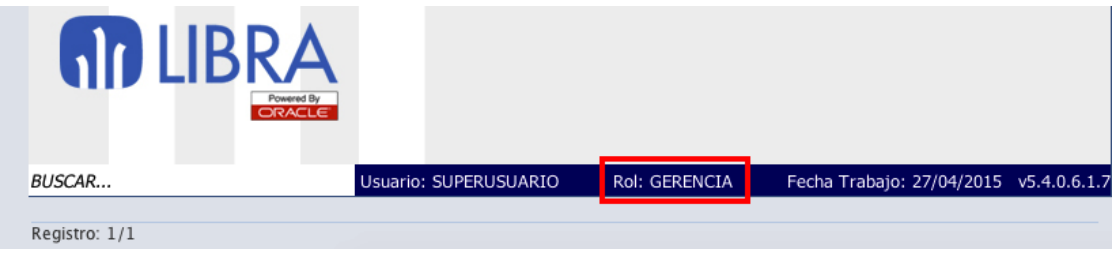

## 2.2.1.3.10 Dock en macOS (v6.1.7)

En el caso de ejecutarse en Forms 12c sobre macOS, en el Dock aparecerá el icono de LIBRA en vez del icono de Java.

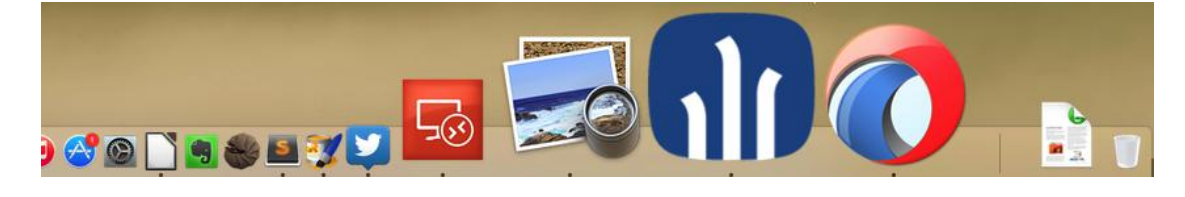

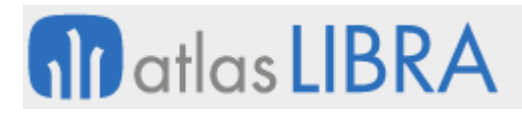

## 2.2.1.3.11 Selector de registros en macOS (v6.1.7)

Se mejora la compatibilidad con macOS en el selector de registros. En macOS cuando se hace clic en un campo con la tecla "Control" pulsada se captura como si fuese con el botón derecho del ratón, por lo que en LIBRA no se podían seleccionar registros alternos en los bloques que tenían activada la selección de registros.

Ahora se contempla el uso de la tecla "Command" de Mac como equivalente del "Control", al igual que hacen la mayoría de programas macOS, con lo que si pulsamos "Command" podemos seleccionar registros al igual que se hace en Windows con "Control".

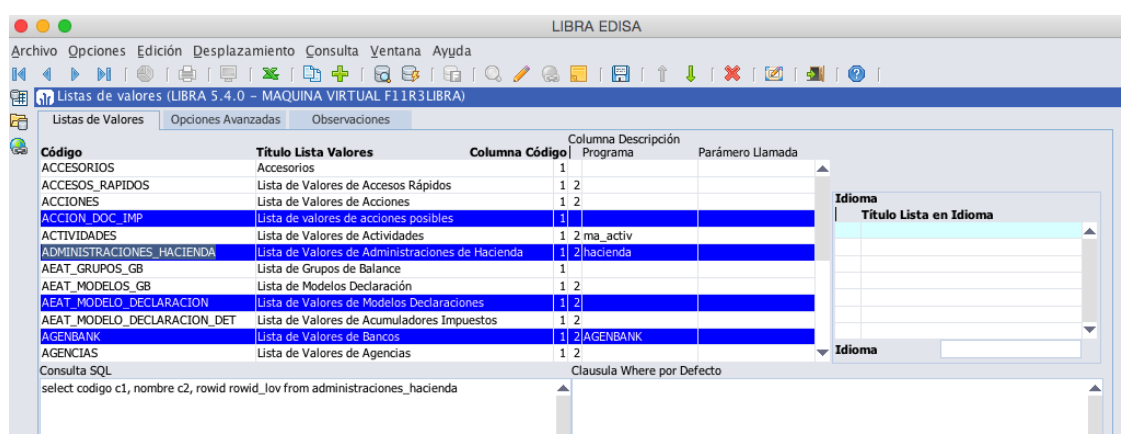

## 2.2.1.3.12 Valores por defecto de campos (v6.1.6)

Se puede indicar que un campo asuma de forma automática el valor de la lista de valores en el caso de que la lista de valores sólo devuelve un único registro.

Podemos indicar el punto en donde debe de realizarse la carga del registro único de la lista de valores:

- **Al entrar en campo**: Se hace en el WHEN-NEW-ITEM-INSTANCE, en los registros nuevos, al entrar en un campo que está vacío y tiene activado este parámetro, se realiza la comprobación, si sólo hay un registro se utiliza y se salta al siguiente campo. Esta opción marca el registro como inicializado, por lo que no es una buena opción para el primer campo del registro.
- **Cargar al inicializar el registro**: Se hace en WHEN-CREATE-RECORD. Es especialmente útil para inicializar el primer campo del registro o aquellos campos que no dependen en absoluto de valores de campos anteriores.

# **10** atlas LIBRA

ENTORNO DE LIBRA

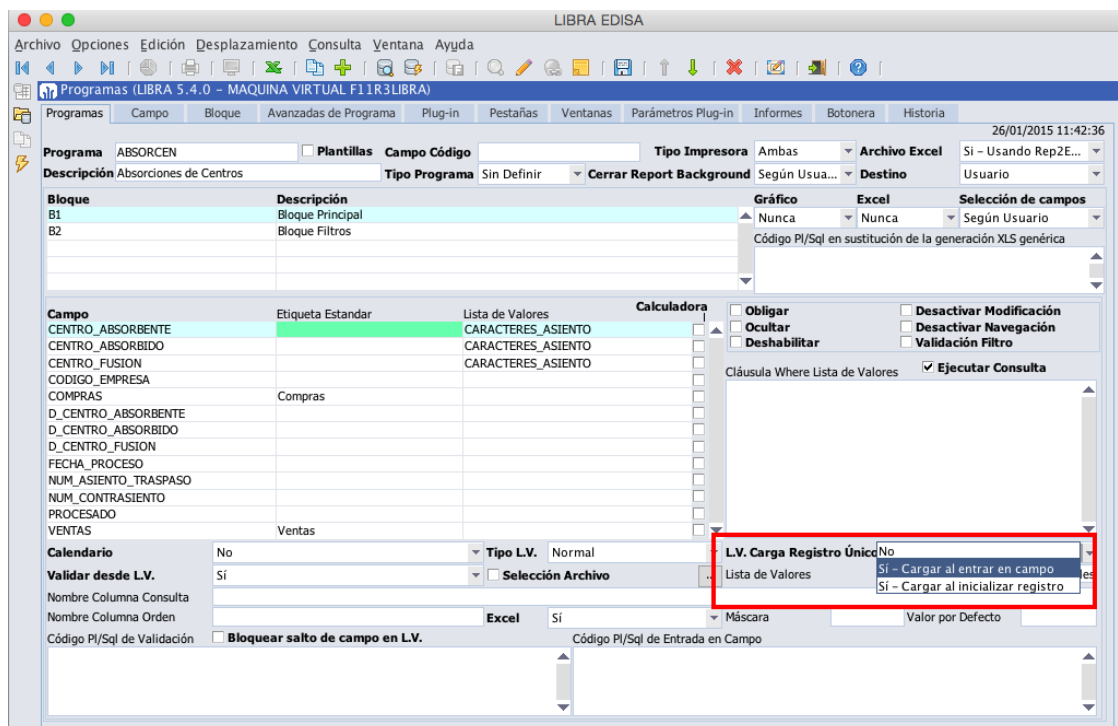

#### 2.2.1.3.13 Mejora en gestión en gestión de botones incluidos en los programas (v6.1.6)

Se añade la posibilidad de ejecutar un código PL/SQL antes de la ejecución del código interno del programa asociado a un botón de la botonera vertical u horizontal. Mediante este código PL/SQL se podría cancelar la ejecución del código que tiene el programa mediante la siguiente asignación: :p\_parar\_ejecucion := 'S';

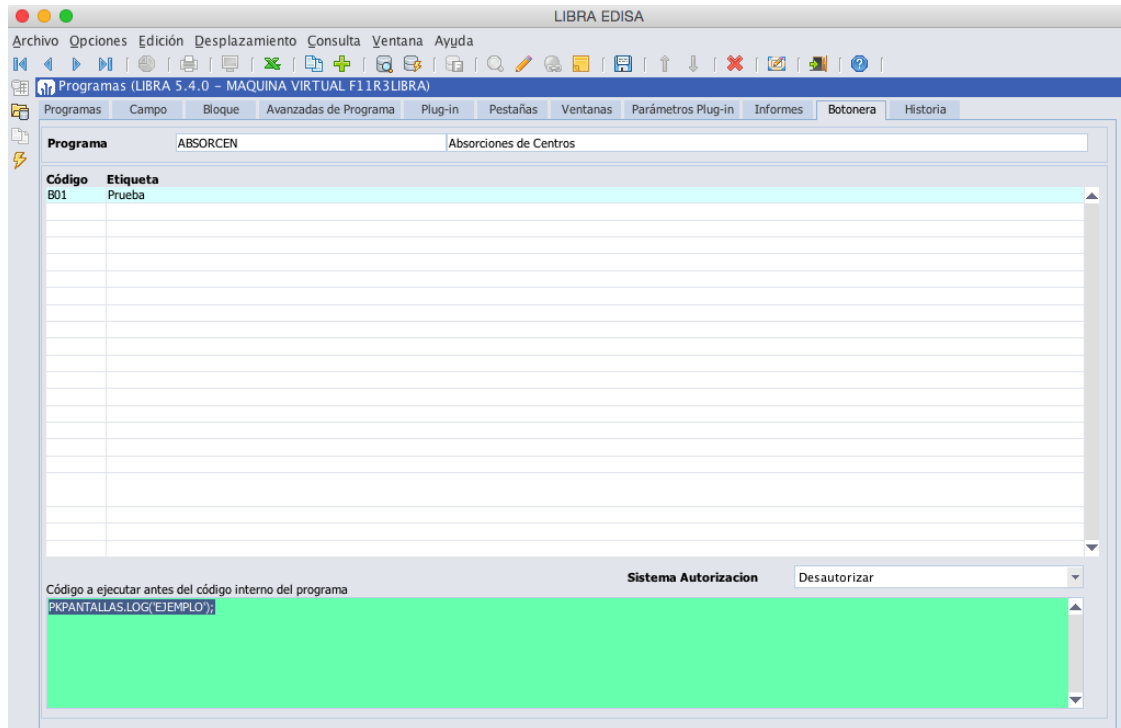

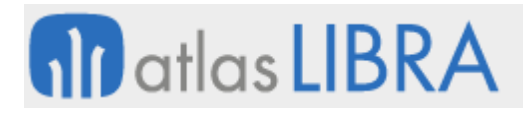

## 2.2.1.3.14 Selección inicial de plantilla en programas dinámicos (v6.1.6)

En los programas dinámicos se puede indicar a nivel de programa que al entrar en él se debe de solicitar al usuario la plantilla a usar en vez de aplicar de forma automática la última plantilla que seleccionó el usuario.

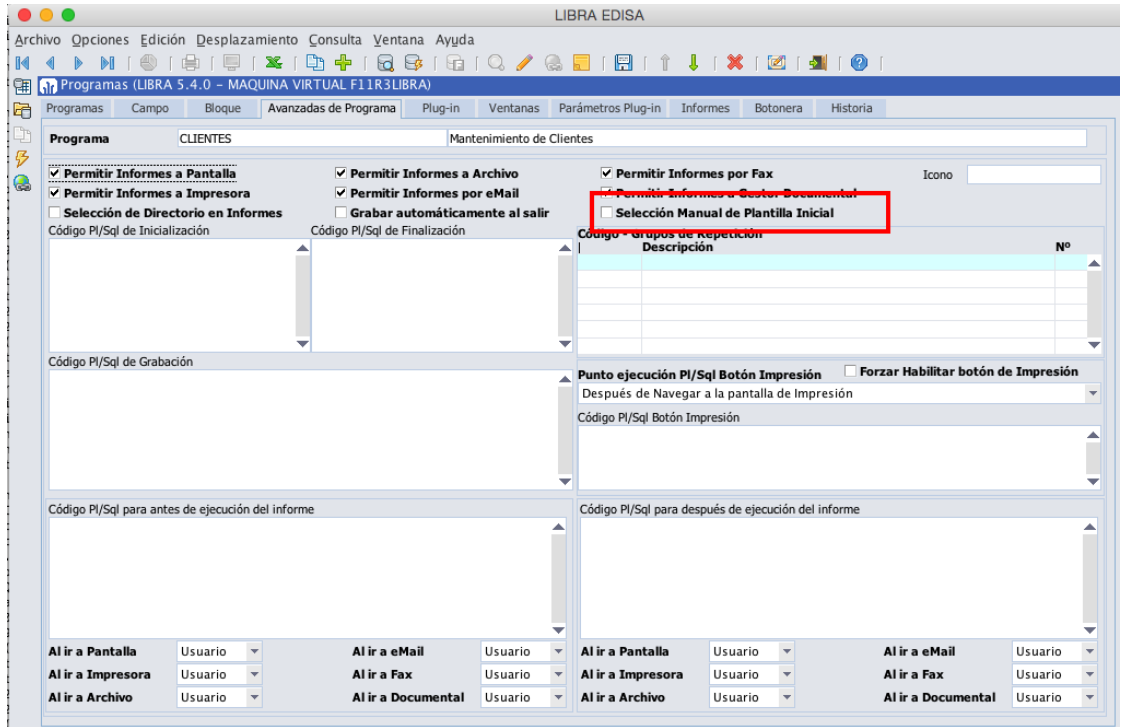

## 2.2.1.3.15 Redimensionado de pantallas (v6.1.6)

Se incorpora la posibilidad de adaptar libra a pantallas con resoluciones muy elevadas, por ejemplo 1920x1080 en 13", evitando que LIBRA se vea muy pequeño. Para ello podemos escalar LIBRA usando el parámetro clientDPI definido en formsweb.cfg, pero antes es necesario escalar los fondos de escritorio. En concreto, los pasos son los siguientes:

- **Incorporar archivos de imágenes adaptados a 120dpi y 144dpi.**
- En el archivo formsweb.cfg duplicar la configuración [LIBRA] y crear dos nuevas configuraciones: [libra120dpi] y [libra144dpi].
	- o En la configuración de 120dpi cambiamos lo siguiente:

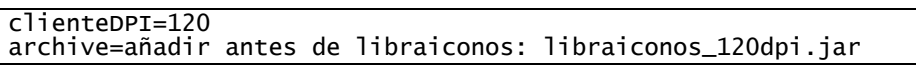

o En la configuración de 144dpi cambiamos lo siguiente:

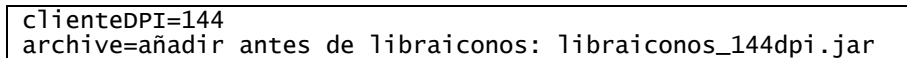

 Luego, el usuario dependiendo de la resolución de su pantalla, debería indicar la configuración en la URL, es decir, cambiando config=LIBRA por config=libra120dpi o config=libra144dpi.
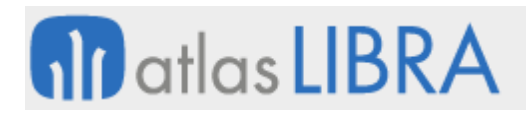

# 2.2.1.3.16 Gestión de roles (v6.1.4)

Las últimas versiones de LIBRA incorporan la gestión de permisos mediante roles, de forma que se pueden configurar los permisos de LIBRA por rol y luego simplemente indicado ese rol a los usuarios ya heredan los permisos, permitiendo una gestión más sencilla de las autorizaciones.

Con el entorno 6.1.4 se incorpora una nueva funcionalidad, que estará operativa en la versión 5.4.0 de LIBRA en donde el usuario al entrar en LIBRA indica con qué rol quiere entrar, y en base a eso tendrá unos permisos u otros.

En la ficha del Usuario, en la pestaña "Roles", se añade el campo "Selección Manual de Rol"

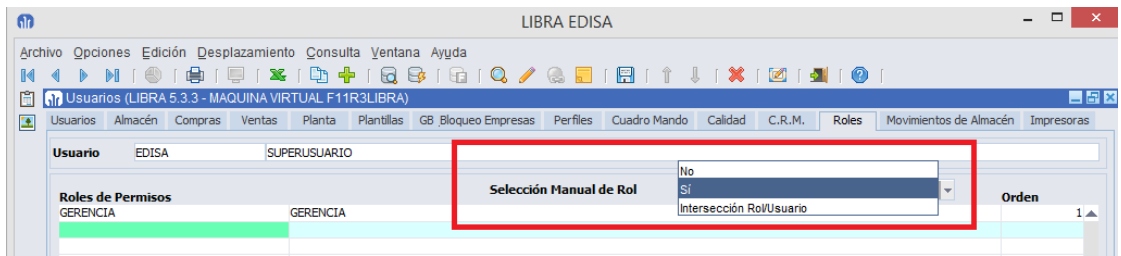

Si se indica "Sí" o "Intersección Rol/Usuario" al entrar en LIBRA se solicita el Rol a utilizar:

- Sí: Se aplican todos los permisos del Rol y los definidos a nivel de usuario, es decir, es la suma de ambos.
- **Intersección Rol/Usuario: Sólo se aplican los permisos que tenga definido el usuario y** que estén incluidos dentro del Rol seleccionado al entrar en LIBRA.

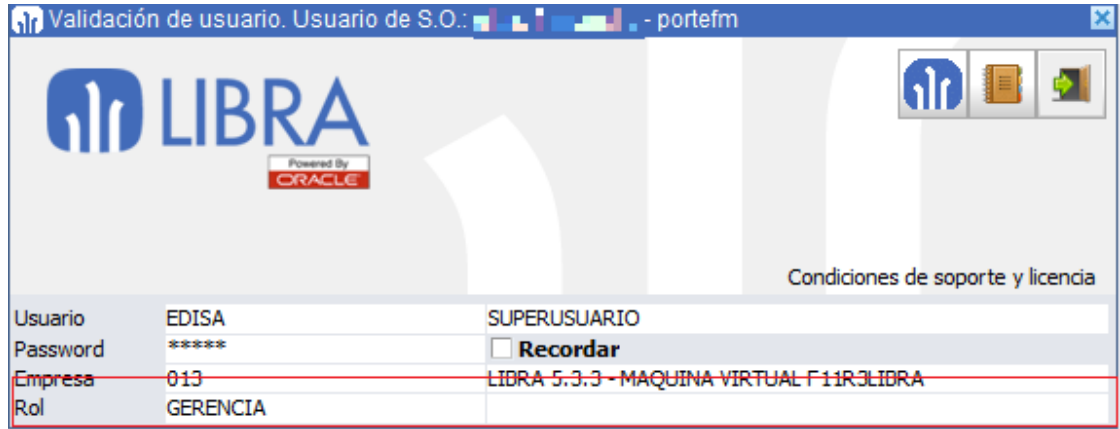

#### 2.2.1.3.17 Mejoras de funcionalidades en la interfaz de usuario (v6.1.4)

 Se añade un botón para que cada usuario pueda **gestionar notas** a nivel de cada programa de LIBRA, estas notas pueden incluir archivos adjuntos y pueden hacerse públicas para que todos los usuarios de una instalación puedan leerla. Esta funcionalidad es muy útil para que los usuarios guarden sus propias instrucciones de uso del programa.

# **M** atlas LIBRA

ENTORNO DE LIBRA

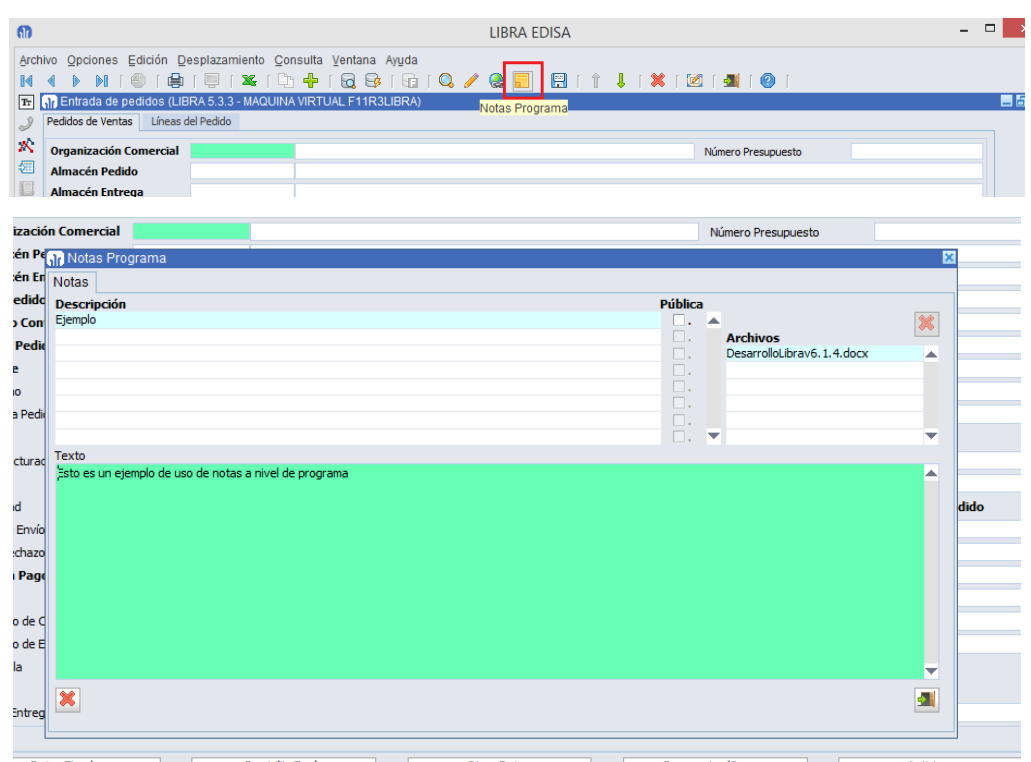

- Si se hace doble clic sobre un campo de tipo "Archivo", se abre el selector de archivos y si el usuario selecciona un archivo se carga de forma directa, sin necesidad de pulsar sobre un botón de validación. De esta forma la **carga de archivos es más ágil**.
- Al exportar bloques a hoja de cálculo, cuando se **exportan campos numéricos**, se envía la máscara que tienen los campos en LIBRA a la hoja de cálculo.
- A nivel de personalización de empresa / usuario, se puede indicar el **comportamiento genérico de los campos de texto** (quedan excluidos los campos que son clave).
	- o Funcionamiento por Defecto: No se modifica el comportamiento.
	- o Búsqueda Independiente de Mayúsculas / Minúsculas: A todos los campos de tipo texto, se habilita que las búsquedas con entrada / ejecutar consulta (F7/F8) trate de igual forma las mayúsculas y minúsculas. Si un campo tiene en el mantenimiento de programas una configuración indicada prevalecerá sobre esta parametrización.
	- o Convertir a Mayúsculas: Cualquier texto introducido por el usuario se convierte de forma automática a Mayúsculas.

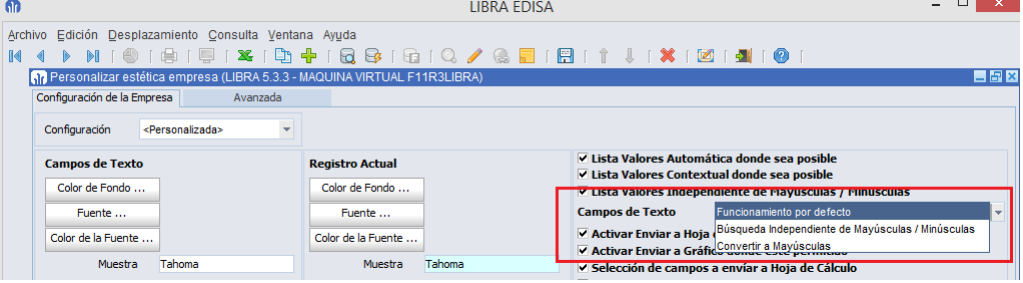

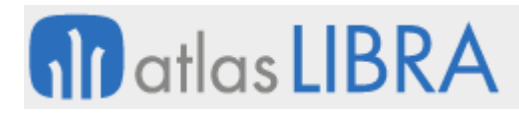

 En los **plug-in de los programas**, se ha añadido la opción a que se obligue a que el **usuario tenga grabados los datos en el programa llamador**, en el caso de que tenga datos pendientes de guardar se le muestra el mensaje de grabar los cambios, si graba se navega al plug-in y si no se graba se cancela la ejecución de plug-in.

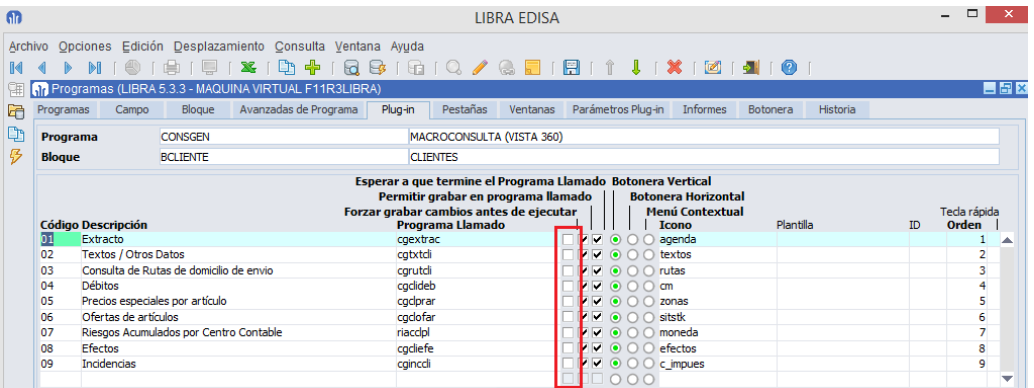

 En los **campos de tipo Fecha se puede indicar +N y -N** (donde N es un número), al indicarse de esta forma, se aplicará la diferencia a la fecha de trabajo. Por ejemplo, si la fecha de trabajo es 22/07/2014 y en el campo se indica +1, el valor se transformará en 24/07/2014.

# 2.2.1.3.18 Mejora en la traducción de pantallas a nuevos idiomas (v6.1.4)

Para facilitar la traducción de las pantallas a nuevos idiomas o mejorar las traducciones existentes, se ha añadido la posibilidad de **modificar las etiquetas durante la ejecución de un programa**. Para ello, el idioma del usuario en su ficha tiene que ser distinto a 01 (ESPAÑOL), en configuración de empresa / usuario activar la opción de permitir edición de ayuda en campos "Permitida Edición de Ayuda en Campos" y en el menú activar registro de fallos de traducción.

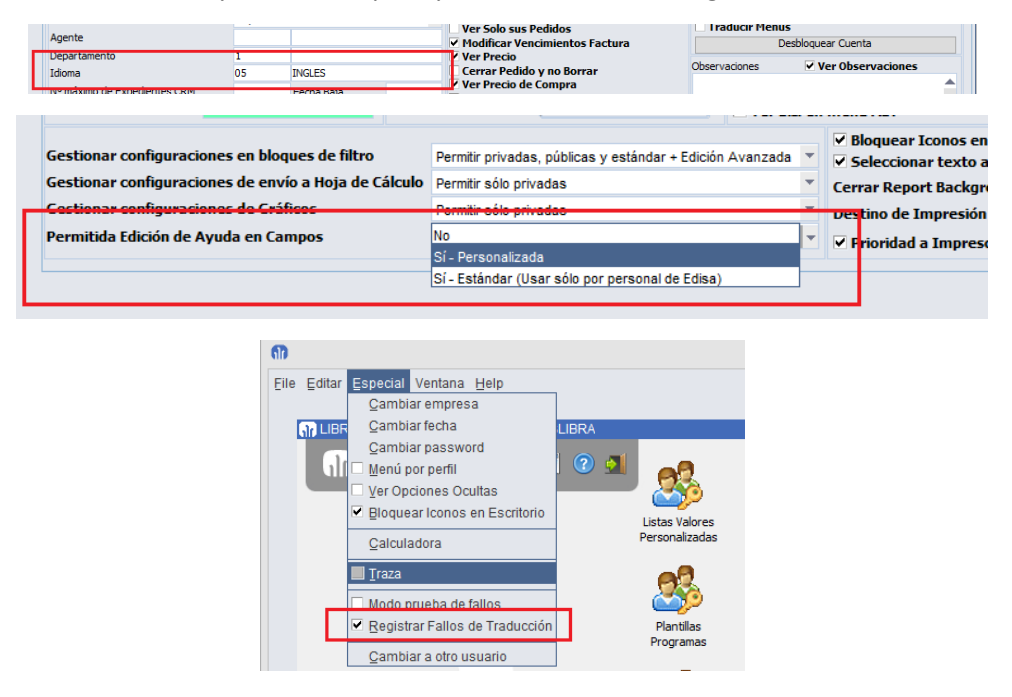

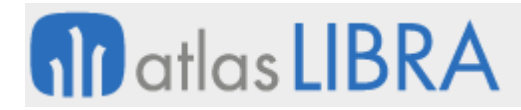

Pulsamos sobre el campo con el botón derecho:

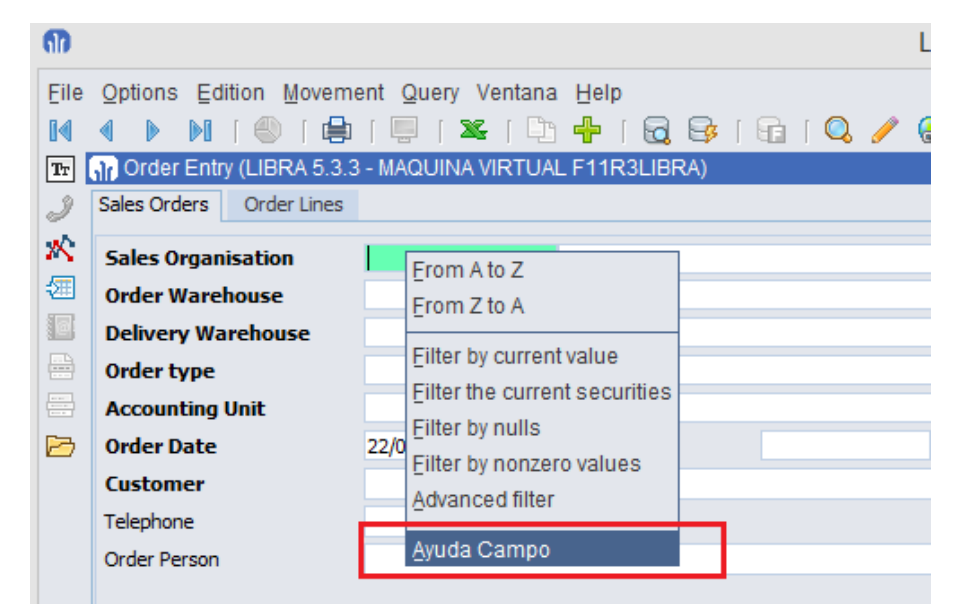

Abre un programa donde editar las etiquetas del campo:

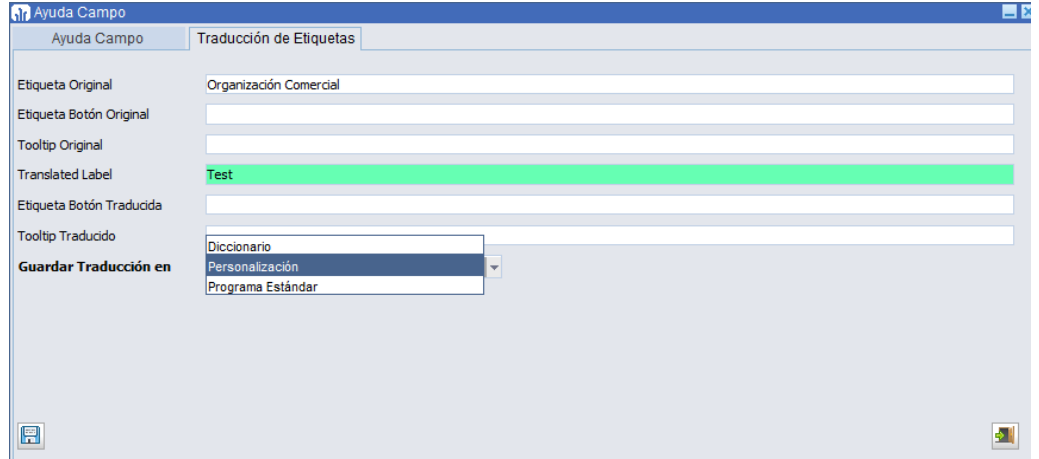

Al grabar, hay 3 opciones disponibles:

- **Diccionario**: Almacena la traducción en el diccionario, con lo que afectará a todos los programas que tengan esa etiqueta y usen el diccionario para su traducción. En un cambio de versión si la etiqueta no se sube al estándar de LIBRA será sobre-escrita.
- **Personalización**: La almacena en la personalización del programa a nivel de campo. Si no hay personalización se genera una. De esta forma el cambio únicamente afecta a ese campo y en un cambio de versión la etiqueta no se sobre-escribe.
- **Programa Estándar**: Se guarda en la definición estándar del programa a nivel de campo. No afecta a otros campos que tengan la misma etiqueta ya que queda almacenada a nivel de ese campo, pero si no se genera la consulta SQL del programa y se sube al estándar el cambio, este será sobre-escrito en el próximo cambio de versión.

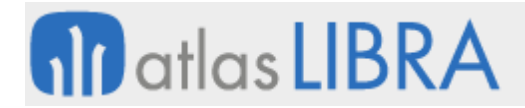

ENTORNO DE LIBRA

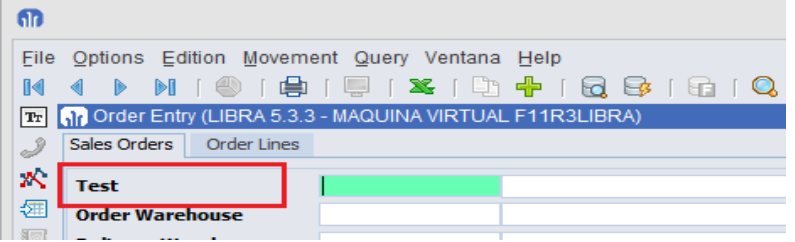

#### 2.2.1.3.19 Personalización de iconos y menú (v6.1.4)

En versiones en Forms 12c:

- Todas las imágenes que carga el menú se almacenan en caché del equipo del usuario, por lo que la carga del menú es notablemente más rápida.
- **Los iconos son visualizados con una mejor resolución.**
- Se soportan los eventos de ratón al mover iconos en el escritorio, de forma que el usuario va viendo en todo momento dónde está moviendo el icono.

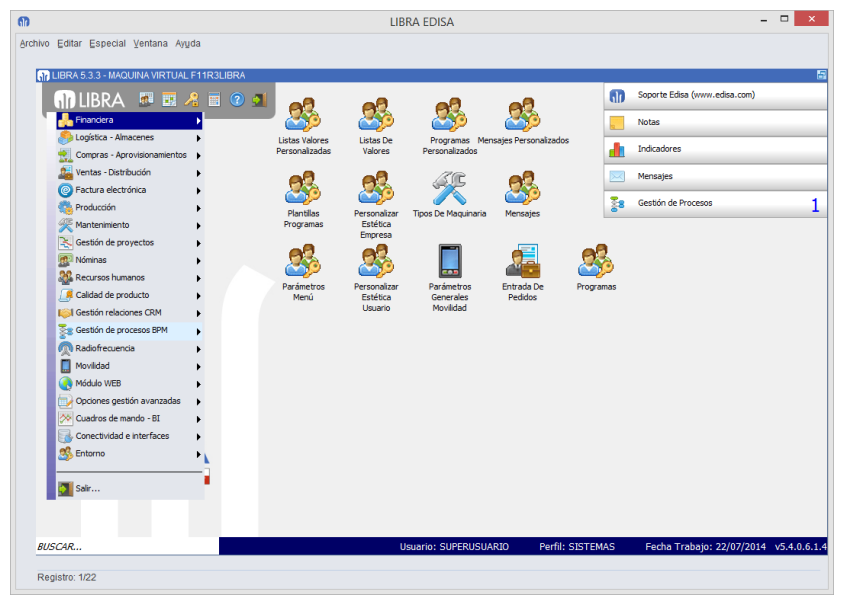

- En los programas dinámicos, al editar pantalla, se mejora el movimiento y redimensionado de los campos, viendo en tiempo real los cambios que se van realizando.
- Se permite modificar el texto que se incluye en los informes enviados por correo electrónico. Hasta ahora el texto es "Informe generado por LIBRA ERP", para cambiar el texto hay que ir a parámetros generales (U\_MPRMEN) de LIBRA y modificar el campo "Texto del asunto por defecto".

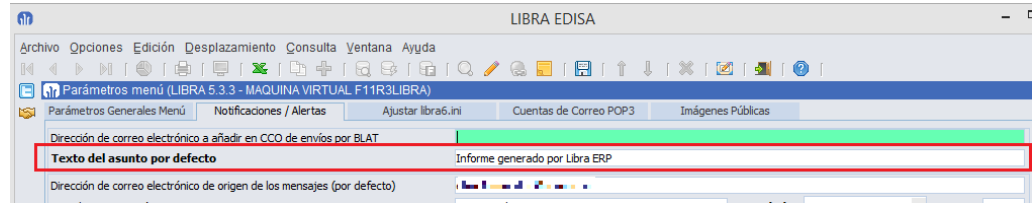

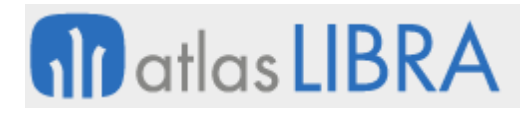

 En equipos Linux y Mac se carga la impresora por defecto del sistema operativo si la versión de java es 1.8. En las pruebas realizadas con Linux y Mac con Java 1.8 no se han encontrado los problemas que existían al cargar la impresora del sistema con Java 1.7, pero en el caso de detectarse problemas se puede deshabilitar la búsqueda de la impresora por defecto en el mantenimiento de puestos, con la check "Buscar Impresoras de S.O.".

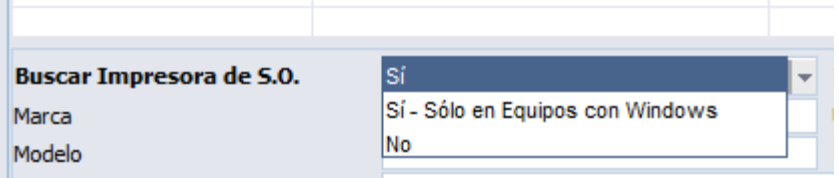

Se ha cambiado la estética de los programas en Forms 12c.

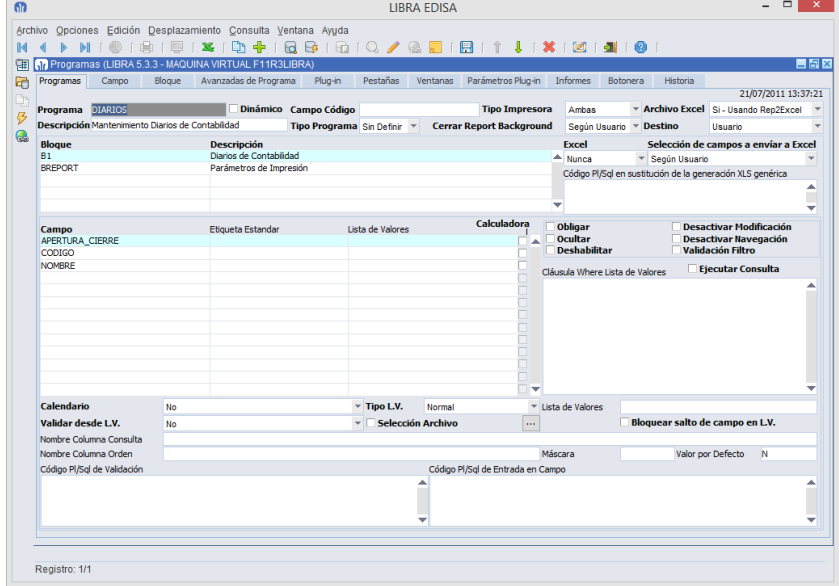

#### 2.2.1.3.20 Mejoras en el mantenimiento de iconos (v6.1.2)

En mantenimiento de iconos se añade la posibilidad de exportar el icono, incluido el archivo binario en formato SQL.

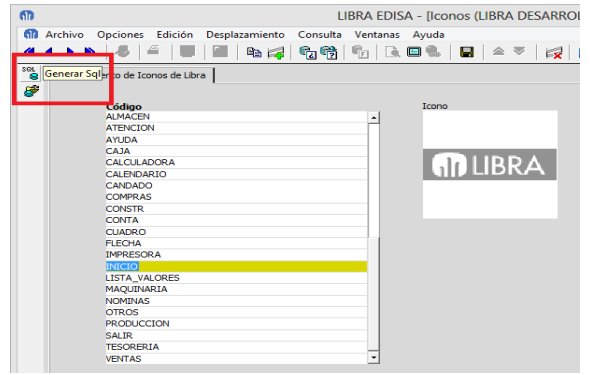

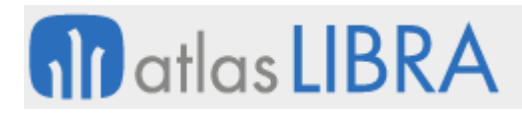

#### 2.2.1.3.21 Mejora en la definición de menús por sectores de la empresa (v6.1.2)

Se puede indicar en una opción de menú a que sectores de empresa se aplica o a los sectores de empresa en los que no debe de estar disponible la opción de menú.

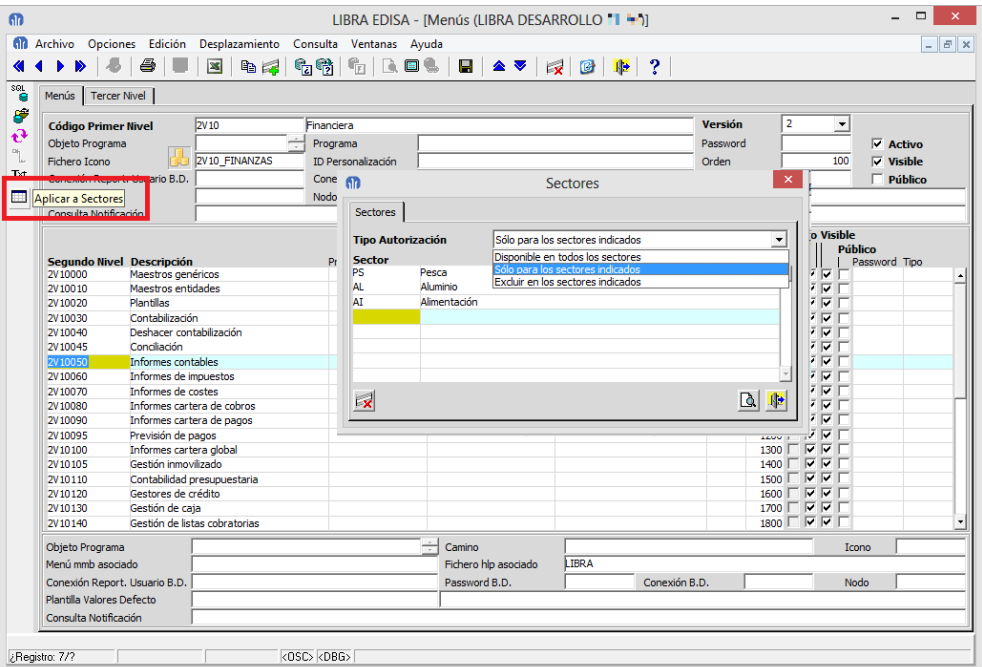

# 2.2.1.3.22 Guardar cambios al salir (v6.1.1)

A nivel de configuración de programa se añade una check para indicar que al salir si hay cambios pendientes de grabar se graben de forma automática sin preguntar al usuario.

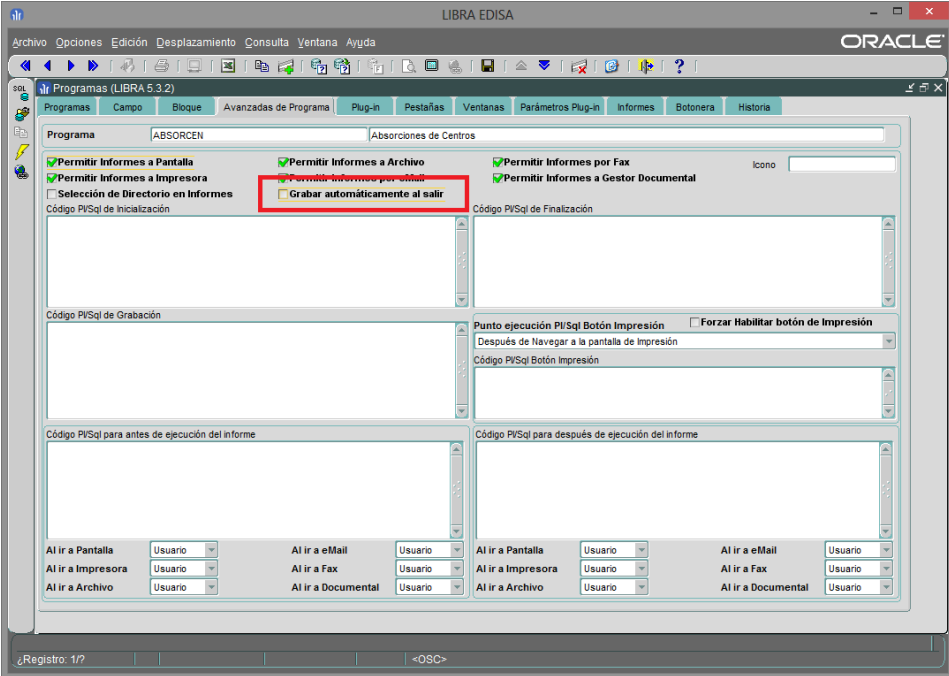

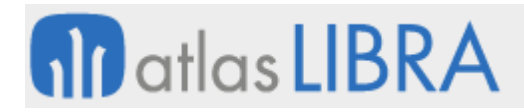

# 2.2.1.3.23 Código PL/SQL de personalización a nivel de configuración de usuario (v6.1.1)

Nuevos código PL/SQL de personalización a nivel de configuración de usuario / empresa, "Código PL/SQL Post-Login" que se ejecuta después que el usuario se valide en LIBRA y "Código PL/SQL Pre-Logout" que se ejecuta antes de salir de LIBRA.

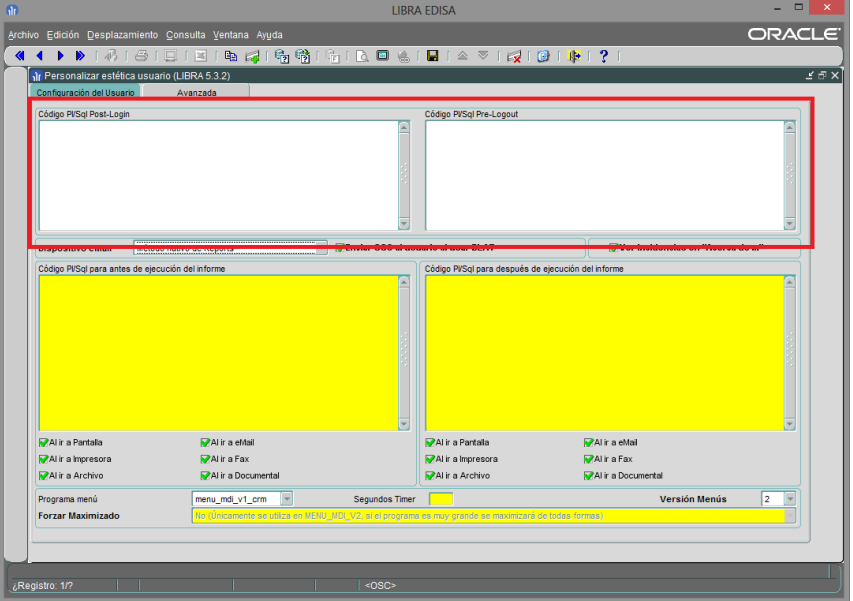

# 2.2.1.3.24 Mejora en la gestión de imágenes (v6.1.1)

Mejora en la gestión de imágenes, se permite definir un tamaño al que se debe re-escalar la imagen antes de que sea almacenada por LIBRA. Adicionalmente (si el programa está preparado) se puede almacenar también la imagen original.

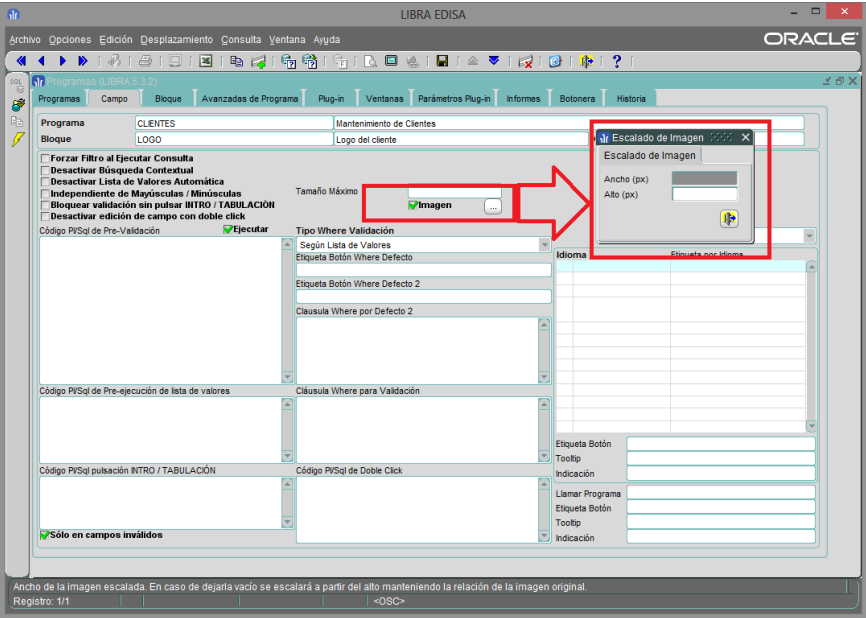

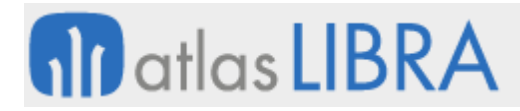

El campo debe de tener asignada la clase CLASE\_ARCHIVO o CLASE\_IMAGEN. En la ventana de dimensiones se indicarán las medidas en pixeles a la que se quiere re-escalar la imagen, si se indica ancho y alto la imagen será redimensionada a esas medidas pudiendo perder las proporciones, por lo que se recomienda únicamente indicar una de las unidades, de forma que la otra será calculada para que la imagen continúe manteniendo las mismas proporciones.

Para que LIBRA almacene también la imagen original, el bloque debe de tener un campo asociado a la tabla que se llame ID\_ARCHIVO\_IMAGEN.

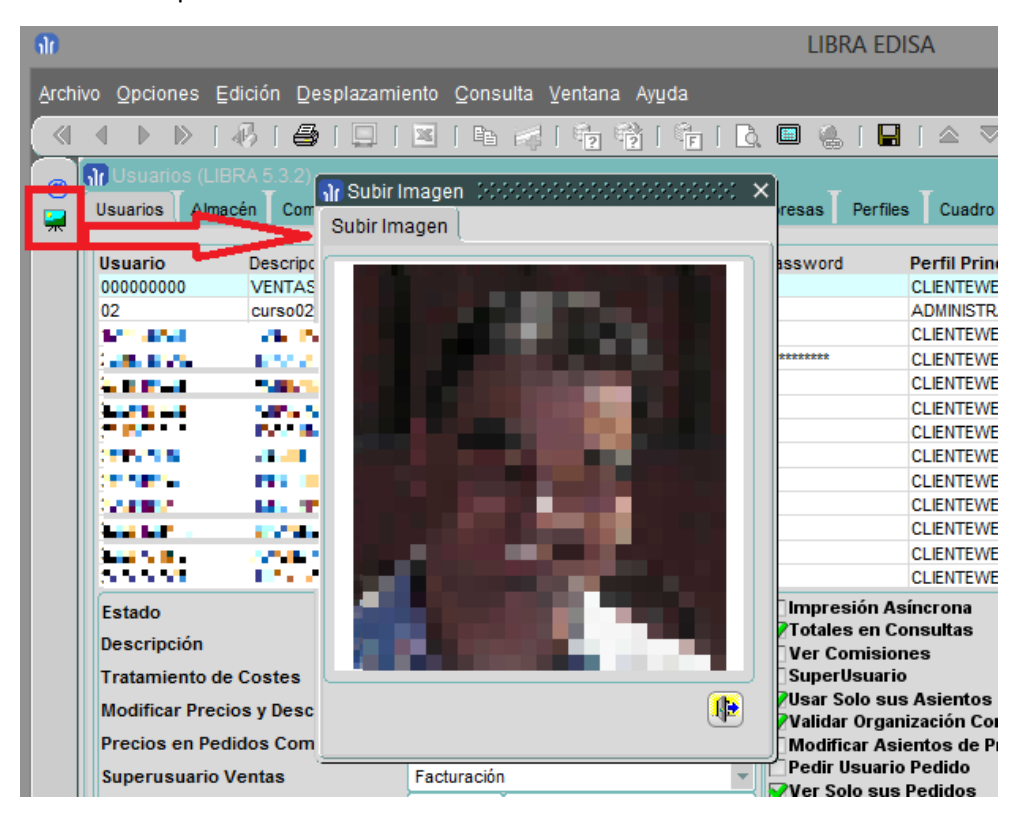

#### 2.2.1.3.25 Alineamiento etiquetas (v6.1.1)

Se permite por personalización cambiar el alineamiento de las etiquetas de los campos.

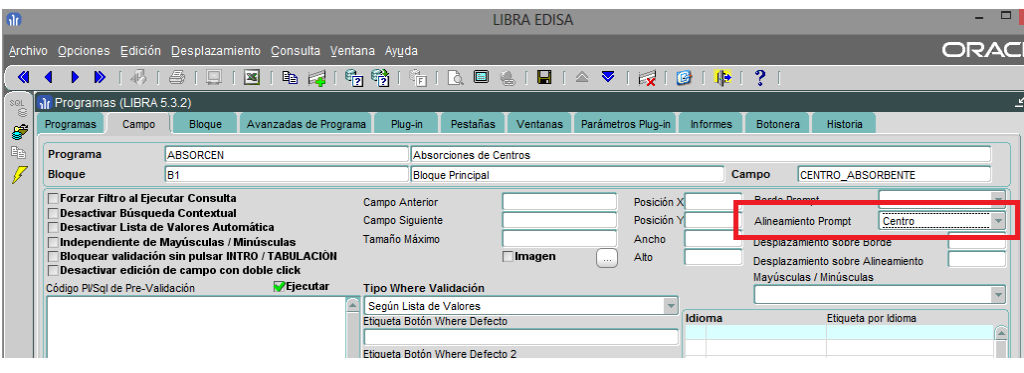

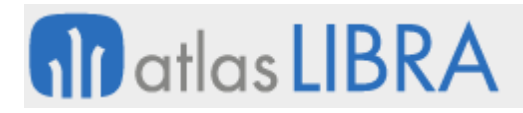

# 2.2.1.3.26 Acceso mediante dirección de correo electrónico (v6.1.1)

Es posible habilitar que el usuario se valide usando su dirección de correo electrónico en vez de su código de usuario. Para permitir este funcionamiento hay que activarlo en parámetros generales de menú.

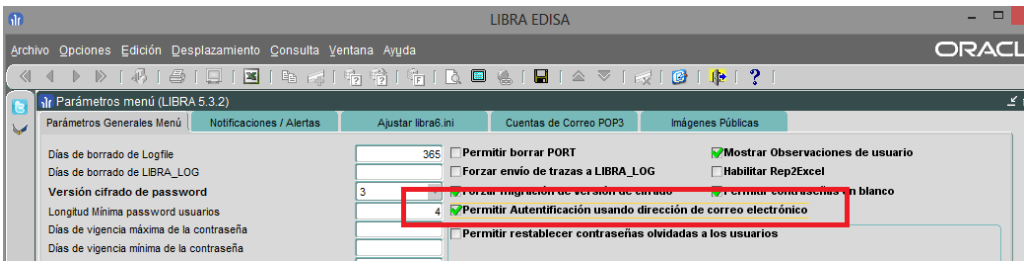

Para que un usuario pueda validarse indicando su dirección de correo electrónico en vez del código de usuario de LIBRA, el usuario tiene que tener cubierto la dirección de correo electrónico y no puede haber dos usuarios con la misma dirección de correo electrónico, en caso de darse este caso, LIBRA no admitirá la validación con correo electrónico.

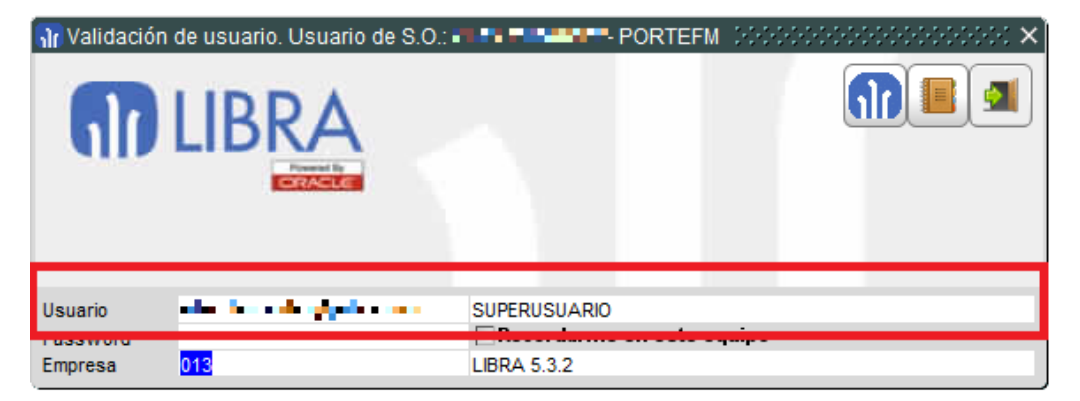

# 2.2.1.3.27 Validación de usuario en terminales táctiles (v6.1.1)

En la pantalla de validación de usuario se añade un botón para poder entrar en LIBRA usando terminales táctiles.

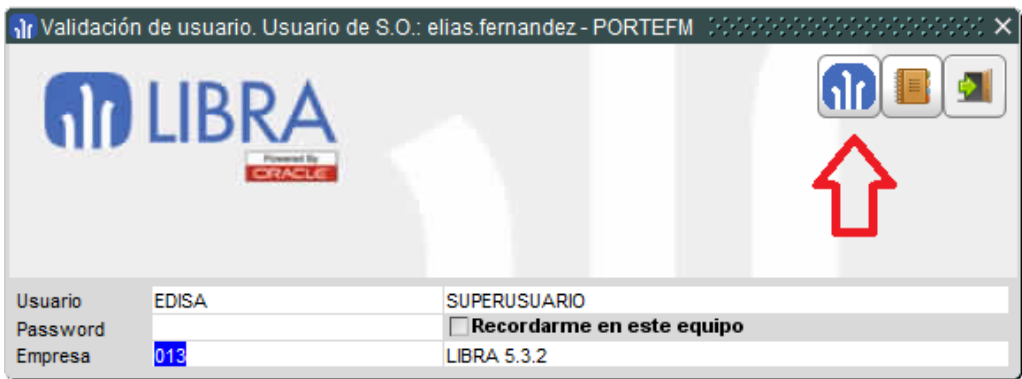

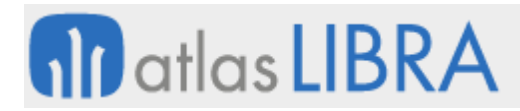

En la gestión de alertas, se extiende el funcionamiento del "parseado" de etiquetas al envío de mensajes al menú de LIBRA.

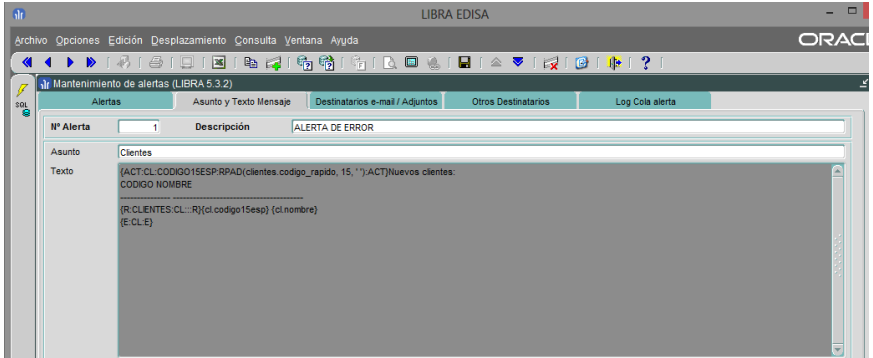

#### 2.2.1.3.28 Cambio de impresora (v6.1.1)

Cuando se usan directamente impresoras del sistema operativo, se puede cambiar de impresora directamente en la pantalla de selección de impresora:

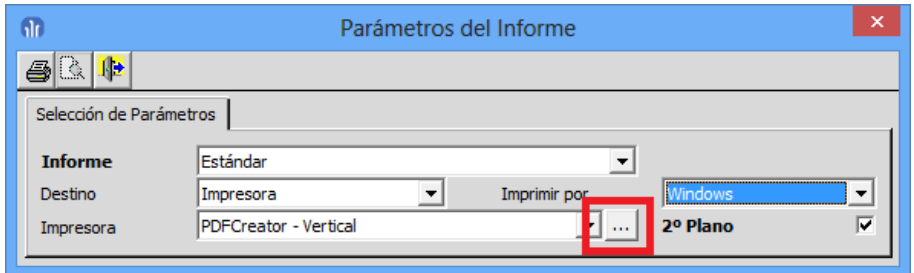

#### 2.2.1.3.29 Gestión de los iconos en el escritorio del usuario (v6.1.1)

Se mejora la gestión de los iconos en el escritorio del usuario, de forma que ahora al enviarse un icono nuevo al escritorio busca un hueco libre en donde colocarse evitando que se solape sobre otro icono. También se permiten bloquear los iconos en el escritorio para evitar que se muevan de forma accidental.

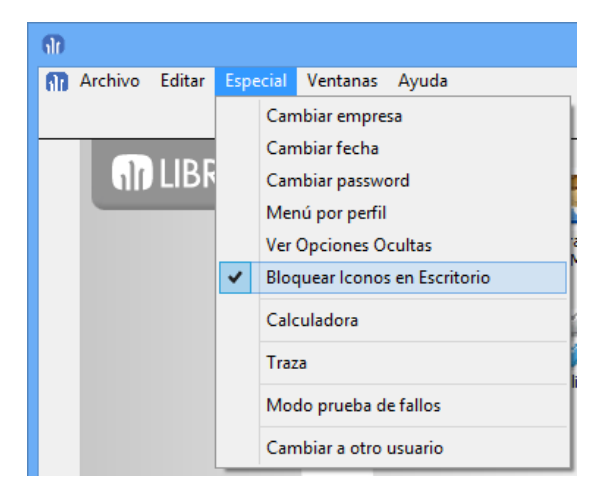

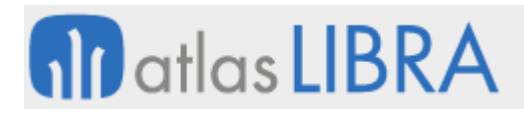

# 2.2.1.3.30 Bloquear iconos de escritorio (v6.1.1)

En personalización por usuario o empresa se puede indicar si se quiere que esté activado el bloqueo por defecto.

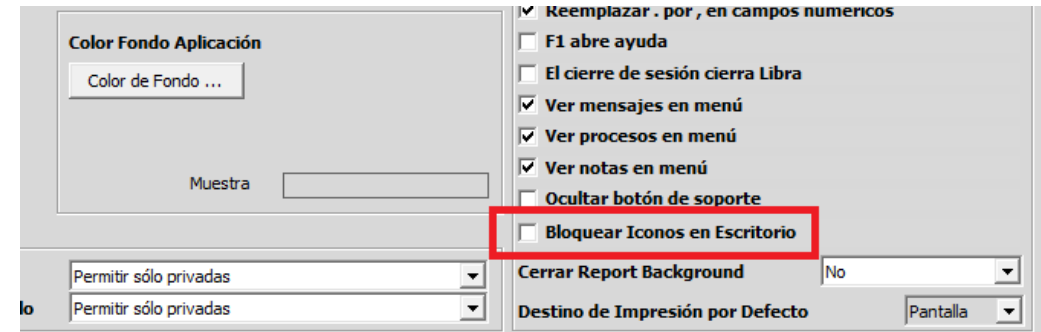

#### 2.2.1.3.31 Uso directo de impresoras del sistema operativo (v6.1.0)

En Forms 12c, se permite el uso directo de las impresoras del sistema operativo del equipo en donde se ejecuta el navegador de la misma forma que en cliente / servidor.

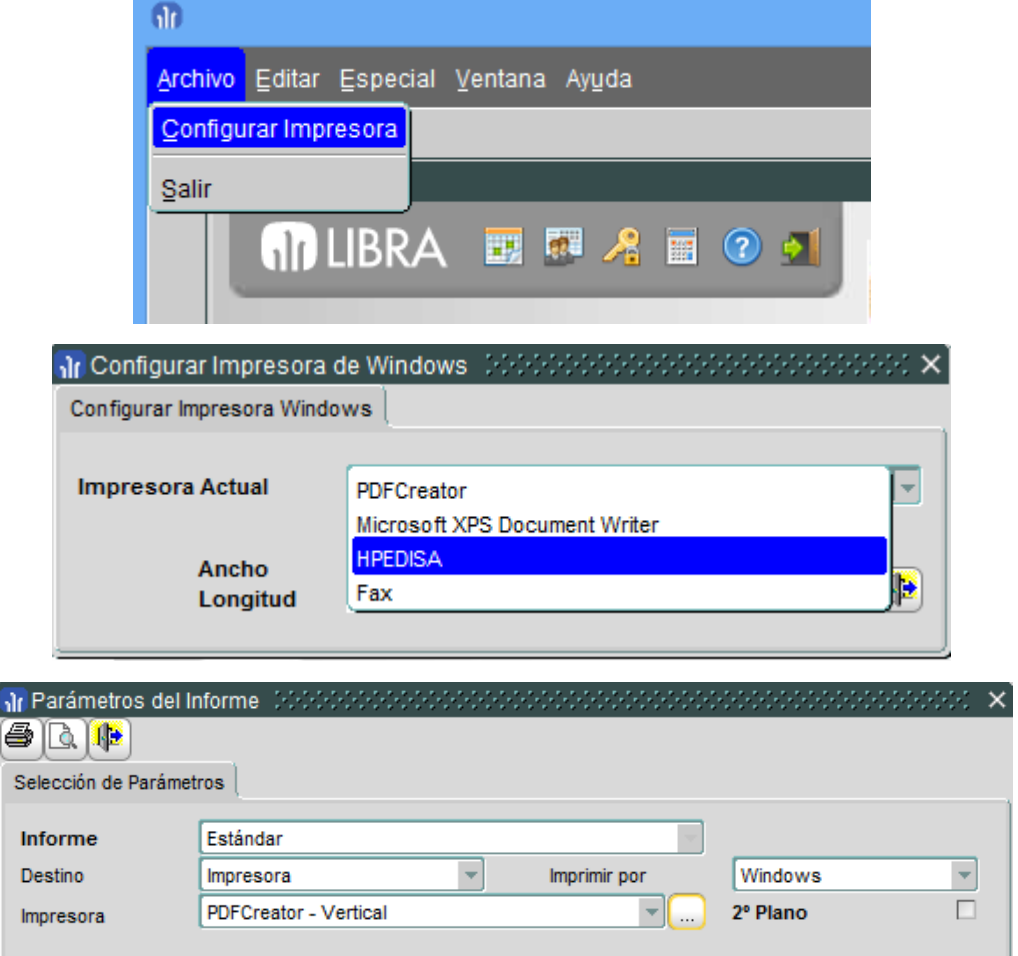

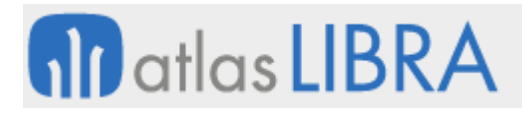

# 2.2.1.3.32 Mejora en el mantenimiento de menús (v6.0.8)

Al exportar una rama completa permite indicar si se exporta con el alta en MENUS\_PERFILES para el perfil SISTEMAS o simplemente se exportan los menús sin dar de alta nada en MENUS\_PERFILES.

#### 2.2.1.3.33 Mejoras en la personalización de mensajes (v6.0.7)

Se añade la posibilidad de configurar código PL/SQL según el botón que pulse el usuario en un mensaje, esto permite simplificar algunas personalizaciones muy avanzadas.

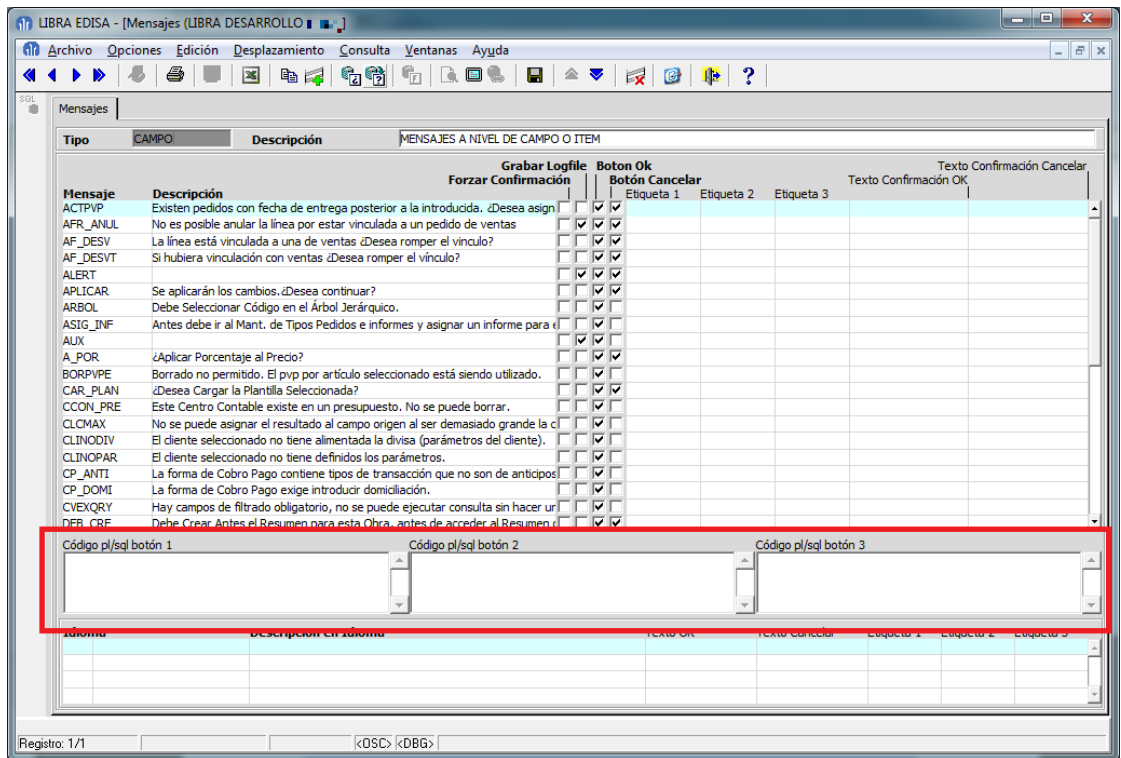

#### 2.2.1.3.34 Cerrar LIBRA al cerrar sesión (v6.0.5)

Se ha añadido un nuevo parámetro en personalizar estética por empresa o usuario para evitar que el usuario pueda cerrar sesión (es decir, cambiar de usuario), de forma que el cierre de sesión sea equivalente a salir de LIBRA.

#### 2.2.1.3.35 Filtrado de opciones de menú según sector de empresa (v6.0.5)

Las opciones de menú se pueden tipificar y a los tipos de opciones se pueden asociar a un sector de empresa, de manera que esas opciones únicamente aparecerán cuando el usuario se valide en una empresa de ese sector.

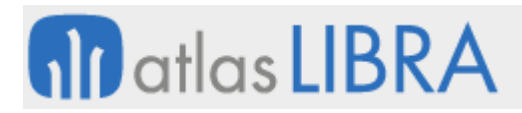

# 2.2.1.3.36 Autorizar y desautorizar botones (v6.0.5)

Se añade la opción de autorizar/desautorizar botones de la botonera que se inicializan y gestionan dentro del código fuente del programa, desde una nueva pestaña en el mantenimiento de programas (Botonera).

# 2.2.1.3.37 Mejoras en la visualización y menús (v6.0.4)

A partir de la versión 6.0.4 de entorno:

- Se han subido algunos programas a resolución de 1024x768
- Parámetro para visualizar incidencias en Acerca de: Hasta ahora únicamente el súperusuario veía en "Acerca de..." la pestaña de incidencias, ahora se ha añadido a nivel de personalización de estética de usuario y de empresa la posibilidad de activarlo. De todas formas que un usuario sea "súper-usuario" siempre prevalece sobre esto.
- Se ha realizado un nuevo menú V2 para dar soporte a programas de 1024x768, para que funcione bien la resolución del monitor debe de ser de 1280x1024 como mínimo y para activarlo hay que activar en el mantenimiento de puestos la check "Dispone de un monitor con resolución igual o superior a 1280x1024".

# 2.2.1.3.38 Parámetro a nivel de puestos (v6.0.4)

Se ha añadido un parámetro a nivel de puestos para indicar si en ese puesto se debe o no buscar la impresora por defecto. En algún servidor se daba el caso de que la búsqueda de la impresora era lenta y no era necesario ya que todas las impresoras estaban definidas en impresoras lógicas.

# 2.2.1.3.39 Mejoras en el menú (v6.0.0)

- Si en la opción de menú se parametriza USUARIO\_BD, CONTRASEÑA\_BD o CONEXION\_BD se utiliza para la llamada a las hojas de cálculo Excel que se ejecuten que estén preparadas para recibir los datos de la conexión por parámetro.
- Mejora en buscador de programas. Se ha mejorado el buscador de programas para que no tenga en cuenta los acentos en las descripciones de las opciones de menú al realizar la búsqueda.
- Se ha añadido en el mantenimiento de menús la posibilidad de generar la consulta SQL de una rama completa de menú.
- Mejoras en configuración de menús. Se ha añadido la posibilidad de indicar en las opciones de menú lo siguiente:
	- o Activo: Para poder deshabilitar opciones de menú sin tener que quitarlas de los perfiles.
	- o Visible: Evita que esas opciones de menú sean visibles en el menú, pero realmente existen para el usuario por lo que si un programa llama a otro programa que se encuentra como visible = N se ejecutará perfectamente.
	- o Público: Para generar opciones de menú públicas que sean visibles para todos los usuarios sin tener que asignarlas en ningún perfil.

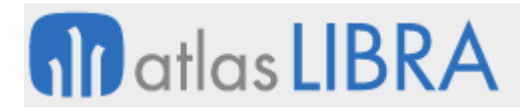

o Observaciones: Se ha añadido la posibilidad de introducir comentarios en cada opción de menú.

# 2.2.1.3.40 Mejora en personalización de estética a nivel de usuario (v6.0.0)

Se ha añadido la misma funcionalidad que existe en personalización de programas de activar / desactivar una personalización. Si una opción tiene desactivada la personalización cogerá el dato de configuraciones por empresa.

# 2.2.1.3.41 Mejoras en indicadores del menú (v5.0.3)

- Posibilidad de indicar si la autorización es de tipo "Autorización" o "Desautorización"
- Posibilidad de marcar el registro de un color o determinados campos, para ello hay que asignar el color en el bloque de código PL/SQL a las siguientes variables:
	- o :indicadores\_menu.color\_registro (si se especifica este no hace falta indicar el resto, serán ignorados).
	- o :indicadores\_menu.color\_descripcion
	- o :indicadores\_menu.color\_valor\_numerico
	- o :indicadores\_menu.color\_valor\_alfanumerico
	- o :indicadores\_menu.color\_valor\_fecha
- Se pueden autorizar por equipos del CRM

#### 2.2.1.3.42 Enviar mensajes a equipos del CRM (v5.0.3)

Se ha añadido la posibilidad de enviar mensajes a equipos del CRM.

#### 2.2.1.3.43 Mejoras en menú versión 2 (v5.0.3)

- Se ha añadido botones para contraer y expandir todas las opciones.
- Se puede prefijar en menús por perfil si una rama aparece de forma inicial expandida o contraída.

#### 2.2.1.3.44 Definición de tamaño de ventana de LIBRA (v5.0.1)

Se ha añadido la posibilidad de forzar de que la ventana de LIBRA se abra en una determinada posición X, Y y con un determinado ancho y alto, para ello hay que añadir en el libra6.ini la siguiente variable: VENTANA=NOR:X:Y:ANCHO:ALTO. Ejemplo: VENTANA=NOR:0:0:8,3:5,4. Se abrirá LIBRA en la posición  $X = 0$  e  $Y = 0$ , ANCHO = 8,3 y ALTO = 5,4.

#### 2.2.1.3.45 Validación automática en LIBRA (v5.0.1)

Nueva posibilidad de validación automática en LIBRA tanto en cliente servidor como en Forms12c.

En el archivo libra6.ini se pueden indicar dos nuevas variables:

- USUARIO\_LIBRA: Usuario de LIBRA con el que se ejecutará. Cuando se ejecute LIBRA no se podrá modificar el usuario.
- CONTRASEÑA\_LIBRA: Contraseña para el usuario indicado en USUARIO\_LIBRA, si no se especifica el usuario deberá de introducir su contraseña. Si se especifica deberá de

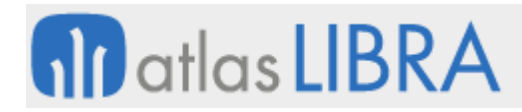

recogerse en el archivo libra6.ini cifrada con la misma herramienta para cifrar el usuario de LIBRA en Oracle, es decir, entrando en LIBRA como súper-usuario y en cambio de contraseña la pestaña "Contraseña de Base de Datos".

En Forms 12c estas variables se deberán de especificar como variables de entorno del usuario, si es un Linux sería añadirlas en el archivo .bash\_profile del usuario y si es Windows en "Variables de Entorno" en propiedades de "Mi PC".

# 2.2.1.3.46 Control de estilo de cursor del puntero del ratón (v5.0.1)

Se ha incorporado una mejora en el control de estilo de cursor del puntero del ratón. Muchos programas no contemplaban correctamente que antes de mostrar un mensaje hay que poner el puntero del ratón en modo DEFAULT. Ahora esto ya no es necesario el propio entorno al mostrar un MSG.MENSAJE ya pone el cursor en DEFAULT y los MSG.ALERTA al mostrar la alerta lo cambia a DEFAULT y luego lo vuelve a dejar como estaba.

# 2.2.1.3.47 Gestión de perfiles de menú (v5.0.1)

Se ha mejorado la gestión de :global.menus\_perfiles. Si se abría el programa A con código de menú (01) y por ventanas se abría el programa B con código de menú (02) y por ventanas se volvía al programa A y este llamaba al programa C por plug-in el programa C recibía como código de menús (en :global.menus\_perfiles) el 02 en vez del 01 que sería lo correcto.

Esto producía que las impresoras por opción de menú no funcionasen correctamente.

#### 2.2.1.3.48 Posicionar lista de valores en pantalla (v5.0.1)

En las listas de valores se ha añadido los campos "Posición X" y "Posición Y" para poder forzar que una lista de valores se posicione de forma fija en la pantalla en las coordenadas indicadas en vez de centrarse.

#### 2.2.1.3.49 Mejora en la ordenación (v5.0.1)

Se ha mejorado la ordenación con botón derecho para el caso de que se hubiese filtrado antes con F7, ahora se respeta al ordenar la condición establecida por el usuario.

#### 2.2.1.3.50 Mejoras en mensajes (v5.0.1)

- Se ha añadido la posibilidad de crear mensajes personalizados. Existe un nuevo mantenimiento (menper) para los mensajes personalizados de la instalación.
- Se ha mejorado el funcionamiento de MSG.REPLACE\_TEXTO, hasta esta versión únicamente se re-emplazaba una sub-cadena por otra, ahora se puede llamar tantas veces sea necesario para reemplazar tantas sub-cadenas como se requiera.
- Se permite gestionar el reemplazado de sub-cadenas desde códigos PL/SQL usando pkpantallas.set\_msg\_replace\_texto(p\_cadena1, p\_cadena2);
- Para evitar que un usuario confirme un mensaje importante con un simple INTRO, se ha añadido la posibilidad de hacer que el usuario teclee un texto para confirmar o cancelar un mensaje.

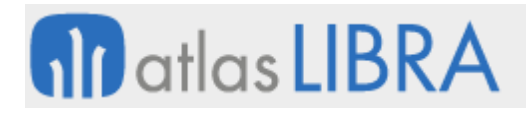

# 2.2.1.3.51 Guardado de filtros habituales usuario / programa / empresa (v5.0.1)

Se ha añadido la posibilidad de activar por bloque de programa que el usuario pueda guardarse los valores que habitualmente utiliza y darles una descripción a esos valores, para luego poder recuperarlos en posteriores ejecuciones. El funcionamiento es similar a las estadísticas Excel donde se pueden guardar los filtros de los informes.

#### 2.2.1.3.52 Salir de LIBRA con programas abiertos (v5.0.1)

Ahora cuando se sale de LIBRA y hay programas abiertos y se abre la ventana en donde se muestran los programas que tiene abiertos el usuario si se hace doble clic sobre ellos se navega directamente el programa.

#### 2.2.1.3.53 Configuración de usuario / empresa (v5.0.1)

Tanto en personalización de estética por usuario y empresa se ha añadido la posibilidad de activar en los listados el envío a Fax y Gestor Documental.

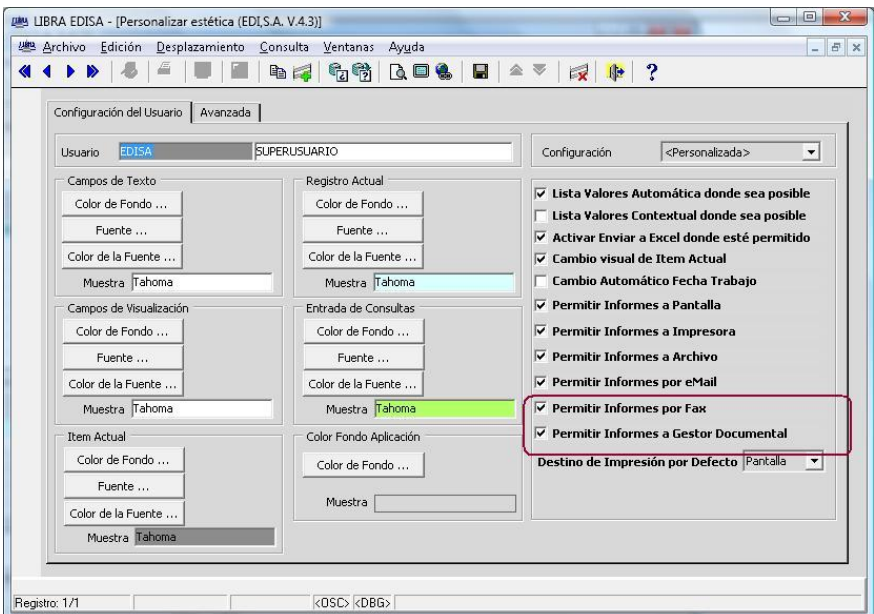

También se ha añadido una pestaña "Avanzada" que solo es visible si entra un súper-usuario donde se pueden configurar código PL/SQL que se ejecutará antes o después de los informes:

- **Código PL/SQL para antes de ejecución del Informe**: Se ejecuta cuando el usuario en la pantalla de selección de impresora pulsa en imprimir y se ejecuta antes de hacer la llamada al informe. Mediante las checks que hay debajo se puede indicar que se ejecute sólo para determinados destinos. A nivel de programa se puede alterar, para más detalle ver las novedades a nivel de programa.
- **Código PL/SQL para después de ejecución del Informe**: Se ejecuta una vez ha finalizado la ejecución del informe. También se puede indicar que se ejecute para determinados destinos, en este es especialmente importante ya que si el usuario ha seleccionado un destino para el cual se va a ejecutar este código PL/SQL se anula la

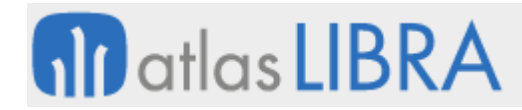

impresión en segundo plano. A nivel de programa se puede alterar, para más detalle ver las novedades a nivel de programa.

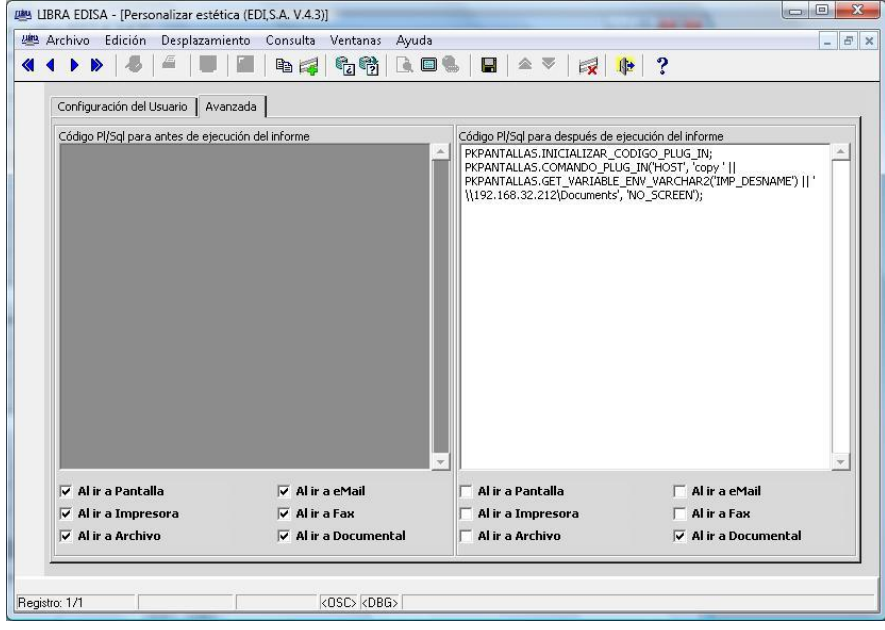

# 2.2.1.3.54 Personalización de informes (v5.0.1)

Se pueden configurar otros informes que se ejecutarán en sustitución del que tenga el código fuente del programa en caso de que el usuario lo seleccione, a esos informes se les pasarán los mismos parámetros que recibiría el listado que tenga el código fuente.

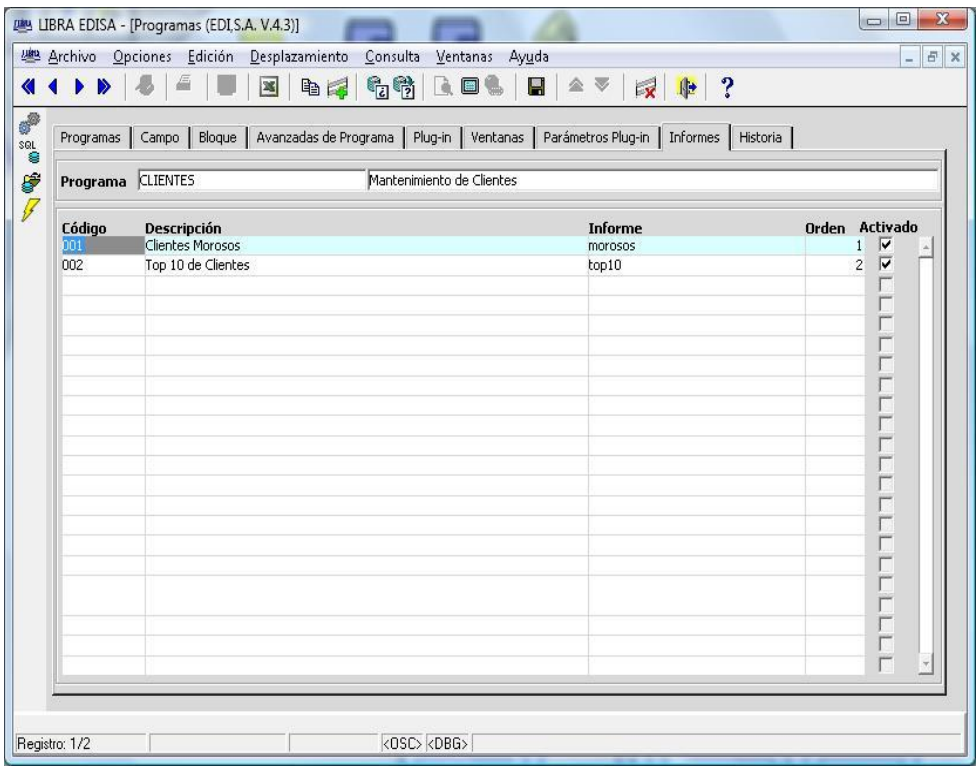

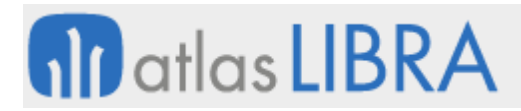

En la pantalla de selección se vería de esta forma:

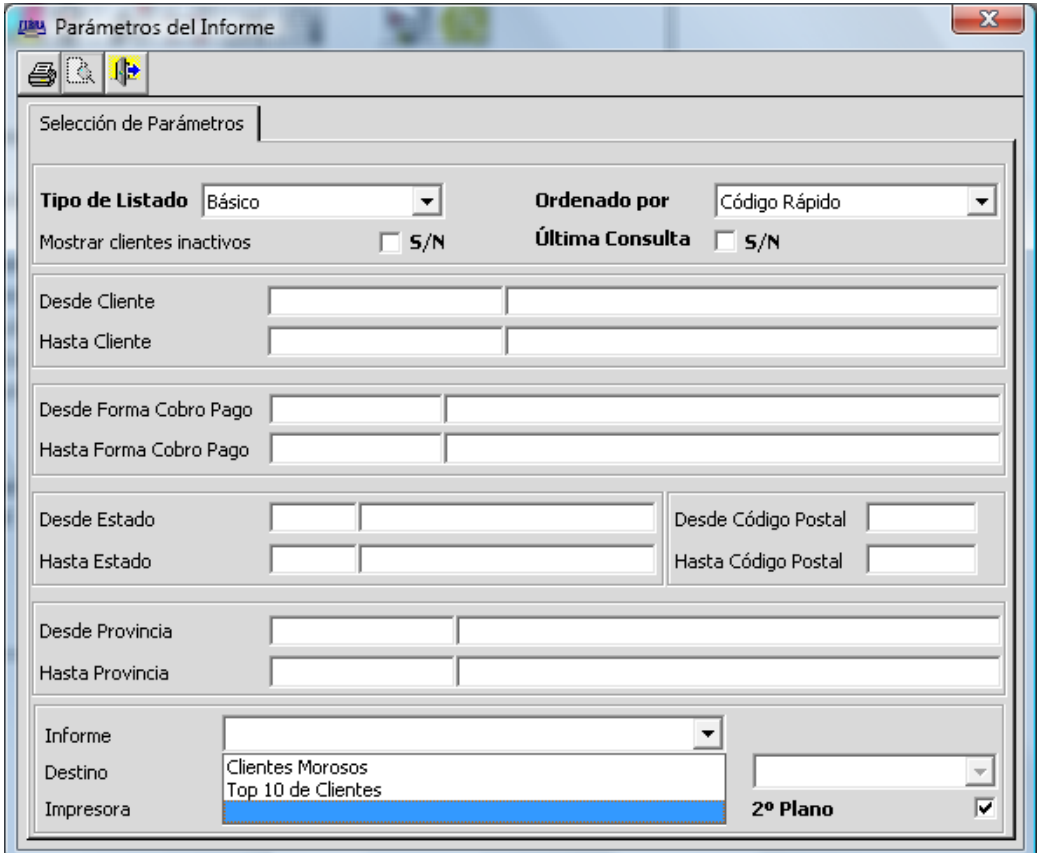

No todos los programas van a tener esta funcionalidad ya que requieren ser recompilados con la última librería de objetos.

Por defecto aparece en blanco con lo que se ejecuta el listado que se ejecutaría si no se especifica ningún informe.

#### 2.2.1.3.55 Cambiar el color del campo en que se encuentra el cursor (v4.2.0)

Con esta modificación se permite personalizar la estética para definir colores distintos para el campo en que se encuentra el cursor.

Para activarlo hay que ir al programa de personalización de estética (*Uso Interno -> Configuración -> Personalizar Estética*) y activar la check "Cambio visual de Item Actual".

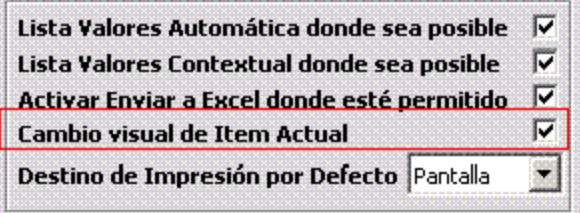

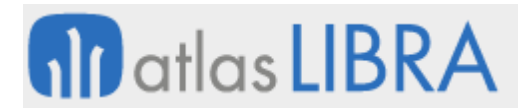

Con solo activar la check en el campo en que se encuentre el cursor se cambiará el color, si se quiere modificar la fuente, el color de fondo o el color de la fuente que se muestra por defecto al activar esta opción se puede cambiar en la sección "Ítem Actual"

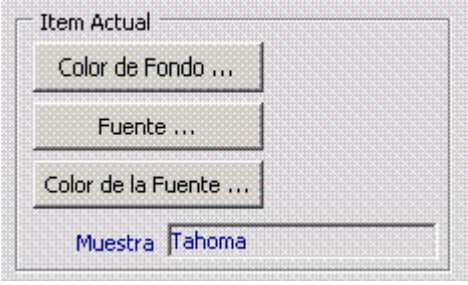

#### 2.2.1.3.56 Múltiples perfiles por usuario (v4.2.0)

Se permite que un usuario tenga asignado un perfil de menús principal, pero además tenga más perfiles asignados. Esto nos permite parametrizar un menú para contabilizad, otro para facturación, otro para tesorería,… y a un determinado usuario indicar que puede ver las opciones de contabilidad y facturación sin tener que crear un perfil que sea contabilidad+facturación, y a otros usuarios indicar que solo usan contabilidad.

Para configurarlo se hace desde el mantenimiento de usuarios en la pestaña "Perfiles".

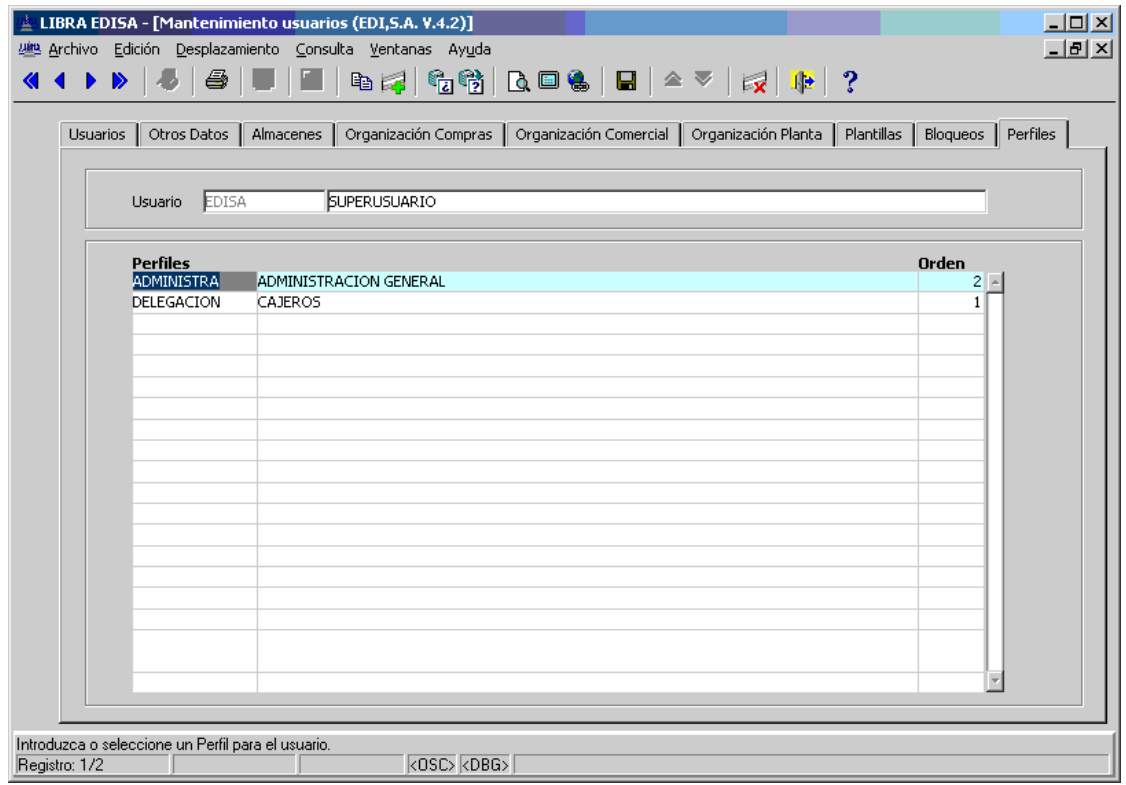

El campo "Orden" indica el orden de prioridad de un perfil, si una opción de menú está en varios de los perfiles cuál de ellas se le mostrará al usuario. Esto es importante para impresoras configuradas, texto que le aparece en el menú,...

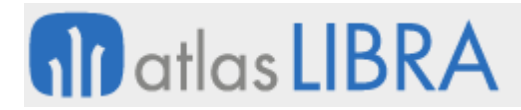

Esto implica un cambio en el modo de funcionar de la posibilidad de quitar opciones de menú para un perfil desde el propio menú. Ahora para poder ver la opción que existía antes en "Especial -> Editar Menú" y "Especial -> Cambiar Perfil" hay que activar antes la opción "Especial -> Menú por perfil", al activar esta opción solo se verán las opciones del perfil principal del usuario o del perfil que se seleccione en "Especial -> Cambiar Perfil".

# 2.2.1.3.57 Modificación de perfiles de menús por súper-usuario (v4.1.0)

Los usuarios marcados como súper-usuario podrán editar los menús por perfil, del perfil asignado para él o en el resto de perfiles, para ello se han añadido las siguientes opciones en el menú Especial:

- **E** Cambiar Perfil.
- **Editar Menú.**

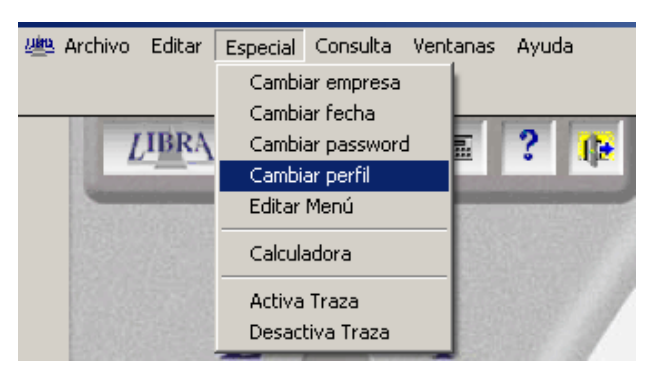

Al pulsar en Cambiar perfil se abrirá una lista de valores con todos los perfiles. Al seleccionarlo al pulsar en el botón "LIBRA" aparecerán las opciones de menú del perfil seleccionado.

Para saber en qué perfil se encuentra el usuario, en la barra de estado se muestra el perfil actual:

#### Usuario: SUPERUSUARIO Perfil: SISTEMAS Fecha Trabajo: 23/07/2004 v4.1

La opción Editar Menú es de tipo check, al pulsarla se mostrará una casilla verificada a su derecha:

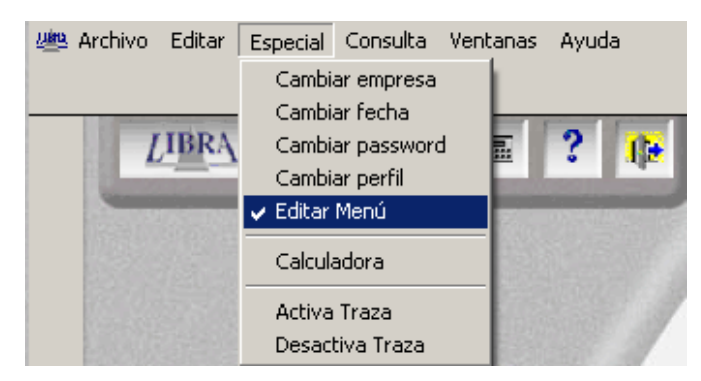

Al estar activada esta opción al pulsar sobre cualquier opción de menú con el botón derecho aparecerá una opción "Eliminar Opción de Perfil Actual".

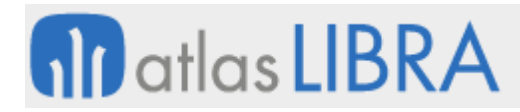

Independientemente del nivel en que nos encontremos al pulsar sobre esta opción eliminará del perfil la opción de menú señalada y recursivamente todos los niveles hijos.

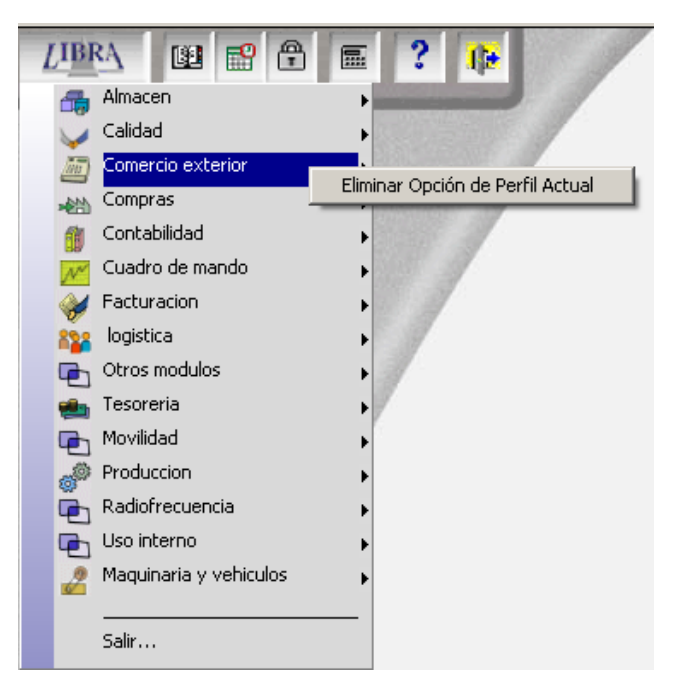

# 2.2.1.3.58 Barra de menús (v4.1.0)

Hasta la versión 4 en los programas que hay botones en la botonera vertical era imposible pulsarlos por teclado. Para solucionar este inconveniente se ha añadido en la barra de menú estándar una entrada nueva llamada "Opciones".

28 Archivo Opciones Edición Desplazamiento Consulta Ventanas Ayuda

Al seleccionar esta opción se desplegarán un menú con todas las opciones que hay en la botonera vertical y con el mismo estado de habilitado o deshabilitado que estos.

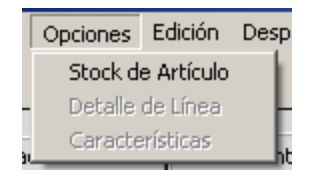

El equivalente del ejemplo en la botonera vertical es:

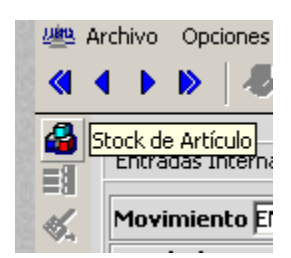

Para elegir una opción por teclado pulsamos la tecla "Alt + O" y nos abre el menú de Opciones, luego con las teclas de desplazamiento podemos elegir la opción y luego validarla con INTRO.

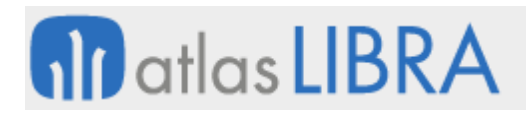

# *2.2.1.4 Mejoras en la exportación de datos e integración*

#### 2.2.1.4.1 Mejoras en la integración de webs en LIBRA (v6.2.9)

Se añaden nuevas formas de abrir webs dentro de LIBRA. Hasta esta versión la forma que había era mediante comandos plug-in PL/SQL o en las entradas de menú indicar la URL en programa, pero esta última opción sólo permitía URL fijas.

> PKPANTALLAS.INICIALIZAR\_CODIGO\_PLUG\_IN; PKPANTALLAS.COMANDO\_PLUG\_IN('WWW', 'http://www.google.es');

 **Las webs se tratan como un programa más**. Ahora si LIBRA se está ejecutando en Forms 12c con el cliente, las webs se abrirán por defecto integradas en LIBRA. En el caso de no estar usando el cliente o la ejecución es en cliente / servidor las webs se abrirán siempre en un navegador externo a LIBRA.

Puntos en donde se pueden usar direcciones web de forma directa:

- o Entradas de menú: En este caso si se activa la check "Modo Compatible", aunque LIBRA se esté ejecutando en Forms 12c con el cliente, la web se abrirá en el navegador por defecto fuera de LIBRA.
- o Programa Llamado en Plug-in
- o Código PL/SQL con :p\_ejecutar\_programa
- o Programas configurados tareas de BPM
- **Prefijos que modifican el comportamiento**:
	- o MC: Se abre en modo compatible, es decir, siempre se abre en el navegador por defecto fuera de LIBRA.
	- o WM: Se abre en una ventana modal y mientras no se cierre esa ventana no se podrá continuar con el uso de LIBRA.
- **Gestión de token**: LIBRA puede comunicar a las webs un parámetro de tipo token que tiene una validez temporal que identifica al usuario y empresa que está validada en LIBRA, con ese token la web puede obtener el usuario y la empresa desde donde se están llamando, además de otros posibles parámetros.

Si en cualquier parte de la URL se indica el valor <token> ese valor será reemplazado por un código de token en el momento de la llamada.

- **Servidores**: Para facilitar el cambio de los servicios y no tener que tocar en múltiples puntos la URL base de un servicio, se pueden utilizar los siguientes comodines al principio de la url:
	- o <URLMOV> : Servidor de movilidad
	- o <URLADF>: Servidor de ADF
	- o <URLRAD>: Servidor RAD
	- o <URLIMGP>: URL de imágenes públicas
	- o <URLBI>: Servidor de BI
	- o <URLBIP>: Servidor de BI-Publisher
	- o <URLREP>: Servidor de Reports
	- o <URLWSINF>: Servicio web de Informes LIBRA

**M** atlas LIBRA

- o <URLP1>: Servidor personalizado 1 de uso libre.
- o <URLP2>: Servidor personalizado 2 de uso libre.

Todos estos parámetros se pueden configurar en parámetros generales de menú en la pestaña "Integraciones" a excepción de "<URLIMGP>" que se configura en la pestaña "Imágenes Públicas".

Por tanto si el servidor de movilidad tiene configurado "https://mwl.empresa.com" y se indica que se quiere abrir la URL: "<urlmov>/prueba?token=<token>" la llamada que generará será:

"https://mwl.empresa.com/prueba?token=LPFU7AM0ETSB39BLRQ6ZNL4ERSW7SS"

 **Parámetros**: Hay varias formas de paso de parámetros, cuando se utiliza en la URL la variable <token> los parámetros se almacenarán en ese token y será la web quien con ese token los recupere. Si no hay token los parámetros se añadirán a la URL.

Los parámetros se pueden configurar como otros parámetros que se pasan a cualquier programa de LIBRA, por ejemplo, en los plug-in si en programa llamado se indica "http://www.google.com/search" y en la lista de parámetros se indica el parámetro "q" y en valor parámetro "B1.NOMBRE", el usuario cuando está en un registro en donde "B1.NOMBRE" tiene "EDISA" al pulsar en el plug-in la URL que se abre es "http://www.google.com/search?q=EDISA".

Otra forma de incluir parámetros que son parseados en tiempo de ejecución es indicarlos directamente en la URL con <v:BLOQUE.CAMPO>, es decir, si en la URL se indica: "http://www.google.com/search?<v:B1.NOMBRE>" el resultado será el mismo que con el método anterior.

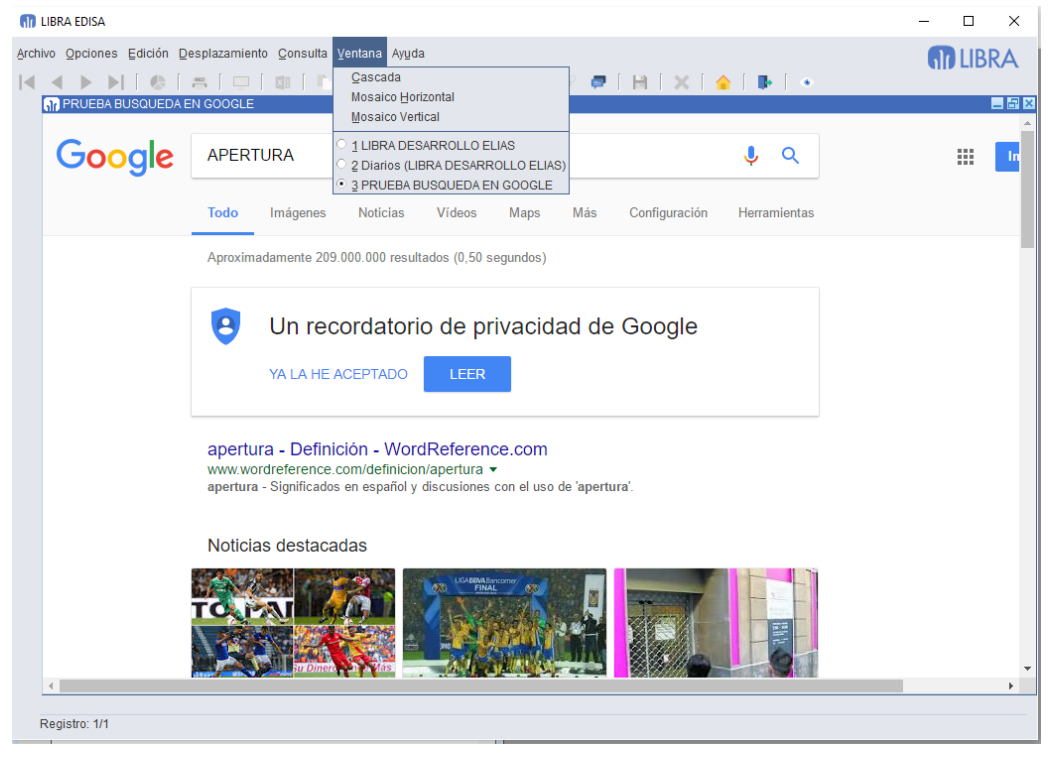

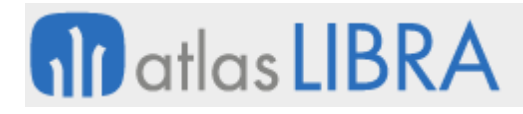

**ACTUALIZACIONES LIBRA**

ENTORNO DE LIBRA

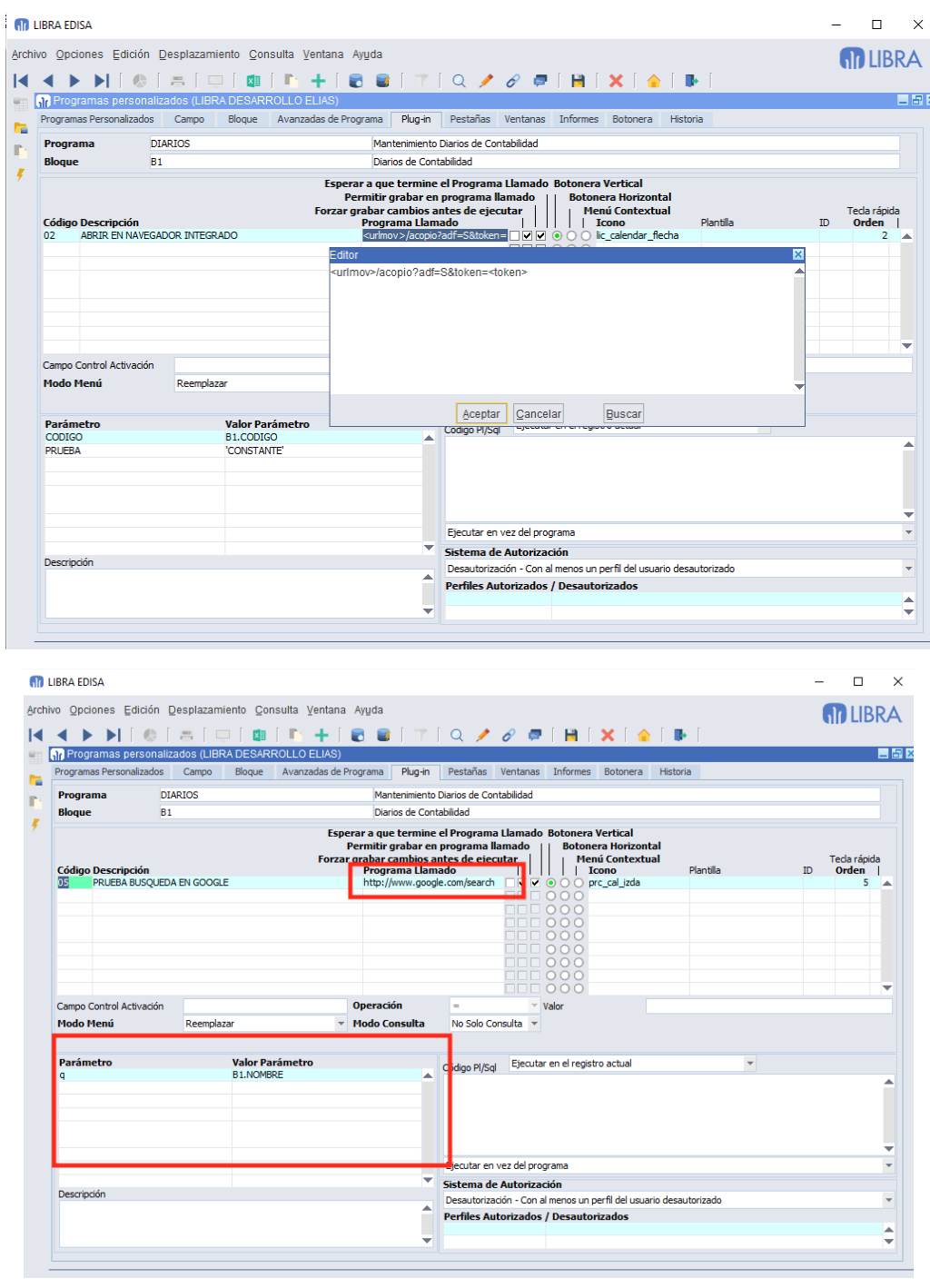

# 2.2.1.4.2 Imágenes en hojas de cálculo (v6.2.9)

Se mejora la flexibilidad a la hora de incorporar imágenes a una hoja de cálculo, ahora se puede indicar celda a celda la imagen que debe de contener.

Para ello, se utiliza pkxls.excel\_celda o pkxls.set\_valor\_celda. Para indicar que el campo es de tipo imagen en <tipo> se ha de pasar el valor I y en <valor> se ha de indicar una

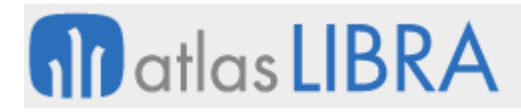

consulta SQL que obtenga una única fila con un campo de tipo BLOB que contenga la imagen a mostrar.

La consulta SQL puede contener a mayores del campo BLOB otros campos para indicar cómo se debe de comportar la imagen en la hoja de cálculo.

- **FORZAR\_ALTO\_IMAGEN**: Campo numérico que indique el alto que debe de tener la imagen. El ancho se ajustará proporcionalmente.
- **TIPO\_AJUSTE\_IMAGEN**: Campo alfanumérico que indica cómo debe de moverse la imagen en el caso de que se redimensione o mueva la fila o columna a la que está asociada. Puede contener los siguientes valores:
	- o DONT\_MOVE\_AND\_RESIZE: No se mueve ni se redimensiona.
	- o MOVE\_AND\_RESIZE: Se mueve y redimensiona con las celdas.
	- o MOVE\_DONT\_RESIZE: Se mueve con las celdas, pero no se redimensiona la imagen en el caso de que cambie de tamaño la celda.
- **TIPO\_AJUSTE\_FILA\_COLUMNA**: Campo alfanumérico que indica cómo debe de comportarse la fila y columna a la que se asocia la imagen:
	- o OVERLAY\_ROW\_AND\_COLUMN: La fila y columna no se adapta a la imagen, por lo que si la imagen es mayor no afecta al tamaño que tenga la fila y columna y simplemente ocupará las filas y columnas contiguas necesarias para mostrarse.
	- o EXPAND\_ROW\_AND\_COLUMN: Ampliar el tamaño de la fila y columna lo necesario para que entre la imagen.
	- o EXPAND\_COLUMN: Ampliar el tamaño de la columna lo necesario para que entre la imagen. Si el alto de la fila es menor que el alto de la imagen ocupará las filas contiguas necesarias para mostrarse.
	- o EXPAND\_ROW: Ampliar el tamaño de la fila lo necesario para que entre la imagen. Si el ancho de la columna es menor que el ancho de la imagen ocupará las columnas contiguas necesarias para mostrarse.

Ejemplo:

```
DECLARE
v_idhoja number;
BEGIN
pkxls.inicializa();
 v_idhoja := pkxlsbd.crea_hoja();
 pkxls.set_propiedad_excel('USAR_CONEXION_DIRECTA','S');
 pkxls.set_propiedad_excel('BORRAR_VALORES_FIJOS_TEMP','N');
 pkxls.set_propiedad_excel('IMPRIMIR_CABECERA','N');
 pkxls.set_valor_celda(p_id_hoja => v_idhoja,
p_{X} \implies 0,
p_y = 1,
 p_tipo => 'I',
 p_{\text{}} posicion => 10,
 p_valor_varchar2 => 'SELECT imagen_report, 50 forzar_alto_imagen, 
''DONT_MOVE_AND_RESIZE'' tipo_ajuste_imagen, ''OVERLAY_ROW_AND_COLUMN'' 
tipo_ajuste_fila_columna FROM empresas_logo WHERE codigo_empresa = ''013''');
pkxls.generar_xls();
END;
```
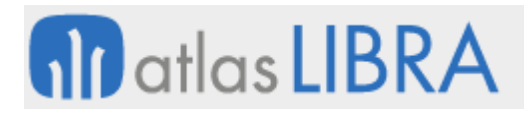

# 2.2.1.4.3 Bloqueo de filas y columnas en generación de hojas de cálculo (v6.2.2)

Se permiten congelar columnas y filas, de forma que al hacer scroll en la hoja se mantienen visibles. Para ello se han añadido las propiedades FILA\_BLOQUEO y COLUMNA\_BLOQUEO a set\_propiedad\_hoja.

#### 2.2.1.4.4 Mejoras en exportación de fotos a hojas de cálculo (v6.2.0)

Se mejora la inclusión de fotos en las hojas de cálculo con las siguientes funcionalidades:

- Al ordenar las filas las fotos se desplazan con los datos de las filas (solo Microsoft Office).
- Las fotos no se distorsionan.
- Si se indica alto de foto las fotos se escalan a esa altura manteniendo las proporciones.
- Se añade nueva propiedad a las consultas SQL para forzar un tamaño en pixeles de alto de las filas. Las imágenes se escalan a ese tamaño manteniendo proporciones y las filas que no tengan imagen también asumirán esa altura, con lo que si se aplican ordenaciones de datos en Excel las fotos mantienen las proporciones.

# 2.2.1.4.5 Mejoras en integración con BI-Publisher (v6.2.0)

- Se permite la llamada a informes de BI-Publisher desde PL/SQL de personalización mediante :p\_ejecutar\_programa, con el paso de parámetros mediante PKPANTALLAS.PARAMETRO\_PLUG-IN.
- Se añade la posibilidad de hacer la impresión directamente desde el propio servidor de BI-Publisher, siempre y cuando las impresoras estén configuradas en el servidor.

#### 2.2.1.4.6 Mejora en configuración de exportación a hoja de cálculo de bloques (v6.1.9)

A la hora de exportar el contenido de un bloque a hoja de cálculo, por lo general la exportación directa es el método más rápido, pero el inconveniente que tiene es que se hace a través de una nueva conexión a la base de datos para lanzar la consulta de nuevo y generar el archivo en formato XLSX, esto implica que no se puede utilizar en bloques que usen tablas GLOBAL TEMPORARY ni que usen funciones que dependan de variables de sesión de paquetes que no sean PKPANTALLAS ni PKCONSGEN, por eso el entorno sólo lo utiliza cuando el usuario selecciona únicamente campos asociados a tabla y cuando hay más de 10.000 registros a exportar.

Si hay un bloque que se sabe que no usa tablas GLOBAL TEMPORARY, ni variables de sesión de paquetes que no sean PKPANTALLAS ni PKCONSGEN, podemos forzar que utilice conexión directa, en ese caso, si el bloque tiene campos no asociados a tabla, no se le mostrarán al usuario en la lista de selección de campos a exportar.

# **nil** atlas LIBRA

ENTORNO DE LIBRA

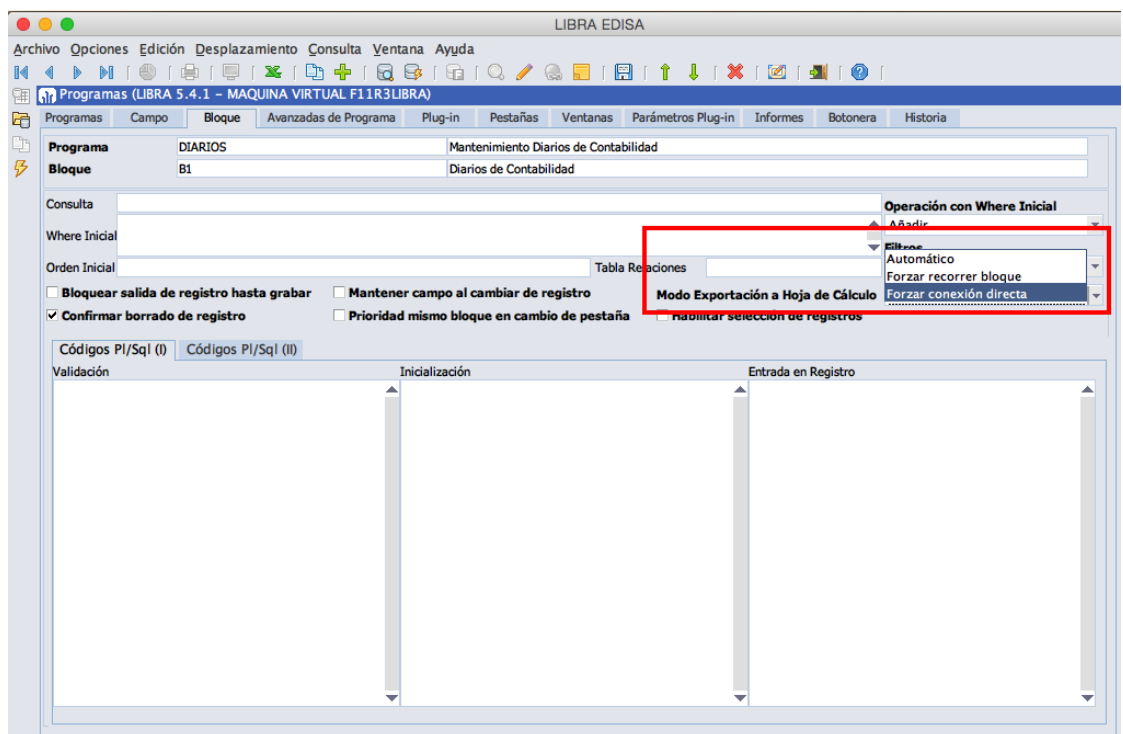

# 2.2.1.4.7 Mejora en librerías de exportación a hoja de cálculo (v6.1.9)

Se añade la posibilidad de bloquear mediante una contraseña las hojas para impedir que se modifiquen datos, además, a nivel de estilos, se puede indicar aquellos que permiten la modificación de las celdas, de esta forma, podemos tener una hoja que no sea modificable salvo ciertas celdas.

Para ello se añade a pkxls.set\_propiedad\_hoja la propiedad CONTRASEÑA\_HOJA y a pkxls.set\_propiedad\_estilo la propiedad PROTEGER.

#### 2.2.1.4.8 Mejora en velocidad en volcado a hoja de cálculo de bloques de datos (v6.1.8)

A partir de la versión de Forms 12c, cuando es necesario recorrer el bloque para hacer la exportación, es decir, cuando se marca algún campo que no aparece marcado por defecto a la hora de hacer la exportación, se mejora la velocidad drásticamente. Con el método del entorno 6.1.7 y anteriores, para exportar 1.200 registros en un bloque de 21 campos, el tiempo era de 9 minutos, a partir de esta versión de entorno se tarda 20 segundos para el mismo número de registros.

# 2.2.1.4.9 Integración con BI-Publisher (v6.1.8)

A partir de la versión de Forms 12c, se está integrando en LIBRA la herramienta de diseño de informes BI-Publisher que irá sustituyendo en LIBRA paulatinamente a los informes de Oracle Reports, esta funcionalidad estará disponible de forma exclusiva a partir de Forms 12c, no estando disponibles los nuevos informes en instalaciones de cliente / servidor.

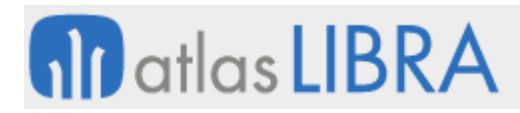

BI-Publisher incorpora mejoras importantes respecto a Reports, entre las principales es el modelo de datos independiente del diseño, pudiendo disponer de varias variantes de informes que usan el mismo modelo de datos, salida nativa a hoja de cálculo, integración de gráficos en informes,....

Las llamadas a los informes en BI-Publisher se configuran en la pestaña "Informes" de los programas:

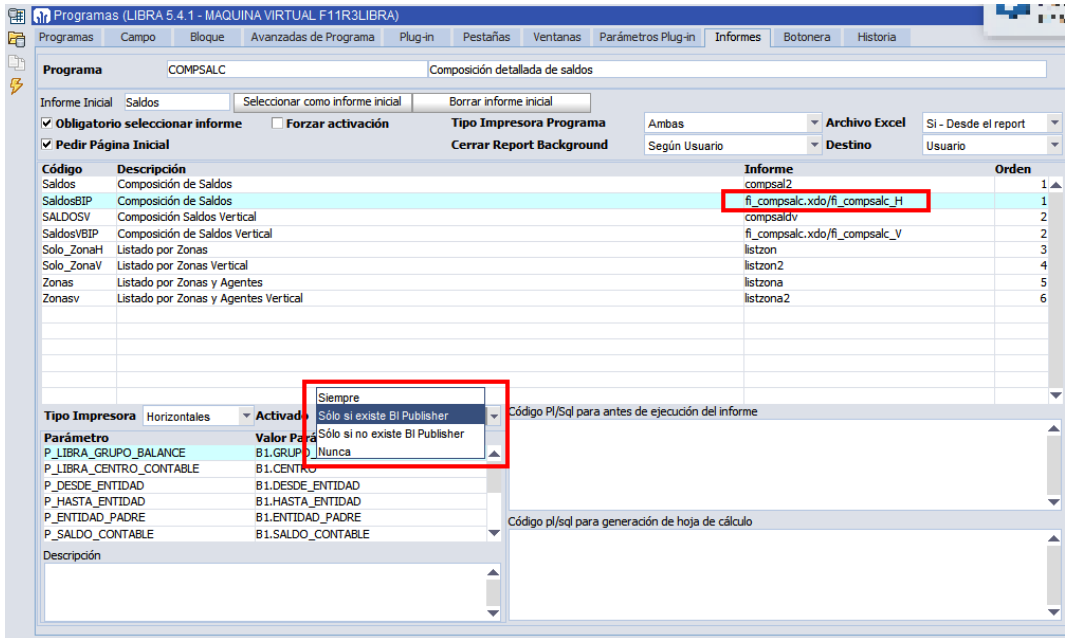

Los informes de BI-Publisher tienen extensión .xdo y cada informe puede contener varias plantillas de visualización, la plantilla a utilizar se indica con /nombre\_plantilla. También se ha cambiado la check "Activado" por un List-Item con los siguientes valores:

- Siempre: El informe siempre está activado.
- Sólo si existe BI-Publisher: Se activará cuando se esté ejecutando LIBRA en Forms 12c y está configurado el enlace con el servidor de BI-Publisher.
- Sólo si no existe BI-Publisher: Se activa en cliente / servidor o en Forms 12c cuando no está configurado el enlace con el servidor de BI-Publisher.
- Nunca: El informe está deshabilitado.

Para configurar el enlace entre Forms y BI-Publisher, en el archivo libra.env hay que configurar las siguientes variables:

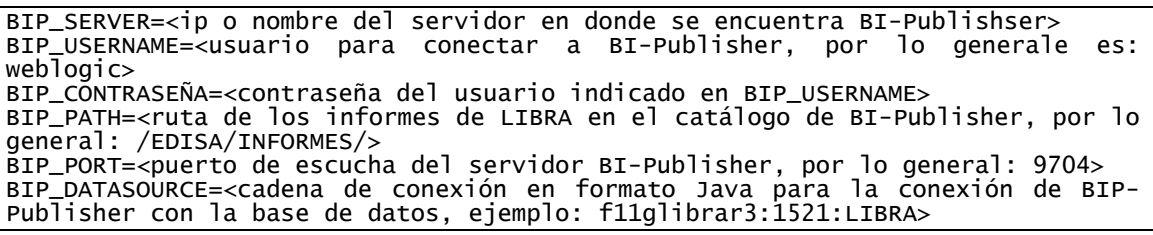

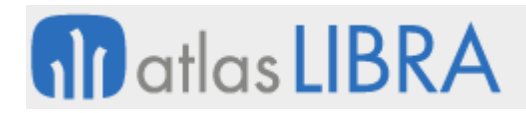

# 2.2.1.4.10 Mejoras en generación de hojas de cálculo (v6.1.6)

- Combinar celdas: Se han añadido funciones para poder combinar celdas en la generación de hojas de cálculo.
- Modificar archivos de hoja de cálculo: Se han añadido funciones para que desde LIBRA se pueda abrir un archivo de hoja de cálculo, modificarlo con los datos que se le envíen y luego volver a grabarlo con esos cambios.

#### 2.2.1.4.11 Mejor control en la exportación a hojas de cálculo (v6.1.3)

Mejor control en la exportación de pantallas a hojas de cálculo. Se ha añadido la posibilidad de indicar que ciertos campos no se exporten y también se permite indicar a los campos numéricos que sean totalizados.

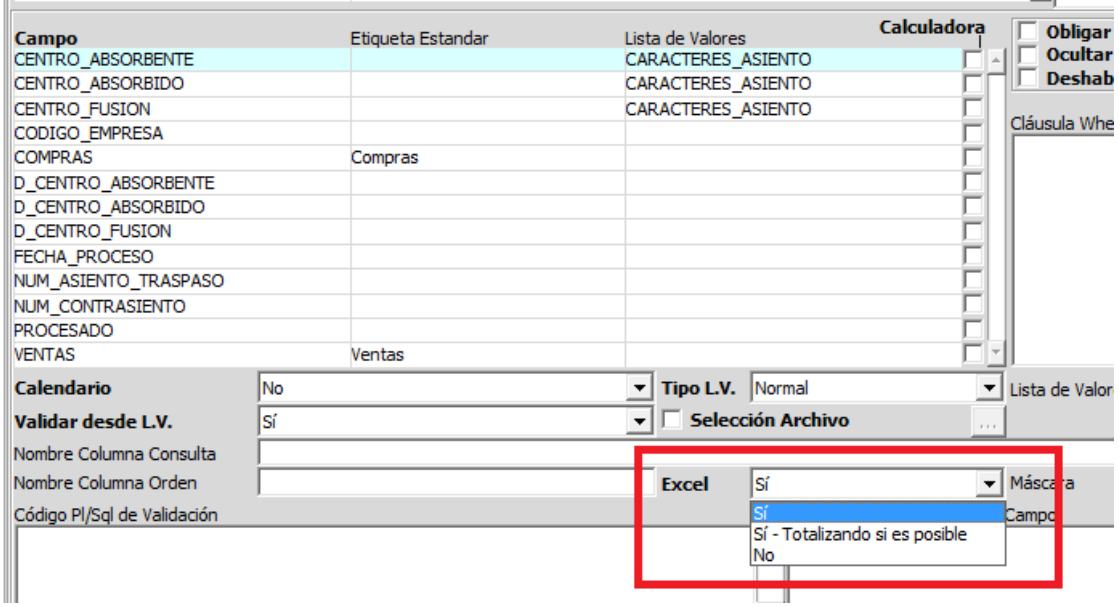

#### 2.2.1.4.12 Explotación gráfica de datos (v6.1.3)

En Forms 12c, se ha incorporado la posibilidad de que cualquier programa (en bloques asociados a tabla) obtenga los datos que está visualizando el usuario de forma gráfica.

Para activarlo, se puede hacer a través de programas personalizados. A nivel de bloque se ha añadido la opción "Gráfico".

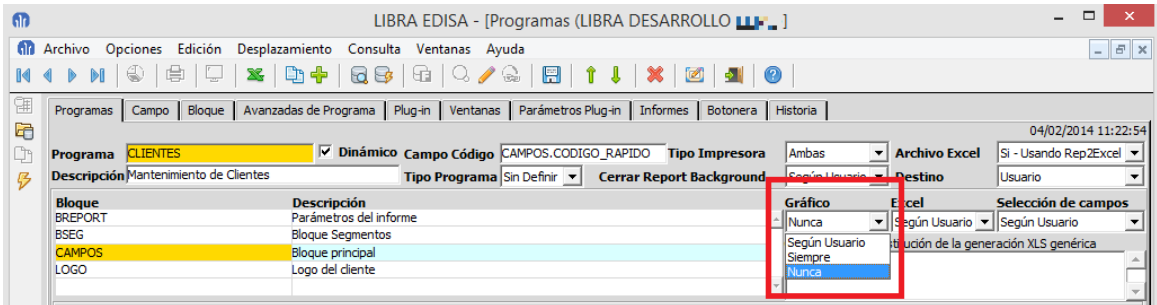

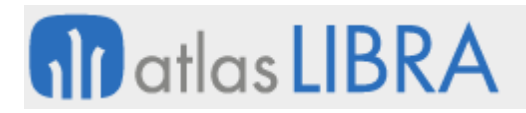

Las opciones disponibles son:

- Nunca: El bloque no dispone de salida a gráficos.
- Siempre: Independientemente de los permisos del usuario, ese bloque va a tener salida a gráficos.
- Según Usuario: Depende de los permisos del usuario. Estos permisos se pueden dar por empresa (U\_MCONEM) o por usuario (U\_MCONFG).

Al seleccionar (según usuario o siempre) navega a la ventana de configuración de gráficos (se puede volver a esa ventana pulsando el botón "...").

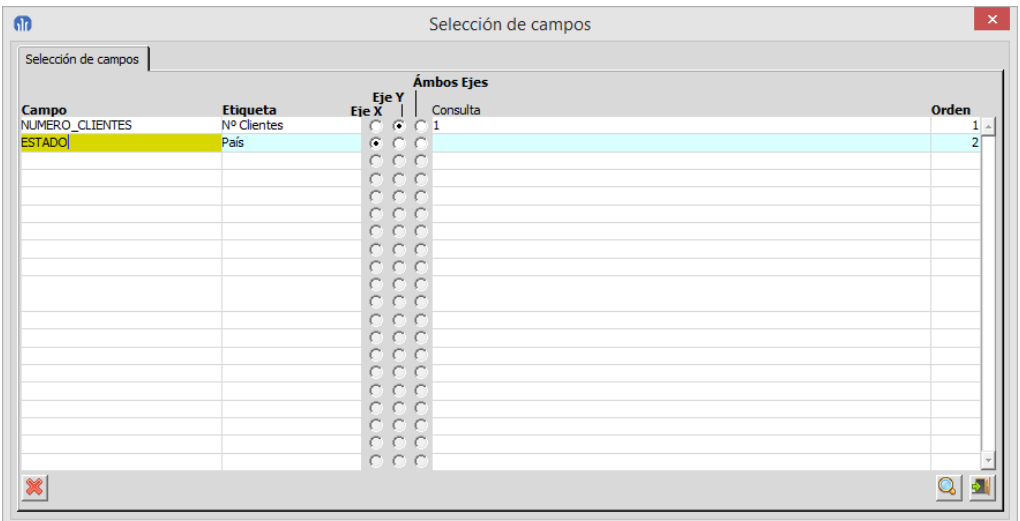

En la columna "Campo", se pueden indicar campos existentes en el bloque del programa, o se pueden introducir campos calculados, en ese caso será necesario indicar el valor para "Consulta" para que LIBRA pueda obtener el valor a representar.

En el "Eje Y", únicamente se podrán indicar campos que obtengan un valor numérico, en el caso de no ser así se producirá un error al ejecutar el gráfico.

En el "Eje X" se indicarán los campos por los que se quiere realizar la gráfica de los valores seleccionados para el "Eje Y".

En los programas de personalización por empresa o usuario la check para indicar si se autoriza o no la salida a gráficos es "Activar Enviar a Gráfico donde esté permitido".

 $\mathbf{L}$ 

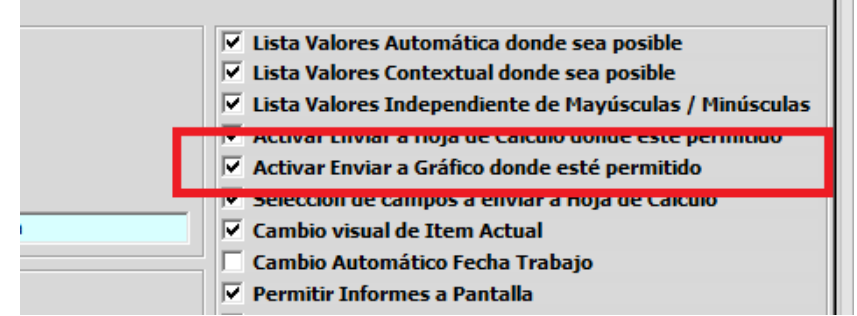

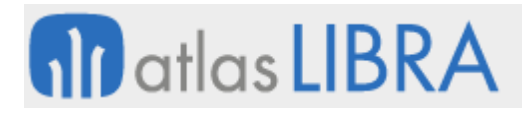

ENTORNO DE LIBRA

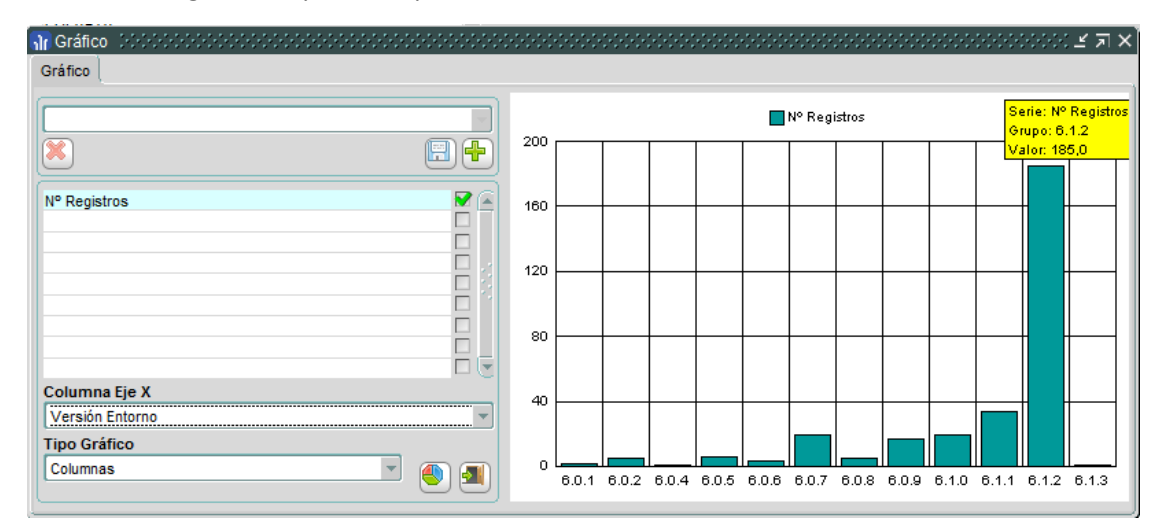

Al obtener un gráfico la pantalla que se obtiene es similar a esta:

Las columnas marcadas como de "Eje Y", se pueden indicar todas las que queramos introducir en el gráfico, pero sólo podemos analizar por una Columna del "Eje X". En el campo "Tipo Gráfico" se puede modificar la forma de visualización del mismo.

Al igual que con la exportación a hoja de cálculo, se puede almacenar la selección de las columnas asignándole un nombre para luego ser recuperada de forma rápida. A nivel de empresa o de usuario, se puede indicar con que permisos puede guardar el usuario esa configuración.

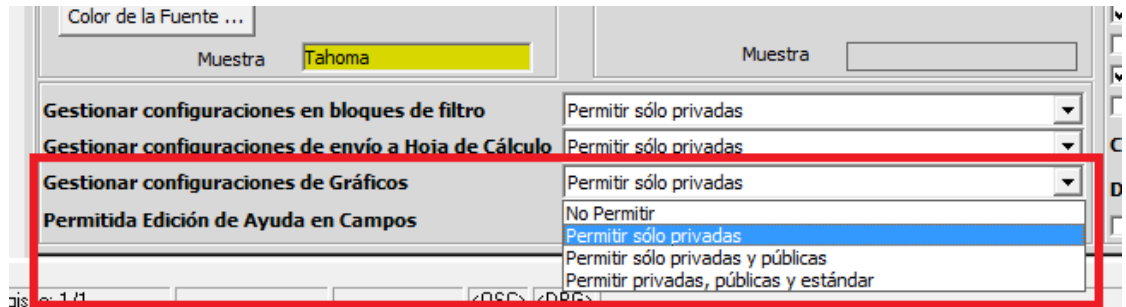

Las posibles opciones de autorización son:

- No permitir: No se autoriza al usuario a grabar la configuración
- Permitir sólo privadas: El usuario puede guardar configuraciones, pero sólo él podrá recuperarlas.
- Permitir sólo privadas y públicas: El usuario al guardar la configuración puede indicar que es pública, de forma que cualquier usuario que tenga acceso a la explotación gráfica podrá recuperarla.
- Permitir privadas, públicas y estándar: Esta opción sólo deberá seleccionarla el personal de EDISA. Con esta opción al guardar la configuración se puede indicar que debe ser incluida en la versión estándar de LIBRA, de manera que al generar la consulta SQL del programa se incorpora a esa consulta SQL.

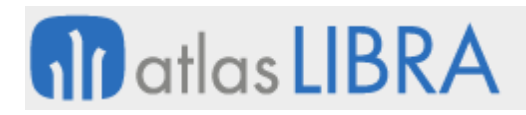

# 2.2.1.4.13 Codificación de archivos de texto (v6.1.1)

Se incluye una función para cambiar la codificación de archivos de texto, entre ANSI y UTF-8.

2.2.1.4.14 Mejoras en la generación de hojas de cálculo con sentencias SQL grandes (v6.1.1)

En la generación de hojas de cálculo ahora se permiten sentencias SQL que superen los 32kb de tamaño.

# 2.2.1.4.15 Consulta de datos jerárquicos (v6.1.1)

Nuevo programa para realizar programas de consulta genéricos en estructura de árbol.

# 2.2.1.4.16 Mejoras en la generación de hojas de cálculo (v6.0.8)

- Mejora la velocidad de exportación de los datos de un bloque en el caso de que el usuario únicamente seleccione campos asociados a tabla. Ahora por defecto cuando sale la pantalla de seleccionar los campos únicamente salen marcados los campos asociados a tabla, en el caso de que el usuario marque uno que no está asociado a tabla ya implica que LIBRA tiene que recorrer el bloque entero para hacer el volcado (tal y como se hace en versiones anteriores del entorno).
- Se permiten generar archivos en formato XLSX, aumentando el número de filas que se pueden exportar. En casos de prueba se han llegado a generar más de 1 millón de filas, con el formato XLS se quedaba sin memoria sobre las 20.000 filas.
- Se permite incluir imágenes en las hojas de cálculo, las imágenes deben de estar almacenadas en campos de tipo BLOB en la base de datos. Es posible únicamente cuando se genera la hoja de cálculo en formato XLSX.
- Se añade la posibilidad de cambiar el color de las fuentes.
- Se permite generar una hoja de cálculo en los código PL/SQL, para ello es necesario llamar dentro del PL/SQL al paquete PKXLSBD de forma similar al funcionamiento del paquete PKXLS que se utiliza en Forms. Ejemplo: pkxlsbd.sql\_simple('SELECT codigo\_rapido, nombre FROM clientes WHERE codigo\_empresa :global.codigo\_empresa');.
- Se puede cambiar el funcionamiento estándar de la exportación a hoja de cálculo de un bloque mediante un código PL/SQL. Aprovechando que ahora en un código PL/SQL se puede realizar una generación de hoja de cálculo, en los bloques se ha añadido un nuevo código PL/SQL que se ejecuta cuando el usuario pulsa en el botón de hoja de cálculo, esto nos permite realizar una salida personalizada pudiendo incluir datos que no se muestran en el bloque, o incluir tablas de detalle en la salida.

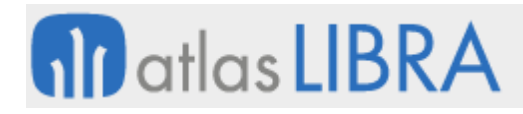

ENTORNO DE LIBRA

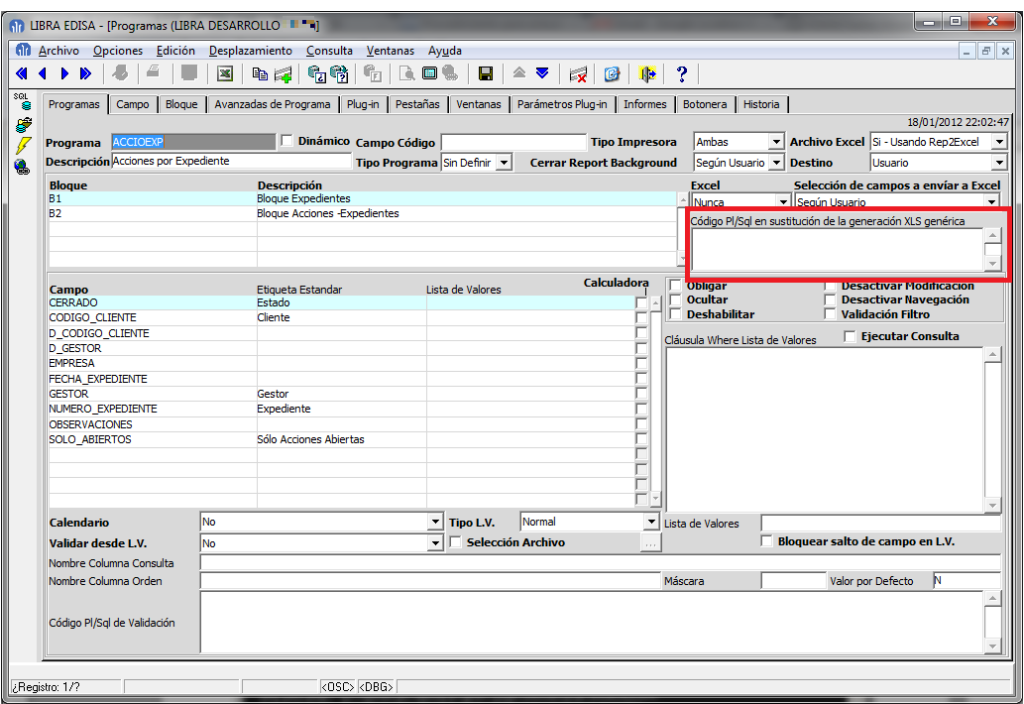

 En el mantenimiento de programas se añade la posibilidad de indicar un código PL/SQL para generar el informe en Excel sin necesidad de la utilización del rep2excel, esto se apoya en la posibilidad de generar hojas de cálculo desde los códigos PL/SQL.

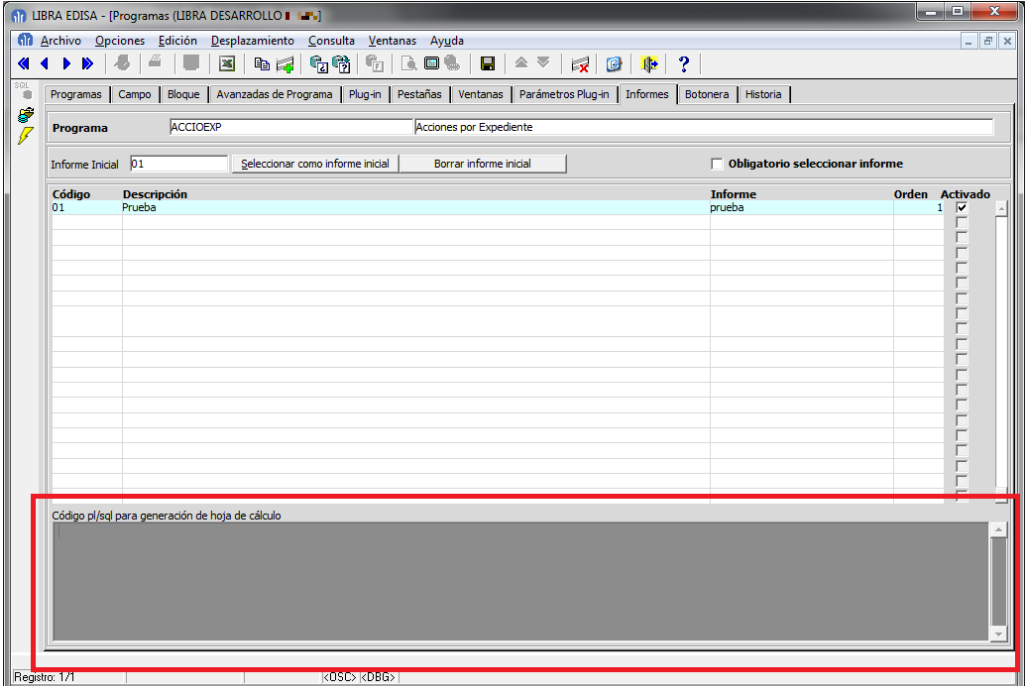

# 2.2.1.4.17 Mejoras en la integración con centralita telefónica Asterisk (v6.0.8)

Se añade integración con centralitas telefónicas Asterisk, a través de Exiacore, un servicio web desarrollado por la empresa Conexiona, que se utiliza a través del paquete PK\_EXIACORE.

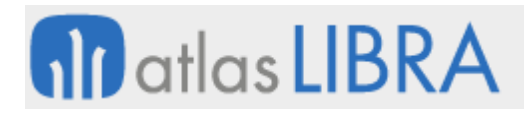

# 2.2.1.4.18 Mejoras en la integración con Twitter (v6.0.8)

Se ha mejorado la integración con Twitter.

# 2.2.1.4.19 Mejoras en envío del contenido de bloques a hoja de cálculo (v6.0.7)

Hasta la versión 6.0.7 de entorno, cuando un usuario pulsaba sobre el icono de envío a hoja de cálculo le aparecía una pantalla en donde poder configurar ese envío, indicado los campos a volcar, cambiando las etiquetas de los campos, orden y esa configuración la podía guardar para poder ser recuperada en otro momento. Esa configuración era privada al usuario, ahora se añade la posibilidad de guardar esta configuración de dos formas:

- Pública: Cualquier usuario que tenga acceso al programa puede usar la configuración de envío a hoja de cálculo.
- Estándar: Se distribuyen con el Estándar de LIBRA, por lo tanto al generar la consulta SQL del programa desde el mantenimiento de programas serán incluidos en la misma.

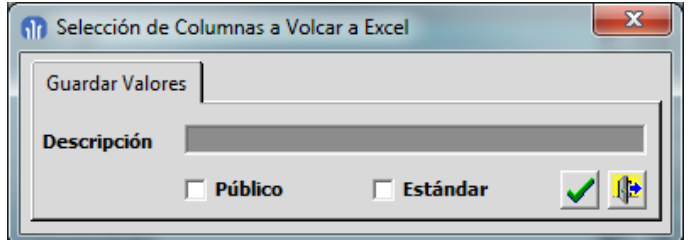

Para poder limitar las opciones de los usuarios a la hora de guardar las configuraciones de envío a hoja de cálculo se ha añadido en configuración de entorno por empresa y usuario la opción "Gestionar configuraciones de envío a hoja de cálculo" con 4 opciones:

- No permitir: El usuario no puede guardar configuraciones de ningún tipo, únicamente podrá usar las públicas de otros usuarios.
- Permitir sólo privadas: El usuario únicamente podrá guardar configuraciones que únicamente podrá recuperar él, este es el funcionamiento que existía hasta este entorno.
- Permitir sólo privadas y públicas: Al usuario le aparece la check "Pública" y puede guardar la configuración de forma que pueda ser usada por el resto de usuarios.
- Permitir privadas, públicas y estándar: Se añade la opción de "Estándar", de manera que esa configuración será exportada al generar la consulta SQL del programa. Esta opción únicamente debería ser usada por los desarrolladores ya que si en una instalación de LIBRA se guardan los valores de los filtros marcados como "Estándar" en una subida de versión de LIBRA serán eliminados.

# 2.2.1.4.20 Integración con Twitter (v6.0.7)

Para el correcto funcionamiento de esta funcionalidad es necesario que la base de datos tenga conexión a Internet.

 Se permite publicar desde cualquier PL/SQL de LIBRA Tweets simplemente ejecutando PK\_TWITTER.TWEET('<texto del Tweet>');

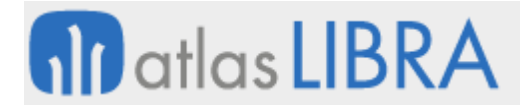

 Se pueden enviar mensajes directos de Twitter a usuarios de LIBRA simplemente ejecutando PK\_TWITTER.MENSAJE\_USUARIO\_LIBRA('<codigo\_usuario\_LIBRA>', '<texto del Tweet');

Para poder mandar mensajes de Twitter a usuarios de LIBRA es necesario cubrir en el mantenimiento de usuarios el usuario de Twitter de los usuarios de LIBRA.

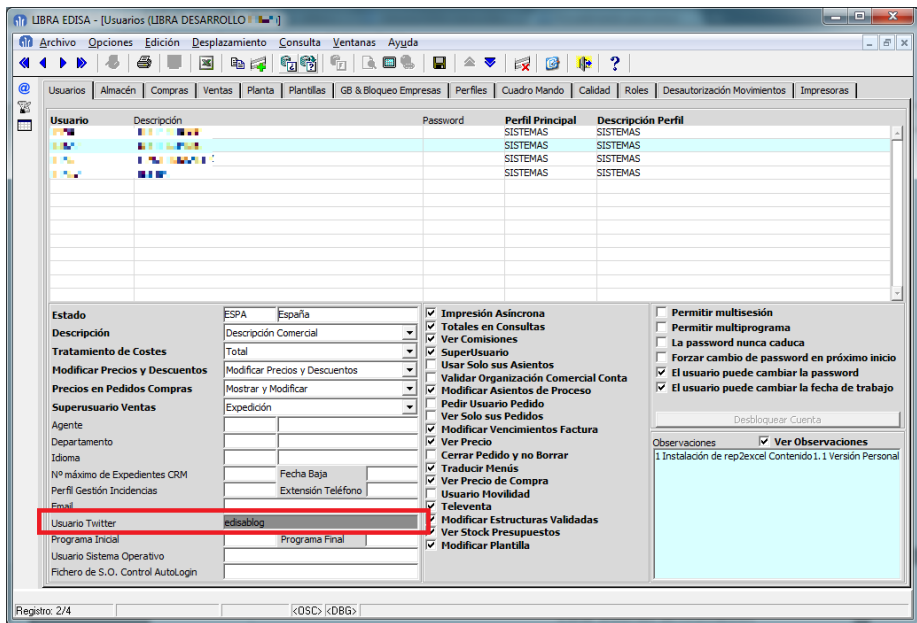

#### **Configuración del enlace de LIBRA con Twitter**

Para enlazar Twitter con LIBRA, lo primero que hay que hacer es asociar una cuenta de Twitter con LIBRA, para ello en los parámetros generales de menú hay que pulsar en el botón "Autorizar Twitter" de la botonera vertical:

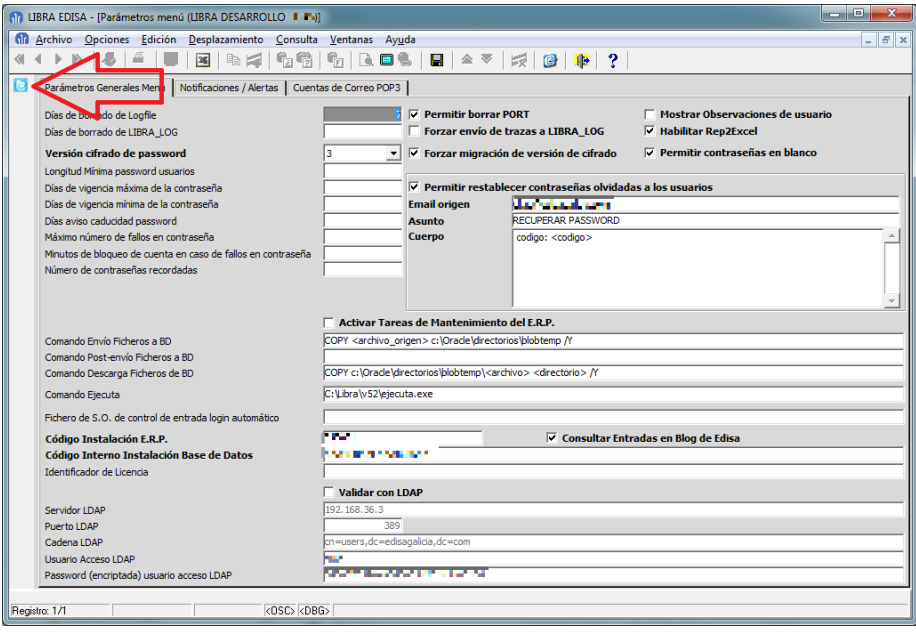
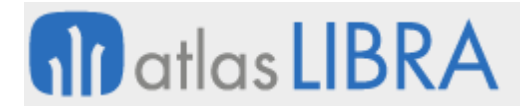

Una vez se pulsa ese botón, se abrirá el navegador web para que nos validemos en Twitter:

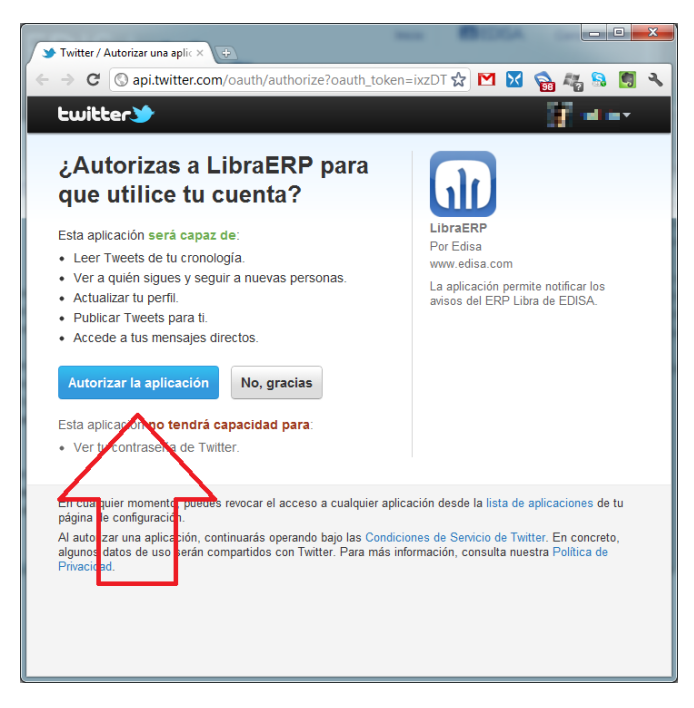

Una vez se autoriza la aplicación nos aparecerá un código:

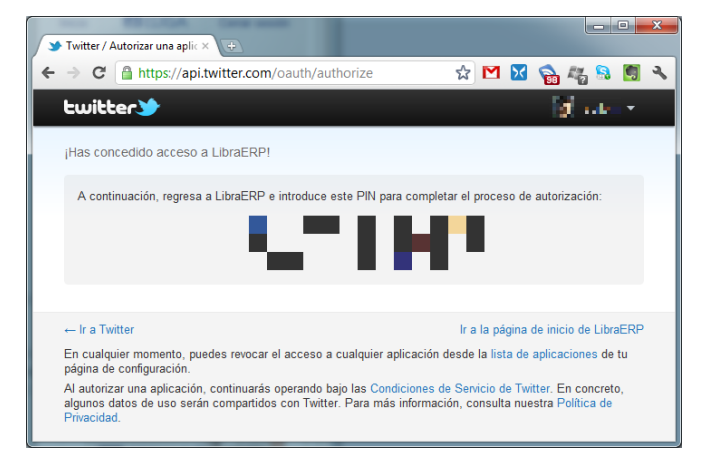

Ese código hay que recogerlo en la ventana que abrió el mantenimiento de parámetros generales de menú:

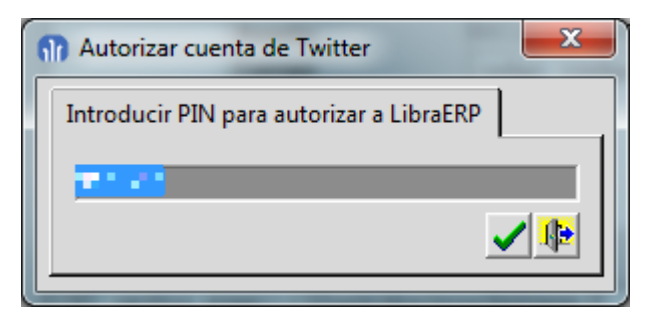

Para ver si LIBRA está asociado con Twitter se puede ver desde cualquier programa en el "Acerca de..."

# **fin** atlas LIBRA

**ACTUALIZACIONES LIBRA**

ENTORNO DE LIBRA

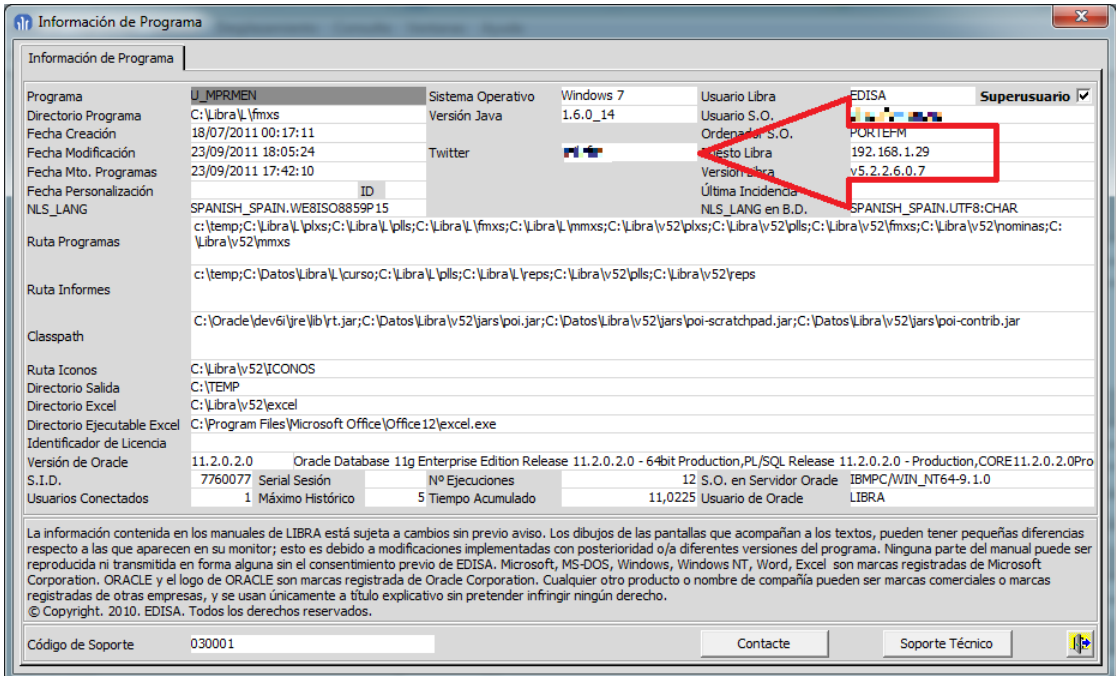

## 2.2.1.4.21 Generación de hojas de cálculo desde Forms (v6.0.7)

Se incorpora la posibilidad de modificar fuentes y estilos de las hojas de cálculo generadas desde LIBRA.

#### 2.2.1.4.22 Mejora en la generación de Excel desde Forms (v6.0.1)

A nivel de columna se ha añadido la posibilidad de ajustar el texto a la celda. Para eso se ha añadido la propiedad SQL\_AJUSTAR\_TEXTO.

#### 2.2.1.4.23 Integración con compresor de PDF (v5.0.1)

Si en el CLASSPATH del archivo libra6.ini se añade el archivo PDFCompressor.jar al imprimir un informe en formato PDF, una vez generado el archivo, se llama a ese jar para comprimirlo.

#### 2.2.1.4.24 Nuevas funcionalidades en el envío a Excel (v5.0.1)

Se ha añadido la posibilidad de que el usuario pueda seleccionar que columnas exportar, el orden en que se exportan y el título que va a tener. Además se permite guardar la selección de forma que sea recuperable de forma rápida.

#### 2.2.1.4.25 Permitir Informes por fax (v4.3.4)

Se puede deshabilitar a nivel de programa el envío de informes por fax, de todas formas habría que activarlo en personalización de estética a nivel de empresa o usuario.

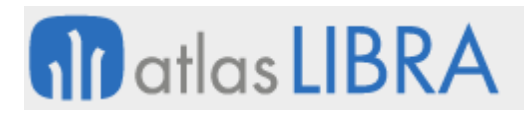

**ACTUALIZACIONES LIBRA**

ENTORNO DE LIBRA

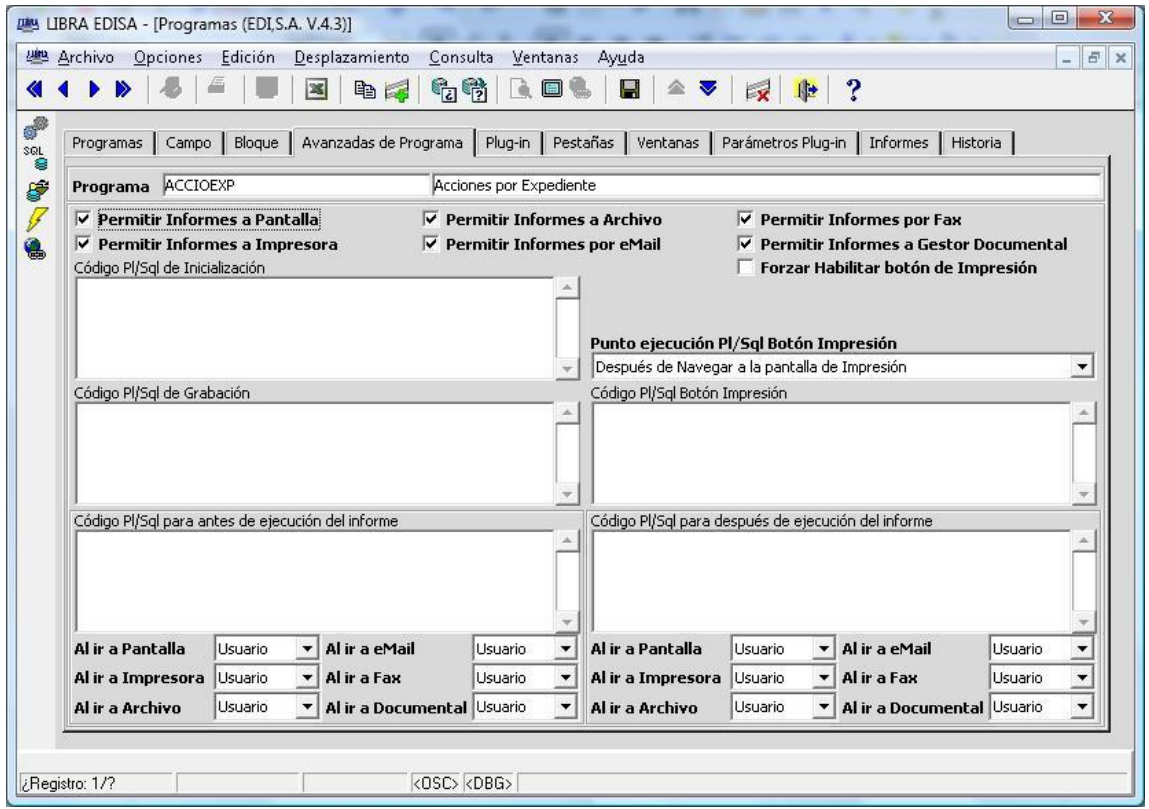

De momento el funcionamiento es exactamente igual que si se enviase a archivo, pero solo deja seleccionar PDF. Se puede combinar con el "Código PL/SQL para después de ejecución del Informe".

#### 2.2.1.4.26 Permitir Informes a gestor documental (v4.3.4)

El funcionamiento es exactamente igual que el de archivo, pudiendo generar los mismos tipos de archivo, se ha separado para poder personalizar un "Código PL/SQL para después de ejecución del Informe" que procese ese fichero y lo mande a un gestor documental.

# *2.2.1.5 Mejoras orientadas para desarrolladores y administradores*

## 2.2.1.5.1 Aviso de registro de trazas en LIBRA\_LOG (v6.2.9)

Si el usuario que ejecuta un programa está marcado como "Súper-usuario", cuando ejecuta un programa y graba algún registro en LIBRA\_LOG, al salir del programa se le dará un aviso informando de ello.

# **M** atlas LIBRA

**ACTUALIZACIONES LIBRA**

ENTORNO DE LIBRA

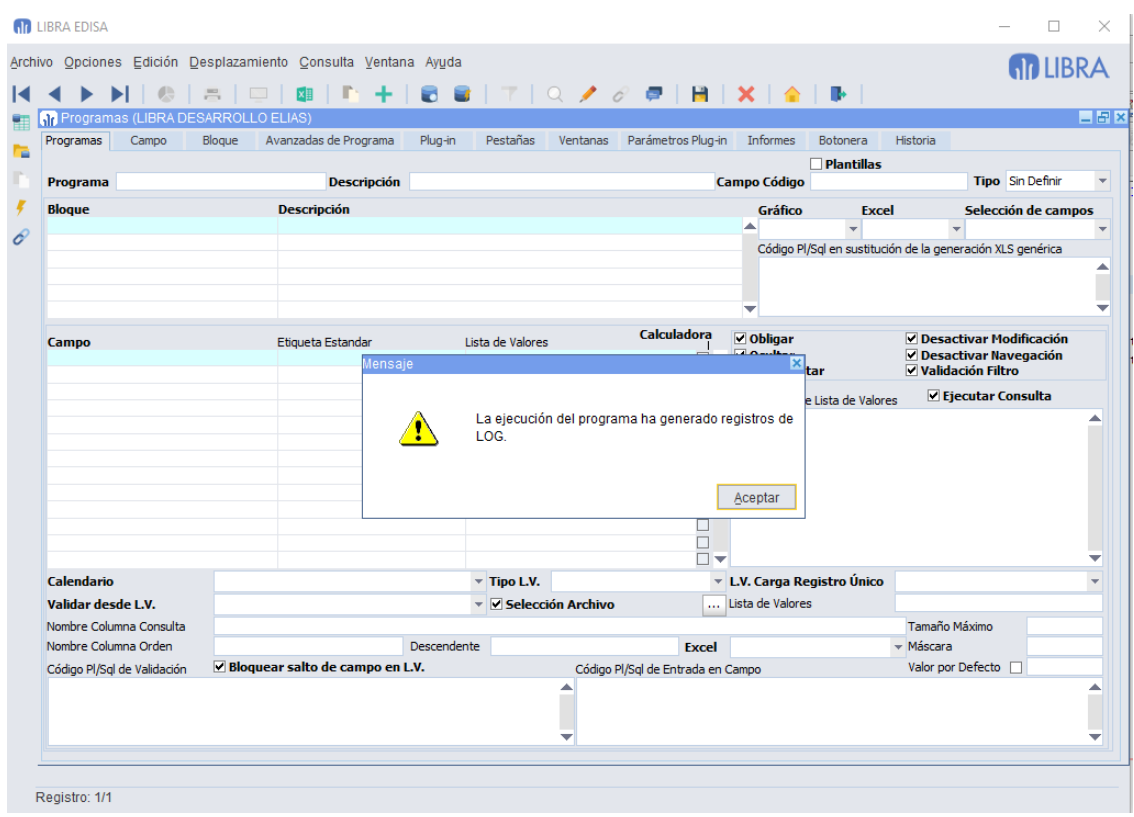

### 2.2.1.5.2 Notificación de errores en procesos desatendidos (v6.2.8)

La tendencia debería ser cada vez más a que las tareas se ejecuten sin ninguna intervención de usuarios, pero esto plantea el problema de cómo alertar a los administradores del sistema o a ciertos usuarios de que se están produciendo problemas y puedan solucionarlos.

Ahora mismo hay procesos de este tipo que, en caso de fallo, comienzan a grabar registros en LIBRA\_LOG produciendo que se dispare su tamaño y nadie se entera de que algo está fallando ya que casi nadie está revisando de forma activa la tabla LIBRA\_LOG en busca de problemas.

Con la versión 6.2.8 del entorno se añade una nueva manera en la que los procesos desatendidos tienen que registrar un fallo, para ello en vez de llamar a pkpantallas.log deberán de llamar a pk\_notificaciones.notificar\_error. Este procedimiento recibe 4 parámetros:

- **p** localizador: Es el código por el cual se identifica el error, por tanto hay que implementar algo que en el caso de que se produzca un mismo error se le asigne el mismo localizador para que la gestión de la notificación se haga correctamente.
- **p\_mensaje**: Texto que sea entendible para un humano que revise la notificación de error para que pueda localizar y arreglar el problema en el menor tiempo posible.
- **p\_tipo** y **p\_codigo**: Codificación de la notificación. Esta codificación debe de estar dada de alta en el programa u\_param\_notif para que LIBRA sepa cómo tratarla, en caso de no estar dada de alta simplemente se grabará un registro en LIBRA\_LOG de la misma manera que si se hubiese ejecutado pkpantallas.log.

## **Configuración de Notificaciones**

En el programa u\_param\_notif se indicará por cada tipo+código de notificación lo siguiente:

- **Descripción**: Texto que se le añadirá al asunto de la notificación junto al código de localizador.
- **Programa Solución**: Cuando el usuario está visualizando la notificación por pantalla en LIBRA tendrá un botón que abrirá el programa que está configurado. Este campo es opcional.

## **Lista de Operaciones a realizar para realizar la notificación**

Actualmente sólo están implementadas dos operaciones posibles:

- **ALERTA**: Pondrá en cola una alerta para que realice la notificación por correo electrónico a los destinatarios parametrizados en esa alerta. Al indicar este tipo se mostrará el campo "Alerta" para poder indicar el número de alerta a ejecutar.
- **LIBRA\_LOG**: Registra en la tabla LIBRA\_LOG una entrada.

Estas operaciones no son excluyentes, es decir, si se configura ALERTA y LIBRA\_LOG realizará las dos y lo hará según lo que se configure en el los campos *Escala Tiempo* + *Frecuencia Según "Escala Tiempo"*. Si se ha lanzado la notificación, y antes de que pase la frecuencia indicada de notificación, llegase otra notificación, no será lanzada, simplemente se registra aumentando el número de ocurrencias.

En la configuración de la notificación se puede indicar a qué Perfiles / Usuarios / Equipos CRM se debe de notificar al entrar en LIBRA en el caso de que exista alguna notificación abierta de ese tipo+código. En el caso de que un usuario que se valide en LIBRA y tenga notificaciones que deben de serle notificadas se le abrirá el programa de notificaciones de forma automática al entrar, desde este programa ya podría marcarla como solucionada o ejecutar el programa que esté configurado como "Programa Solución".

Una vez dentro de LIBRA, desde cualquier "Acerca de..." se puede ir a ese programa de notificaciones.

Con esta versión de entorno van ya configuradas de forma estándar dos tipos de notificaciones relacionadas con los servicios web "Galileo".

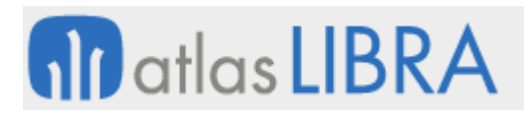

**ACTUALIZACIONES LIBRA**

ENTORNO DE LIBRA

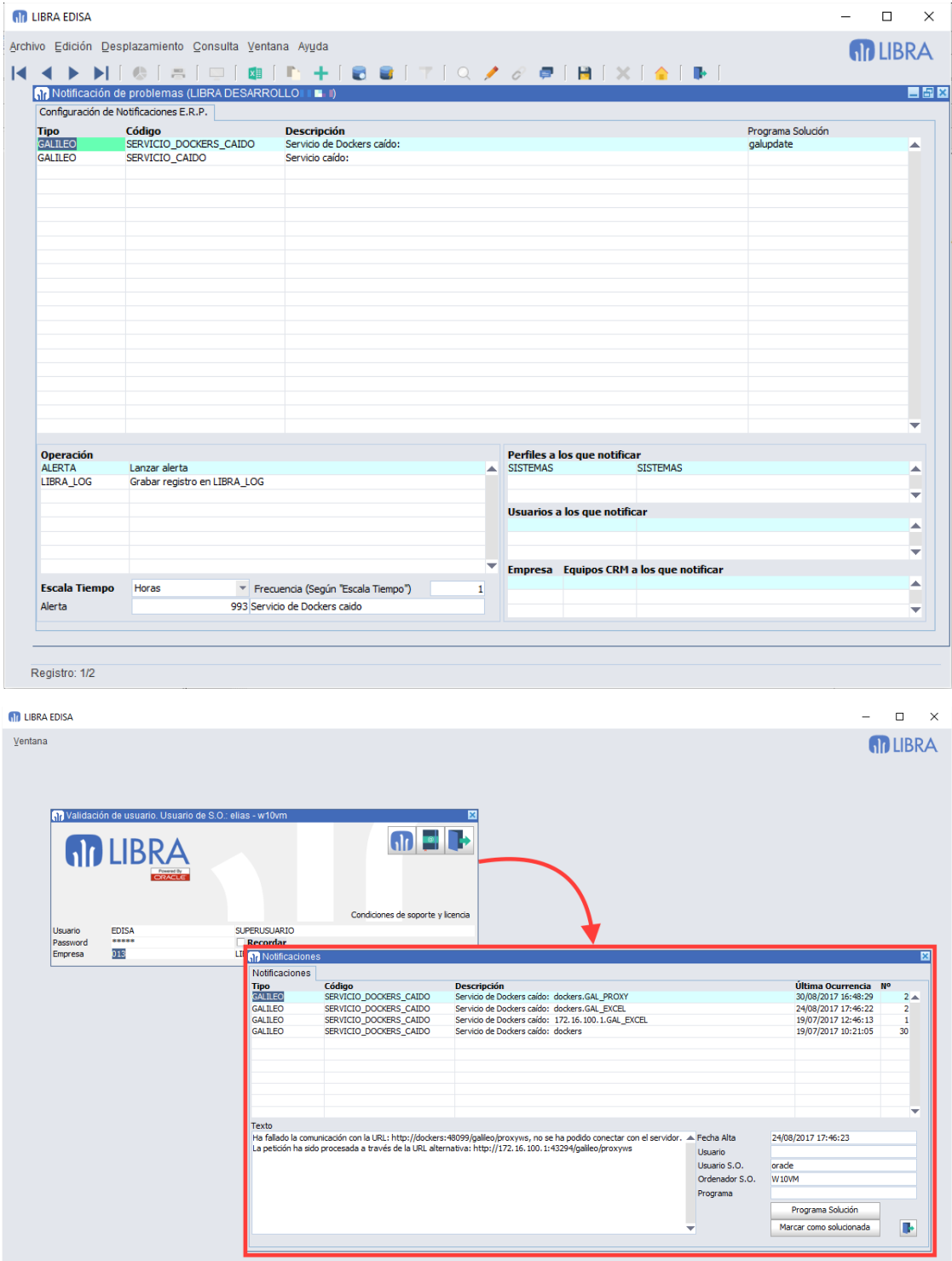

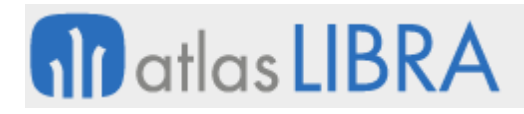

**ACTUALIZACIONES LIBRA**

ENTORNO DE LIBRA

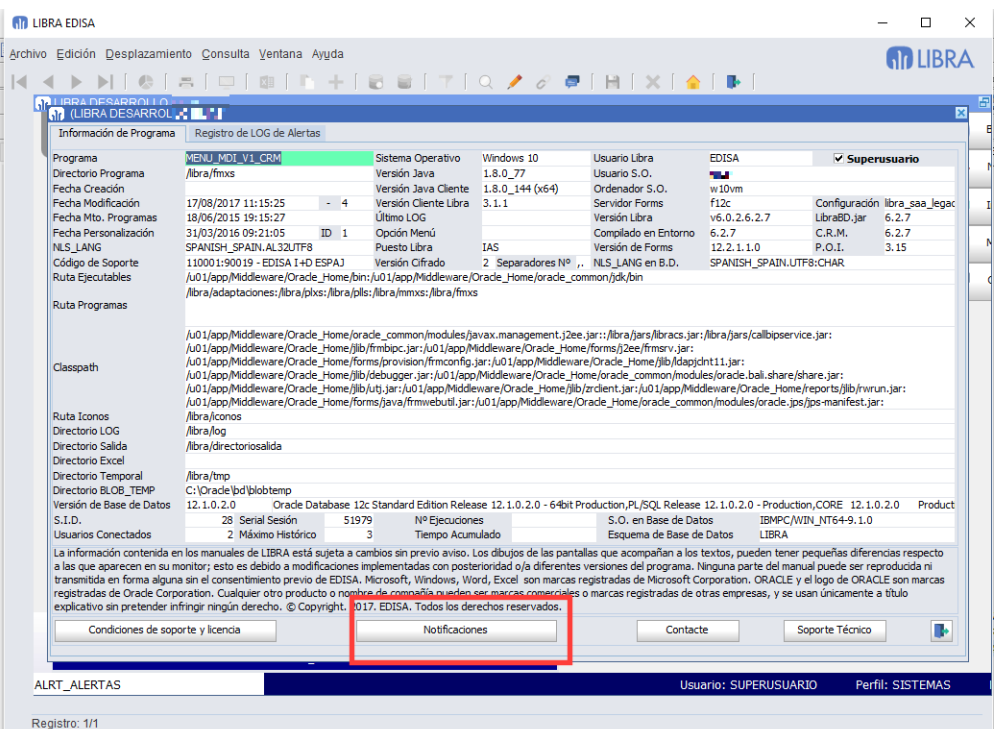

## 2.2.1.5.3 Editor PL/SQL en campos de LIBRA de tipo PL/SQL (v6.2.8)

Al editar campos de tipo PL/SQL se abrirá un editor integrado específico para PL/SQL en vez del editor de campo de Forms.

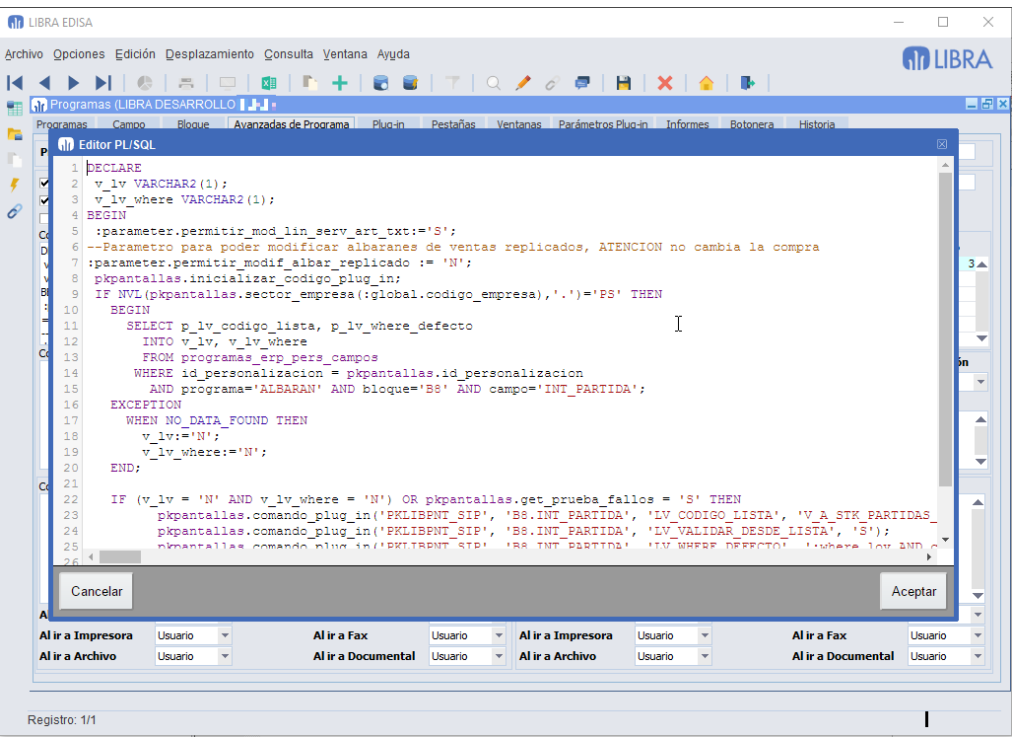

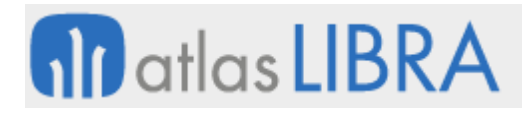

Esta funcionalidad únicamente está disponible en Forms 12c cuando se ejecuta mediante el cliente de LIBRA.

### 2.2.1.5.4 Acción a realizar después de aplicar un filtro de un bloque (v6.2.8)

Se añade la posibilidad de indicar que es lo que se debe de hacer sobre el bloque en el caso de que el usuario aplique un determinado filtro.

Las acciones que se pueden indicar son:

- **Ejecutar Consulta**: Es lo que se hacía siempre hasta esta versión y consiste en refrescar la consulta del bloque con el filtro aplicado.
- **Limpiar Bloque**: Se aplica el filtro y se limpia todos los registros visualizados, el usuario tendrá que ejecutar consulta para ver los registros.
- **Activar Modo de Entrada Consulta**: El bloque se queda en modo de entrada consulta esperando a que el usuario introduzca algún criterio a mayores a aplicar sobre alguno de los campos.

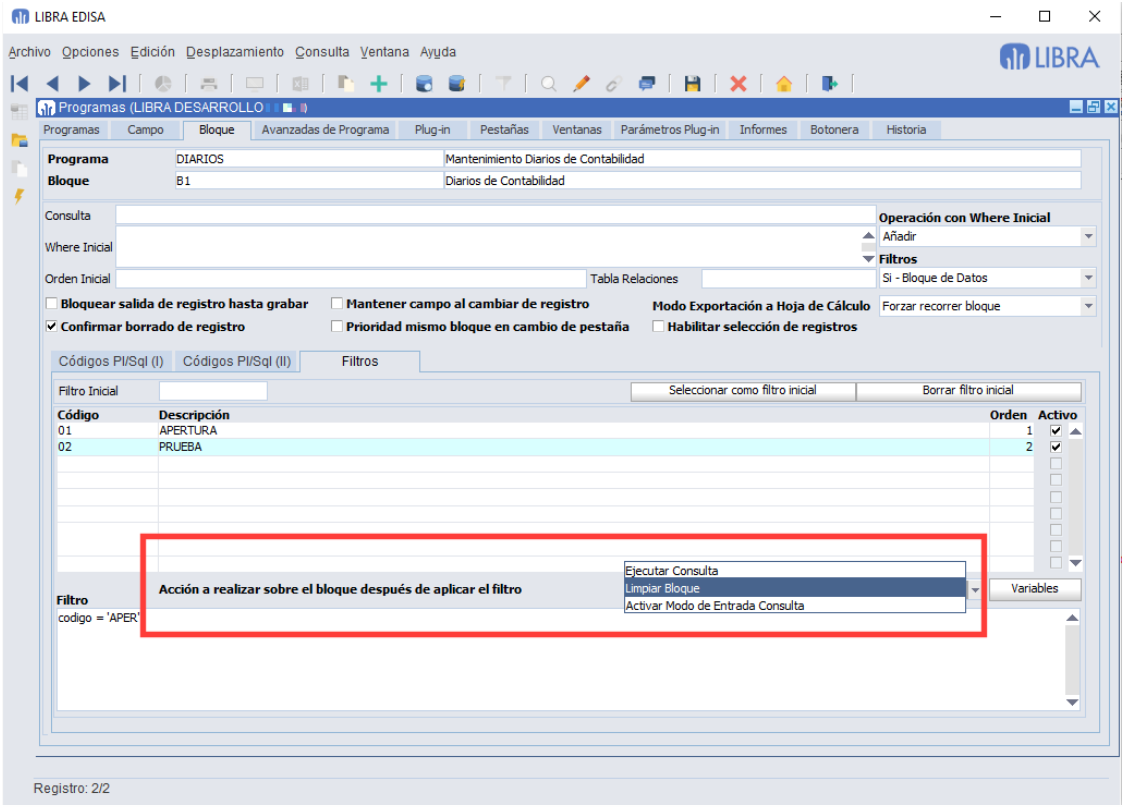

#### 2.2.1.5.5 Gestión de copias de seguridad desde LIBRA (v6.2.7)

Este sistema de copia de seguridad no reemplaza otros sistemas de copia que se deben de realizar de forma periódica, ya sea a nivel de infraestructura virtualizada o a nivel de base de datos (el mínimo debería ser de un día, pero hay empresas que por su actividad tienen que tener copia en tiempo real de los datos).

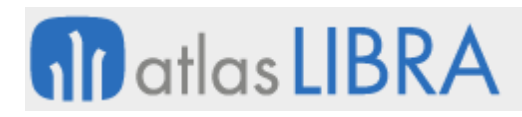

Este sistema de copia está especialmente pensado para las instalaciones que están trabajando en un datacenter externo a sus instalaciones y que requieren tener una copia de su información bajo su custodia bajo demanda.

Esta funcionalidad únicamente está disponible en instalaciones que estén funcionando sobre LIBRA en Forms 12c y que tengan la base de datos con un sistema operativo Linux.

El sistema de copia genera un archivo en formato 7zip y cifrado mediante AES-256 con la clave que se configure y que deberá de conocer quien haga la descarga para poder descomprimirlo.

Los pasos de esta copia son los siguientes:

- 1. El usuario solicita una copia de seguridad. El usuario que solicita la copia debe de tener cubierta en su ficha su dirección de correo electrónico para poder efectuar el resto de los pasos.
- 2. La copia de seguridad se realiza a la hora programada, se comprime y encripta con la clave parametrizada.
- 3. En el caso de que la copia de seguridad no termine correctamente se enviará un correo electrónico a todos los usuarios marcados como "súper-usuario" y que tengan en la ficha del usuario el correo electrónico cubierto para que revisen el problema que se ha producido con la copia y el proceso se cancela en este punto.
- 4. Si la copia se ha realizado correctamente, el archivo con la copia se mueve al servidor OHS o proxy inverso para que su descarga esté accesible a través de un navegador web.
- 5. Se le envía un correo electrónico al usuario que solicitó la copia, en ese correo electrónico se le informa del código aleatorio asignado a esa copia.
- 6. En el mismo programa en el que solicitó la copia, el usuario tendrá que introducir el código que le llegó por correo electrónico y solicitar la descarga. La descarga abrirá un navegador web para descargar el archivo. Si en los días indicados en la parametrización, el usuario no descarga la copia será eliminada de forma automática.
- 7. Una vez descargado el archivo el usuario debe verificar que el archivo se ha descargado correctamente, para ello pulsará el botón "Verificar Descarga" y deberá seleccionar el archivo que ha descargado. LIBRA revisará que la firma SHA1 se corresponde con la misma que la del archivo en el servidor y si coincide ya se considera que la copia ha sido descargada correctamente y se elimina del servidor.

Los pasos que deberán de realizarse una vez descargada la copia para verificar que incluye toda la información y que es totalmente recuperable son los siguientes:

- 1. Descomprimir el archivo usando el programa 7-zip: http://www.7-zip.org/ solicitará la contraseña con la que se ha encriptado la copia y que debe de ser conocida por el usuario que ha realizado la descarga.
- 2. Realizar una importación en una base de datos Oracle con el comando IMPDP.

#### **Parametrización por parte de personal de sistemas**

Tener instalado el comando 7za (7zip) en el servidor Linux de la base de datos.

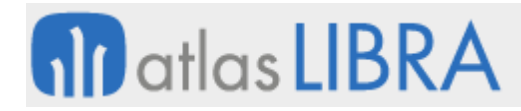

- Configurar un directorio en la base de datos que tenga espacio suficiente para que se realice con suficiente holgura la exportación mediante el comando EXPDP y su posterior compresión mediante el comando 7za.
- Crear un directorio en Oracle con CREATE DIRECTORY <nombre> AS <ruta>;
- Asignar permisos sobre el directorio (<usuario\_LIBRA> debe de indicarse en mayúsculas):

```
GRANT READ,WRITE ON DIRECTORY <nombre> TO <usuario_LIBRA>; 
exec 
dbms_java.grant_permission('<usuario_LIBRA>','java.io.FilePermission', 
           "read,write,execute,delete');
exec 
dbms_java.grant_permission('<usuario_LIBRA>','java.io.FilePermission', 
'<ruta>', 'read'); 
exec 
dbms_java.grant_permission('<usuario_LIBRA>','java.io.FilePermission', 
'<ruta>', 'read,write');
```
- En el servidor de OHS, servidor apache, proxy inverso debe de crearse una carpeta que sea accesible de forma pública y parametrizada de forma que no liste el contenido de esa carpeta ya que nadie va a tener necesidad de ver el contenido de lo que ahí se encuentra. Existen diferentes modos de configuración en función de si las copias de seguridad van a ser accesibles desde red interna (únicamente configuraremos OHS) o desde red interna e internet (Configuraremos OHS y proxy Inverso).
	- o Configuración para poder extraer las copias de seguridad desde red interna:
		- Configuración OHS:
			- En el fichero \$OHS\_CONFIG/vhostsedisa/vhost\_https.conf añadiremos justo encima de la línea RewriteEngine On lo siguiente:

```
Alias /backups /LIBRA/backups 
<Directory /LIBRA/backups> 
Options FollowSymLinks 
AllowOverride None 
Require all granted 
</Directory>
```
- o Configuración para poder extraer las copias de seguridad desde red interna e internet:
	- Configuración OHS:
		- Añadimos las líneas indicadas en el punto anterior en el fichero \$OHS\_CONFIG/vhost\_http.conf
	- □ Configuración Proxy Inverso:
		- Añadimos en el virtual host sobre el que están configurados el resto de los servicios de weblogic:

ProxyPass /backups http://servidorinterno/backups ProxyPassReverse http://servidorinterno/backups

 Entre el servidor de base de datos y el servidor de OHS o proxy inverso deben de emparejarse las claves SSH del usuario "oracle" de forma que desde la base de datos

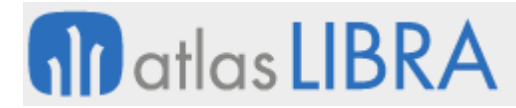

se puedan ejecutar comandos de sistema operativo en el servidor de OHS o proxy inverso sin necesidad de contraseñas.

#### **Parametrización en LIBRA**

En primer lugar hay que configurar al menos un perfil de copia de seguridad en el programa U\_BACKUP\_PERFILES.

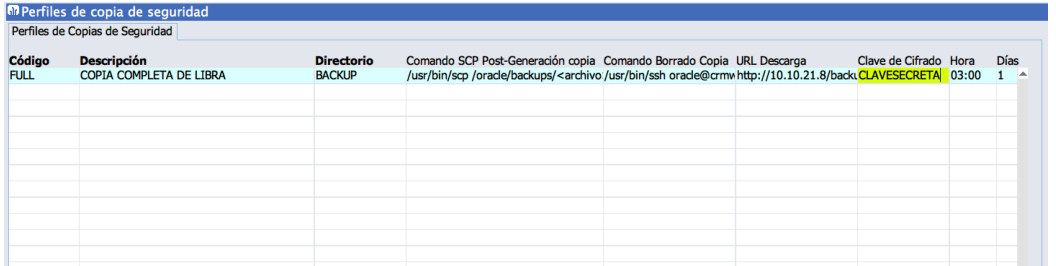

- **Código**: Código asignado al perfil de copia.
- **Descripción**.
- **Directorio**: Directorio de Oracle configurado en el apartado "Parametrización por parte del personal de sistemas".
- **Comando SCP Post-Generación copia**: Comando que debe de ejecutarse en la base de datos para copiar el archivo de copia al servidor de OHS o proxy inverso.
	- o Ejemplo: **/usr/bin/scp /oracle/backups/<archivo> oracle@wl12c:/LIBRA/backups**
		- **/oracle/backups**: Es la ruta del directorio a nivel de sistema operativo del directorio de Oracle indicado en el campo "Directorio".
		- **<archivo>**: Es reemplazado en tiempo de ejecución con el nombre de archivo asignado a la copia de seguridad.
		- **oracle@ohs12c**: Indical usuario, generalmente será siempre "oracle" para conectarse al servidor OHS o proxy inverso, en el ejemplo se llama "ohs12c".
		- **/LIBRA/backups**: Carpeta en el servidor OHS o proxy inverso en donde hay que copiar el archivo para que esté accesible a través de un navegador web.
- **Comando Borrado Copia**: Comando que se ha de ejecutar en la base de datos para borrar el archivo de copia en el servidor de OHS o proxy inverso.
	- o Ejemplo: **/usr/bin/ssh oracle@ohs12c rm /LIBRA/backups/<archivo>**
		- **oracle@ohs12c**: Usuario y servidor OHS o proxy inverso. Igual que en "Comando SCP Post-Generación copia".
		- **/LIBRA/backups**: Carpeta en el servidor OHS o proxy inverso en donde se encuentran los archivos de copia.
		- **<archivo>**: Es reemplazado en tiempo de ejecución con el nombre de archivo asignado a la copia de seguridad.
- **URL Descarga**: Dirección web que debe de abrirse para efectuar la descarga del archivo.

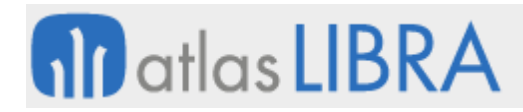

# o Ejemplo: **https://backups.libracloud.com/backups/<archivo>**

- **https://backups.libracloud.com**: Dirección web accesible desde los equipos que van a realizar la descarga de la copia.
- **/backups/**: Directorio publicado en OHS o proxy inverso. Es importante que por seguridad este directorio no permita el listado de archivos.
- **<archivo>**: Es reemplazado en tiempo de ejecución con el nombre de archivo asignado a la copia de seguridad.
- **Clave de Cifrado**: Contraseña con la que será encriptado el archivo de copia. Por seguridad debe de usarse una contraseña que se pueda considerar suficientemente robusta.
- **Hora**: Hora en la que se debe de efectuar la copia de seguridad, debe de configurarse una hora en la que no esté ningún usuario trabajando en LIBRA para asegurar que la copia sea consistente. En el caso de no indicar una hora la copia comenzará en el momento en el que el usuario la solicita.
- **Días**: Días que estará disponible para descarga la copia y si la copia no es descargada la copia será eliminada de forma automática una vez pasen los días indicados.

#### **Programa de gestión de copias de seguridad**

El programa U\_BACKUP es en donde el usuario final puede solicitar una copia, descargarla y verificar la descarga.

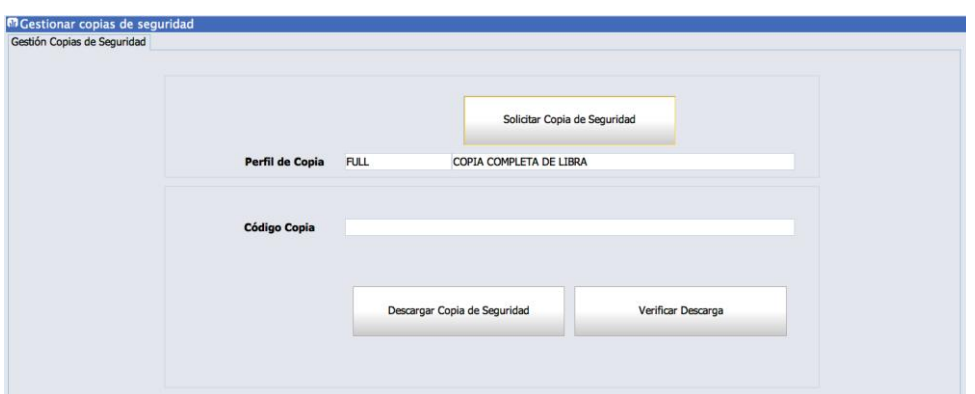

- Solicitar copia:
	- o **Perfil de Copia**: Si únicamente hay uno ya se propondrá. El usuario debe de elegir el perfil de copia de seguridad. En futuras versiones se irán añadiendo funcionalidades según el perfil seleccionado por el usuario.
	- o **Solicitar Copia de Seguridad**: Al pulsar este botón se programa la copia para hora configurada en el perfil de copia. Una vez esté la copia realizada le llegará un correo al usuario con el log de la copia y el código asignado.
- Descargar copia:
	- o **Código Copia**: Este código le llega al usuario que solicitó la copia por correo electrónico. Sin ese código no se puede realizar la descarga de la copia.
- o **Descargar Copia de Seguridad**: Abre un navegador web con la descarga de la copia.
- o **Verificar Descarga**: Verifica que el archivo descargado es exactamente igual al que se encuentra en el servidor y si coincide ya se considera la copia como descargada y se elimina del servidor el archivo de copia. Esta verificación no garantiza que el archivo de copia de seguridad sea correcto, únicamente certifica que el archivo durante la descarga no ha sido alterado y que se ha descargado de forma completa, para verificar la copia de seguridad debe de descomprimir el archivo e importarse en una base de datos para verificar que los datos están tal y como se esperan.

#### 2.2.1.5.6 Mejoras en la ejecución de programas sin necesidad de FMX (v6.2.6)

Ya se pueden incluir informes. Estos informes se añaden de forma normal en la pestaña "Informes" del mantenimiento de programas. Es importante que se active la check "Obligatorio seleccionar informe" para que el usuario no deje en blanco el informe a ejecutar.

Lo ideal en estos casos es que los informes sean del generador de informes, de esta forma se puede tener un programa con el mantenimiento de una tabla y si se quiere el informe sin necesidad de ningún fmb ni rdf.

## 2.2.1.5.7 Listas de valores con valores estáticos (v6.2.5)

Se pueden crear listas de valores que lleven los registros a mostrar incorporados en la propia lista. Simplemente se marca la check "Utilizar Valores Fijos" y aparecerá una pestaña donde indicar los valores posibles de la lista de valores para cada una de sus columnas.

En este tipo de lista de valores no se podrá modificar la consulta SQL ni la cláusula WHERE, para ello esos campos se deshabilitan.

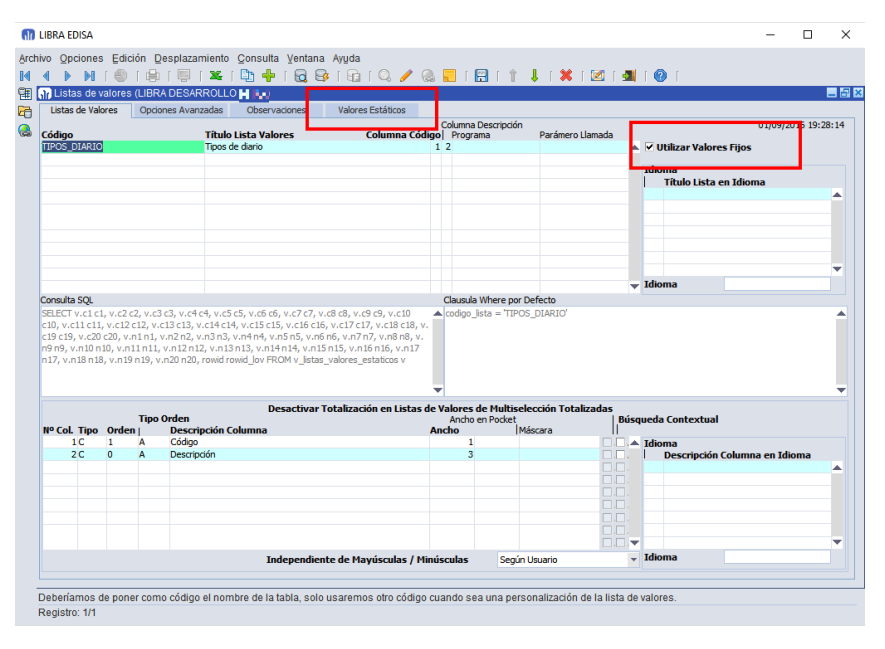

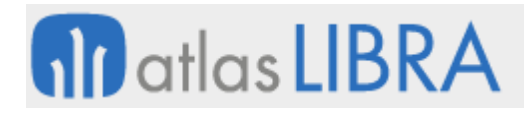

ENTORNO DE LIBRA

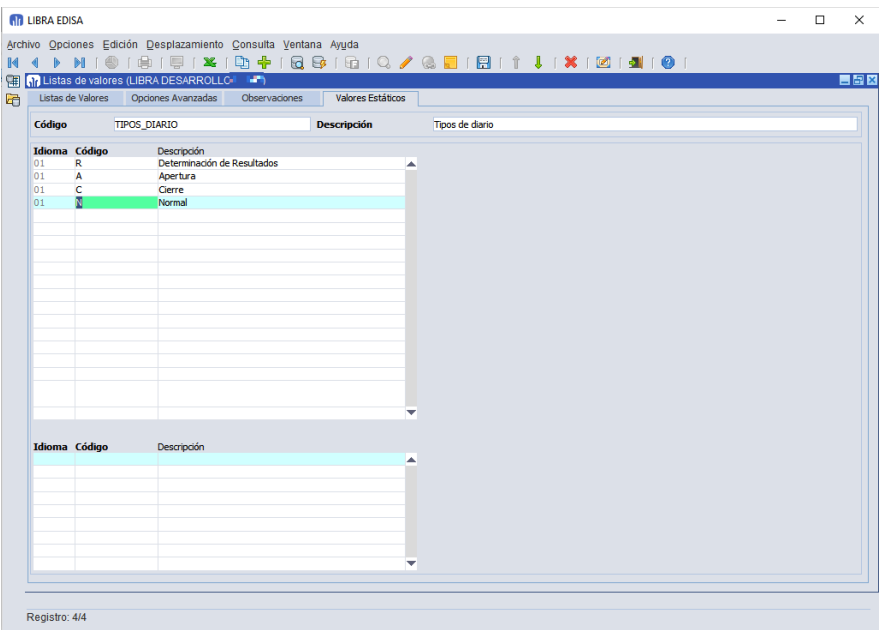

#### 2.2.1.5.8 Control de lista de valores de origen de la llamada de un programa (v6.2.5)

Se ha añadido la posibilidad de pasar a un parámetro del programa el código de la lista de valores desde donde es llamado, de esta forma el programa puede actuar en consecuencia.

Un ejemplo práctico es el mantenimiento de claves estadísticas de CRM, en donde cada tipo de clave estadística tiene asociada una lista de valores distinta, de esta forma, cuando se llama al mantenimiento de claves estadísticas y al conocer el código de la lista de valores desde donde es llamado puede filtrar el bloque de cabecera con el tipo de clave estadística, ahorrando ese paso al usuario.

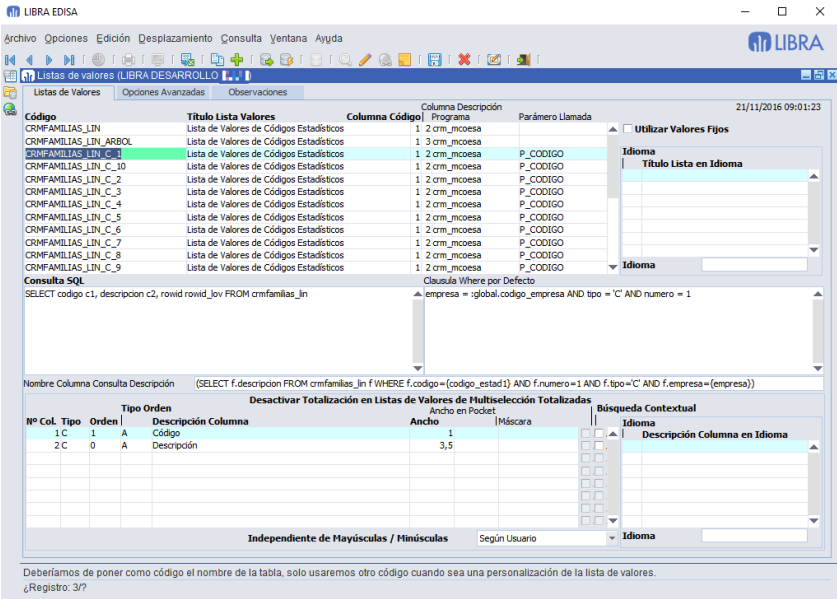

# **M** atlas LIBRA

ENTORNO DE LIBRA

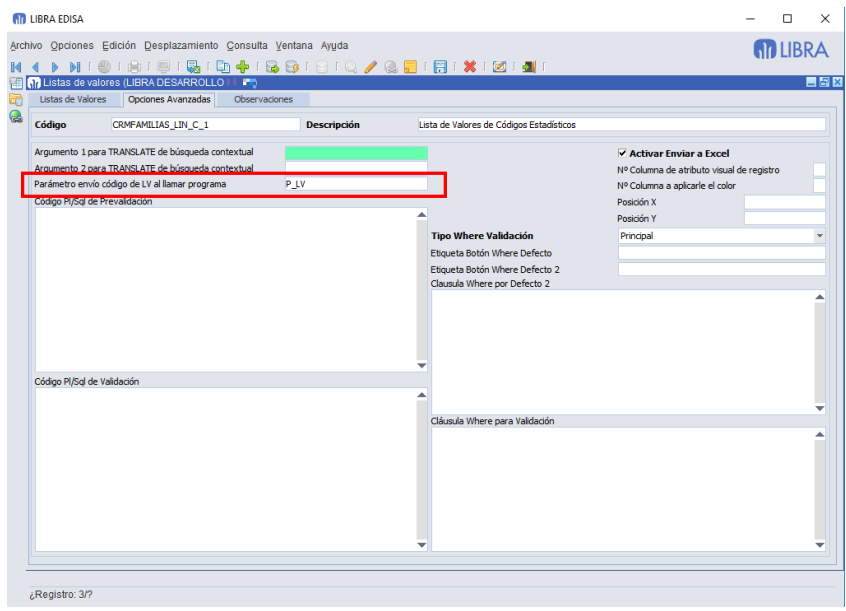

## 2.2.1.5.9 Valores por defecto de campos parseados en tiempo de ejecución (v6.2.5)

Hasta el entorno 6.2.5 cuando se introducía un valor por defecto a un campo era tratado como un literal, por lo tanto si se ponía en valor por defecto GLOBAL.CODIGO\_EMPRESA, era el texto "GLOBAL.CODIGO\_EMPRESA" lo que se introducía como valor por defecto del campo.

En este entorno se ha añadido una check a la izquierda del campo de "Valor por Defecto" para indicar que el valor debe de ser parseado en tiempo de ejecución, por tanto si se activa la check y en el campo hay una variable global, parámetro, campo,... el valor por defecto será el valor que contenga el objeto indicado.

Esta opción es más óptima que la utilización del código PL/SQL de inicialización y facilita el desarrollo de programas de tipo "Ejecuta Metadatos".

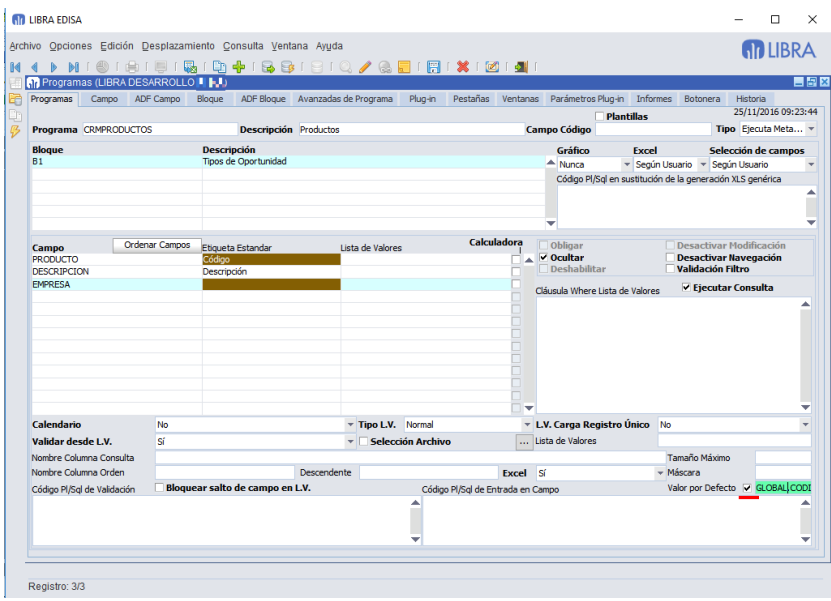

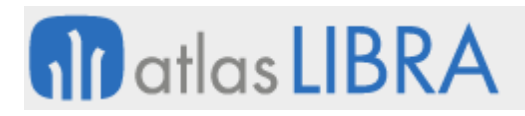

# 2.2.1.5.10 Ejecución de programas sin necesidad de FMX (v6.2.5)

Se incorpora la posibilidad de ejecutar programas sin necesidad de exista un FMX desarrollado. Simplemente hay que darlo de alta en el mantenimiento de programas de LIBRA y será ejecutable tanto en cliente / servidor, Forms 12c.

Para indicar que el programa se ejecuta sin FMX hay que seleccionar en el tipo de programa "Ejecuta Metadatos".

En el entorno 6.2.5, tenía las siguientes limitaciones:

- Sólo se permite el mantenimiento de una única tabla en una única pestaña.
- Todos los campos tienen que estar marcados como visibles en el grid, es decir, no está implementada en esta versión que unos campos se visualicen en el grid y otros en la parte inferior, salvo los list-item que siempre se visualizan en la parte inferior.
- **Los informes son ignorados.**
- Los mensajes que tienen PL/SQL asociado a los botones no se ejecutan correctamente.
- **Los grupos de validación son ignorados.**
- Filtros de bloques.
- 25 campos alfanuméricos + 25 campos numéricos + 25 campos de tipo check + 6 campos de tipo list-item.

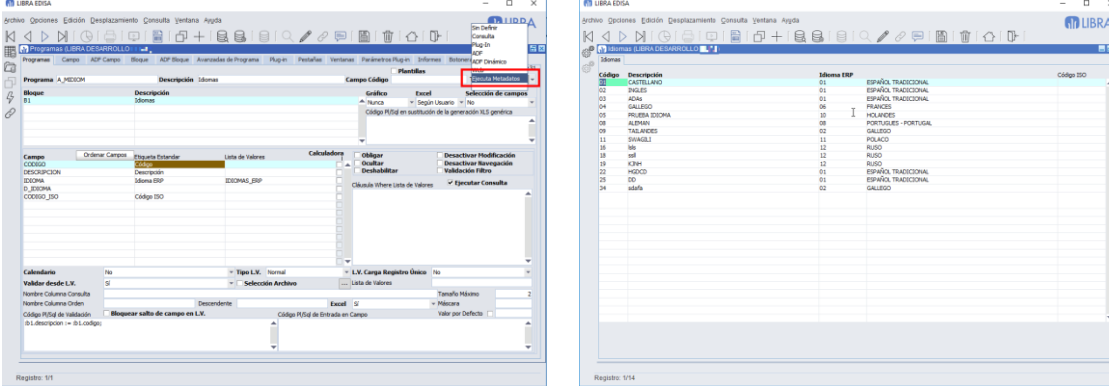

#### 2.2.1.5.11 Control para obtener descripciones en base a listas (v6.2.5)

Se añade un control centralizado para obtener descripciones en base a listas de valores

Hasta el entorno 6.2.5 para obtener una descripción de una tabla no había asociación con la lista de valores, por lo que si se quería cambiar la forma en la que se obtiene la descripción de una tabla, habría que personalizar cada campo de las PR.

En este entorno se añade un método declarativo para indicar que la descripción debe de obtenerse según los criterios que marca una determinada lista de valores.

Para ello se ha añadido a las listas de valores el campo "Nombre Columna Descripción", en donde se indicará la consulta que hay que ejecutar para obtener la descripción. Debido a que en ese punto no se saben los campos que hay que utilizar para aplicar el filtro, se usarán variables entre los comodines {}.

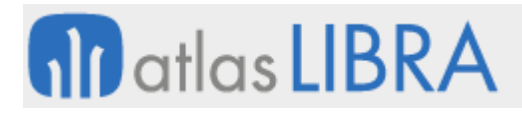

ENTORNO DE LIBRA

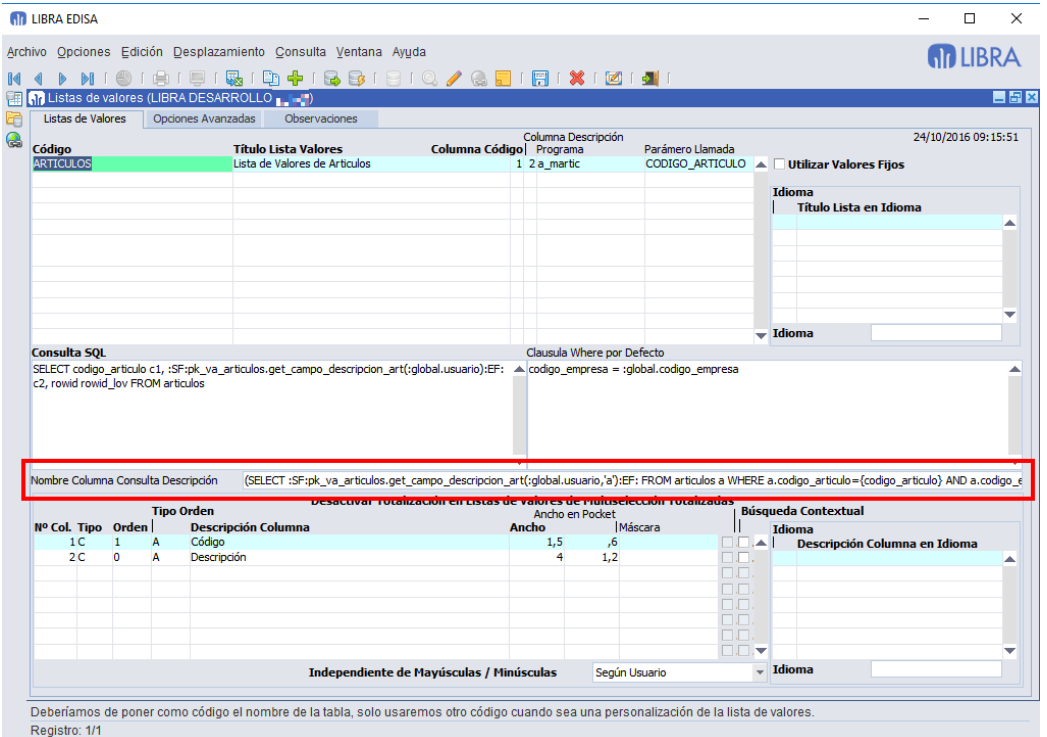

Ejemplo de lo que se recogería para calcular la descripción del artículo en la lista de valores ARTICULOS:

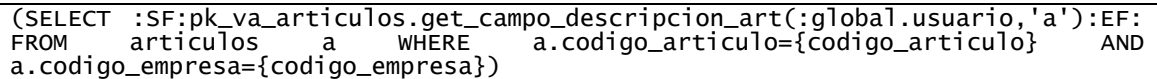

Donde:

- **{codigo\_articulo}** se reemplazará al iniciar el programa por el campo que contenga el código del artículo.
- **{codigo\_empresa}** se reemplazará por el campo que contenga el código de la empresa.

La cadena ":SF:pk\_va\_articulos.get\_campo\_descripcion\_art(:global.usuario,'a'):EF:" no tiene nada que ver con esta funcionalidad y se utiliza para calcular el campo de descripción de la tabla ARTICULOS a utilizar según el usuario que esté validado.

Luego, en las PR en donde se quiera calcular la descripción, en vez de añadir directamente la consulta en "Nombre Columna Consulta", se pulsa en el botón "Lista de Valores" y abrirá un asistente donde hacer la configuración de forma sencilla.

El asistente nos pedirá los siguientes datos:

- **Lista de Valores**: Código de la lista de valores que se utilizará para obtener la descripción.
- **El campo código puede ser null**: Si activamos esta check, le estamos indicando que el código puede ser nulo y por tanto debe optimizar la consulta para esa casuística.

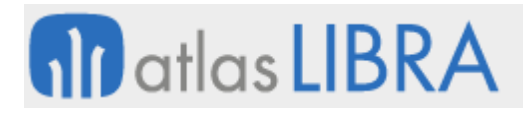

- **Campo Código**: Sólo aparece si se activa "El campo código puede ser null" y ahí podemos indicar qué campo consideramos código, en el caso de no indicarlo se considerará la primera variable de la consulta de la lista de valores.
- **Campo NVL**: Indicamos que únicamente se realizará la consulta si el campo que se indica es NULL, por ejemplo, si es una consulta sobre ALBARAN\_VENTAS\_LIN, indicaremos el campo ALBARAN\_VENTAS\_LIN.DESCRIPCION\_ARTICULO, ya que si el albarán tiene la descripción almacenada no hace falta ir al artículo a buscarla.

A continuación hay que mapear cada variable de la consulta con el campo de la tabla. En el ejemplo anterior, si la tabla es ALBARAN\_VENTAS\_LIN la variable {codigo\_articulo} se mapea con "albaran\_ventas\_lin.articulo" y la variable {codigo\_empresa} con "albaran\_ventas\_lin.empresa".

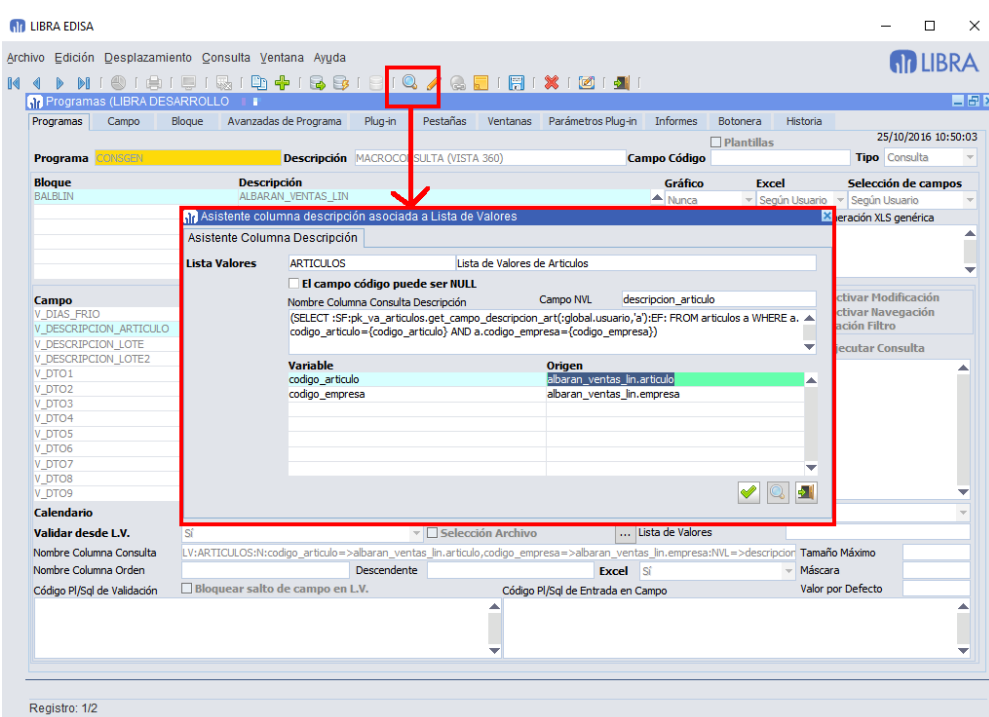

#### 2.2.1.5.12 Control de generación de la consulta de lista de valores (v6.2.5)

Se mejora el control sobre la consulta que se envía a la base de datos en las listas de valores pudiendo ser alterada desde una función de base de datos.

Un primer caso práctico de aplicación será la lista de valores de ARTICULOS, en donde según el usuario que la ejecuta, se utiliza la descripción comercial, la técnica o la de compras y para ello ahora mismo se está haciendo con una sub-consulta contra la tabla usuarioS. Esto provoca en algunas instalaciones que las búsquedas contextuales sobre artículos no sean todo lo rápido que debieran.

En la lista de valores de ARTICULOS en vez de tener la subconsulta contra USUARIOS ahora pasará a tener esta consulta:

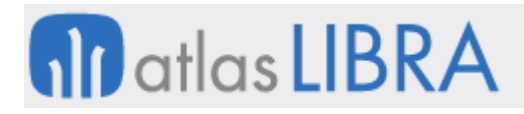

SELECT codigo\_articulo c1, :SF:pk\_va\_articulos.get\_campo\_descripcion\_art(:global.usuario):EF: c2, rowid rowid\_lov FROM articulos

Lo que está entre las etiquetas : SF: y : EF: lo ejecuta en el momento de la carga de la LV, y por tanto si el usuario tiene parametrizado que se use la descripción comercial, la consulta que se usará será:

SELECT codigo\_articulo c1, descrip\_comercial c2, rowid rowid\_lov FROM articulos

Con esta funcionalidad se podría cambiar al 100% el origen de la consulta, por ejemplo: :SF:F\_TEST(:global.codigo\_empresa,:global.usuario):EF:

Ejecutará la función F\_TEST que devuelve la consulta a usar.

Ejemplo de F\_TEST:

```
CREATE OR REPLACE FUNCTION F_TEST(p_empresa VARCHAR2, p_usuario VARCHAR2) 
RETURN VARCHAR2 IS
BEGIN
 RETURN ('SELECT codigo_articulo c1, ''PRUEBA'' c2, rowid rowid_lov FROM 
articulos');
END;
/
```
#### 2.2.1.5.13 Autofiltro en la generación de hojas de cálculo (v6.2.5)

Se añaden dos nuevas funcionalidades a las librerías de generación de hoja de cálculo permitiendo el autofiltro en la generación de hojas de cálculo y valores fijos asociados a una consulta SQL.

#### **Aplicar autofiltro al resultado de una SQL**

Se añade la propiedad SQL\_AUTOFILTRO a PKXLS.SET\_PROPIEDAD\_SQL: si se le pasa el valor "S" a los registros generados por la consulta SQL se le activa la funcionalidad de "Auto Filtro" de las hojas de cálculo.

#### **Valores Fijos asociados a una SQL**

Se permiten especificar valores a celdas donde la coordenada "y" es relativa a las celdas generadas por una consulta SQL. Para ello se añade el procedimiento PKXLS.EXCEL\_CELDA\_SQL, con funcionamiento parecido a PKXLS\_EXCEL\_CELDA, pero en vez de indicar el ID de la Hoja, se indica el ID de la consulta SQL.

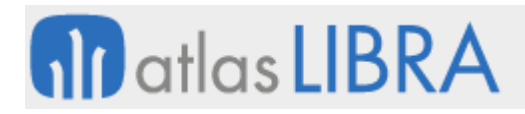

**ACTUALIZACIONES LIBRA**

ENTORNO DE LIBRA

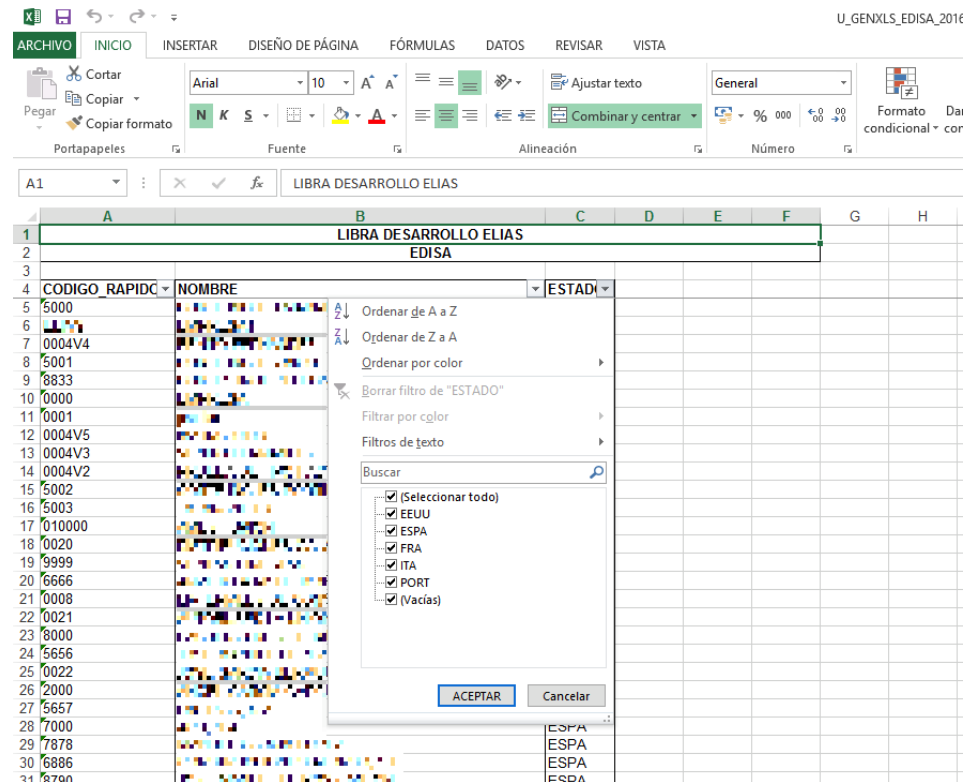

2.2.1.5.14 Consultas a base de datos (v6.2.4)

Se incluye un programa que permite ejecutar consultas contra la base de datos de LIBRA. El programa se puede localizar con el nombre U\_BDCONSULTAS.

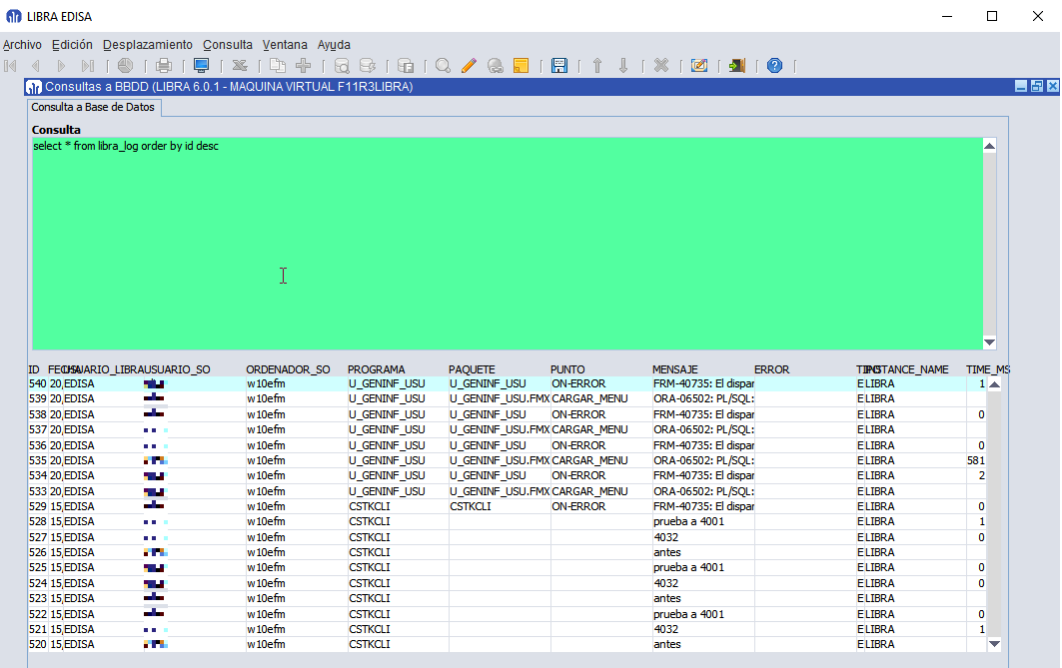

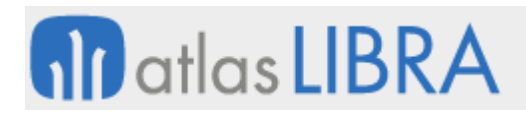

# 2.2.1.5.15 Cambio en parámetro "Forzar Trazas a LIBRA\_LOG" (v6.2.1)

Cambia el comportamiento del parámetro "Forzar envío de trazas a LIBRA\_LOG" de los parámetros generales de menú.

Este parámetro se utilizó para ver las trazas que generan los programas de Forms 12c en el archivo "xxx.log" asociado, ya que había que implicaba conectarse al servidor de aplicaciones para descargarlo. Además las trazas que se generaban en paquetes de bases de datos iban a LIBRA\_LOG y la única forma que había de ver las trazas en orden era que todas fuesen a LIBRA\_LOG.

Actualmente en los archivos log que se generan se incluyen tanto las trazas que se generan en Forms como las que se generan en procedimientos almacenados en base de datos.

También el acceso al archivo de traza se simplifica, ya que sólo hay que ir al "Acerca de..." y hacer doble clic sobre "Directorio Log" para que se abra el archivo de traza.

A partir de la versión 6.2.1 del entorno, si ese parámetro no está marcado y se ha activado la traza desde el menú de LIBRA, las llamadas a PKPANTALLAS.TRAZA no grabarán nada en la tabla LIBRA\_LOG, sólo se registrará en el archivo de log de Forms.

Si se quiere que todos los PKPANTALLAS.TRAZA sigan grabando también en LIBRA\_LOG, hay que activar el parámetro (opción no recomendada ya que la tabla LIBRA\_LOG puede aumentar bastante su tamaño).

El archivo de traza es una información que ayuda mucho y por tanto agiliza la solución de incidencias, es muy interesante que los casos que se abran en soporte incluyan el archivo de traza.

#### 2.2.1.5.16 Registro de mensajes en la tabla LOGFILE (v6.2.1)

Desde siempre en LIBRA se puede marcar que un mensaje deje rastro en la tabla LOGFILE, pero no se registra que botón presionó el usuario en el caso de haber más de uno. Ahora al activar en el mensaje que lo registre en LOGFILE se guarda también el número de botón que ha pulsado el usuario.

#### 2.2.1.5.17 Trazas silenciosas (v6.2.1)

Se incorpora una nueva funcionalidad para poder activar trazas de forma transparente para los usuarios. Se llaman silenciosas ya que al usuario no se le mostrará nada indicativo de que la traza está activada, por ejemplo al entrar en LIBRA no se le dice que están las trazas activadas y en los mensajes no se incluye el código del mensaje.

Estas trazas no sobre-escriben los archivos de traza, por lo que requieren de espacio en disco del servidor de aplicaciones y ralentizan el funcionamiento de LIBRA, por lo que deben de activarse sólo para detectar temas complejos y una vez detectados y arreglados desactivarlas.

Las trazas se pueden activar para un determinado programa, determinado usuario o empresa.

#### **Activar traza silenciosa en un programa**

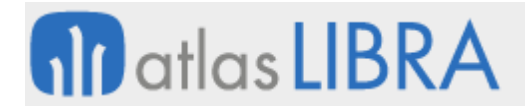

En el código PL/SQL de inicialización a nivel de programa hay que incluir:

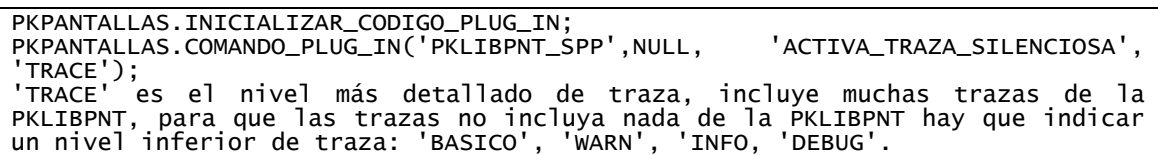

#### **Activar traza a todos los programas que ejecute un usuario**

Para activar trazas en todos los programas que ejecute un determinado usuario hay que hacerlo en el código PL/SQL de Post-Login en personalización por usuario (U\_MCONFG) y varía la forma de activarla, hay que asignarle valor a la variable :global.traza con TS:<NIVEL DE TRAZA, por ejemplo:

:global.traza := 'TS:TRACE';

#### 2.2.1.5.18 Código PL/SQL de entrada en bloque (v6.2.0)

Se incorpora un nuevo código PL/SQL que salta cuando el cursor entra en el bloque, es decir, el equivalente a WHEN-NEW-BLOCK-INSTANCE en Forms. Este código PL/SQL ayudará a facilitar alguna personalización.

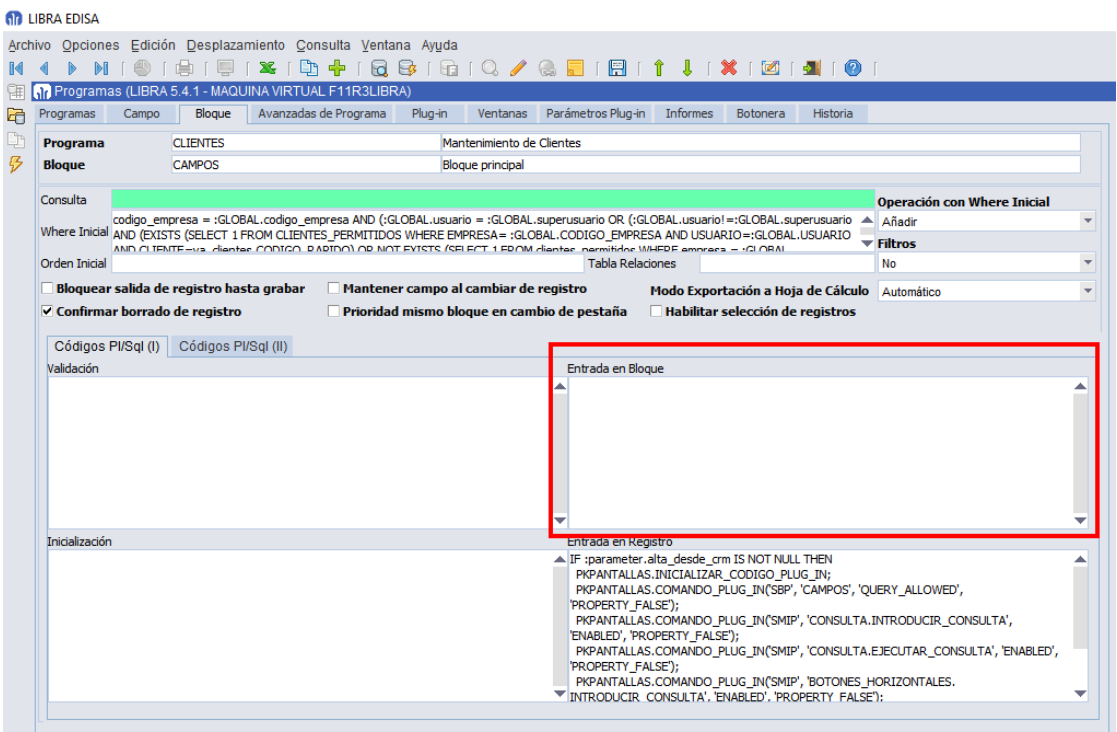

#### 2.2.1.5.19 Información detallada en mensajes (v6.2.0)

Se incorpora una mejora en los mensajes (exclusivo en Forms 12c) que permite a los desarrolladores fácilmente ampliar la información que se muestra al usuario. Muchas veces al usuario se le muestra un "No se puede realizar el proceso" cuando debería de mostrarse algo más informativo.

Con esta mejora, se añade la opción de poner en cola información detallada para mostrar en el siguiente mensaje de un botón que muestre LIBRA.

Para ello, desde cualquier punto del código (paquete de base de datos, fmb, ...) se puede poner en cola la ampliación de mensajes con llamadas a PKPANTALLAS.TRAZA (se utiliza este procedimiento ya que existe desde hace muchas versiones de entorno en LIBRA, por lo que los paquetes o programas en donde se incluya este código siguen siendo válidos para versiones anteriores, pero no hará ningún efecto en los mensajes si no hay un entorno 6.2.0 o superior).

Se puede poner en la cola de ampliación códigos de mensaje definidos en la tabla MENSAJES, esta es la opción recomendada, ya que al estar codificado en MENSAJES se traduce al idioma del usuario:

PKPANTALLAS.TRAZA(<tipo mensaje>, <codigo\_mensaje>, <texto adicional del mensaje', 'MSG');

Si el mensaje tiene parte variables, se pueden reemplazar ejecutando PKPANTALLAS.SET\_MSG\_REPLACE\_TEXTO(cadena a reemplazar, valor a reemplazar) antes de llamar a PKPANTALLAS.TRAZA. También se puede introducir un texto fijo, pero no se intentará traducir:

```
PKPANTALLAS.TRAZA(NULL, NULL, <texto fijo>, 'MSG');
```
Ejemplo:

```
CREATE OR REPLACE FUNCTION test_mensaje RETURN VARCHAR2 IS
 v_articulo articulos.codigo_articulo%TYPE := 'ARTPRUEBA';
BEGIN
 pkpantallas.set_msg_replace_texto('<art>', v_articulo);
 pkpantallas.traza('TEST', 'NO_STOCK', NULL, 'MSG');
 pkpantallas.traza('TEST', 'PRUEBA', NULL, 'MSG');
 pkpantallas.traza(NULL, NULL, 'Este mensaje es personalizado y no traducible, 
tratar de evitar', 'MSG');
tratar de evitar',<br>RETURN('GEN');
END;
/
```
El programa llama a esa función:

```
DECLARE
 v_resultado VARCHAR2(30);
BEGIN
 v_resultado := test_mensaje();
 IF v_resultado != 'OK' THEN
 MSG.MENSAJE('PROCE', 'GENERAL');
 END IF;
END;
```
Resultado:

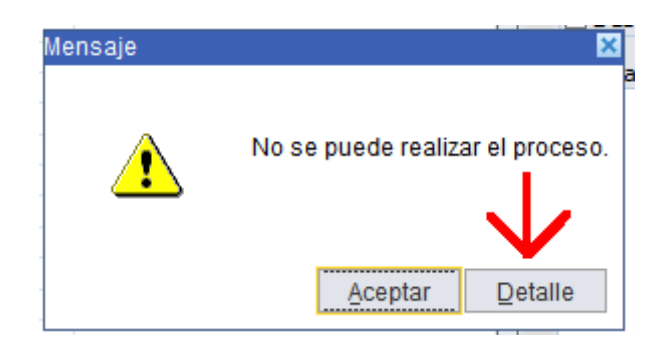

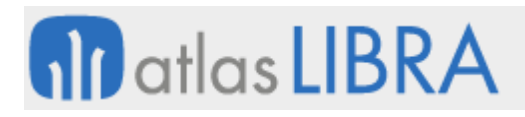

ENTORNO DE LIBRA

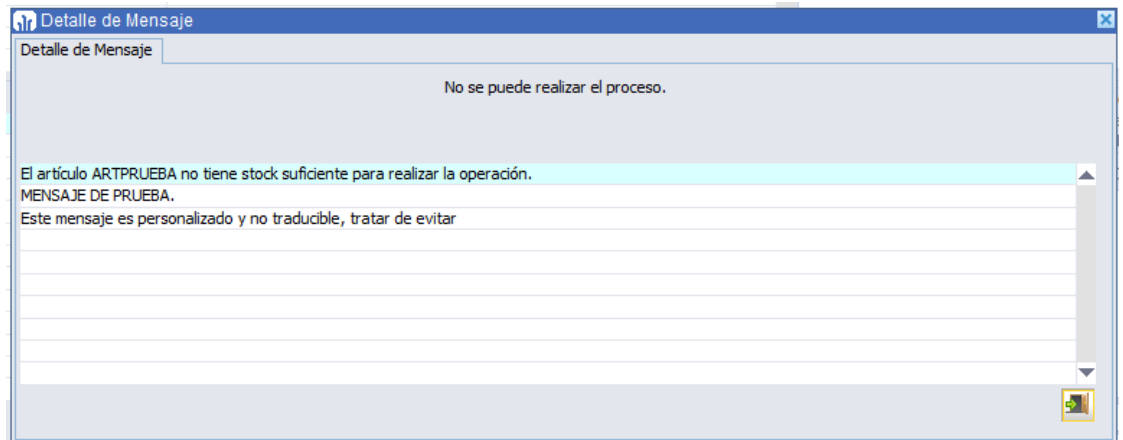

#### 2.2.1.5.20 Borrado programado de tablas temporales (v6.1.8)

Se incorpora una utilidad para programar limpieza de las tablas que indiquemos. El borrado de LOGFILE, PORT y LIBRA\_LOG que ya se podía programar en parámetros generales de menú se pasa a esta nueva funcionalidad.

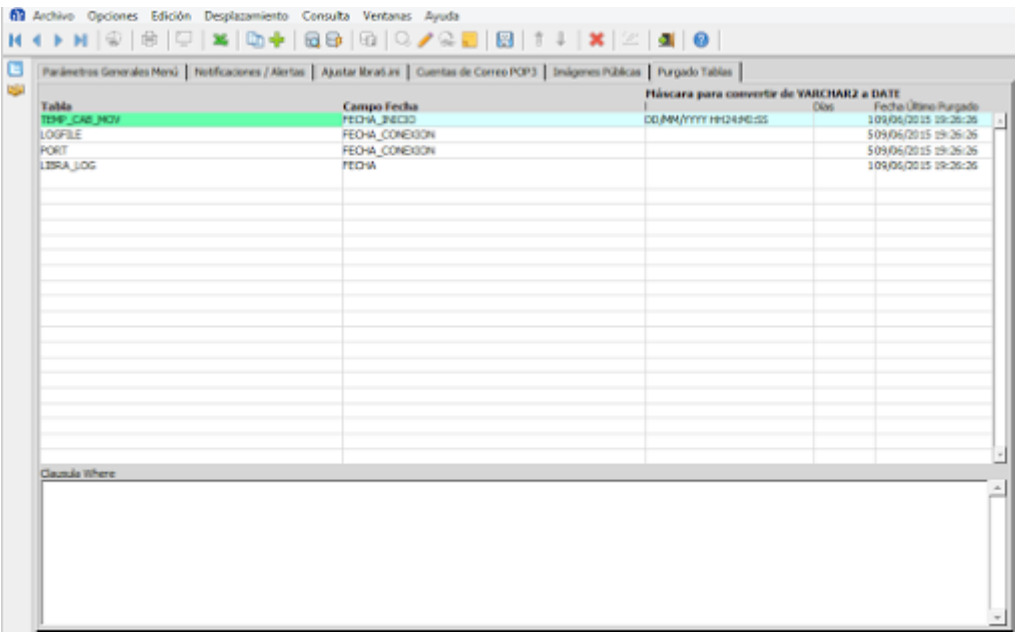

#### 2.2.1.5.21 Mejora de código PL/SQL de personalización (v6.1.8)

Cuando se utiliza :p\_ejecutar\_programa se podía indicar si queríamos que esperase el programa llamador a que termine el programa llamado o no mediante :p\_esperar\_fin\_programa\_llamado.

El problema, es cuando el PL/SQL se ejecuta cuando hay una ventana modal abierta y llama a otro programa, en ese caso la ventana modal se queda abierta con el programa llamado por debajo y LIBRA se queda bloqueado.

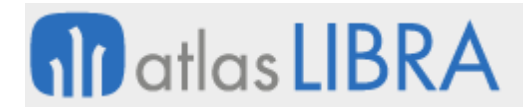

Ahora a :p\_esperar\_fin\_programa\_llamado se ha añadido la opción 'H' que funciona de la misma forma que el valor 'S' (el programa llamador espera a que termine el programa llamado), pero con la diferencia de que se le indica al programa llamador que debe de ocultarse, de forma que es capaz de ocultar la ventana modal y una vez termina la ejecución la restaura al punto en el que estaba.

#### 2.2.1.5.22 Cláusulas WHERE dinámicas en listas de valores (v6.1.8)

Se incorpora una nueva funcionalidad que nos permitirá simplificar las cláusulas wHERE de las listas de valores y por consiguiente mejorar el rendimiento de las mismas.

El principio de funcionamiento se basa en integrar una función que devuelva una cláusula WHERE lo más adecuada posible a la instalación en base al usuario y la empresa a la que se ha conectado.

Por ejemplo, en la lista de valores CLIENTES se esté ejecutando una función en la cláusula WHERE que devuelve OK si el cliente debe ser mostrado, esto es un problema de rendimiento en ciertas instalaciones con muchos clientes.

La idea es hacer una función que devuelva la cláusula WHERE a añadir a la lista de valores, para ello, la función que devuelve la cláusula WHERE irá entre las etiquetas :SF: y :EF:. Ejemplo:

codigo\_empresa = :global.codigo\_empresa :SF:F\_MI\_FUNCION(:global.usuario, :global.codigo\_empresa, 'clientes.codigo\_rapido'):EF:

Código de ejemplo de F\_MI\_FUNCION que aplicará a la cláusula WHERE el control de CLIENTES\_PERMITIDOS únicamente cuando tiene datos:

```
CREATE OR REPLACE FUNCTION f_mi_funcion(p_usuario VARCHAR2, p_empresa 
VARCHAR2, p_campo VARCHAR2) RETURN VARCHAR2 IS
 v_cw pkpantallas.type_max_plsql_varchar2;
 v_hay_reg VARCHAR2(1);
 CURSOR cur_existe(pc_usuario VARCHAR2, pc_empresa VARCHAR2) IS
 SELECT 'S'
 FROM clientes_permitidos cp
WHERE cp.usuario = cur_existe.pc_usuario
 AND cp.empresa = cur_existe.pc_empresa;
BEGIN
OPEN cur_existe(p_usuario, p_empresa);
 FETCH cur_existe INTO v_hay_reg;
 IF cur_existe%NOTFOUND THEN
 v_{\text{may-reg}} := 'N';END IF;
CLOSE cur_existe;
 IF v_hay_reg = 'S' THEN
 v_cw := 'AND EXISTS (SELECT 1 FROM clientes_permitidos cp WHERE cp.usuario = 
:global.usuario AND cp.empresa = :global.codigo_empresa AND cp.cliente =<br>p_campo || ')';
p_campo ||
END IF;
RETURN(v_cw);
EXCEPTION
WHEN OTHERS THEN
pkpantallas.log(sqlerrm, 'F_MI_FUNCION', 'OTHERS');
 RAISE;
END f_mi_funcion;
```
Si el usuario tiene registros en la tabla CLIENTES\_PERMITIDOS aplicará la siguiente condición:

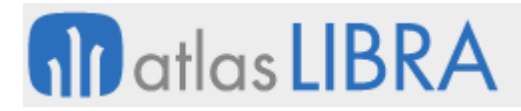

empresa = :global.codigo\_empresa AND EXISTS (SELECT 1 FROM clientes\_permitidos cp WHERE cp.usuario = :global.usuario AND cp.empresa = :global.codigo\_empresa AND cp.cliente = cl.codigo\_rapido)

Si no hay registros aplicará simplemente:

empresa = :global.codigo\_empresa

#### 2.2.1.5.23 Gestión de codificación de archivos de texto (v6.1.8)

En el día a día es necesario trabajar con archivos que están en formato ANSI o formato UTF-8 y los hay que integrar en bases de datos con codificación ANSI (deberían ya quedar pocas) o en UTF-8 y a su vez, podemos tener la codificación de los clientes en un NLS\_LANG distinto al de la base de datos.

En versiones de entorno anteriores a la 6.1.8 se había incluido una utilidad para detectar el juego de caracteres de un archivo en base de datos, pero en ciertos casos no era capaz de hacer la detección correctamente ya que esta detección no es precisamente algo trivial ya que hay que basarse en leer el archivo y aplicar técnicas heurísticas para intentar determinar la codificación correcta, en el entorno 6.1.8 se incorporan librerías Java desarrolladas por la fundación Mozilla que mejoran el índice de acierto.

A nivel de base de datos ya había funciones para gestionar la codificación de archivos, pero faltaba el caso de cuando Forms era el que tenía que leer esos archivos. Existía la función STDFILE.CONVIERTE\_CODIFICACION(juego\_origen, juego\_destino, archivo) que convertía entre juegos UTF-8 e ISO-8859-1, pero era necesario conocer de antemano la codificación del archivo y a que codificación se quería llevar.

Ahora en la función STDFILE.CONVIERTE\_CODIFICACION si se pasa NULL en juego\_origen y juego\_destino, en base al juego de caracteres del archivo y del NLS\_LANG realiza la conversión.

En Forms 12c esta función trabaja exclusivamente con archivos que se encuentran en el servidor de aplicaciones, por lo tanto, si el archivo está en el equipo cliente hay que subirlo previamente.

También se ha añadido la función STDFILE.GET\_TIPO\_CODIFICACION(archivo) que devolverá UTF8 o WE8ISO8859P1 según esté codificado el archivo (en Forms 12c el archivo tiene que estar en el servidor de aplicaciones).

#### 2.2.1.5.24 Buscador de código (v6.1.7)

Actualmente en LIBRA hay multitud de puntos donde introducir código PL/SQL y a veces saber el punto exacto donde se usa alguna tabla, función de base de datos,… es bastante complicado. Para solucionar esta problemática se ha añadido un programa buscador de código. (Programa: U\_SEARCHDB)

# **nil** atlas LIBRA

**ACTUALIZACIONES LIBRA**

ENTORNO DE LIBRA

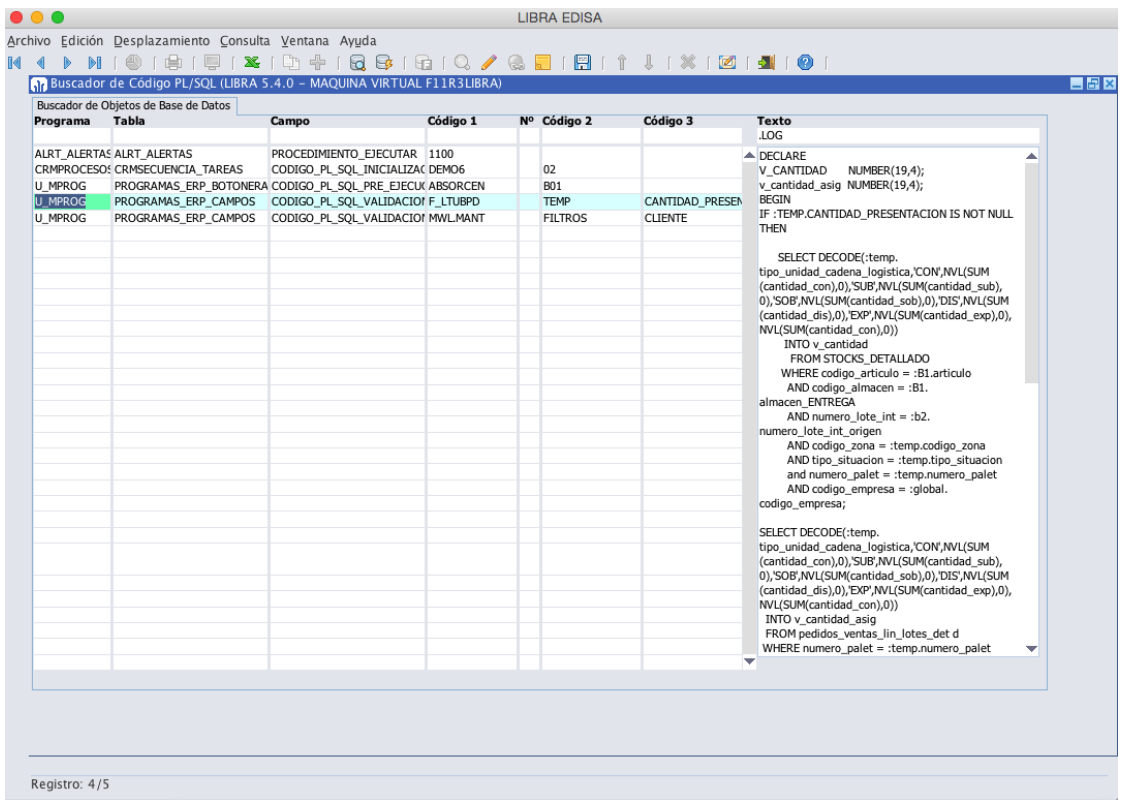

# 2.2.1.5.25 Obtener el listado de archivos de un directorio (v6.1.7)

Se ha añadido una nueva función a la librería PKLIBFILE para obtener el listado de archivos de un directorio. Esta función está disponible tanto en cliente servidor como en Forms 12c.

Ejemplo:

```
DECLARE
 t_archivos pkpantallas.varchar2_table;
BEGIN<br>t_archivos
              := stdfile.f_lista_archivos_directorio(p_directorio=>'c:\temp',
p_en_ias=>FALSE);
 FOR i IN 1..NVL(t_archivos.LAST, 0) LOOP
 pkpantallas.log(t_archivos(i));
 END LOOP;
END;
```
El parámetro "p\_en\_ias" que se pasa FALSE, su uso habitual será como FALSE, sólo se pasará a TRUE en el caso de que sea Forms 12c y nos interese listar un directorio del servidor de aplicaciones en vez del equipo del usuario.

# 2.2.1.5.26 Marcar o Desmarcar atributo de sólo lectura de archivos (v6.1.7)

Se ha añadido un procedimiento a la librería PKLIBFILE para marcar o desmarcar el atributo de sólo lectura de los archivos. Está disponible tanto en cliente servidor como en Forms 12c.

Ejemplo:

 Marcar como sólo lectura: stdfile.establece\_archivo\_solo\_lectura(p\_archivo => 'c:\temp\prueba.txt', p\_valor => TRUE, p\_en\_ias => FALSE);

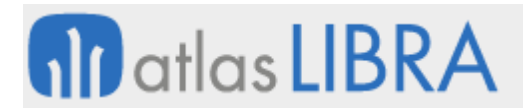

 Marcar como no sólo lectura: stdfile.establece\_archivo\_solo\_lectura(p\_archivo 'c:\temp\prueba.txt', p\_valor => FALSE, p\_en\_ias => FALSE);

El parámetro "p\_en\_ias" que se pasa FALSE, su uso habitual será como FALSE, sólo se pasará a TRUE en el caso de que sea Forms 12c y nos interese modificar un archivo en el servidor de aplicaciones en vez del equipo del usuario.

## 2.2.1.5.27 Nuevos comandos plug-in (v6.1.7)

Exclusivos para la versión Forms 12c.

- WWW.JS: Ejecuta el evento JavaScript que se pasa por parámetro.
- TXT2VOZ: Usa el sintetizador de voz del navegador para reproducir el texto que se pasa por parámetro.

#### 2.2.1.5.28 Nuevas variables globales (v6.1.6)

Se añaden dos nuevas variables globales:

- :global.usuario\_so: Código de usuario del sistema operativo que ejecuta LIBRA, en el caso del Forms 12c, es el del equipo que ejecuta el navegador.
- :global.equipo\_so: Nombre del ordenador que ejecuta LIBRA, en el caso del Forms 12c, es el del equipo que ejecuta el navegador.

También, en LIBRA\_LOG en el caso de Forms 12c, se registran los datos del equipo del usuario y no del servidor de aplicaciones.

Para obtener ese dato en la base de datos, también se han habilitado las siguientes funciones (sólo devolverán el valor correcto si se utiliza desde LIBRA, es decir, una vez el usuario se ha validado en LIBRA):

- pkpantallas.get\_usuario\_so
- pkpantallas.get\_equipo\_so

# 2.2.1.5.29 Comandos plug-in (v6.1.6)

Se añade el comando "HOST\_CLIENT". Este comando permite en la versión de LIBRA de Forms 12c ejecutar aplicaciones en el equipo cliente. Si se utiliza en cliente / servidor, tiene el mismo funcionamiento que el comando "HOST".

#### 2.2.1.5.30 Localización de archivos duplicados en ARCHIVOS\_ERP (v6.1.6)

Para todos los archivos que se suben a ARCHIVOS\_ERP la firma SHA1 del archivo, con lo que nos permite identificar de forma fácil los archivos repetidos.

Hay que tener en cuenta, que por no bloquear la actualización de entorno en aquellas bases de datos que tengan muchos registros en ARCHIVOS\_ERP, hay un update en la documentación que hay que lanzar manualmente para calcular el SHA1 de los archivos ya existentes.

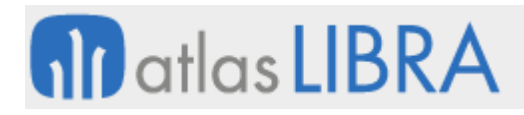

# 2.2.1.5.31 Personalizar la cláusula WHERE referenciando al estándar (v6.1.6)

Hasta ahora cuando se personalizaba la condición WHERE de un bloque, había la opción de indicar si esa condición se añade o sustituye a la que tenga el bloque en el código fuente. El problema viene, cuando en el mantenimiento de programas estándar viene con una cláusula WHERE y luego esa cláusula WHERE se personaliza. En ese caso, lo único que se hacía era reemplazar la cláusula WHERE estándar por la personalizada. Ahora se puede utilizar la variable ":where\_pr" para indicar dónde se debe de aplicar la cláusula WHERE estándar (la del mantenimiento de programas, no la que está en el código fuente, ya que para esta última ya existe el list-item "Operación con WHERE Inicial").

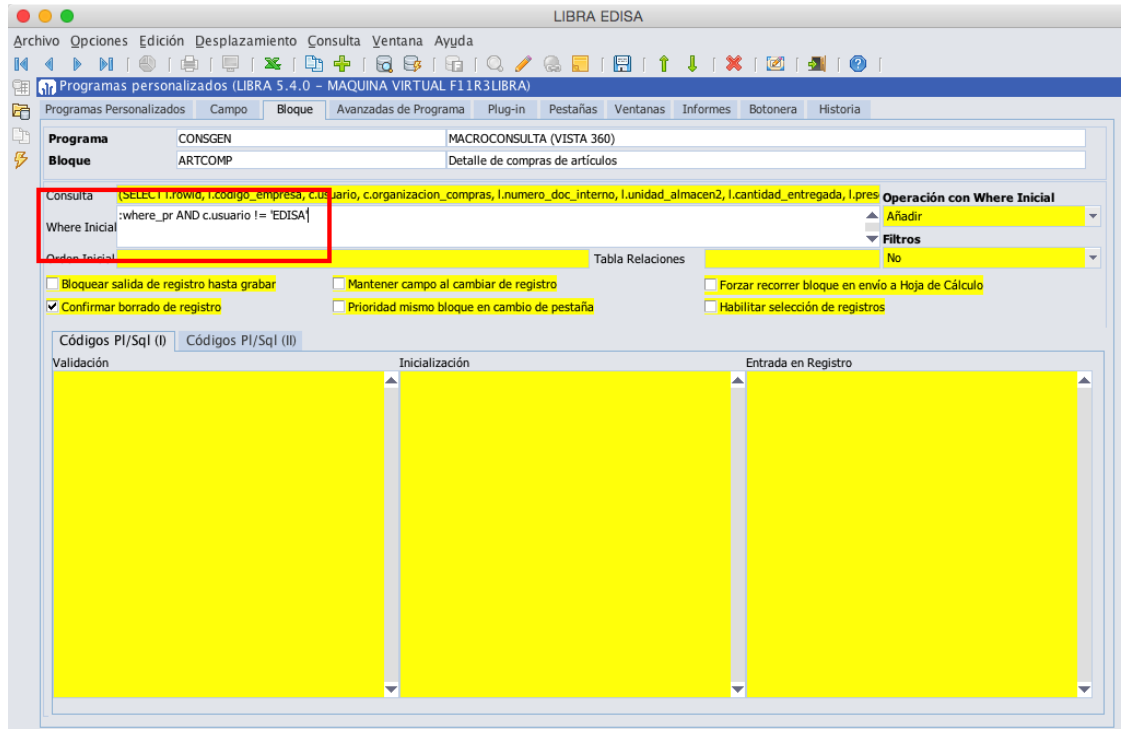

#### 2.2.1.5.32 Gestión de filtros IN en consultas (v6.1.6)

Cada vez es más utilizado en LIBRA los filtros en donde el usuario selecciona varios valores y esa selección tiene que ser aplicada con el operador IN en la consulta. En muchos casos la solución de modificar la consulta de forma dinámica no es factible y aun siendo factible no es recomendable a niveles de rendimiento. Para ello se han añadido al paquete PKTMP\_SELECT\_IN un conjunto de funciones para tratar estos filtros sin necesidad de ser modificada la consulta. Ejemplo:

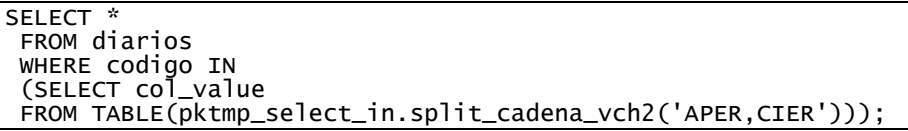

Otra opción es indicarle al paquete las cadenas a desglosar con un código y luego en la cláusula SELECT indicar el código, este es el funcionamiento más parecido al actual PKTMP\_SELECT\_IN: pktmp\_select\_in.inicializar\_procesos();

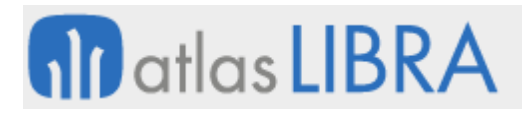

pktmp\_select\_in.set\_valor\_proceso('COD11', 'APER,CIER'); SELECT \* FROM diarios WHERE codigo IN (SELECT col\_value FROM TABLE(pktmp\_select\_in.split\_cadena\_proceso('COD11')));

### 2.2.1.5.33 Mejora en paso de parámetros utilizando fórmulas (v6.1.4)

Hasta ahora cuando se llamaba a un programa por plug-in y se quería pasar un valor de forma dinámica, por ejemplo, el día 1 del mes actual, había que hacer la llamada por PL/SQL. Ahora se pueden indicar fórmulas en los parámetros, para ello en el valor del parámetro se introduce F:<formula>. Por ejemplo: F:'01/' || TO\_CHAR(F\_CURRENT\_DATE, 'MM/YYYY')

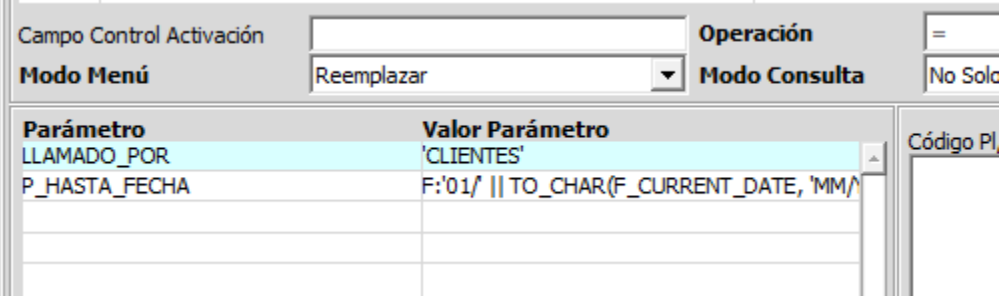

#### 2.2.1.5.34 Java / Blat (v6.1.4)

- Si está configurado correctamente Java, ya no es necesario tener una carpeta compartida en el servidor de base de datos para subir y descargar archivos. Tampoco es necesario configurar comandos de subida y de descarga de archivos.
- En el envío de informes por correos electrónicos si se configura en configuración de empresa o usuario el envío por "Java / Blat" y está correctamente configurado Java, se permite el envío de correos a través de servidores SMTP con SSL.

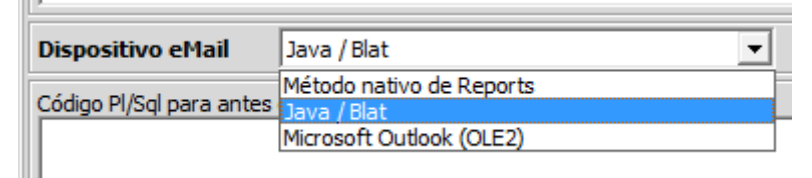

#### 2.2.1.5.35 Mejoras para el parser de textos (v6.1.2)

- Se contempla la propiedad CURRENT\_RECORD en los códigos PL/SQL para poder obtener el registro actual de un determinado bloque.
- Se aumenta el número de plug-ins disponibles por bloque, pasando de 20 a 26 en la botonera vertical y de 5 a 14 en la horizontal.
- El parser de textos se puede integrar con el generador de informes mediante la etiqueta {GI:<informe>:<idioma>:<empresa>:<usuario>:<plantilla de valores de filtro>:<tipo>}
- Se elimina el límite de 32KB en el resultado en el parser de textos.
- Se elimina el límite de 32KB en el tamaño del cuerpo de los correos electrónicos.

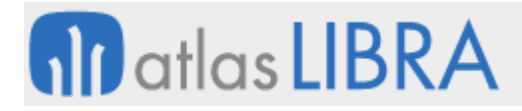

 Se incluye la función F\_CURRENT\_DATE que debe de ser usada en vez de SYSDATE, para obtener la fecha + hora en la zona horaria de la empresa en la que se ha validado el usuario en LIBRA.

#### 2.2.1.5.36 Control código PL/SQL del plug-in (v6.1.0)

En programas y programas personalizados se puede modificar el comportamiento del código PL/SQL del plug-in.

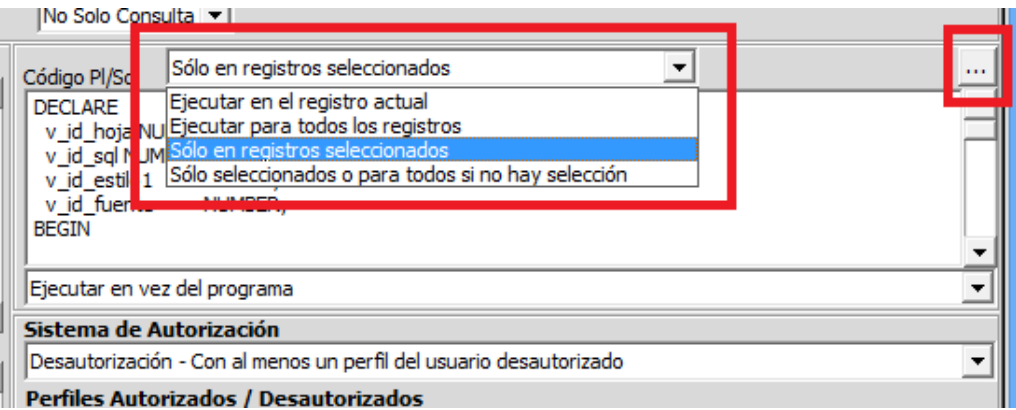

#### 2.2.1.5.37 Códigos PL/SQL adicionales (v6.1.0)

Cuando se selecciona un valor distinto a "Ejecutar en el registro actual", se pueden configurar dos códigos PL/SQL adicionales pulsando el botón "...", de esta forma se permite ejecutar un código PL/SQL antes de hacer la ejecución del plug-in registro a registro y otro código PL/SQL que se ejecute al final.

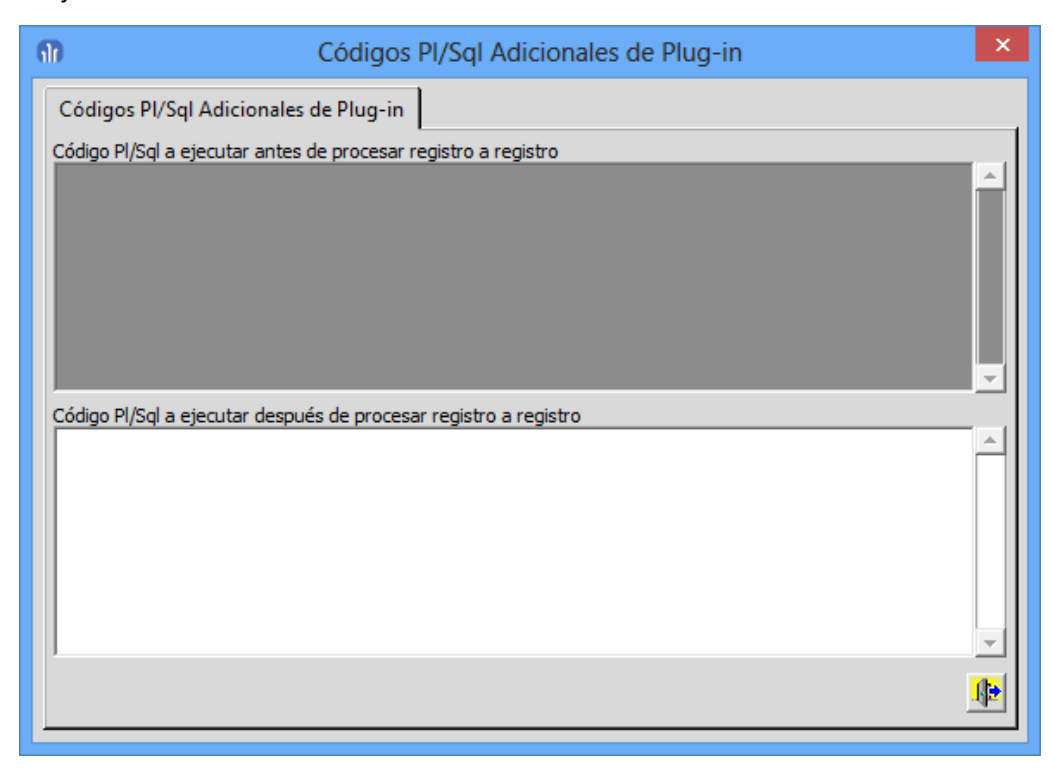

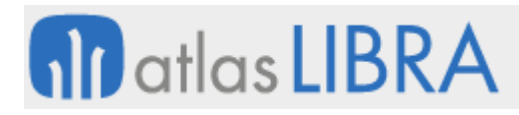

Desde cualquier bloque de código PL/SQL se puede acceder a los registros que ha seleccionado el usuario y a los valores que tienen esos registros en los campos que se encuentran en el multi-registro.

Se permiten crear plug-ins asociados al menú contextual del ratón (botón derecho), para ello hay que indicar que el plug-in se asocie al "Menú Contextual" en vez de a una de las botoneras. Por defecto se aplicará a todos los campos del bloque, pero si se quiere limitar a ciertos campos hay que activar la check "Limitar Campos", al activarla se abrirá una ventana en donde especificar los campos sobre los que se habilitará el plug-in.

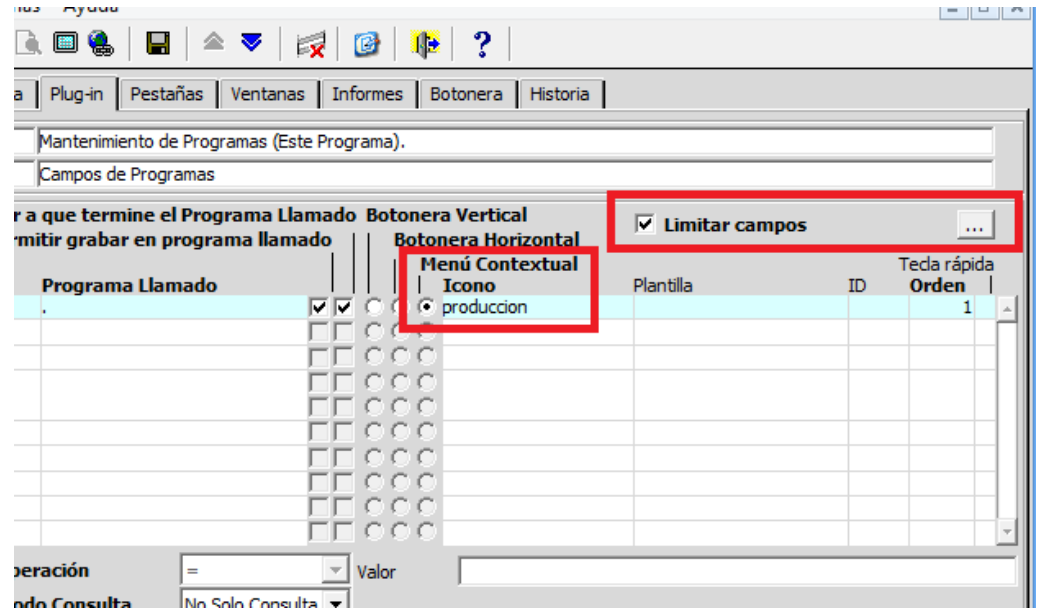

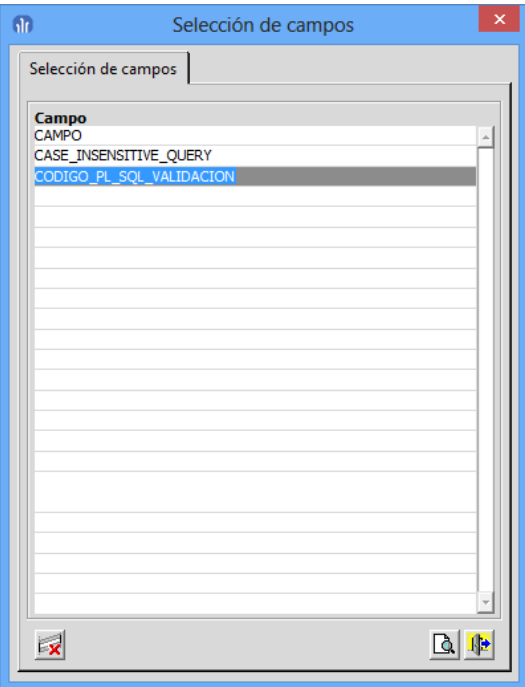

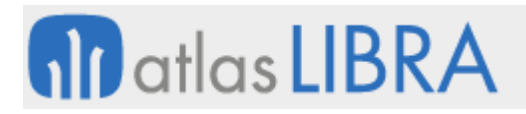

# 2.2.1.5.38 Duplicado de un plug-in (v6.1.0)

En el mantenimiento de programas ahora se permite duplicar un plug-in de un bloque a otro dentro del mismo programa.

## 2.2.1.5.39 Activar SQL Trace (v6.0.9)

Se puede parametrizar la activación de la traza a nivel de base de datos cuando se activa "*Especial -> Traza*" en el menú, para ello en el mantenimiento de parámetros generales de menú (U\_MPRMEN), hay que cubrir el campo "Comando SQL Trace" con lo siguiente: dbms\_session.session\_trace\_enable(binds=>true,waits=>true);

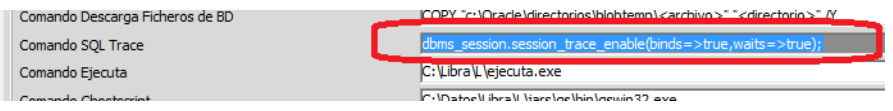

# 2.2.1.5.40 Mejoras de códigos PL/SQL (v6.0.8)

En los código PL/SQL se permite usar variables de sólo lectura, de forma que no cuentan dentro de la limitación de las 20 variables máximas a usar en un código PL/SQL, para indicar que la variable es sólo lectura hay que hacer referencia a ella con ::, por ejemplo ::b1.codigo.

Se añade el acceso a modificar propiedades de botones de radio, mediante el nuevo comando SRBP.

En los plug-in que tengan código PL/SQL a ejecutar en todos los registros del bloque, se añade la posibilidad de indicar sobre que bloque se ha de ejecutar, si no se especifica nada se hace como hasta ahora, se ejecuta sobre el bloque que tiene el plug-in.

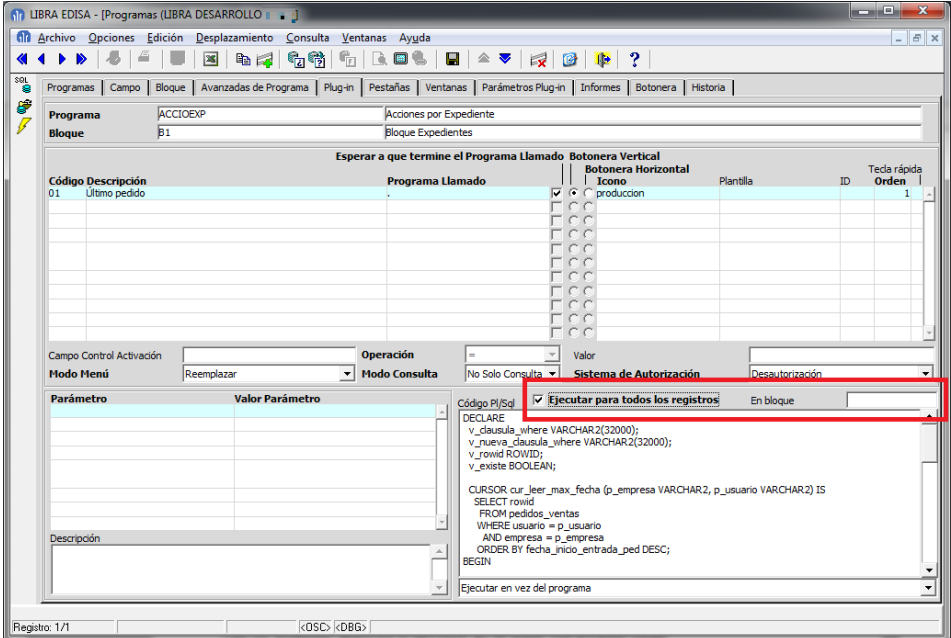

Se añade a nivel de bloque de los programas la posibilidad de ejecutar un código PL/SQL que se ejecuta antes de realizar la consulta del bloque.

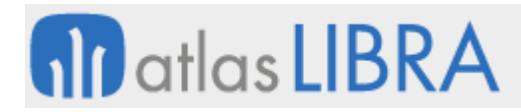

Esta funcionalidad únicamente es aplicable a programas compilados con la versión 6.0.8 de entorno o superior.

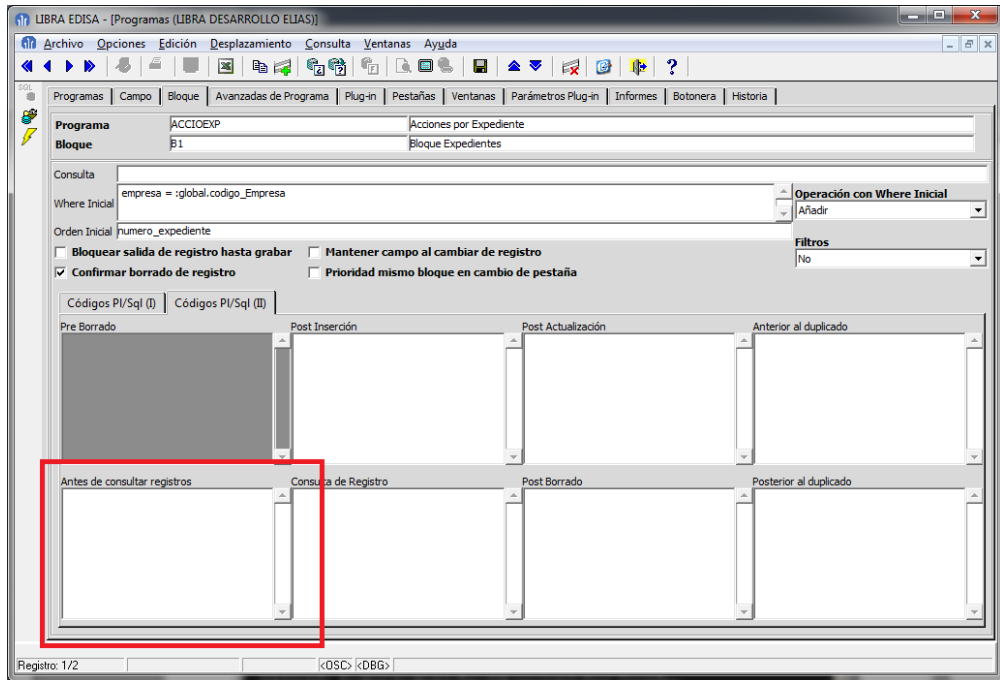

#### 2.2.1.5.41 Programa de selección de destino de impresión (v6.0.5)

Cuando se ejecuta desde PL/SQL un report, al abrir la pantalla de selección de impresoras únicamente salían las que estaban marcadas como carro ancho. Ahora por defecto salen todas, pero se puede forzar que únicamente salgan las verticales ejecutando:

PKPANTALLAS.SET\_VARIABLE\_ENV('IMP\_TIPO\_IMPRESORA', 'V');

O las horizontales ejecutando:

```
PKPANTALLAS.SET_VARIABLE_ENV('IMP_TIPO_IMPRESORA', 'H');
```
#### 2.2.1.5.42 Mejora en PKNUM2LETRA (v6.0.5)

Se ha mejorado el paquete PKNUM2LETRA para incorporar el idioma Mexicano.

#### 2.2.1.5.43 Comando plug-in 'WWW' (v6.0.5)

Se añade el comando plug-in "WWW" (en PL/SQL) para abrir una página web en el navegador.

#### 2.2.1.5.44 Check para indicar que se va actualizar LIBRA y evitar accesos (v6.0.5)

Se ha añadido la check "Activar Tareas de Mantenimiento del E.R.P" en los parámetros generales del menú. Si se activa, a los usuarios que no son súper-usuario no se les dejará entrar en LIBRA ni abrir ningún programa nuevo, se le mostrará un mensaje indicando que no puede entrar en LIBRA o que debe salir de forma inmediata en caso de estar dentro e intenta abrir un programa nuevo.

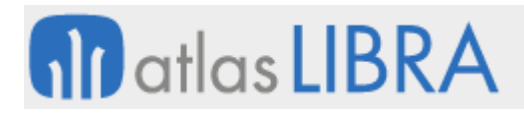

# 2.2.1.5.45 Paquete PK\_EMAIL (v6.0.5)

Se añade al paquete PK\_EMAIL la posibilidad de enviar correos electrónicos con el texto del cuerpo del mensaje en formato HTML.

### 2.2.1.5.46 Mejora en mantenimiento de Listas de Valores (v6.0.5)

Se añade posibilidad de generar las consultas SQL de las listas de valores de forma masiva.

## 2.2.1.5.47 Mejoras en los plug-in (v6.0.5)

Se ha añadido la posibilidad de tener plug-in globales a todos los bloques de un programa o a todos los programas de LIBRA.

Para dar de alta plug-in globales a un programa hay que añadir el bloque .GLOBALPLUGINS y darlos de alta en ese bloque.

Para dar de alta plug-in globales a todo LIBRA hay que crear el programa personalizado .GLOBALPLUGINS y darlos de alta en el bloque .GLOBALPLUGINS.

Se ha añadido la posibilidad de en los plug-in indicar que el programa llamador no debe de quedar a la espera de que termine el programa llamado. En caso de activar esa opción el programa llamado funciona igual que si el usuario fuese por ventanas y lo abriese desde el menú, es decir, el programa llamador continúa su ejecución, la conexión a la base de datos es distinta para cada programa, el inconveniente principal es que el programa llamado no puede devolver valores al programa llamador y tampoco puede compartir variables de sesión de la base de datos, y como ventaja se evita el mensaje "No se puede iniciar otra llamada a pantalla" cuando el usuario tiene varios programas llamados desde otros programas de forma concurrente.

Desde el código PL/SQL se puede activar este funcionamiento con: :p\_esperar\_fin\_programa\_llamado := 'N';.

#### 2.2.1.5.48 Gestión de cuentas POP3 (v6.0.5)

Se pueden configurar cuentas POP3 en el programa U\_MPRMEN, luego por PL/SQL que se puede ejecutar de forma periódica mediante las alertas, se puede descargar el correo usando:

pk\_email.procesar\_servidor\_pop3('<codigo cuenta pop3');

En la parametrización se puede indicar una función para procesar cada mensaje descargado de la cuenta, esa función debe de devolver el resultado (si es correcto debe devolver OK) y recibe como parámetro el ID del mensaje.

Ejemplo:

```
CREATE OR REPLACE FUNCTION PRUEBA_GESTION_MENSAJE_EMAIL(p_id_mensaje NUMBER) 
RETURN VARCHAR2 IS
BEGIN
RETURN('OK');
END;
```
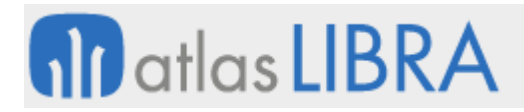

Los mensajes quedan almacenados en las tablas EMAIL\_GESTION\_CORREOS y EMAIL GESTION CORREOS ADJUNTOS.

## 2.2.1.5.49 Mejora en el control del cierre del report background (v6.0.4)

Mejora en el control del cierre del report background. Se ha añadido a nivel de programa el parámetro "Cerrar Report Background" para dar la posibilidad de indicar programa a programa si se debe de cerrar el report background después de cada impresión.

#### 2.2.1.5.50 Look and feel y gestión de propiedades (v6.0.4)

- Se integra en el entorno el proyecto Look And Feel [\(http://fdtool.free.fr/LAF/doc/Oracle\\_Forms\\_Look\\_and\\_Feel\\_project.htm\)](http://fdtool.free.fr/LAF/doc/Oracle_Forms_Look_and_Feel_project.htm).
- Se añade la posibilidad de ejecutar "Set\_Custom\_Property" por comando PLUG-IN, usando "SCUSP".
- Se añade la posibilidad de hacer referencias a propiedades "Get\_Custom\_Property" usando "GCU".

#### 2.2.1.5.51 Mejora en traza de programas (v6.0.3)

Al activar traza se registra en LIBRA\_LOG todos los códigos PL/SQL que se ejecuten y los comandos plug-in que se ejecuten.

## 2.2.1.5.52 Posibilidad de llamar a un report desde código PL/SQL (v6.0.3)

Se ha añadido la posibilidad de ejecutar un report desde los código PL/SQL, para ello se utilizará la variable :p\_ejecutar\_programa para indicar el report a ejecutar, simplemente hay que indicar el report con la extensión .rep, por ejemplo: :p\_ejecutar\_programa := 'diarios.rep';

Para pasar parámetros se puede utilizar al igual que para pasar parámetros a programas: PKPANTALLAS.INICIALIZAR\_PARAMETROS\_PLUG\_IN; y PKPANTALLAS.PARAMETRO\_PLUG\_IN(...

Para indicar el destino de la impresión se puede usar: PKPANTALLAS.INICIALIZA\_MULTIDESTINO\_REPORT; y PKPANTALLAS.ADD\_MULTIDESTINO\_ REPORT(...

En caso de no indicar un destino se abrirá la pantalla de selección de destino.

#### 2.2.1.5.53 Mejora en envío de informes por correo electrónico (v6.0.3)

Se puede indicar a nivel de personalización de estética por empresa o usuario que el envío se realice de forma nativa de reports (método actual) o mediante el uso de Blat, en este caso se podrá indicar los destinatarios, asunto y texto en un programa de Forms, de manera que no sea necesario tener instalado ningún cliente de correo, simplificando la configuración de equipos con Terminal Server.

Se debe de parametrizar en Parametrización de menú (U\_MPRMEN) la pestaña "Notificaciones", si para algún usuario cambia esa parametrización se deberá usar el programa MAIL\_SENDERS para indicar la configuración específica para el usuario.
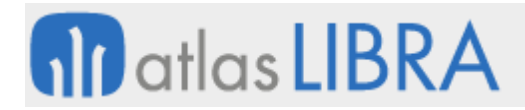

#### 2.2.1.5.54 Mejoras de configuración (v6.0.2)

 Nueva propiedad que se puede utilizar en SIP de los PL/SQL. Se ha añadido la propiedad CONCEAL\_DATA para poder ocultar el contenido de un campo bajo asteriscos. Ejemplo:

```
PKPANTALLAS.INICIALIZAR_CODIGO_PLUG_IN;
PKPANTALLAS.COMANDO_PLUG_IN('SIP
'PROGRAMAS_ERP_CAMPOS.LV_CODIGO_LISTA', 'CONCEAL_DATA', 
'PROPERTY_TRUE');
```
- Mejora en mantenimientos de Programas y Programas Personalizados: En los parámetros de plug-in se ha añadido la posibilidad de usar lista de valores para seleccionar el parámetro a utilizar, de esta forma si el programa es una llamada a un informe del generador de informe se mostrará en la lista de valores los filtros del generador de informes.
- Al salir de LIBRA ahora se guarda la fecha de desconexión en la tabla LOGFILE.
- Se ha hecho mantenimiento de la tabla ARCHIVOS\_ERP\_PROCEDIMIENTOS. Esta tabla permite parametrizar procedimientos que se ejecutarán cada vez que se suba un archivo a ARCHIVOS\_ERP o cuando e borre. Una utilidad importante de esto sería poder enlazar cualquier documento que se sube a LIBRA desde cualquier programa al gestor documental.
- Se ha ampliado el tamaño máximo de la contraseña de los usuarios de 10 a 20 caracteres.
- Se ha mejorado el funcionamiento de :where\_pr:, ahora se puede utilizar :where\_pr en la cláusula WHERE de una lista de valores de un campo incluso cuando en el momento de la personalización en los programas estándar no tiene ninguna condición.
- Se ha añadido la posibilidad de modificar los atributos visuales mediante código plugin (SVAP).
- Se ha añadido la posibilidad de refrescar el contenido de un bloque ejecutando consulta de nuevo manteniendo los filtros aplicados por el usuario y volviendo a situarse en el registro y campo en el que se encontraba el cursor, para ello se puede ejecutar dentro del fmb la siguiente instrucción:

BORDEN.MENU\_ESTABLECER\_ORDEN('REFRESCO');

También se puede hacer a través de código PL/SQL de plug-in con lo siguiente:

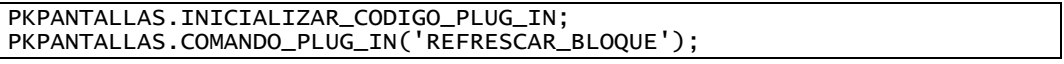

#### 2.2.1.5.55 Paquete PK\_FTP (v6.0.1)

Se ha añadido el paquete PK\_FTP en base de datos para poder ejecutar FTP desde procedimientos almacenados.

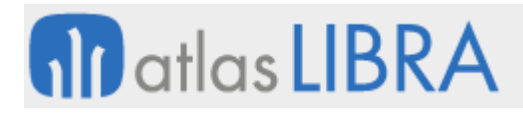

# 2.2.1.5.56 Mejorada definición de índice de ARCHIVOS\_ERP (v6.0.1)

Se ha modificado el índice de Oracle Text para buscar por contenido de la tabla ARCHIVOS\_ERP para que se actualice automáticamente al modificarse o actualizarse algún documento al hacer COMMIT.

#### 2.2.1.5.57 Código PL/SQL en los comandos plug-in (v6.0.0)

Se ha añado la opción de ejecutar un código PL/SQL en los comandos plug-in, de esta forma se puede elegir en que momento del código se ejecuta el código PL/SQL. Una utilidad sería, como ejemplo, llamar a un programa y al volver del programa refrescar la pantalla e ir al registro en

curso. Ejemplo:

```
PKPANTALLAS.INICIALIZAR_CODIGO_PLUG_IN;
PKPANTALLAS.COMANDO_PLUG_IN('PLSQL', 'BEGIN :p_ejecutar_programa := 
PKPANTALLAS.COMANDO_PLUG_IN('PLSQL',<br>''clientes''; END;');
PKPANTALLAS.COMANDO_PLUG_IN('DO_KEY', 'EXECUTE_QUERY');
PKPANTALLAS.COMANDO_PLUG_IN('GO_RECORD', :system.cursor_record);
```
#### 2.2.1.5.58 Campo INSTANCE\_NAME en LIBRA\_LOG (v6.0.0)

Se ha añadido el campo INSTANCE\_NAME a la tabla LIBRA\_LOG. Se utiliza cuando la base de datos está funcionando en un clúster, mediante este campo se puede determinar contra cuales de los nodos se estaba ejecutando la aplicación al registrar en LIBRA\_LOG algún problema.

#### 2.2.1.5.59 Mejora en listas de valores (v6.0.0)

Se ha mejorado para que contemple que se ponga :where\_lov y que la lista de valores no tenga cláusula WHERE por defecto. Que una lista de valores no tenga en un momento dado una condición no quiere decir que en el futuro no se le pueda añadir.

#### 2.2.1.5.60 Mejora en lista de valores en modo de entrada de consulta (v6.0.0)

Hasta ahora si el campo no era modificable cuando se entraba en modo de entrada de consulta (F7) no se podía usar lista de valores.

#### 2.2.1.5.61 Mejora en listas de valores de multi-selección (v6.0.0)

Si la lista de valores es de multi-selección (definido en el mantenimiento de programas) y el campo valida desde lista al volver a llamar a la lista de valores se marcan ya seleccionados los valores ya existentes en el campo.

#### 2.2.1.5.62 Gestión del report background engine (v6.0.0)

Se ha añadido la posibilidad de cerrar el report background engine cuando se sale de LIBRA. Para activarlo hay que ir a "Configuración del Usuario" (U\_MCONFG) o "Configuración de la empresa" (U\_MCONEM) con el campo "Cerrar Report Background".

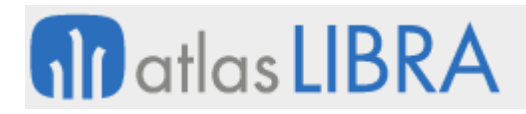

#### 2.2.1.5.63 Fórmula de cálculo en plantillas de programas dinámicos (v6.0.0)

Se ha añadido la posibilidad de usar en las plantillas de programas dinámicos la opción de usar una fórmula de cálculo de dígito de control junto a un contador.

#### 2.2.1.5.64 Ejecución de procedimientos parametrizados al subir archivos (v6.0.0)

Se ha añadido la posibilidad para que cuando se sube un archivo a una determinada tabla se ejecute un procedimiento parametrizando en ARCHIVOS\_ERP\_PROCEDIMIENTOS, de esta forma una vez se sube un archivo se puede asociar al gestor documental de LIBRA.

#### 2.2.1.5.65 Conversión archivos a formato DOS (v6.0.0)

Añadida posibilidad de convertir en Forms 12c archivos a formato DOS al transferirlos al pc cliente. Se ha añadido un nuevo parámetro nuevo a stdfile.ias\_transferir\_file\_a\_cliente para indicar si se debe de convertir a formato DOS el archivo generado en el servidor de aplicaciones.

#### 2.2.1.5.66 Mejora en mensajes desde código PL/SQL (v5.0.3)

Se han añadido dos nuevas variables a los código PL/SQ, :p\_valor\_campo\_ok y :p\_valor\_campo\_cancel, en esas variables se puede asignar un valor que será trasladado al campo en donde se está ejecutando el código en caso de que el usuario pulse OK o CANCELAR respectivamente.

#### 2.2.1.5.67 Mejoras en teclas rápidas de plug-in (v5.0.3)

- Se ha arreglado la objetospant.olb para que si se recompila un programa en versiones anteriores a la 5 también funcionen las teclas rápidas.
- Se ha mejorado para que también funcionen las teclas rápidas cuando el cursor se encuentra en un lienzo que no sea CANVAS\_BASE o PAGE1, en ese caso al plug-in se llama en modo HIDE para ocultar el programa llamador para evitar que si se llama en una ventana modal se quede bloqueado.

#### 2.2.1.5.68 Envío y descarga de archivos de base de datos (v5.0.3)

Si en el menú está activada la traza, en LIBRA\_LOG se registran todos los comandos de sistema operativo que se ejecutan en el equipo cliente y en la base de datos. Esto es útil para detectar errores de parametrización.

#### 2.2.1.5.69 Aumento de tamaño de los parámetros de COMANDO\_PLUG\_IN (v5.0.3)

Se ha ampliado el tamaño del parámetro 3 de COMANDO\_PLUG\_IN para poder pasar cláusulas WHERE largas sin problemas.

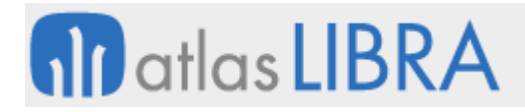

## 2.2.1.5.70 Nueva opción en p\_parar\_ejecución en códigos PL/SQL (v5.0.3)

Si se asigna el valor "P", el campo o registro se valida independientemente si el usuario pulsa el botón de aceptar o el de cancelar, pero si hay algo en p\_codigo\_pl\_sql únicamente se ejecuta si el usuario pulsa aceptar.

#### 2.2.1.5.71 Asociación de código PL/SQL (v5.0.3)

Se ha añadido la posibilidad de asociar un código PL/SQL al doble clic sobre un campo.

#### 2.2.1.5.72 Acceso a nuevas propiedades de campo por código PL/SQL (v5.0.3)

Se ha añadido la posibilidad de acceder a las siguientes propiedades: FONT\_SPACING, FONT\_STYLE y FONT\_WEIGHT.

#### 2.2.1.5.73 Acceso a propiedades (v5.0.1)

Acceso a propiedades del fmb desde PL/SQL y plug-ins. Desde el código PL/SQL se puede leer las propiedades de Item, Block, Window, Form, Canvas, Tab, Menú, Item Instance. Para ello se usará lo siguiente:

:XXX:<objeto>:<propiedad>

XXX: Indica el tipo de objeto del que se quiere obtener la propiedad:

- GBP: Bloque (Get\_Block\_Property).
- GIP: Item (Get\_Item\_Property).
- GWP: Window (Get\_Window\_Property).
- GFP: Form (Get\_Form\_Property).
- GCP: Canvas (Get\_Canvas\_Property).
- GTP: Tab (Get\_Tab\_Page\_Property).
- GMP: Menú (Get\_Menu\_Item\_Property).
- GII: Item Instance (Get\_Item\_Instance\_Property).

Por ejemplo, GBP:CAMPOS:DEFAULT\_WHERE se corresponde con la propiedad DEFAULT\_WHERE del bloque CAMPOS.

Los valores de las propiedades son las que tenía en objeto justo antes de ejecutarse el código PL/SQL.

Ejemplo: Se lee la propiedad DEFAULT\_WHERE del bloque CAMPOS y luego se le asigna al mismo bloque pero añadiéndole la condición AND estado = 'ESPA'

```
DECLARE
 v_cw VARCHAR2(4000);
BEGIN
 v_cw := :GBP:CAMPOS:DEFAULT_WHERE;
 PKPANTALLAS.INICIALIZAR_CODIGO_PLUG_IN;<br>PKPANTALLAS.COMANDO_PLUG_IN('SBP', 'CAMPOS',
 PKPANTALLAS.COMANDO_PLUG_IN('SBP', 'CAMPOS', v_cw || ' AND estado = 
''ESPA'');
END;
```
Se puede pasar un nuevo tipo de parámetro a los plug-in para poder pasar propiedades por parámetro.

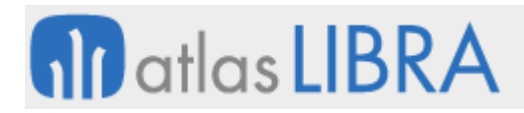

## 2.2.1.5.74 Mejoras en librerías de objetos (v5.0.1)

- Cambio en librería de objetos objetospant.olb: Se ha añadido a los bloques de la lista de valores el disparador ON-LOCK con código: NULL; debido a un bug de Forms que producía en las listas de valores multi-selección con cambio de atributo visual de las filas que al seleccionar diese un error.
- Incorporada librería objetospanttactil.olb: Librería orientada al desarrollo de aplicaciones en Forms destinadas a pantallas táctiles

# 2.2.1.5.75 Paso de número a letra en idioma polaco (v5.0.1)

Se ha añadido el polaco al paquete pk2numletra para pasar un número a su texto en letras.

# 2.2.1.5.76 Mejora de consultas (v5.0.1)

Se ha mejorado el funcionamiento de WHERE2:

- Se ha añadido la posibilidad de usar :where\_pr en la WHERE2 del campo personalizado de forma que hereda la WHERE2 del programa estándar.
- Se permite usar :where\_lov en la WHERE2 para heredar la WHERE de la lista de valores.

### 2.2.1.5.77 Cambio en funcionamiento de borrado de PORT al salir (v5.0.1)

Cuando está permitido borrar PORT y al intentar salir de LIBRA y aparece la ventana de borrado de PORT si el usuario borra el PORT no se sale automáticamente de LIBRA, tiene que volver a pulsar el botón de salir.

### 2.2.1.5.78 Generación de Excel con REP2EXCEL (v5.0.1)

Se ha añadido la posibilidad de especificar en el libra6.ini la variable REP2EXCEL\_TMP para indicar dónde debe de generar el report en HTML ignorando el destino que introduzca el usuario, esto es útil para mandarlo a una carpeta compartida y luego personalizar el comando REP2EXCEL para que abra el navegador web con la dirección para que sea el REP2EXCEL server quien haga la conversión y no el rep2exce1. exe local.

#### 2.2.1.5.79 Función para procesar cadenas con separadores (v5.0.1)

Se ha añadido la función pkpantallas.split\_cadena, que dado una cadena con separadores devuelve una array de cadenas con los valores que se encuentran entre separadores. Ejemplo:

```
DECLARE
myarray pkpantallas.varchar2_table;
BEGIN
myarray := pkpantallas.split_cadena('AAA |xBBB |xCC C |x D DD', '|x');
FOR i IN 1 .. myarray.COUNT LOOP
DBMS_OUTPUT.put_line(myarray(i));
END LOOP;
myarray := pkpantallas.split_cadena('12,2334,4444,555');
FOR i IN 1 .. myarray.COUNT LOOP
DBMS_OUTPUT.put_line(myarray(i));
END LOOP;
myarray := pkpantallas.split_cadena('12|2334|4444|555', '|');
FOR i IN 1 .. myarray.COUNT LOOP
DBMS_OUTPUT.put_line(myarray(i));
 END LOOP;
```
# **fin** atlas LIBRA

#### END; /

# 2.2.1.5.80 Mejoras en listas de valores de multi-selección (v5.0.1)

 Añadida posibilidad de totalizar las listas de valores de multi-selección, hay que indicar en el campo que el tipo de lista es de multi-selección totalizada. Por defecto se totalizan todos los campos numéricos, pero se puede deshabilitar la totalización de ciertos campos en el mantenimiento de listas de valores.

Esta funcionalidad requiere que el código fuente esté recompilado con una objetospant.olb que contemple esta opción.

- Se admite validación contra lista de valores, puede introducirse varios valores en un campo separados por un separador y serán validados de forma independiente.
- Al permitir la validación contra lista de valores también se permite la búsqueda contextual.
- Se puede indicar en mantenimiento de programas que la lista de valores devuelva los valores al campo donde se llama a la lista separados por el separador que se indique (por defecto (,) (coma)).

# 2.2.1.5.81 Código PL/SQL de finalización (v5.0.1)

Se ha añadido en programas y programas personalizados "Código PL/SQL de Finalización" que se ejecuta al salir de un programa.

### 2.2.1.5.82 Mejoras en lista de valores (v5.0.1)

Se han añadido mejoras para gestión de valores obtenidos en lista de valores en código PL/SQL. En concreto se han añadido a pkpantallas las siguientes funciones:

- pkpantallas.get\_valor\_ultima\_ejecucion\_lov('CAMPO'): Devuelve el nombre del último campo que ha ejecutado una lista de valores en formato BLOQUE.CAMPO.
- pkpantallas.get\_valor\_ultima\_ejecucion\_lov('ROWID'): Devuelve el rowid del último registro seleccionado por lista de valores, si la última ejecución de la lista de valores se canceló devolverá NULL.
- pkpantallas.get\_valor\_ultima\_ejecucion\_lov('VALOR\_RETORNAD'): Devuelve el último código del último registro seleccionado por lista de valores, si la última ejecución de la lista de valores se canceló devolverá NULL.

### 2.2.1.5.83 Nuevos campos en información de programa (v5.0.1)

Se han añadido nuevos campos en información de programa:

- Texto de v\$version, para poder saber si está montado en un Oracle Standard o Enterprise.
- **SID y SERIAL de la conexión.**
- **Tope máximo histórico de usuarios conectados a LIBRA (High Water Mark)**

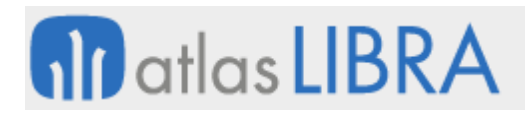

# 2.2.1.5.84 Código PL/SQL para List-Item (v5.0.1)

Se ha añadido la posibilidad de modificar campos de tipo LIST-ITEM, para ello se han añadido las siguientes instrucciones a PKPANTALLAS.COMANDO\_PLUG\_IN:

- CLEAR\_LIST: Ejecuta CLEAR\_LIST(Parametro1);. Permite borrar el contenido de un LIST-ITEM. Parametro1 identifica el campo a borrar con BLOQUE.CAMPO
- DLE: Ejecuta Delete\_LIst\_Element(Parametro1, Parametro2);. Permite borrar únicamente un elemento del LIST-ITEM. Parametro1 identifica el campo a borrar con BLOQUE.CAMPO y Parametro2 es el número de elemento a borrar.
- ALE: Ejecuta Add\_List\_Element(Parametro1, NVL(TO\_NUMBER( Get\_List\_ElementCount(Parametro1)), 0) + 1, Parametro2, Parametro3);. Añade al final de la lista un nuevo elemento. Parametro1 identifica el campo a borrar con BLOQUE.CAMPO; Parametro2 es el texto que se le mostrará al usuario cuando seleccione la opción; y Parametro3 es el valor interno que contendrá el campo cuando el usuario seleccione la OPCIÓN.BORRAR.
- PL: Ejecuta: POPULATE\_LIST. Parametro1 identifica el campo a borrar con BLOQUE.CAMPO y Parametro2 es la consulta SQL que debe de usarse para rellenar la lista de valores. La consulta SQL debe de mostrar únicamente dos campos, el primero será el texto que verá el usuario al seleccionar el elemento y el segundo campo el código interno que tendrá el campo cuando el usuario seleccione el elemento.

### 2.2.1.5.85 Mejoras en jutil (v5.0.1)

- Se borra antes de nada la tabla ED\_DIR\_LIST. Esta tabla es temporal, pero si se llamaba varias veces seguidas a getdirlist se iban sumando el resultado en esta tabla.
- Se han quitado los system.out.println para evitar que genere trazas en la base de datos

### 2.2.1.5.86 Soporte a fechas en formato americano (v5.0.1)

Se le ha añadido el soporte al entorno para fechas en formato americano YYYY/MM/DD, se ha añadido la variable global :GLOBAL.NLS\_DATE\_FORMAT que contiene la máscara de fecha definida en el libra6.ini y en la función PKPANTALLAS.GET\_NLS\_DATE\_FORMAT para usar ese dato en procedimientos almacenados en base de datos.

El adaptar el entorno es un primer paso, el siguiente paso es ir adaptando los programas para ir quitando los DD/MM/YYYY e ir sustituyéndolos por :GLOBAL.NLS\_DATE\_FORMAT o por PKPANTALLAS.GET\_NLS\_DATE\_FORMAT.

Hay que tener en cuenta que los programas que se adapten ya no serán compatibles con versiones anteriores del entorno.

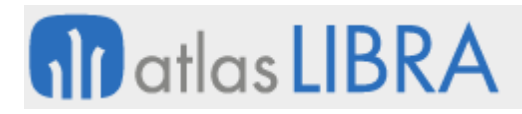

# 2.2.1.5.87 Plug-in en la botonera horizontal (v5.0.1)

Se ha añadido la posibilidad de incluir hasta cinco botones de plug-in por bloque en la botonera horizontal, de forma que en ciertos programas donde el tener plug-in en la botonera vertical producía problemas de desconexiones de LIBRA (ejemplo, entrada de asientos, macroconsulta) se pueden poner en la horizontal que no tiene problemas con ese bug de Forms.

#### 2.2.1.5.88 Segunda cláusula WHERE para una lista de valores (v4.3.4)

A una lista de valores podemos especificar una segunda cláusula WHERE, y cuando se especifica al llamar a la lista de valores aparecerá un botón para poder conmutar la consulta entre la cláusula WHERE normal y la segunda. Para el botón que aparece le indicaremos que etiqueta debe de tener según la cláusula WHERE que está aplicando, para eso son los campos "Etiqueta Botón Where Defecto" será la etiqueta que muestre cuando se está filtrando por la cláusula WHERE por defecto y "Etiqueta Botón Where Defecto 2" será la etiqueta que muestre cuando está filtrando por la segunda lista de valores.

Si se valida desde lista de valores la validación siempre se realizará con la cláusula WHERE por defecto, nunca contra la segunda cláusula WHERE.

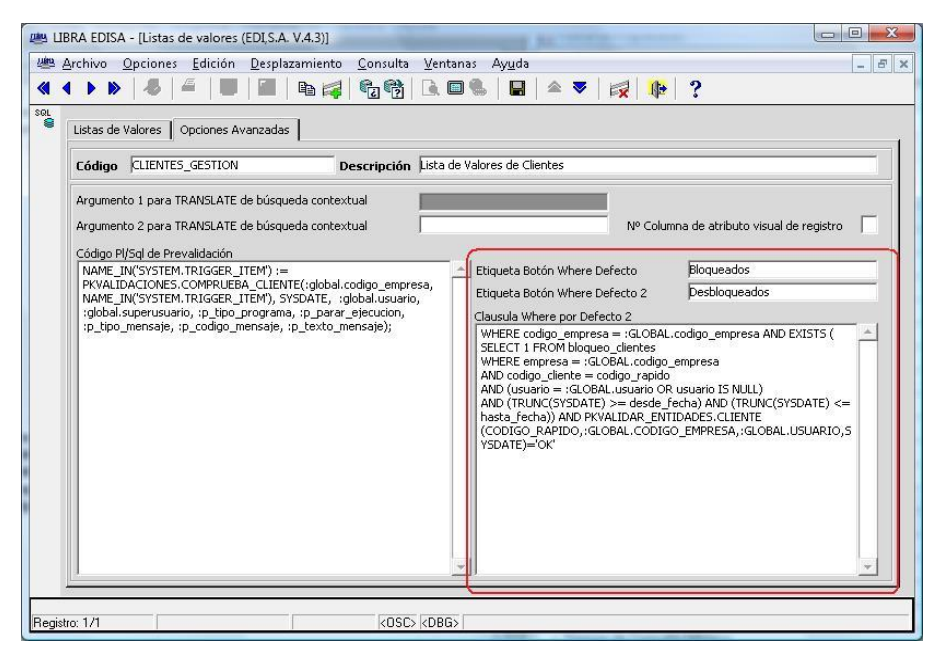

Por ejemplo podemos hacer que la lista de valores CLIENTES\_GESTION habilite un botón donde ponga "Bloqueados" y al pulsar sobre él consultar los clientes que están bloqueados, para ello metemos en el campo "Clausula Where por Defecto 2" la siguiente cláusula WHERE:

```
WHERE codigo_empresa = :GLOBAL.codigo_empresa AND EXISTS (
SELECT 1 FROM bloqueo_clientes
WHERE empresa = :GLOBAL.codigo_empresa
AND codigo_cliente = codigo_rapido
AND (usuario = :GLOBAL.usuario OR usuario IS NULL)
AND (TRUNC(SYSDATE) >= desde_fecha) AND (TRUNC(SYSDATE) <= hasta_fecha)) AND 
PKVALIDAR_ENTIDADES.CLIENTE(CODIGO_RAPIDO,:GLOBAL.CODIGO_EMPRESA,:GLOBAL.USUAR
IO,SYSDATE)='OK'
```
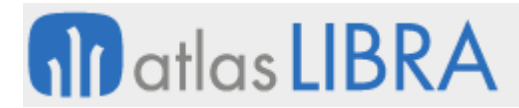

Y en el campo "Etiqueta Botón Where Defecto" metemos el texto: "Bloqueados" y en "Etiqueta Botón Where Defecto 2" metemos el texto "Desbloqueados".

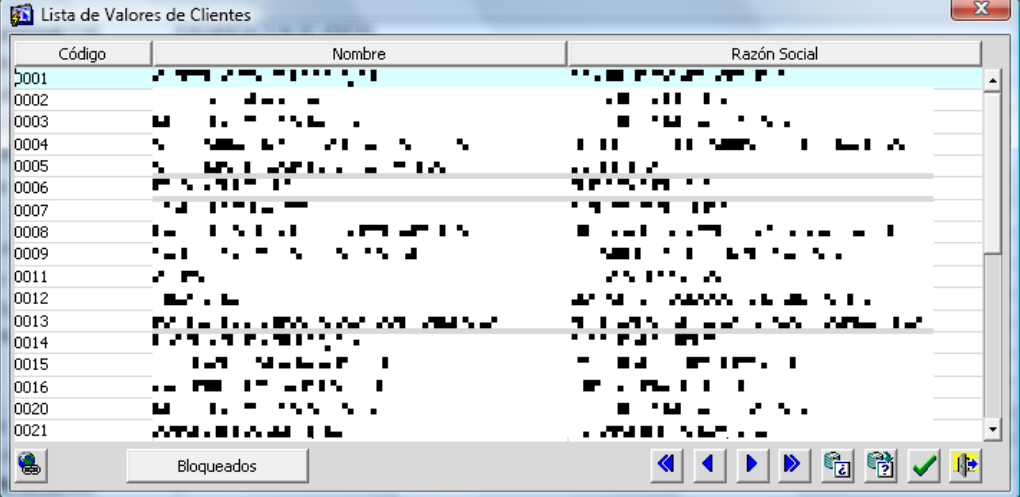

Al pulsar sobre la lista de valores nos saldrá de la siguiente forma:

Y al pulsar sobre el botón "Bloqueados" nos saldrá:

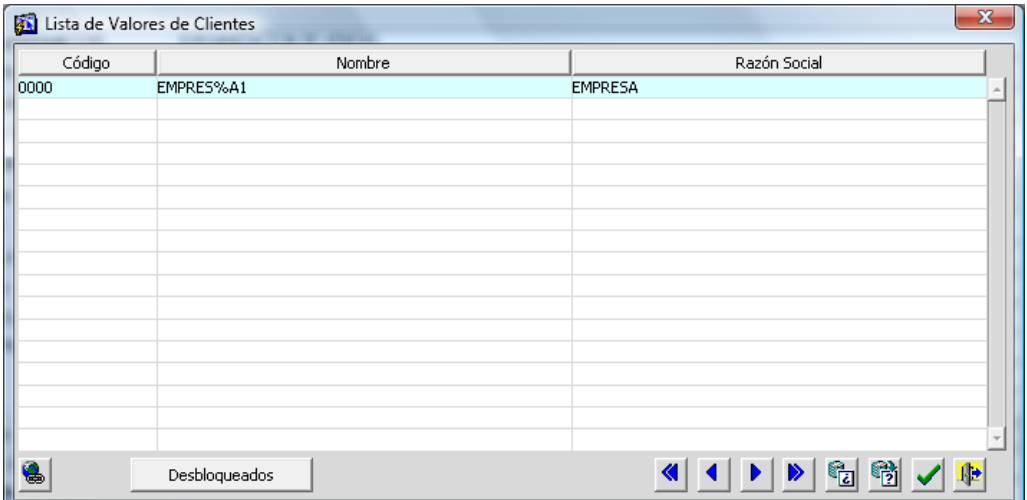

No todos los programas van a tener esta funcionalidad de forma inmediata, requieren ser recompilados con la última librería de objetos. Según se vayan recompilando la irán cogiendo.

La segunda cláusula WHERE también se puede especificar de forma específica a un determinado campo de un programa, y prevalecerá sobre lo que tenga la lista de valores. En el mantenimiento de programas en la pestaña "Campos" también tenemos los campos "Clausula Where por Defecto", "Etiqueta Botón Where Defecto", "Etiqueta Botón Where Defecto 2".

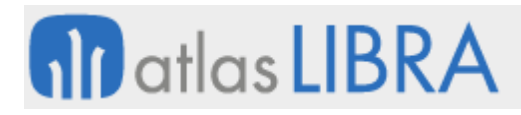

**ACTUALIZACIONES LIBRA**

ENTORNO DE LIBRA

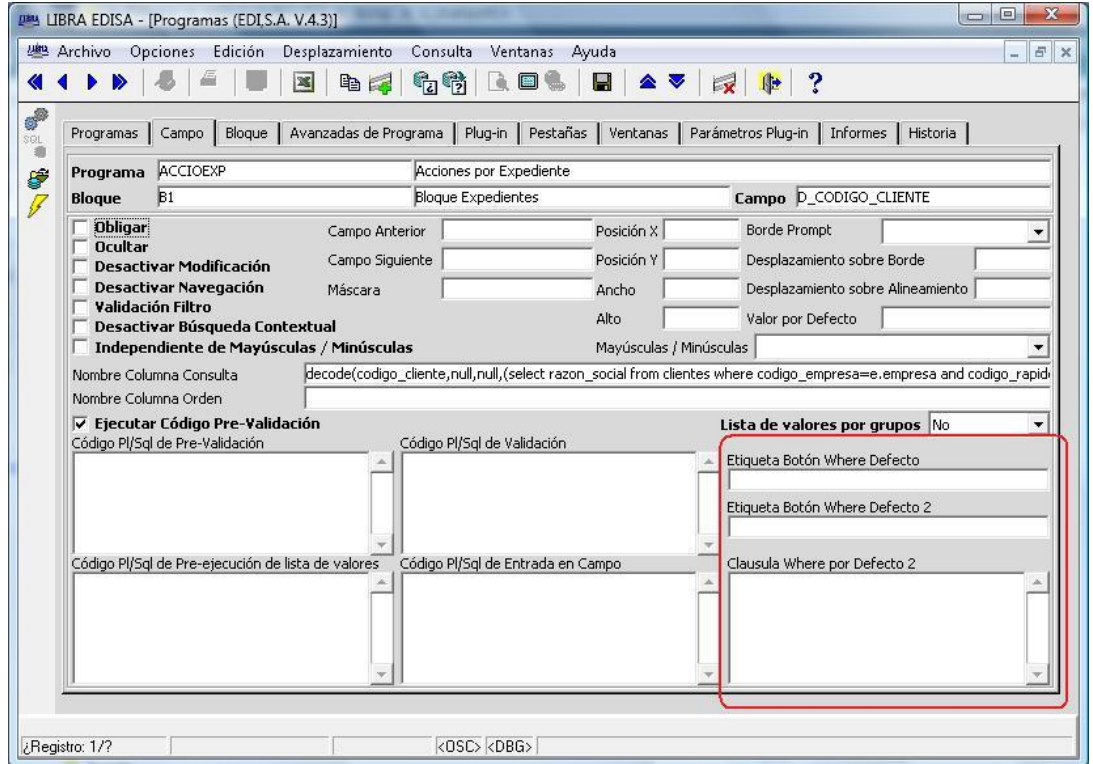

2.2.1.5.89 Código PL-SQL de entrada en registro (v4.3.4)

Código que se ejecutará cada vez que se entra en un registro.

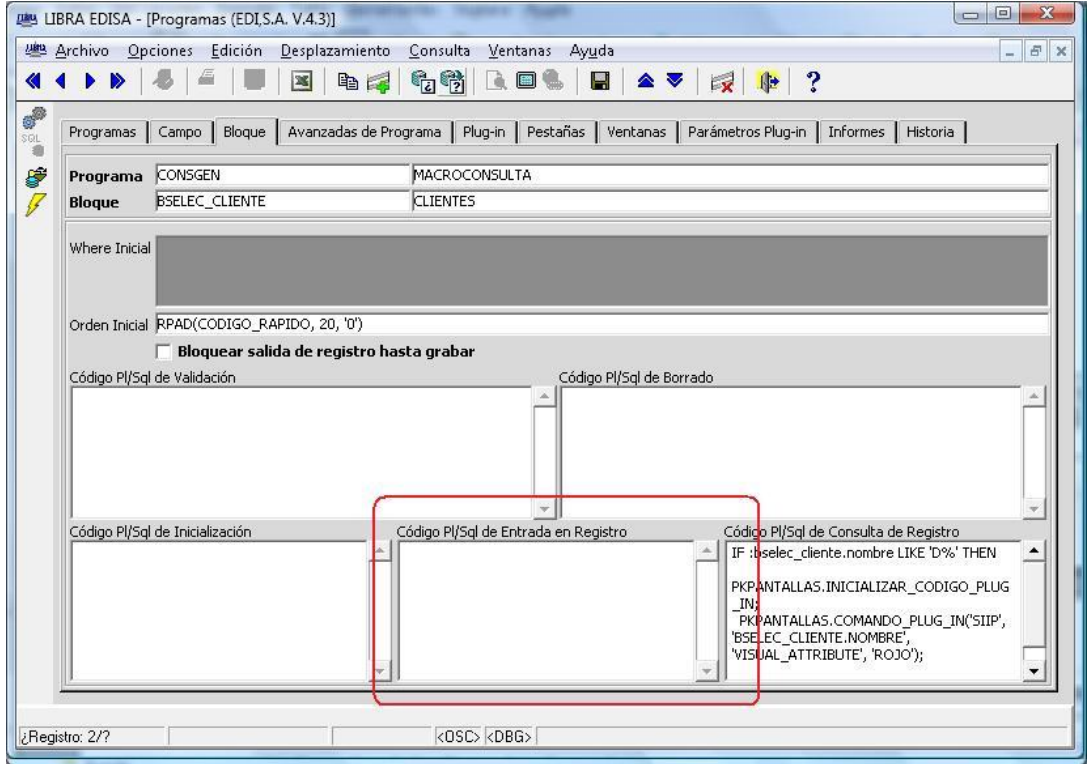

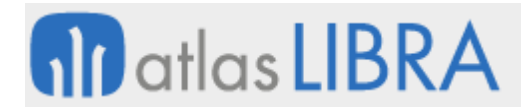

ENTORNO DE LIBRA

#### 2.2.1.5.90 Código PL-SQL de Consulta de registro (v4.3.4)

Código que se ejecuta por cada registro que se consulta de la base de datos.

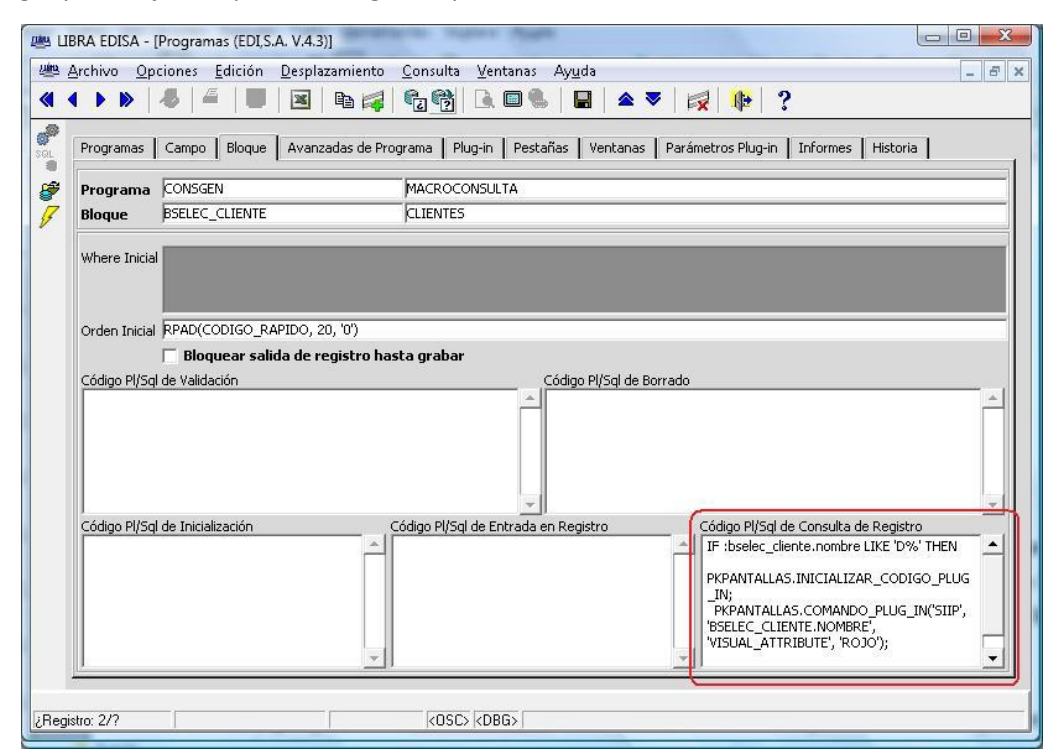

Al ejecutarse por cada registro que se trae de la base de datos y al ejecutarse el código PL/SQL en la base de datos se va a incrementar el tráfico de red ralentizando la consulta, en la mayoría de los casos va a ser inapreciable, pero en programas que hagan una carga intensiva de registros se va a notar.

No todos los programas van a tener esta funcionalidad inmediatamente, requieren ser recompilados con la última librería de objetos. Según se vayan recompilando la irán cogiendo. Además en los programas que se quiera usar si tienen personalizado el disparador POST-QUERY deberá de añadirse la línea DISPST.POST\_QUERY en caso de que no la tengan.

Ejemplo: En la macro-consulta (CONSGEN), en la selección de clientes, poner en ROJO aquellos que comienzan por D. En el bloque BSELEC\_CLIENTE metemos en Código PL/SQL de Consulta de Registro lo siguiente:

```
IF :bselec_cliente.nombre LIKE 'D%' THEN
 PKPANTALLAS.INICIALIZAR_CODIGO_PLUG_IN;<br>PKPANTALLAS.COMANDO_PLUG_IN('SIIP', 'BSELEC_CLIENTE.NOMBRE',
 PKPANTALLAS.COMANDO_PLUG_IN('SIIP',<br>VISUAL_ATTRIBUTE', 'ROJO');
 'VISUAL_ATTRIBUTE', 'ROJO');
END IF;
```
#### 2.2.1.5.91 Forzar habilitar botón de impresión (v4.3.4)

Un programa que no tiene informes al entrar no se habilita el botón de impresión, si se activa esta check se habilita de todas formas ya que se puede asignar un código PL-SQL que se ejecutará cuando el usuario pulse ese botón en "Código PL/SQL Botón de Impresión".

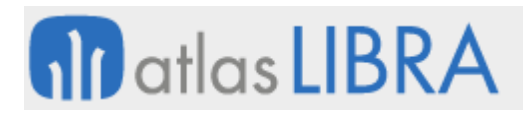

# 2.2.1.5.92 Código PL/SQL botón de impresión (v4.3.4)

Se ejecuta cuando el usuario pulsa sobre el botón de imprimir, y se puede indicar en qué punto exacto se ejecuta en la lista "Punto ejecución PL/SQL botón impresión":

- Antes de navegar a la pantalla de Impresión: Es lo primero que ejecuta, antes de ir a la pantalla de filtros de informe, de esta forma se podría anular esa pantalla y llamar a un plug-in con otro frontal de informes distinto.
- Después de navegar a la pantalla de Impresión: Se ejecuta después de mostrar la pantalla de filtros de informes, después de poner los valores por defecto de destino, impresora,..., por lo que desde el código PL-SQL se pueden alterar.
- Antes y Después de navegar a la pantalla de Impresión: Se ejecuta dos veces, una antes de navegar y otra después, si se quiere que haga cosas distintas se puede usar la variable :system.cursor\_block, después de navegar contendrá el valor BREPORT.

Si el programa no tiene informe y se activa mediante la check de Forzar Botón de Impresión el especificar que se ejecute Antes o Después de Navegar va a dar el mismo resultado ya que en ningún momento va a hacer esa navegación. Si se especifica que se ejecute Antes y Después se va a ejecutar dos veces.

# 2.2.1.5.93 Código PL/SQL para antes de ejecutar informe (v4.3.4)

Se ejecuta cuando el usuario pulsa el botón de imprimir en la pantalla de filtros del informe, una vez seleccionado el destino, impresora,... y se ejecuta justo antes de hacer la llamada al report, por lo que se podría usar para hacer una carga de una tabla temporal por ejemplo.

Si se especifica prevalecerá sobre el código PL/SQL que tenga el usuario o la empresa.

Se puede establecer que se ejecute cuando el usuario selecciona un determinado destino, mediante los LIST-ITEM que tiene debajo (al ir a Pantalla, Impresora, Archivo, Correo electrónico, Fax y Gestión Documental) y tienen los siguientes valores:

- Usuario: Se ejecuta dependiendo de la parametrización del usuario en "Personalización de Estética" y si no tiene registro ahí según la parametrización de "Personalización de Estética por Empresa", en caso de no haber tampoco registro se asume que Si se ejecuta.
- Sí: Se ejecuta independientemente de si el usuario/empresa tiene que no se ejecuta.
- No: No se ejecuta independientemente de si el usuario/empresa tiene que no se ejecuta.

Como particularidades de este código PL/SQL es que se pueden leer las siguientes variables:

- PKPANTALLAS.GET\_VARIABLE\_ENV\_VARCHAR2('IMP\_INFORME'): Devuelve el nombre del informe que se va ejecutar.
- PKPANTALLAS.GET\_VARIABLE\_ENV\_VARCHAR2('IMP\_DESNAME'): Devuelve a donde se envió el informe, en caso de que el destino sea impresora devolverá el nombre de la impresora a la que se envió, en caso de ser algún tipo de archivo devolverá el archivo que se va a generar con la ruta completa.

 PKPANTALLAS.GET\_VARIABLE\_ENV\_VARCHAR2('IMP\_DESTINO\_EXCEL'): Si se envía a Excel indica el nombre de archivo con la ruta completa que se va a generar.

### 2.2.1.5.94 Código PL/SQL para después de ejecutar informe (v4.3.4)

Se ejecuta una vez se ha finalizado la ejecución del informe, y al igual que en el en "Código PL/SQL para antes de Ejecutar Informe" se puede indicar que se ejecute cuando el destino sea uno en concreto. En este código es especialmente importante ya que si se va a ejecutar invalida la impresión en segundo plano en caso de estar activada.

Por ejemplo este código es interesante para hacer algún proceso con el fichero que se genere. Va a ser imprescindible con el envío a gestión documental.

#### 2.2.1.5.95 Código PL/SQL de Inicialización (v4.3.4)

Solo se ejecuta al entrar en el programa, es interesante para establecer propiedades que no se pueden cambiar de otra forma.

#### 2.2.1.5.96 Automatización añadida a REP2EXCEL (v4.3.4)

Ahora se puede especificar en el libra6.ini la variable COMANDO\_REP2EXCEL, para indicar el comando completo para convertir un archivo en formato HTML en formato XLS. Hasta ahora solo se podía usar la variable REP2EXCEL\_PARAM para cambiar los parámetros de ejecución. De esta manera se puede configurar para que directamente trabaje contra el servidor web que monta el REP2EXCEL en la versión con licencia.

Del comando de sustituyen <archivo\_html> por el nombre del archivo con su ruta generado por el report, y <archivo\_xls> lo sustituirá por la ruta y nombre del archivo XLS que debe generar. Ejemplo:

```
COMANDO_REP2EXCEL=start http://your_server_name:7777/cgi-
bin/rep2excel.exe?baseidr=<archivo_html>
```
#### 2.2.1.5.97 Mejoras en el código PL/SQL (v4.3.4)

Se han añadido nuevas funcionalidades:

 Se puede hacer que al llamar a un programa con :p\_ejecutar\_programa se ejecute con una determinada personalización asignando antes la personalización a la variable :global.id\_personalizacion.

Ejemplo:

```
:global.id_personalizacion := '1';
:p_ejecutar_programa := 'CONSGEN';
:p_modo_menu_prog_llamado := 'DO_REPLACE';
:p_modo_consulta_prog_llamado:= 'NO_QUERY_ONLY';
```
 También se puede hacer que al ejecutar el programa ejecute algo de código, por lo que se podría hacer una llamada por plug-in a un programa que no está preparado para ser llamado como plug-in, el código que se quiere ejecutar en el programa destino hay que pasárselo al procedimiento: pkpantallas.set\_codigo\_pl\_sql\_inicio(<codigo>);

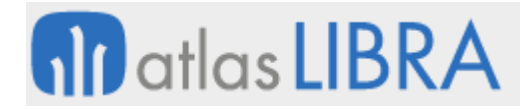

Ejemplo: Desde la macro-consulta, en la pantalla código que habría que poner en un plug-in para llamar al programa CONPED1 (consulta de pedidos) que no está preparado para ser llamado como plug-in para que al entrar haga la consulta del cliente que tenemos en pantalla, y además le quite la pestaña de filtros para que no se pueda cambiar la consulta.

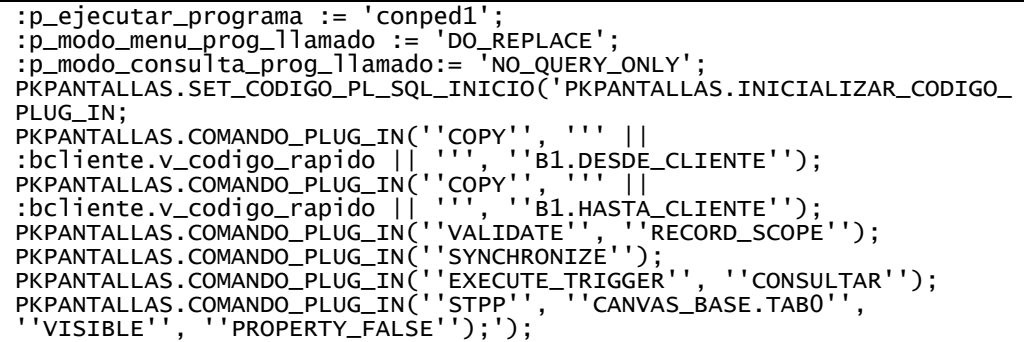

#### 2.2.1.5.98 Variable :P\_CODIGO\_PL\_SQL (v4.3.0)

Hay una nueva variable que se puede usar :p\_codigo\_pl\_sql. Permite que la ejecución de un código PL/SQL devuelva otro a ejecutar en caso de que el parámetro :p\_parar\_ejecucion sea N o V y el usuario pulse aceptar el mensaje.

De esta manera podemos lanzar una pregunta y en base a la respuesta del usuario ejecutar un proceso o no. Ejemplo:

```
:p_parar_ejecucion := 'V';
:p_tipo_mensaje := 'COMPR';
:p_codigo_mensaje := 'TEXTOLIB';
:p_texto_mensaje := '¿Desea borrar el registro?';
:p_codigo_pl_sql := 'DELETE FROM tabla WHERE condicion';
```
Con este código PL/SQL se pregunta al usuario si quiere borrar el registro, si pulsa en "Aceptar" se ejecutará lo que tenga :p\_codigo\_pl\_sql, si pulsa "Cancelar" no se hará nada.

El uso es ilimitado, es decir un :p\_codigo\_pl\_sql podría devolver otro código y así ir encadenando preguntas al usuario.

#### 2.2.1.5.99 Ejecutar operaciones de Oracle Forms (v4.3.0)

Hasta ahora, todo lo que se ejecutaba en los códigos PL/SQL era en la base de datos y solo afectaba al programa en que podía cambiar valores de los campos. Ahora puede devolver ciertas operaciones que se ejecutarán en el programa, como por ejemplo cambiar propiedades de campos, mover el cursor de campo, ejecutar triggers, ...

Las operaciones que se ejecutarán en Oracle Forms serán ejecutadas secuencialmente, no hay opción a tomar decisiones (salvo alguna pequeña excepción) por el medio de ellas, ni realizar bucles.

Para ello en el PL/SQL hay que ejecutar las siguientes instrucciones:

 PKPANTALLAS.INICIALIZAR\_CODIGO\_PLUG\_IN: Sólo se ejecutará una vez, e indicamos donde comenzamos a introducir las instrucciones a ejecutar en el programa.

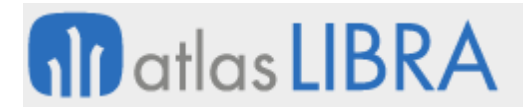

- PKPANTALLAS.COMANDO\_PLUG\_IN(<operación>, [parametro1], [parametro2], [parametro3]);
	- o <operación>: Ver tabla de operaciones.
	- o [parametro1, 2 y 3]: Opcional, y es obligatorio especificarlo si en la tabla de operaciones lo usa la instrucción que se ejecuta.

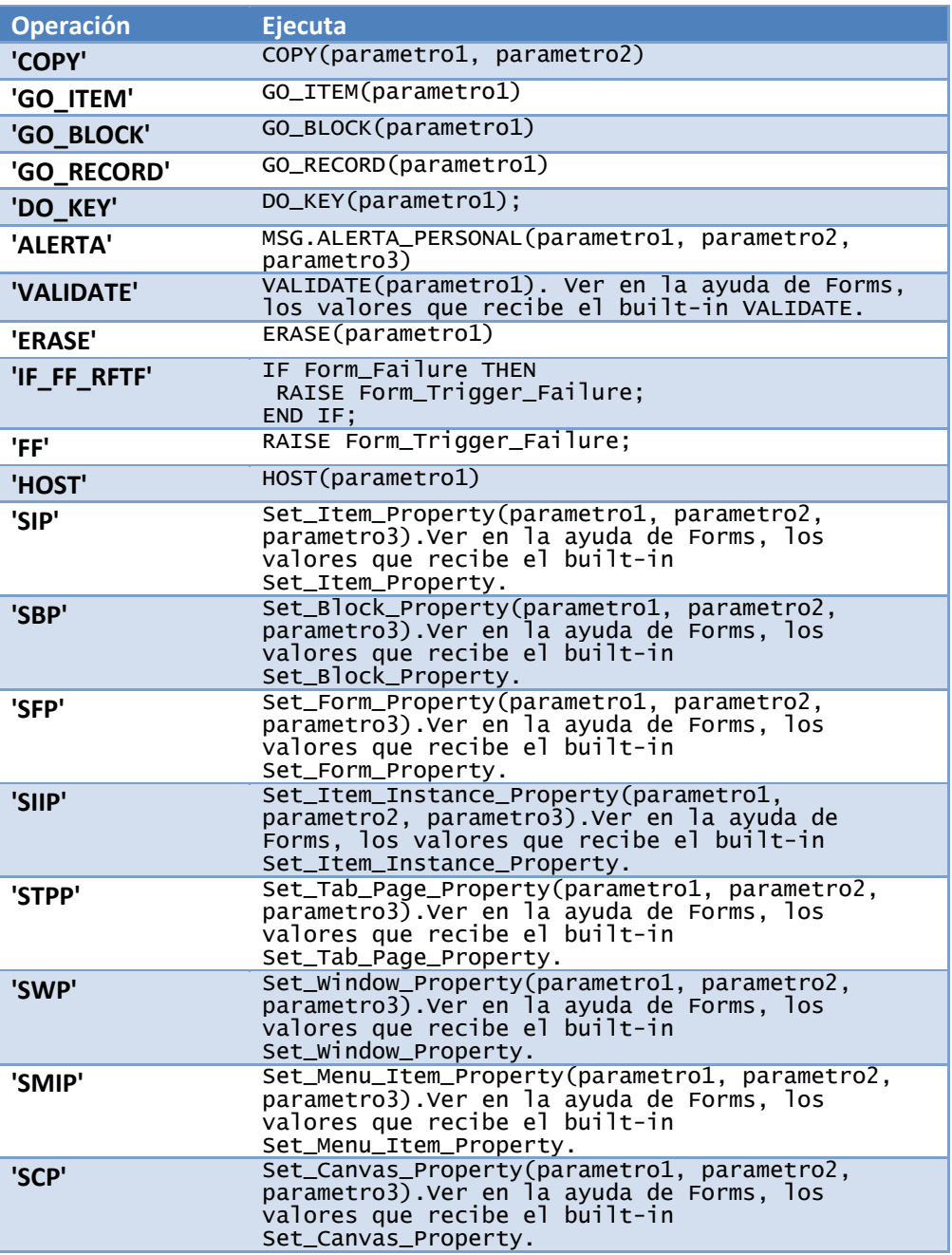

Estas llamadas también se pueden hacer en un plug-in y se ejecutarán en el programa llamador cuando se cierre el programa llamado.

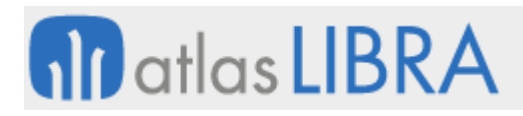

# 2.2.1.5.100 Código PL/SQL de grabación (v4.3.0)

En el mantenimiento de programas personalizados y programas estándar hay una nueva pestaña "Avanzadas de programa" que contiene el campo "Código PL/SQL de grabación". Este código se ejecuta cuando el usuario graba o sale del programa grabando las modificaciones.

No se ejecuta por cada registro, se ejecuta por cada grabación, por tanto si queremos que el usuario grabe por registro para que se ejecute este código hay que usarlo en conjunto con el bloqueo de salida hasta grabar a nivel de bloque.

#### 2.2.1.5.101 Asignación de valores por defecto a campos mediante código PL/SQL (v4.2.0)

Se ejecuta cada vez que se crea un registro, de esta forma se puede asignar valores por defecto en base a determinadas condiciones. Se debería utilizar siempre y cuando el valor por defecto no se pueda asignar usando el campo "Valor por defecto", ya que el uso del campo "Valor por defecto" no hace intervenir a la base de datos.

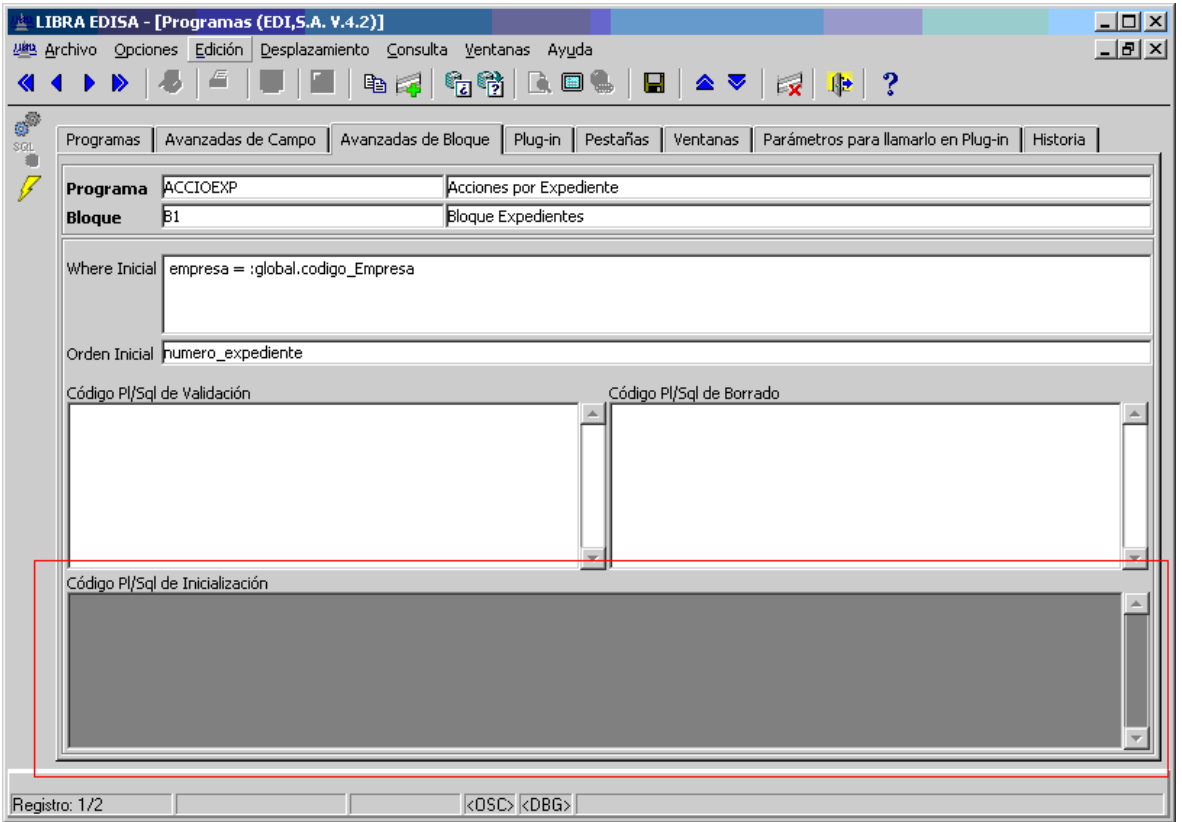

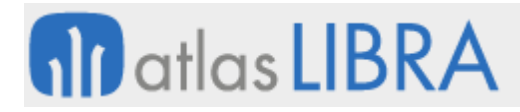

ENTORNO DE LIBRA

#### 2.2.1.5.102 Código PL/SQL de validación a nivel de registro (v4.2.0)

Se ejecuta cuando se valida un registro completo.

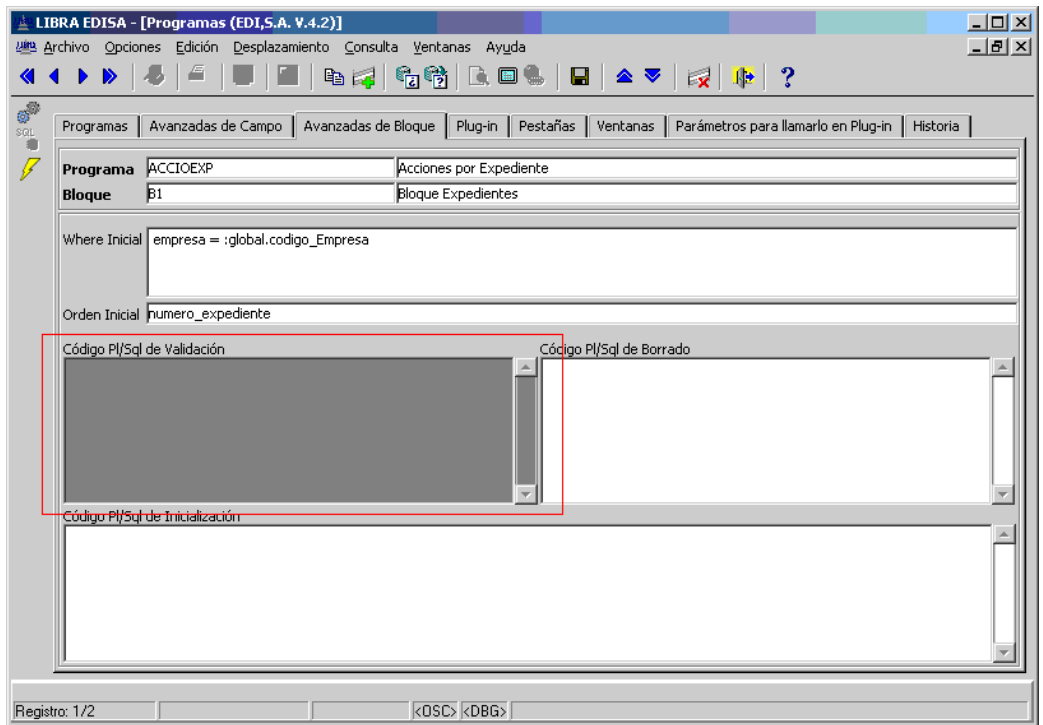

#### 2.2.1.5.103 Código PL/SQL de borrado (v4.2.0)

Se ejecuta cuando se intenta borrar un registro. Si el resultado de la ejecución termina con :p\_parar\_ejecucion con el valor "S" se evita el borrado del registro.

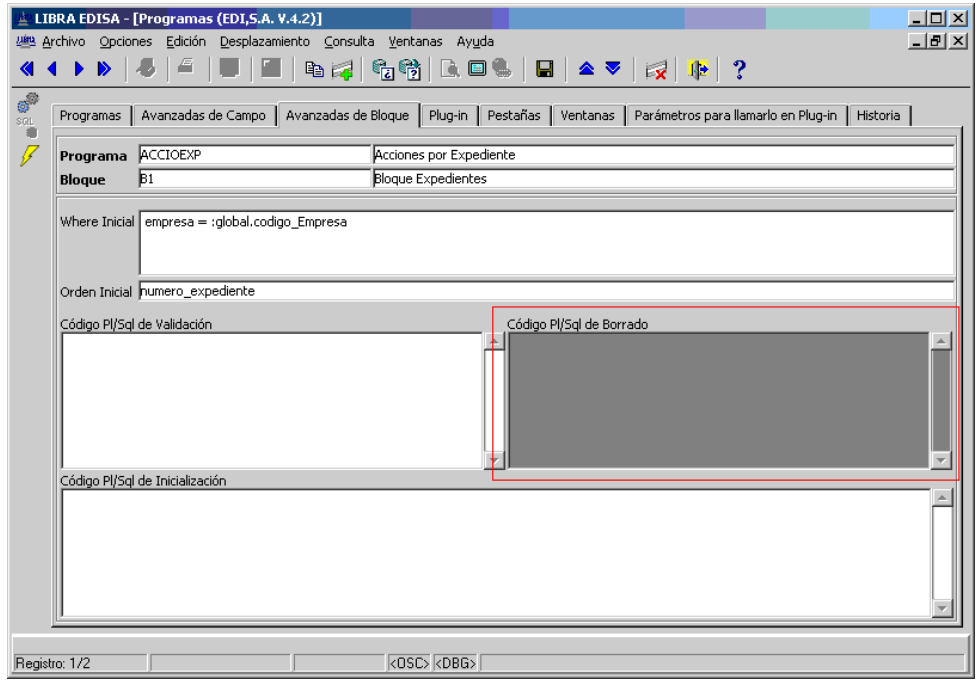

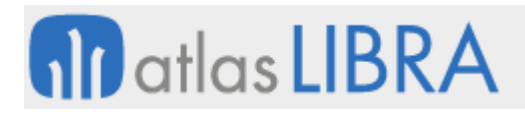

## 2.2.1.5.104 Crear directamente objetos en personalizados (v4.2.0)

Hasta ahora cuando queremos personalizar un campo obligatoriamente tiene que estar creado en el mantenimiento de programas del estándar. Con esta modificación se puede crear cualquier personalización sin que tenga que existir en el estándar, incluso se podría crear un programa directamente en programas personalizados sin que tenga que haber nada en las tablas del estándar.

### 2.2.1.5.105 Fecha de última modificación (v4.2.0)

En el mantenimiento de programas, programas personalizados, listas de valores y listas de valores personalizadas se guarda la fecha de la última modificación, esta fecha se incluye en el fichero SQL que se genera para poder determinar si el cliente tiene la versión correcta.

#### 2.2.1.5.106 Documentación de modificaciones en programas (v4.2.0)

Nueva pestaña en el mantenimiento de programas y programas personalizados para que cuando alguien haga una modificación ponga quien la hizo, la fecha y un comentario, para que esté disponible esa información a consultores.

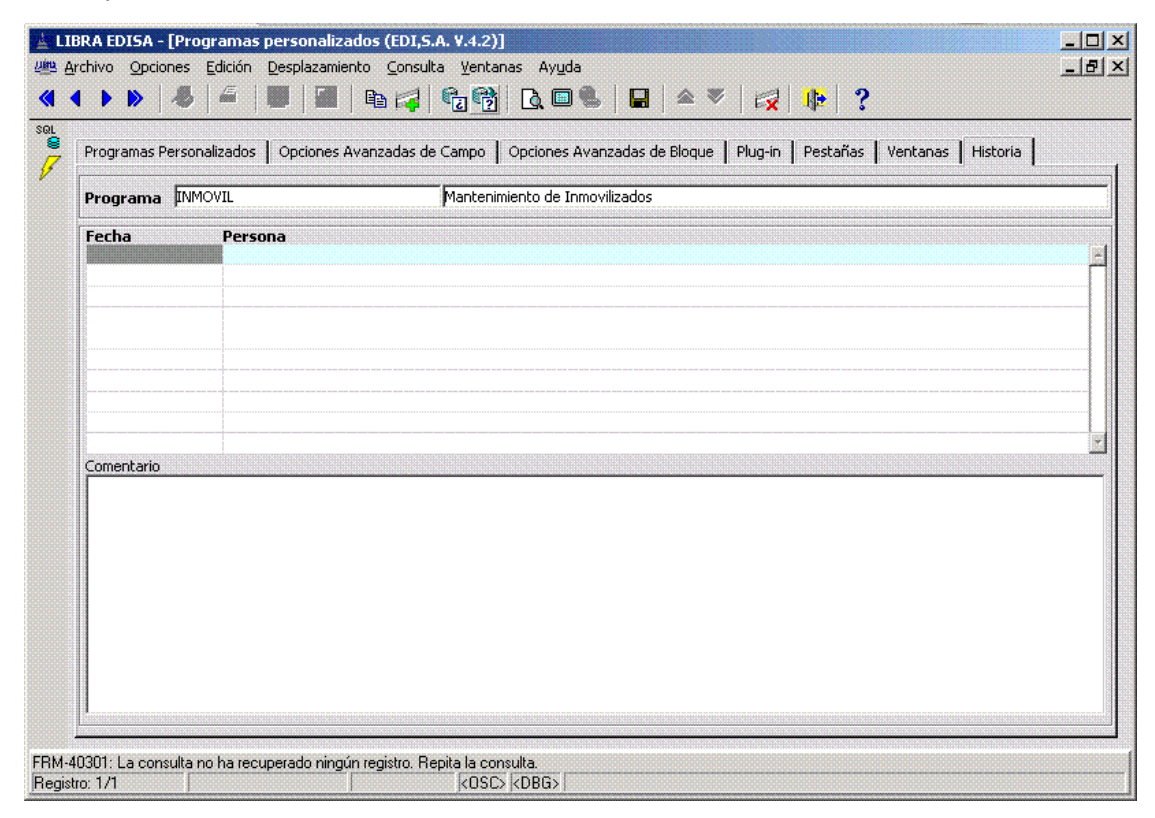

#### 2.2.1.5.107 Ejecución directa desde el mantenimiento de programas (v4.2.0)

Se permite ejecutar directamente el programa desde el mantenimiento de programas y programas personalizados. Muy útil a la hora de desarrollar, es un plug-in en estos programas que ejecuta el programa que tenemos en ese momento en el mantenimiento, de esta forma si

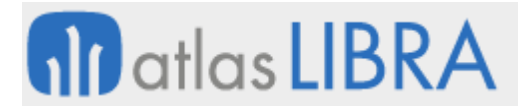

cambiamos algo podemos ver el resultado sin tener que ir al menú, buscar y ejecutar el programa.

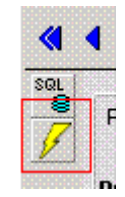

#### 2.2.1.5.108 Marca de personalizado en el mantenimiento de programas (v4.2.0)

Si consultando en el mantenimiento de programas se consulta un programa que está personalizado aparecerá marcado de otro color los elementos personalizados.

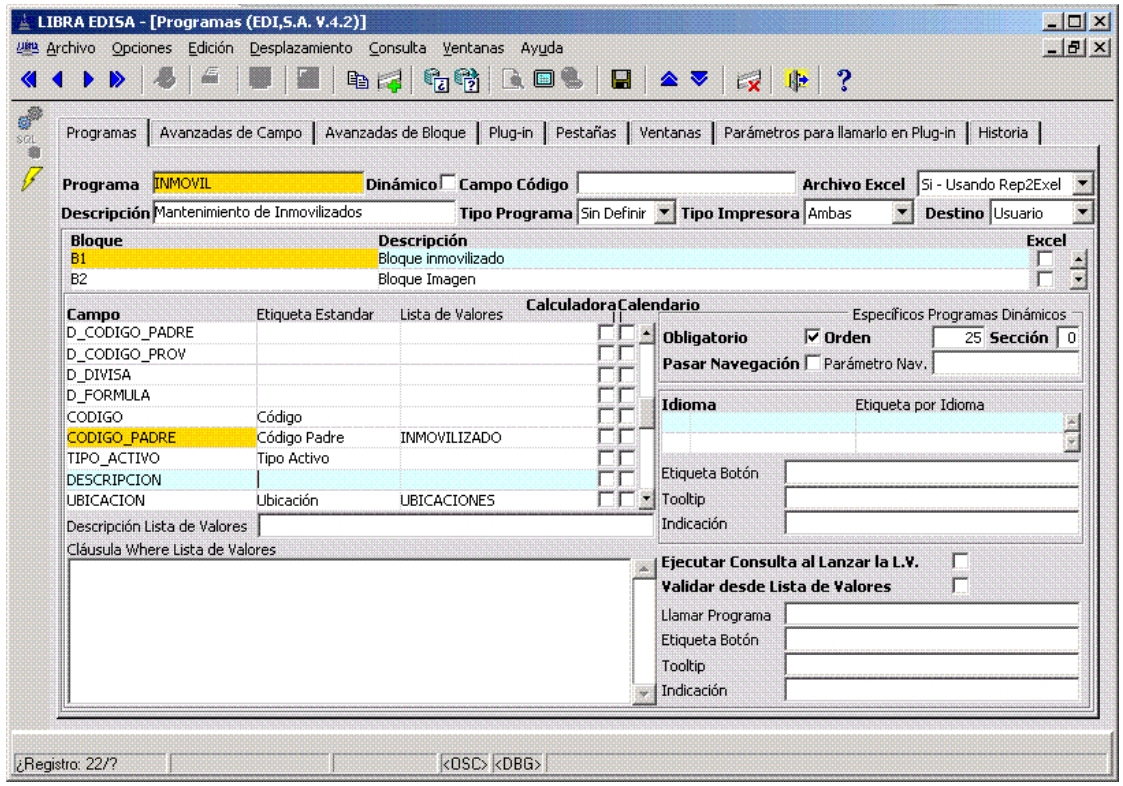

#### 2.2.1.5.109 Consulta SQL para obtener la descripción de un campo (v4.2.0)

Hasta ahora cuando se quería obtener la descripción de un código se metía en la propiedad "Nombre de columna" del campo D\_nombre\_campo la consulta SELECT para obtener dicha descripción, quedando almacenada esa consulta SQL en el propio código fuente sin la opción de ser personalizada.

Ahora en el mantenimiento de programas y programas personalizados en la pestaña "Avanzadas de Campo" hay un campo "Nombre de Columna Consulta" en donde podemos poner exactamente lo mismo que se ponía en la propiedad del campo dentro del código fuente.

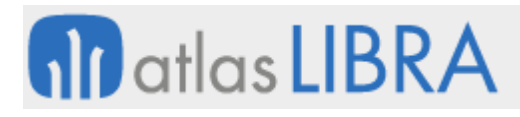

ENTORNO DE LIBRA

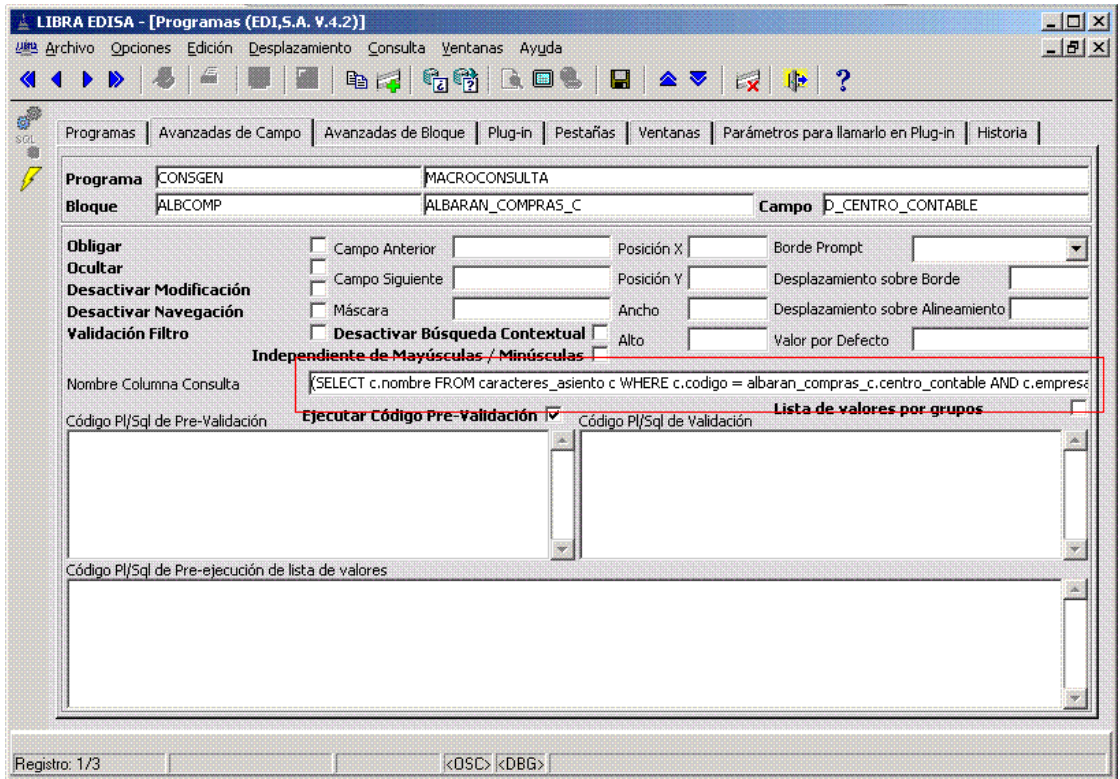

Para que funcionen correctamente las cláusulas INSERT, UPDATE y DELETE, si usamos este campo hay que indicar en el código fuente en la propiedad "Nombre de Destino de Datos DML" del bloque el nombre de la tabla a la que está asociado el bloque.

Si se usa, funciona en versiones de entorno 4.2.1 o superiores, pero el programa no va a funcionar en una versión 4.2 o anterior.

#### 2.2.1.5.110 Log de incidencias ocurridas en la base de datos (v4.2.0)

En la versión 4.2 de entorno en el paquete PKPANTALLAS hay un procedimiento llamado LOG destinado a registrar incidencias ocurridas en la base de datos, ese procedimiento se ejecuta mediante una transacción autónoma, por tanto incluso si la transacción que lo llama hace un *rollback* queda registrada la incidencia. El registro queda en una tabla llamada LIBRA\_LOG. Este procedimiento recibe tres parámetros:

- **Texto a registrar.**
- Paquete desde el que lo estamos llamando.
- Punto dentro del paquete desde donde lo estamos llamando.

Además de todo esto también registra de forma automática:

- $F = F = F + F$  Fecha + hora del sistema.
- Usuario de LIBRA que estaba validado.
- Usuario del sistema operativo que estaba validado.
- Puesto a nivel de sistema operativo donde estaba validado el usuario.

 Programa. Programa que estaba ejecutando LIBRA (en versiones de entorno de LIBRA anteriores a la 4.2.1 se recoge el valor NULL).

Esto es muy útil en paquetes de base de datos en donde capturamos el WHEN OTHERS (o se hace un RAISE Salir) y devolvemos un error genérico, normalmente cuando pasa esto encontrar el problema es cosa de locos, cuando la solución, por ejemplo, puede ser tan sencilla como ampliar un tablespace. Por ejemplo, si se llama desde el paquete SV en un WHEN OTHERS la forma de llamarlo sería:

- En el primer WHEN OTHERS: PKPANTALLAS.LOG (SQLERRM, 'SV', '1');
- En el segundo WHEN OTHERS: PKPANTALLAS.LOG (SQLERRM, 'SV', '2');

Solo se debe usar donde realmente la incidencia es importante, no se debe usar para ir dejando trazas de por donde pasa un programa ya que sobrecargaría bastante.

#### 2.2.1.5.111 Plug-in (v4.1.0)

Un plug-in consiste en parametrizar llamadas a otros programas desde la botonera vertical. Posiblemente para configurar un plug-in el consultor requiera de la ayuda de un técnico. A continuación se recoge un ejemplo aclaratorio.

Imaginemos que un cliente nos pide que desde las líneas de los albaranes de compra quiera consultar las tarifas de compra del artículo. Actualmente la entrada de albaranes de compra tiene los siguientes botones verticales:

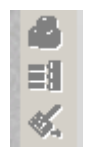

Para configurar la llamada iremos al Mantenimiento de programas personalizados, y localizaremos el programa en cuestión con F7 + F8. En la sección de bloques indicaremos en que bloque desde el que queremos ejecutar el plug-in, si es el primer plug-in o no tiene ninguna personalización tenemos que seleccionar el bloque por lista de valores.

En el ejemplo que estamos viendo el bloque en el que queremos añadir el plug-in es el B3, en la descripción normalmente ya indica a que se corresponde "Líneas de Entradas Albaranes Compras", y vamos a la pestaña "Plug-in".

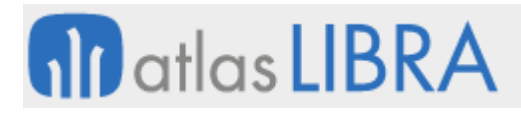

ENTORNO DE LIBRA

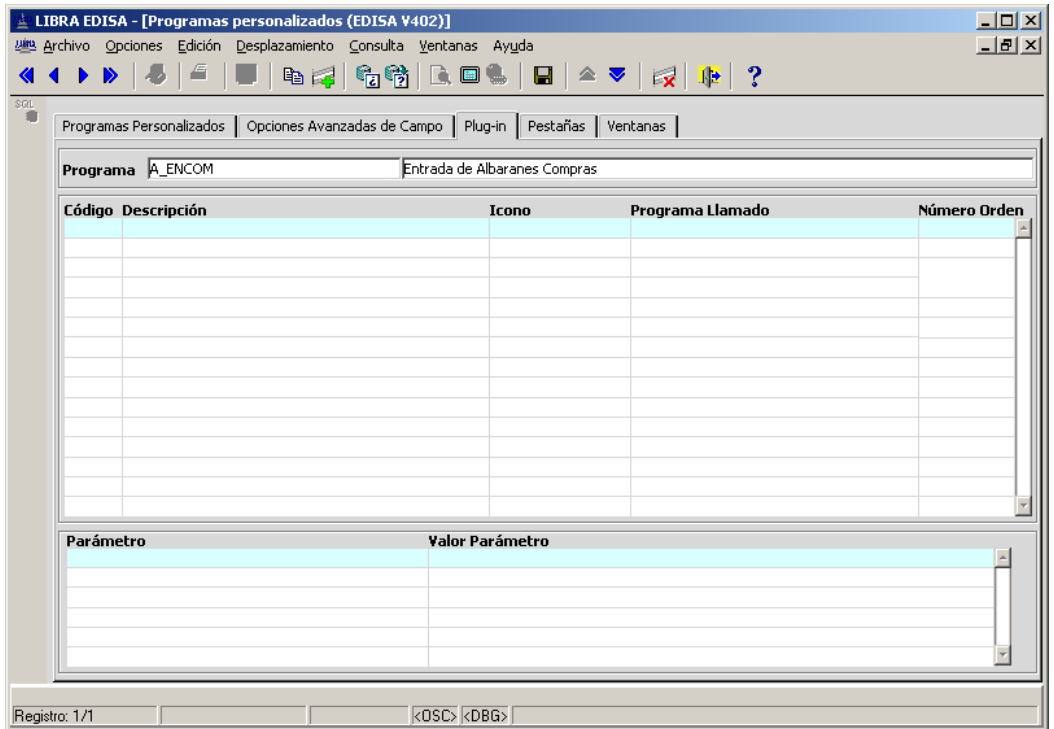

Esta pantalla consta de dos bloques, el primer es en el que especificaremos los plug-ins que se quieren activar en el bloque anteriormente seleccionado, para ello indicaremos cinco campos:

- Código: Será un código que le daremos según el criterio que se quiera.
- Descripción: Será el texto que aparecerá al pasar el ratón por encima del icono del plug-in y en el menú en el apartado "Opciones".
- Icono: Nombre del fichero .ico que se encontrará en la carpeta Iconos de LIBRA que se mostrará en la botonera vertical.
- Programa Llamado: Nombre del .fmx que se llamará cuando el usuario pulse el botón correspondiente al plug-in.
- Número Orden: Si el bloque tiene varios plug-in indicará en qué orden se muestran en la botonera vertical. Lo normal será indicar el orden de 1 a 20, siendo el menor número el que primero saldrá, justo después de los botones que ya tenga el programa definidos de forma fija.

Con solo especificar estos datos ya tiene que aparecer en la botonera del programa al entrar en el bloque el botón del plug-in, pero lo único que hará al pulsarlo es llamar al programa, pero sin ningún parámetro, en el ejemplo que estamos siguiendo el programa llamado no sabe el artículo que tiene el usuario en la línea del albarán de compras, por tanto no podrá mostrar el precio, para pasar los parámetros dependerá del caso y del programa que se llame.

Los campos que tenemos que indicar para pasar parámetros son los siguientes:

 Parámetro: Nombre del parámetro que recibe el programa llamado, este dato depende del programa al que llamemos, posiblemente el consultor tenga que consultar a un técnico para que le diga los parámetros que tiene que pasar.

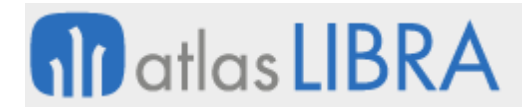

- Valor Parámetro: Sitio de donde va a obtener el valor del programa principal para ser pasado al parámetro del programa plug-in. Este valor se puede ser de dos tipos:
	- o Variable, se puede obtener de:
		- Campo, especificaremos BLOQUE.CAMPO del que queremos obtener el valor. Este será la opción más común.
		- Variable global, especificaremos GLOBAL.VARIABLE.
		- De un parámetro local del programa principal, especificaremos PARAMETER.NOMBRE\_PARAMETRO
	- o Constante: Será un valor fijo y lo indicaremos entre comillas simples, por ejemplo '10002'.

En el ejemplo llamaremos a una consulta ligera llamada tarprolt, que recibe los siguientes parámetros:

- CODIGO\_ARTICULO: Código del artículo que queremos consultar.
- ORGANIZACION\_COMPRAS: Código de la organización de compras en la que queremos consultar los precios.
- FECHA\_VALIDEZ: Fecha a la que queremos que estén vigentes los precios.

El resultado de la parametrización del ejemplo sería el siguiente:

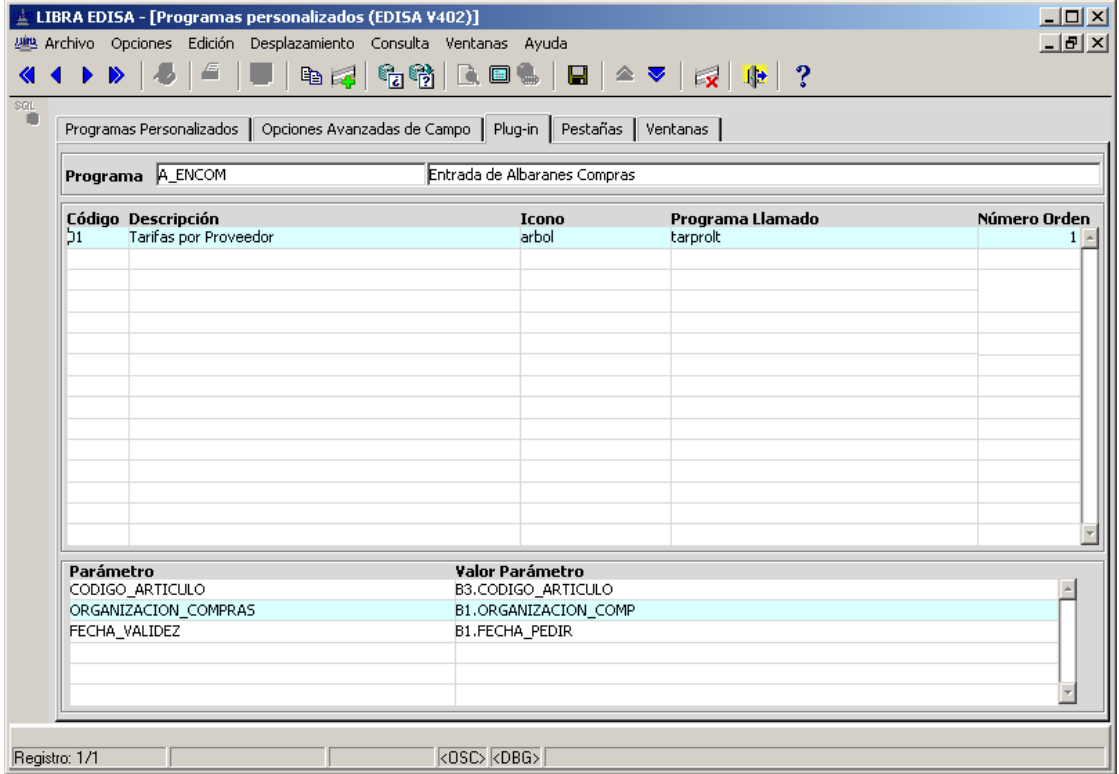

Al entrar en las líneas la botonera aparece de la siguiente forma:

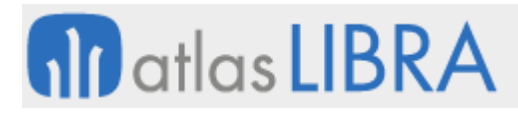

ENTORNO DE LIBRA

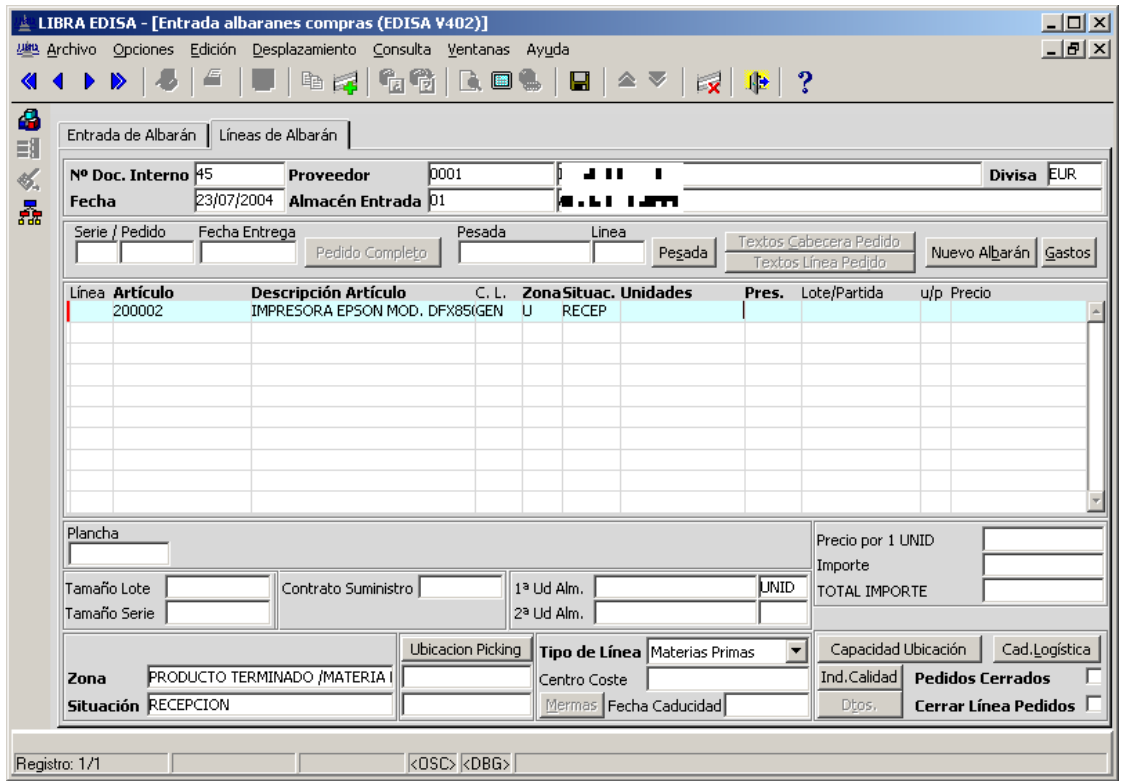

Vemos que aparece un cuarto botón, que al pulsarlo después de haber introducido el código del artículo aparece la ventana del programa llamado, que al ser una ventana modal parece que está totalmente integrada en el programa.

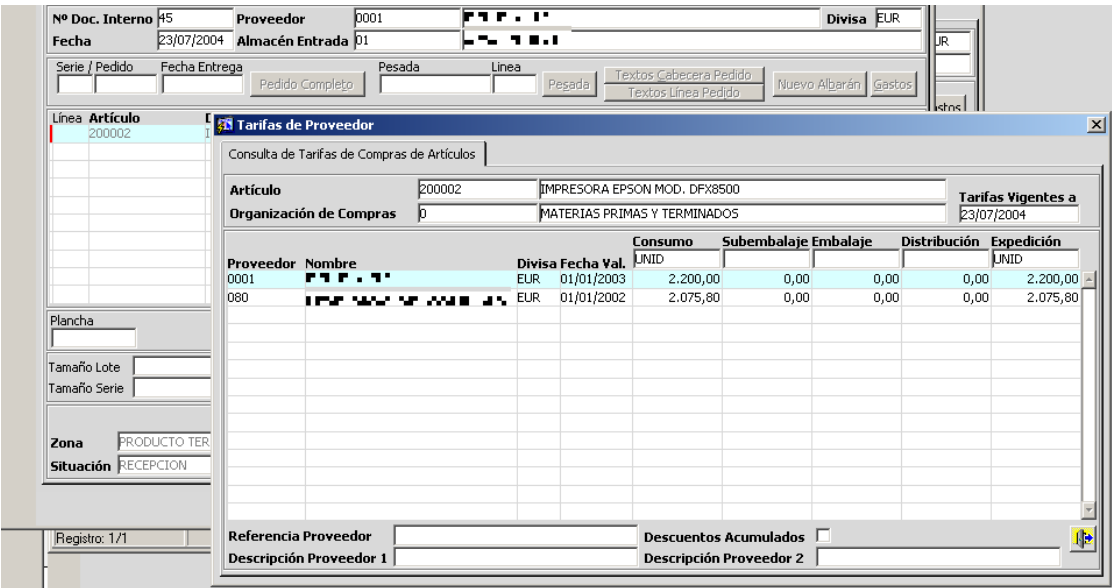

#### 2.2.1.5.112 Cambio de etiqueta en botones (v4.1.0)

Se ha añadido la posibilidad de cambiar la etiqueta que hay dentro de los botones de texto, de forma general o por idioma de usuario, para ello en el mantenimiento de programas y programas personalizados aparece un nuevo campo en la sección de campos llamado

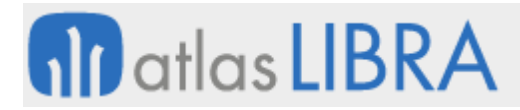

"Etiqueta Botón" y en la sección de etiquetas por idioma aparece un nuevo campo llamado "Etiqueta Botón por Idioma".

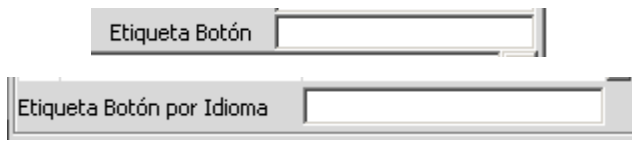

#### 2.2.1.5.113 Código de pre-ejecución de lista de valores (v4.1.0)

En el mantenimiento de programas y programas personalizados se ha añadido una nueva pestaña que va a contener opciones avanzadas llamada "Opciones Avanzadas de Campo", y en esta pestaña aparece un campo nuevo llamado "Código de Pre-ejecución de lista de valores", este código se ejecuta en el momento en que el usuario solicita una lista de valores, y tiene como principal característica que dependiendo del resultado de su ejecución podemos hacer que salte una lista de valores u otra.

Por ejemplo, podríamos modificar el funcionamiento de un campo de artículos para que si dependiendo de un dato introducido por el usuario en otro campo salte la lista de valores de artículos normal o una lista de valores a medida.

#### 2.2.2 Mejoras que afectan a otros módulos de LIBRA

#### *2.2.2.1 Mejoras para el generador de informes*

#### 2.2.2.1.1 Tablas pivotantes (v6.2.9)

Cuando esté configurado el módulo de movilidad de LIBRA y se ejecuta en Forms 12c con el cliente, el generador de informes tendrá la posibilidad de consultar la información en tabla pivotante. Para ello aparece un plug-in en la botonera vertical para abrir la pestaña con la consulta.

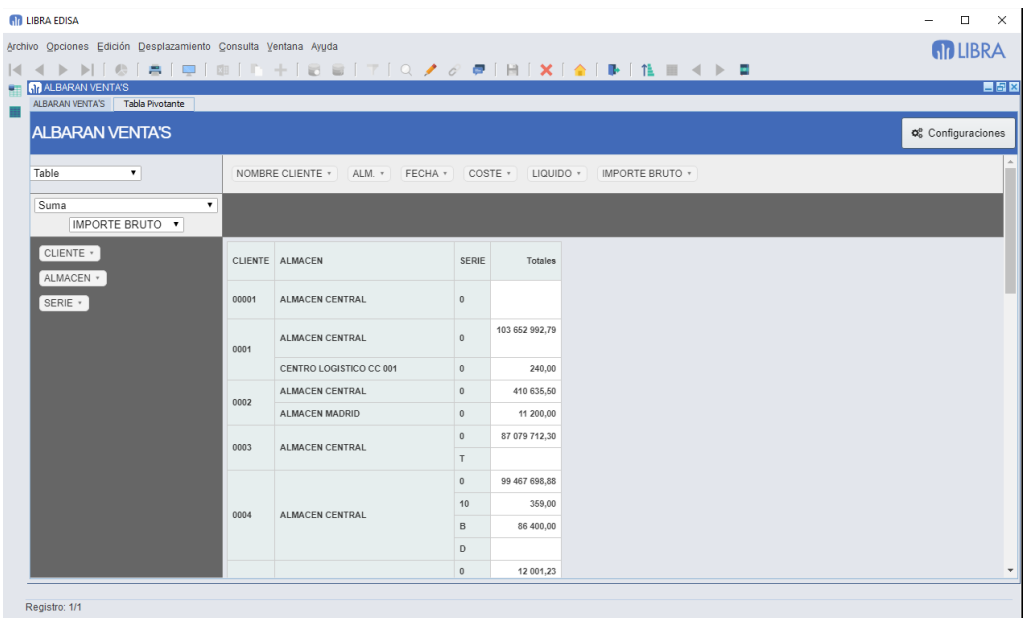

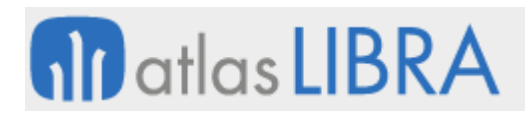

# 2.2.2.1.2 Nuevas funcionalidades en el menú de informes (v6.2.9)

Se revisa el funcionamiento cuando hay configurados archivos XLS para que en Forms 12c se tenga en cuenta la variable DIRECTORIO\_EXCEL configurada en el archivo libra.env, de todas formas, este funcionamiento debe de evitarse ya que es algo heredado del funcionamiento de cliente / servidor, para evitarlo se añaden las siguientes alternativas a ejecutar informes del generador de informes:

- **Informe**: Informe diseñado con el generador de informes, lo mismo que hasta ahora.
- **Hoja de Cálculo CMF**: Esto es un nuevo desarrollo para permitir ejecutar en Forms 12c las hojas de cálculo de financiera que tenían fórmulas con macros.
- **Archivo**: Permite subir un archivo asociado a esa opción de menú y cuando el usuario lo ejecuta se descarga a la carpeta temporal del usuario y lo abre, con esto se pretende sustituir el funcionamiento heredado de cliente / servidor con la variable DIRECTORIO\_EXCEL.
- **URL**: Dirección web a abrir en el navegador. Se puede indicar en cualquier parte de la URL la variable <token> y será reemplazado en el momento de ejecutarse por un código de token de validación de LIBRA para que la web pueda identificar al usuario y empresa que ejecuta el informe.
- **Carpeta**: Indica que es una rama de menú de desglose sin ningún tipo de informe asociado. Lo que venía siendo hasta ahora una entrada de menú sin informe asignado.

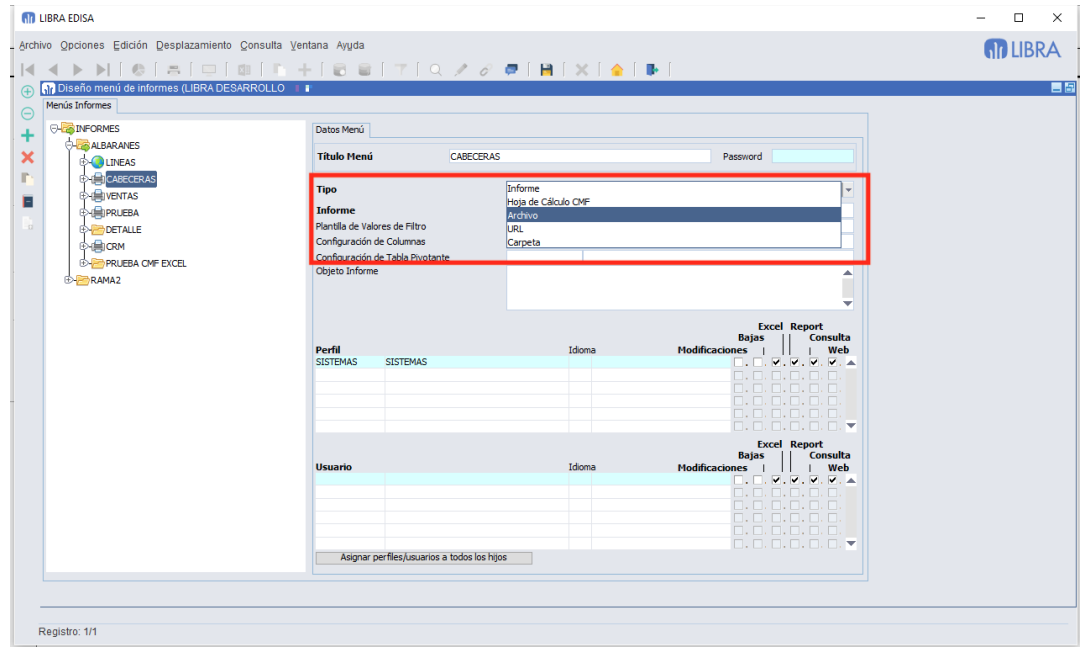

#### 2.2.2.1.3 Actualización de informes a nueva versión (v6.2.6)

La versión 6.2.7 de entorno dejará de soportar informes que estén configurados en versión 1 y por tanto aquellos informes que no fuesen migrados a versión 2 no podrán ser ejecutados.

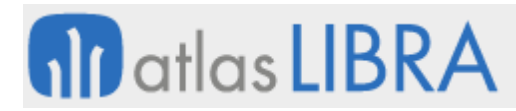

También desaparecerá en la versión 6.2.7 el formato SLK de envío a hoja de cálculo, quedando únicamente los nativos XLS y XLSX.

En esta versión se avisa con un mensaje cada vez que se ejecuta un informe en versión 1.

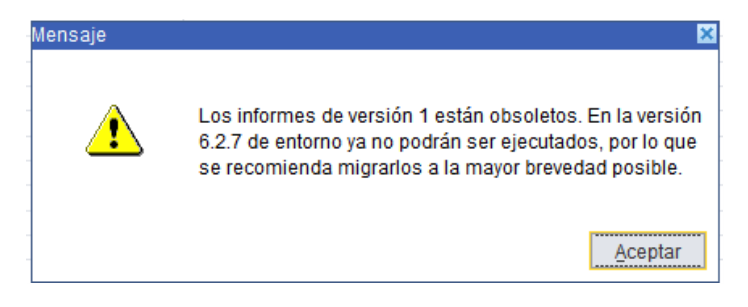

#### 2.2.2.1.4 Herencia de informes (v6.2.5)

Se añade la posibilidad de crear informes que hereden la configuración de otros informes. Esta opción permite personalizar informes que vengan en el estándar de LIBRA sin necesidad de duplicarlos totalmente para hacer un pequeño cambio, es decir, si hay cambios en el informe estándar se aplicarán a todos los informes que heredan de ellos.

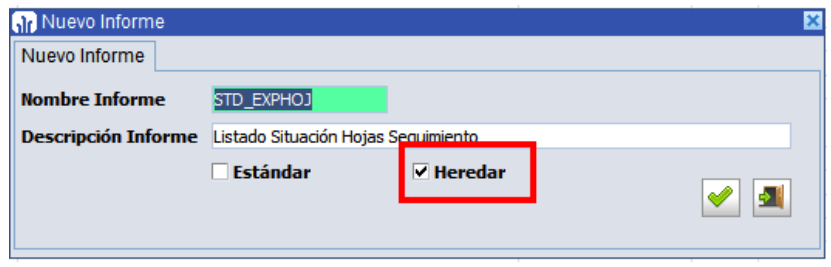

#### 2.2.2.1.5 Actualizar Configuración de columnas (v6.2.5)

Se añade la posibilidad de actualizar una configuración de columnas sin necesidad de tener que borrarla y volver a crearla, evitando de esta forma que cambie de código.

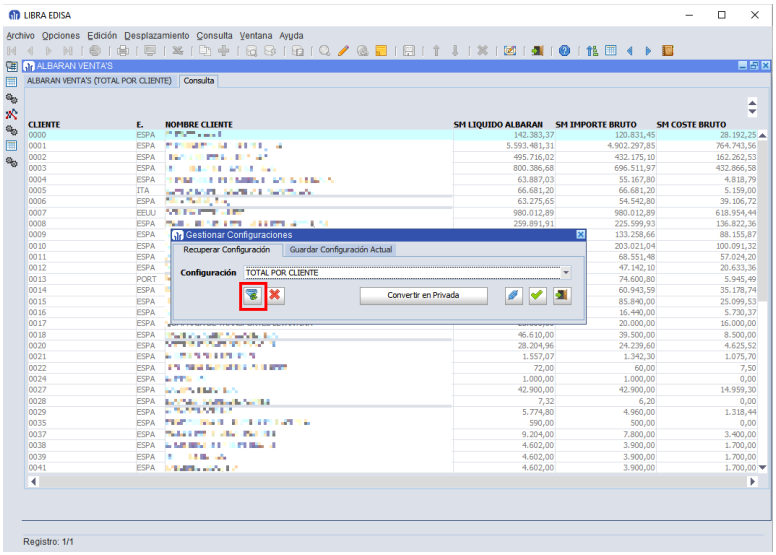

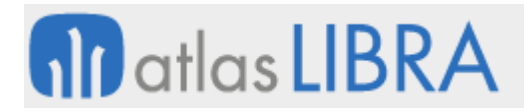

### 2.2.2.1.6 Código PL/SQL de Plug-in (v6.2.5)

En el editor de PL/SQL de código PL/SQL se han añadido dos botones para facilitar el incorporar al código la referencia a variables de filtro y al valor de columnas del informe.

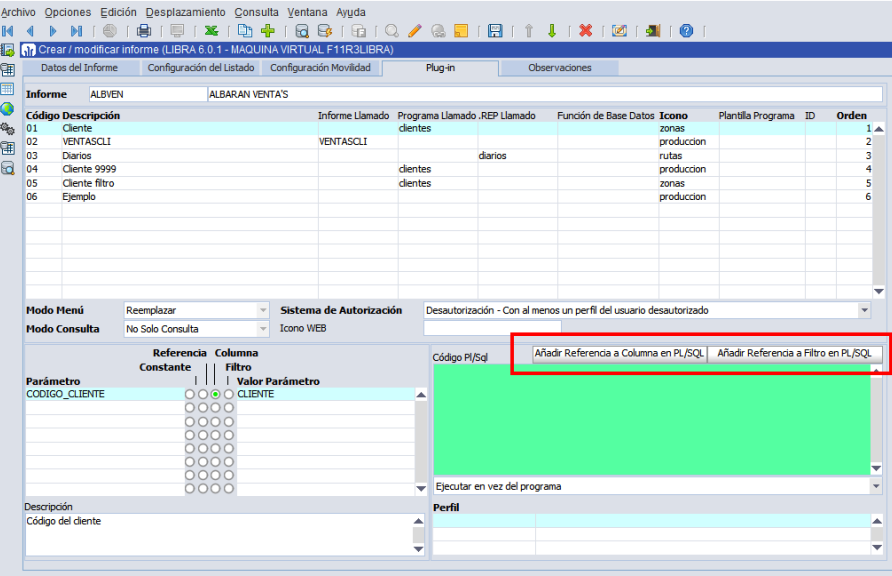

#### 2.2.2.1.7 Posibilidad de ajustar la estética de los informes en HTML (v6.2.5)

Se permite ajustar totalmente la estética de los informes a nivel de columna, agrupaciones, subtotales, totales y separación entre agrupaciones.

La configuración se puede hacer de forma específica para cada informe, pero lo ideal es utilizar "Plantillas de Diseño HTML", de forma que un cambio en la plantilla afecte a todos los informes que utilizan esa plantilla. También se puede indicar una plantilla de diseño por defecto para aquellos informes que no tengan una especificada, esta plantilla se define en personalización de estética por empresa / usuario por cada tipo de agrupación (los tipos de agrupación se explican más adelante).

Las plantillas se pueden marcar como estándar y esas plantillas serán suministradas con la versión de LIBRA y de Entorno.

También se permite cambiar la forma en la que se realizan las agrupaciones, hasta ahora si había agrupaciones marcadas como "Cabecera" eran ignoradas en la salida HTML. Ahora hay un parámetro para poder indicar por cada informe el comportamiento que se quiere.

- **Forzar sangrado en fila, ignorar columnas "Cabecera"**: Este es el valor por defecto que se aplica para que los informes continúen saliendo como hasta ahora y que la actualización de entorno no afecte al formato de salida de los informes.
- **Sangrado**: Cuando hay agrupaciones marcadas como "Cabecera" se aplica un pequeño sangrado a cada agrupación.
- **Títulos arriba sin sangrado**: Los títulos se ponen una única vez y no se aplica sangrado a las agrupaciones marcadas como "Cabecera".

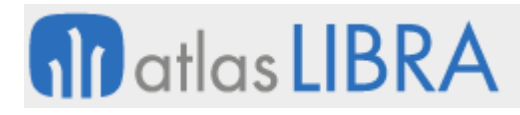

Cuando el informe se vuelca a archivo, se añade cabecera y pie de la misma forma que el diseño de informes de BI-Publisher. Para que en la cabecera se muestre el logo de la empresa, hay que cubrir el campo "URL Pública a Logo de la Empresa" en el plug-in "Insertar Logo de la Empresa" del mantenimiento de empresas de LIBRA.

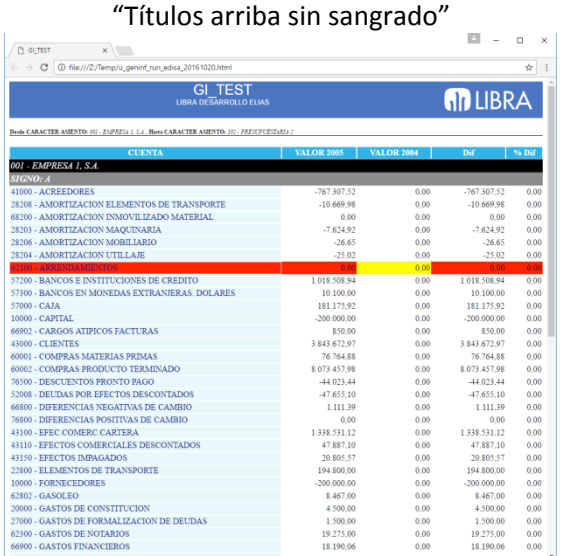

Ejemplo Informe con agrupación de tipo

Ejemplo informe con Sangrado

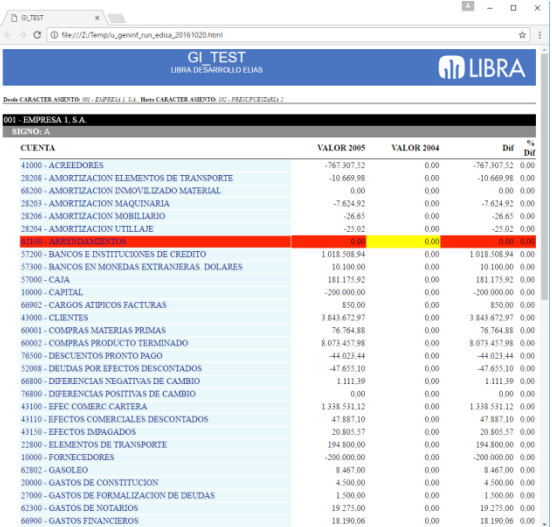

#### 2.2.2.1.8 Cambio de color de filas (v6.2.5)

Se permite cambiar el color de las filas de los registros, tanto para un campo en particular como para la fila completa. Para ello se ha añadido en la pestaña "Configuración del Listado" el campo "Columna cálculo colores" en donde se introducirá la consulta que se debe de añadir a la consulta SQL que devuelva el patrón de colores a utilizar.

Por ejemplo, si en ese campo se introduce:

DECODE(cuentas.codigo, '62100', '0:ROJO|7:AMARILLO')

En los registros donde el campo "cuentas.codigo" tenga el valor 62100 aplicará el patrón: "0:ROJO|7:AMARILLO" que quiere decir que a toda la fila se le aplique el atributo visual ROJO y a la columna que se corresponde con el ID de columna nº 7 del generador de informes le aplique el atributo visual AMARILLO.

Esta funcionalidad únicamente está disponible en salidas con formato HTML, consultas por pantalla, salida a hoja de cálculo (sólo con formatos XLS y XLSX) y en salidas a través de BI-Publisher.

En cuanto a las salidas con formato HTML son las que gestiona el entorno directamente, alertas, parser, ... quedan fuera de momento las de movilidad y otras web. En alertas que adjunten informes con hojas de cálculo, sólo se aplica si está configurado GAL\_EXCEL y actualizado a la última versión.

Para saber los atributos visuales aplicables:

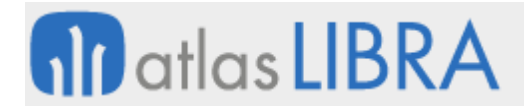

- Para consulta por pantalla: SELECT color FROM v\_colores\_erp WHERE forms = 'S';
- Para HTML: SELECT color FROM v\_colores\_erp;
- Para Hojas de cálculo: SELECT color FROM v\_colores\_erp WHERE color\_excel IS NOT NULL;
- Aplicables a cualquier salida: SELECT color FROM v\_colores\_erp WHERE color\_excel IS NOT NULL AND forms = 'S';

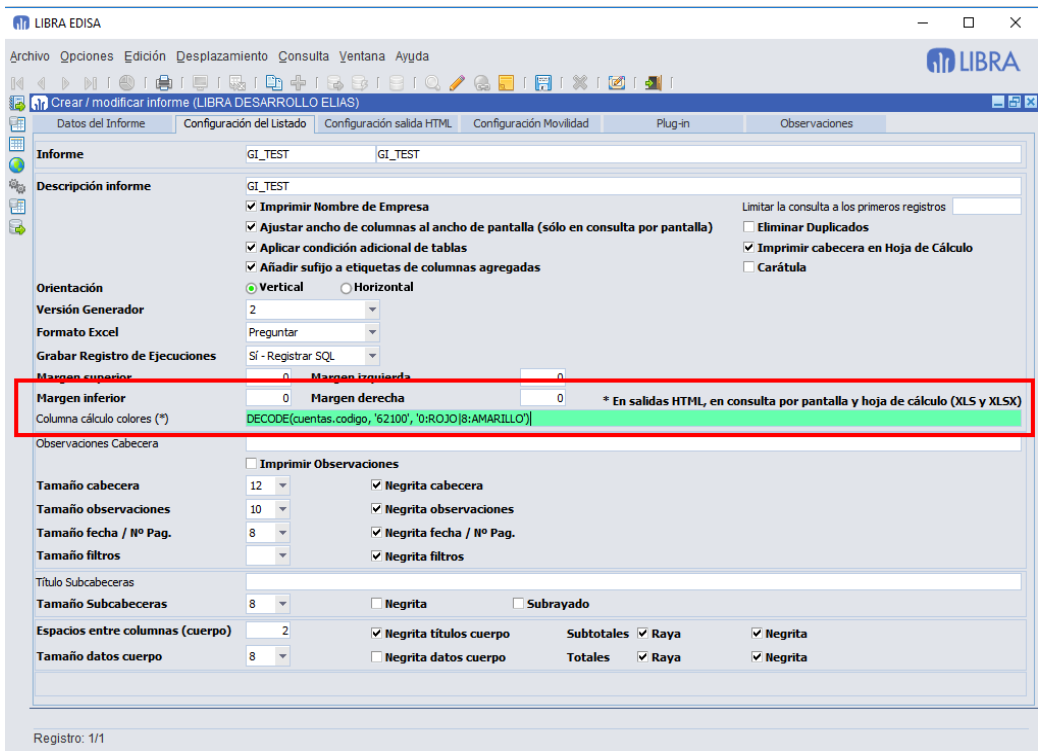

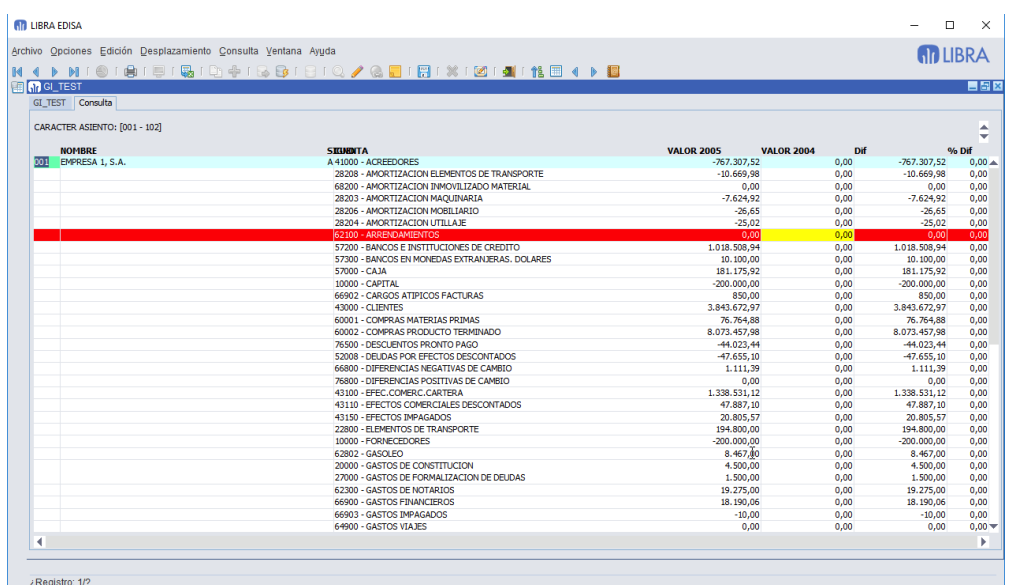

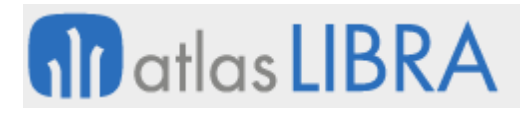

### 2.2.2.1.9 Autofiltro en salida a hoja de cálculo (v6.2.5)

Se añade la posibilidad de indicar que las hojas de cálculo lleve activada la opción de "Auto Filtro" de la hoja de cálculo.

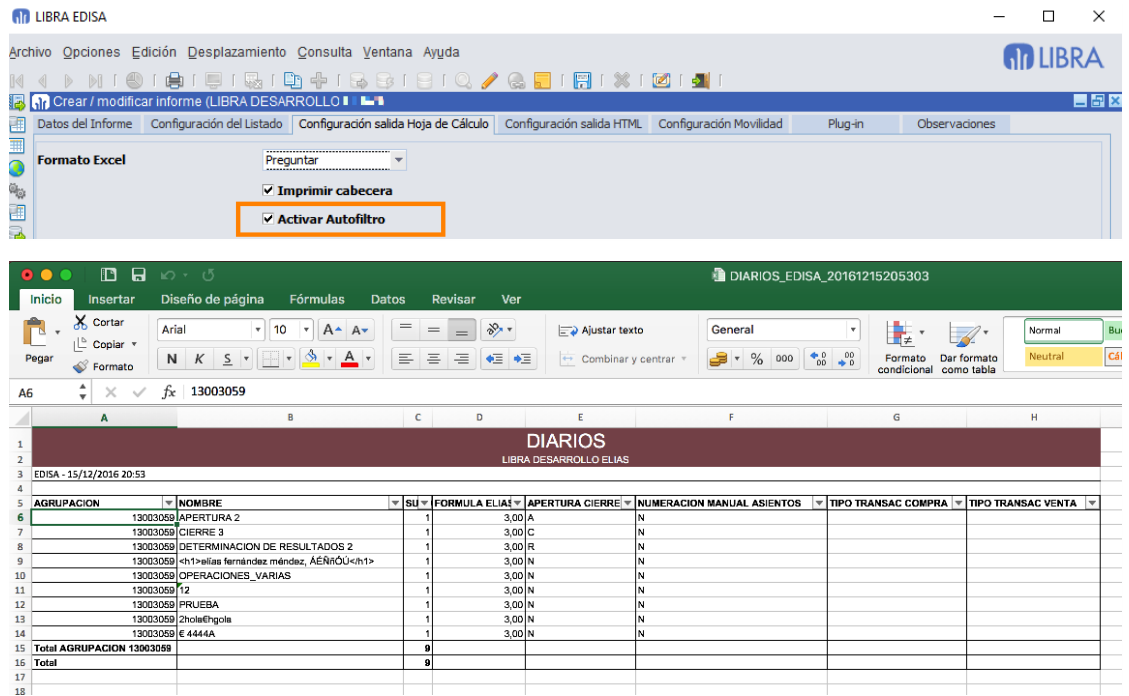

#### 2.2.2.1.10 Informes a través de BI-Publisher (v6.2.5)

En instalaciones con Forms 12c + BI-Publisher, para la salida de los informes se utiliza BI-Publisher en vez de Reports, por lo que la estética de los informes mejora drásticamente.

También se ha incorporado la posibilidad de indicar un salto de página en alguna de las rupturas de cabecera del informe, además de que también incorpora la posibilidad de colorear registros o ciertos campos.

Los colores de los totales / subtotales salen en base del skin HTML que se tenga configurado el informe, de todas formas en este aspecto se mejorará en futuras versiones.

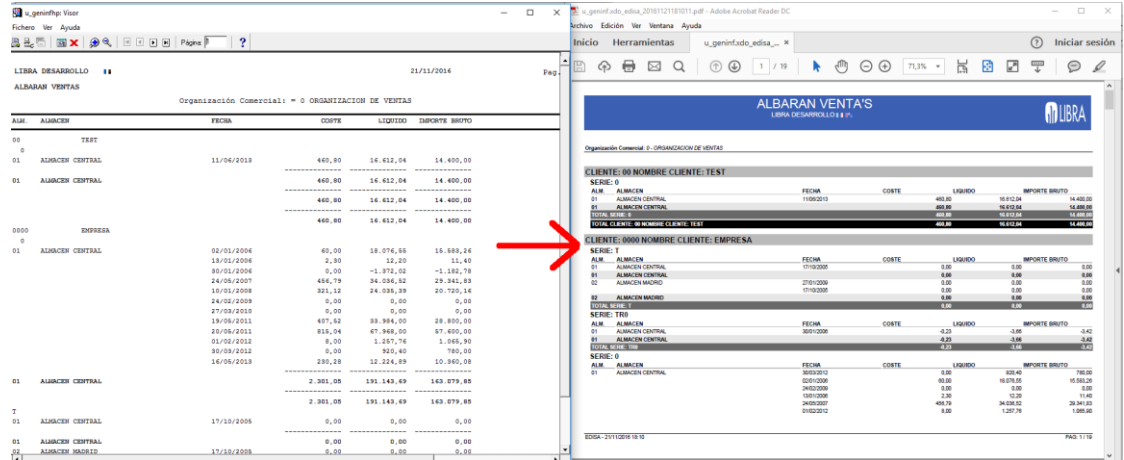

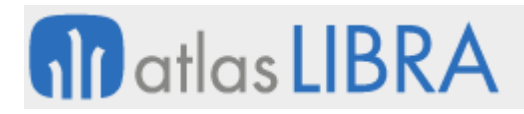

# 2.2.2.1.11 Filtros de entidad (v6.2.5)

Cuando la salida es a través de BI-Publisher, HTML y hoja de cálculo en formato XLS o XLSX, se puede indicar que un determinado filtro es de uno de estos tipos:

- **Grupo de Balance**
- **•** Centro Contable
- Cliente
- **Proveedor**

Si hay algún filtro de ese tipo cubierto, será utilizado como subtítulo del informe, reemplazando el nombre de la empresa. También será utilizado para obtener la imagen para el logo del informe.

Para indicar el tipo de filtro hay que cubrir el campo "Variable de Entorno" en las propiedades del filtro.

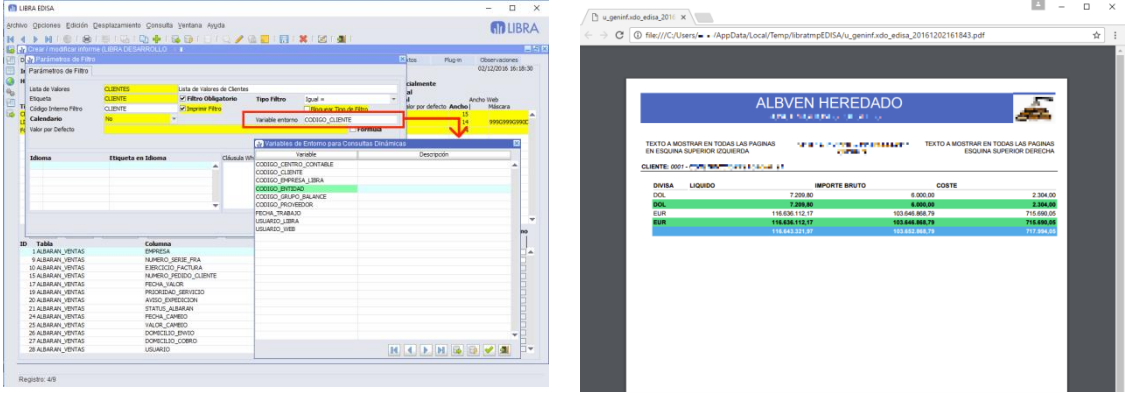

#### 2.2.2.1.12 Textos (v6.2.5)

Se incorpora la posibilidad de definir textos de cabecera y pie que se repiten en todas las páginas o sólo en la primera y última página.

En cada una de la secciones se puede definir el texto en la zona izquierda, centro y derecha.

Los textos aceptan variables del parser del entorno, por lo que si se indica {clientes.nombre} será sustituido en tiempo de ejecución por el nombre de la tabla clientes. Para aplicar los filtros a las tablas del parser hay que utilizar código el PL/SQL de pre-ejecución del informe.

Estos textos se tienen en cuenta en la impresión a través del BI-Publisher, generación de hoja de cálculo en formato (XLS y XLSX) y salida HTML. En los formatos de hoja de cálculo y de HTML los textos que se repiten en cada página se aplican al principio y al final del informe ya que en estos formatos no hay paginación.

# **fin** atlas LIBRA

#### **ACTUALIZACIONES LIBRA**

ENTORNO DE LIBRA

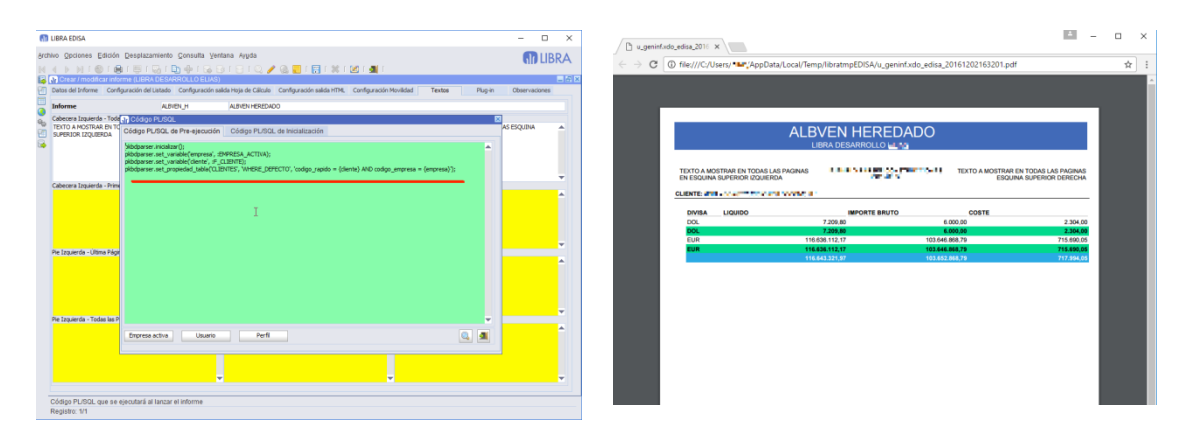

### 2.2.2.1.13 Gestión de LOGFILE (v6.2.4)

Por cada ejecución el generador de informes guarda en la tabla GI\_LOGFILE un registro con los datos de esa ejecución, en la que se incluye en un campo de tipo CLOB la consulta SQL completa utilizada. En algunos clientes hay informes que se ejecutan cada muy poco en alertas, widgets,... haciendo que esta tabla crezca en exceso.

Para mejorar el registro de Log se ha añadido un parámetro a nivel de informe para indicar el tipo de Log que ha de registrar.

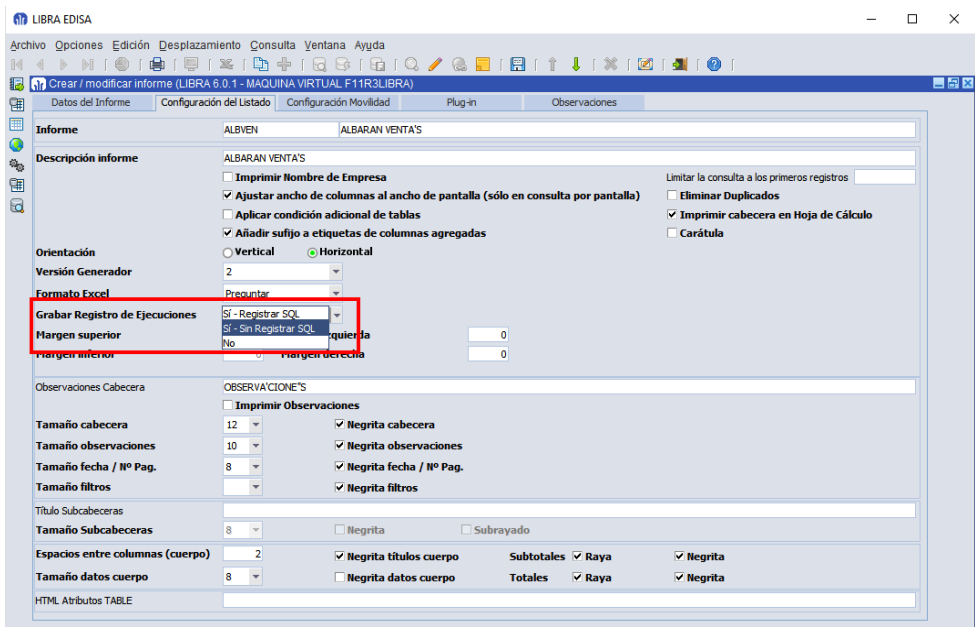

### 2.2.2.1.14 Máscaras de formato (v6.2.4)

Al indicar las máscaras de formato de los campos fecha y numéricos, además de las permitidas por Oracle se pueden utilizar:

- **DF**: Formato de Fecha configurado en el NLS\_DATE\_FORMAT
- **CTD**: Máscara para cantidades. Utilizará los decimales configurados en para cantidades de la empresa en la que se está ejecutando el informe

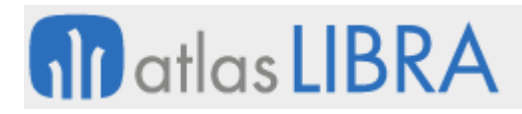

ENTORNO DE LIBRA

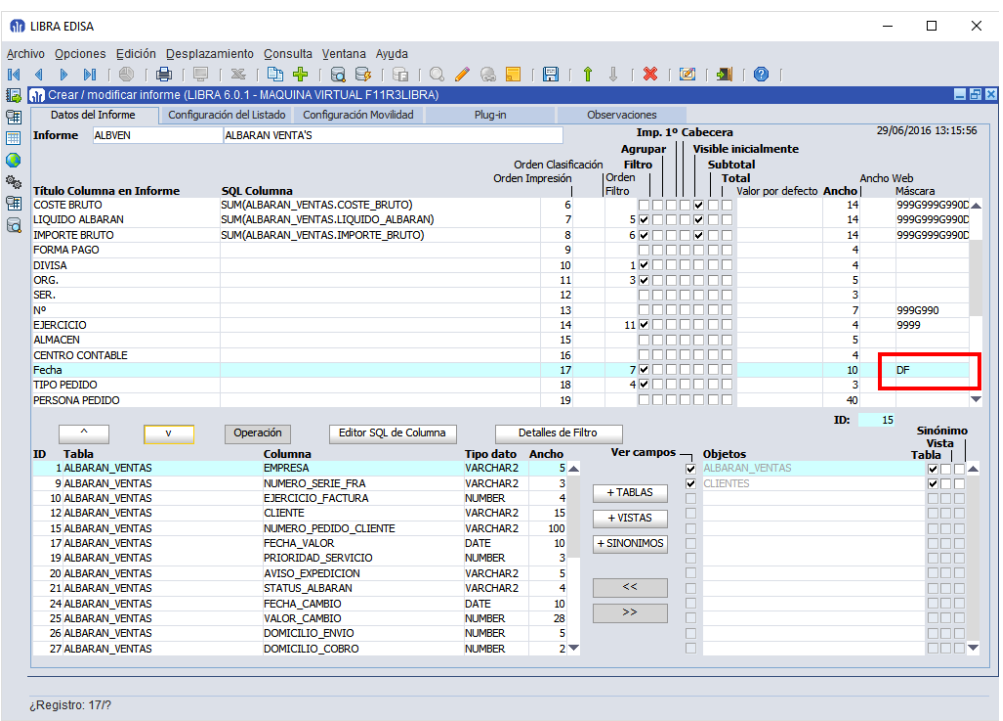

#### 2.2.2.1.15 Integración de programas con el generador de Informes (v6.2.4)

Cuando en la pestaña "Informes" del mantenimiento de programas se incluye un informe del generador de informes con GI: XXXXX, se puede forzar que al solicitar el informe por pantalla lo lance a la consulta por pantalla en vez de a un fichero PDF.

Para ello hay que pasarle al informe el parámetro EJECUTAR\_CONSULTA, si se indica el valor "S" hará la consulta por pantalla y si se pasa el valor "N" generará el fichero PDF.

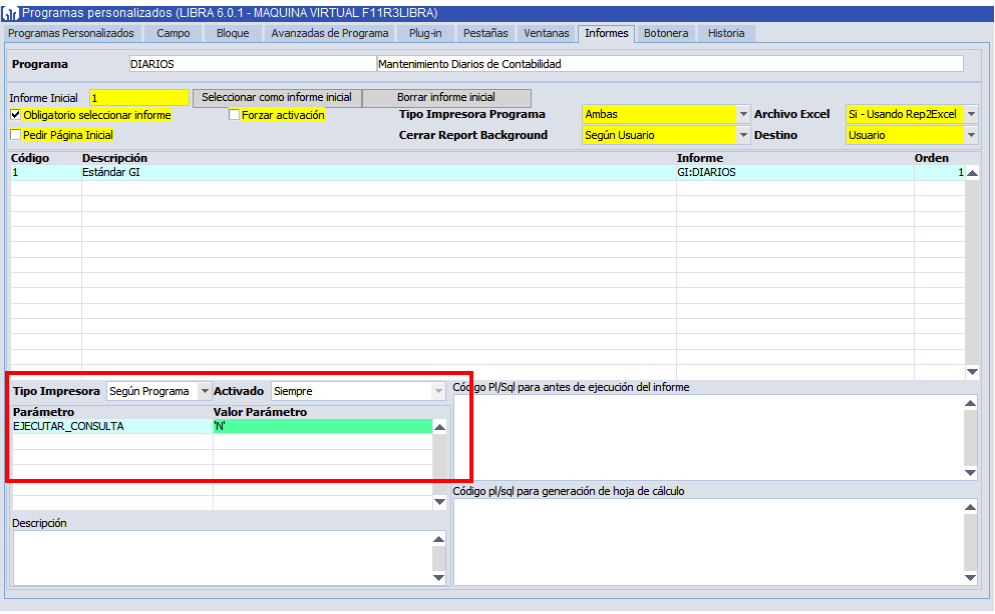

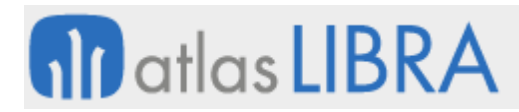

En aquellos informes que no tengan el parámetro EJECUTAR\_CONSULTA, se puede establecer el comportamiento por defecto en configuración por usuario / empresa.

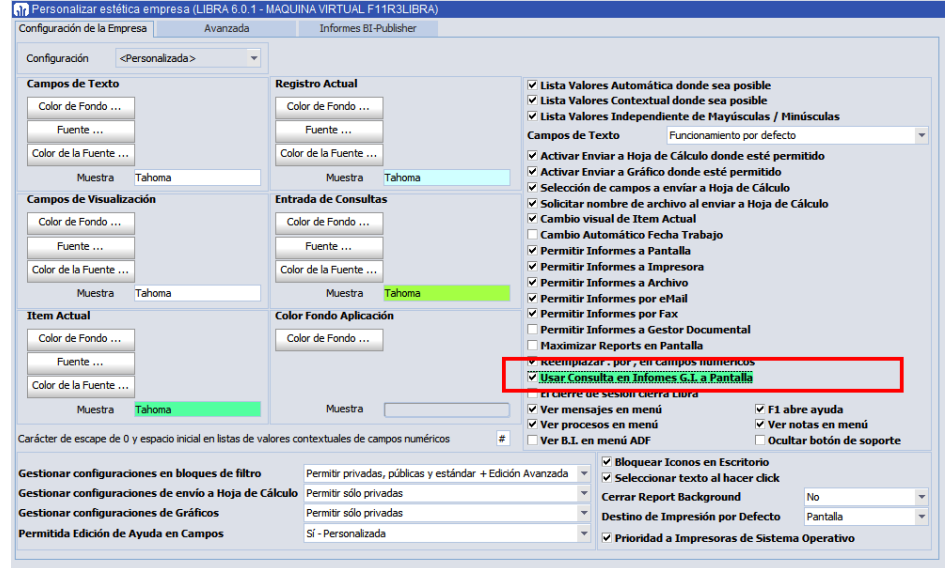

#### 2.2.2.1.16 Buscador de Informes (v6.2.4)

Se ha añadido un buscador de informes en el menú de informes de usuario.

El buscador filtra por el nombre de los informes y redibuja el árbol con las ramas en las que hay informes que cumplan el patrón de búsqueda.

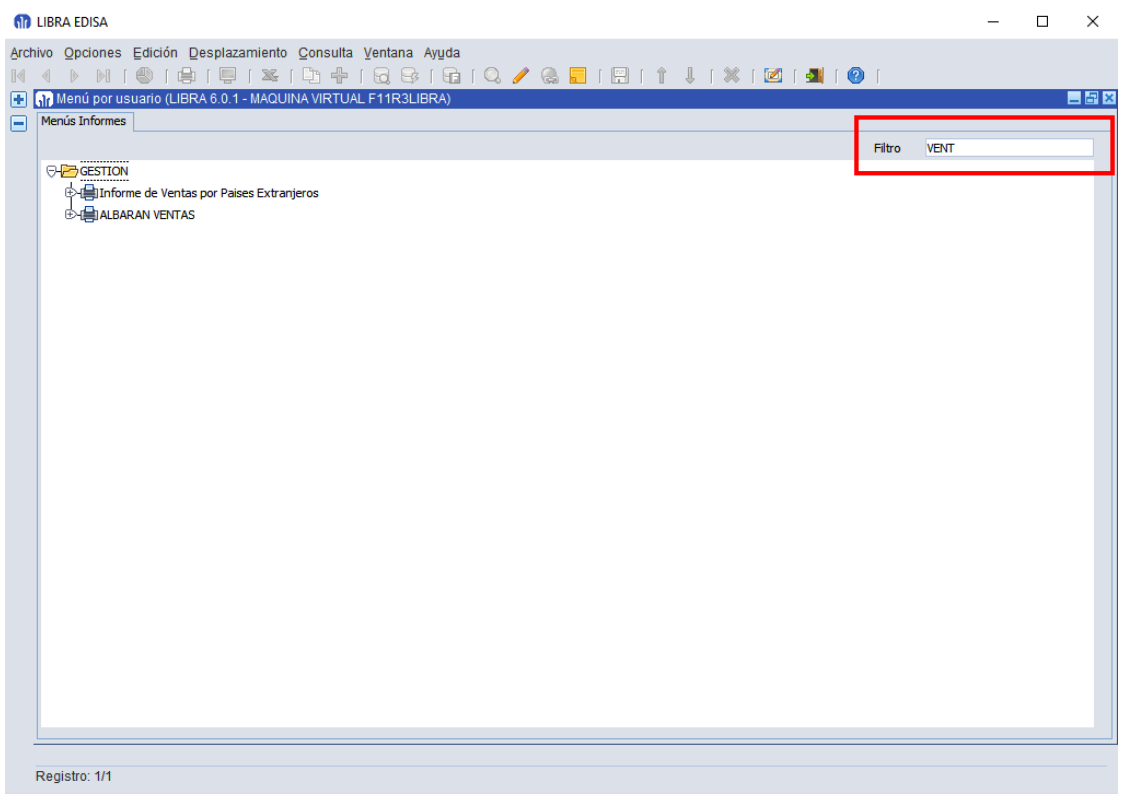

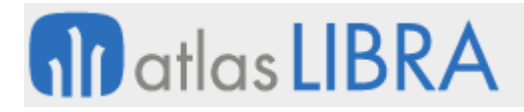

#### 2.2.2.1.17 Mejora en selector de columnas ocultas (v6.2.4)

Para agilizar la selección de columnas ocultas, se permite el filtrado con F7/F8 y cambiar la ordenación usando el menú contextual.

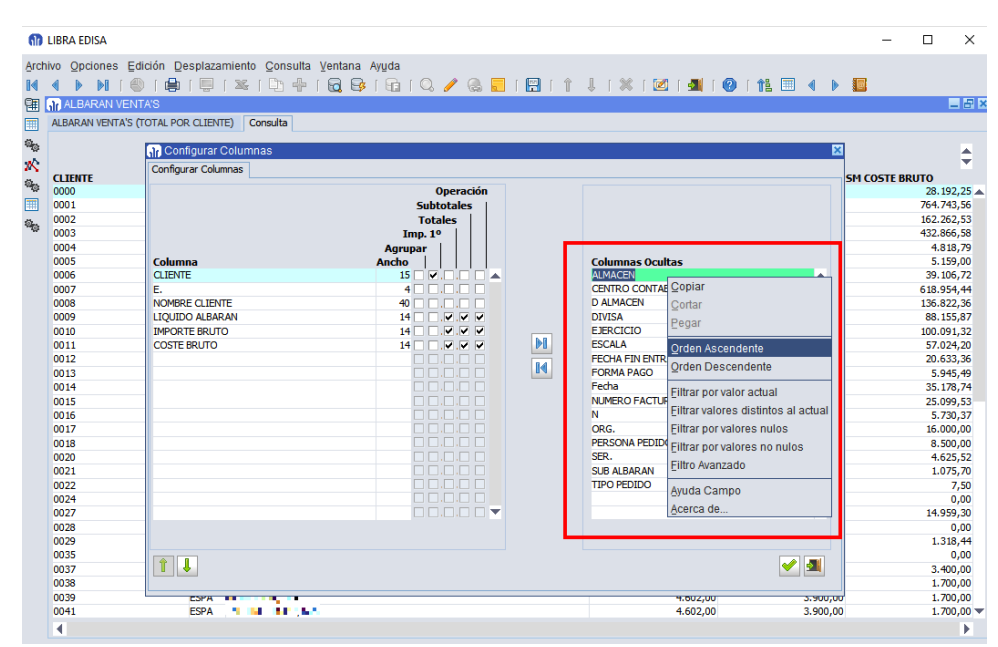

#### 2.2.2.1.18 Cabeceras en hojas de cálculo (v6.2.0)

Se añade un parámetro para indicar que el informe cuando se exporta a hoja de cálculo se imprima sin cabeceras (nombre de la empresa, fecha, filtros), es decir, la primera fila será la de títulos y la segunda ya la de primera fila de datos.

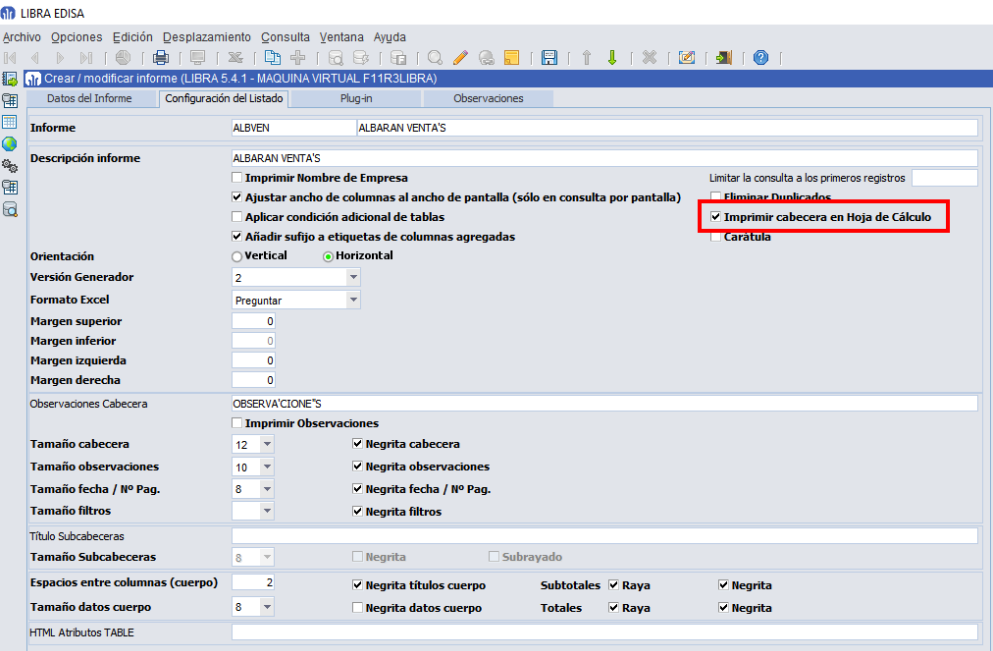
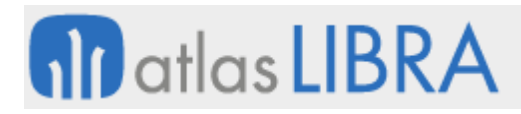

### 2.2.2.1.19 Sufijos en columnas agregadas (v6.2.0)

Nuevo parámetro para poder evitar que el generador de informes añada al título de la columna el sufijo de la operación de agregación que se está aplicando sobre la columna, es decir, si se está haciendo un SUM sobre la columna ahora se indica siempre SM, si es una media se indica AV,..., con este parámetro se respeta el nombre de las columnas sin añadir ningún tipo de sufijo.

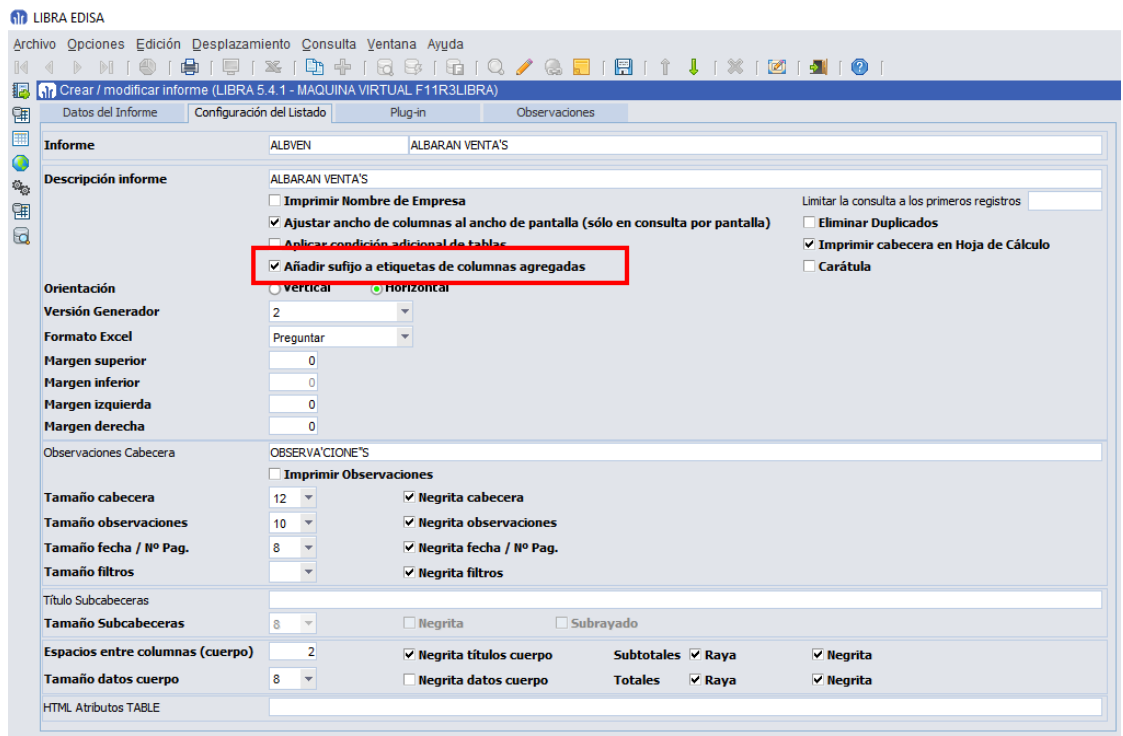

#### 2.2.2.1.20 Limitar número de registros de la consulta (v6.1.9)

Se añade la posibilidad de limitar el número de registros que devuelve el informe. Esto es útil para generar informes del tipo TOP n (ejemplo, los 10 artículos que más ventas han tenido en el mes,...).

#### 2.2.2.1.21 Eliminar duplicados de la consulta (v6.1.9)

Se añade opción para indicar al informe que debe de eliminar los posibles duplicados que tenga la consulta.

# **nil** atlas LIBRA

ENTORNO DE LIBRA

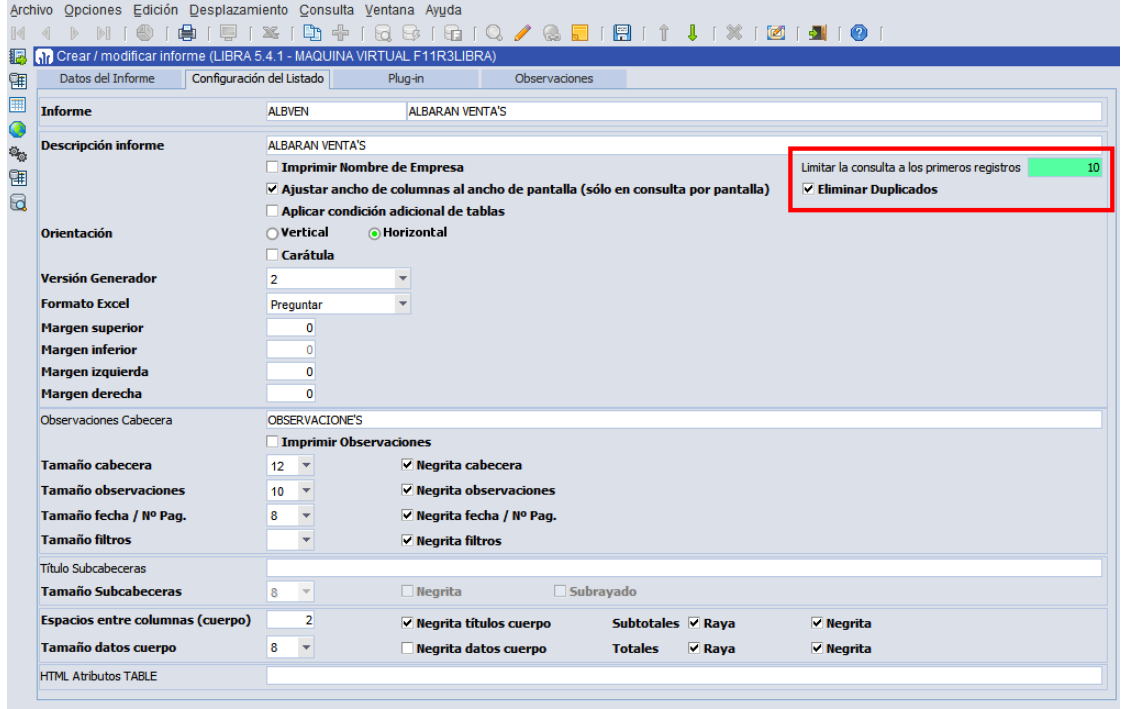

#### 2.2.2.1.22 Integración del generador de informes en programas (v6.1.6)

Se permite sustituir un informe desarrollado en Reports por otro que esté implementado mediante el generador de informes, y para el usuario el cambio será totalmente transparente.

Para ello, desde el entorno 6.1.4 se permiten crear informes estándar (en el generador de informes) que serán distribuidos con la versión.

Desde hace bastantes versiones de entorno, ya se pueden configurar tablas en el programa U\_GITABLAS para simplificar el uso del generador de informes, de forma que sólo ahí es necesario recoger el control de permisos, filtro por empresa, añadir columnas calculadas,..., de forma que si se cambian criterios de permisos, sólo es necesario modificarlos a nivel de tabla y no en cada informe generado. Esta definición también será distribuida con la versión de LIBRA.

En entorno 6.1.6 en el mantenimiento de programas y programas personalizados, en la pestaña informes, si en el nombre del informe indicamos GI:<codigo\_informe>, ejecutará el generador de informes y si el usuario selecciona salida a Excel, el resultado se generará sin necesidad de REP2EXCEL.

Para dar soporte a la llamada del generador de informes, se ha añadido una sección para mapear parámetros, esta sección, también puede ser usada para la llamada a reports normales para añadir nuevos parámetros según el informe que se ejecute.

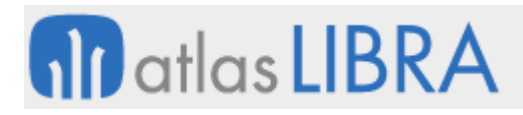

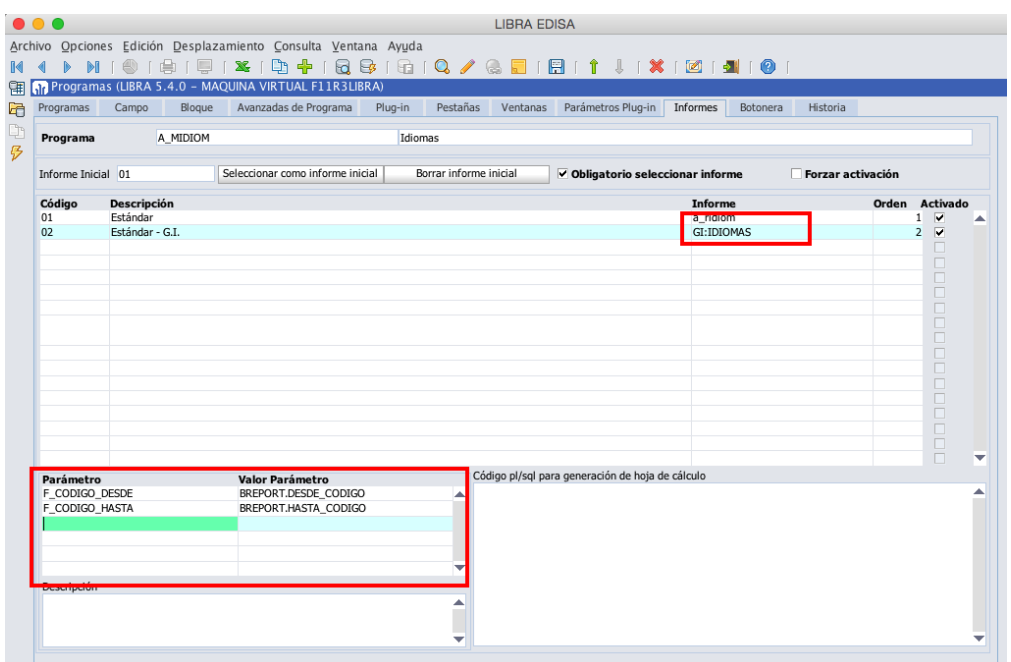

#### 2.2.2.1.23 Codificación de columnas de filtro (v6.1.6)

En el generador de informes, cuando definimos un filtro, el texto que le damos al filtro es el que se usa para luego poder hacer referencia a él en códigos PL/SQL, cláusula WHERE, …

Esto plantea dos problemas:

- Cuando en el nombre del filtro se utilizan caracteres con tildes, signos de puntuación,...
- Una vez usado el filtro no se podía cambiar su etiqueta.

Para solucionar esta problemática en entorno 6.1.6 se separa la definición del código del filtro de la etiqueta que muestra, añadiendo un campo para indicar el nombre interno que se le quiere dar.

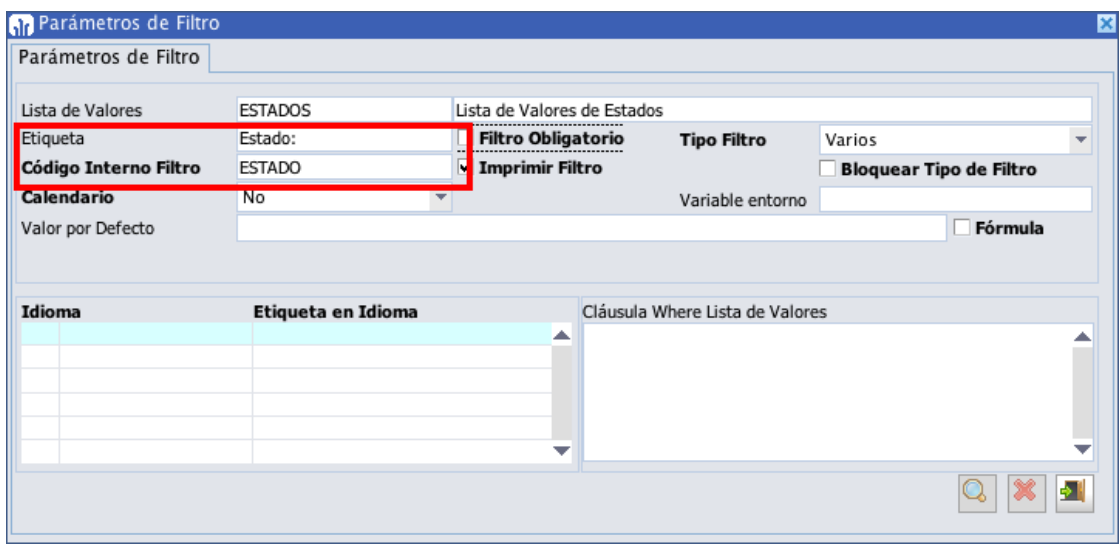

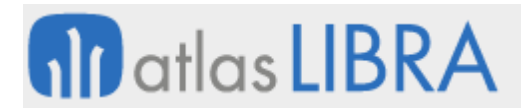

### 2.2.2.1.24 Generación de informes en HTML (v6.1.6)

En los informes generados en formato HTML, se aplica el mismo color a los registros de subtotal y total que en las consultas por pantalla de los informes.

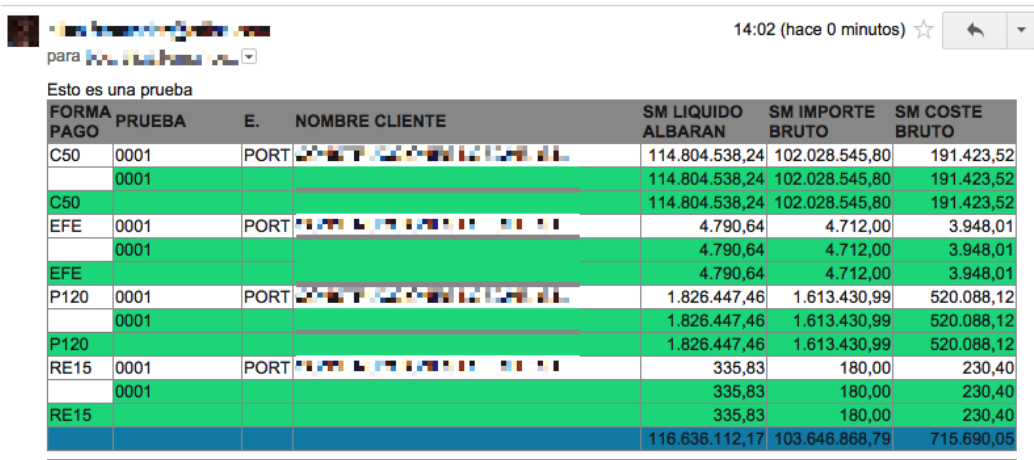

Powered By LIBRA ERP

### 2.2.2.1.25 Carga inicial de configuraciones (v6.1.6)

Los usuarios, pueden indicar que una configuración de columnas se cargue de forma automática al iniciar el informe.

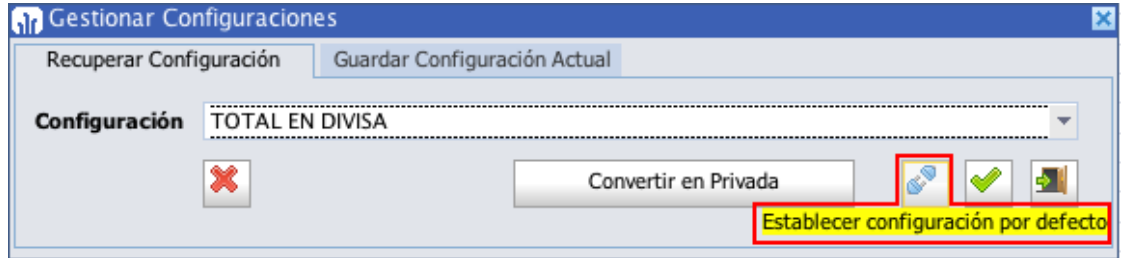

#### 2.2.2.1.26 Mejora en el acceso a valores de una determinada columna (v6.1.4)

Desde el código PL/SQL de los plug-in se puede acceder al valor de una determinada columna con :CGI:<id\_columna>. El ID de las columnas se muestra en el diseñador de informes.

# **M** atlas LIBRA

**ACTUALIZACIONES LIBRA**

ENTORNO DE LIBRA

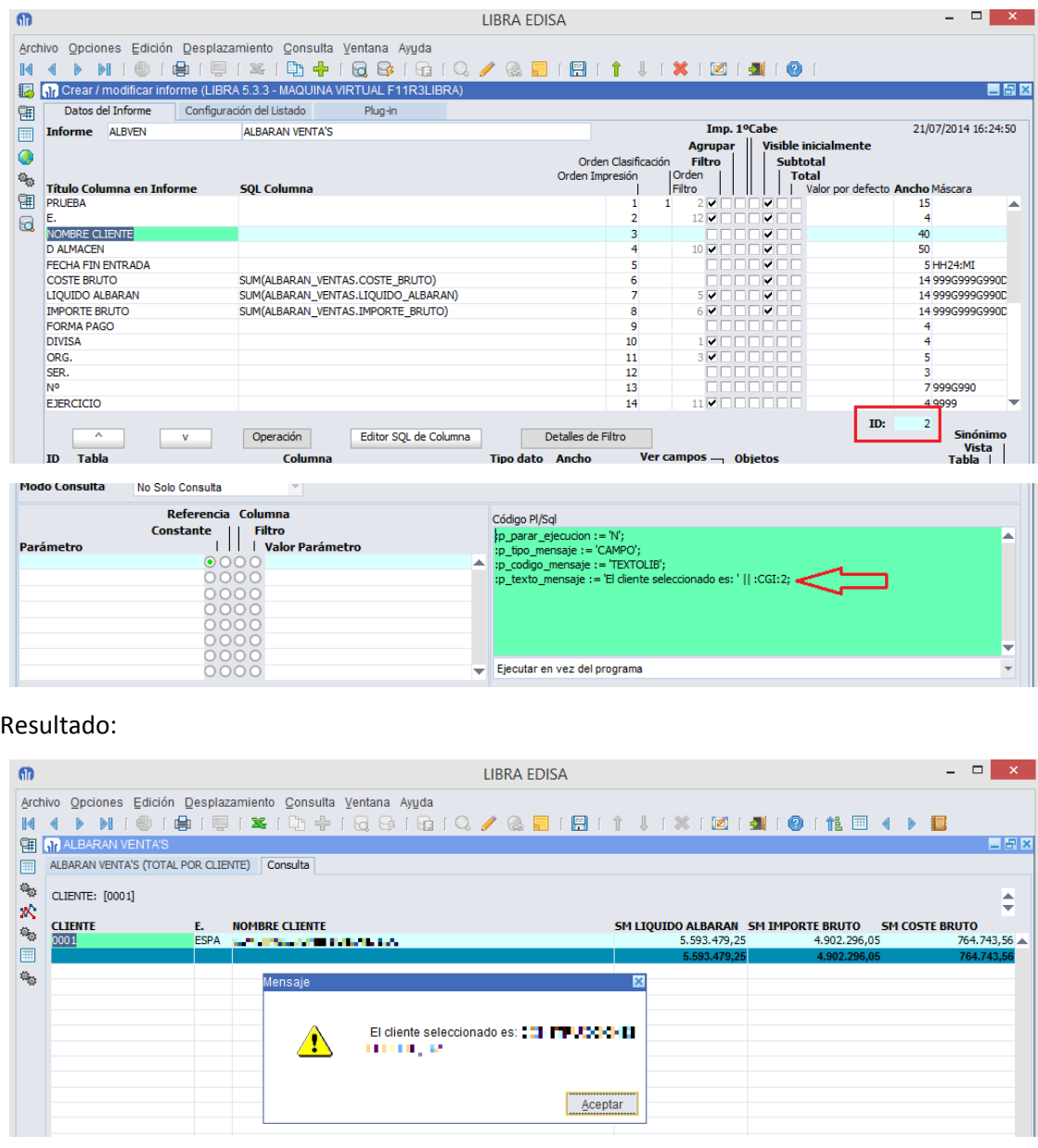

### 2.2.2.1.27 Generación de informes estándar distribuibles (v6.1.4)

Se ha añadido la opción de incluir informes estándar que serán distribuidos con futuras versiones de LIBRA. Los informes estándar se pueden personalizar mediante la gestión de configuraciones y guardar plantillas de valores por defecto, esas personalizaciones cuando se cambie la versión de LIBRA se respetarán, pero si se modifica el informe origen, (desde el diseñador de informes - U\_GENINF) los cambios serán sobre-escritos, por lo que en ese caso es necesario duplicar el informe para que quede personalizado en la instalación y no sean sobreescritos las modificaciones en un cambio de versión.

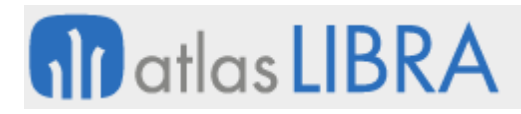

Para poder crear / modificar informes estándar hay que activar en personalización por empresa / usuario, en el campo "Gestionar configuraciones en bloques de filtro" una de las siguientes opciones:

- Permitir privadas, públicas y estándar.
- Permitir privadas, públicas y estándar + Edición Avanzada.

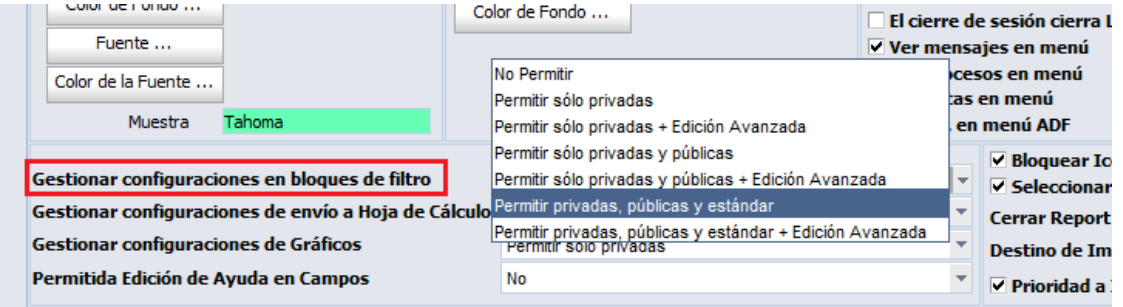

Al activar la gestión de informes estándar, al crear o duplicar un informe aparece una check para indicar que el informe que se va a diseñar es estándar (para subir el informe a la versión de LIBRA hay que exportarlo en SQL con la opción de exportar informe de la botonera vertical).

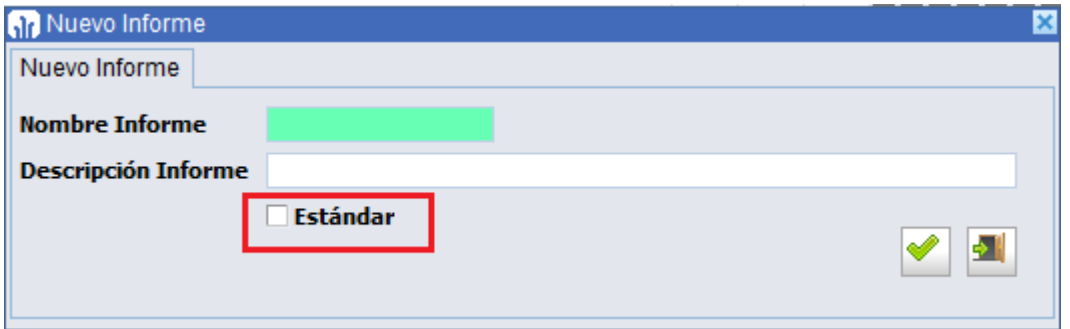

Puede haber con el mismo código un informe estándar y uno personalizado, en ese caso LIBRA ejecutará siempre el personalizado ignorando el estándar, por lo que se recomienda que cuando se duplique un informe estándar para generarlo personalizado a la instalación se le cambie el nombre para poder seguir teniendo la posibilidad de ejecutar el estándar.

### 2.2.2.1.28 Mejoras en el log de informes (v6.1.4)

Con cada ejecución de los informes se guarda un log registrando el usuario, la fecha, el destino y la consulta SQL procesada. La parte visible de ese Log es en el diseñador de informes, donde se puede visualizar el número de ejecuciones de un informe y la fecha de su última ejecución.

# **fin** atlas LIBRA

ENTORNO DE LIBRA

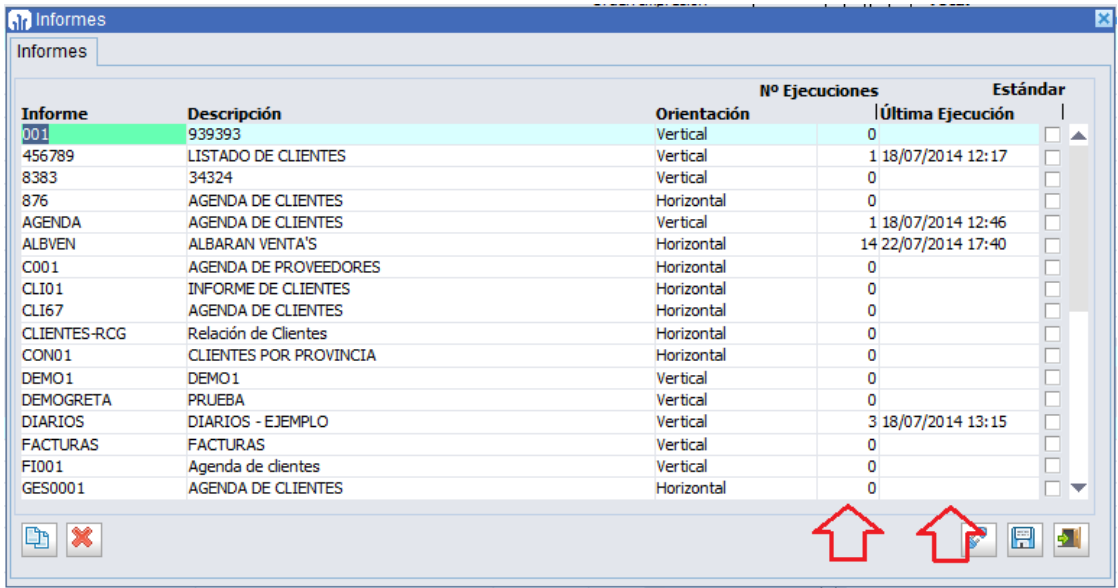

#### 2.2.2.1.29 Mejoras en la presentación de informes generados en formato HTML (v6.1.4)

Se cambia el look de los informes generados en formato HTML con unas líneas más estrechas, además, esa configuración puede alterarse si fuese necesario por cada informe, mediante el nuevo campo "HTML Atributos TABLE" en la pestaña "Configuración del Listado".

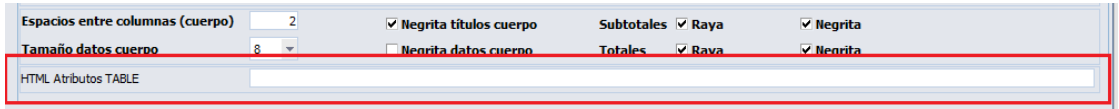

### 2.2.2.1.30 Mejoras en la gestión de configuraciones de columnas en un informe (v6.1.4)

Cuando se carga una configuración de columnas en un informe, la descripción se incluye junto al nombre del informe, de esta forma el usuario puede ver claramente la configuración que está visualizando.

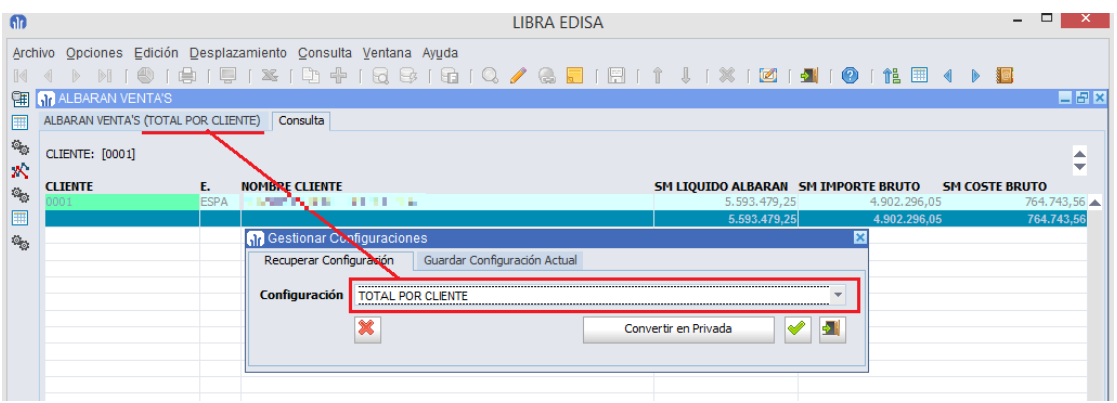

Desde el menú de informes se puede forzar la ejecución inicial de una determinada configuración de columnas de un informe.

# **M** atlas LIBRA

**ACTUALIZACIONES LIBRA**

ENTORNO DE LIBRA

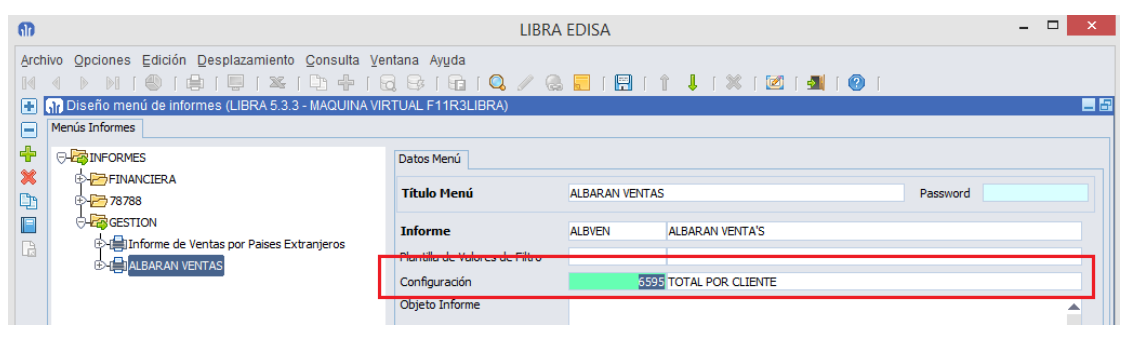

Cuando se incluye un informe en el menú principal de LIBRA, usando el prefijo GI: en el programa, se puede también indicar que se ejecute una determinada configuración de columnas al ejecutar el informe, para ello, en los parámetros del programa se puede indicar el parámetro CODIGO\_CONFIGURACION. También se puede indicar la plantilla de valores por defecto a utilizar con el parámetro PLANTILLAS\_VALORES\_DEFECTO.

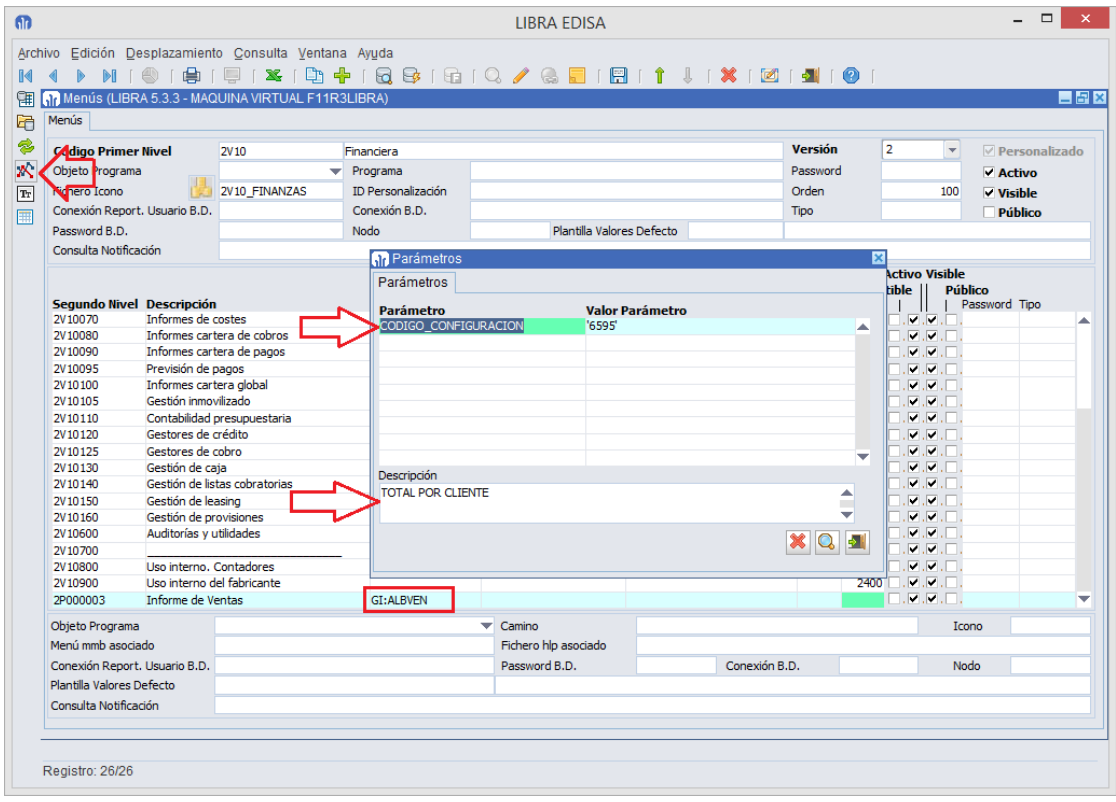

Al igual que se puede incluir desde el menú principal de LIBRA, cuando se ejecuta un informe llamándose por plug-in usando el prefijo GI: en el programa, se puede indicar que se ejecute con una determinada configuración de columnas de forma inicial indicado el PARÁMETRO CODIGO\_CONFIGURACION. También se puede indicar la plantilla de valores por defecto a utilizar con el parámetro PLANTILLAS\_VALORES\_DEFECTO.

# **10** atlas LIBRA

**ACTUALIZACIONES LIBRA**

ENTORNO DE LIBRA

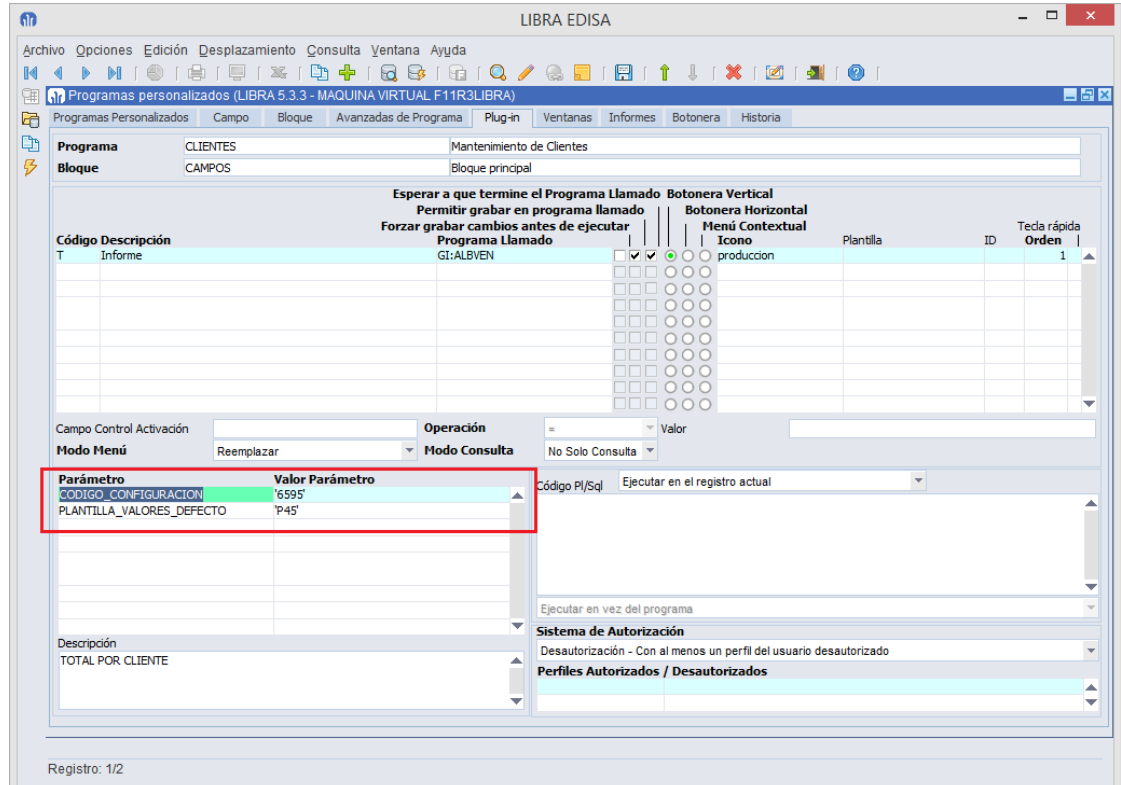

#### 2.2.2.1.31 Mejora en la gestión de filtros (v6.1.3)

Al indicar un valor inicial para un filtro, se puede indicar que el valor introducido debe de ser tratado como una fórmula, de manera que será evaluado, por ejemplo: '01/01/' || TO\_CHAR(f\_current\_date, 'YYYY').

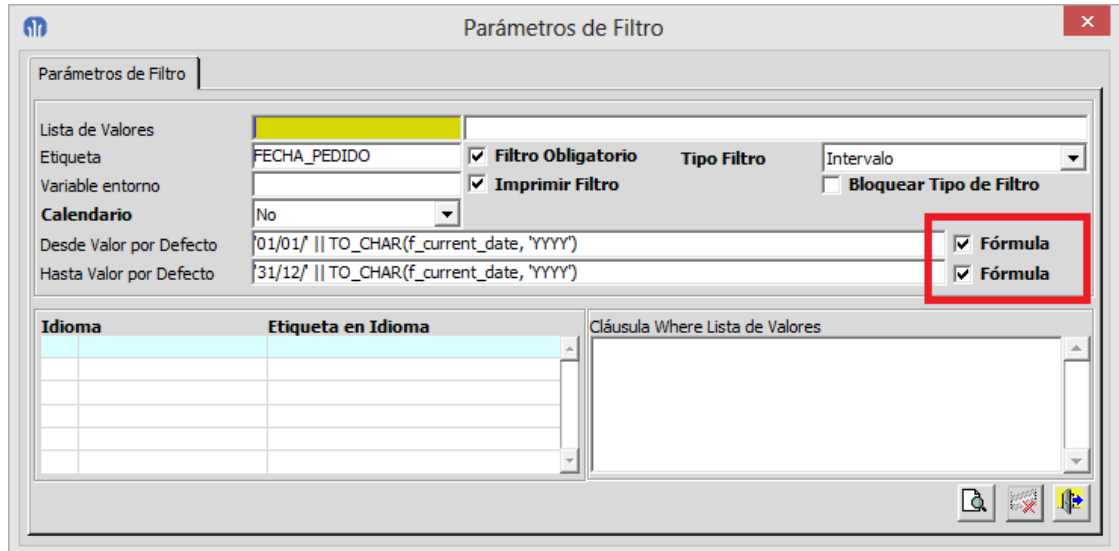

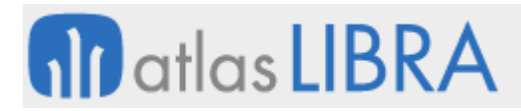

### 2.2.2.1.32 Valores por defecto de los filtros (v6.1.1)

En el menú de informes del generador de informes, se permite indicar una plantilla de valores por defecto de los filtros, de forma que al ejecutar el informe desde el menú de informes automáticamente se cubran los filtros de informe con la plantilla seleccionada.

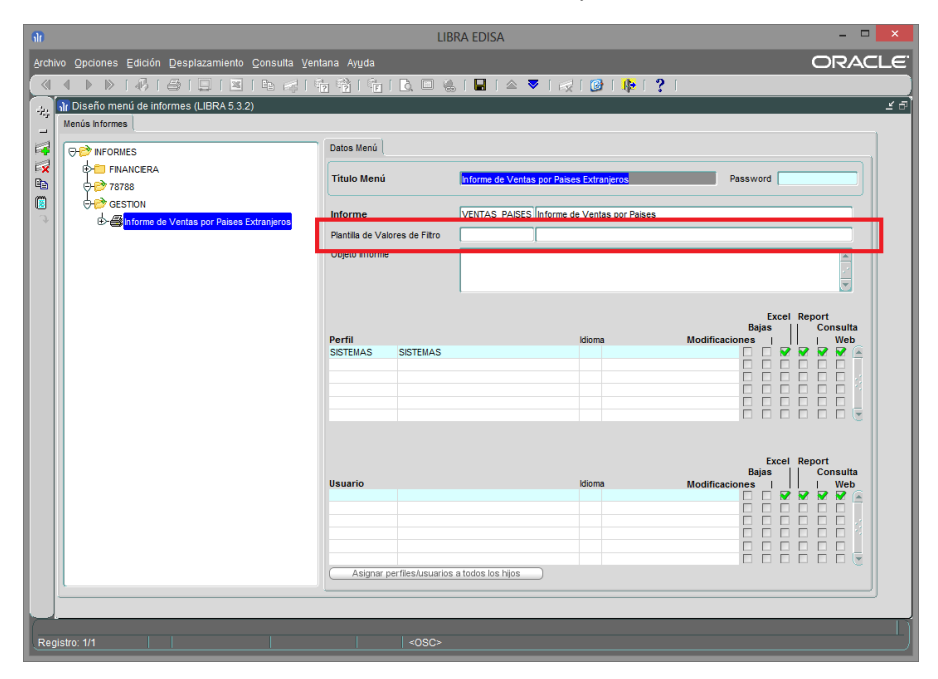

### 2.2.2.1.33 Invocar a función de base de datos en informes (v6.0.9)

Se añade en a los plug-in de los informes la opción de llamar a una función almacenada en la base de datos, pudiendo recuperar en esa función los parámetros especificados en la lista de parámetros. Para más información ver la documentación del generador de informes.

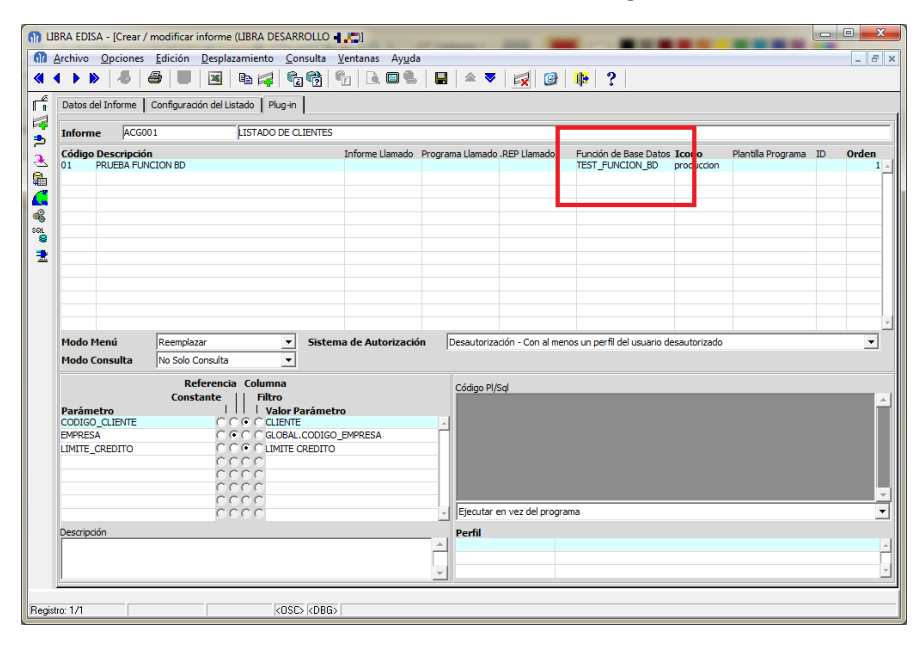

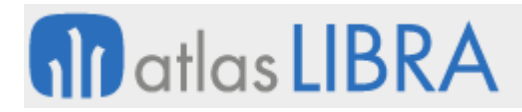

#### 2.2.2.1.34 Inclusión de filtros tipo fecha y hora (v6.0.8)

#### Se permiten filtros de tipo Fecha + Hora

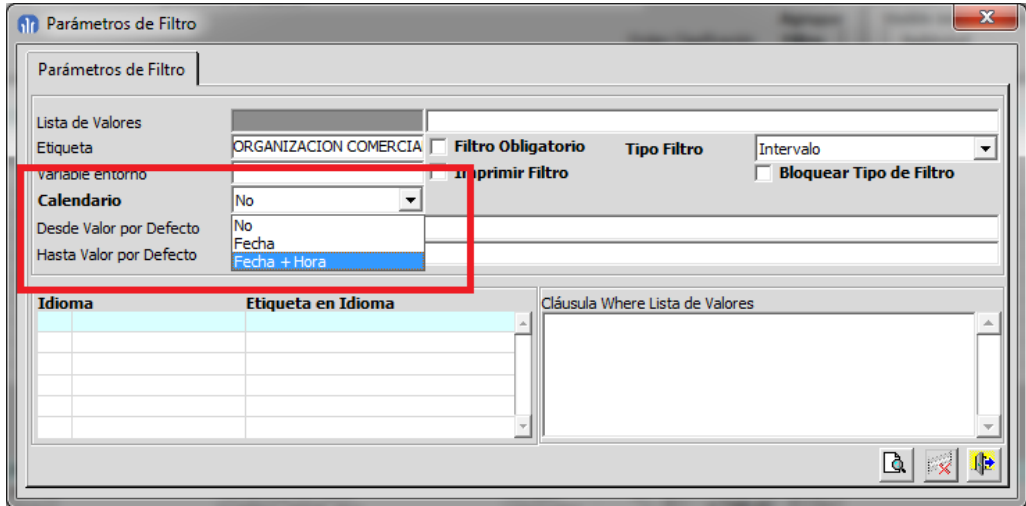

#### 2.2.2.1.35 Formato XLSX (v6.0.8)

Se añade la posibilidad de indicar que la salida del informe en hoja de cálculo sea usando el formato XLSX, logrando así aumentar el número de filas que pueden ser exportadas.

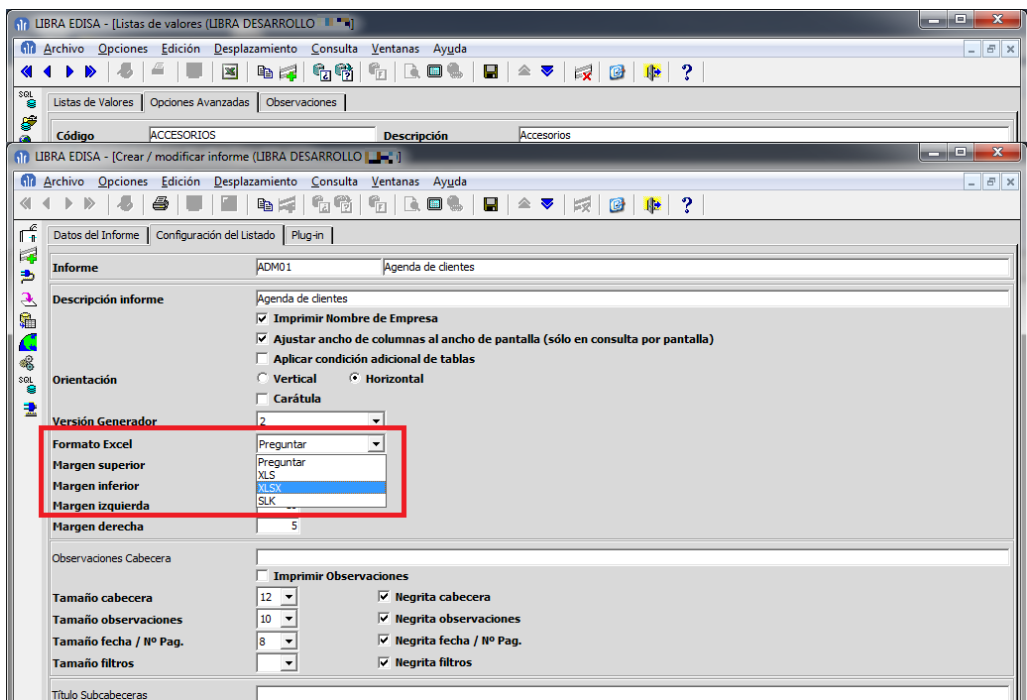

#### 2.2.2.1.36 Mejoras en la gestión de configuraciones (v6.0.7)

 En la pantalla de filtros se pueden guardar como plantillas los filtros usados y ser recuperados posteriormente por el usuario, ver apartado "Mejoras en bloques de Filtro".

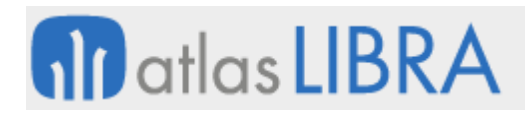

- Se permite realizar agrupación de datos en el caso de usar columnas calculadas de las tablas, es decir, columnas definidas en los programas U\_GITABLAS y U\_GIPERSTAB.
- Al guardar una configuración personalizada también guarda el orden de la consulta.
- En los filtros de tipo "Como", si el usuario no mete ningún comodín "% ó \_", automáticamente se mete un "%" al final del texto introducido por el usuario.
- Se pueden realizar configuraciones públicas de forma que cualquier usuario que tenga acceso al informe las pueda aplicar. Las configuraciones públicas se exportan también con el informe.

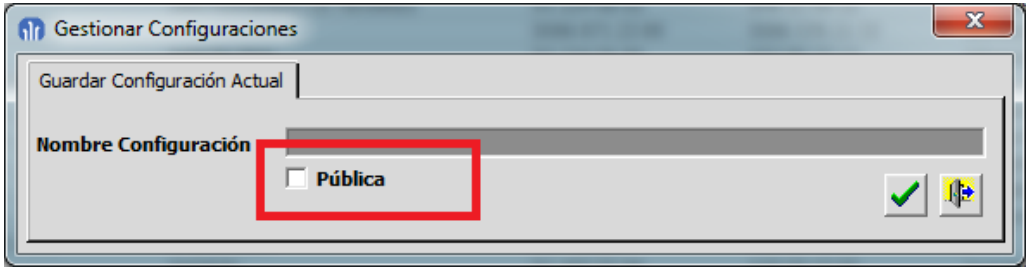

 Se añade la posibilidad de indicar valores iniciales a los filtros sin necesidad de tener que hacerlo por el código PL/SQL de inicialización.

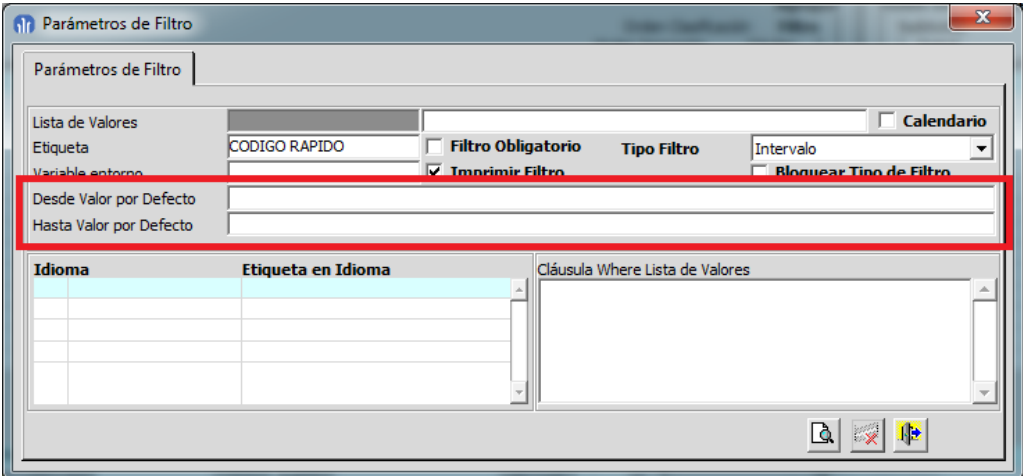

 En el informe se puede indicar que al consultar por pantalla el informe no se ajuste al ancho de la pantalla, de esta forma si hay muchas columnas se añade un scroll horizontal en vez de hacer más pequeños los campos.

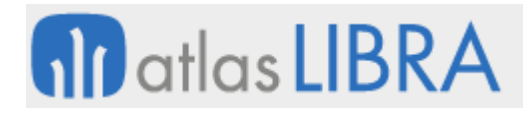

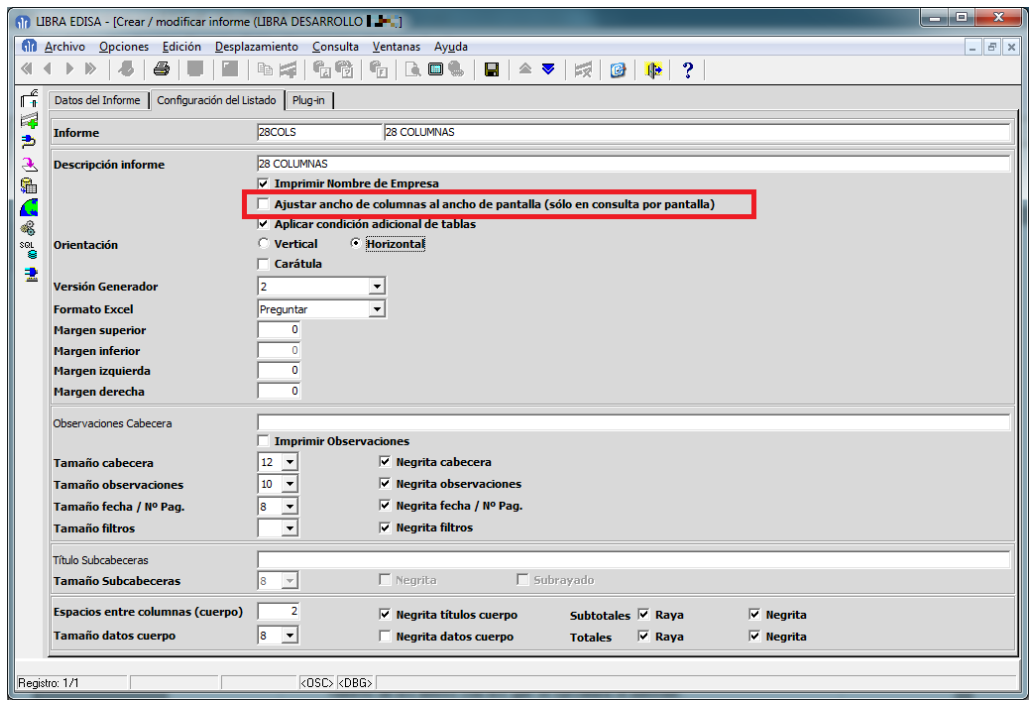

De forma que si no se marca la check "Ajustar ancho de columnas al ancho de pantalla" aparecerá, si es necesario, la barra de scroll horizontal.

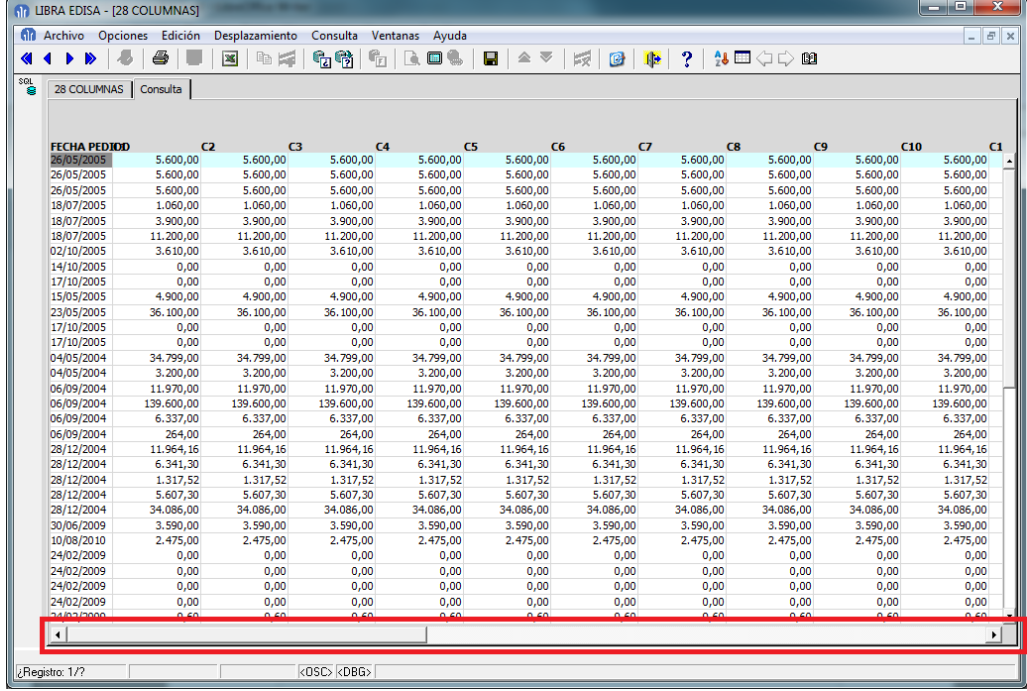

2.2.2.1.37 Mejora en la velocidad del generador de informes (v6.0.5)

Se ha mejorado la velocidad de carga del menú de informes del usuario.

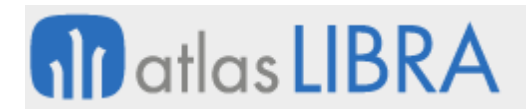

### 2.2.2.1.38 Mejora para gestionar informes asociados (v6.0.5)

Mejora orientada para desarrolladores para gestionar los informes asociados en el mantenimiento de programas.

Se ha añadido la posibilidad de por código consultar datos del informe seleccionado:

- IMP.GET\_PROPIEDAD('BREPORT\_INFORME\_CODIGO\_INFORME'): Devuelve el código del informe seleccionado.
- IMP.GET\_PROPIEDAD('BREPORT\_INFORME\_NOMBRE\_INFORME'): Devuelve el nombre del archivo del informe seleccionado.
- IMP.GET\_PROPIEDAD('BREPORT\_INFORME\_TITULO\_INFORME'): Devuelve la etiqueta del informe seleccionado.

Estos datos también se envían a los report en los siguientes parámetros: P\_INFORME\_NOMBRE\_INFORME, P\_INFORME\_CODIGO\_INFORME y P\_INFORME\_TITULO\_INFORME.

### 2.2.2.1.39 Mejoras en la utilización de SQL para generar informes (v6.0.3)

- Se ha añadido un editor para el campo SQL Columna, de forma que se puedan añadir de forma fácil las variables de los filtros.
- Se ha añadido la posibilidad de que cuando se mete un plug-in para cuando se consulta por pantalla un informe se pueda pasar como parámetro un valor introducido en los filtros del informe llamador.
- Se ha añadido código PL/SQL de inicialización, que se ejecuta antes de mostrar la pantalla de filtros, de manera que se pueden inicializar filtros en base a este código PL/SQL, para ello hay que ejecutar:

```
pk_b2b_geninf.gi_set_valor_parametro(p_parametro VARCHAR2, 
p_valor VARCHAR2);
```
Donde p\_parametro será F\_<nombre\_parametro> y se es de tipo intervalo será F\_<nombre\_parametro>\_DESDE para el valor "desde" y F\_<nombre\_parametro>\_HASTA para el valor "hasta". Ejemplo:

pk\_b2b\_geninf.gi\_set\_valor\_parametro('F\_CLIENTE', '0005');

 También se ha añadido la propiedad "FILTRO\_MODIFICABLE" que se puede establecer en este PL/SQL, de manera que se puede indicar que el usuario no puede modificar un determinado filtro. Ejemplo:

```
pk_b2b_geninf.gi_set_propiedad('CLIENTE', 'FILTRO_MODIFICABLE', 
'N', 'F');
```
#### 2.2.2.1.40 Mejoras en el motor de generación de informes (v6.0.2)

- Se ha añadido la opción de que el usuario guarde variantes del informe y las pueda recuperar en cualquier momento.
- Se ha añadido mantenimiento de tablas personalizadas para el generador de informes.
- Se ha añadido la posibilidad de indicar el formato con el que se va a generar la Excel, si XLS o SLK

# **fin** atlas **LIBRA**

- Se ha añadido un control para que no se pueda poner la misma etiqueta a dos filtros.
- Se ha recuperado el criterio de la impresión de las descripciones de los códigos en los filtros al enviar a Excel o report. En la versión 2 únicamente se estaban imprimiendo los códigos.
- Se ha añadido la posibilidad de bloquear el tipo de filtro, de manera que por ejemplo, el usuario no podría cambiar de un filtro de igualdad a un filtro "varios". Esto es especialmente importante cuando el filtro se utilizan dentro de la where o de un bloque de código PL/SQL.
- Se controla que si un filtro está siendo utilizado en un código PL/SQL, where, having o para ser pasado por parámetro que no se pueda desactivar ni tampoco se pueda cambiar el título del filtro.
- Se ha preparado el generador de informes para que pueda recibir por parámetro los valores iniciales de los filtros, para ello hay que pasar F\_<nombre\_filtro>\_DESDE o F\_<nombre\_filtro>\_HASTA en caso de que el filtro sea de Intervalo, hay que pasar F\_<nombre\_filtro> en caso de no ser de intervalo. Por ejemplo si el filtro se llama CLIENTE y es de intervalo, se puede poner en los parámetros de plug-in lo siguiente: Ejemplo:

NOMBRE\_INFORME: 'ALBVEN' F\_CLIENTE\_DESDE: BCLIENTE.V\_CODIGO\_RAPIDO F\_CLIENTE\_HASTA: '0009'

- Se ha añadido la posibilidad de generar la hoja de cálculo Excel en formato XLS en vez de SLK, siendo el archivo generado compatible con OpenOffice, Google Docs, …
- Se ha añadido la posibilidad de realizar consulta de los informes por pantalla, es decir, como si fuese una consulta de LIBRA, sin ser necesario enviar a report o a Excel.
- Una vez en pantalla se puede modificar el informe, añadiendo totales, subtotales, ocultando columnas,....
- También hay posibilidad de añadir plug-ins que llamen a otro informe, a un código PL/SQL, a un programa o directamente a un report (. rep) indicando parámetros.
- Relaciones entre tablas para generador de informes. Se ha añadido al mantenimiento de relaciones una check para indicar si la relación es exclusiva para el generador de informes, si se indica de esta forma la relación únicamente se utilizará en el generador de informes, siendo ignorada en el resto de sitios. (esto es muy útil para la generación de relaciones de forma automática).
- Mejora en llamada a informes del generador de informes. Ahora se puede llamar a un informe directamente desde el menú, desde un plug-in o por PL/SQL simplemente metiendo como programa a ejecutar gi:xxxxxx, siendo xxxxxxx el código del informe a ejecutar.
- Se ha añadido un campo para poder indicar en qué orden se solicitan los filtros.
- Se ha añadido la posibilidad de indicar por cada filtro si se imprime o no en la carátula.
- Se ha añadido la posibilidad de desactivar la impresión del nombre de la empresa en los informes.

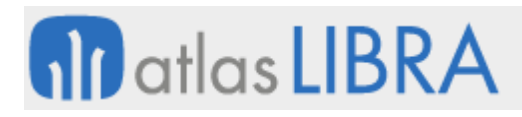

- Se ha añadido un mantenimiento de Tablas (U\_GITABLAS) para el generador de informes en donde se puede indicar una cláusula WHERE a las tablas que se utilicen en el generador de informes, por ejemplo, de esta forma se podría introducir ahí a ALBARAN\_VENTAS una cláusula WHERE que se aplicará siempre que se utilice esa tabla en un informe (esto es muy útil para indicar permisos). También se pueden declarar nuevas columnas de tablas calculadas que estarán disponibles en el generador de informes como si fuesen columnas de la tabla (esto es útil para campos de tipo D\_XXXX).
- Se ha añadido en el mantenimiento de menús la posibilidad de indicar parámetros a los programas, para ello hay una opción en la botonera vertical que se activa cuando nos situamos en una opción que tiene programa especificado.
- Se ha añadido la posibilidad de filtrar las listas de valores por datos introducidos en filtros anteriores mediante una cláusula WHERE.
- Se ha mejorado el control de filtros en el bloque de código PL/SQL, ahora no es sensible a mayúsculas y minúsculas.

#### *2.2.2.2 Mejoras para la gestión de alertas*

#### 2.2.2.2.1 Aviso de alertas paradas (v6.2.8)

Se añade un aviso al entrar y salir de LIBRA a cualquier súper-usuario que informa de que el motor de alertas está parado.

Cuando se pulsa el botón de parar alertas en parámetros generales de menú el aviso se activa de forma automática, en caso de querer deshabilitarlo simplemente hay que desmarcar la check "Activar mensaje de alertas paradas".

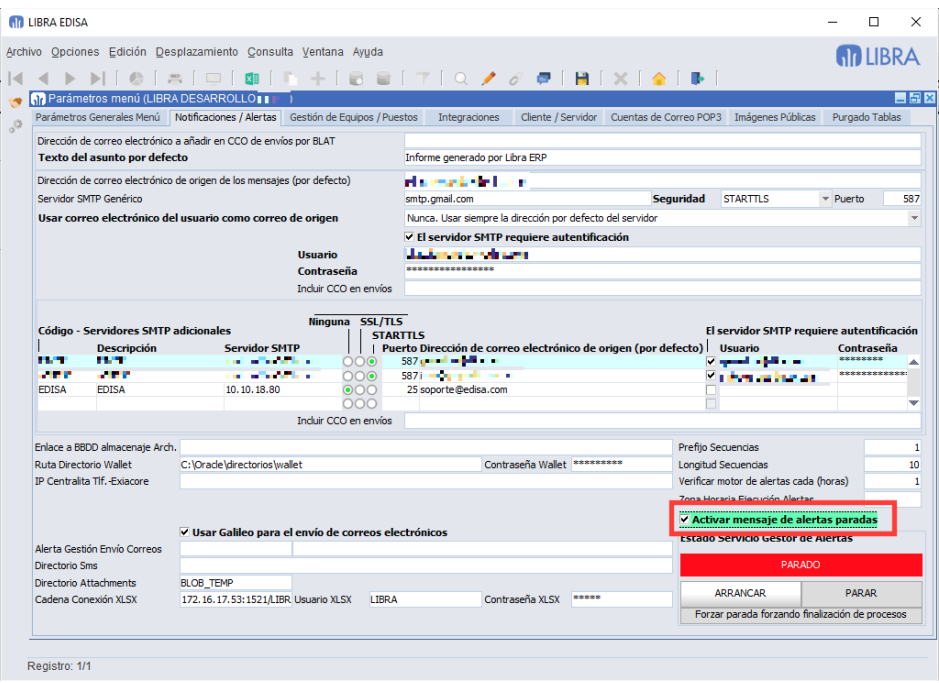

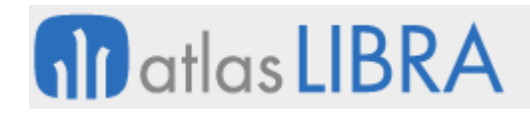

**ACTUALIZACIONES LIBRA**

ENTORNO DE LIBRA

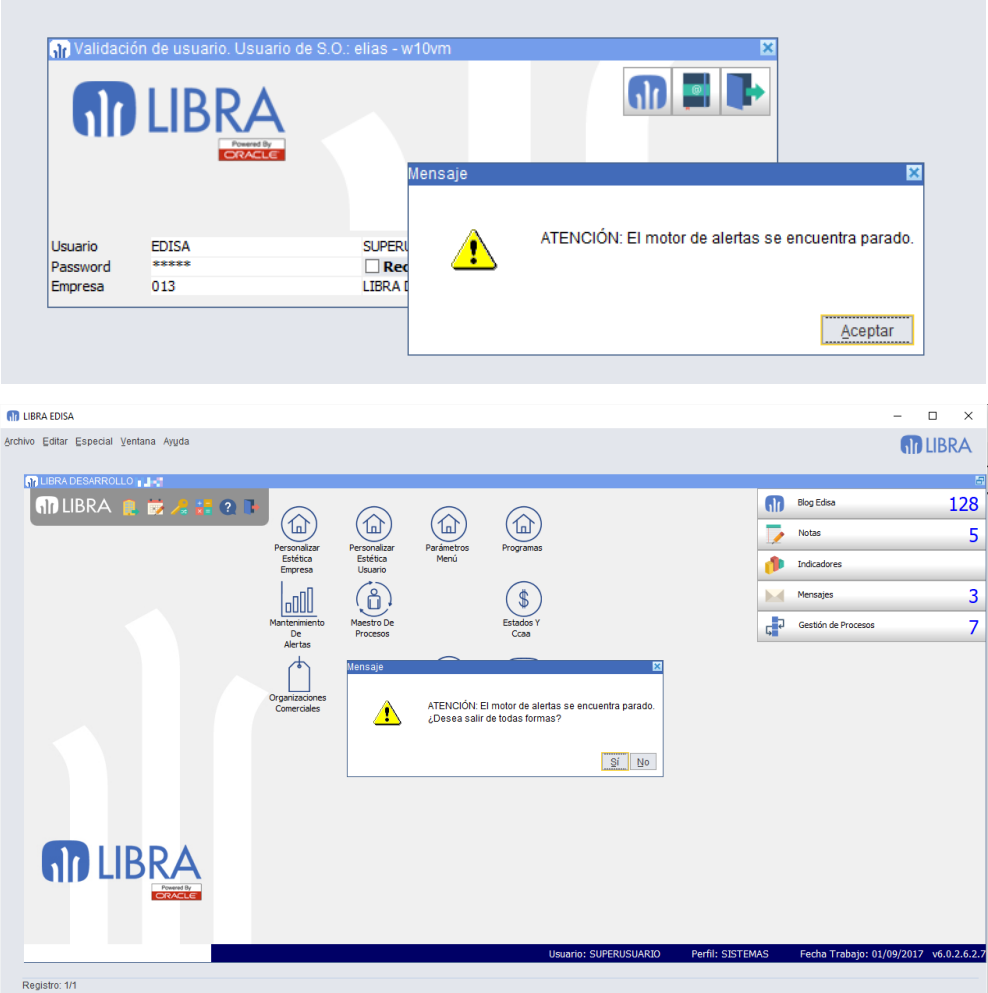

#### 2.2.2.2.2 Destinatarios de alertas (v6.2.8)

A la hora de configurar los destinatarios de las alertas por correo electrónico había que indicar los correos de forma fija en la pestaña "Destinatarios e-mail / Adjuntos" o hacerlo por el código PL/SQL de alertas. En esta versión se añade la posibilidad de indicar que se envíe el correo electrónico al correo que tenga parametrizado ciertos usuarios en su ficha en el momento de la ejecución de la alerta. Para ello se han añadido los siguientes nuevos tipos de destinatarios:

- **PARA\_USU, CC\_USU, CCO\_USU**: El campo "Destinatario" se validará contra la lista de valores de USUARIOS y el correo electrónico se enviará al correo que tenga configurado el usuario en la ficha en el momento de la ejecución de la alerta, siempre que en el momento de la ejecución el usuario no esté de baja.
- **PARA SU, CC SU, CCO SU**: El correo electrónico se envía a todos los usuarios que tengan correo electrónico, que no estén de baja y que sean súper-usuario. En este caso el campo "Destinatario" no se introduce.

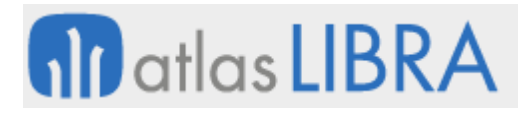

 **PARA\_PER, CC\_PER, CCO\_SU**: El campo "Destinatario" se validará contra la lista de valores de PERFILES y el correo electrónico se enviará a todos los usuarios que pertenezcan al perfil en el momento de la ejecución de la alerta y tengan cubierto el correo electrónico en su ficha y no estén de baja.

Este cambio permite configurar alertas estándar de una forma más sencilla.

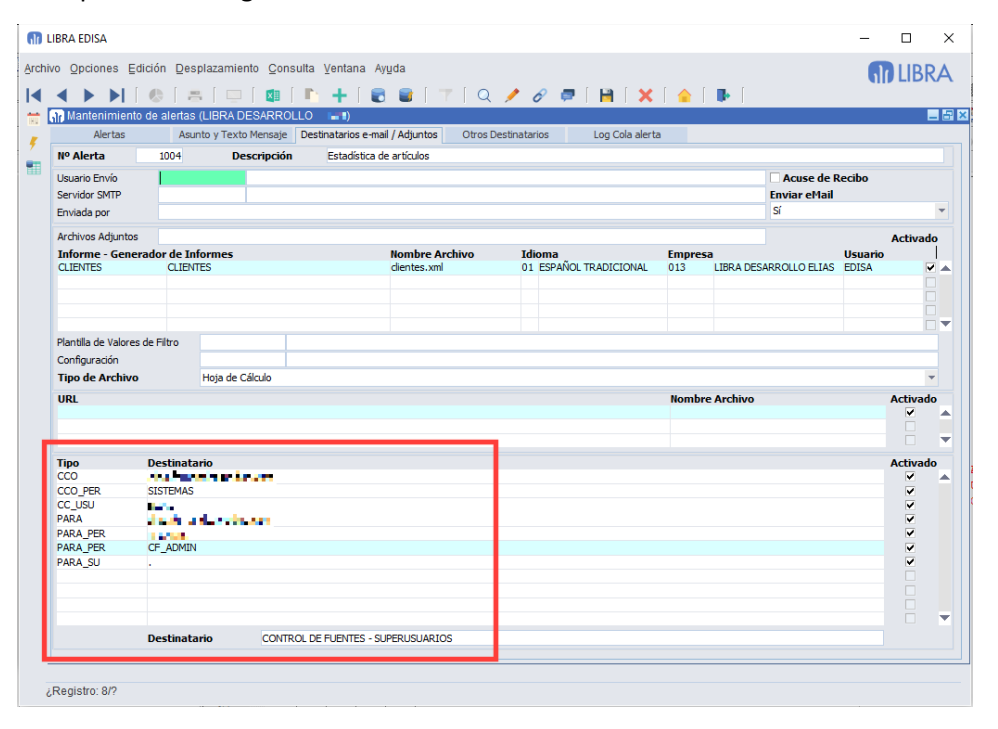

#### 2.2.2.2.3 Adjuntar archivos a descargar desde una URL en alertas (v6.2.8)

Se incorpora la posibilidad de que en la llamada a pkalrt.grabar\_cola\_alertas ya se pueden indicar los archivos que tienen que ser adjuntados al correo electrónico desde una URL. Para ello se utiliza el parámetro ya existente p\_notificar\_mail\_attachments de forma que para indicar un archivo que debe ser descargado de una URL se especificará de la siguiente forma: URL: nombre\_archivo:dirección\_URL. Ejemplo:

URL:logo.png:http://www.EDISA.com/wp-content/uploads/2014/03/edisa1.headerlogo-regular.png

#### 2.2.2.2.4 Control de ejecución en bases de datos de pruebas (v6.2.0)

Hay algunas alertas que si se ejecutan al duplicar una base de datos de producción a pruebas pueden causar problemas, para evitar que se ejecuten, se puede indicar a nivel de alerta que está activa pero sólo cuando LIBRA tenga una licencia para una base de datos que no sea de pruebas.

También se ha modificado el programa para que la descripción de las alertas desactivadas aparezca en rojo y las que están activadas sólo para cuando la base de datos sea de producción en amarillo.

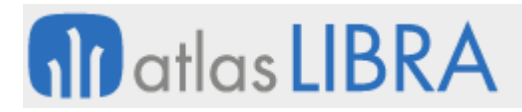

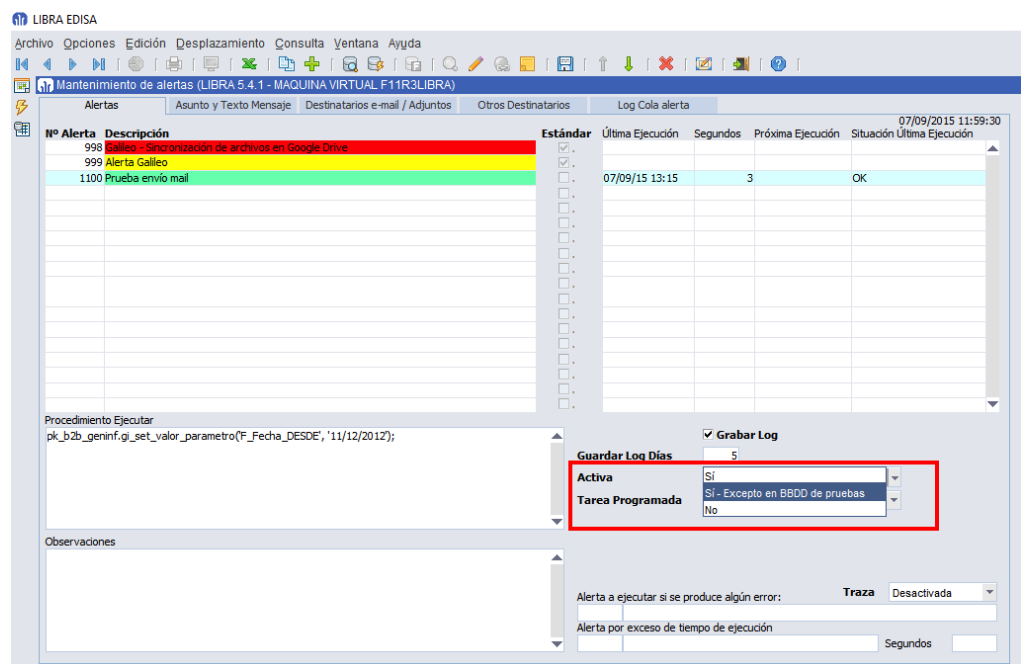

#### 2.2.2.2.5 Gestión de Trazas (v6.1.9)

Se ha añadido la posibilidad de activar traza en una alerta, esto lo que hace es forzar que se registren en LIBRA\_LOG los pkpantallas.traza, según el nivel que se indique. El nivel "Errores" registra todos los pkpantallas.traza que no pasen por parámetro el nivel de traza, mientras que el "Todos" registra incluso todas las trazas de paquetes de entorno.

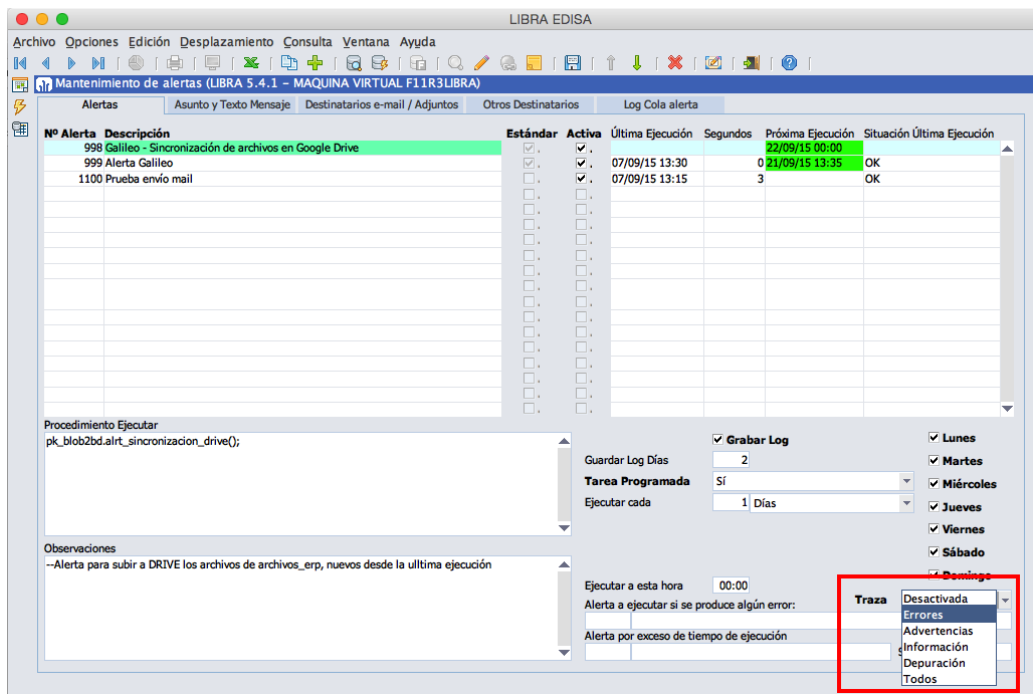

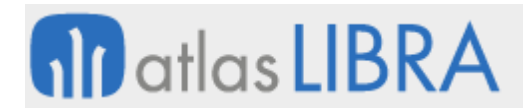

#### 2.2.2.2.6 Activar o desactivar destinatarios y archivos adjuntos (v6.1.9)

Se añade la posibilidad de desactivar en una alerta el envío de correos, adjuntos,….

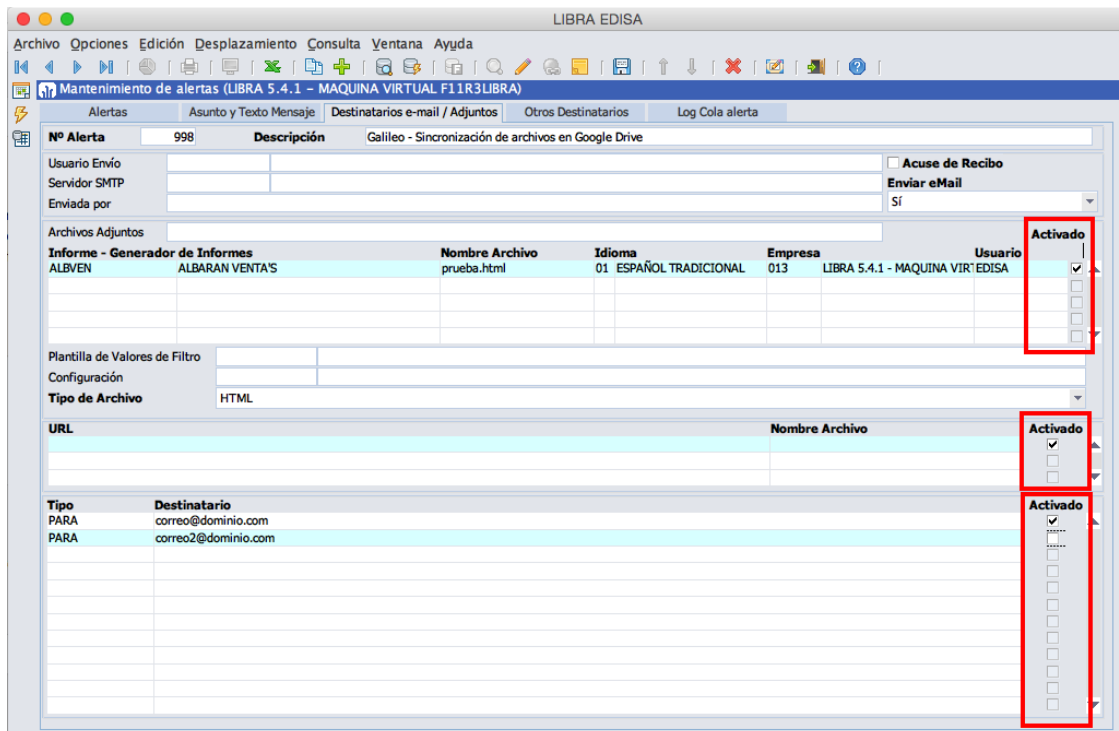

#### 2.2.2.2.7 Alertas en tiempo real (v6.1.7)

Hasta ahora las alertas se basaban exclusivamente en un sistema de cola única, por tanto, si una tarea dura varias horas, durante ese tiempo no se ejecuta ninguna otra alerta ya que la cola está en uso.

Ahora se pueden crear alertas programadas como "Tiempo Real", en ese caso la alerta no se ejecuta mediante el motor de colas, se ejecuta, mediante un Scheduler Job de Oracle específico para esa alerta.

Este tipo de alertas está pensado para aquellas que tengan una larga duración, o una baja frecuencia de ejecución, pero que su ejecución a una determinada hora sea crítica, por lo que no se permite indicar ejecución cada x minutos o Siempre, hay que indicar cada x horas, días o meses.

Cada alerta de este tipo tiene su propio arranque o parada, por lo que el motor de alertas podría estar parado pero las alertas de tiempo real continuar con su ejecución programada de forma independiente.

# **M** atlas LIBRA

ENTORNO DE LIBRA

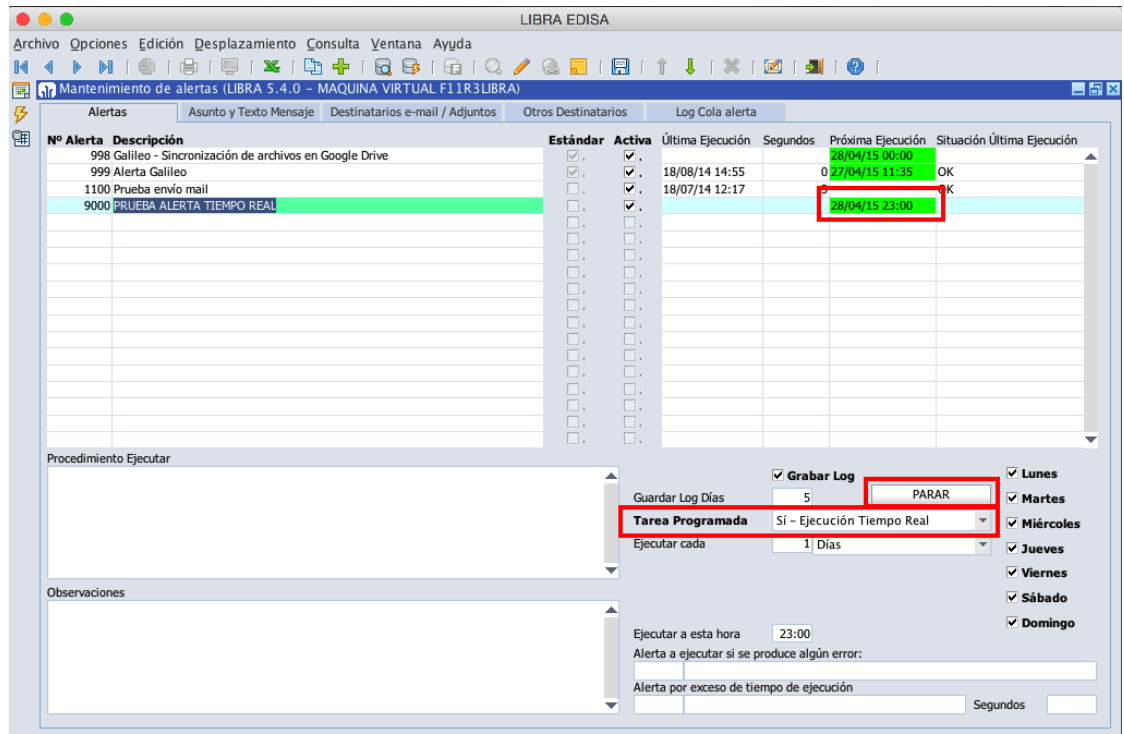

### 2.2.2.2.8 Distribución de informes de Oracle Reports mediante alertas (v6.1.7)

Alertas destinadas a realizar una distribución de informes de "Oracle Reports" a múltiples correos electrónicos, para ello se basa en indicar un informe de "Generador de Informes" que devuelva la lista de correos a los que enviar la alerta, los parámetros de generación, y los datos a incluir en el correo electrónico. Para más información ver el apéndice "Generación de Reports y envío por Alerta" en el manual de Alertas.

### 2.2.2.2.9 Mejora del motor de alertas (v6.1.4)

Se mejora el motor de alertas, añadiendo la opción de detectar si por algún motivo ha dejado de responder (por ejemplo, al intentar ejecutar una alerta que se queda bloqueada). En parámetros generales (U\_MPRMEN) hay un campo nuevo en donde indicar cada cuantas horas se debe de revisar que el motor está respondiendo. Es importante indicar un tiempo lo suficientemente alto para que pueda realizar el proceso de todas las alertas programadas, ya que si el tiempo de proceso de las alertas es superior al indicado en este campo, el motor se reiniciará). Para que tenga en cuenta el cambio del valor de ese campo hay que parar y volver a arrancar el servicio.

Al intentar parar el motor de alertas, si hay alguna alerta en ejecución no puede pararse de forma inmediata y el motor quedaba arrancado hasta que esa alerta terminaba su ejecución, dando la sensación de que no se había hecho nada. Ahora se muestra un mensaje indicando que el motor parará cuando termine la ejecución de la alerta (e indica el número de alerta que

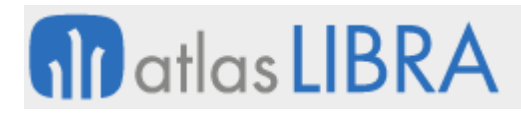

está ejecutando). También se habilita un botón donde se puede forzar la parada cancelando la alerta en ejecución.

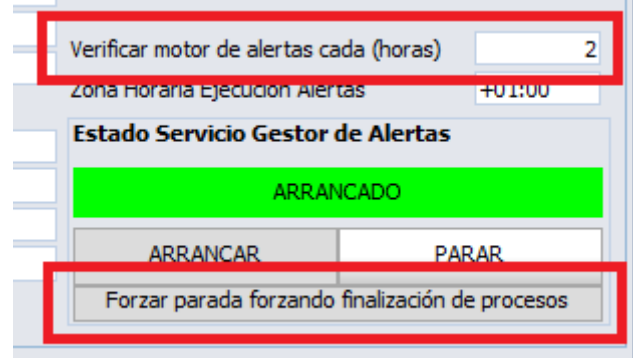

Al incluir informes del generador de informes en una alerta, se permite indicar la configuración de columnas a utilizar.

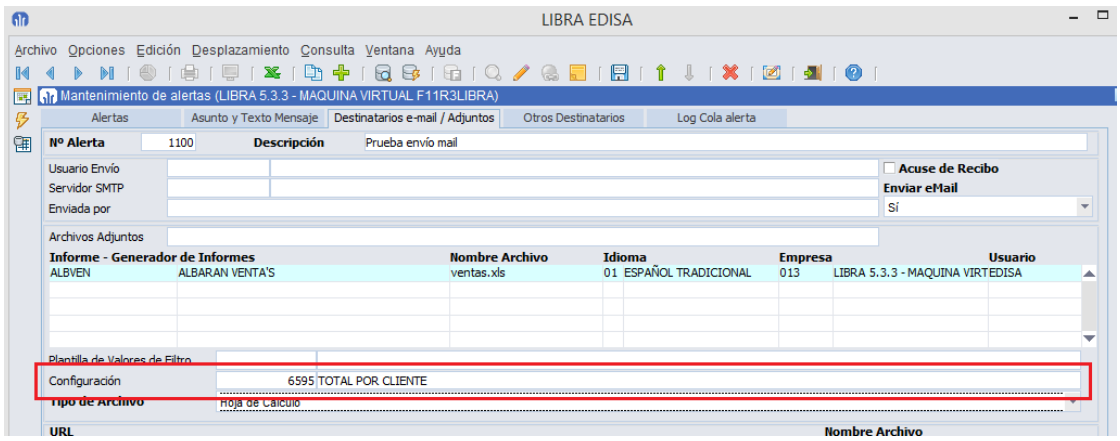

En los informes adjuntos del generador de informes, si el tipo de archivo se indica "Hoja de Cálculo", la extensión del archivo es "xls" o "xlsx" y está configurado el servicio GAL\_EXCEL de "Galileo", la hoja de cálculo será generada en formato nativo, con lo que se aumenta la compatibilidad de las mismas.

#### 2.2.2.2.10 Mejoras en la gestión de alertas y envíos de correo electrónico (v6.1.2)

- Se permite el envío de correos electrónicos con cuerpo que supere los 32KB.
- En el código PL/SQL de la alerta se puede anular o forzar el envío del correo electrónico a los destinatarios parametrizados (mediante la propiedad ENVIAR\_EMAIL), de esta forma ya no es necesario usar dos alertas para los casos donde se determina mediante PL/SQL si es necesario el envío de correo electrónico.

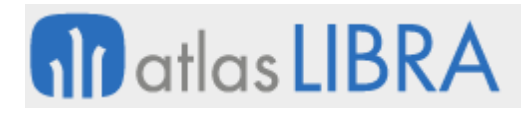

 En el gestor de alertas se puede visualizar el tiempo en segundos que ha llevado la última ejecución. También se puede parametrizar una alerta que será invocada cuando la ejecución de una alerta supere el tiempo indicado.

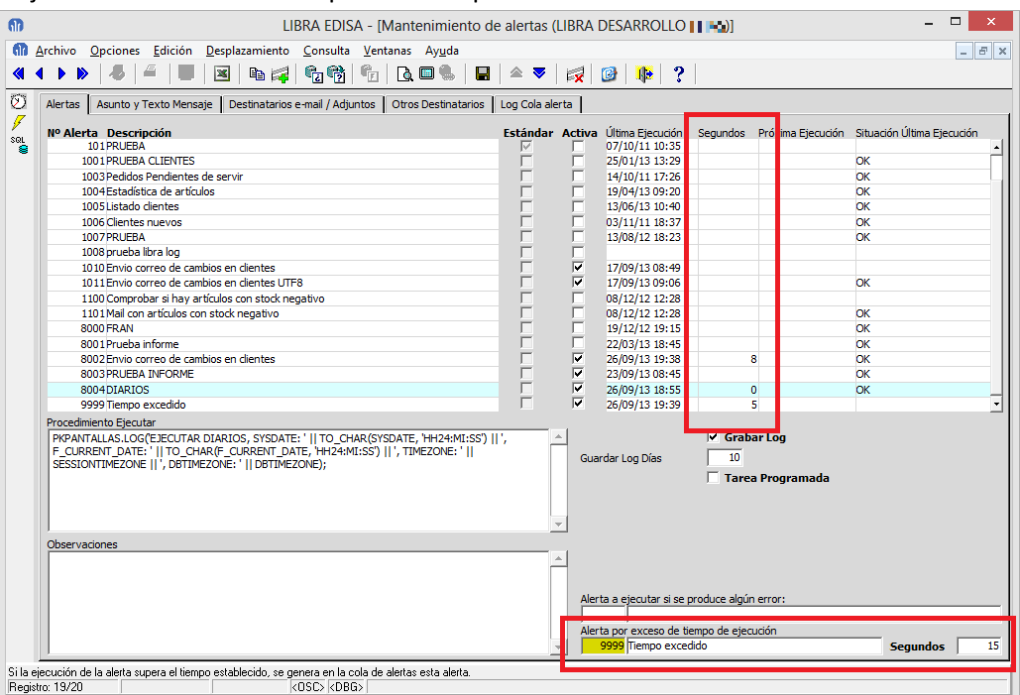

 Se permite configurar de forma sencilla si la alerta tiene que enviar correo, incluyendo la posibilidad de indicar que se envíe el correo electrónico únicamente si la alerta invoca a algún informe del generador de informe que devuelva datos.

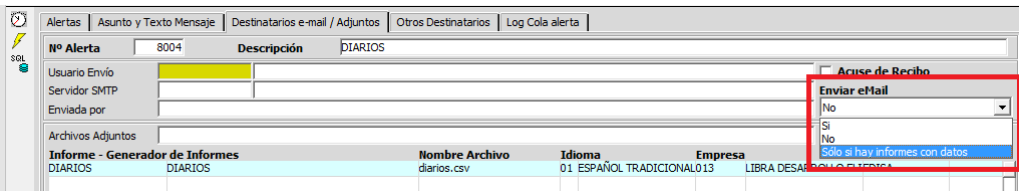

- Cuando se adjuntan informes del generador de informes, se puede indicar el tipo de archivo en el que se adjuntará el informe (hasta ahora sólo se disponía la opción Excel XML).
	- o Hoja de cálculo en formato XML. Únicamente puede ser abierta con Microsoft Excel y no es compatible con dispositivos móviles.
	- o HTML.
	- o Texto Plano.
	- o CSV: Texto separado por comas.

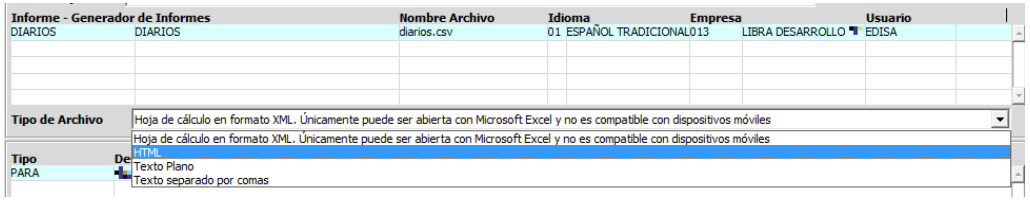

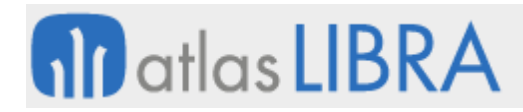

 Al indicar el texto del asunto, cuerpo y cuerpo HTML se puede indicar que se aplique el "parser" sin necesidad de hacerlo mediante el PL/SQL de la alerta:

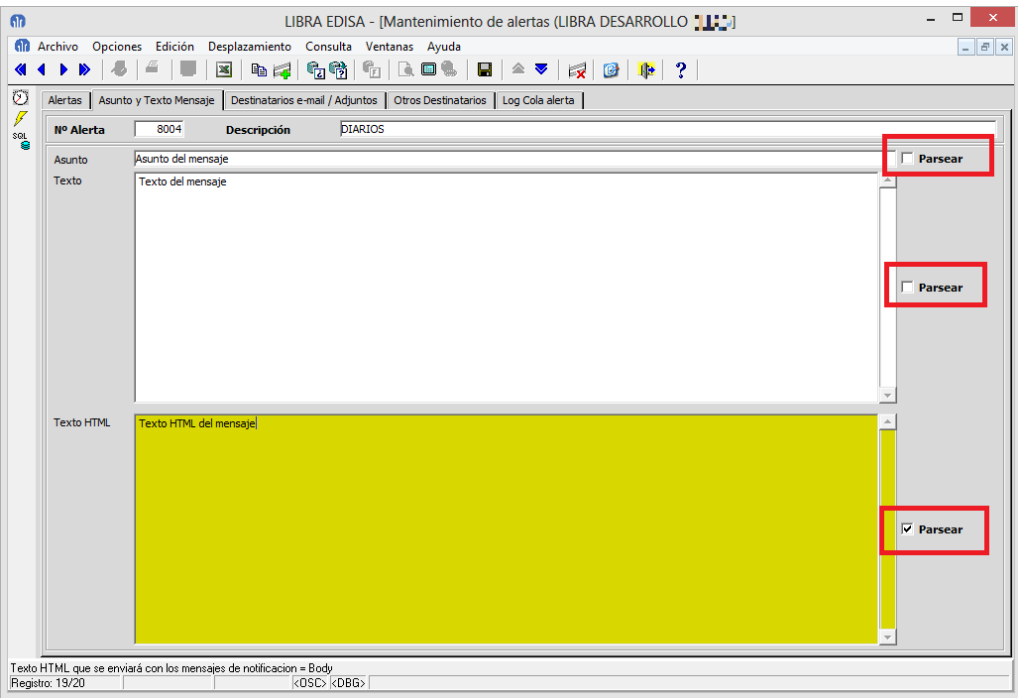

 Se puede incrustar de forma muy sencilla el resultado de un informe en el propio texto del mensaje, de forma que pueda ser visualizado sin necesidad de abrir ningún tipo de archivo. Ejemplo:

> <h1>INFORME</h1><p>Este es el resultado de un informe incrustado en el propio mensaje HTML</p>{GI:DIARIOS:01:013:EDISA::HTML}

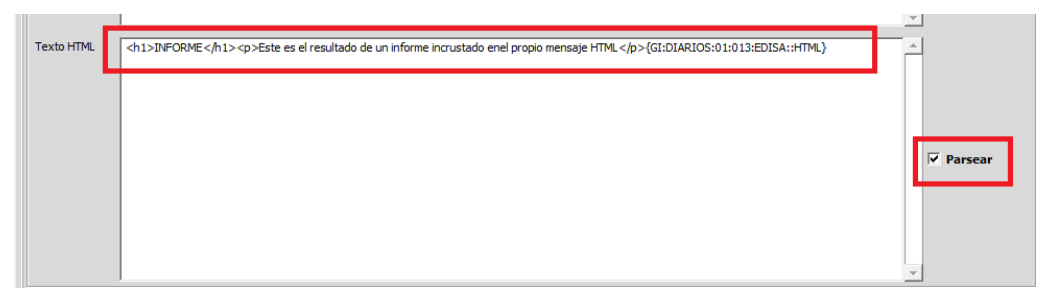

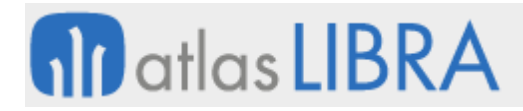

#### Resultado:

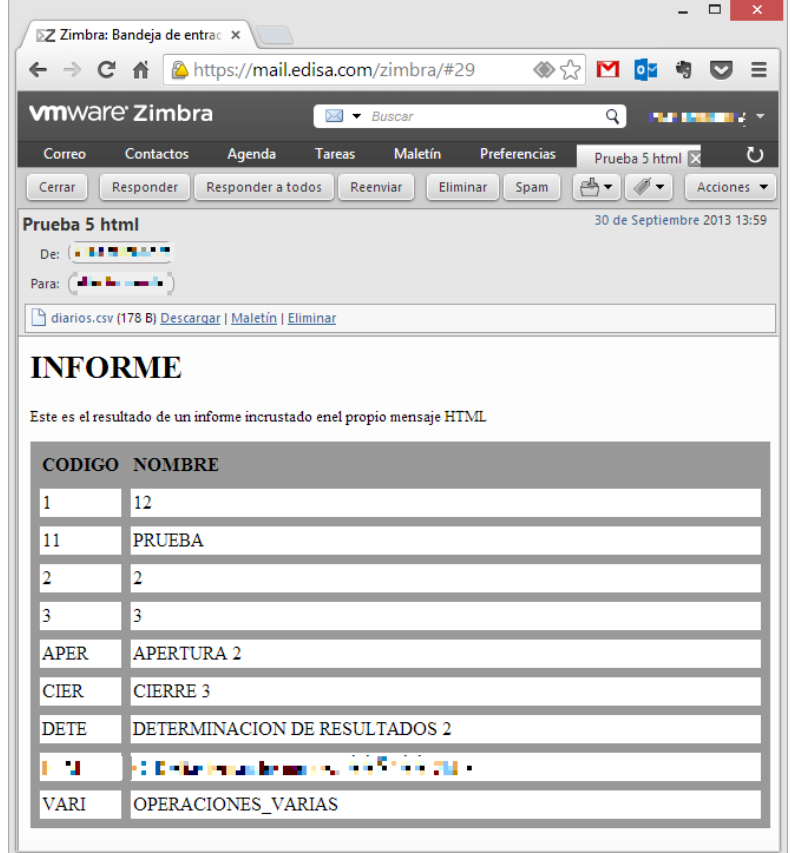

 Se añade la posibilidad de configurar en una alerta que el envío se haga a través de la configuración SMTP de un usuario.

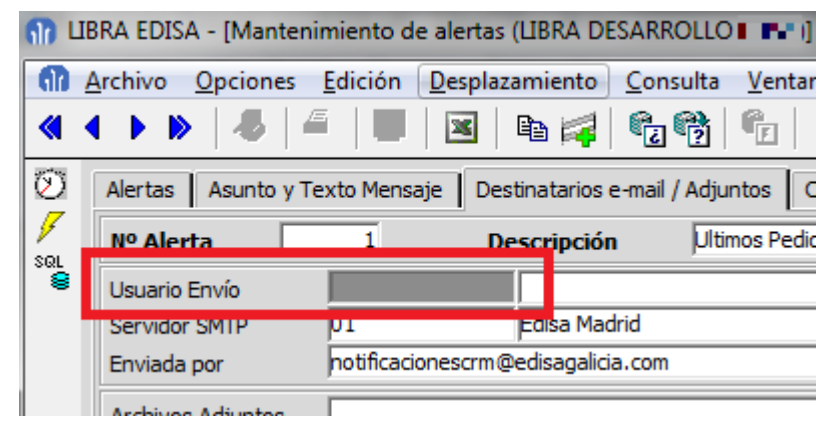

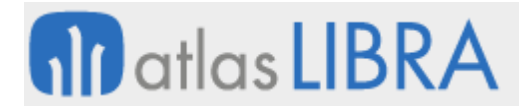

Se pueden exportar las alertas en formato SQL.

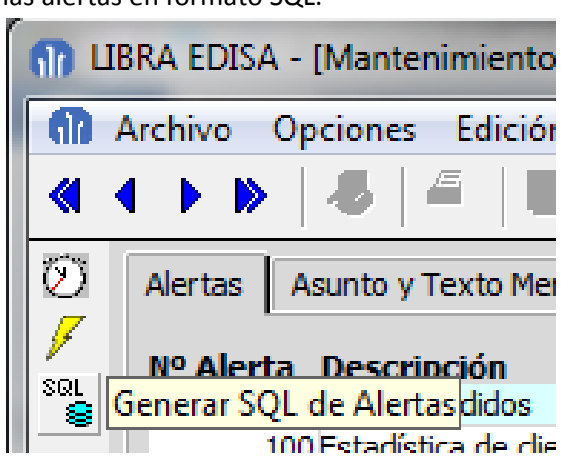

2.2.2.2.11 Envío de alertas en correos electrónicos con formato HTML (v6.0.7)

Se añade la posibilidad de envío alertas en correos electrónicos con formato HTML.

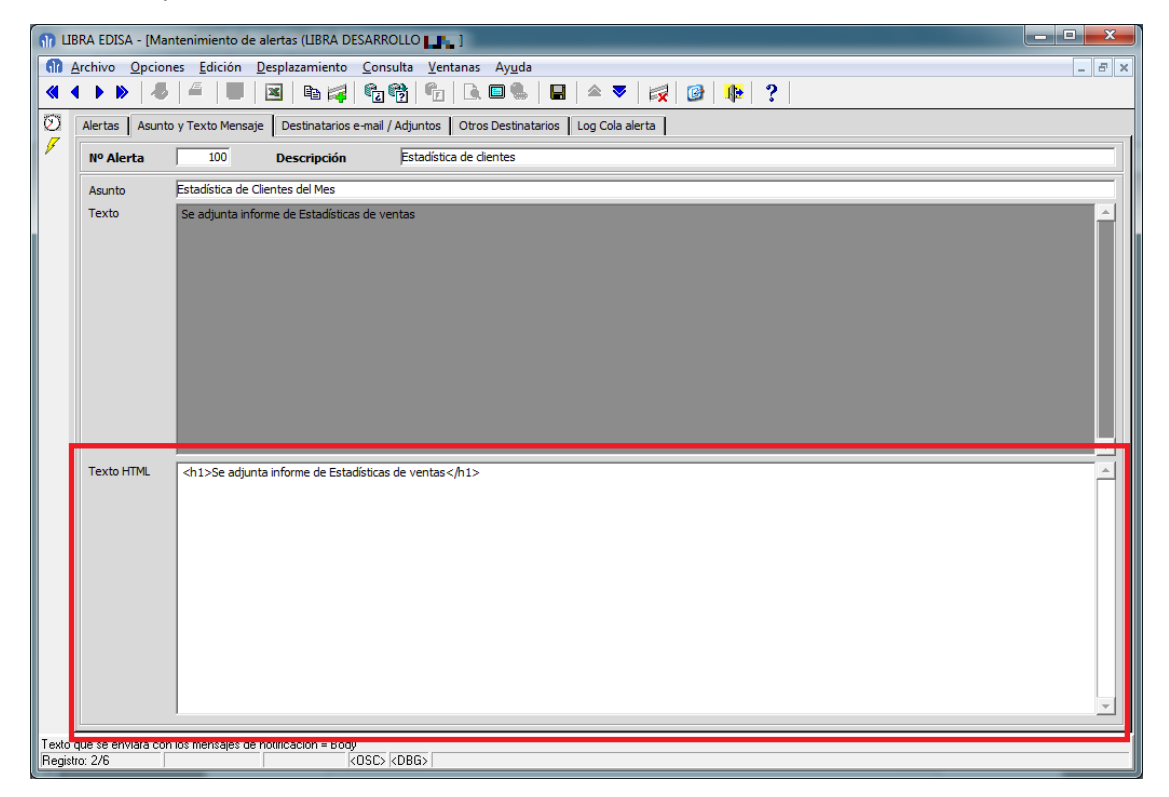

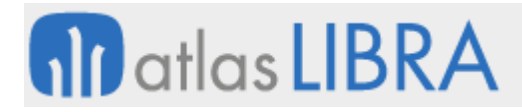

#### 2.2.2.2.12 Integración con el generador de Informes (v6.0.7)

Se pueden parametrizar informes diseñados con el generador de informes, de manera que se adjunte la hoja de cálculo resultante de la ejecución del informe en el correo electrónico generado por la alerta.

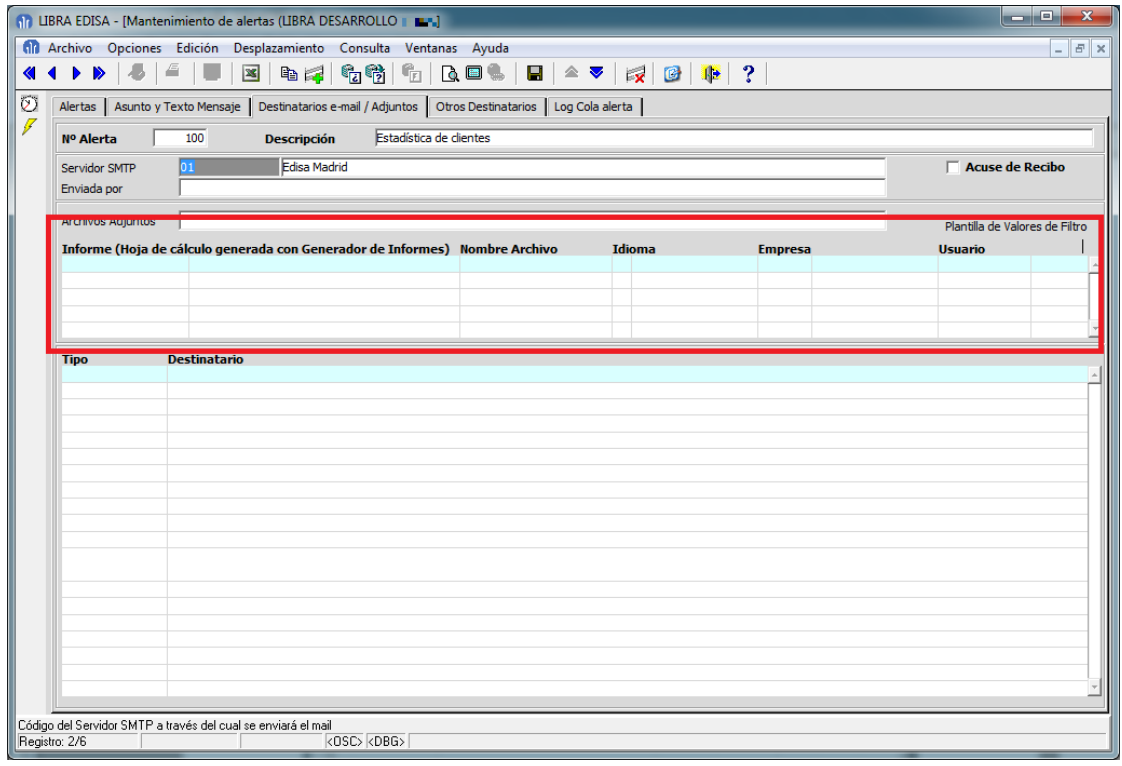

#### 2.2.2.2.13 Mayor control de la alerta desde su propio código PL/SQL (v6.0.7)

Desde el código PL/SQL se puede modificar opcionalmente cualquier dato del correo electrónico, mediante la llamada a PKALRTJOB.SET\_PROPIEDAD('<propiedad>', '<valor\_propiedad>');

Las propiedades disponibles son las siguientes:

- NOTIFICAR\_MAIL\_TO: Lista de destinatarios del correo electrónico, separados por ; (punto y coma) o por , (coma).
- NOTIFICAR\_MAIL\_CC: Lista de destinatarios con copia del correo electrónico.
- NOTIFICAR\_MAIL\_CCO: Lista de destinatarios con copia oculta del correo electrónico.
- NOTIFICAR\_SMSS: Lista de números de destino de mensajes SMS.
- NOTIFICAR\_USUARIOS\_LIBRA: Lista de destinatarios de LIBRA que recibirán el mensaje en el menú de LIBRA.
- ENVIADA\_POR: Dirección de correo electrónico del origen del mensaje.
- ASUNTO\_ALERTA: Texto del asunto del mensaje.
- TEXTO\_ALERTA: Texto en formato plano de la alerta.
- TEXTO\_ALERTA\_HTML: Texto en formato HTML de la alerta.

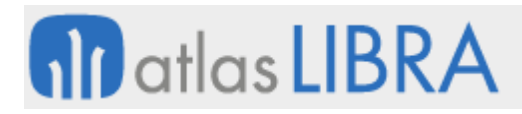

- NOTIFICAR\_MAIL\_ATTACHMENTS: Permite modificar los adjuntos que se incluyen en la alerta.
- **INICIALIZAR\_ARCHIVOS\_ADJUNTOS: Se usa para indicar que se van a indicar archivos** almacenados en ARCHIVOS\_ERP a adjuntar en el mensaje.
- ADD\_ADJUNTOS\_X\_ID: Adjuntar archivo almacenado en ARCHIVOS\_ERP, hay que indicar el ID del archivo a adjuntar. Hay que invocar esta propiedad tantas veces como archivos a adjuntar.
- **INICIALIZAR\_INFORMES\_ADJUNTOS: Se usa para indicar que se van a indicar informes** del generador de informes a mayores de los parametrizados en la alerta.

Se pueden añadir desde el código PL/SQL informes a adjuntar en el mensaje mediante PKALRTJOB.ADD\_ADJUNTO\_GI('<informe>', '<nombre\_archivo>', '<idioma>', '<empresa>', '<usuario>', '<plantilla\_valores\_defecto>');

Donde:

- <informe>: Código del informe a añadir.
- <nombre\_archivo>: Nombre del archivo que se adjuntará en el mensaje con el contenido del informe.
- <idioma>: Idioma de las etiquetas del informe.
- <empresa>: Empresa de LIBRA en la que se ejecutará el informe.
- <usuario>: Código del usuario con el que se ejecutará el informe.
- <plantilla\_valores\_defecto>: Puede ser NULL. Indica el código de la plantilla de valores de los filtros con los que se ejecutará el informe.

Se permite aplicar el PARSER al asunto, texto y texto\_html, para ello hay que introducir en el código PL/SQL lo siguiente (adicionalmente de de la información necesaria para el PARSER):

- pkalrtjob.set\_propiedad('APLICAR\_PARSER\_ASUNTO', 'S'): Para parsear el asunto de la alerta.
- pkalrtjob.set\_propiedad('APLICAR\_PARSER\_TEXTO', 'S'): Para parsear el texto de la alerta.
- pkalrtjob.set\_propiedad('APLICAR\_PARSER\_TEXTO\_HTML', 'S'): Para parsear el texto en HTML de la alerta.

A la hora de insertar en la cola de alertas una alerta que no está configurada como tarea programada hasta ahora se hacía con PKALRT.GRABAR\_COLA\_ALERTAS, de esta forma la alerta no se ejecutaba hasta que finalizaba la transacción que hacía la llamada con un COMMIT, ahora además de este método se ha añadido PKALRT.GRABAR\_COLA\_ALERTAS\_AT, que funciona como una transacción autónoma y en el momento de hacer la llamada la alerta ya entra en cola y se ejecuta.

También se ha añadido a PKALRT.GRABAR\_COLA\_ALERTAS y PKALRT.GRABAR\_COLA \_ALERTAS\_AT la posibilidad de pasar parámetros de uso libre que pueden ser gestionados desde el código PL/SQL de la alerta, los parámetros son:

p\_parametro\_varchar01 p\_parametro\_varchar02 p\_parametro\_varchar03

#### **ACTUALIZACIONES LIBRA**

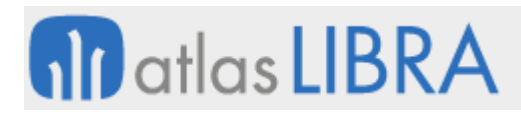

ENTORNO DE LIBRA

p\_parametro\_varchar04 p\_parametro\_varchar05 p\_parametro\_number01 p\_parametro\_number02 p\_parametro\_number03 p\_parametro\_number04 p\_parametro\_number05 p\_parametro\_date01 p\_parametro\_date02 p\_parametro\_date03 p\_parametro\_date04 p\_parametro\_date05

Para hacer referencia a estos parámetros desde el código PL/SQL de la alerta se debe de usar

las siguientes funciones:

pkalrtjob.get\_propiedad\_varchar2('PARAMETRO\_VARCHAR01'); pkalrtjob.get\_propiedad\_varchar2('PARAMETRO\_VARCHAR02'); pkalrtjob.get\_propiedad\_varchar2('PARAMETRO\_VARCHAR03'); pkalrtjob.get\_propiedad\_varchar2('PARAMETRO\_VARCHAR04'); pkalrtjob.get\_propiedad\_varchar2('PARAMETRO\_VARCHAR05'); pkalrtjob.get\_propiedad\_number('PARAMETRO\_NUMBER01'); pkalrtjob.get\_propiedad\_number('PARAMETRO\_NUMBER02'); pkalrtjob.get\_propiedad\_number('PARAMETRO\_NUMBER03'); pkalrtjob.get\_propiedad\_number('PARAMETRO\_NUMBER04'); pkalrtjob.get\_propiedad\_number('PARAMETRO\_NUMBER05'); pkalrtjob.get\_propiedad\_date('PARAMETRO\_DATE01'); pkalrtjob.get\_propiedad\_date('PARAMETRO\_DATE02'); pkalrtjob.get\_propiedad\_date('PARAMETRO\_DATE03'); pkalrtjob.get\_propiedad\_date('PARAMETRO\_DATE04'); pkalrtjob.get\_propiedad\_date('PARAMETRO\_DATE05');

2.2.2.2.14 Mejoras en el cálculo de la fecha de próxima ejecución (v6.0.5)

Se ha mejorado el cálculo de la fecha de próxima ejecución de las alertas.

### *2.2.2.3 Mejoras para la gestión de procesos*

#### 2.2.2.3.1 Nuevo gestor de procesos BPM (v6.2.9)

Con el entorno, CRM y movilidad versión 6.2.9 se incorpora un nuevo programa de gestión de procesos que se apoya en el interface de usuario del programa de movilidad.

El programa únicamente utiliza la parte de la movilidad para hacer la presentación de la información al usuario y todos los procesos del BPM se ejecutan en Forms, por lo tanto todas las personalizaciones y PL/SQL funcionan exactamente igual.

Este programa se abrirá por defecto cuando el usuario acceda al gestor de procesos si se dan las siguientes condiciones:

- Se utiliza Forms 12c con el cliente de LIBRA.
- Está configurada la movilidad en parámetros generales de menú.
- El usuario tiene el programa "mwl.crmmebpm" en su menú.

En otro caso seguirá abriéndose el programa de BPM de Forms.

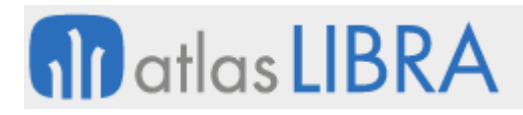

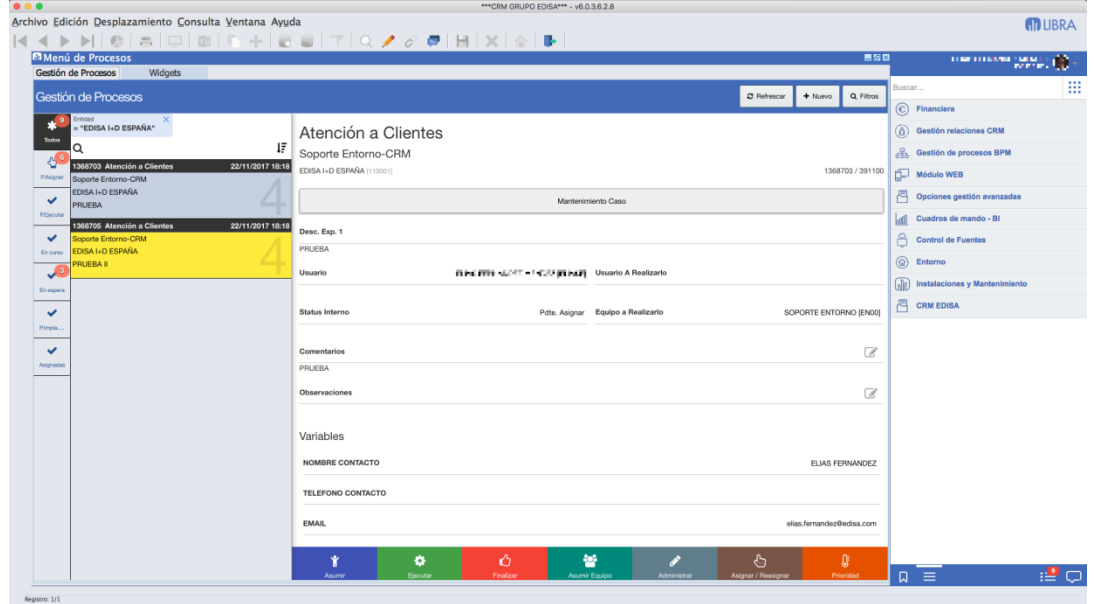

#### *2.2.2.4 Mejoras para servicios web*

#### 2.2.2.4.1 Gestión de memoria de los servicios de Dockers (v6.2.9)

Se añade la posibilidad de gestionar manualmente los parámetros de memoria con los que se arrancan los servicios. Por defecto se arrancan con la memoria mínima para que el servicio funcione con pequeños volúmenes de carga, si es un servicio donde se tengan previstos altos volúmenes de carga hay que ampliar la memoria, esa ampliación debe de ser coordinada con sistemas ya que la suma de memoria asignada no puede superar la memoria física asignada.

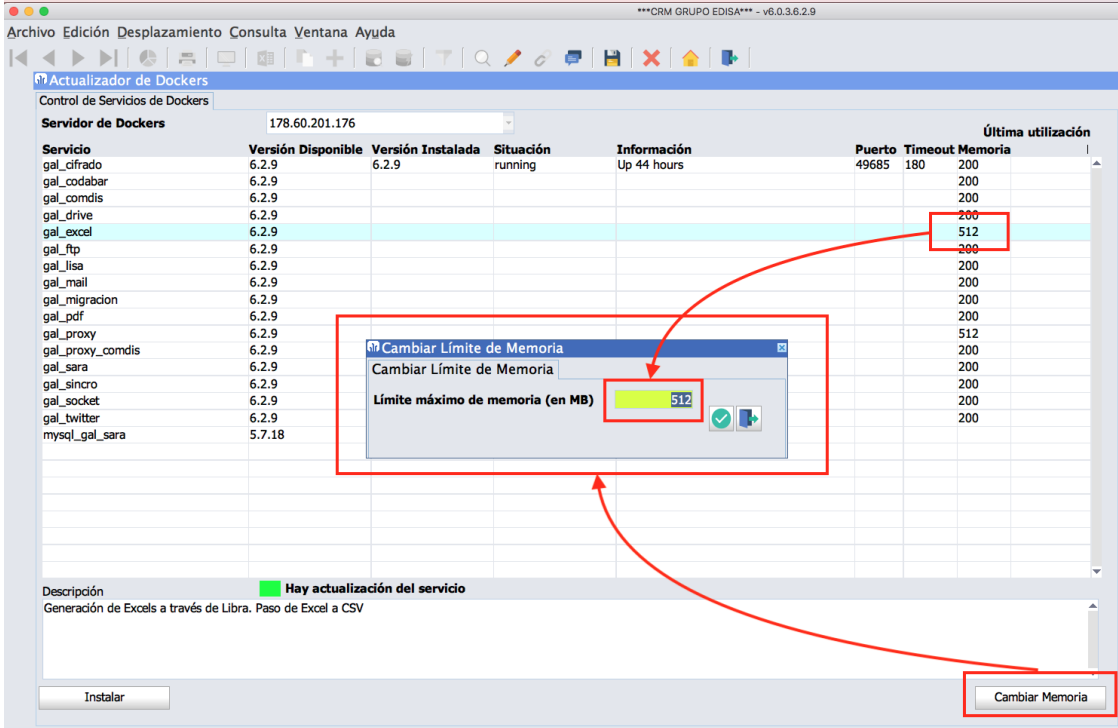

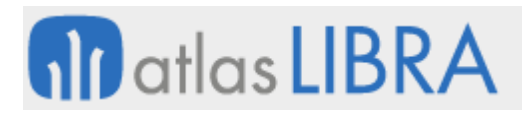

#### 2.2.2.4.2 Balanceo y alta disponibilidad (v6.2.8)

Cuando los servicios web "Galileo" están configurados mediante Dockers se añade la posibilidad de que exista más de un servidor de Dockers. En el caso de que un servicio esté arrancado en más de un servidor, LIBRA irá alternando las peticiones y repartiéndose entre los servidores disponibles. En el caso de que una petición falle debido a que el servicio no está disponible en ese momento en el servidor que le ha tocado, automáticamente se deriva la petición a otro de los servidores disponibles.

Esto puede provocar que uno de los servidores esté caído y nadie se entere debido a que uno de los servidores está asumiendo toda la carga, para solucionar este problema, en caso de fallo se genera una notificación de error, que por defecto lanza una alerta que manda un correo a los súper-usuarios con un intervalo de una hora. Esta configuración puede ser modificada en el programa u\_param\_notif en el tipo GALILEO y código SERVICIO\_DOCKERS\_CAIDO.

Para indicarle a LIBRA que hay más de un servidor de Dockers simplemente hay que indicarlos separados por comas en el campo "Servidor Dockers Galileo" de parámetros generales de menú.

En el programa "galupdate" se pueden instalar los servicios que se quieran en cada uno de los servidores. Si un servicio está duplicado en varios servidores se irán repartiendo las peticiones entre ellos.

A nivel de sistemas no hay que configurar nada adicional, simplemente instalar varios servidores con Dockers de la misma forma que se haría en el caso de haber sólo uno.

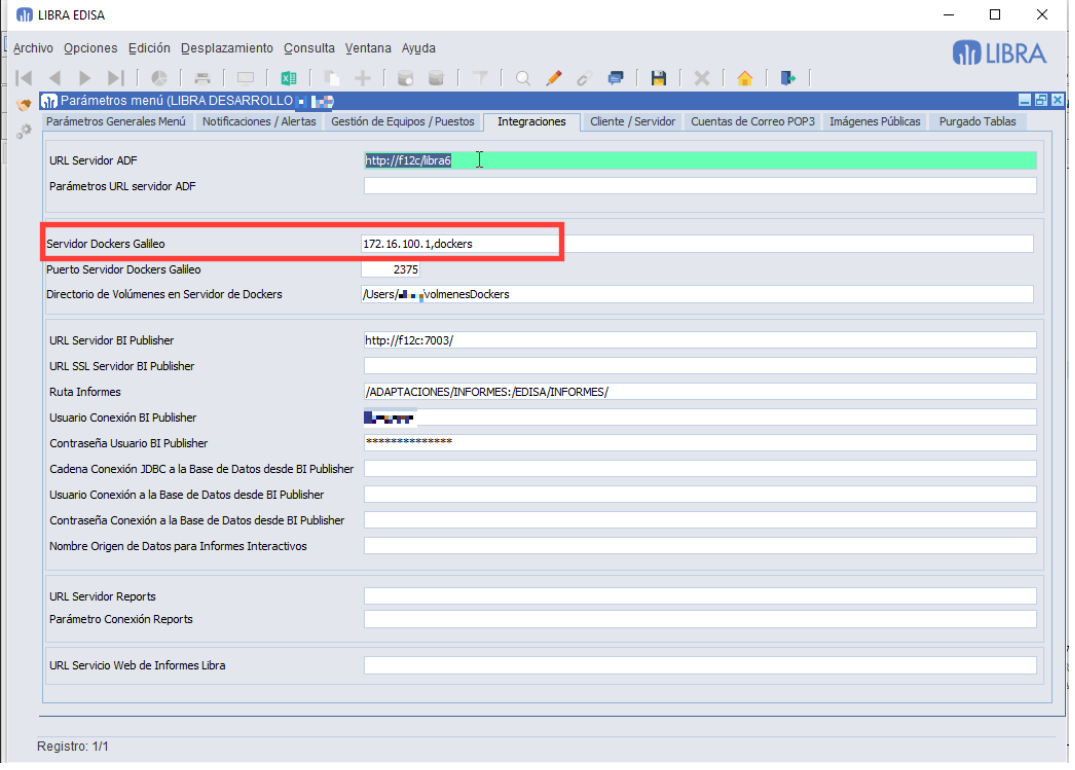

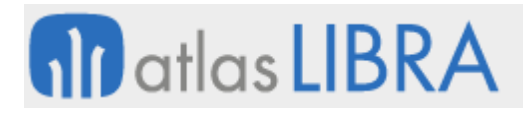

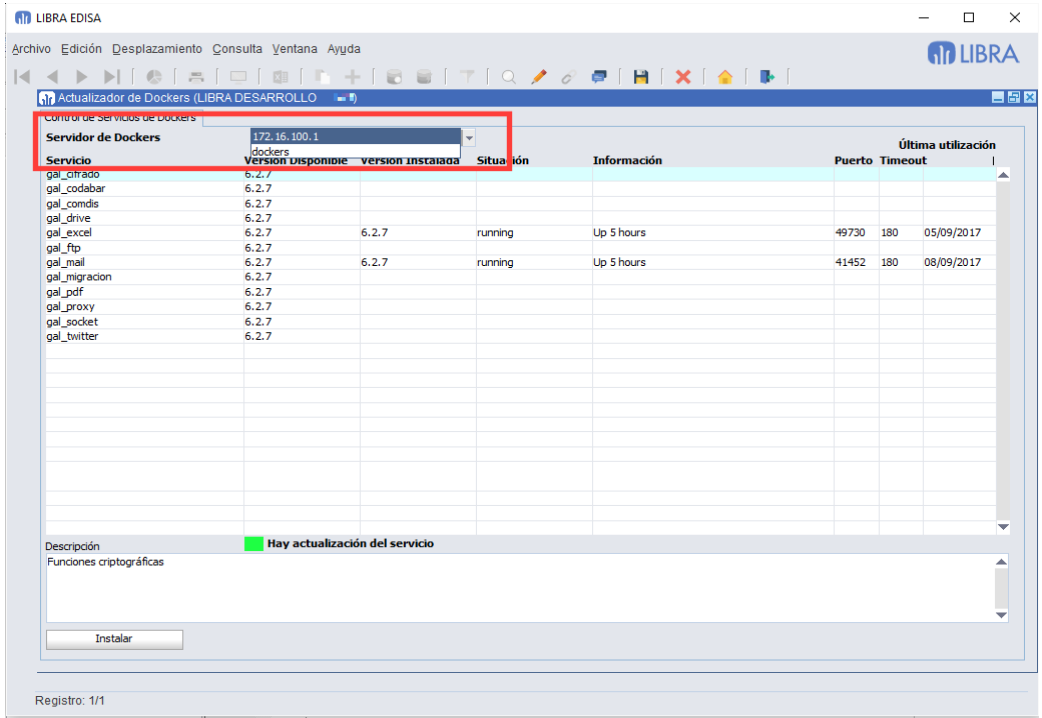

#### 2.2.2.4.3 Actualizador e instalador de servicios de web (v6.2.7)

Se incorpora un nuevo programa que permite gestionar fácilmente los servicios de web de LIBRA. Los servicios web necesitan un servidor de Dockers para ser ejecutados, este servidor debe de configurarse en parámetros generales de menú:

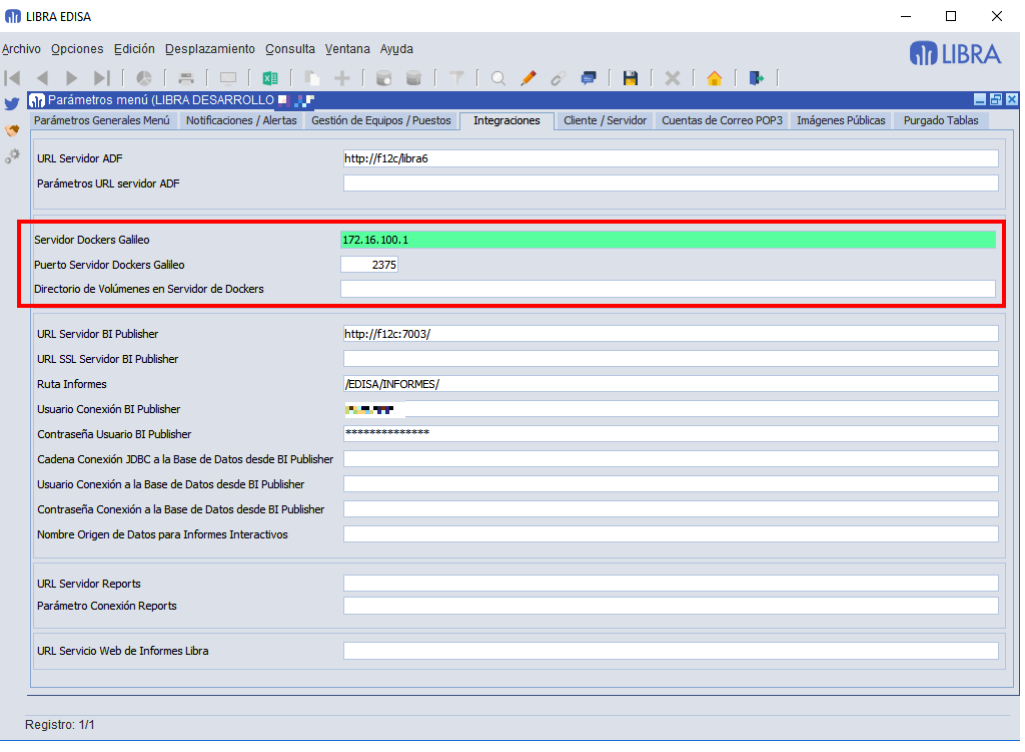

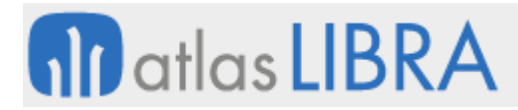

Una vez configurado, los servicios de Dockers se gestionan desde el programa (*Entorno -> Administración de LIBRA -> Actualizador de Dockers*).

Al entrar en el programa nos mostrará la lista de servicios disponibles y cuáles de ellos están instalados y en qué versión se encuentran.

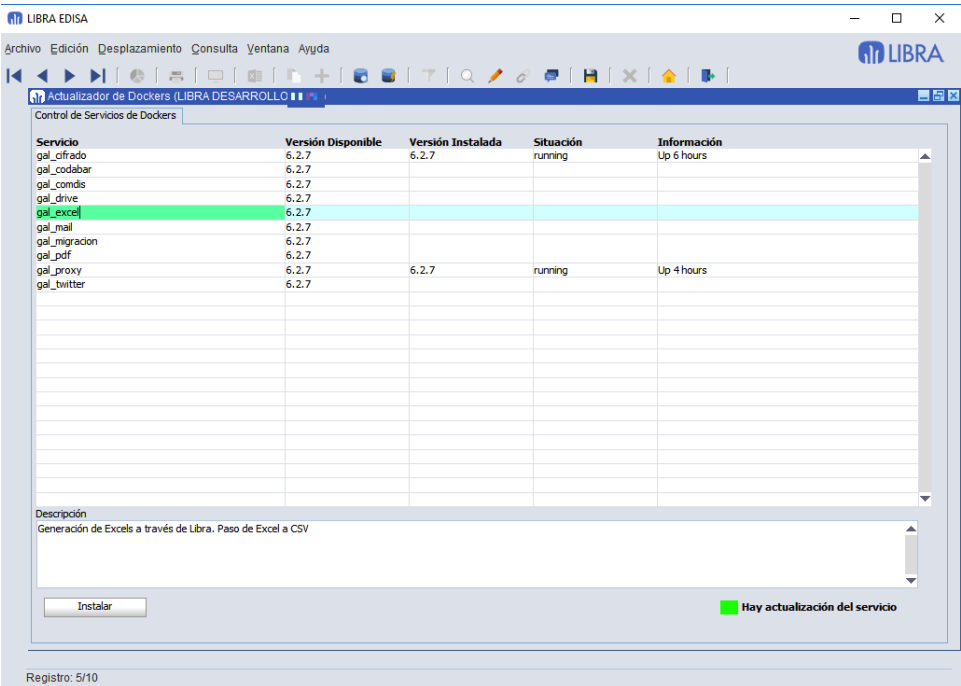

Si el servicio no está instalado, al seleccionarlo en la parte inferior nos mostrará el botón "Instalar", al pulsarlo si el servicio requiere configuración adicional abrirá una ventana para configurarlo.

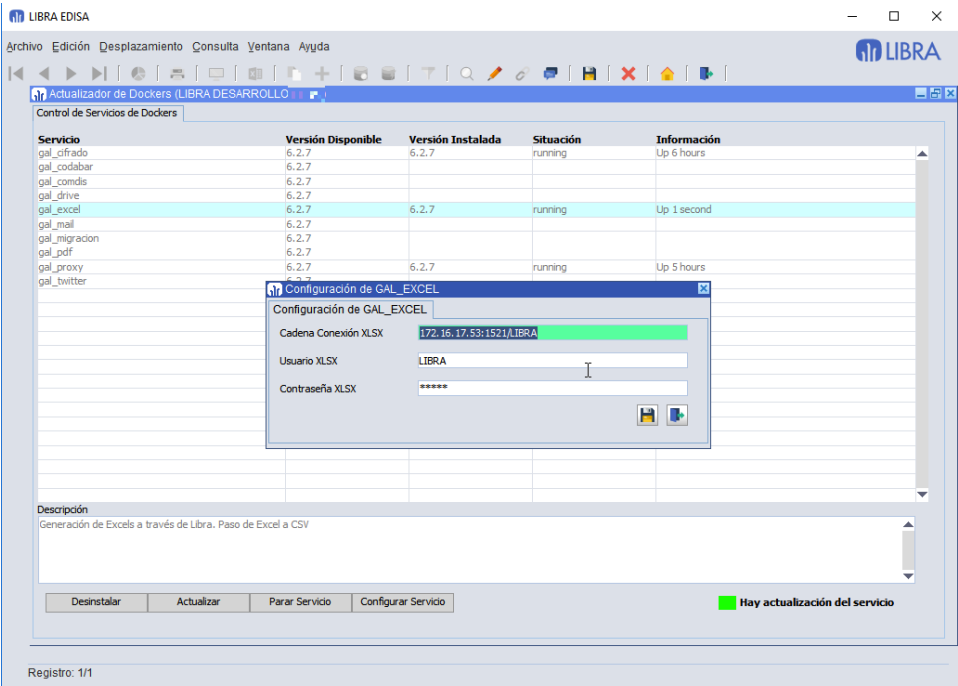

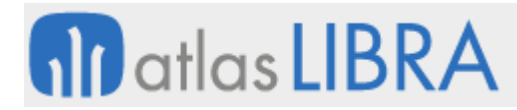

En los servicios instalados, se pueden parar en el caso de estar arrancados, arrancarlos si están parados y actualizarlos en el caso de que se hubiese publicado alguna actualización (en este caso aparecerá el campo "Versión Disponible" en verde).

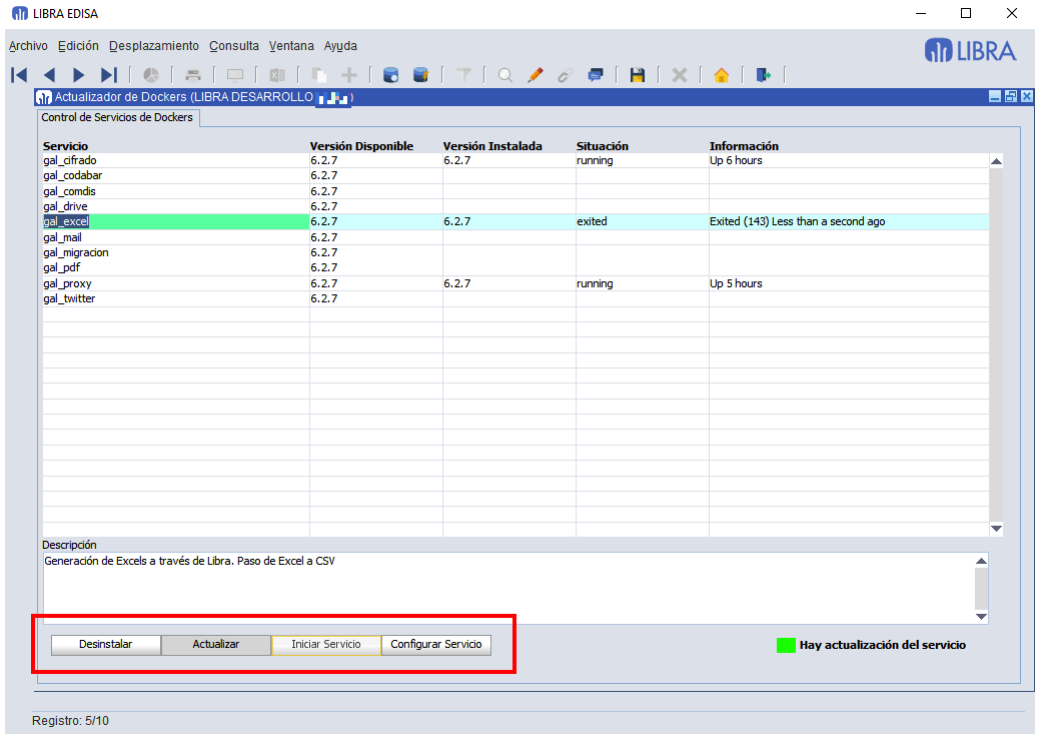

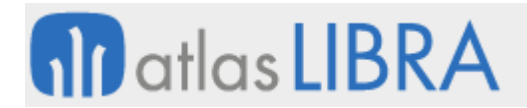

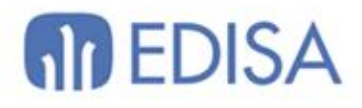

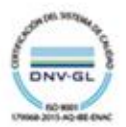

### LATINOAMÉRICA

**ESPAÑA** 

COLOMBIA **ECUADOR** MÉXICO REP. DOMINICANA

## **MADRID** BARCELONA VALENCIA **VIGO** OVIEDO LAS PALMAS OURENSE (CENTRO I+D)

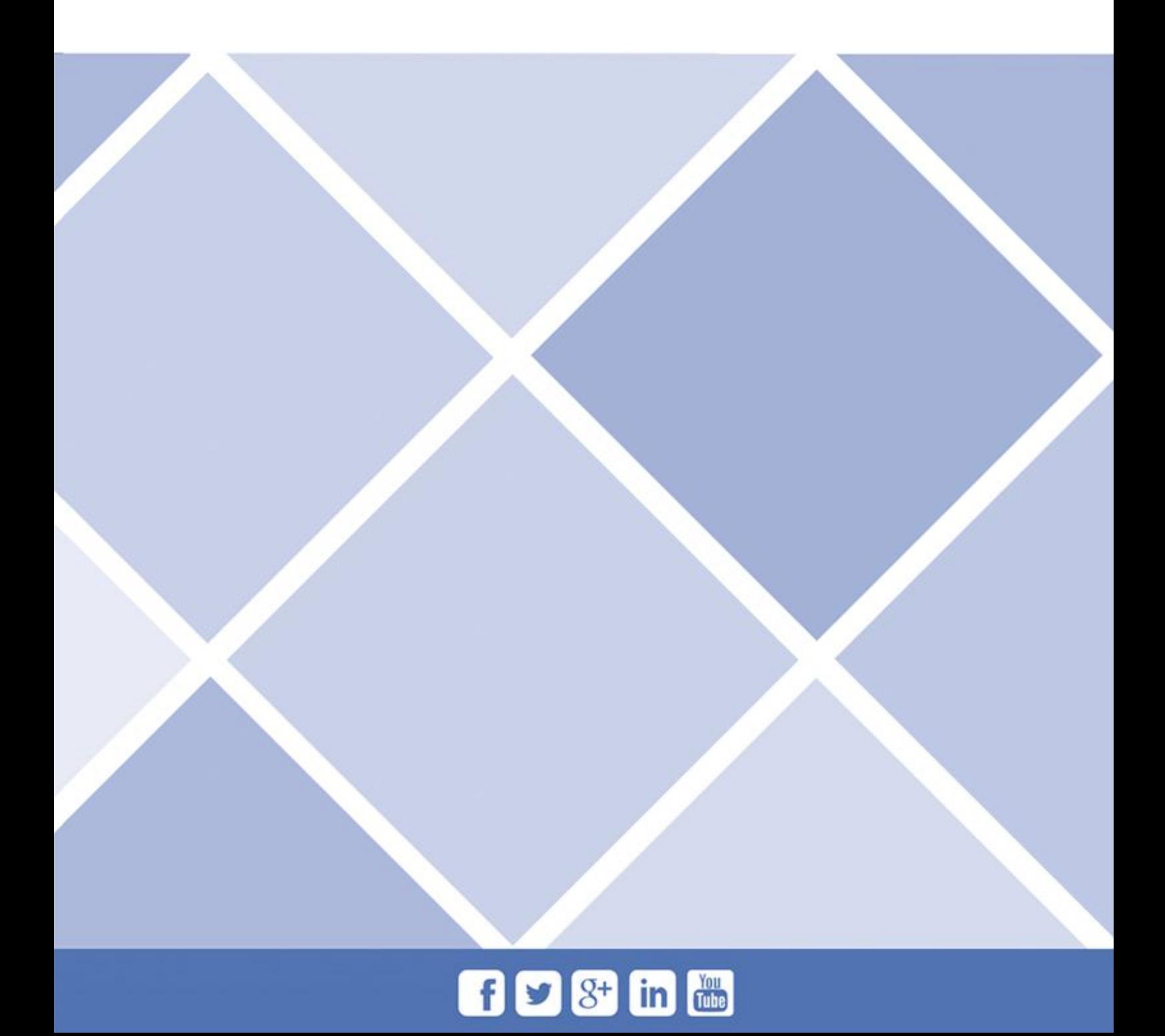